# **DC900P series**

Frame 1, 2, 3, 4

Issue 1 Product Manual

# **DC900P DC Digital Drive**

PRODUCT MANUAL

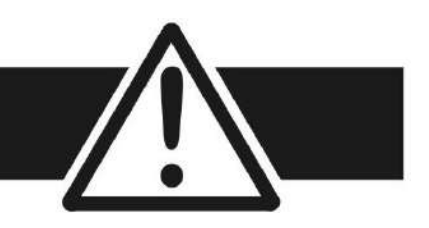

FAILUREORIMPROPERSELECTIONORIMPROPERUSEOFTHEPRODUCTSDESCRIBEDHEREIN OR RELATED ITEMS CAN CAUSE DEATH, PERSONAL INJURY AND PROPERTY DAMAGE.

• The user, through its own analysis and testing, is solely responsible for making the final selection of the system and components and assuring that all performance, endurance, maintenance, safety and warning requirements of the application are met. The user must analyze all aspects of the application, follow applicable industry standards, and follow the information concerning the product in the current product catalog.

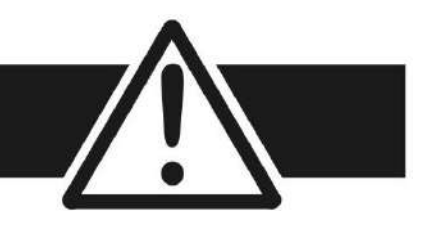

### **Requirements**

*IMPORTANT Please read this information BEFORE installing the equipment.*

## **Intended Users**

This manual is to be made available to all persons who are required to install, configure or service equipment described herein, or any other associated operation.

The information given is intended to highlight safety issues, and to enable the user to obtain maximum benefit fromthe equipment.

Complete the following table for future reference detailing how the unit is to be installed and used.

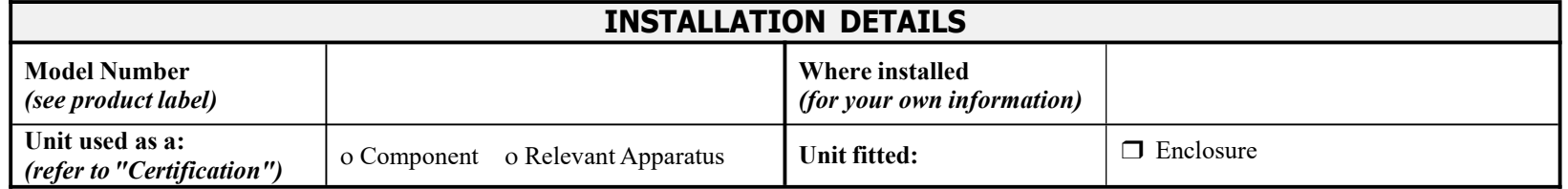

## **Application Area**

The equipment described is intended for industrial (non-consumer) motor speed control utilising DC motors.

## **Personnel**

Installation, operation and maintenance of the equipment should be carried out by qualified personnel. A qualified person is someone who is technically competent and familiar with all safety information and established safety practices; with the installation process, operation and maintenance of this equipment; and with all the hazardsinvolved.

# **Product Warnings**

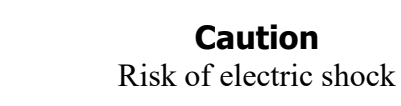

**Hazards**

### **DANGER! - Ignoring the following may result in injury**

- 1. This equipment can endanger life by exposure to rotating machinery and high voltages.
- 2. The equipment must be permanently earthed due to the high earth leakage current, and the drive motor must be connected to an appropriate safety earth.
- 3. Ensure all incoming supplies are isolated before working on the equipment. Be aware that there may be more than one supply connection to the drive.
- 4. There may still be dangerous voltages present at power terminals (motor output, supply input phases, DC bus and the brake, where fitted) when the motor is at standstill or is stopped.
- 5. For measurements use only a meter to IEC 61010 (CAT III or higher). Always begin using the highest range. CAT I and CAT II meters must not be used on this product.
- 6. Allow at least 10 minutes for the drive's capacitors to discharge to safe voltage levels (<50V). Use the specified meter capable of measuring up to 1000V dc & ac rms to confirm that less than 50V is present between all power terminals and between power terminals and earth.
- 7. Unless otherwise stated, this product must NOT be dismantled. In the event of a fault the drive must be returned. Refer to "Routine Maintenance and Repair".

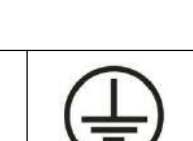

**Caution** Refer to documentation

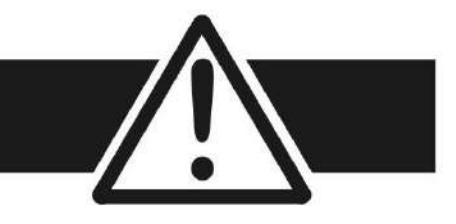

**Earth/Ground** Protective Conductor Terminal

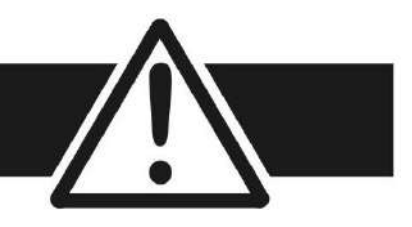

### **WARNING! - Ignoring the following may resultin injury or damage to equipment**

### **SAFETY**

**Where there is conflict between EMC and Safety requirements, personnel safety shall always take precedence.**

- Never perform high voltage resistance checks on the wiring without first disconnecting the drive from the circuit being tested.
- Whilst ensuring ventilation is sufficient, provide guarding and /or additional safety systems to prevent injury or damage to equipment.
- When replacing a drive in an application and before returning to use, it is essential that all user defined parameters for the product's operation are correctly installed.
- All control and signal terminals are SELV, i.e. protected by double insulation. Ensure all external wiring is rated for the highest system voltage.
- Thermal sensors contained within the motor must have at least basic insulation.
- All exposed metalwork in the Drive is protected by basic insulation and bonded to a safety earth.
- RCDs are not recommended for use with this product but, where their use is mandatory, only Type B RCDs should be used.

### **EMC**

- In a domestic environment this product may cause radio interference in which case supplementary mitigation measures may be required.
- This equipment contains electrostatic discharge (ESD) sensitive parts. Observe static control precautions when handling, installing and servicing this product.
- This is a product of the restricted sales distribution class according to IEC 61800-3.
- It is designated as "professional equipment" as defined in EN61000-3-2. Permission of the supply authority shall be obtained before connection to the low voltage supply.

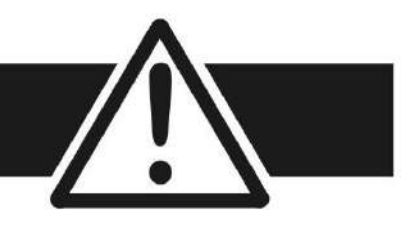

### **CAUTION!**

### **APPLICATION RISK**

- The specifications, processes and circuitry described herein are for guidance only and may need to be adapted to the user'sspecific application. We can not guarantee the suitability of the equipment described in this Manual for individual applications.
- It is advised that motors with significantly lower voltage ratings than the supply voltage are **NOT** used with the drive.

### **RISK ASSESSMENT**

Under fault conditions, power loss or unintended operating conditions, the drive may not operate as intended. In particular:

- Stored energy might not discharge to safe levels as quickly as The motor's direction of rotation might not be controlled suggested, and can still be present even though the drive appears Stored energy might not discharge to safe levels as quickly as <br>suggested, and can still be present even though the drive appears<br>to be switched off
- - The motor speed might not be controlled
	- The motor might be energised

A drive is a component within a drive system that may influence its operation or effects under a fault condition. Consideration must be given to:

• Stored energy • Supply disconnects • Sequencing logic • Unintended operation

# **C o n t e n t s**

#### **DC900P DC DIGITALDRIVE**

#### **CHAPTER 1 GETTING STARTED**

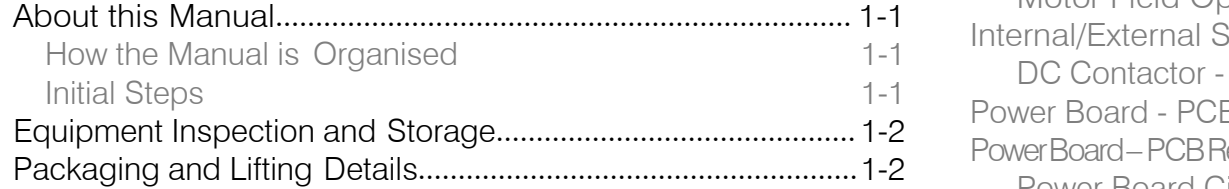

#### **CHAPTER2PRODUCTOVERVIEW**

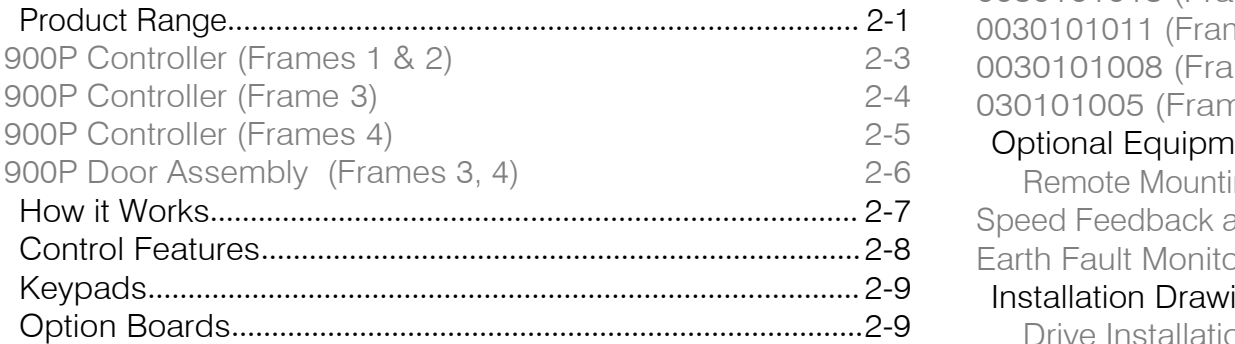

### **CHAPTER 3INSTALLING THE DRIVE**

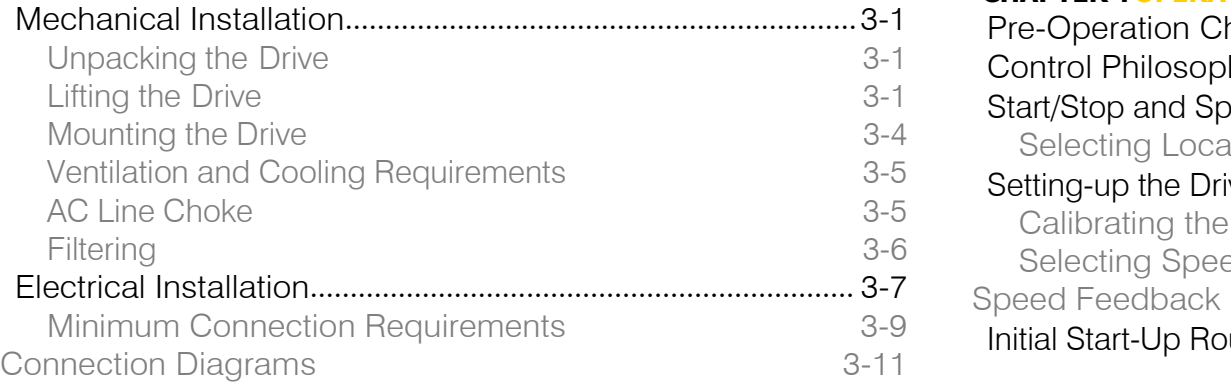

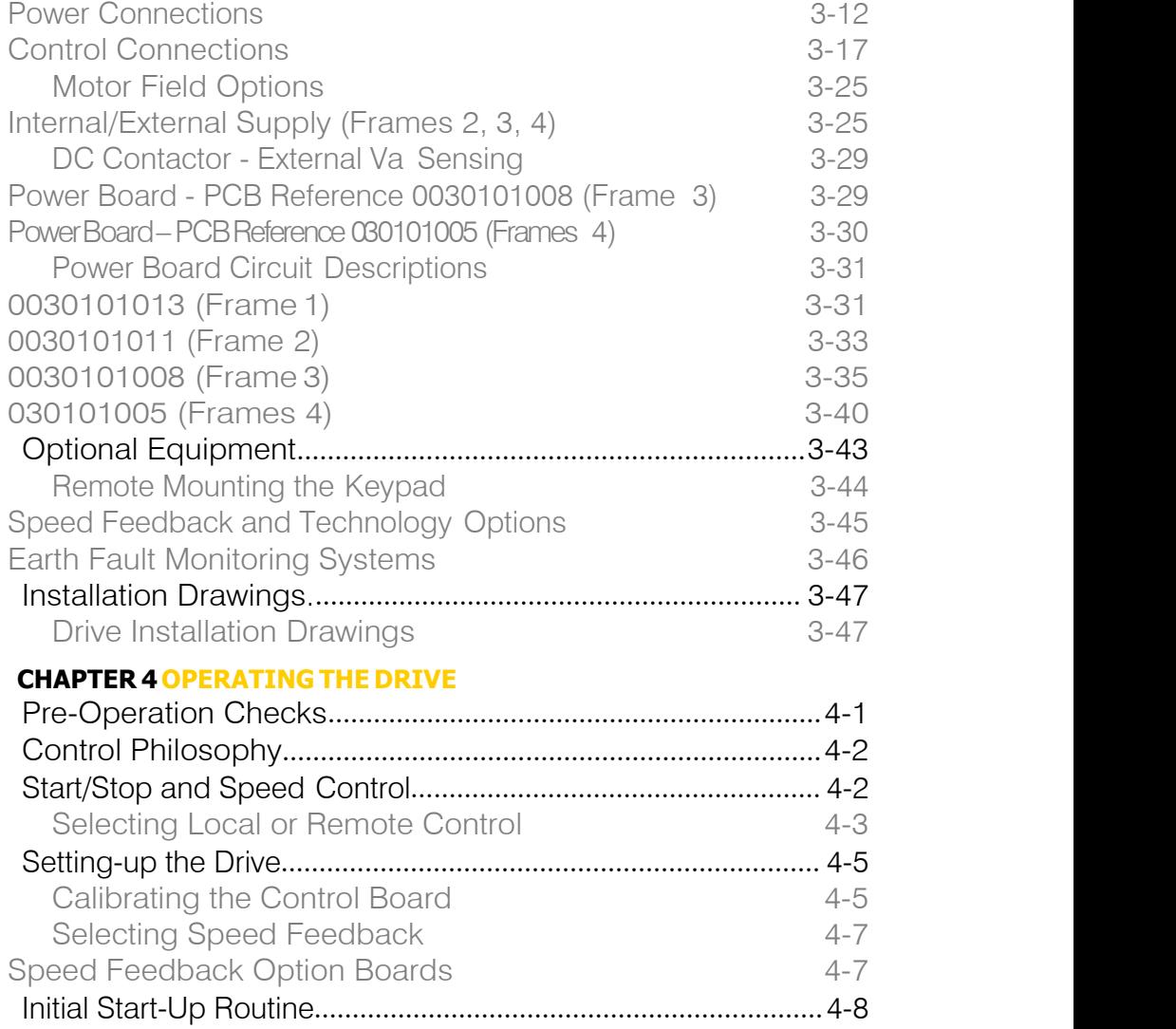

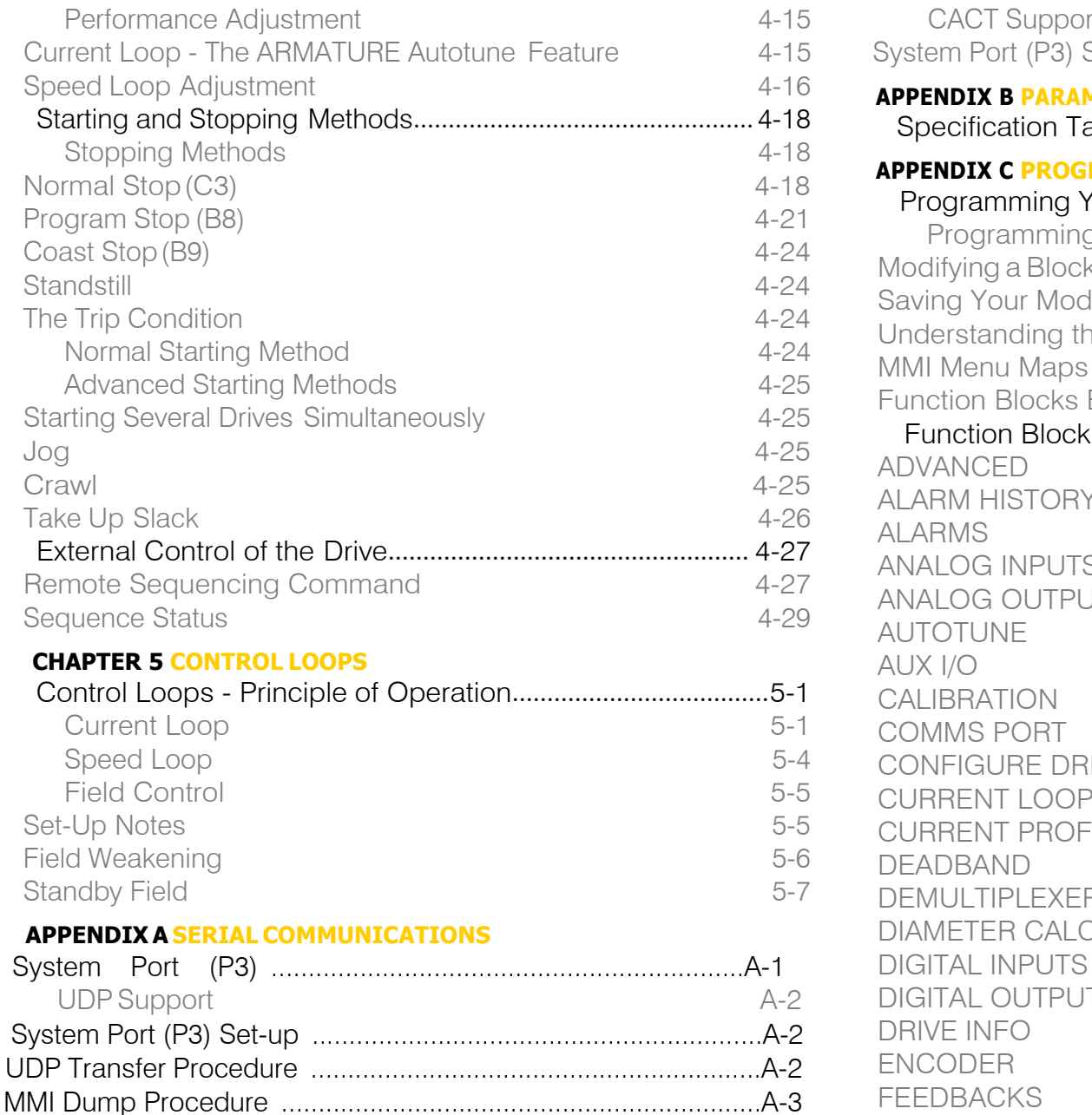

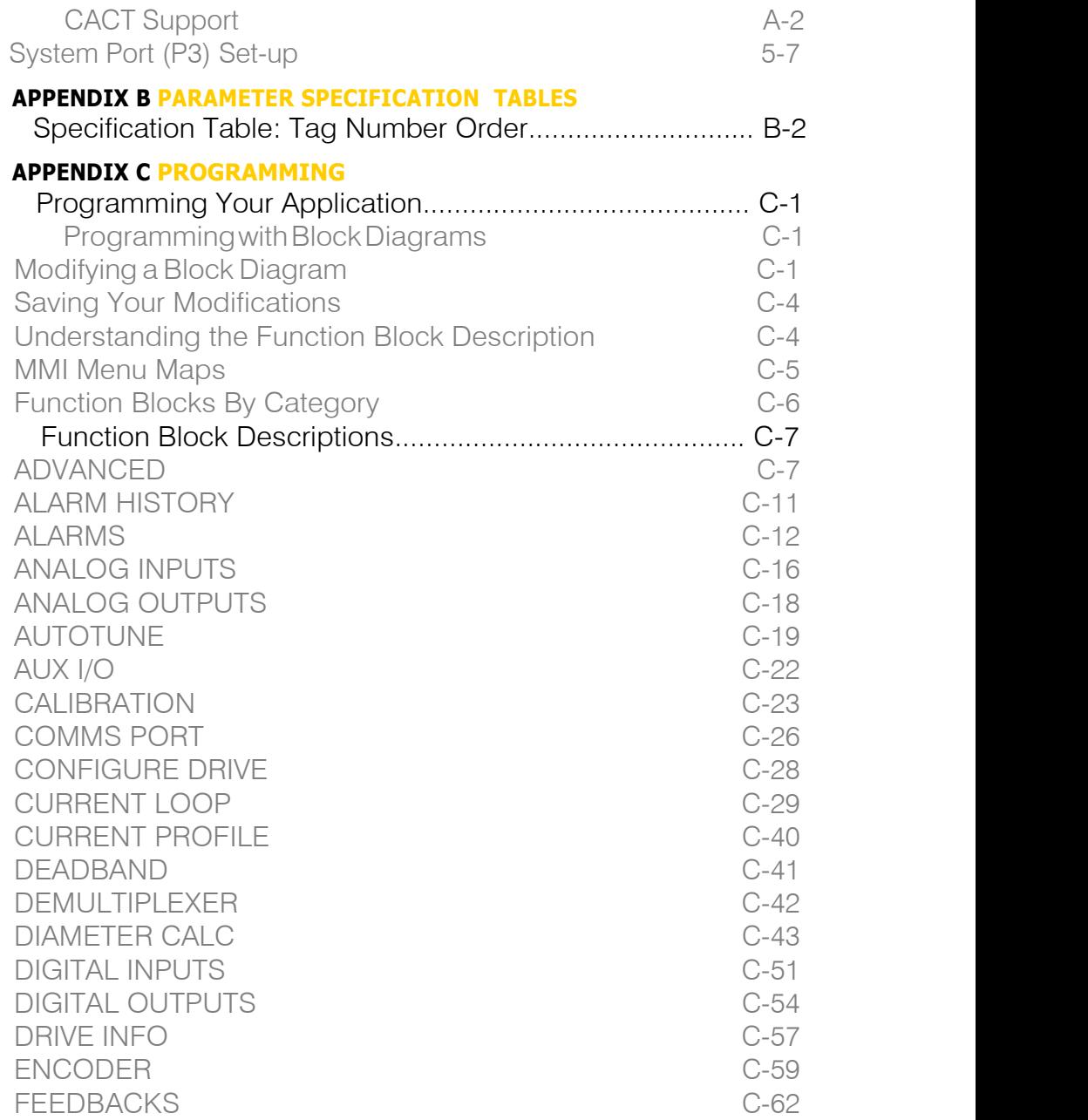

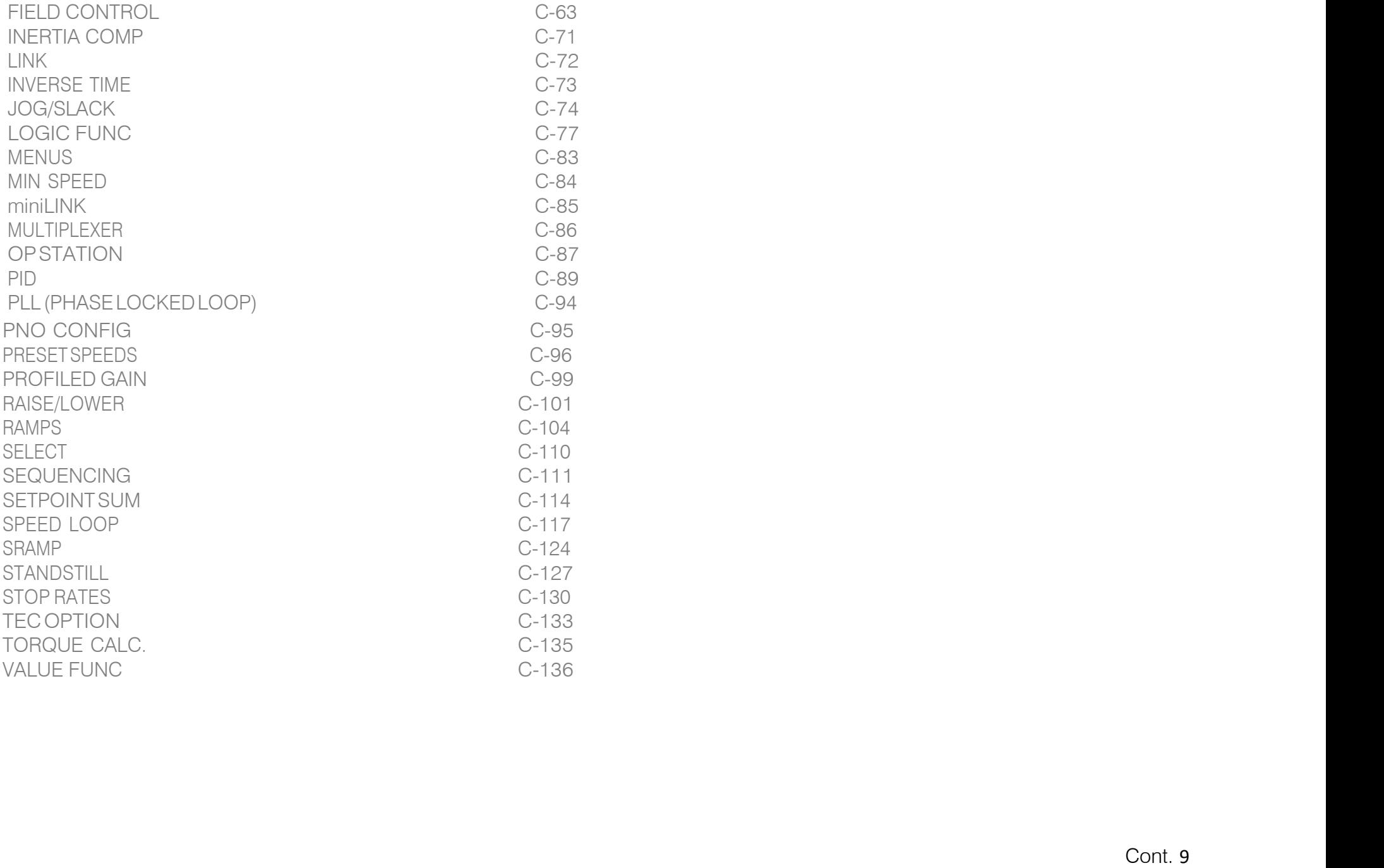

# **Chapter1 Getting Started**

A few things you should do when you first receive the unit.

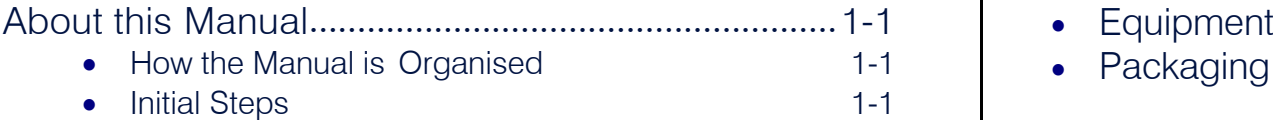

 Equipment Inspection and Storage....................1-2 Packaging and Lifting Details..............................1-2

### 1-2 Getting Started

# <span id="page-14-0"></span>**About this Manual**

This manual is intended for use by the installer, user and programmer of the DC900P Series DC Digital Drive. It assumes a reasonable level of understanding in these three disciplines.

#### **NOTE Please read all Safety Information before proceeding with the installation and operation of this unit.**

Enter the "Model No" from the rating label into the "Installation Details" table at the front of this manual. It is important that you pass this manual on to any new user of this unit.

This manual is for the following models from the DC900P Series DC Digital Drive:

- Three phase, regenerative, four quadrant armature controllers: 900P
- Three phase non-regenerative, two quadrant armature controllers: 901P
- $\bullet$  900P Door

### <span id="page-14-1"></span>**How the Manual is Organised**

This Engineering Reference manualis organised into chapters and appendices, indicated by the numbering on the edge of each page.

The manual is more detailed than the QuickStart manual, and so is of use to the unfamiliar as well as the high-end user.

### **Application Block Diagram**

You will find this at the rear of Appendix D: "Programming". These will become your programming tool as you become more familiar with the software.

### <span id="page-14-2"></span>**Initial Steps**

Use the manual to help you plan the following:

#### *Installation*

Know your requirements:

- certification requirements, CE/UL/c-UL conformance
- conformance with local installation requirements
- supply and cabling requirements

### 1-2 Getting Started

#### *Operation*

Know your operator:

- how is it to be operated, local and/or remote?
- what level of user is going to operate the unit?
- decide on the best menu level for the Keypad (where supplied)

#### *Programming (Keypad or suitable PC programming toolonly)* Know your application:

- plan your "block diagram programming"
- enter a password to guard against illicit or accidental changes
- learn how to back-up your application data
- customise the Keypad to the application

# <span id="page-15-0"></span>**Equipment Inspection and Storage**

- Check for signs of transit damage
- Check the product code on the rating label conforms to your requirement.

If the unit is not being installed immediately, store the unit in a well-ventilated place away from high temperatures, humidity, dust, or metal particles.

Refer to Chapter 2:"Product Overview" to check the rating label/product code.

Refer to Chapter 8:"Routine Maintenance and Repair" for information on returning damaged goods. Refer to Appendix E: "Technical Specifications" - Environmental Details for the storage temperature.

# <span id="page-15-1"></span>**Packaging and Lifting Details**

### **WARNING**

#### **The packaging is combustible. Igniting it may lead tothe generation of lethal toxic fumes.**

- Save the packaging in case of return. Improper packaging can result in transit damage.
- Use a safe and suitable lifting procedure when moving the unit. Never lift the unit by its terminal connections.

Prepare a clear, flat surface to receive the drive before attempting to move it. Do not damage any terminal connections when putting the unit down.

# **Chapter2 ProductOverview**

An introduction to the 900P range of products, and a quick look at the Keypads and available plug-inOptions.

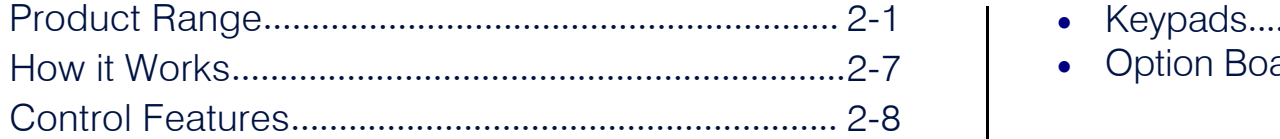

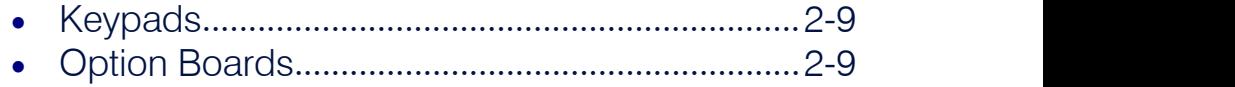

# <span id="page-18-0"></span>**Product Range**

The DC900P Series DC Digital Drive is designed for use in a suitable enclosure, with associated control equipment. The unit accepts a variety of standard three-phase ac supply voltages depending upon the model, and is suitable for the powering of DC shunt field and permanent magnet motors, providing controlled dc output voltage and current for armature andfield.

All units are designed for simple and economical panel mounting using keyhole slots. Plug-in control connectors simplify the fitting and removal of the unit to the panel.

Where possible, standard parts are used throughout the range thereby reducing the variety of spare parts required to maintain a multi-drive system. For example, the same basic control boards are used in all types of three-phase armature controller regardless of horsepower or bridge configuration.

The control circuit is totally isolated from the power circuit thus simplifying the interconnection of controllers within a system and improving operator safety. The coding circuitry adjusts automatically to accept supply frequencies between 45-65Hz and possesses high immunity to supply-borne interference. The armature controllers are phase rotation insensitive.

#### *Control and Communications*

The drive is controlled by a 32 bit Microcontroller providing advanced features such as:

- **Complex control algorithms** which are not achievable by simple analog techniques.
- **Software-configurable control circuitry** built around standard software blocks.
- **Seriallink communications** with other drives or a PC for advanced processsystems.

The Keypad gives access to parameters, diagnostic messages, trip settings and full application programming.

#### *Regenerative and Non-Regenerative Models*

The motor armature controllers include both regenerative and non-regenerative models:

- **Regenerative controllers** consist of two fully-controlled thyristor bridges and a field bridge with full transient and overload protection, together with sophisticated electronic control of acceleration and deceleration, speed and torque in both directions ofrotation.
- **Non-regenerative controllers** consist of one fully-controlled thyristor bridge and a field bridge with full transient and overload protection, together with its associated electronic control circuitry, and provide accurate speed and/or torque control in one selected direction of rotation.

#### *Field Regulator*

A field regulator is fitted as standard. The regulator consists ofa full-wave half controlled single phase thyristor bridge with transient and overload protection. It provides either a fixed voltage or fixed current source, depending upon the selected mode of operation for constant torque applications. The field current mode of operation can be further enhanced to provide field weakening for drive control motors which require extended speed or constant horsepower control.

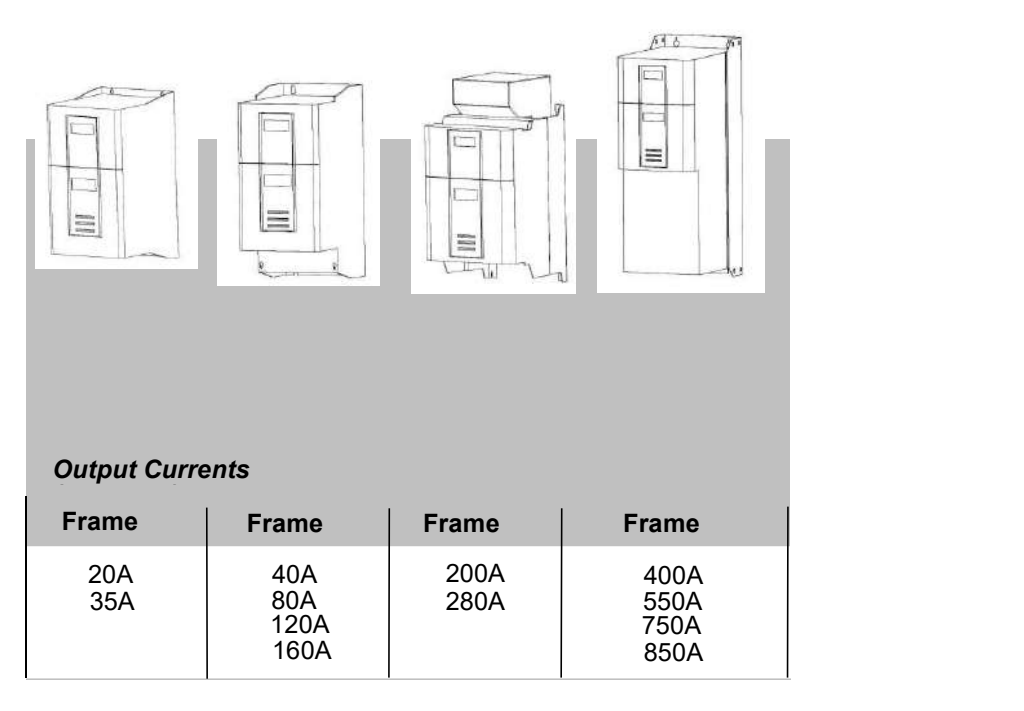

All units are available as

900P : 4Q 3-phase, fully controlled, anti-parallel thyristor bridge configuration

901P : 2Q 3-phase, fully controlled thyristor bridge configuration

### <span id="page-20-0"></span>**900P Controller (Frames 1 & 2)**

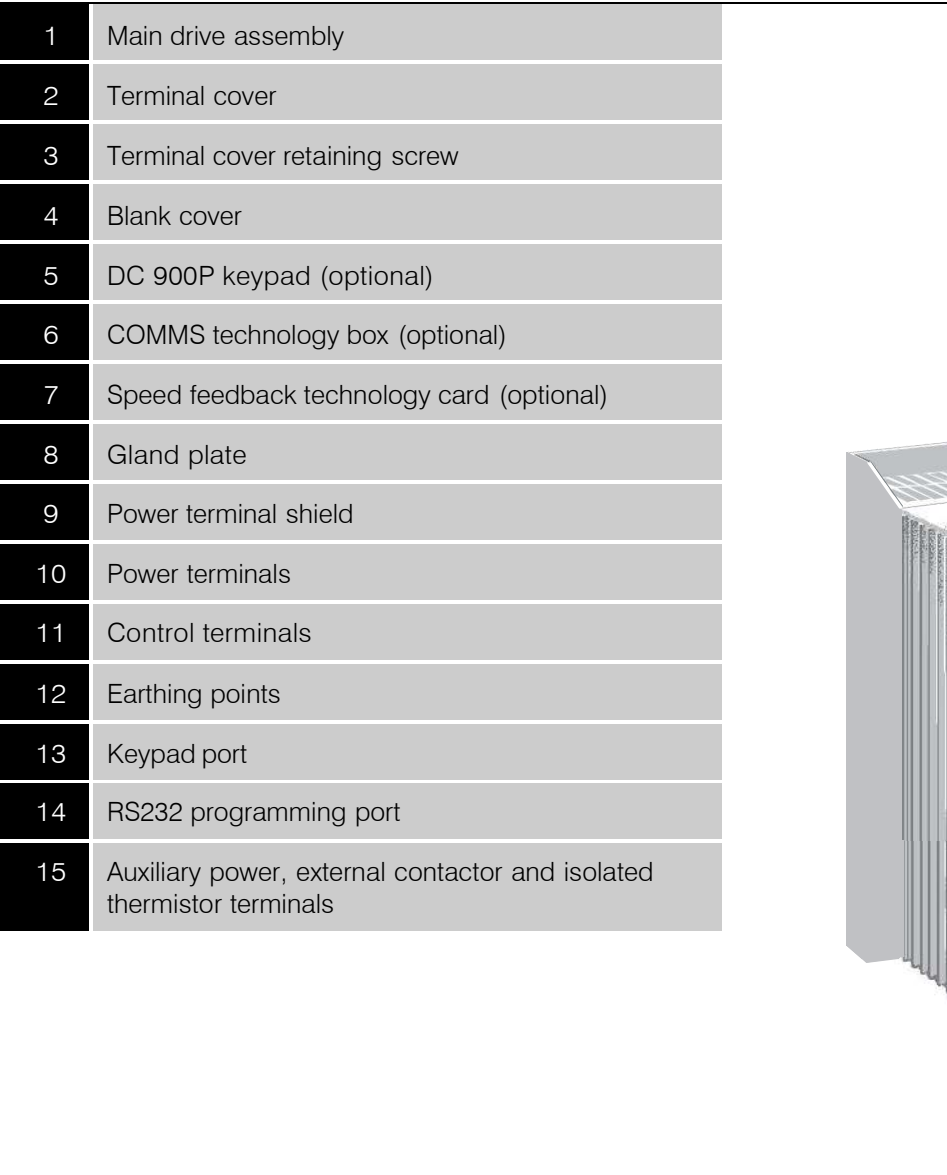

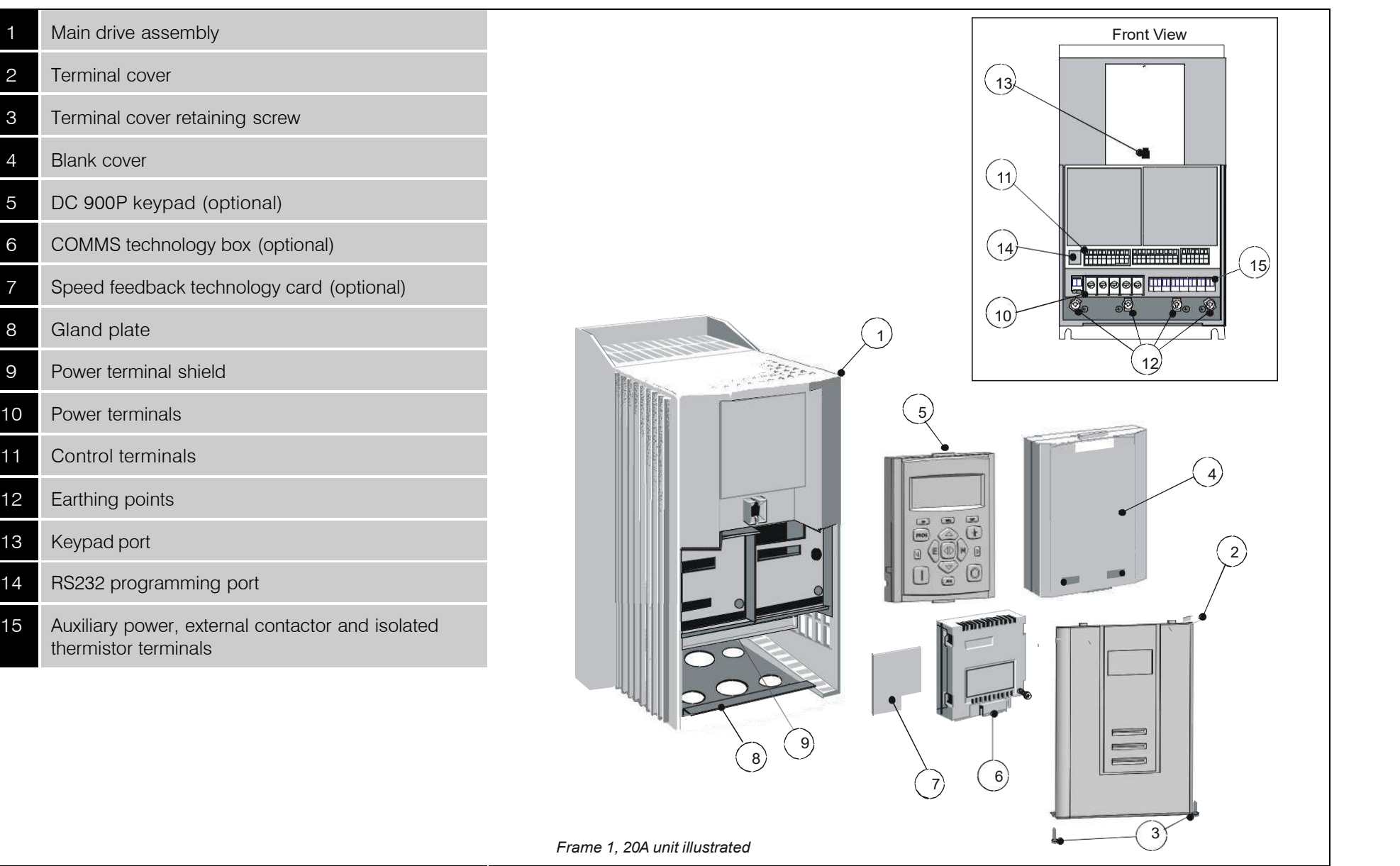

### 2-4 Product Overview

### <span id="page-21-0"></span>**900P Controller (Frame 3)**

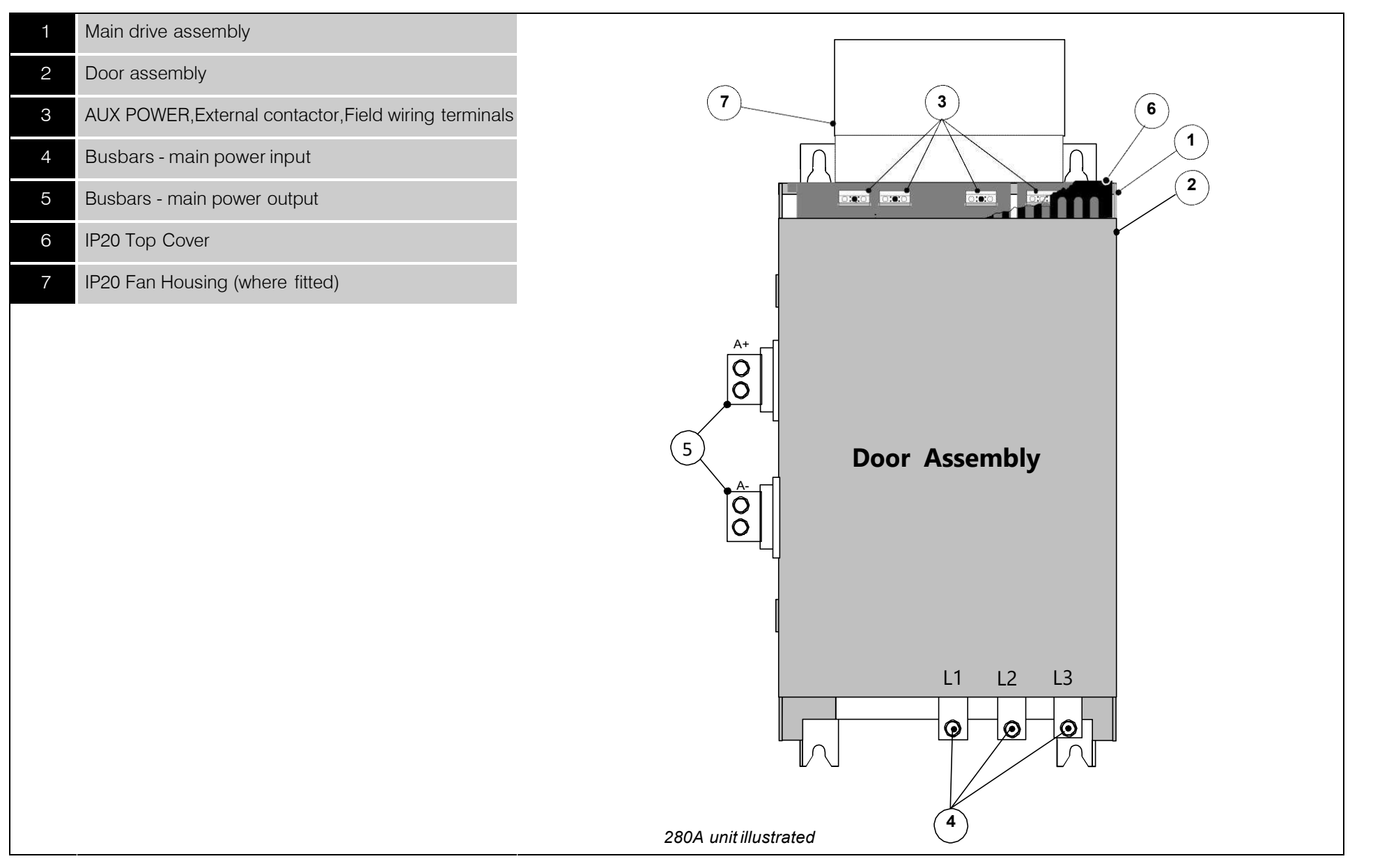

### **900P Controller (Frames 4)**

<span id="page-22-0"></span>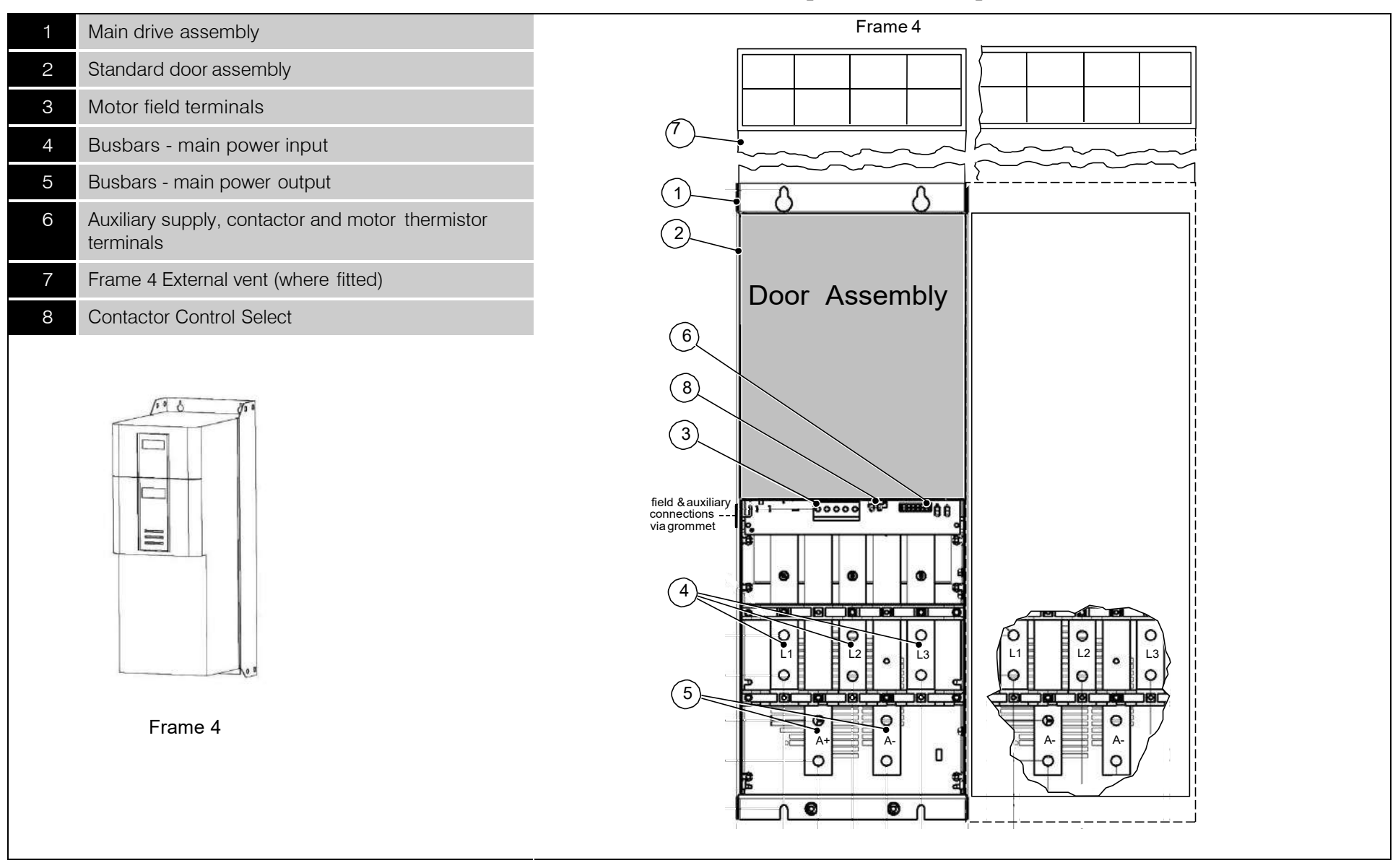

## <span id="page-23-0"></span>**900P Door Assembly (Frames 3, 4)**

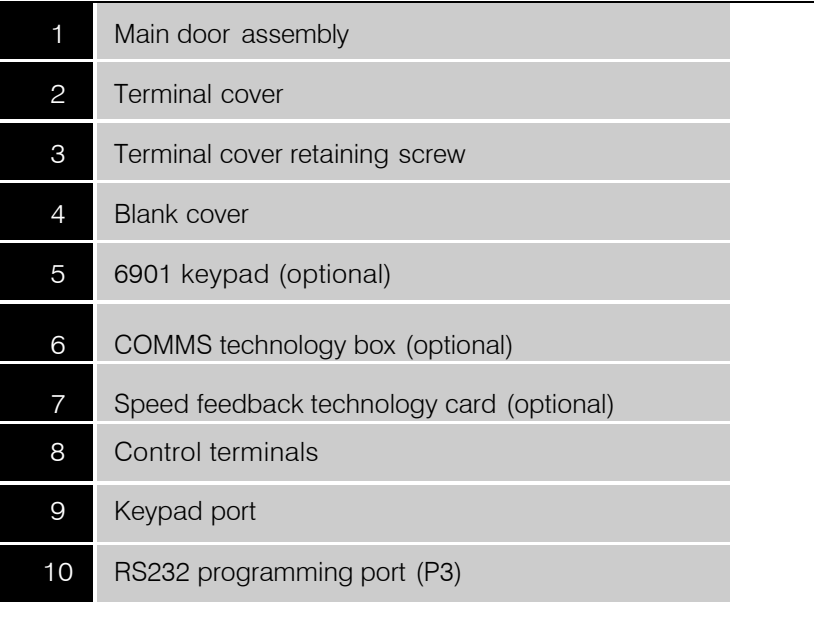

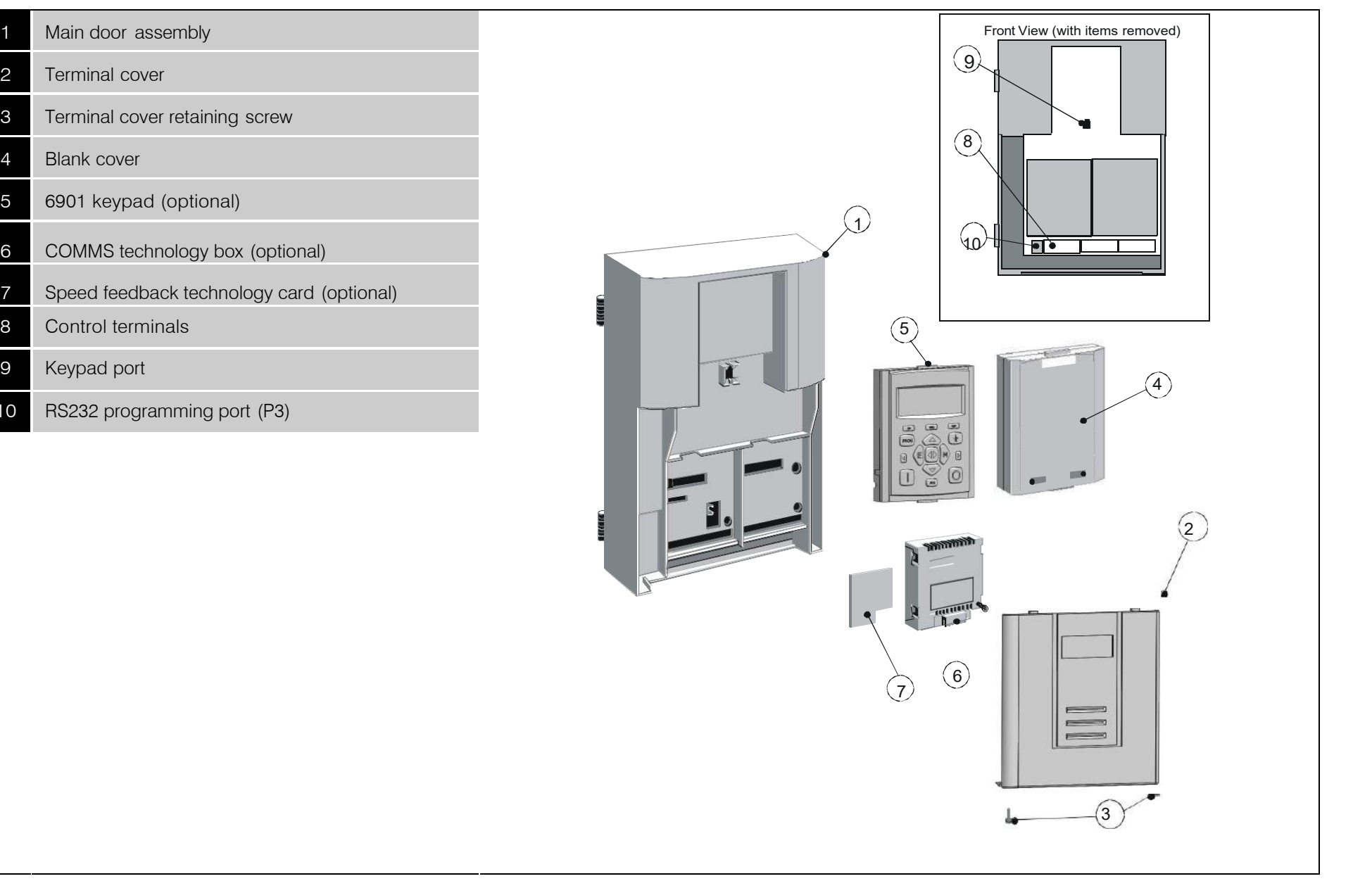

# <span id="page-24-0"></span>**How it Works**

#### **NOTE Refer to Chapter 5: "Control Loops" for a more detailed explanation.**

In *very* simple terms, the drive controls the dc motor with the use of *Control Loops* - an inner Current Loop and an outer Speed Loop.These control loops can be seen in the Application Block Diagram. The block diagram shows all the drive's software connections.

Using the Keypad, you can select the control loops to be used by the drive to provide either:

- Current Control
- Speed Control (default)

It is usual to supply a Current or Speed Feedback signal to the appropriate loop for more effective control of the drive. Current Feedback sensors are built-in, whereas Speed Feedback isprovided directly from the armature sensing circuit (default), or by tachogenerator, encoder connection to the relevant option board.

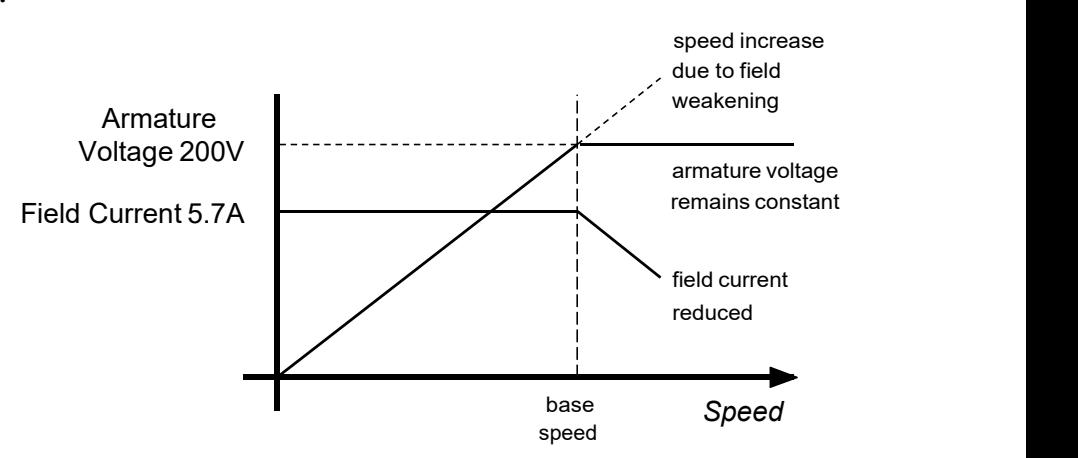

When in Speed Control, you can modify the performance of the drive further by controlling the motor field, i.e. Field Control. By weakening the field current, you can obtain an increase in motor speed beyond that normally achievable for the rated Armature Voltage of the dc motor.

The drive is controlled remotely using digital/analog inputs and outputs, or locally using the Keypad.By plugging in a COMMS Option Technology Box, the drive can be linked into a network and controlled by a PLC/SCADA or other intelligent device.

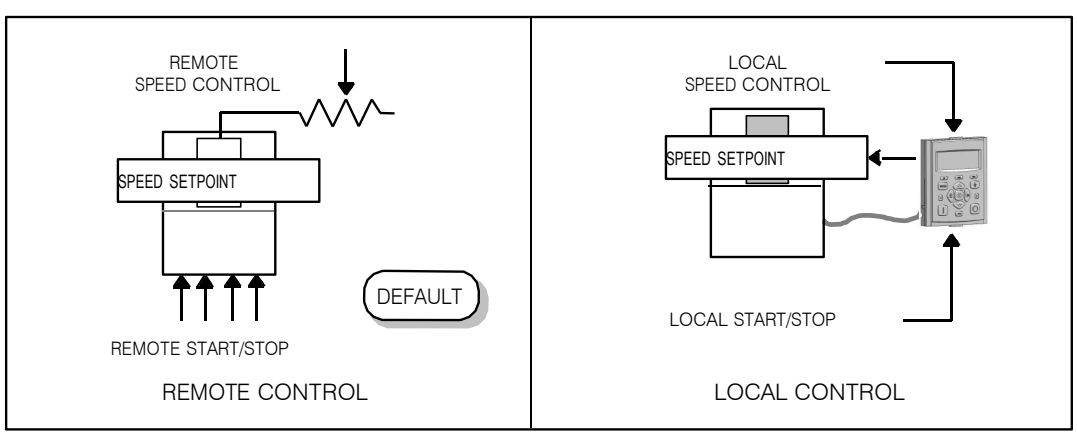

# <span id="page-25-0"></span>**Control Features**

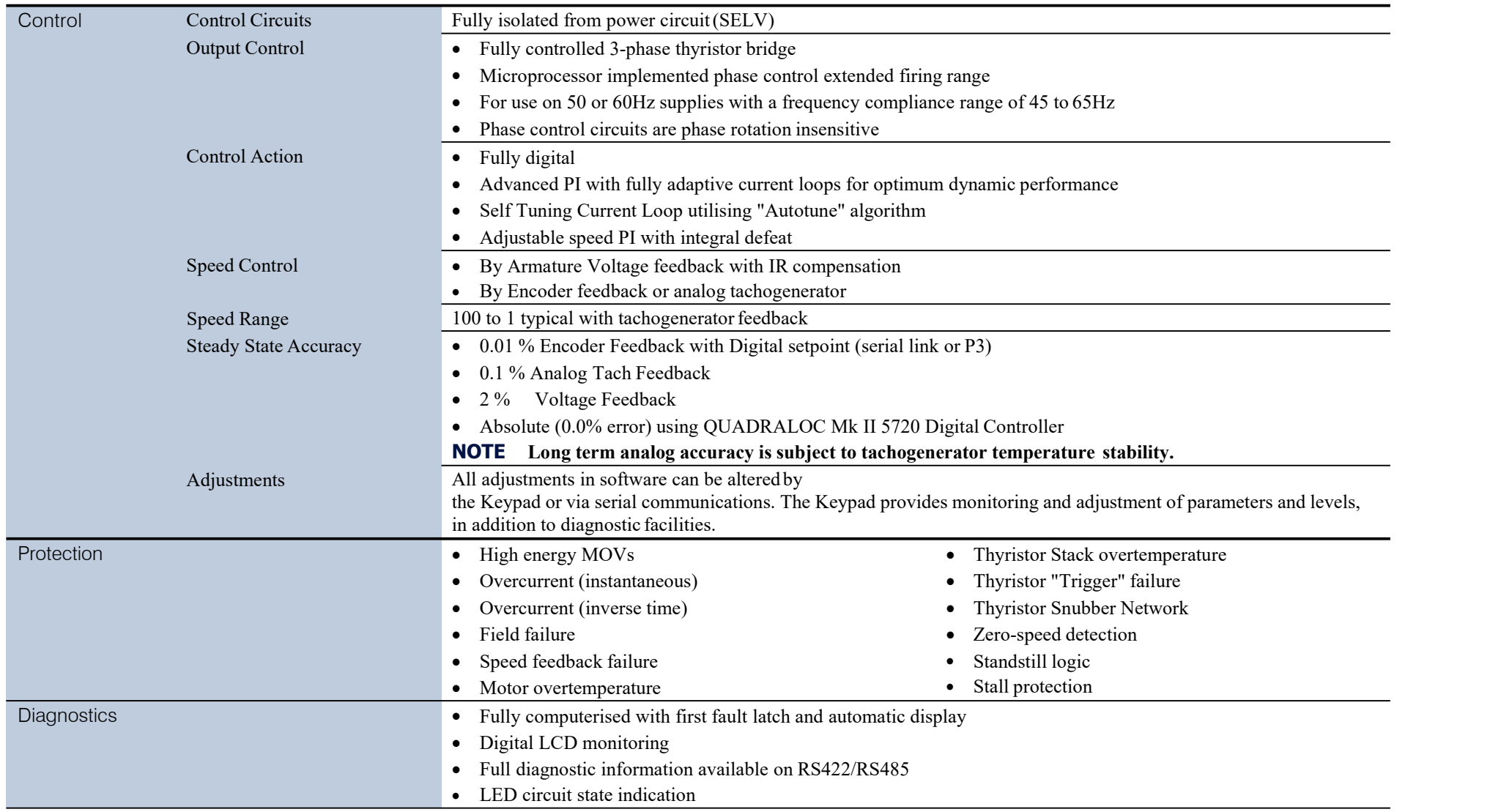

**Table 2-1 Control Features**

# <span id="page-26-0"></span>**Keypads**

The drive is fitted with the Keypad.

It provides Local control of the drive, monitoring and complete access for application programming.

For example, you can start and stop the motor, check on diagnostic information, and change parameters values on the drive.

The keypad fits to the front of the drive, however, you can also remote-mount the keypad up to <sup>3</sup> metres away.For remote-mounting, you'll need the correct Remote Mounting Kit. Refer to Chapter 6: "The Keypad".

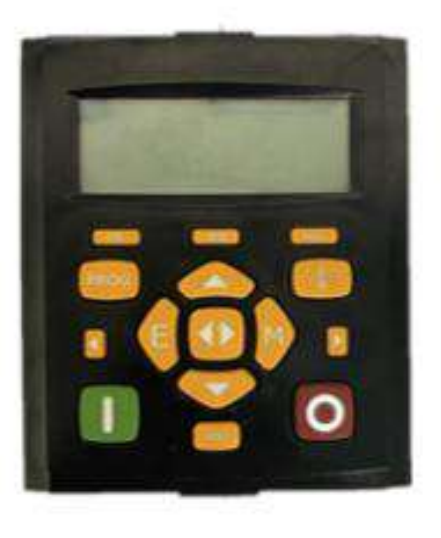

Keypad

# <span id="page-26-1"></span>**Option Boards**

A range of Option Boards are available for the DC900P drive. The boards provide for Speed Feedback and Communications. Refer to Chapter 3 : "Installing the Drive" - Speed Feedback and Technology Options.

# **Chapter3 InstallingtheDrive**

This chapter describes the installation of the DC900P drive and associated equipment.

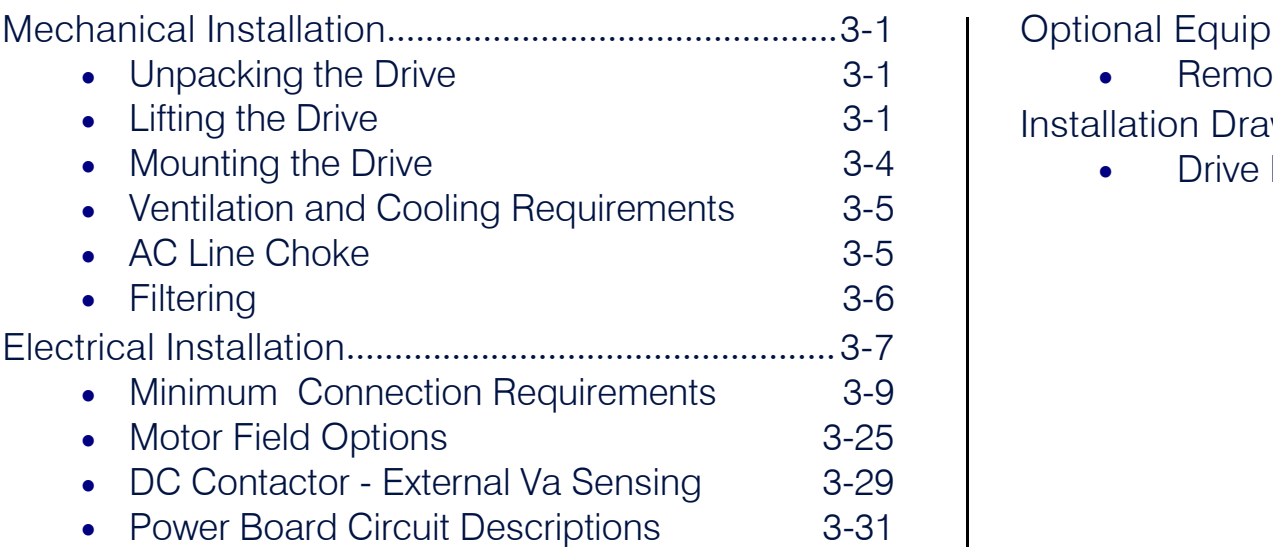

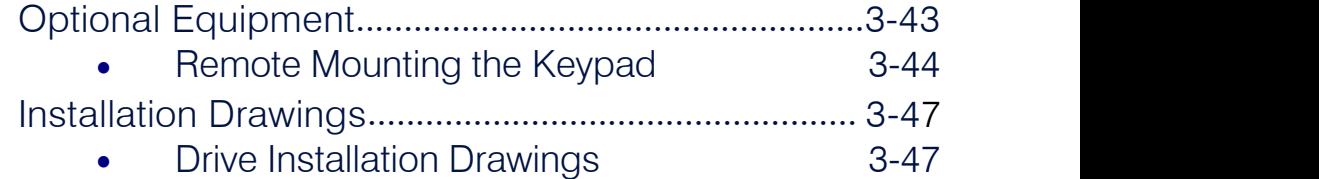

## <span id="page-30-0"></span>**Mechanical Installation**

**IMPORTANT** Read Appendix B: "Certification" before installing this unit. Refer to "Installation Drawings", page 3-75 for further *information. Note the additional information for Frame 6 and Frame H at the end of this Chapter.*

### <span id="page-30-1"></span>Lifting **Unpacking the Drive** brackets  $(4 \text{ off})$ **Caution** The packaging is combustible and this action may produce lethal toxic fumes. Remove fixings Save the packaging in case of return. Improper packaging can result in transit  $\|\cdot\|$  Remove fixings damage. Shipping Plate Shipping Plate 901P 2O Non-Regenerative 901P 4Q Non-Regenerative **Mounting Positions Mounting Positions**

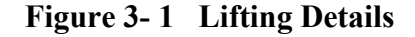

### <span id="page-30-2"></span>**Lifting theDrive**

Use a safe and suitable lifting procedure when moving the drive. Never lift the drive by its terminal connections. Prepare a clear, flat surface to receive the drive before attempting to move it. Do not damage any terminal connections when putting the drive down.

Frame 4 drives have lifting eyes and a shipping plate fitted to the base to enable the drive to be lifted into position, or to be set-on-end by a forklift. Remove the shipping plate before wiring the powerterminals.

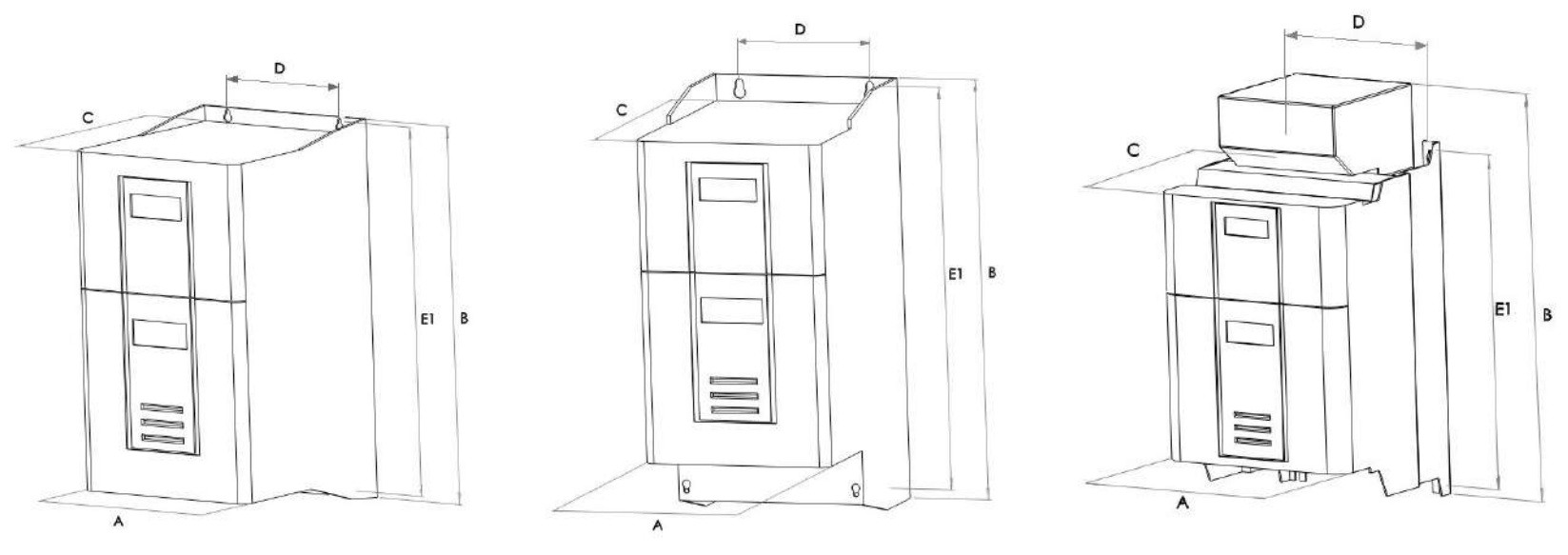

20A - 35A 40A - 160A 200A - 280A **Frame 1 Frame 2 Frame 3**

| Current Rating (A)                                                                     | Weight in Kg (lbs) | <b>Overall Dimensions</b> |              |             | <b>Fixing Centres</b> |                |
|----------------------------------------------------------------------------------------|--------------------|---------------------------|--------------|-------------|-----------------------|----------------|
|                                                                                        |                    | A                         | $\sf B$      | $\mathsf C$ | $\mathsf{D}$          | E <sub>1</sub> |
| $20 - 35$                                                                              | 6.4                | 196 (7.72)                | 372.2(14.65) | 211(8.3)    | 140 (5.52)            | 363 (14.29)    |
| $40 - 160$                                                                             | 11.3               | 196 (7.72)                | 430 (16.93)  | 255 (10.04) | 140 (5.52)            | 412 (16.22)    |
| 200                                                                                    | 18                 | 250(9.8)                  | 485(19.7)    | 180(8.3)    | 200(7.9)              | 400 (15.7)     |
| 280                                                                                    | 20                 | 300(11.8)                 | 485(19.7)    | 180 (8.3)   | 200(7.9)              | 400 (15.7)     |
| Dimensions are in millimetres (inches)<br>Refer to "Installation Drawings", page 3-75. |                    |                           |              |             |                       |                |

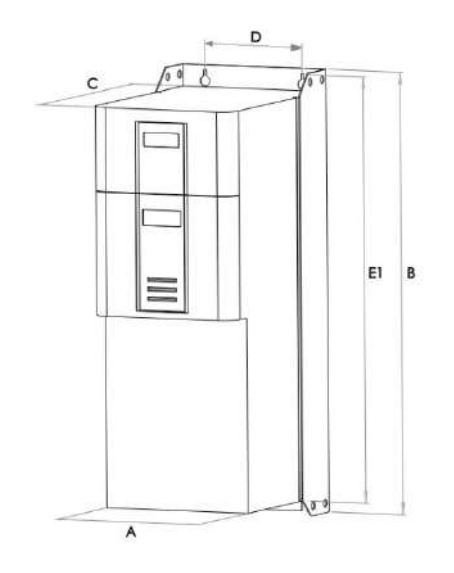

380A - 850A **Frame 4** (vent kit assemblies not shown)

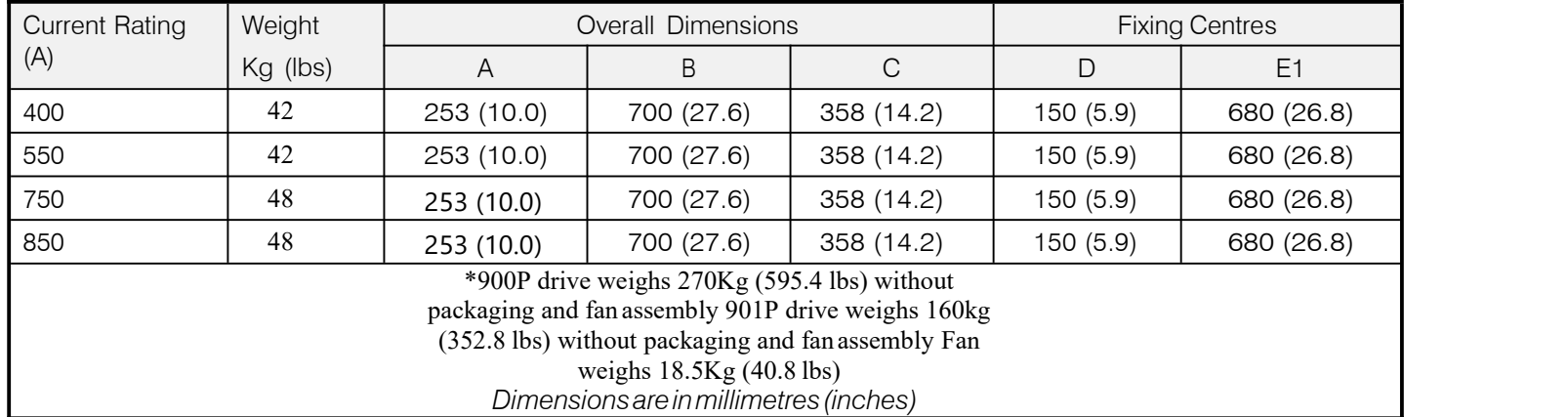

### **MountingtheDrive**

NOTE General installation details are given below for mounting the Drive, however, if you are installing the unit with an **EMC** filter refer to  $\mathcal{F}$  xternal AC Supply **EMC** Filter Installation, page 3-60.

Mount the unit vertically on a solid, flat, vertical surface. It is mounted using bolts orscrews into four fixing points (keyhole slots). The design allows the use of 100mm grid fixing.

It must be mounted inside a suitable cubicle. To comply with the European safety standards VDE 0160 (1994)/EN50178 (1998), the cubicle must require a tool for opening.

#### **NOTE Holes for the mounting bolts or screws must be placed accurately.**

Cover any units all ready mounted to the panel to protect them from stray metal filingswhile drilling mounting holes.

#### **General Mounting Hints**

#### **Caution**

Use proper lifting techniques when lifting and moving.

Drill the mounting holes into the backplate. The holes must be positioned accurately. Fit the nut inserts. Fit bolts and washers into the top inserts so that the drive can be hung using the keyhole slots.

Hang the drive on the bolts, between the panel and washers you have just fitted. Fit bolts and washers to the lower nut inserts. Finally, use the socket wrench to tighten all nuts securely.

Check the drive and its housing for packing material, mounting debris, or any other material that could damage and/or restrict the operation of the equipment.

### **RecommendedTools**

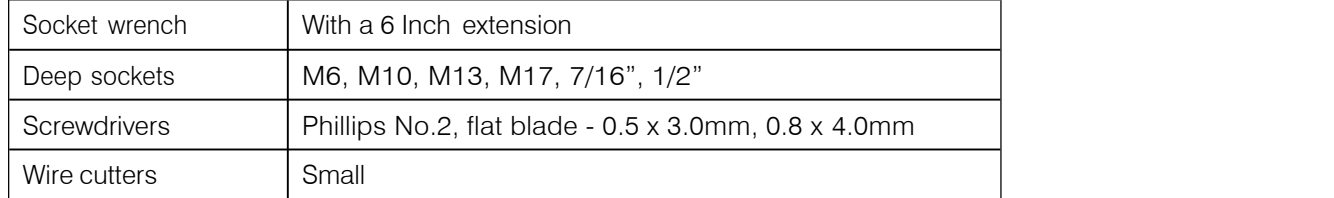

### **Ventilation and Cooling Requirements**

NOTE When fitting a drive into a sealed enclosure additional cooling MUST be provided, otherwise the internal air will **overheat causing the drive to trip on "overtemperature".**

Refer to Appendix E: "Technical Specifications" - Cooling Fans.

The Drive gives off heat during normal operation and must therefore be mounted to allow the free flow of air through the air entries and exits. Maintain the minimum air clearances given on the drawings to ensure that heat generated by other adjacent equipment is not transmitted to the Drive. Be aware that other equipment may have its own clearance requirements. When mounting two or more DC900P's together, these clearances are cumulative.

Ensure that the mounting surface is normally cool.

### **AC LineChoke**

#### **We recommend that you always use the specified ac line choke with the Drive**

to provide a known supply impedance for effective operation of the thyristor transient suppression circuits. At least 1% line impedance should be provided in the supply side of the drive.

Refer to Appendix E: "Technical Specifications" - AC Line Choke for selectiondetails.

## **Filtering**

**NOTE Refer to Appendix B: "Certification" - EMC.**

For compliance in Europe with EN61800-3 Table 11:

- The CE marking of drives whose armature current >100A is applicable without filtering.
- The CE marking of drives whose armature current <100A is **only** applicable with filtering. The drive requires one of the following:
	- 1. The specified filter given in Appendix B (also refer to E xternal AC Supply EMC Filter Installation, page  $3-60$ )
	- 2. Compliant filtering offered by the System
	- 3. Capacitors fitted between phase and earth (see F igure 3- 4 below)

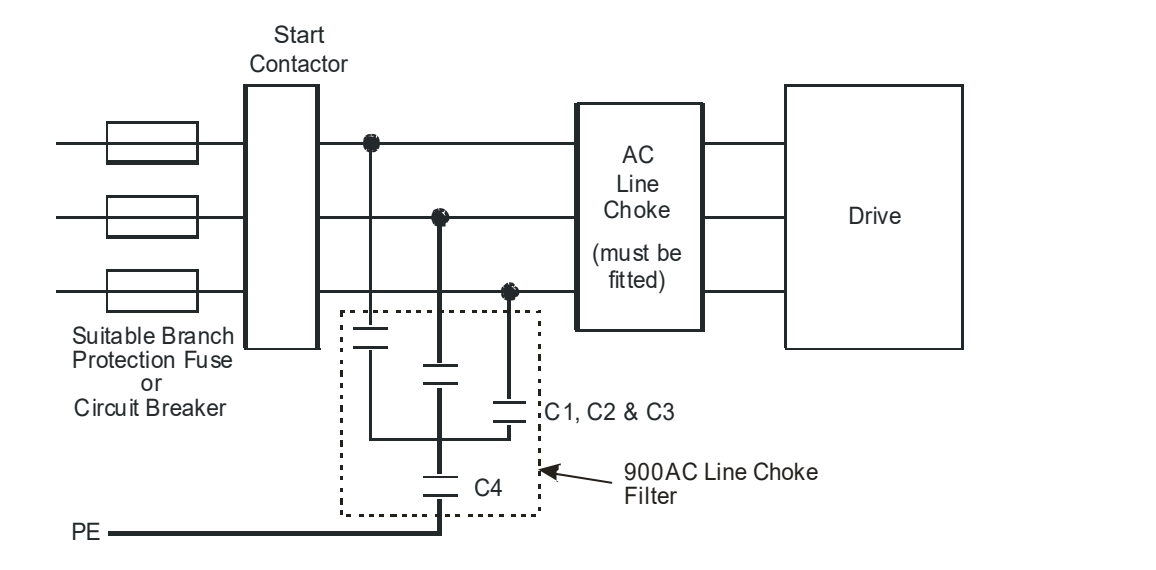

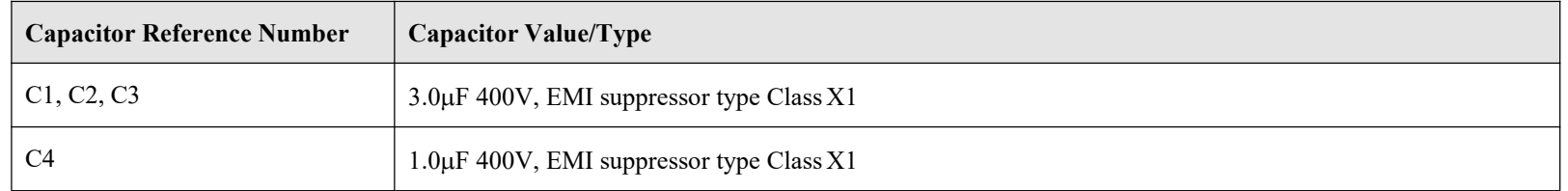

Figure 3-4 AC Line Choke and Capacitors fitted to Frame 1 (20A & 35A) & Frame 2 (40A & 80A) Drives
# **Electrical Installation**

#### *IMPORTANT Please read the Safety Information on pageCont. 3 & 4 before proceeding.*

#### **WARNING**

**Ensure that all wiring is electrically isolated and cannot be made "live" unintentionally by other personnel.**

#### NOTE Refer to Appendix E: "Technical Specifications" for additional Wiring Requirements for EMC Compliance and Wire *Sizes and Termination Tightening Torques***.**

Cables are considered to be electrically *sensitive*, *clean* or *noisy*. You should already have planned your cable routes with respect to segregating these cables for EMC compliance.

If not, refer to Appendix B: "Certification".

If the controller is to be operating in a regenerating mode for extended periods acting as a load generator for another machine, it is advisable to fit additional protection in the armature circuit. A dc fuse or high speed circuit breaker will provide this protection. If in doubt, contact DC900P Drives.

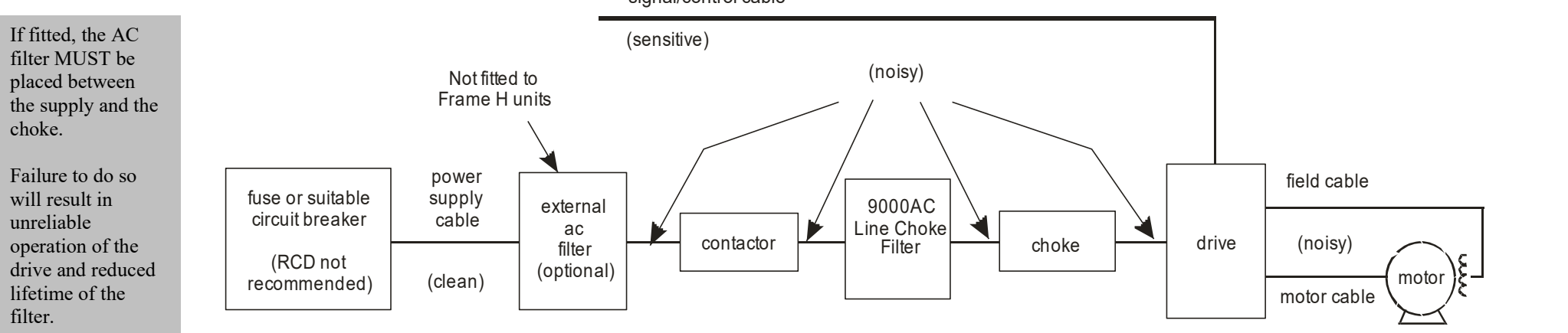

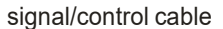

**Figure 3- 5 Cabling Requirements**

## **CableGlandRequirements**

Use a metal gland to connect to the cubicle backplate, near the VSD (variable speed drive). It must be capable of securing a 360 degree screened connection to give EMC compliance. A 360 degree screened connection can be achieved as shown.

We suggest a rubber grommet is fitted on holes where a cable gland is notused.

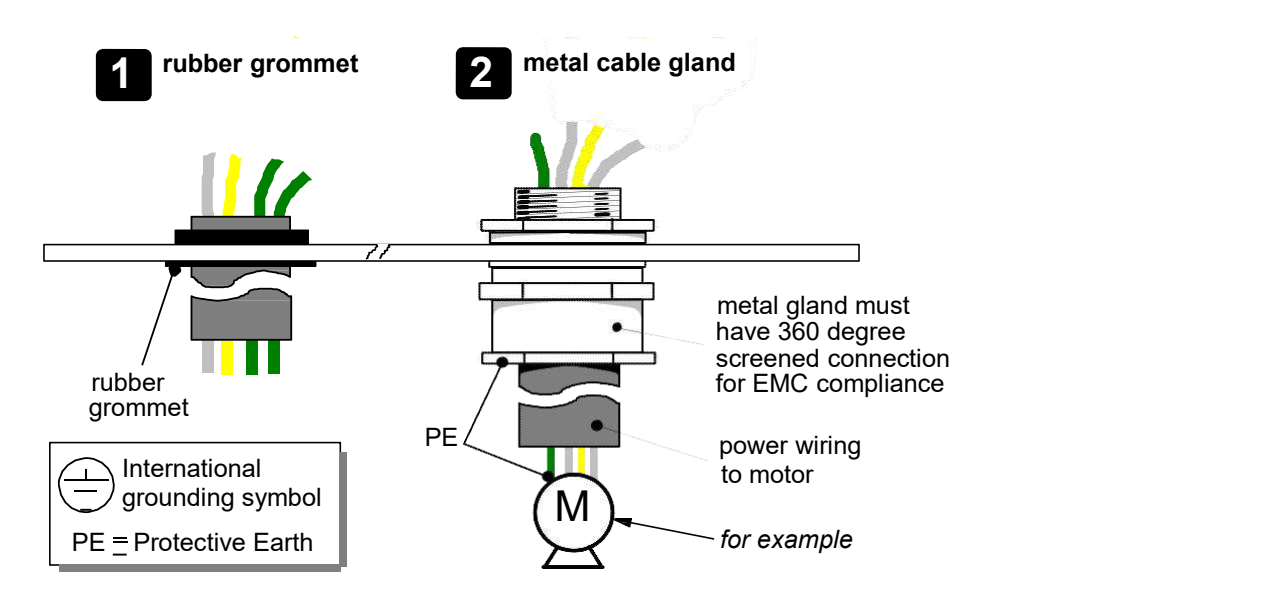

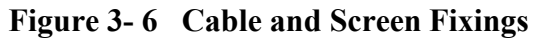

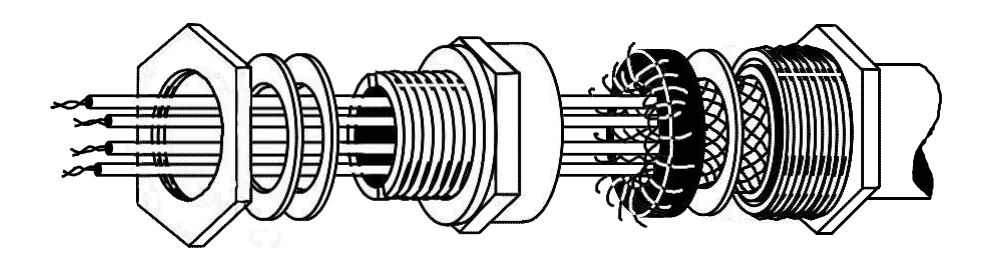

**Figure 3- 7 360 Degree Screened Connection**

# **Minimum Connection Requirements**

#### *IMPORTANT If in doubt about the connection of the DC motor to the drive, contact DC900P Drives.*

NOTE Because of the complexity of showing all possible configurations, this Chapter deals only with a 'general purpose' operation as a basic speed controller. Special wiring options usually form part of a customer-specific system and **connection details will be provided separately.**

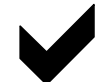

Minimum connections to operate the drive safely are shown using bold lines in the following circuit diagrams. These connections are **highlighted in text with the symbol opposite. The remaining connections are not necessary for a "quickstart-up".**

**The Drive is using the default Armature Voltage feedback when following the `minimum connection' instructions.**

#### **WARNING**

Power terminals carry an electrical voltage which can be lethal. Never work on any control equipment or motors **without first removing all power supplies from the equipment.**

#### **Caution**

Make sure all wiring connections meet or exceed applicable local and National Electrical Codes. Be sure to fit branch circuit and motor overload protection.

**IMPORTANT** If fitting your own "Power On" indicator lamp, annunciator, etc., this should be switched by an auxiliary contactor of the *main contactor, not by the controller auxiliary relay.*

> To avoid damaging the drive NEVER carry out high voltage resistance or dielectric strength tests without first completely disconnecting the drive from the circuit being tested.

## 3-10 Installing the Drive

#### **Power Cables**

#### **NOTE Refer to Appendix E: "Technical Specifications" - Wire Sizes and Termination Tightening Torques.**

- minimum rating of 1.1 x full load current (Europe)
- minimum rating of 1.25 x full load current (UL)

## **Control Wiring**

#### **NOTE Refer to Appendix E: "Technical Specifications" for Control Terminal information.**

- Control wiring must have a minimum cross-section area of  $0.75 \text{mm}^2(18\text{AWG})$ .
- Use screened control cables to comply with EMC requirements.
- Feed the control cables into the drive and connect to the control terminals. Refer to the connection label on the inside of the terminal cover. Close the terminal cover.

*IMPORTANT All connections made to terminal blocks A, B and C must be isolated signal voltages.*

### **ImportantConnections**

The following connections must be made for the drive torun:

- Terminals TH1 and TH2 must be linked if a motor thermostat is not fitted.
- Terminals C1 and C2 must be linked if an External Trip interlock is not required.

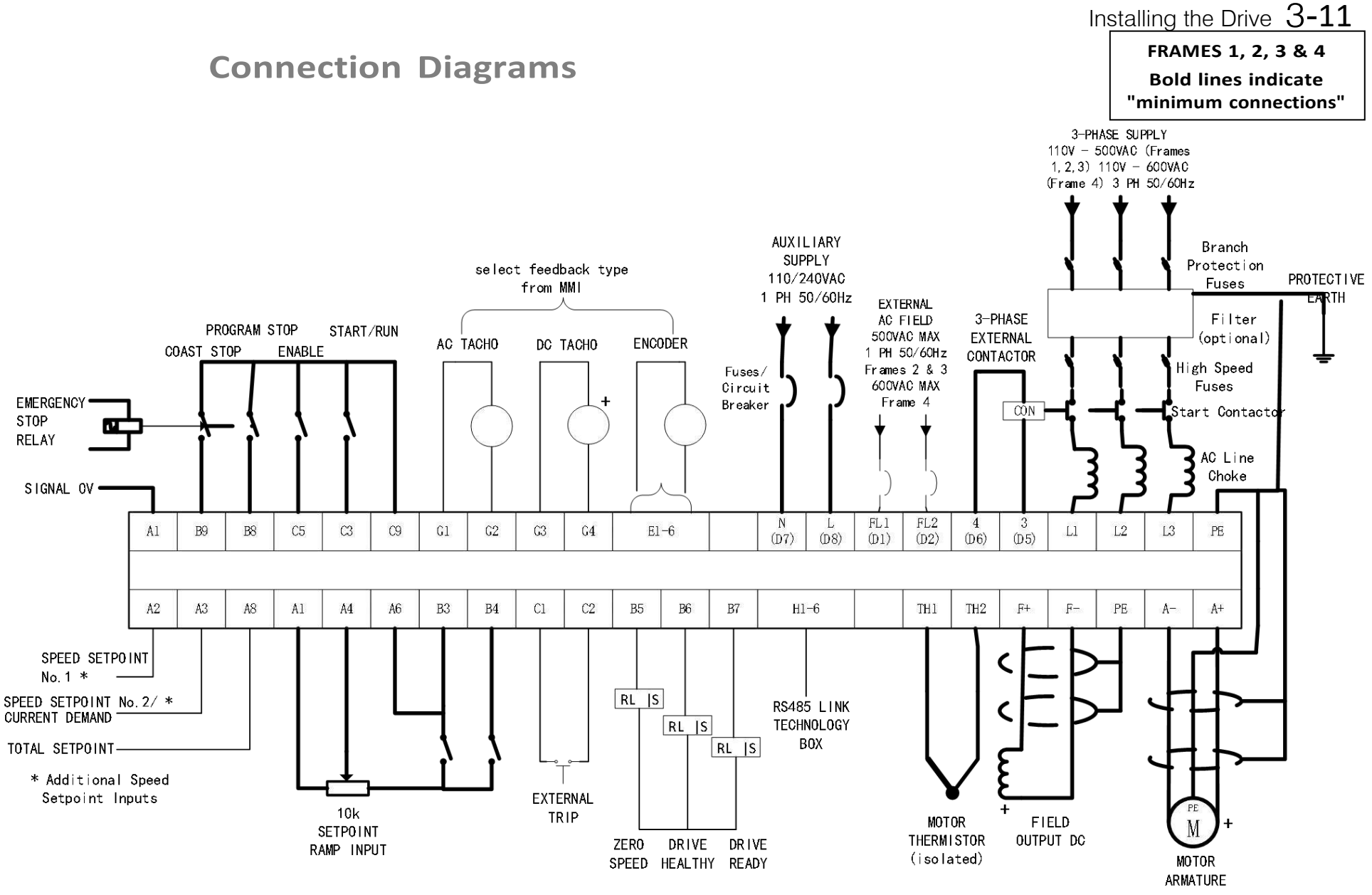

# Links required if Thermistor and/or External Trip switch not fitted

**Figure 3- 8 Power Connections: Frames 1, 2, 3 & 4 (`general purpose' configuration)**

# 3-12 Installing the Drive

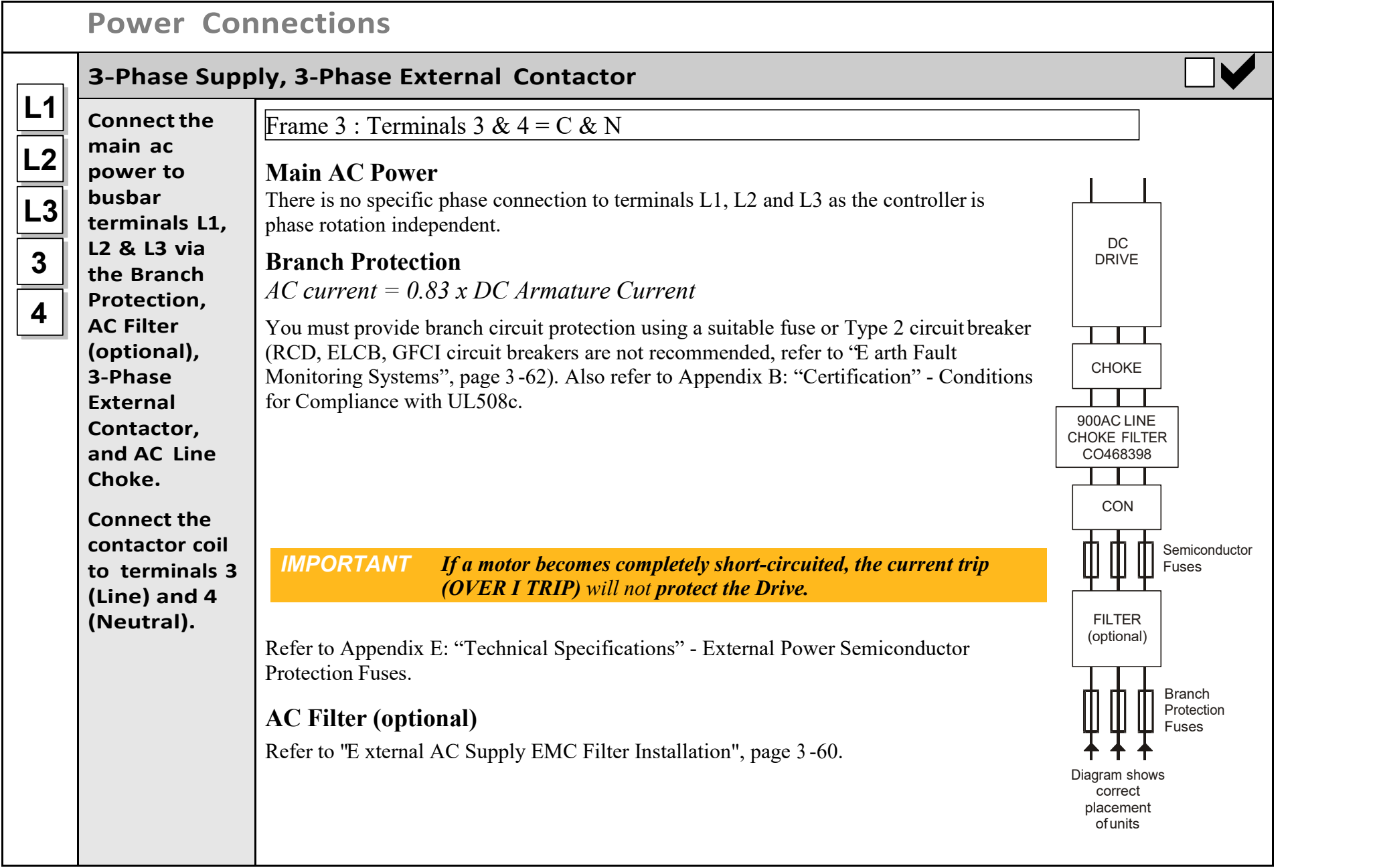

**Power Connections continued**

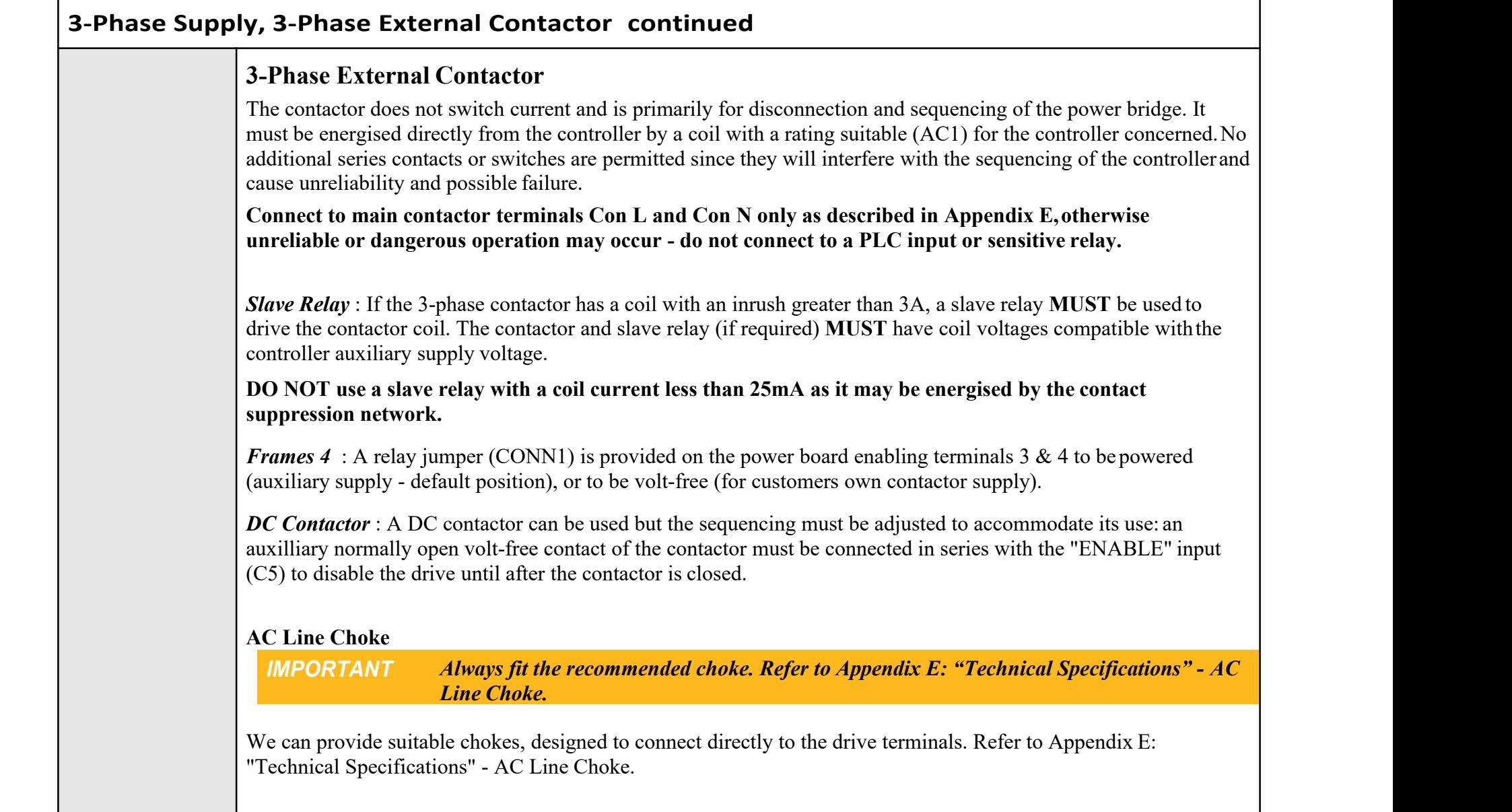

# 3-14 Installing the Drive

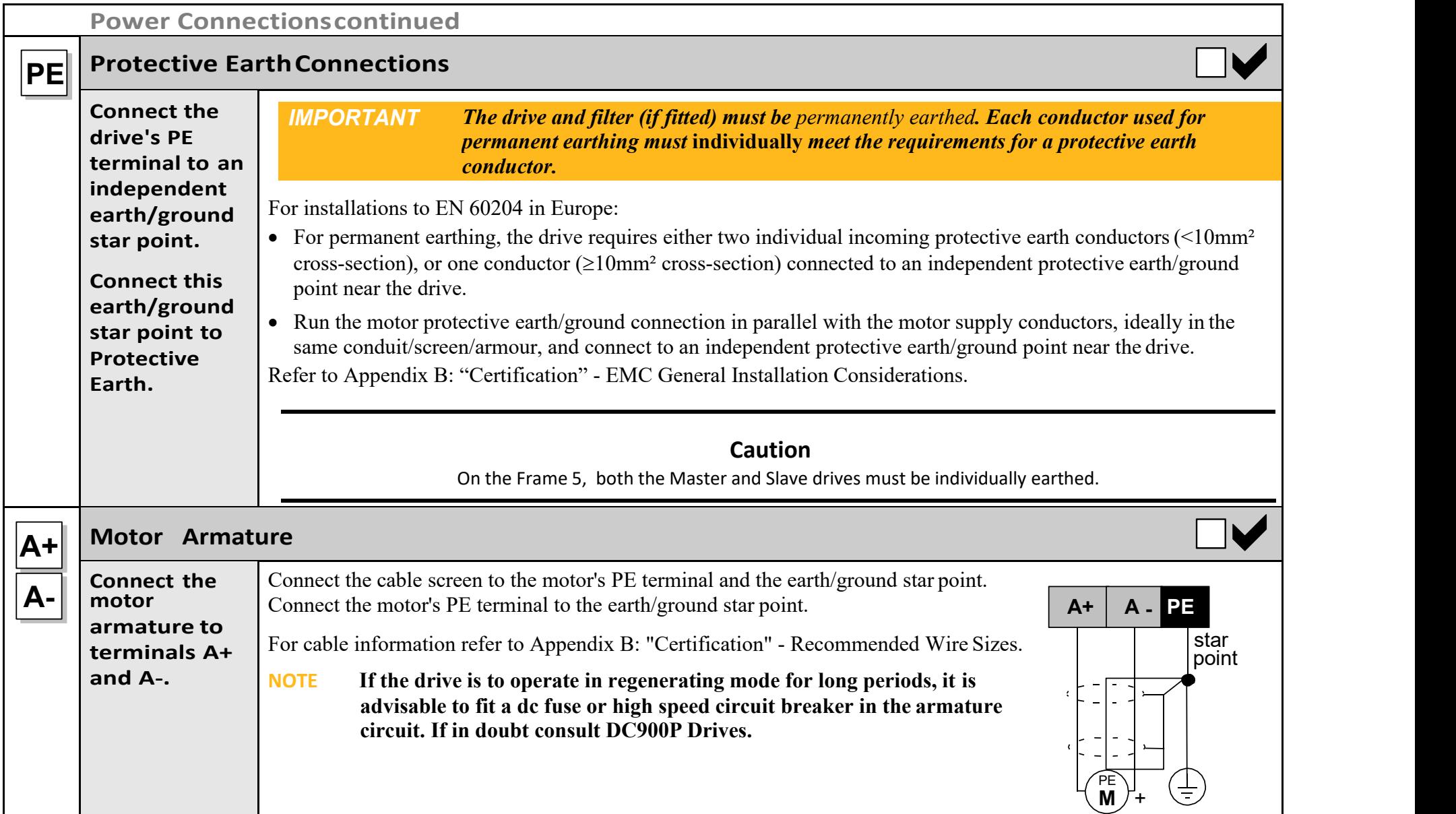

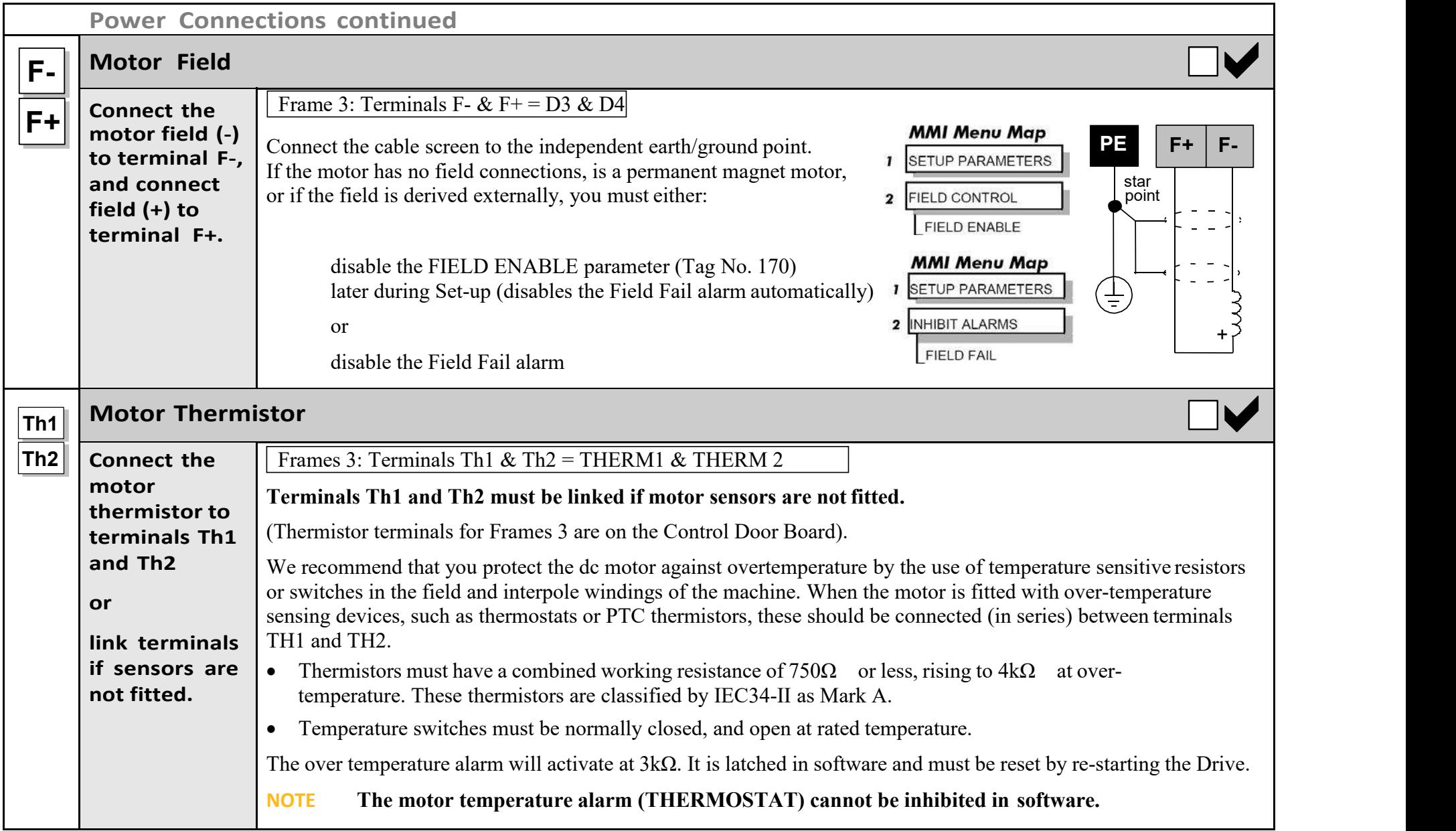

# 3-16 Installing the Drive

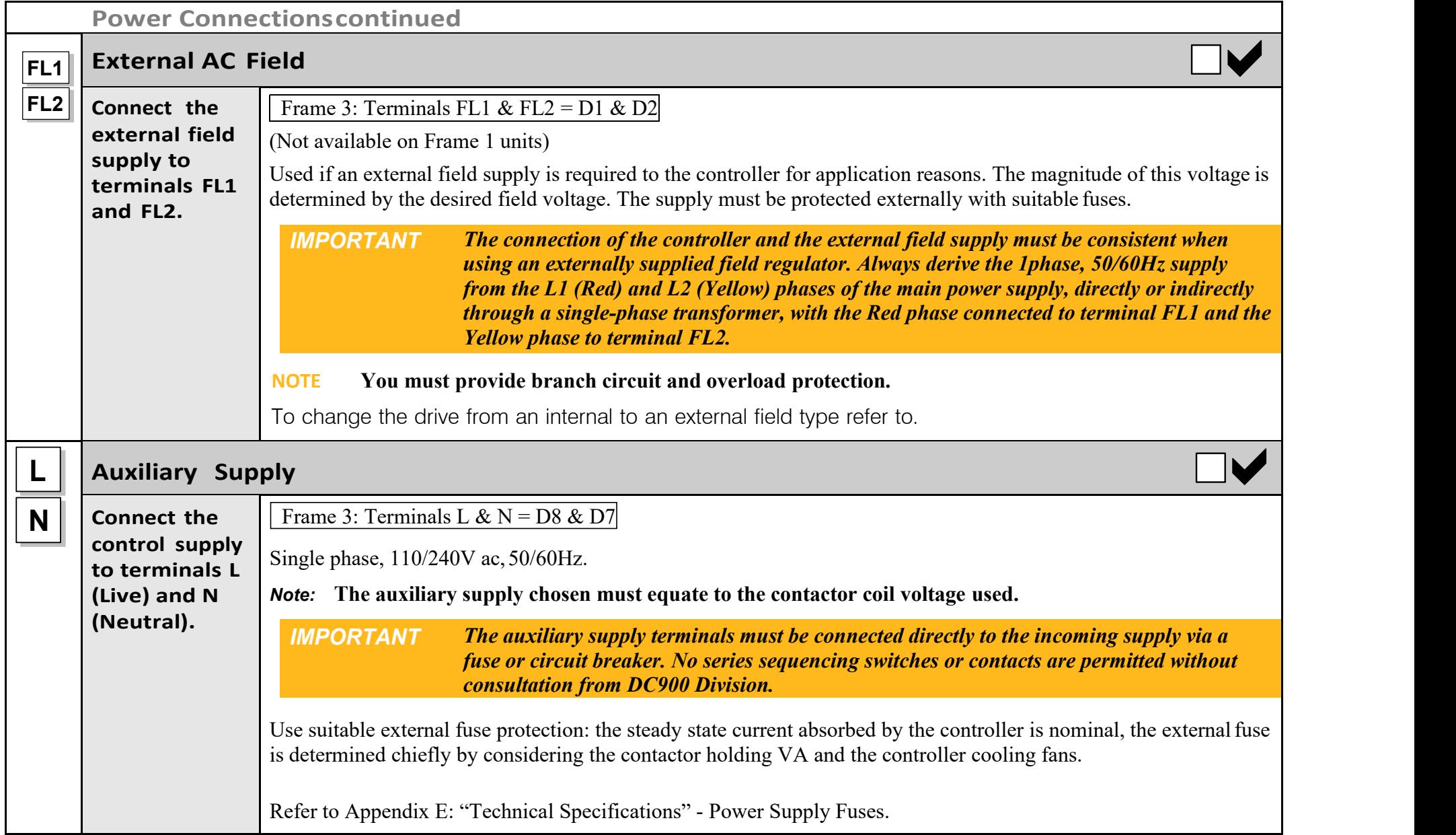

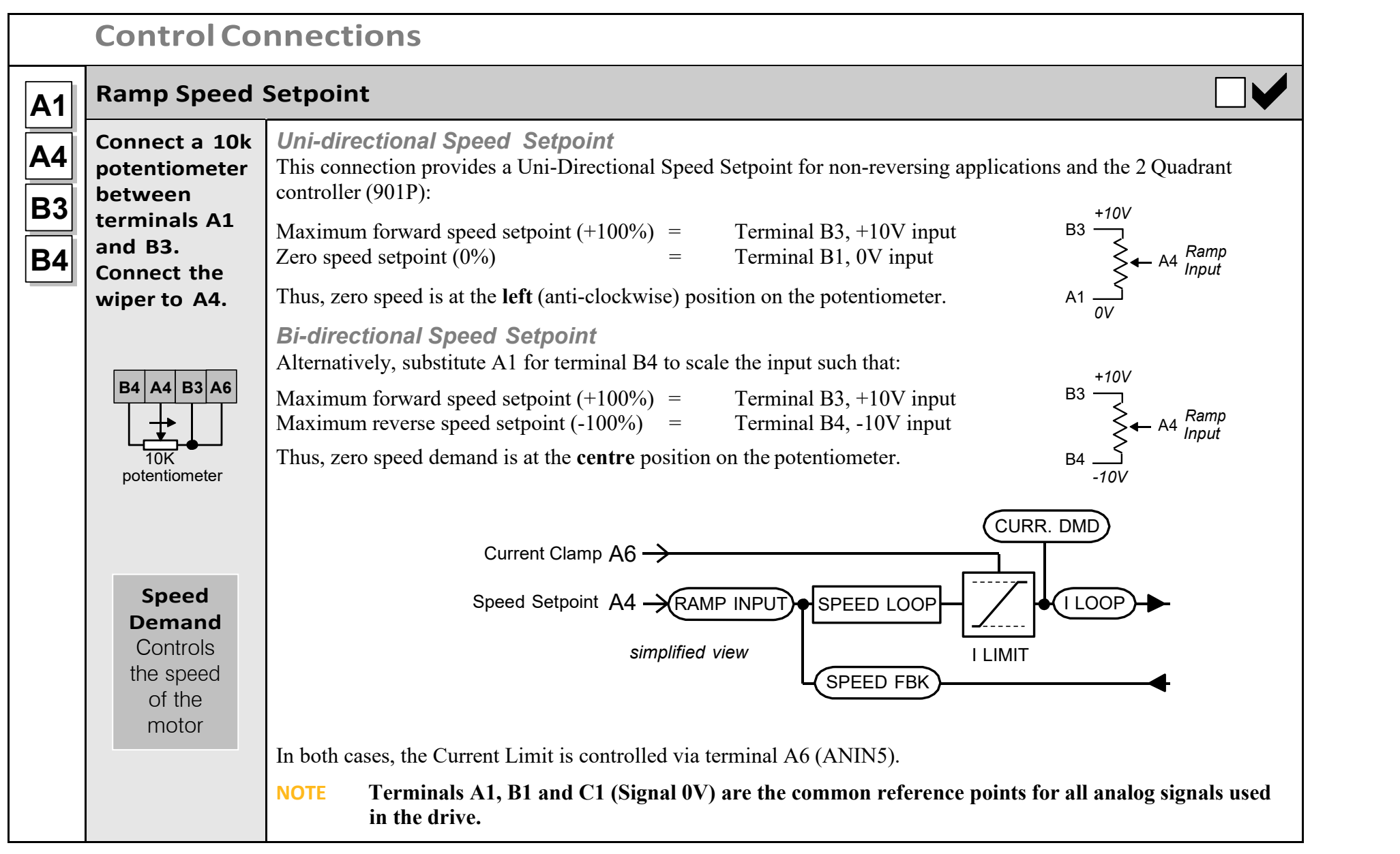

# 3-18 Installing the Drive

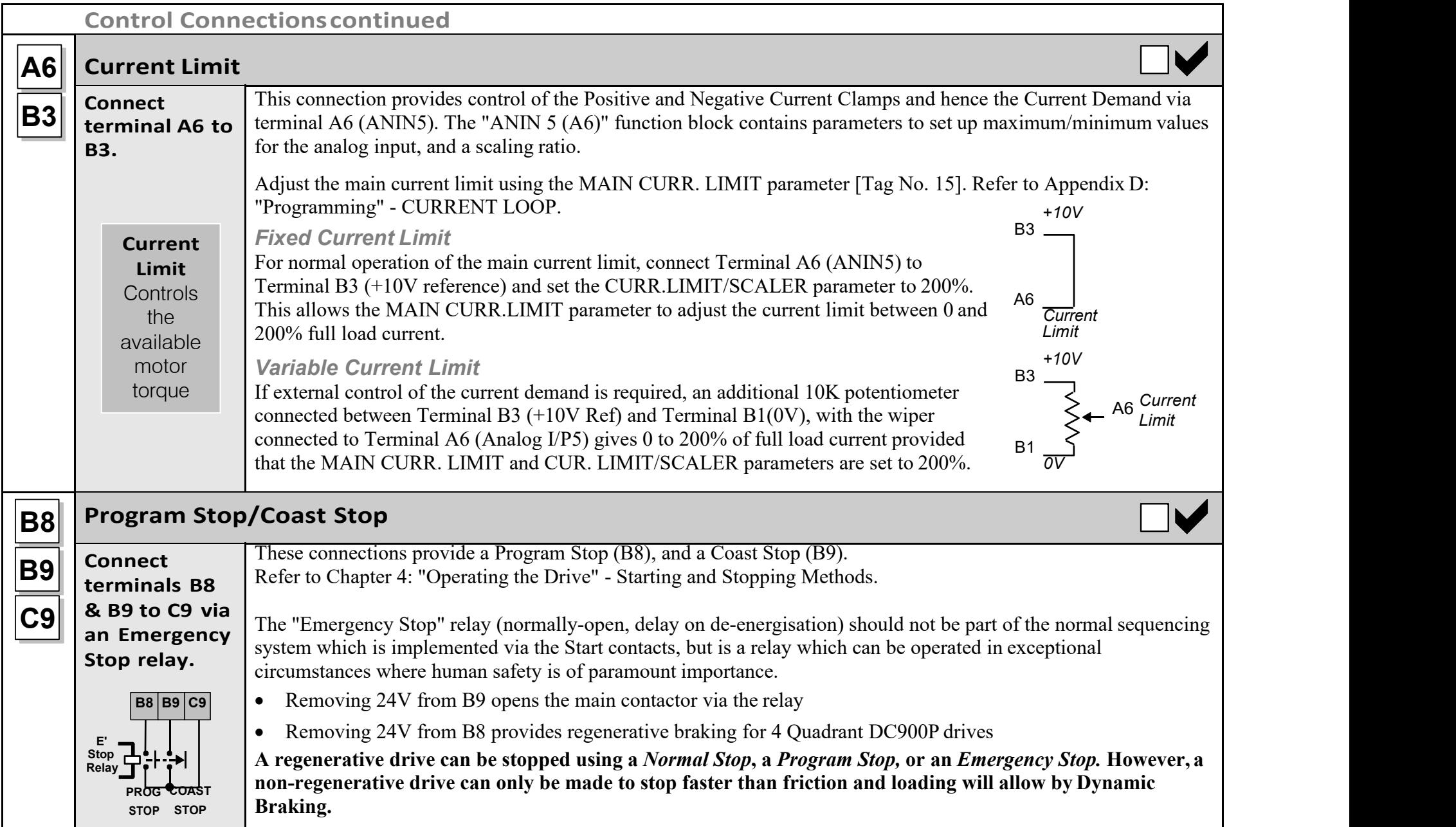

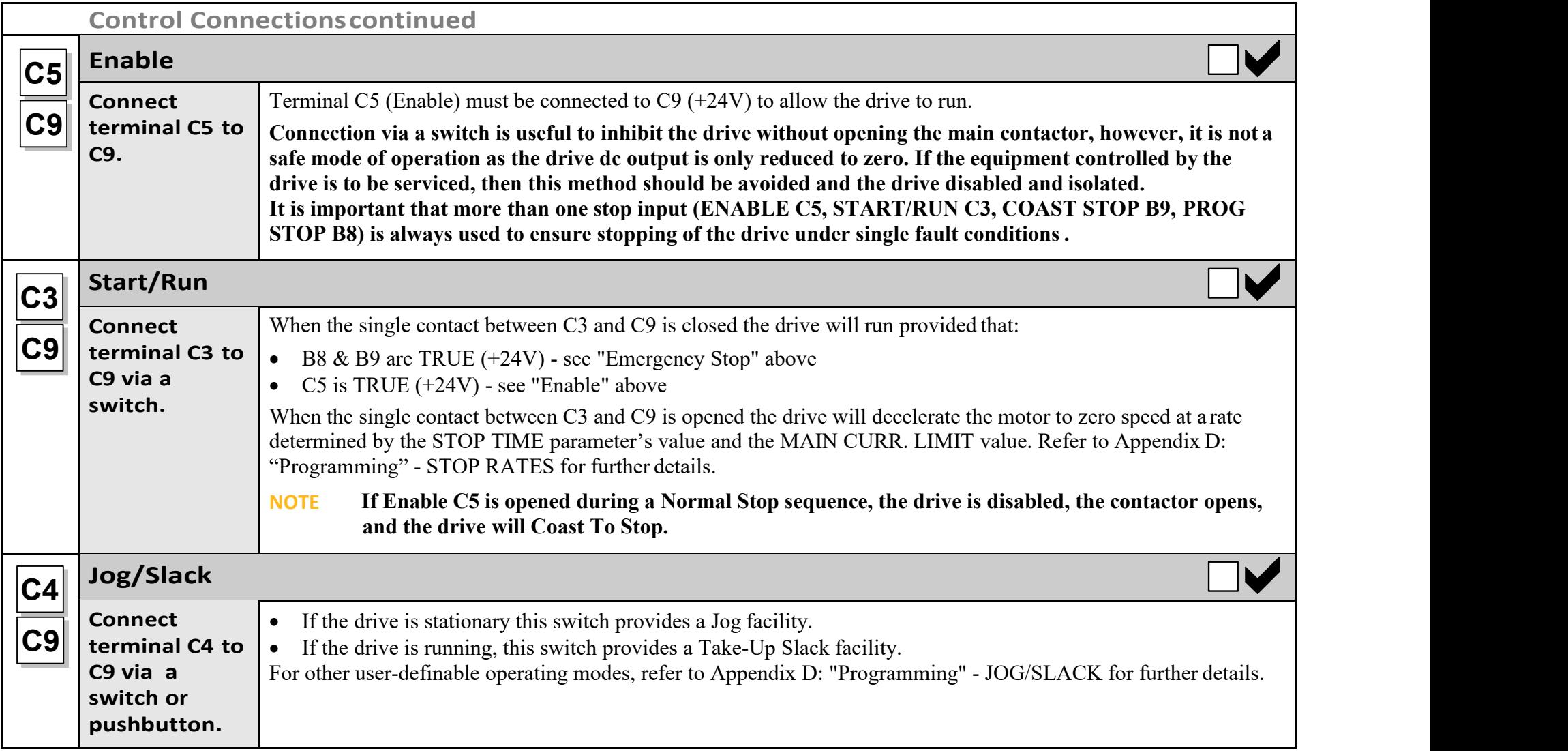

# 3-20 Installing the Drive

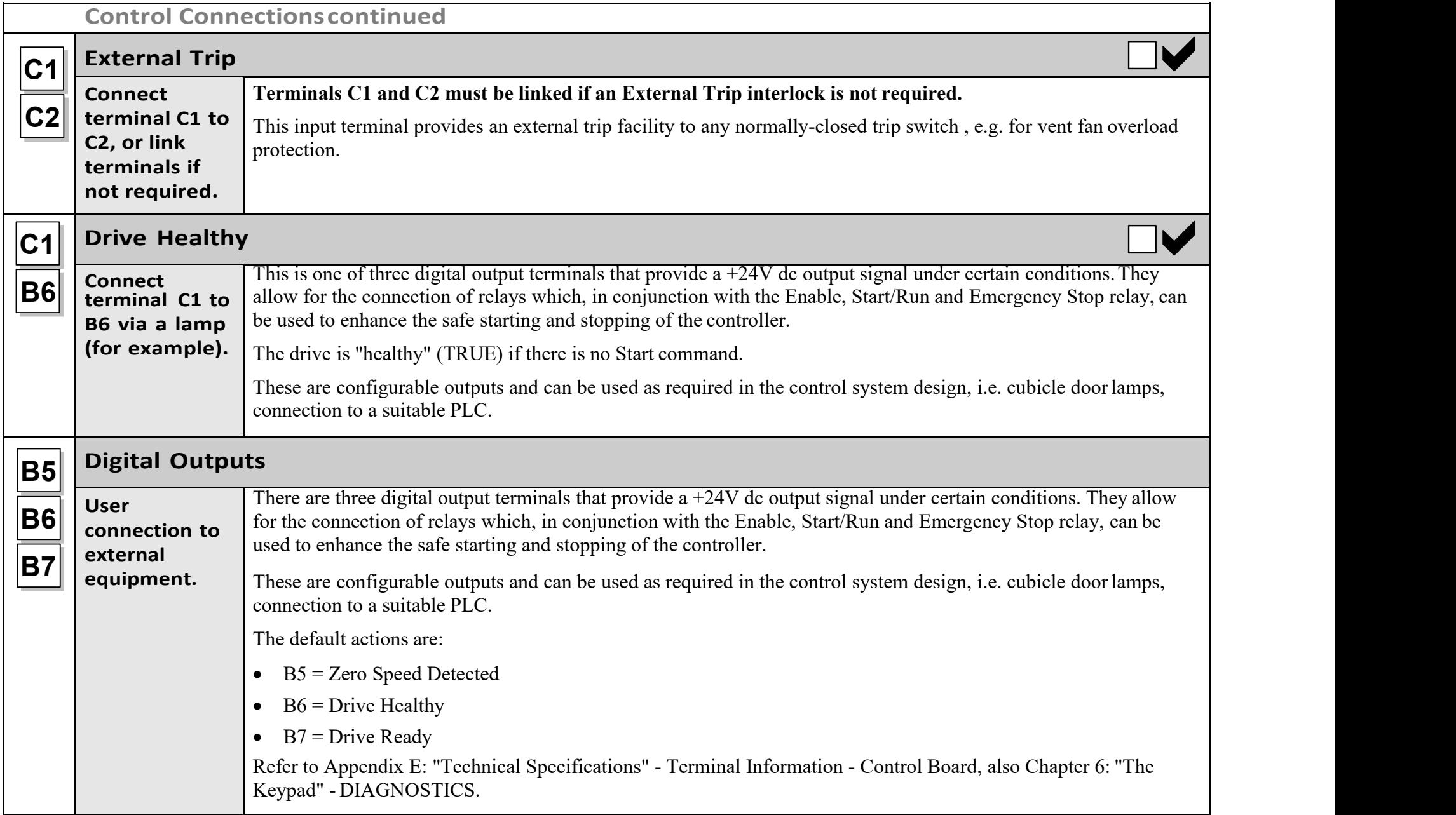

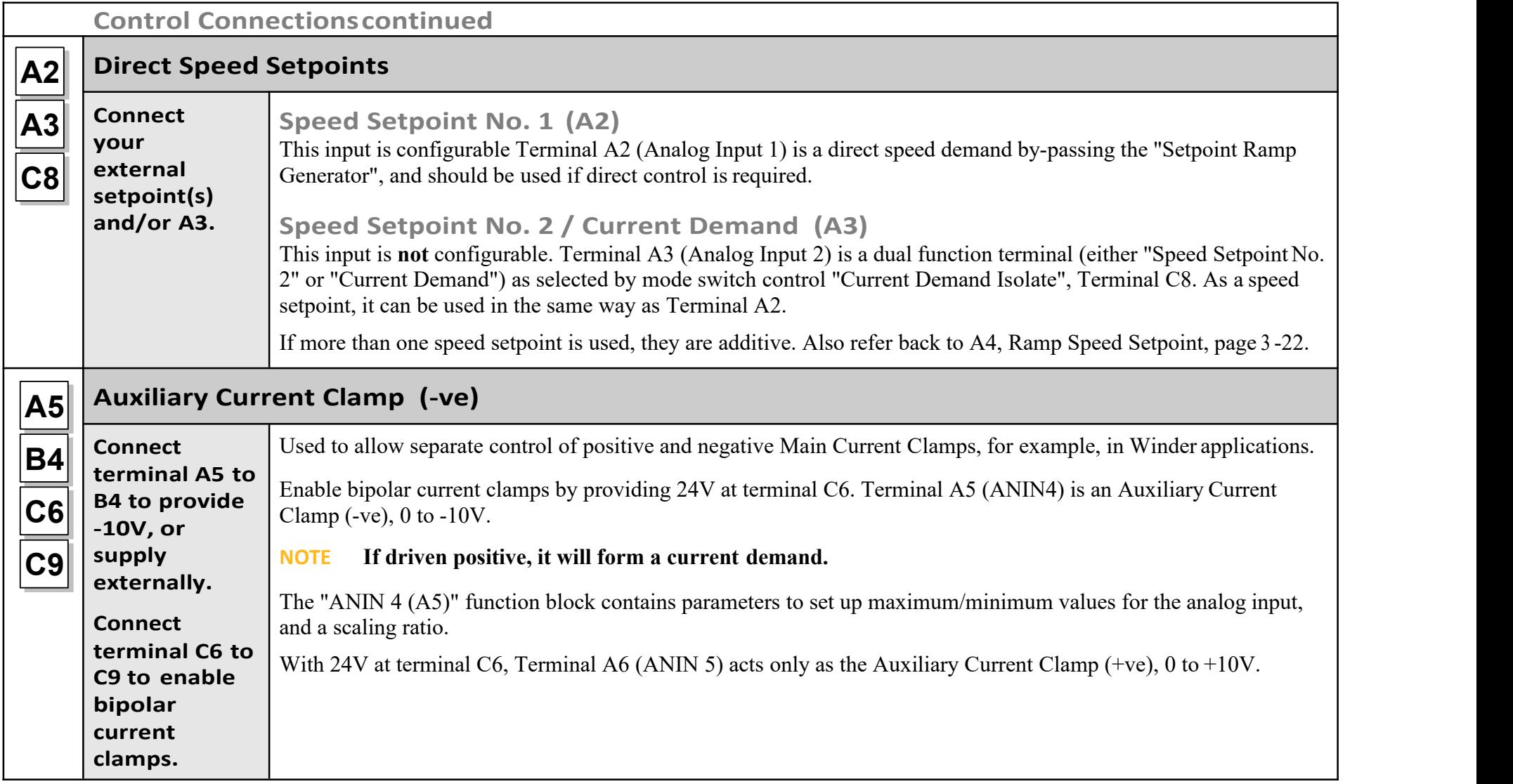

# 3-22 Installing the Drive

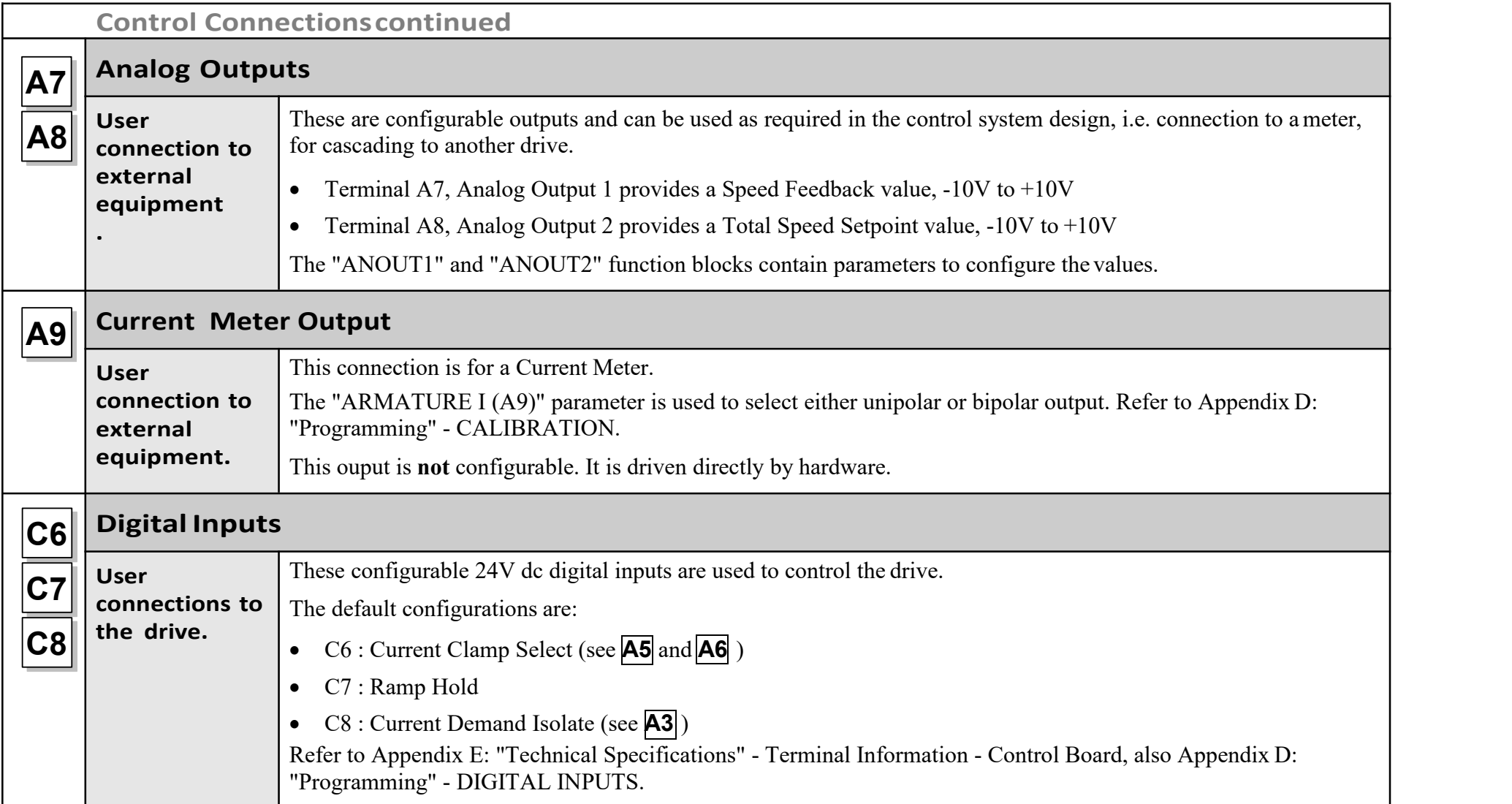

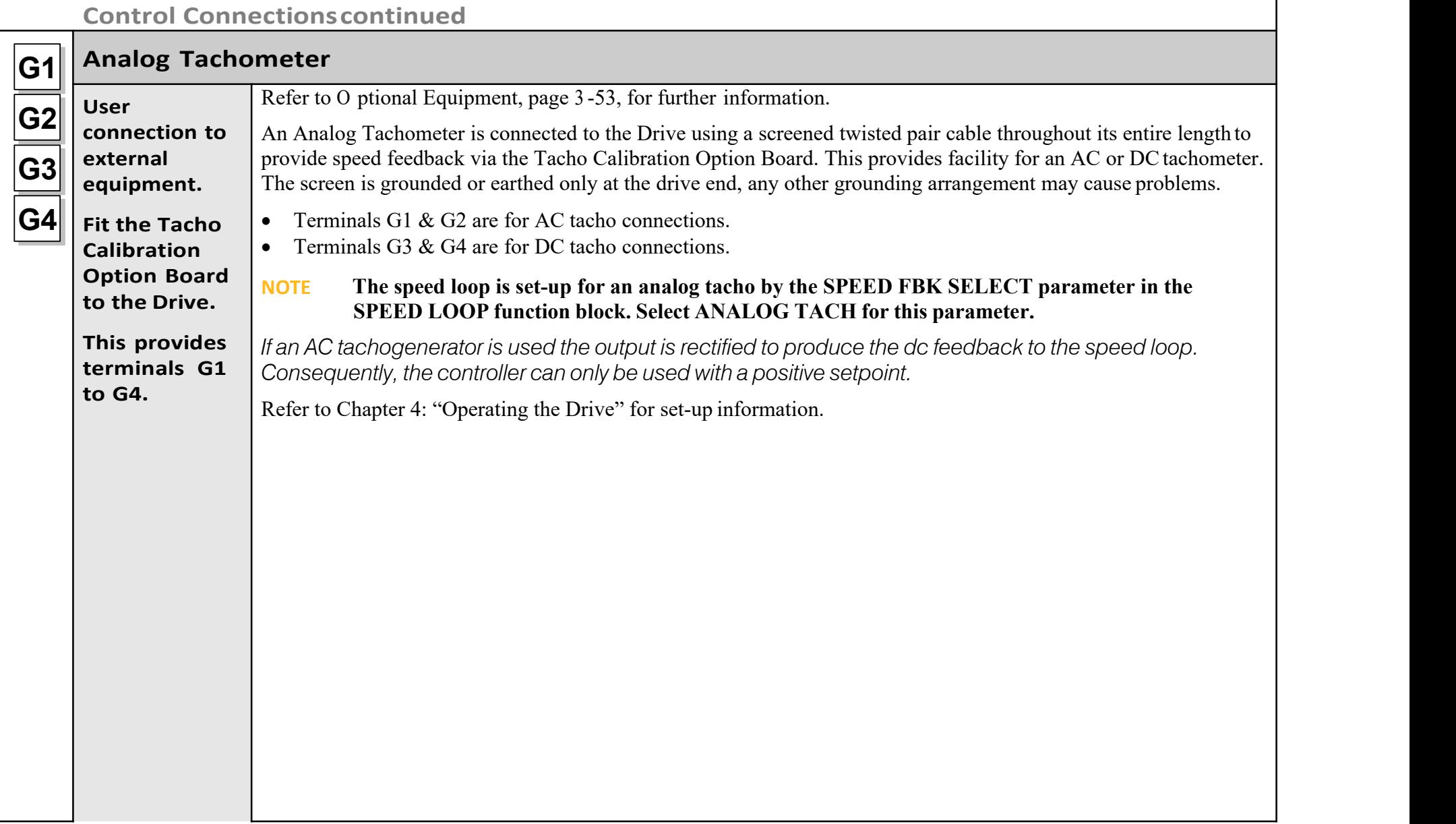

# 3-24 Installing the Drive

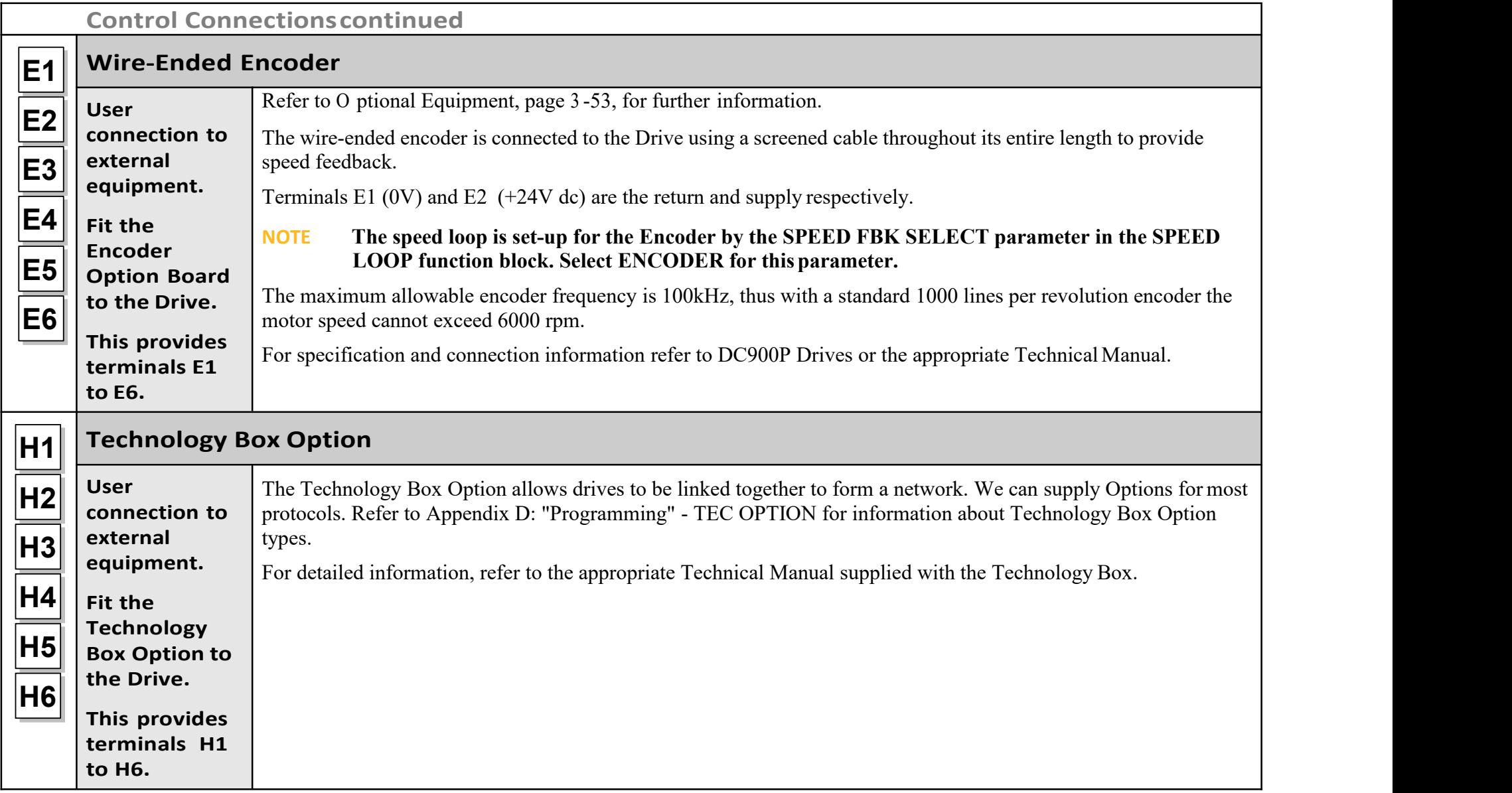

## **MotorFieldOptions**

#### **WARNING**

#### **Isolate the drive before converting to internal/external supply.**

The FIELD CONTROL function block controls the motor field. The FLD CTRL MODE parameter allows you to select either Voltage or Current Control mode.

- In Voltage Control mode, the FLD. VOLTS RATIO parameter is used to scale the motor field output voltage as a percentage of the input supply voltage.
- In Current Control mode, the SETPOINT parameter is used to set an absolute motor field output current, expressed as a percentage of the calibrated field current (IF CAL).

## **Internal/External Supply (Frames 2, 3, 4 )**

**NOTE The Frame 1 unit allows only an internal motor field supply. For information about the following terminal/power boards refer to Appendix E: "Technical Specifications" - Terminal Information (Power Board).**

The internal motor field is more widely used, however, there is provision on the unit for an external motor field supply to be connected (perhaps for where the field voltage is greater than the input voltage and therefore not attainable, or where the motor field is switched separately for convenience).

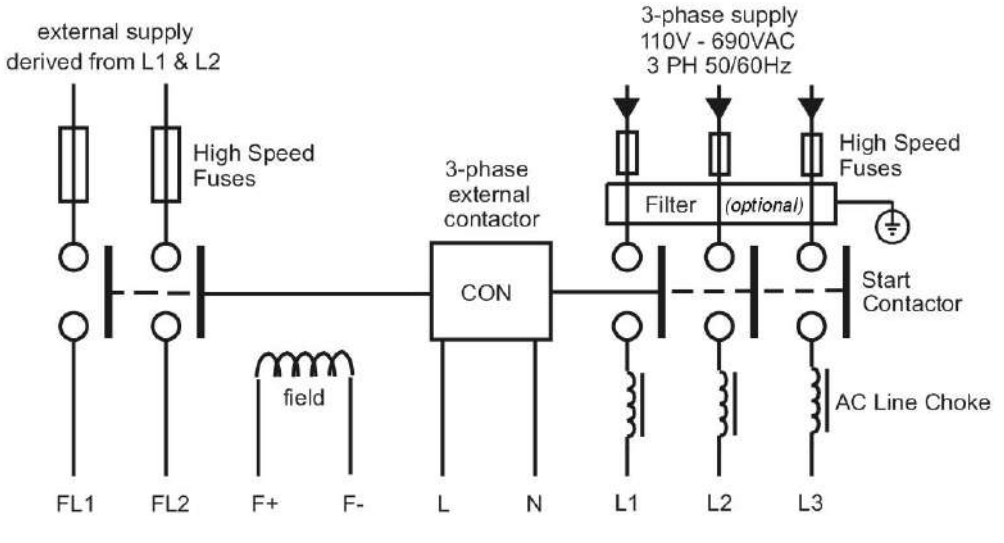

**Figure 3- 12 Typical connection diagram**

## 3-26 Installing the Drive

## **Reference 030101011 (Frame 2)**

The position of the jumper selects the board to use either an internal or external motorfield.

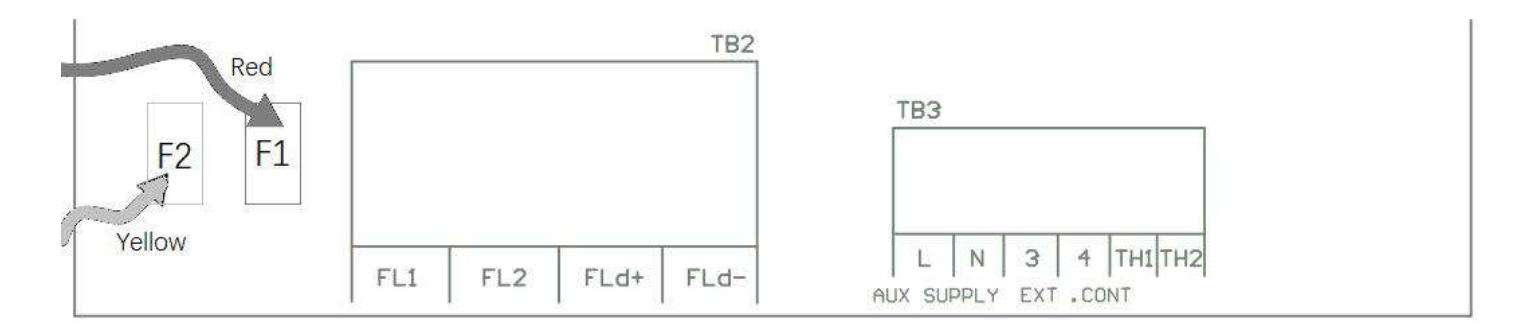

#### **Internal Motor Field (default for this board)**

Terminals F+ and F-, the motor field outputs, are energised when the 3-phase supply is connected to L1/L2/L3. Terminals FL1 and FL2 are not required. The internal motor field supply is fused by 10A fuses, FS5 &FS6.

#### **External Motor FieldConnections**

Terminals FL1 and FL2 can be used for external ac supply connection for the Motor Field Supply. You should provide suitably rated external, fast acting semi-conductor fusing, to a maximum of10A.

## **Caution**

When using an external ac input it is important to have the correct phase relationship on the terminals. The supply must be derived from L1 (Red) and L2 (Yellow) phases directly or indirectly through a single-phase transformer. L1 must be connected to FL1through F1 , and L2 connected to FL2 through F2.

The external field supply can now be connected and power restored to the drive.

## **Power Board-PCB Reference 030101008 (Frame 3)**

This power board (printed with the above number) can be altered for use with either an internal or external motor field supply:

#### **Internal Motor Field (default for this board)**

Terminals D3 and D4, the motor field outputs, are energised when the3 phase supply to L1/L2/L3 is energised and the internal motor field is used. Terminals D1 and D2 are not energised. The internal motor field supply is fused by the 10A fuses, FS2 & FS3.

### **External Motor FieldConnections**

Terminals D1 and D2 on the Power Board can be used for an external ac supply connection for the Motor Field Supply.

A simple re-wiring procedure disconnects the internal motor field supplyand prepares terminals D1 and D2 for the external ac supplyconnection.

You should provide suitably rated external, fast-acting semi-conductorfusing, to a maximum of 10A.

# **D1 D2** D3 D4 **F8** *Red* **F19 F18 F16**

*Yellow* POWER BOARD 0030101008

#### *Re-Wiring Procedure*

#### **WARNING Isolate all power to the drive.**

- 1. Loosen the control board fixing screws (2 off) and position the control board to allow access to thepower board.
- 2. Remove the **red** link from the Faston connector "F16" on the left-hand side of the board and connect itto staging post "F19", located below terminal D1.
- 3. Remove the **yellow** link wire from the Faston connector **"**F8" on the left-hand side of the board and connect itto staging post **"**F18", located below terminal D2.

#### **Caution**

When using an external ac input it is important to have the correct phase relationship on the terminals. The supply must be derived from L1 (Red) and L2 (Yellow) phases directly or indirectly through a single phase transformer. L1 must be connected to D1, and L2 connected to D2.

The external field supply can now be connected and power restored to the drive.

## 3-28 Installing the Drive

This power board (printed with the above number) can be altered for use with either an internal or external motor field supply:

## **Internal Motor Field (default for this board)**

Terminals F+ and F-, the motor field outputs, are energised when the 3-phase supply to L1/L2/L3 is energised and the internal motor field is used. Terminals FL1 and FL2 are not energised. The internal motor field supply is fused by the 30A fuses FS1 and FS2.

## **External Motor FieldConnections**

Terminals FL1 and FL2 on the Power Board can be used for an external ac supply connection for the Motor Field Supply.

A simple re-wiring procedure disconnects the internal field supply and prepares terminals FL1 and FL2 for the external ac supply connection.

You should provide suitably rated external, fast-acting semi-conductor fusing, toa maximum of 30A.

*Re-Wiring Procedure*

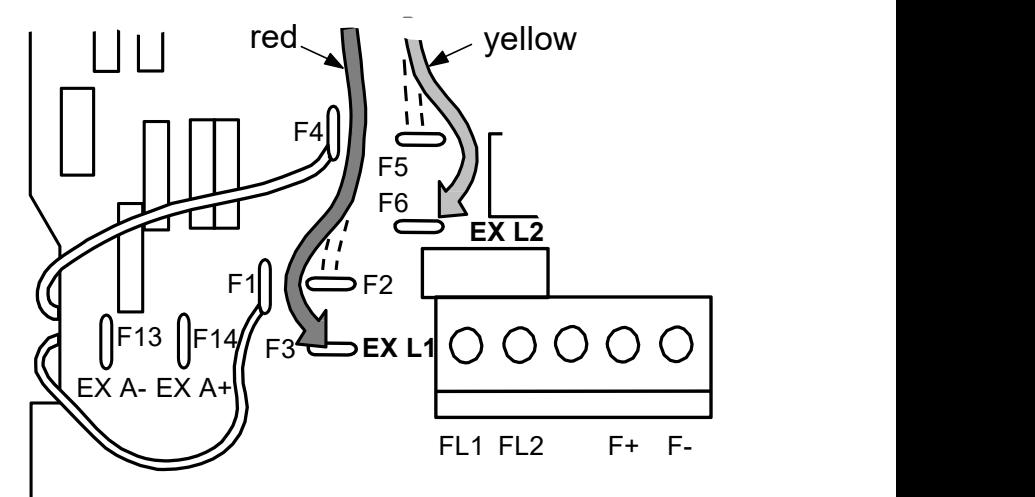

#### **WARNING Isolate all power to the drive.**

- 1. Loosen the control board fixing screws (2 off) and position the control board to allow access to the power board.
- 2. Remove the **red** link from the Faston connector "F2" and connect it to the staging post "F3" nearby (EX L1).
- 3. Remove the **yellow** link wire from the Faston connector "F5" and connect it to the staging post "F6" nearby (EXL2).

## **Caution**

When using an external ac input it is important to have the correct phase relationship on the terminals. The supply must be derived from L1 (Red) and L2 (Yellow) phases directly or indirectly through a single phase transformer. L1 must be in phase with FL1, and L2 must be in phase with FL2

# **DCContactor-ExternalVaSensing**

Connections are provided for external armature voltage sensing (at the motor) for when a dc contactor is used between the drive and motor.

# **Power Board - PCB Reference 030101008 (Frame 3)**

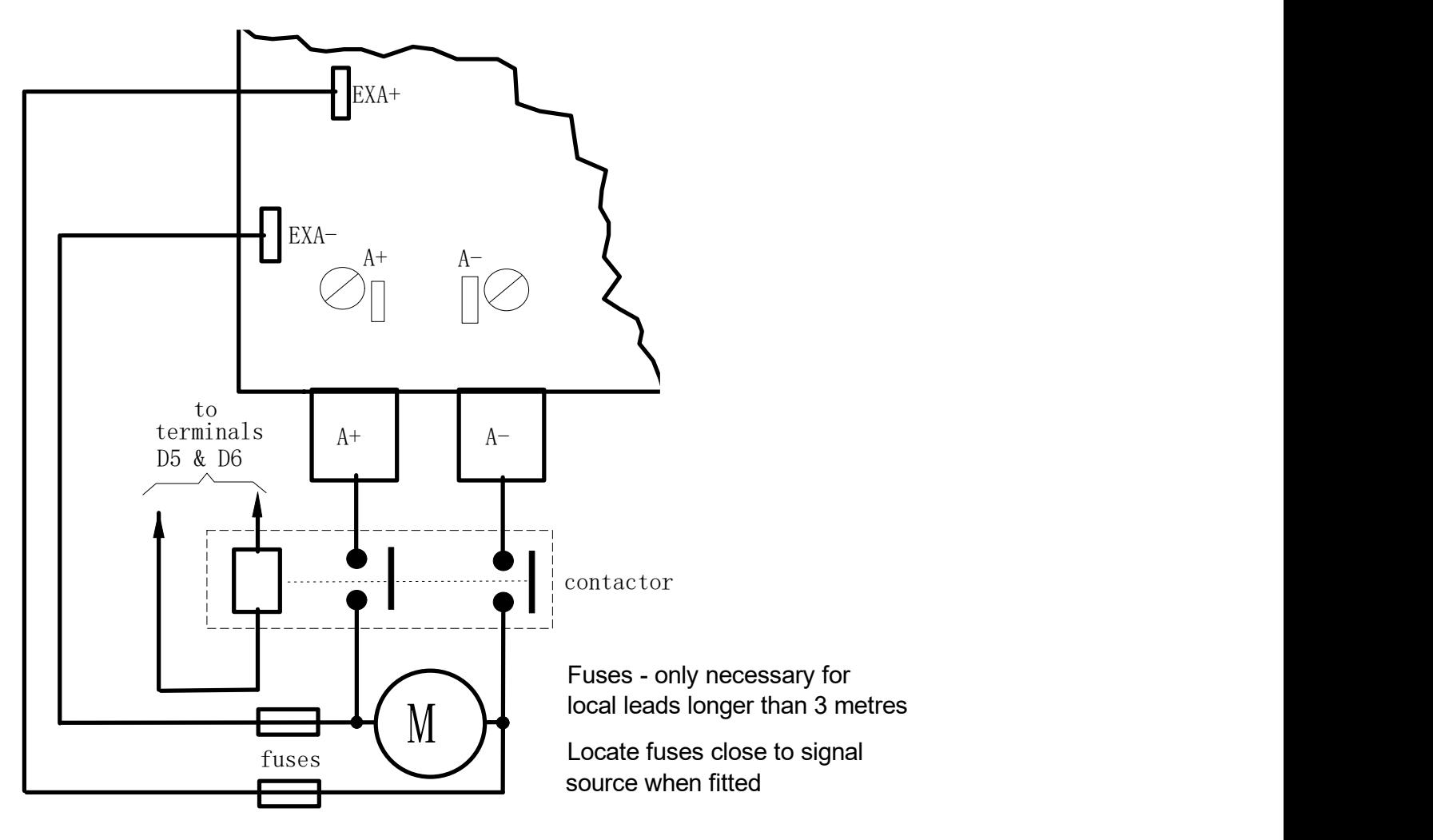

**Power Board-PCB Reference 030101005 (Frames 4 )**

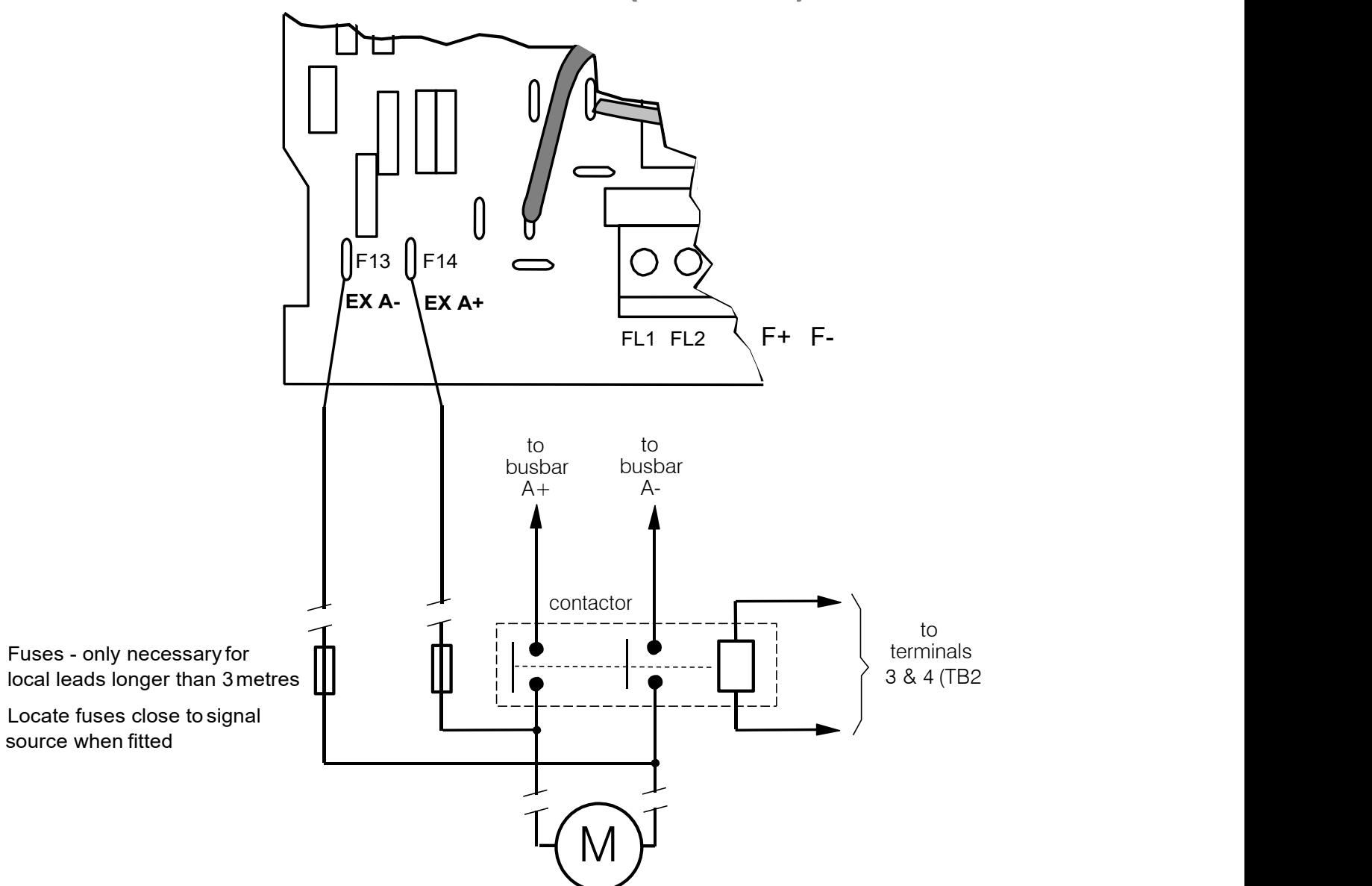

# **Power Board Circuit Descriptions**

# **030101013 (Frame 1)**

#### **(2 Quad and 4 Quad)**

Power supplies for the controller are generated from the single phase auxiliary supply via a Switched Mode Power Supply.The incoming supply is directly rectified to provide a high voltagedc power rail. A high voltage transistor switches this rail on tothe primary of a high frequency transformer, the output of which is rectified and smoothed to provide the dc power supply rails.The +15V dc rail is monitored via a reference element and a control signal returned via an opto-isolator to the control element ofthe high voltage switching transistor. The other dc rails (-15V  $&+24V$  dc) are generated via separate secondary windings which are rectified and smoothed, with a separate SMPS element providing a regulated +5V dc rail. The SMPS operates over a0n input voltage range of 110V to 240V ac  $\pm 10\%$ , 50/60Hz.

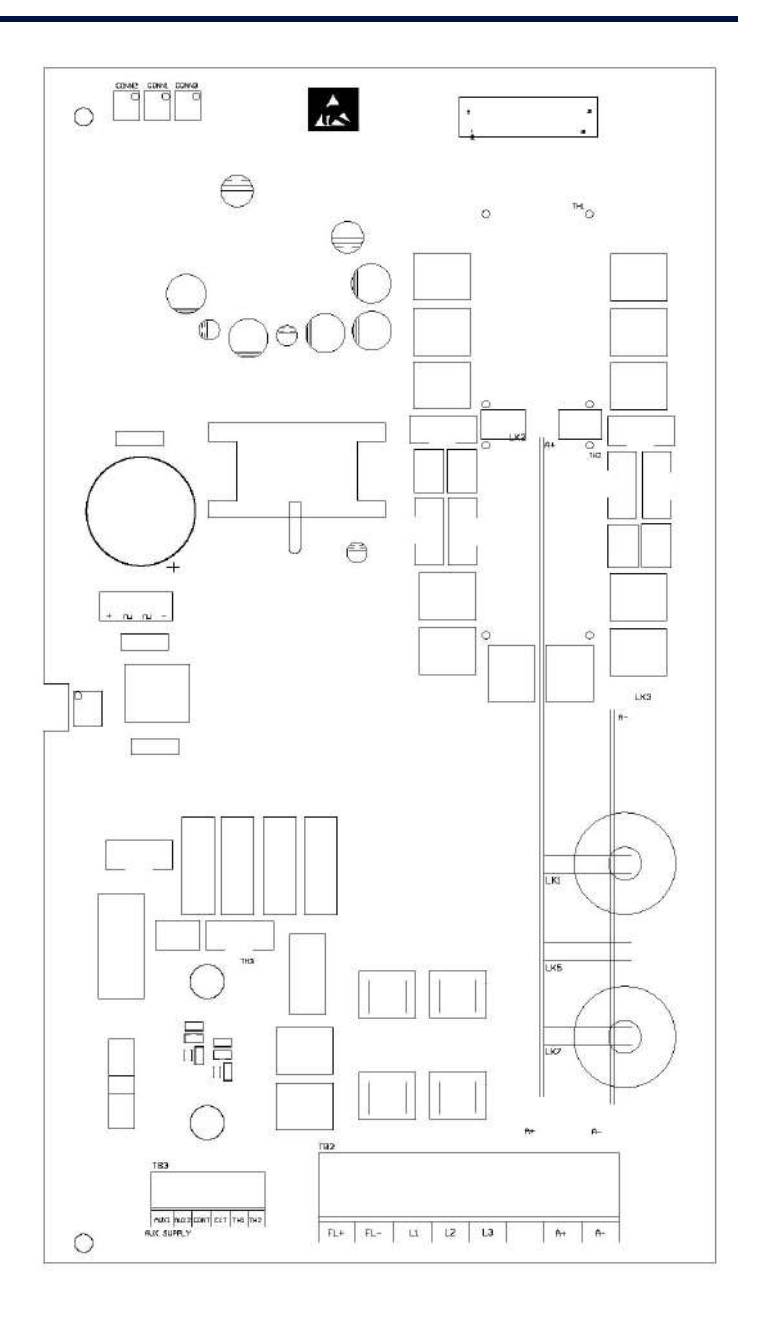

# 3-32 Installing the Drive

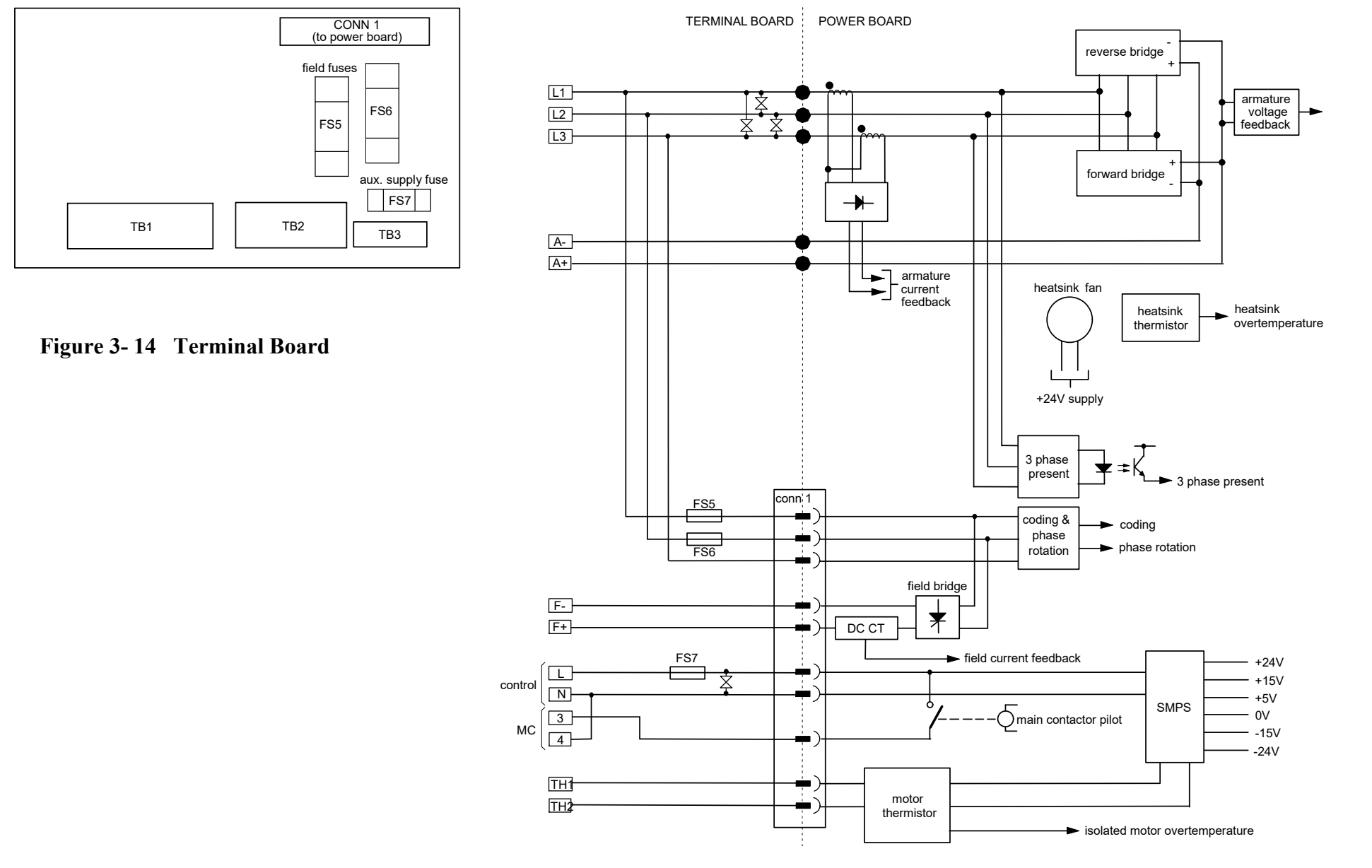

**Figure 3- 15 Connection Diagram for Power Board and Terminal Board - 030101013 (Frame 1)**

# Installing the Drive 3-33

## **030101011 (Frame 2)**

#### **(2 Quad and 4 Quad)**

Power supplies for the controller are generated from the single phase auxiliary supply via a Switched Mode Power Supply. The incoming supply is directly rectified to provide a high voltage dc power rail. A high voltage transistor switches this rail on to the primary of a high frequency transformer, the output of which is rectified and smoothed to provide the dc power supply rails. The +15V dc rail is monitored via a reference element and a control signal returned via an opto-isolator to the control element of the high voltage switching transistor. The other dc rails  $(-15V \& +24V \, \text{dc})$  are generated via separate secondary windings which are rectified and smoothed, with a separate SMPS element providing a regulated +5V dc rail. The SMPS operates over an input voltage range of 110V to<br>240V ac  $\pm 10\%$ , 50/60Hz. 240V ac  $\pm 10\%$ , 50/60Hz.

#### **Figure 3- 16 900P Power Board**

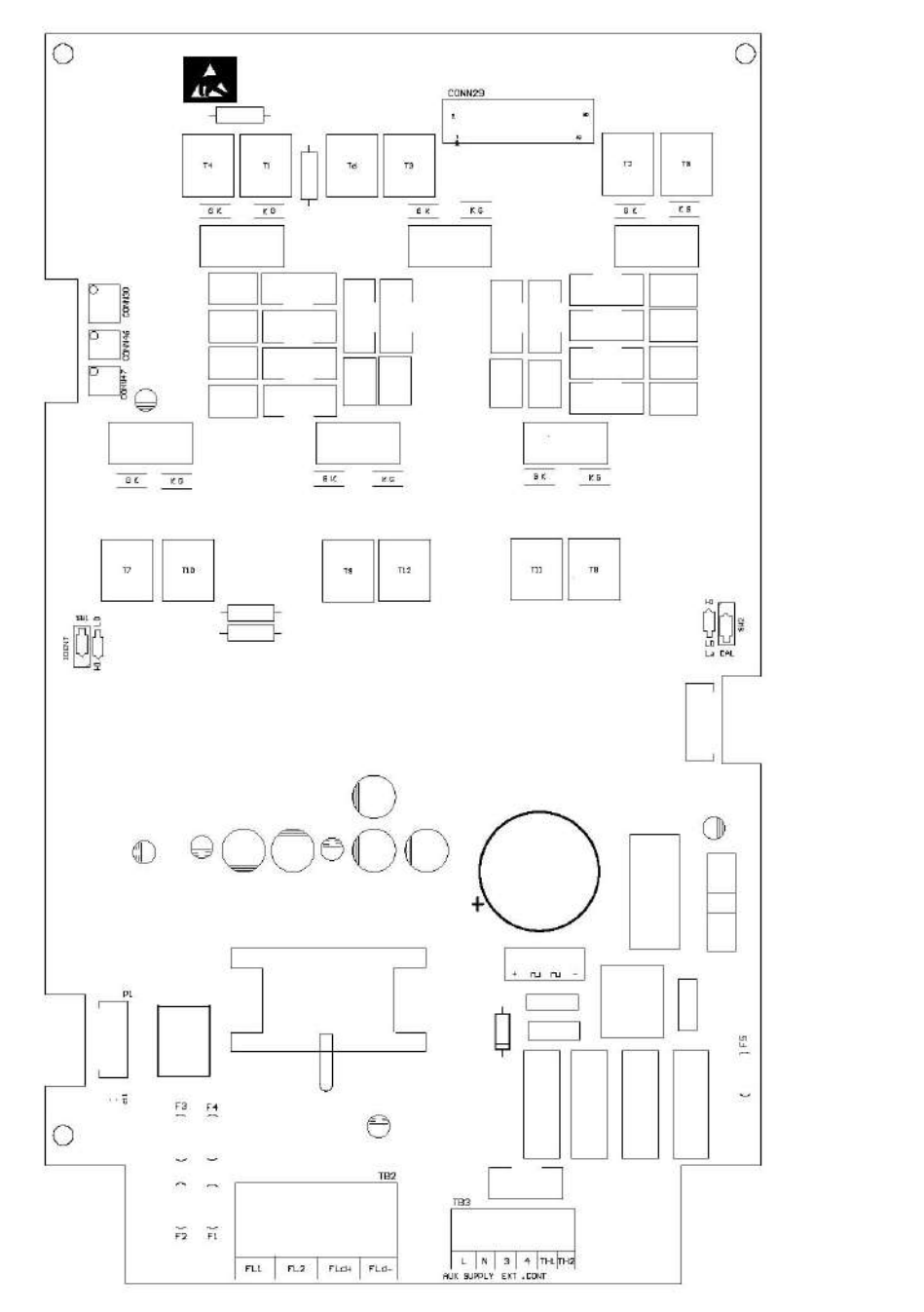

#### POWER TER MINALS

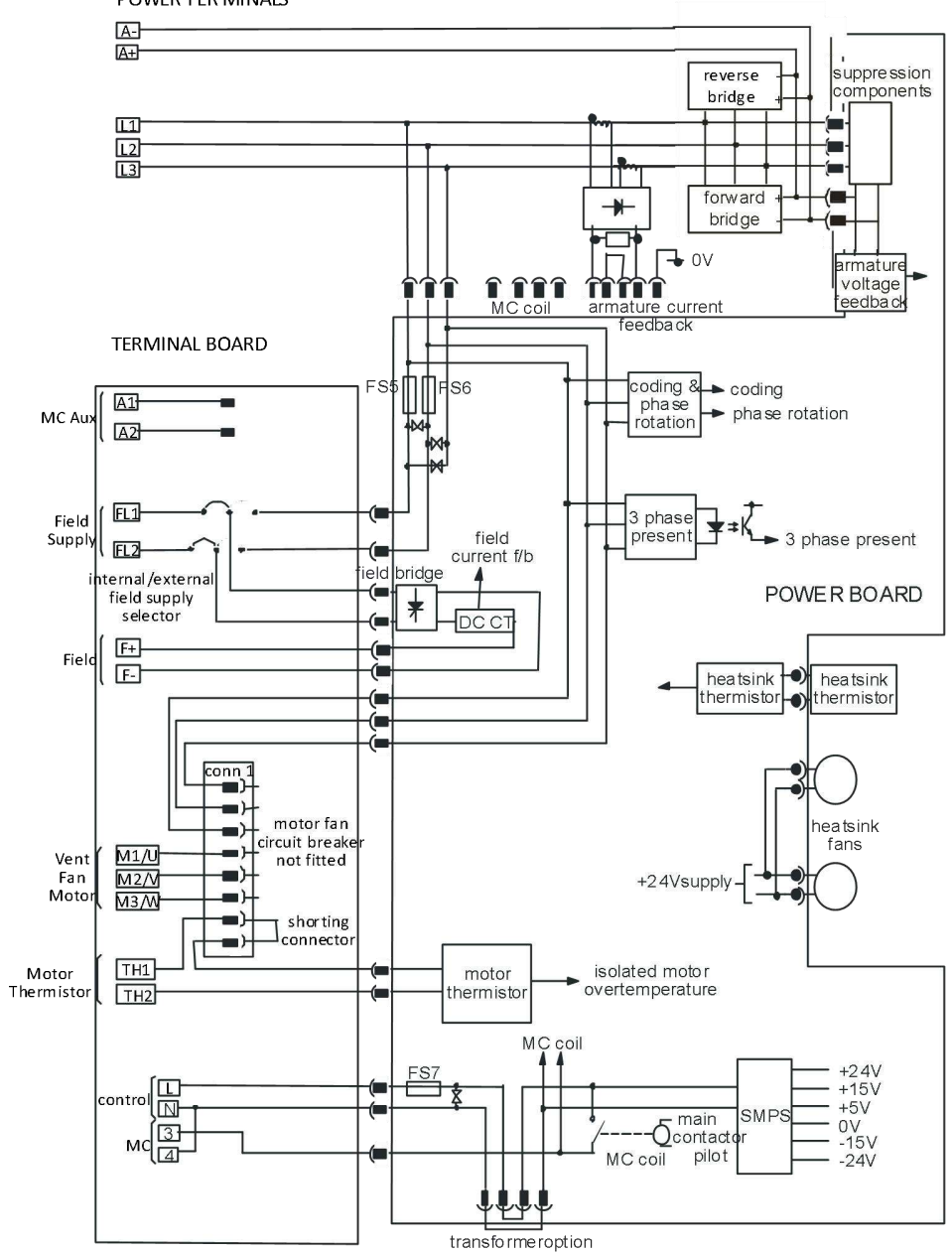

**Figure 3- 17 030101011 (Frame 2)**

DC900P Series DC Digital Drive

Installing the Drive 3-35

# **030101008 (Frame 3)**

**(900P - 4 Quad, 901P - 2 Quad; Low and High Volt)** Power supplies for the controller are generated from the single phase auxiliary supply via a switched mode power supply. The incoming supply is directly rectified to provide a high voltage dc power rail. A high voltage transistor switches this rail on to the primary of a high frequency transformer, the output of which is rectified and smoothed to provide the dc power supply rails. The +5V dc rail is monitored via a reference element and a controlsignal returned via an opto-isolator to the control element of the high voltage switching transistor. The  $\pm 15V$  dc rails are generated via separate secondary windings which are<br>rectified, smoothed and stabilised by linear regulators. The rectified, smoothed and stabilised by linear regulators.The SMPS operates over an input voltage range of  $110V$  to 240V ac  $\pm 10\%$ , 50/60Hz. The auxiliary supply fuse FS1 provides protection of the high voltage elements.

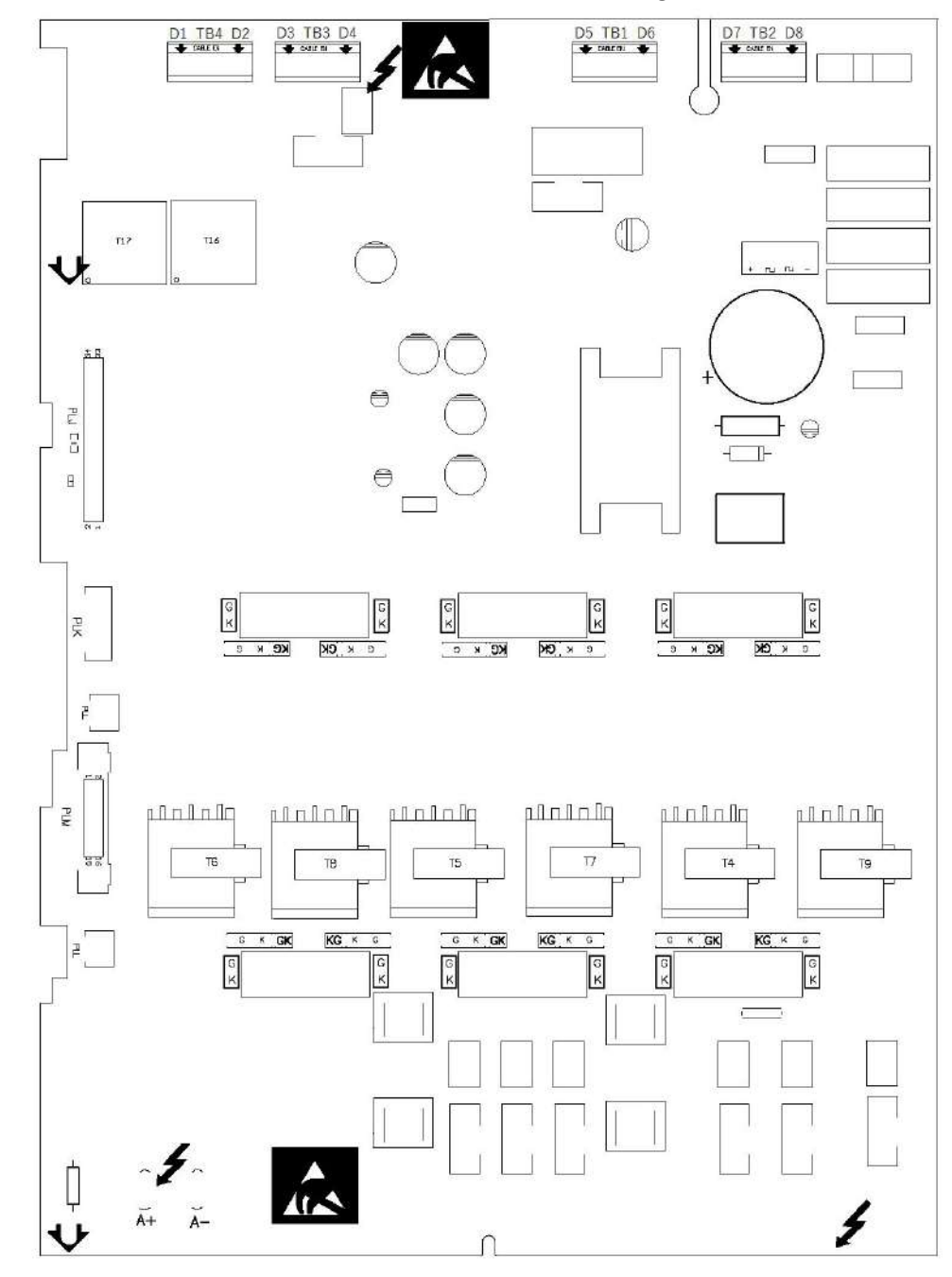

## 3-36 Installing the Drive

## **Heatsink Cooling Fan Connections**

When fitted, these fans are connected on the power board to FAN LIVE (F27), FAN NEUTRAL (F24) and FAN COMMON (F23) as described below:

- A single fanmust be matched to the auxiliary supply and connected to F27 and F24.
- Two fans using a 110/115V auxiliary supply must be connected in parallel to F27 and F24.
- Two fans using a 220/240V auxiliary supply must be connected in series to F27 and F24 using F23 as the centre point.

## **Contactor Supply**

The controller requires an ac or dc power contactor in series with the main power path to ensure correct power-up sequencing. This contactor is directly initiated by the Microcontroller via an isolating relay which drives the contactor coil with the same voltage as that of the auxiliary supply.

This is achieved by the brown wire connection from COIL LIVE (F28) to RELAY (F25) and the blue wire connection from COIL NEUTRAL (F21) to CONTACTOR RETURN (F26).

However, if an alternative supply for the contactor coil is required move the brown wire from F25 to F22 , and move the blue wire from F21 to F25. The external coil supply can now be switched using a volt-free contact between terminals D5 and D6.

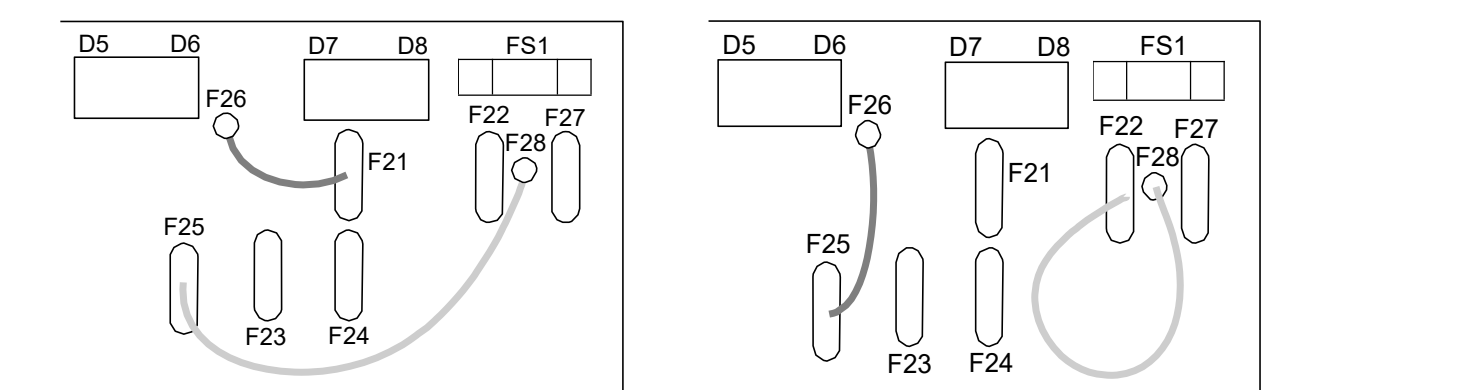

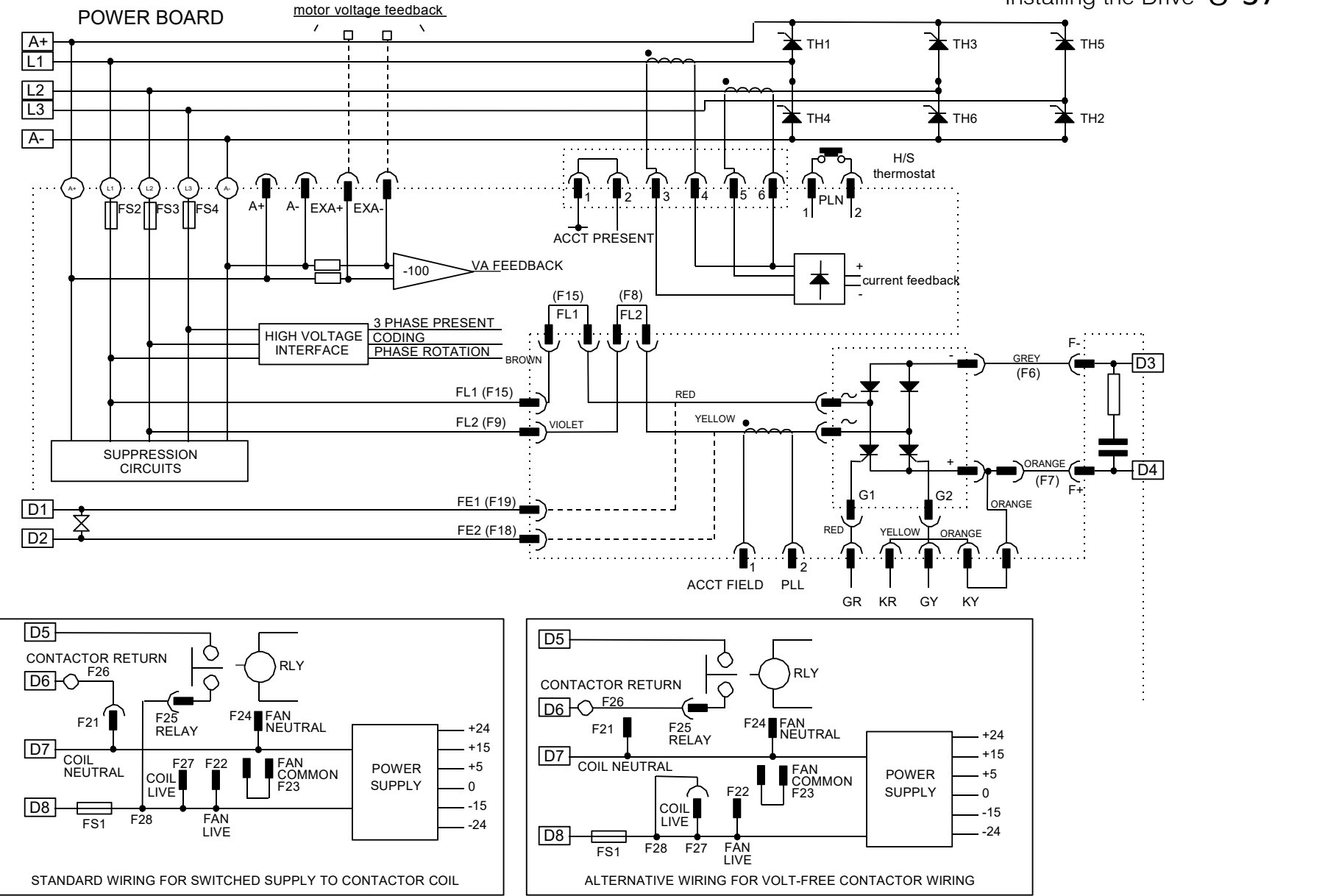

**Figure 3- 19 37 Quad Power Circuit - using 030101008 (Frame**

**3)**

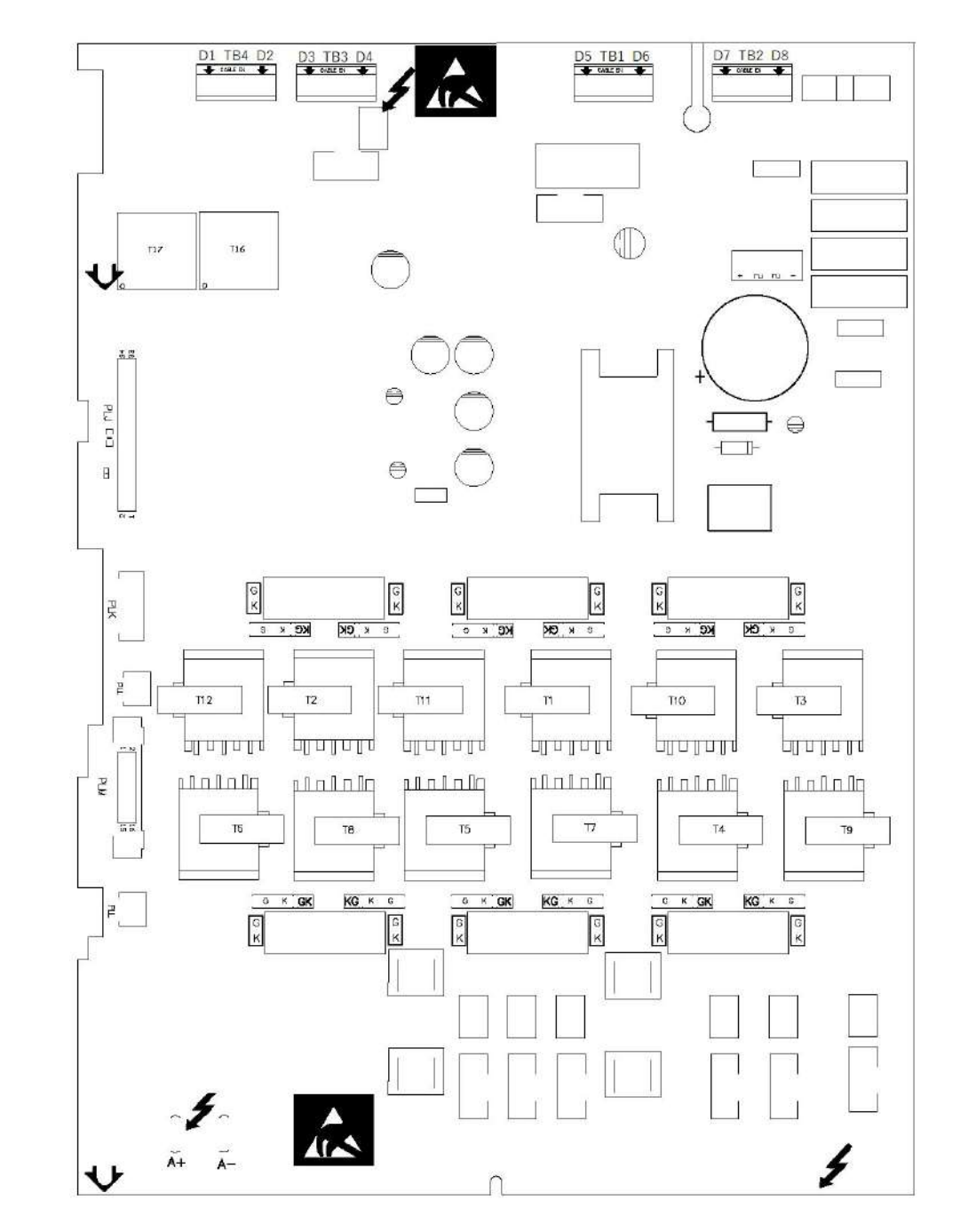

**Figure 3- 20 900P Power Board 4 Quad (030101008) - (Frame 3)**

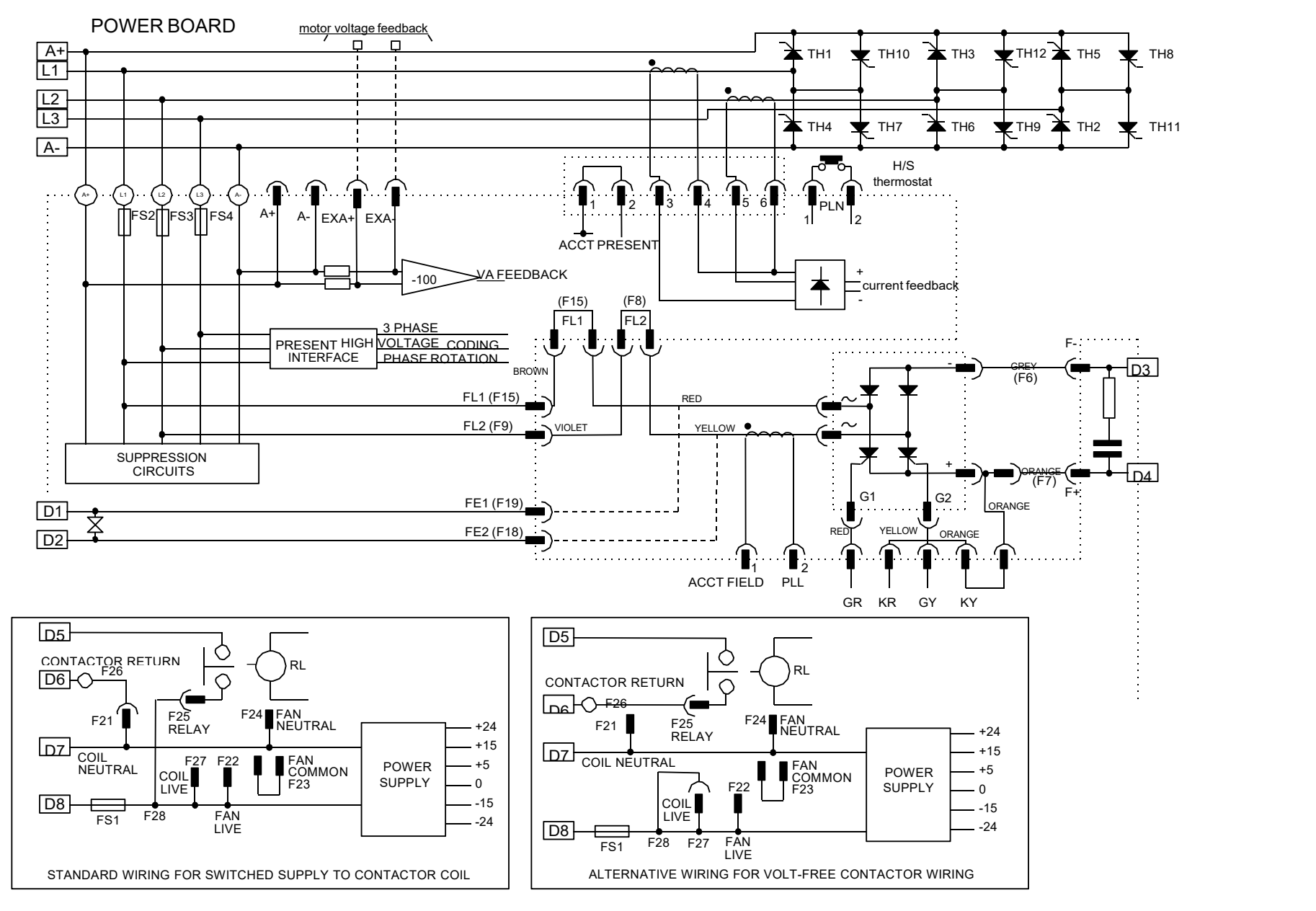

**Figure 3- 21 4 Quad Power Circuit - using 030101008 (Frame 3)**

# **030101005 (Frames 4 )**

#### **900P 4 Quad and 901P 2 Quad; Low, Medium and High Volt**

Power supplies for the controller are generated connected from the single phase auxiliary supply via a  $_{\text{ACCT} \ \ \text{l}}$ Switched Mode Power Supply. The incoming<br>supply is directly rectified to provide a high<br>voltage dc nower rail. A high voltage transistor supply is directly rectified to provide a high voltage dc power rail. A high voltage transistor switches this rail on to the primary of a high<br>frequency transformer, the output of which is<br>rectified and smoothed to provide the dc power<br>cable frequency transformer, the output of which is rectified and smoothed to provide the dc power supply rails. The +15V dc rail is monitored via a<br>reference element and a control signal returned reference element and a control signal returned via an opto-isolator to the control element of the  $\frac{COMN}{S}$ high voltage switching transistor. The other dc rails (-15V  $\&$  +24V dc) are generated via separate secondary windings which are rectified  $ARM$  CAL and smoothed, with a separate SMPS element providing a regulated  $+5V$  dc rail. The SMPS  $\begin{array}{c} 5 \text{ N} \\ \text{F5} \\ 110V \text{m} \end{array}$ operates over an input voltage range of 110V to  $240V$  ac  $\pm 10\%$ , 50/60Hz.

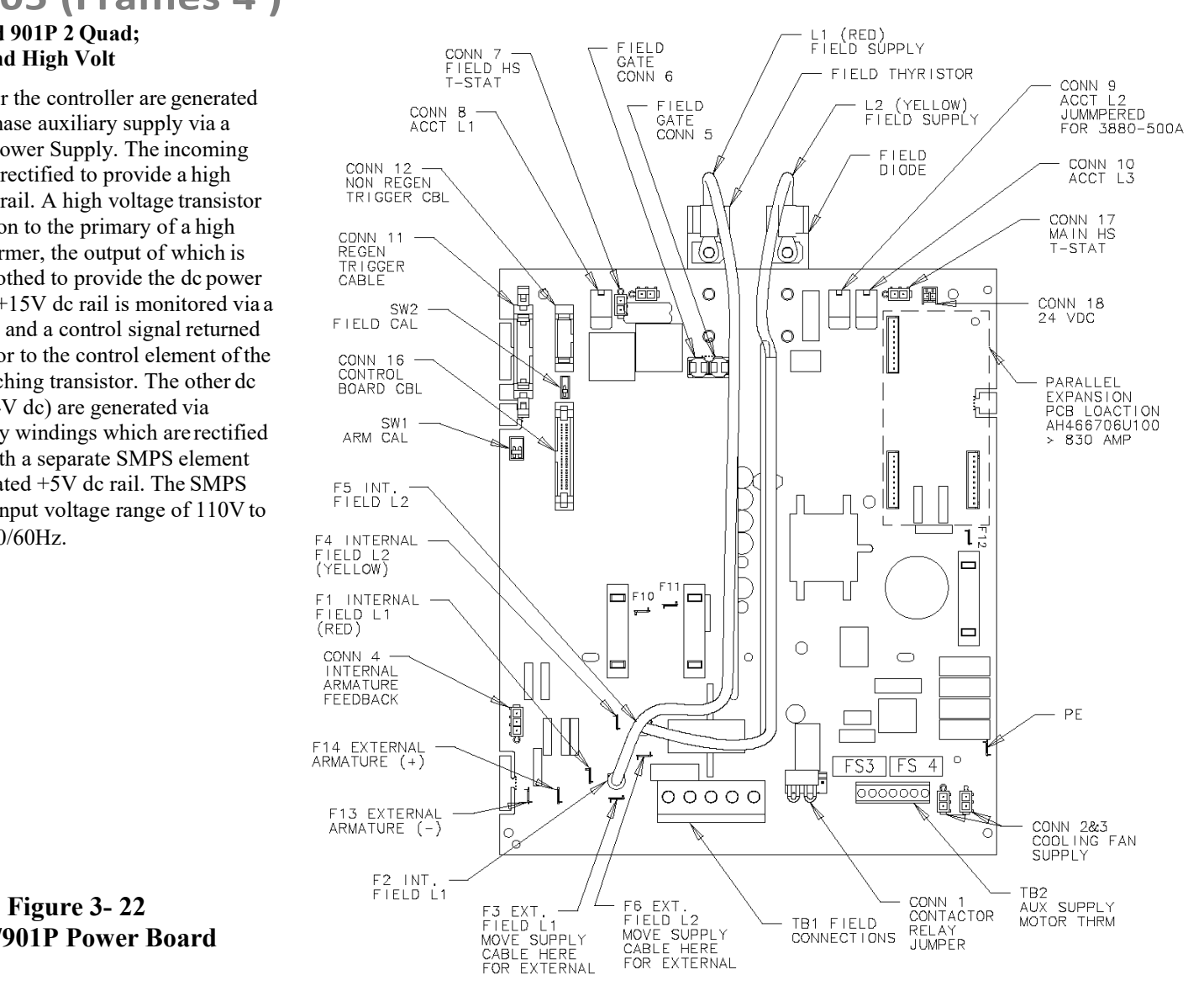

**900P/901P Power Board**

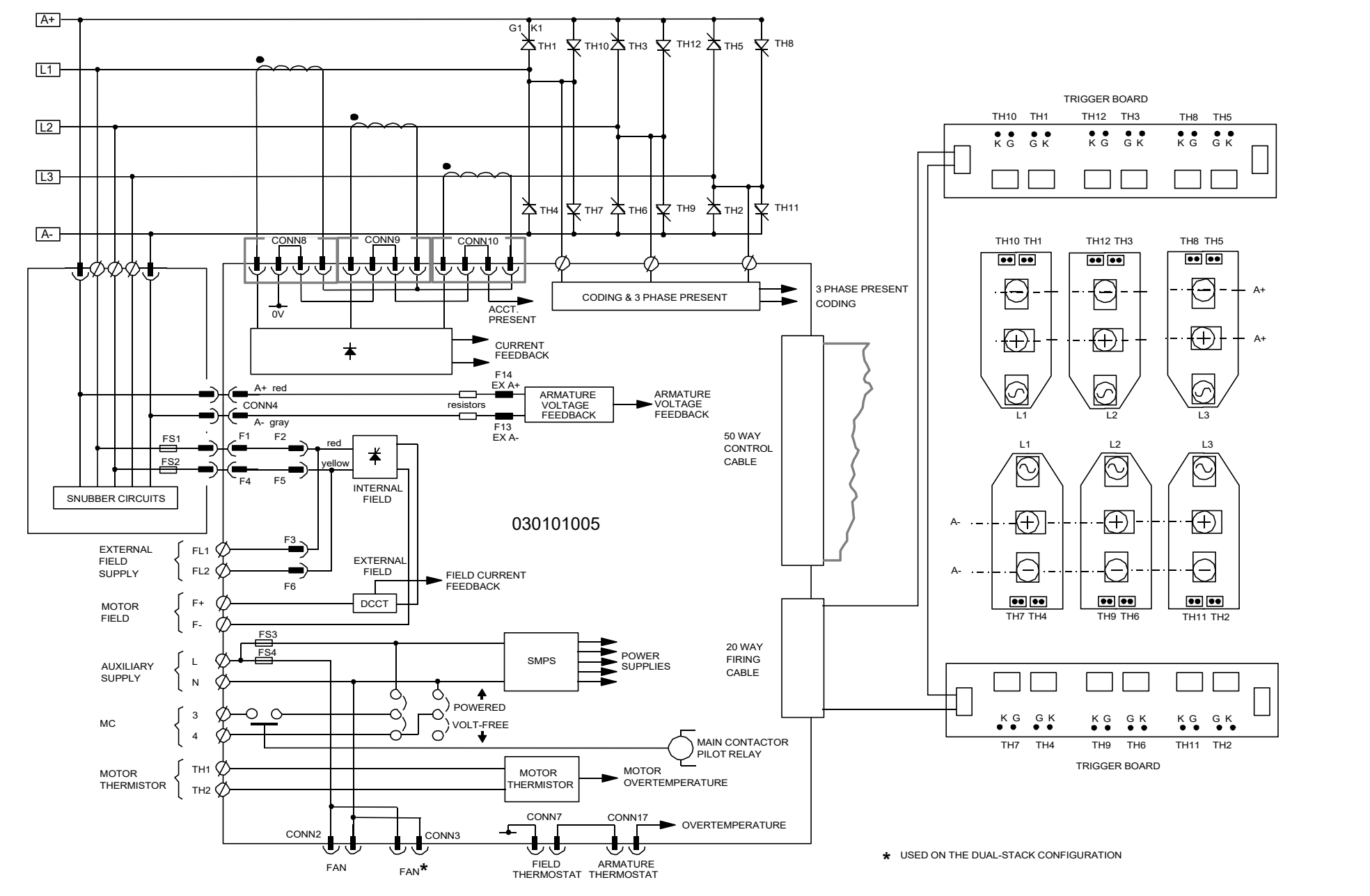

**Figure 3- 23 4 Quad Power Circuit – Frame 4 Units using030101005**

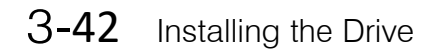

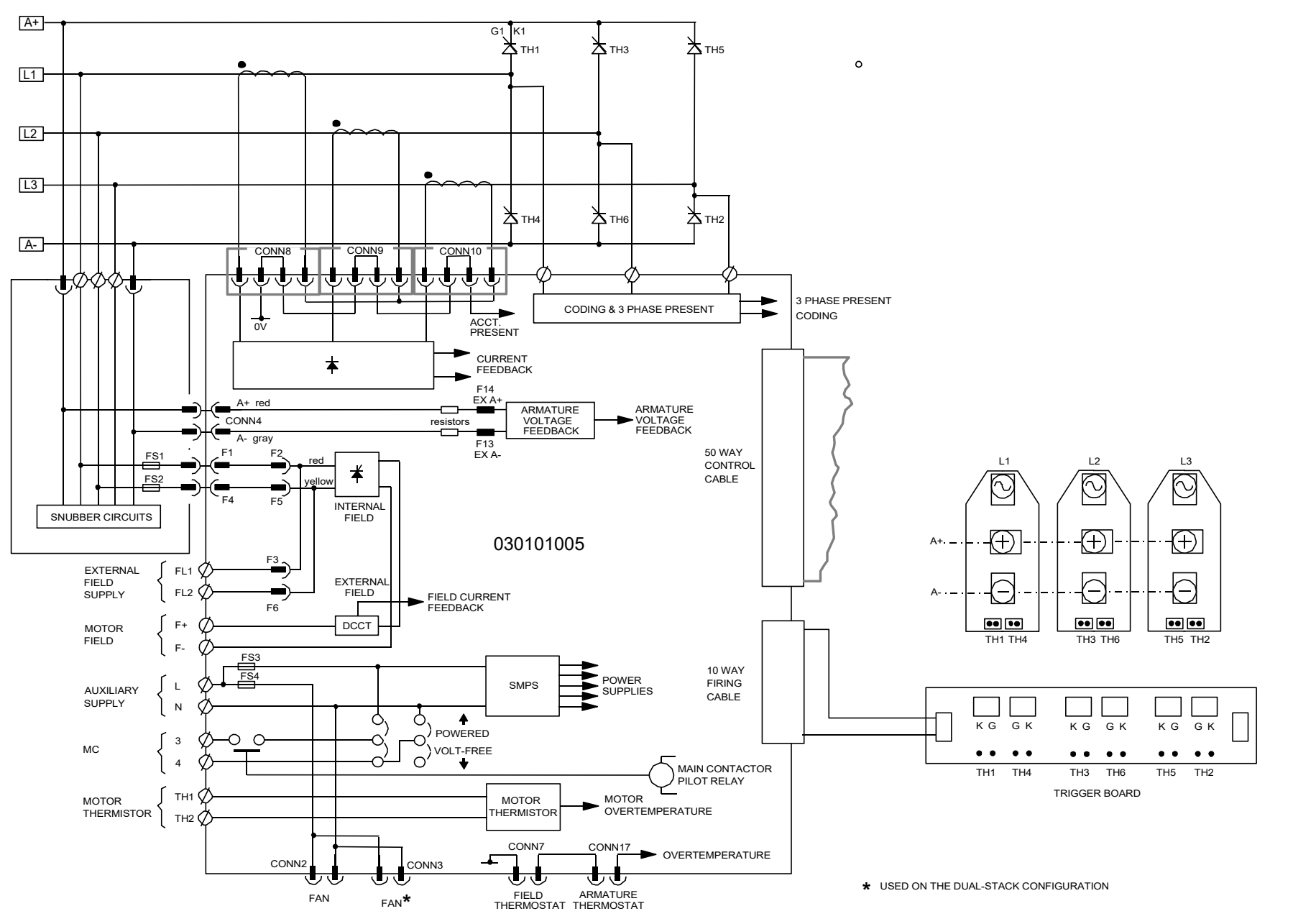

**Figure 3- 24 2 Quad Power Circuit – Frame 4 Units using030101005**
# **Optional Equipment**

Contact your local D Drives office to order optional equipment.

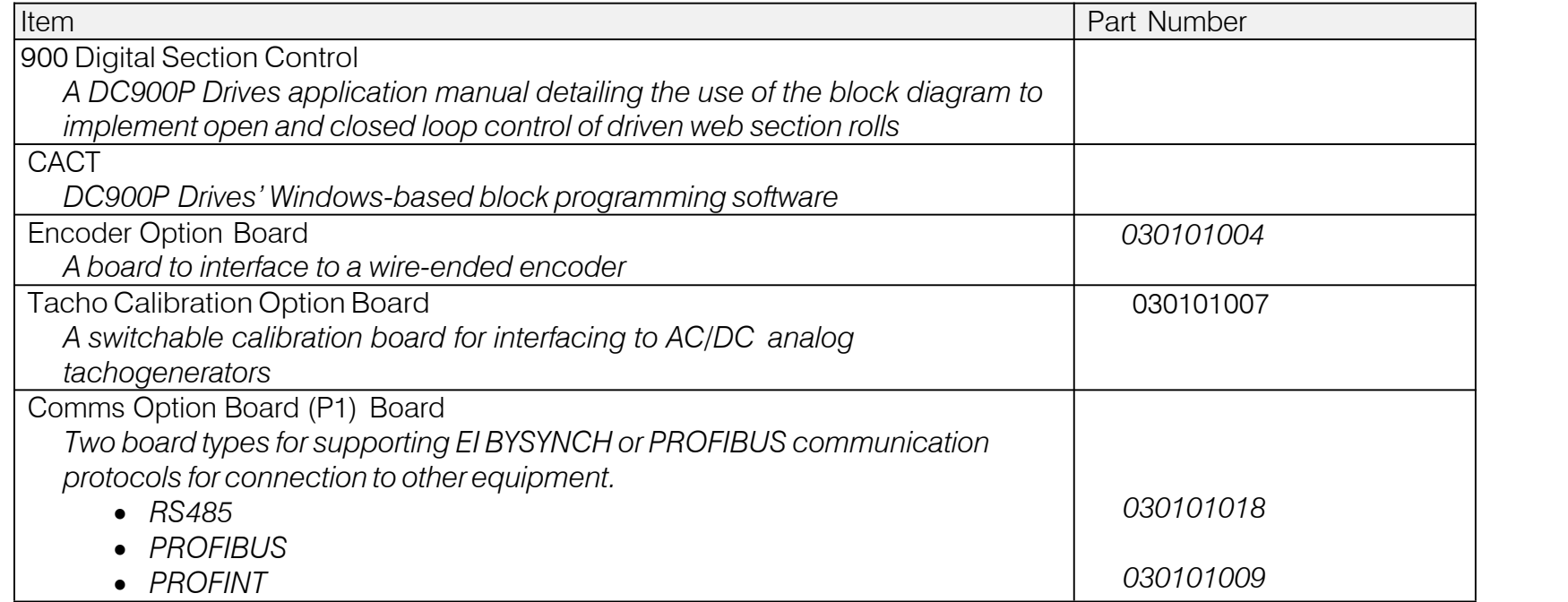

## **Remote Mounting the Keypad**

The 6052 Mounting Kit is required to remote-mount a 6901 or 6911 Keypad. An enclosure rating of IP54 is achieved for the remote Keypad when correctly mounted using the 6052 Mounting Kit

### **Speed Feedback and Technology Options**

The Options are:

- 1. Speed Feedback (Analog Tacho Calibration Option Board or Encoder Feedback Option Card)
- 2. Communications Technology Box (Profinet, Profibus, Serial RS485)

They are inserted separately into the specified position, as illustrated.

You can operate the Inverter with the Speed Feedback and/or Communications Technology Options.

Refer to the appropriate Technology Option Technical Manual for further information.

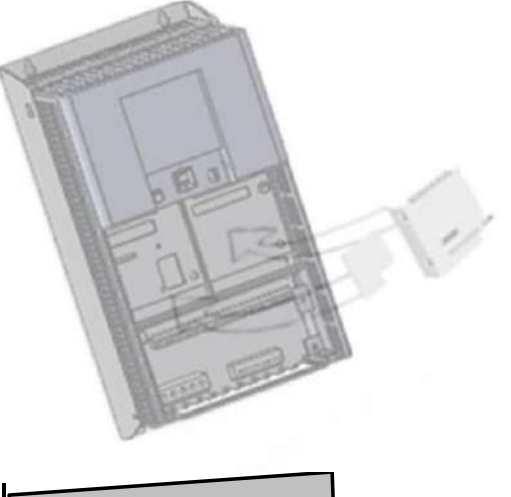

### **Removal**

After removing the earthing screw, remove the COMMS option by carefully pushing a long screwdriver (for instance) under the option and gently levering it out. The pins are protected by the option moulding.

**WARNING Isolate the drive before fitting or removing the options.**

#### **Speed Feedback Option Boards** Each option board below is shown with the correct selection for the SPEED FBK SELECT parameter. The selections are ARM VOLTS FBK, ANALOG TACH, ENCODER and ENCODER/ANALOG. Each option board below is shown with the correct selection for the SPEED FBK SELECT parameter.<br>
The selections are ARM VOLTS FBK, ANALOG TACH, ENCODER and ENCODER/ANALOG.<br>
(ARM VOLTS FBK is default and requires no option *1* SETUP PARAMETERS 2 SPEED LOOP SPEED FBK SELECT

### **Wire-Ended Encoder Option Board Encoder ENCODER**

The board accepts connection from a wire-ended encoder.

Ine board accepts connection from a wire-ended encoder.<br>If fitted, refer to the Encoder Technical Manual for further information. COPTION BOAI

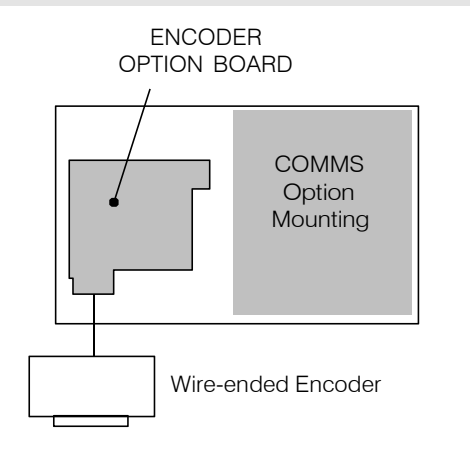

### **Combined Tacho** and **Encoder Feedback** ENCODER/ANALOG

If an analog tachogenerator and digital encoder are to be used, the Encoder OptionBoard receives the digital signal, the analog signal is routed to Terminals B2 (Tacho) and B1 (0V).

Note: External scaling resistors are required for the Analog Tacho Feedback and a shorting link inserted in the analog plug to directly connect terminal B2 to the analog speedfeedback input.

Please refer to DC900P Drives Engineering Department for assistance with this feature .

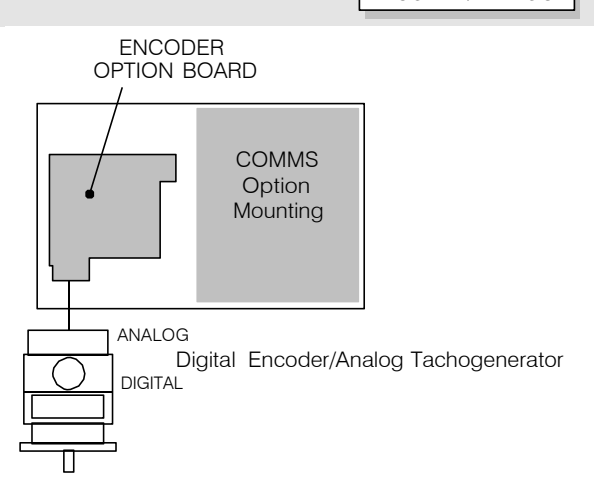

### 3-46 Installing the Drive

### **Communications TechnologyOptions**

Various protocols are supported, each requiring a different Technology Box. The type of Technology Box fitted is selected in the TYPE parameter:

- RS485 (EI BINARY, EI ASCII or MODBUS RTU)
- PROFIBUS DP

### **COMMS Option Technology Box**

The option allows the DC900P Drive to be controlled as part of asystem.

The system can also comprise other products such as the 605 and 584SV Inverters, or any other equipment using the same protocol.<br>IMPORTANT : The comms option should not be fitted or removed whilst the product is powered.

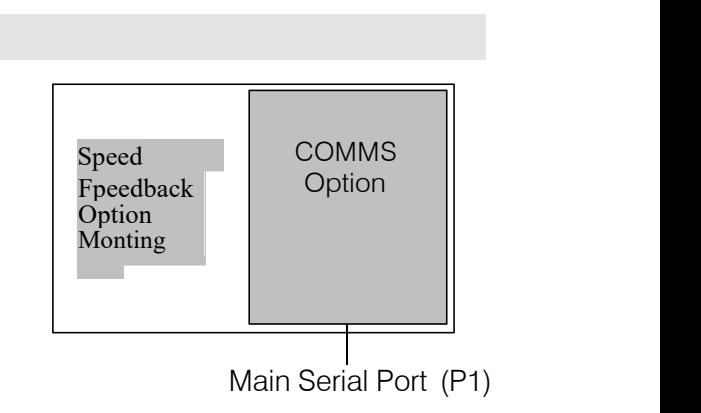

### **Earth Fault Monitoring Systems**

### **WARNING**

**Circuit breakers used with VSDs and other similar equipment are not suitable for personnel protection. Use another means to provide personal safety. Refer to EN50178 (1998) / VDE0160 (1994) / EN60204-1 (1994)**

We do not recommend the use of circuit breakers (e.g. RCD, ELCB, GFCI), but where their use is mandatory, they should:

- Operate correctly with dc and ac protective earth currents (i.e. type B RCDs as in BS EN61009-1 : 2004).
- Have adjustable trip amplitude and time characteristics to prevent nuisance tripping on switch-on.

NOTE When the ac supply is switched on, a pulse of current flows to earth to charge the EMC filter internal capacitors which are connected between phase and earth. This has been minimised in DC900P Drives filters, but may still trip out any circuit breaker in the earth system. In addition, high frequency and dc components of earth leakage currents will flow under normal operating conditions. Under certain fault conditions larger dc protective earth currents may **flow. The protective function of some circuit breakers cannot be guaranteed under such operating conditions.**

#### *MMI Menu Map*

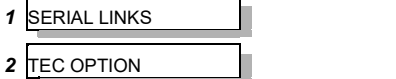

TEC OPTION TYPE

# **Installation Drawings**

## **Drive Installation Drawings**

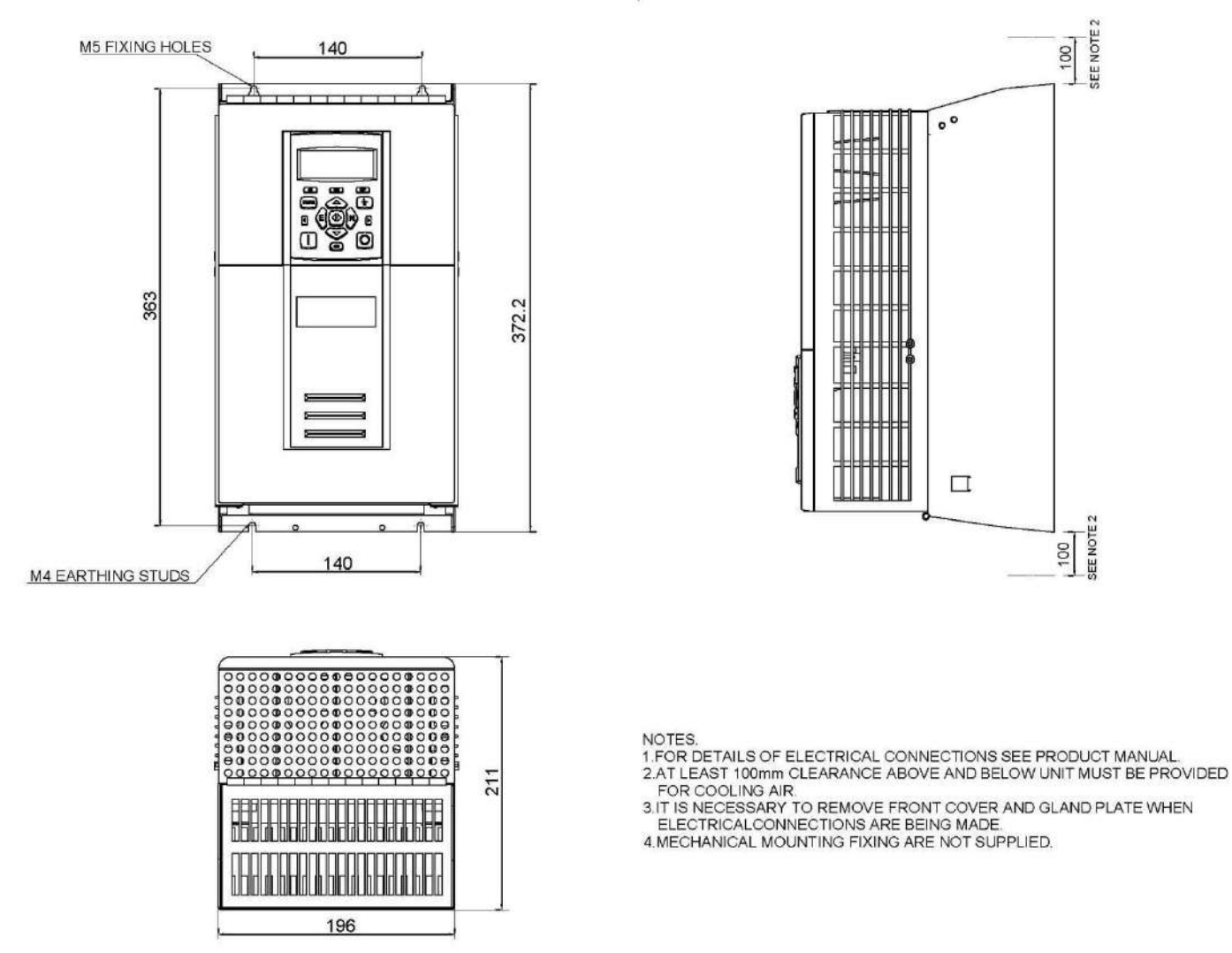

**Figure 3- 28 Frame 1 : 20A & 35A Stack Assembly**

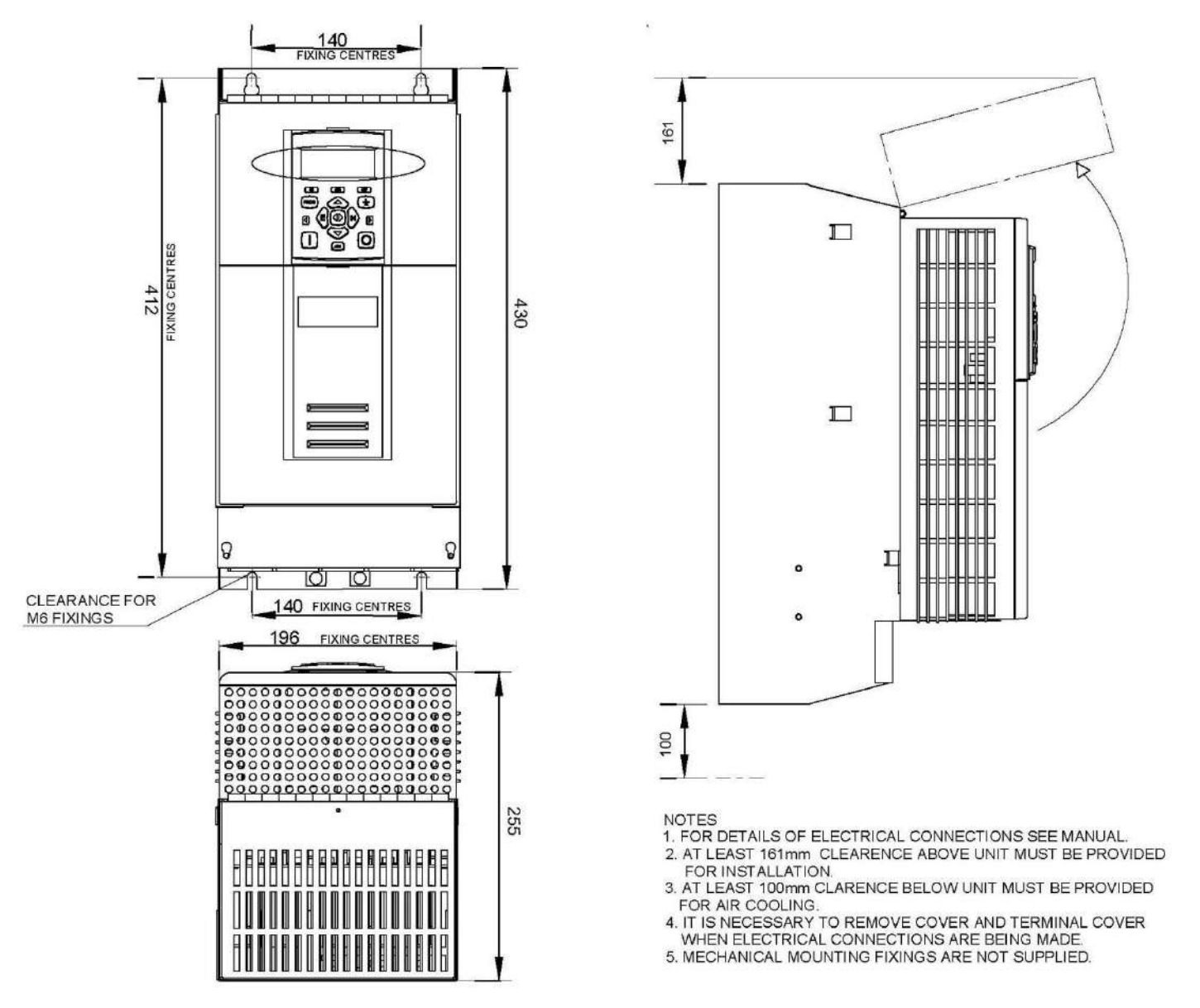

**Figure 3- 29 Frame 2 : 40A-160A Stack Assembly**

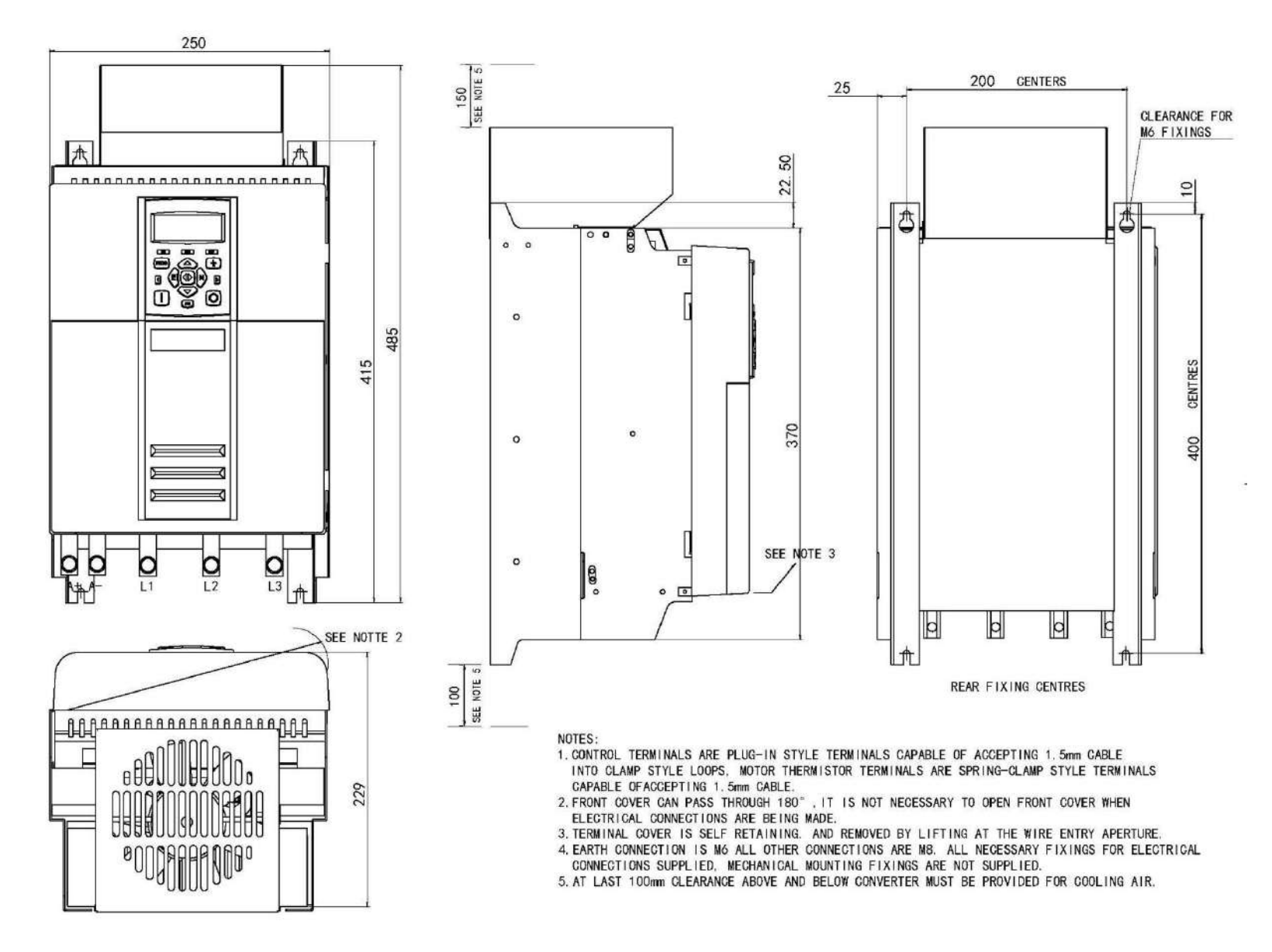

**Figure 3- 30 Frame 3 : 200A Stack Assembly**

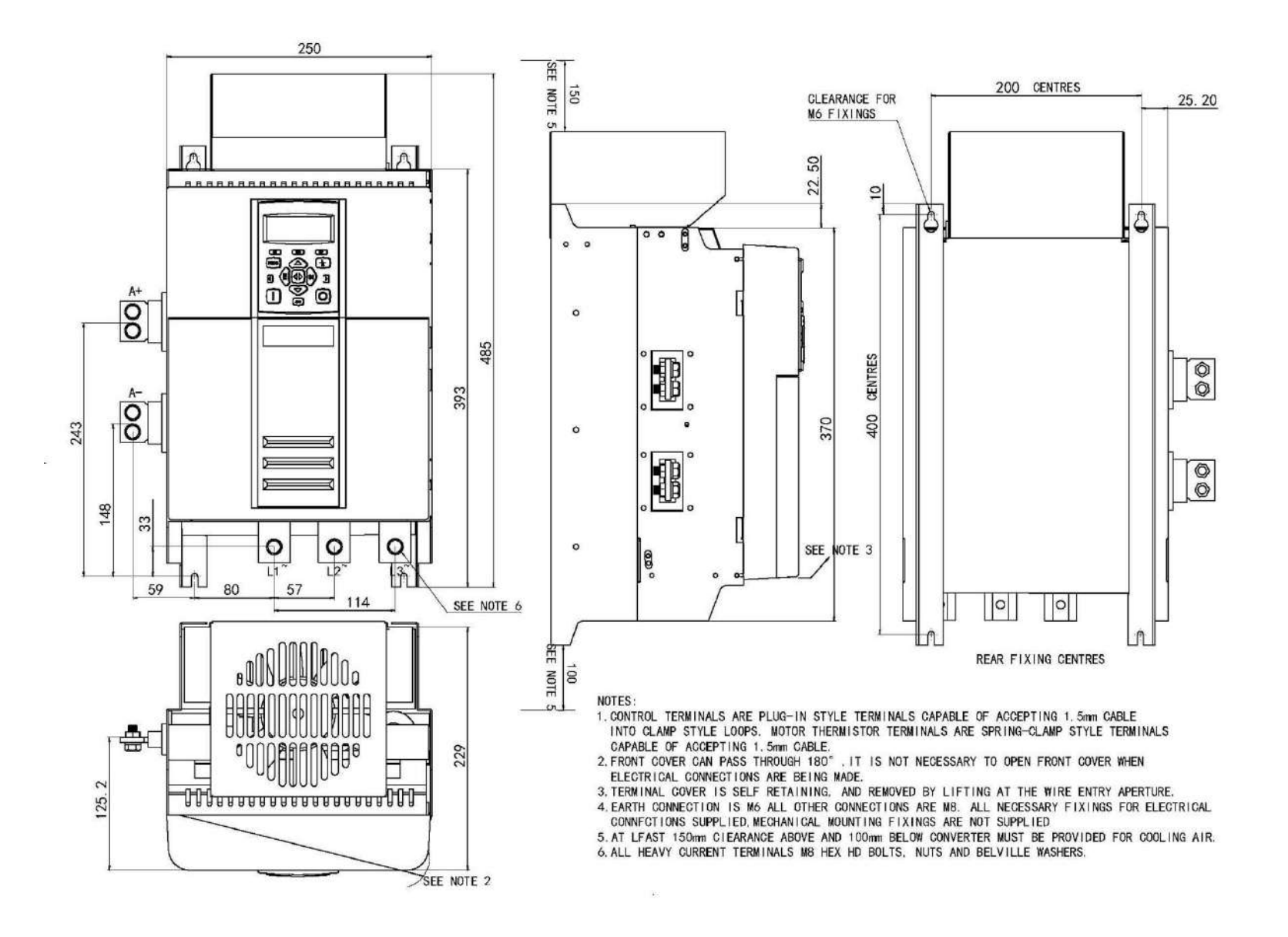

**Figure 3- 31 Frame 3 : 280A Stack Assembly**

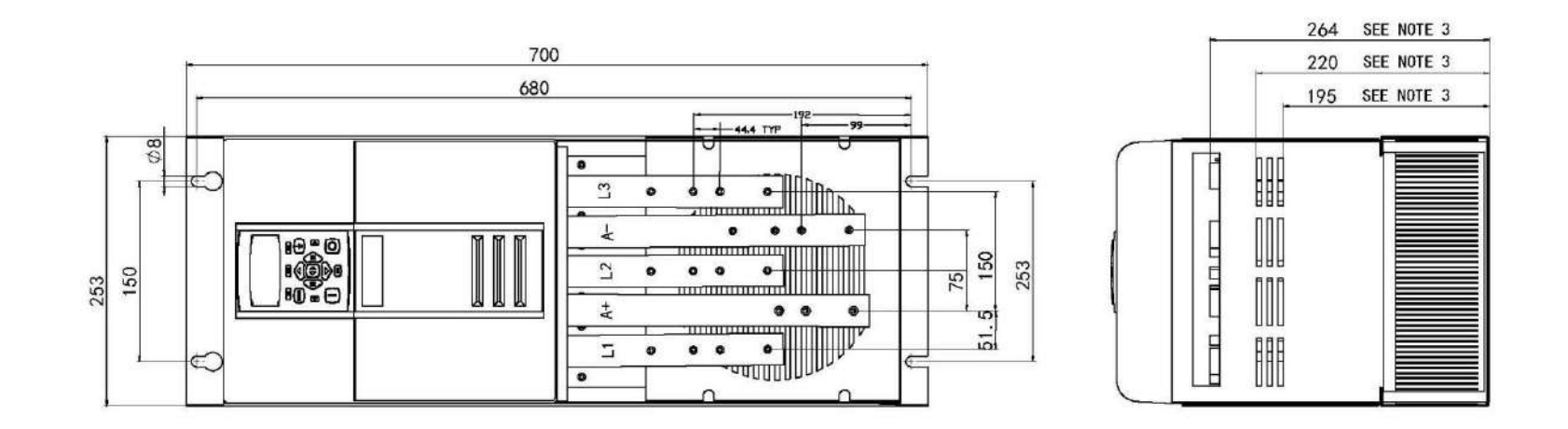

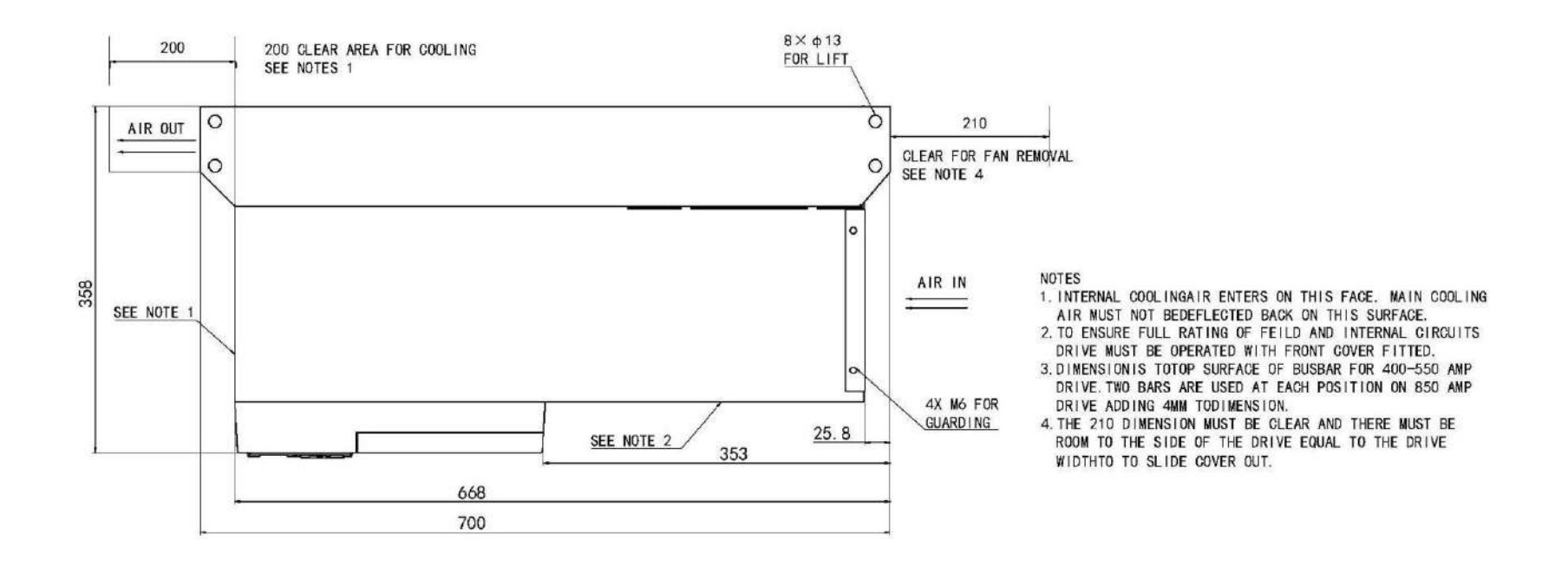

**Figure 3- 32 Frame 4 : 400-850A Stack Assembly**

# **Chapter4 Operating the Drive**

Learn how to turn the motor for the first time, and about the various ways you can start and stop the drive. This chapteralso offers some application advice.

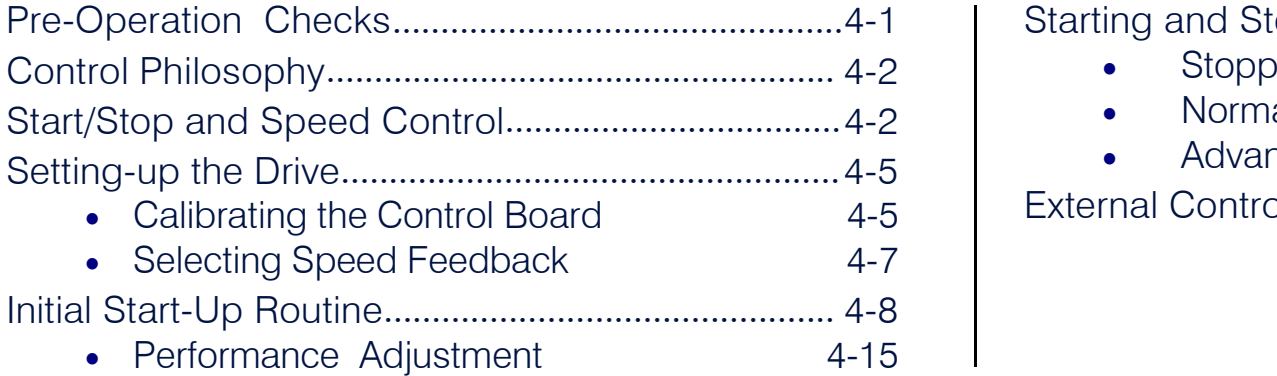

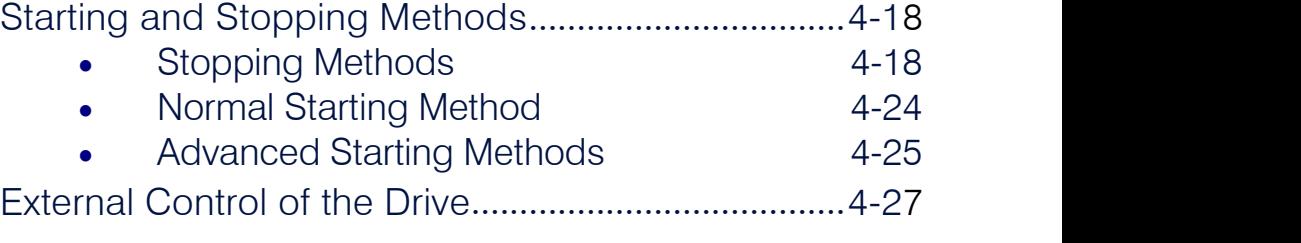

# **Pre-Operation Checks**

**Initial checks before applying power:**

- Mains power supply voltage is correct.
- Auxiliary power supply voltage is correct.
- Motor is of correct armature voltage and current rating.
- Check all external wiring circuits power, control, motor and earth connections.

#### NOTE Completely disconnect the drive before point-to-point checking with a buzzer, or when checking insulation with a Megger.

- Check for damage to equipment.
- Check for loose ends, clippings, drilling swarf etc. lodged in the Drive and system.
- If possible check that the motor can be turned freely, and that any cooling fans are intact and free fromobstruction.

**Ensure the safety of the complete system before the drive is energised:**

- Ensure that rotation of the motor in either direction will not cause damage.
- Ensure that nobody else is working on another part of the system which will be affected by powering up.
- Ensure that other equipment will not be adversely affected by powering up.

**Prepare to energise the drive and system asfollows:**

- Remove the main external HRC fuses to prevent the main 3-phase and single phase auxiliary supply from being connected.
- Disconnect the load from the motor shaft, if possible.
- If any of the Drive's control terminals are not being used, check whether these unused terminals need to be tied high orlow. Refer to Appendix E: "Technical Specifications"- Terminal Information - Control Board.
- If there is any doubt about the integrity of a particular installation, insert a high wattage resistor, i.e. fire elements, in series with the motor armature.
- Check external run contacts are open.
- Check external speed setpoints are all zero.

# **Control Philosophy**

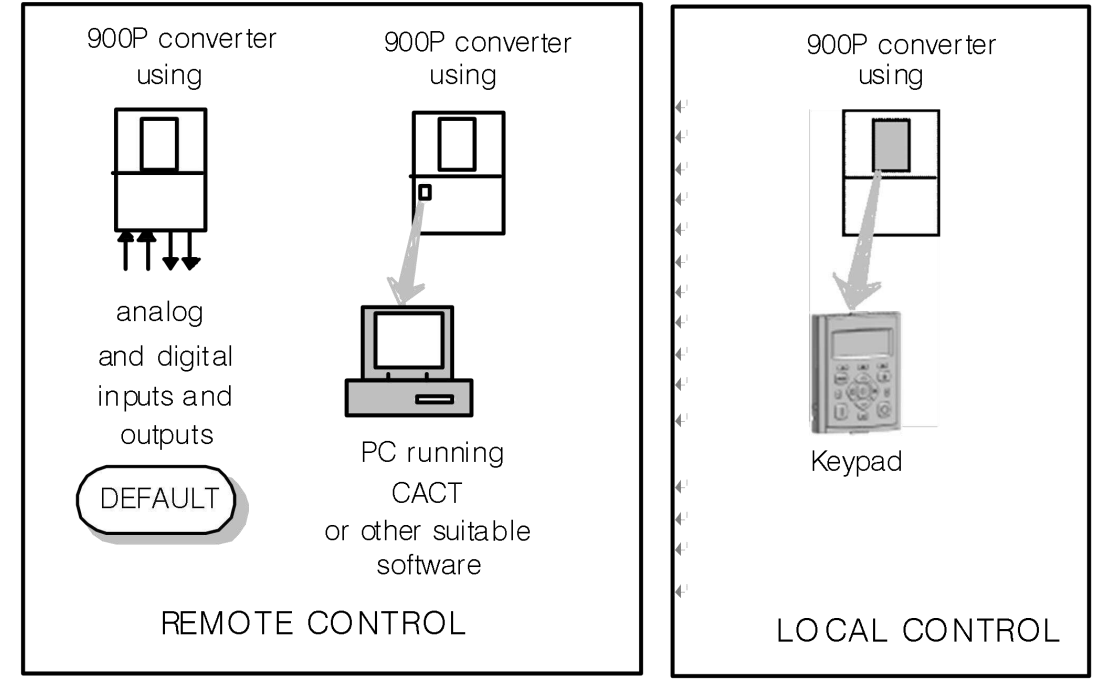

There are four ways to control the Drive using Remote and Localcontrol:

**Figure 4-1 Remote and Local Control Modes**

# **Start/Stop and Speed Control**

There are two forms of control in operation at any time: *Start/Stop* and *Speed Control*. Each can be individually selected to be under either Local or Remote Control.

- **Local or Remote Start/Stop** decides how you will start and stop the Drive.
- **Local or Remote Speed Control** determines how you will control the motorspeed.

In each case, Local and Remote control are offered by using the following:

**Local:** The Keypad

**Remote:** Analog and digital inputs and outputs, System Port P3 or the Technology Option

Thus the Drive can operate in two modes:

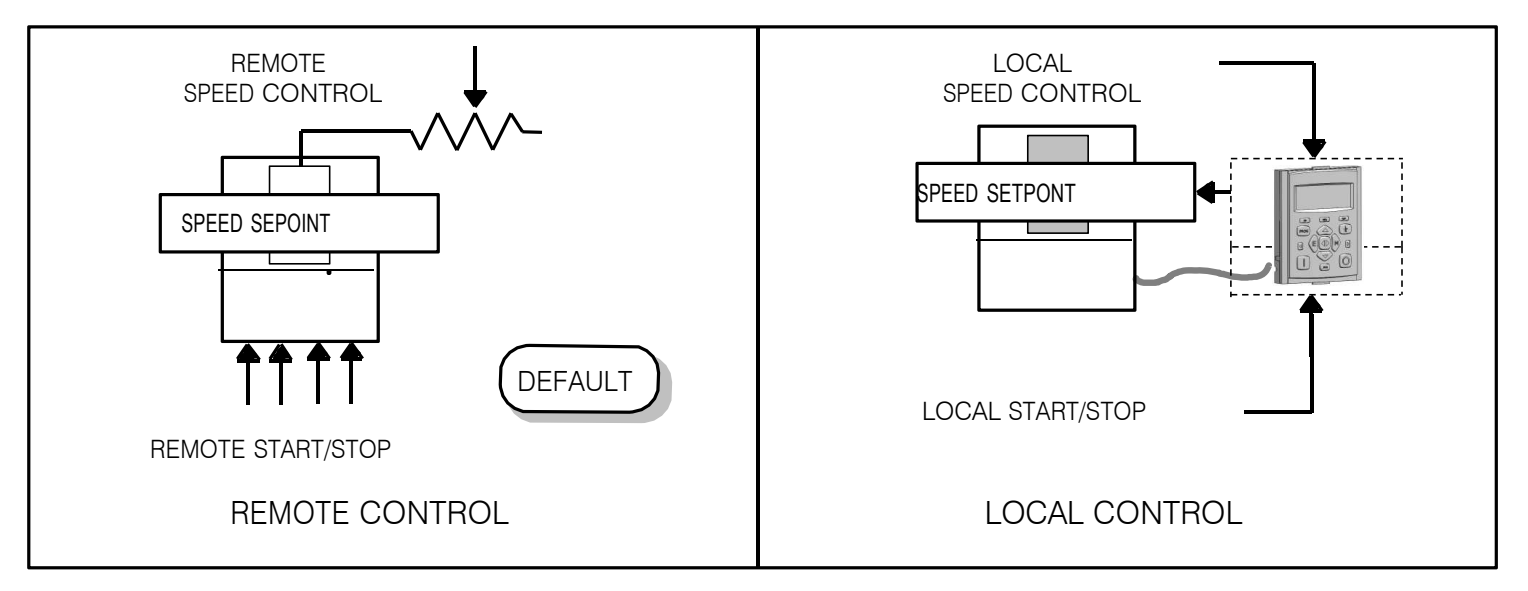

**NOTE Start/Stop is also known as "Sequencing". Figure 4-2 Local and Remote Control Speed Control is also known as "Reference Generation".**

### **Selecting Local or Remote Control**

**DEFAULT** The default is for the L/R key to be set for Remote control, i.e. both the SEO and REF LEDs will be off.

> If the default Remote Start/Stop and Speed Control is not suitable for your application, follow the instructions below using the Keypad or a suitable PC programming tool to select Local Start/Stop and SpeedControl.

#### **NOTE You can only change between Local and Remote control when the Drive is "stopped".**

The **L/R** key on the Keypad toggles between **Local** and **Remote** control, changing both Start/Stop and Speed Control modes at the same time.

### **LED Indications**

The mode of control is indicated by the "LOCAL" LEDs on the Keypad:

SEQ = Start/Stop REF = Speed Control

If the LED is illuminated ( l ), then LOCAL mode is inforce. **Figure 4-3 Control Mode**

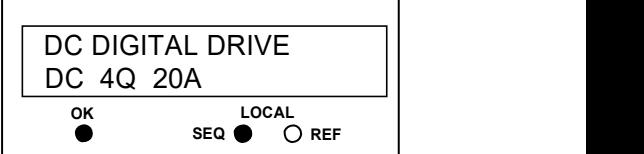

**LED Indications**

### 4-4 Operating the Drive

### **Operation in Local Mode**

The drive requires the following power terminals to be connected for operation in Local control.

3-phase supply via contactor Auxiliary supply 3-phase contactor coil Motor thermistor TH1 & TH2 Motor armature Motor field

The drive requires the following control terminals to be active for operation in Local control.

Current Limit (jumper A6 to B3) Program Stop - high (jumper B8 to C9) Coast Stop - high (jumper B9 to C9) External Trip - low (jumper C1 to C2) External Enable - high (jumper C5 to C9)

To run in Local control:

Press the L/R key to enable Local control as detailedabove On the Keypad press the RUN key  $\bigodot$  to start the unit Use the UP  $\bigcirc$  and DOWN  $\bigcirc$  keys to control the speed On the Keypad press the STOP key  $\bigcirc$  to stop the unit

# **Setting-up the Drive**

**IMPORTANT** You must not exceed the maximum drive and motor ratings. Refer to the Product Code or maximum rating label, and the *motor rating plate.*

> The following start-up routine assumes that the Keypad is connected and is in default mode, and that the Drive's control terminals are wired as shown in the Minimum Connection diagrams in Chapter 3.

The following instructions are written in logical order. Complete each stage successfully before progressing to the next.

## **Calibrating the Control Board**

#### **AUXILIARY POWER ONLY IS CONNECTED AT THIS STAGE**

You must first calibrate the Drive for use with themotor.

Connect the auxiliary power supply to auxiliary supply terminals L & N (Frame 3: Terminals L & N = D8 & D7), but **MMI Menu Map** do not connect the main 3-phase power supply at this stage. Check that the correct voltage appears between these terminals.

that the Drive's control terminals are wired as shown in Figure 3-4, Minimum Connection **DC 4Q 20A WELCOME Screen** Requirements). **MENU LEVEL** M **NOTE The CONFIGURE DRIVE menu at the top of the menu tree MENU LEVEL contains many of the important DIAGNOSTICS parameters used during set-up.** menu x8 *Refer to Chapter 6: "The Keypad"* **MENU LEVEL** *to familiarise yourself with the keypad's LED indications, and* **CONFIGURE DRIVE** *how to use the keys and menu* M *structure.***CONFIGURE DRIVE Enter the menu** to view parameters **CONFIGURE ENABLE** first parameter M **CONFIGURE ENABLE** Edit the parameter **DISABLED** parameter value

The Keypad will now display the Welcome screen, and the Health and Forward LEDs will be illuminated (assuming CONFIGURE ENABLE NOM MOTOR VOLTS **ARMATURE CURRENT FIELD CURRENT** FLD. CTRL MODE **FLD. VOLTS RATIO MAIN CURR, LIMIT AUTOTUNE** SPEED FBK SELECT **ENCODER LINES ENCODER RPM ENCODER SIGN** SPD. INT. TIME SPD. PROP. GAIN

### 4-6 Operating the Drive

#### *Set the following parameters:*

#### **CONFIGURE ENABLE**

Set to TRUE. This allows you to change parameter values, but the drive cannot run.

### **NOM MOTOR VOLTS – Armature Voltage (VACAL)**

If the drive is designed for use on a nominal3-phase power supply of 500, 600 or 690V, set the Armature Voltage value in the NOM MOTOR VOLTS parameter.

**OR**

If the drive is designed for use on a nominal3-phase power supply of 220V, set DOUBLE the Armature Voltage value in the NOM MOTOR VOLTS parameter.

NOTE Refer to the Product Code on the drive's Rating Label to confirm the drive's specification. Also refer to Appendix E: "Technical **Specifications" - Understanding the Product Code.**

### **ARMATURE CURRENT (IA CAL)**

Note the maximum armature current from the motor rating plate and set this value in the ARMATURE CURRENT parameter.

### **FIELD CURRENT (IF CAL)**

Note the nominal field current from the motor rating plate and set this value in the FIELD CURRENT parameter.

### **FLD.CTRL MODE**

Set the field control mode to Field Voltage or Field Current control. Refer to Appendix D: "Programming" - FIELD CONTROL for further information. By default, the drive is operating in Voltage Control mode.

### **FLD.VOLTS RATIO**

Enter the calculated ratio into the parameter given by the equation:

The maximum value obtainable is 90%, i.e. field output =  $0.9 \times$  Vac. Setting this parameter higher than the default 90% will not increase the field output.

## **Selecting Speed Feedback**

#### **AUXILIARY POWER ONLY IS CONNECTED AT THIS STAGE**

Using the Keypad, select the correct speed feedback option. The default is ARM VOLTS FBK. The selections are ARM VOLTS FBK, ANALOG TACH, ENCODER and ENCODER/ANALOG.

NOTE Refer to Chapter 3: "Installing the Drive" - Speed Feedback and Technology Options for further information.

### **Speed Feedback Option Boards**

### **Analog Tacho Calibration Option Board**

#### **WARNING Do not fit this Option Board with the drive powered-up.**

#### **NOTE This option is not required if armature voltage or encoder feedback is to be used.**

The board plugs into the front of the drive. Mount it on the 10-pin connector correctly using the 4 left-hand pins. This will allow the locating pegsto align with the mounting holes.It also requires the connecting link wire to the controlboard. This link is inherent but must be connected for operation.

The board supports AC and DC analog tachos with a calibration range of 10 to 200V:

- For AC tacho feedback, use terminals G1 and G2 with the selector switch in the AC position.
- For DC tacho feedback, use terminals G3 and G4 with the selector switch in the DC position

Calculate the tacho voltage by multiplying the required maximum speed by the tacho calibration factor, e.g. motor speed 1500 rpm and tacho calibration factor 60V per 1000 rpm is 90V.

This product may be fitted with a new version of the Analog Tacho Calibration Board:

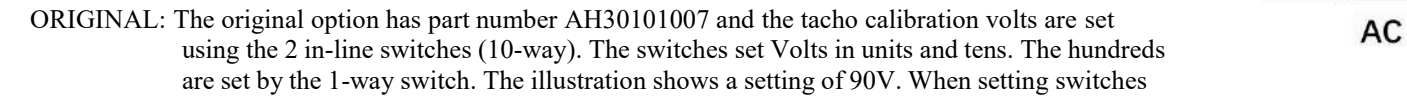

for AC tachos, calibrate the switches for  $\sqrt{2}$  x voltage feedback required, i.e.  $\sqrt{2}$  x 90V = 127V. This adjusts the rms value received from an AC tacho into the required peak value.

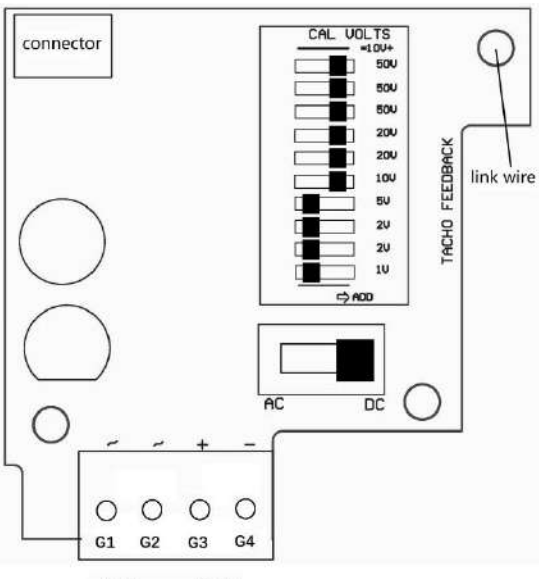

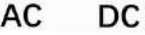

*MMI Menu Map*

*1* CONFIGURE DRIVE

SPEED FBK SELECT

# **Initial Start-Up Routine**

*Complete steps 1 to 18, including steps 16 and 17 as appropriate.*

NOTE This routine assumes that the Drive's control terminals are wired as shown in the Minimum Connection Requirements drawings in Chapter 3. **The field is "Enabled" and is in Voltage Control (defaultsettings).**

#### **IMPORTANT** Do not change any of the previously made calibration settings once the main contactor is energised.

#### **Step 1: Check the Speed Setpoints operate correctly**

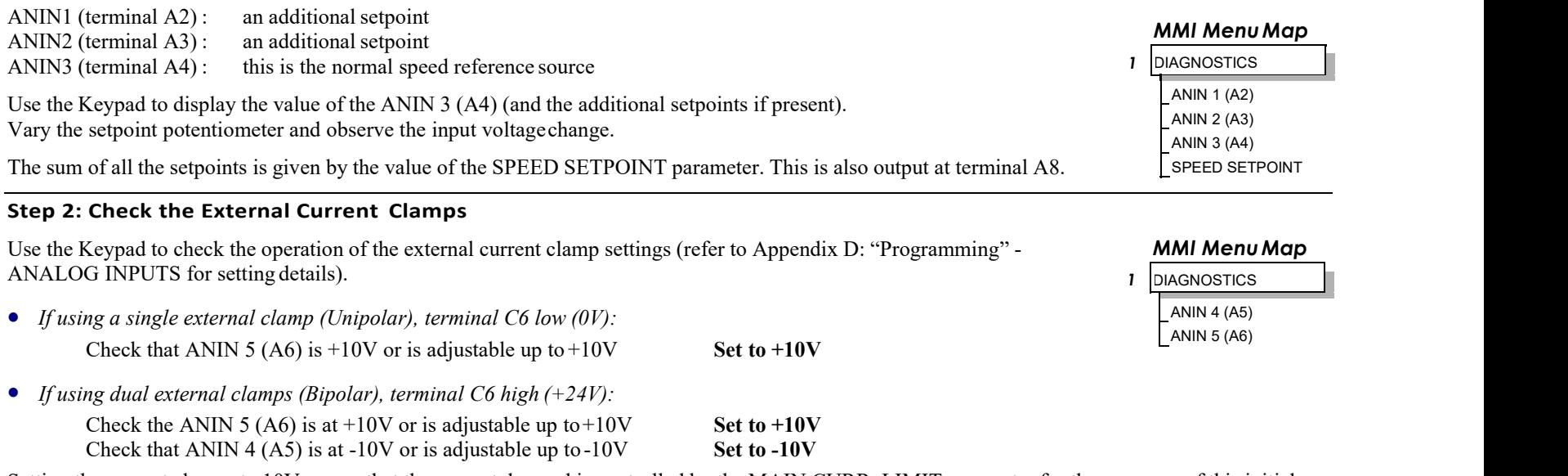

Setting the current clamps to 10V means that the current demand is controlled by the MAIN CURR. LIMIT parameter for the purposes of this initial Start routine.

#### **Step 3: Check the Speed Feedback signals**

If possible, check the speed feedback by rotating the shaft manually in the forward direction. **MMI** *Menu Map*<br>• *Analog Tachogenerator*: **The Analog Tach Input should go positive.** The Analog Tach Input should go positiv

• *Analog Tachogenerator:*<br>The Analog Tach Input should go positive.

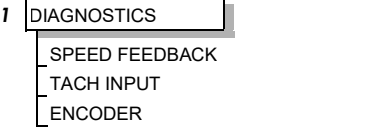

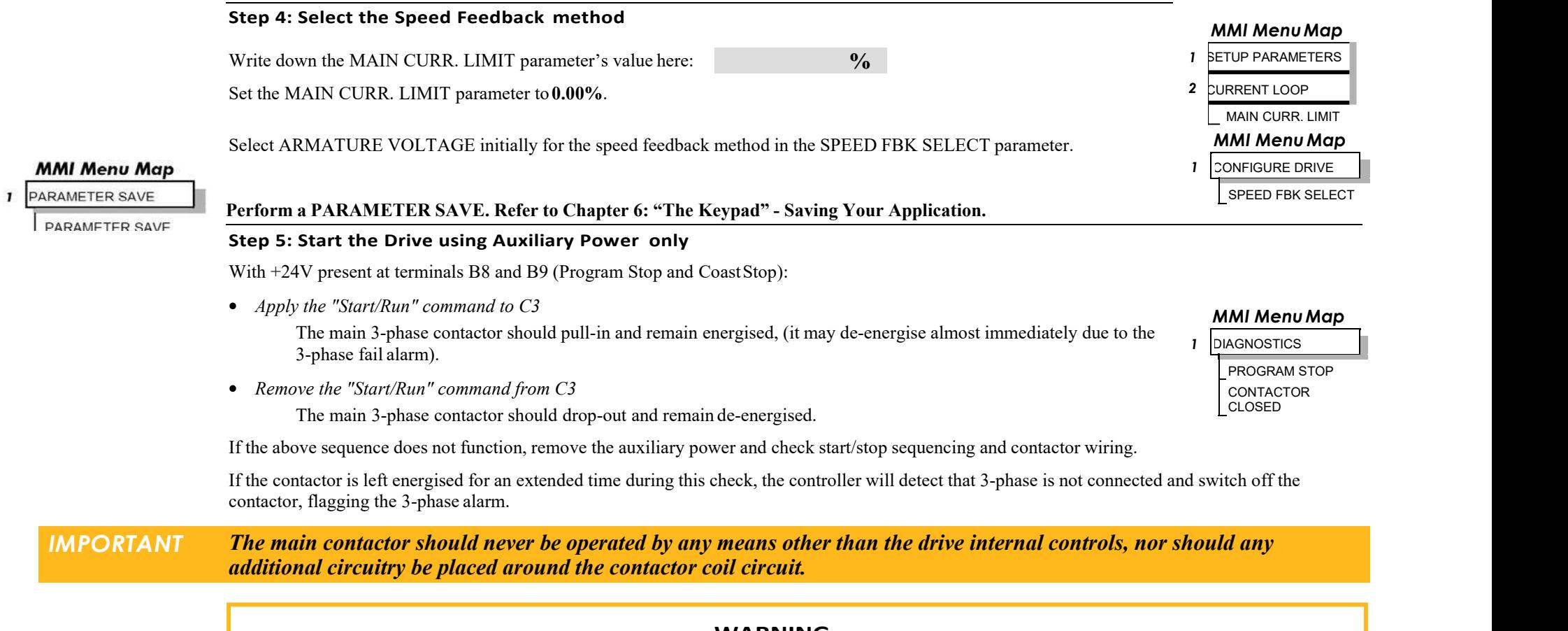

#### **WARNING**

**Do not continue until the stop/start circuits and contactor operate correctly.**

#### **Step 6: Power-down the drive and connect the 3-phase supply; power-up the Drive**

Switch off all power supplies to the equipment and, when the whole system is totally isolated and safe, re-connect the main 3-phase power supply.

- Switch on the auxiliary supply.
- Switch on the main 3-phase supply.

#### **MAIN & AUXILIARY POWER ARE CONNECTED AT THIS STAGE**

### 4-10 Operating the Drive

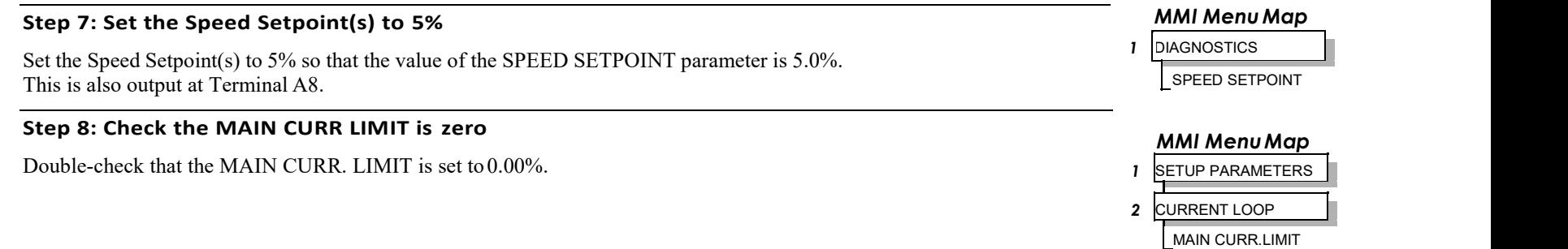

#### **Step 9: Start the Drive and check the field voltage**

Apply the Start/Run command and check that 3-phase mains is applied to Power Terminals L1, L2 and L3.

Apply 24V to "Enable" (C5) and immediately check that the correct field voltage appears between the auxiliary supply terminals  $F<sup>+</sup>$  and  $F<sup>-</sup>$ . (Note that any external interlocks which affect the Enable input C5 will affect the operation of the drive.)

### **Caution**

This is high voltage DC, proceed with caution. Do not continue if this is incorrect, switch off all supplies and check connections. Refer to 9.1 or 9.2 on the next page.

**If the field voltage is incorrect, make the following checks:**

*Step 9.1 Internally Supplied Field:*

- Check that 3-phase is applied to terminals L1, L2 and L3 when the main contactor is closed.
- Check that the coding fuses on the power board or suppression board are healthy.
- The FIELD ENABLE parameter should be set to ENABLE.
- $\bullet$  With the FIELD ENABLE parameter in view, press the  $\downarrow$  (DOWN) key. The display changes to FLD CTRL MODE. Press the **M** key. Is this set to VOLTAGE CONTROL or CURRENT CONTROL?
	- ➢ If set to VOLTAGE CONTROL, check the value of the FLD. VOLTS RATIO parameter. Set this to 65% to obtain 300V fields from 460V supplies.
	- $\triangleright$  If set to CURRENT CONTROL, check the field current calibration set-up, refer back to "Calibration".

If the field volts are at maximum, check the field continuity. (The field current may initially be lower than the rated value due to a cold field.)

#### *MMI Menu Map 1* SETUP PARAMETERS

*2* FIELD CONTROL **FIELD ENABLE** 

#### *MMI Menu Map*

**1** CONFIGURE DRIVE FLD. VOLTS RATIO

### Operating the Drive  $4-11$

#### *Step 9.2 Externally Supplied Field: (not available on Frame 1units)*

Refer to Chapter 3: "Installing the Drive" - Motor Field Options for conversion details.

- Check the voltage applied (externally fused) to terminals FL1 and FL2.
- Check the phasing of voltage applied to FL1 and FL2:
	- ➢ FL1 must be connected directly or indirectly to the Red phase on main power terminal L1.
	- $\triangleright$  FL2 must be connected directly or indirectly to the Yellow phase on main power terminal L2.
- The FIELD ENABLE should be set to ENABLE.
- With the FIELD ENABLE parameter in view, press the  $\downarrow$  (DOWN) key. The display changes to FLD CTRL MODE. Press the **M** key. Is this set to VOLTAGE CONTROL or CURRENT CONTROL?
	- $\geq$  If set to VOLTAGE CONTROL, check the value of the FLD. VOLTS RATIO parameter. Set this to 65% to 2 obtain 300V fields from 460V supplies.
	- ➢ If set to CURRENT CONTROL, check the field current calibration set-up, refer back to "Calibration".

Check that 3-phase is applied to terminals L1, L2 andL3.

#### **Step 10: Check the Keypad**

Check that the HEALTH and RUN Keypad LEDs are now illuminated, also either the FWD or REV LED.

#### **Step 11: Check the STANDSTILL LOGIC parameter**

If the STANDSTILL LOGIC parameter in the STANDSTILL menu at level 2 is ENABLED, temporarily set it to DISABLED.

#### *MMI Menu Map*

- *1* SETUP PARAMETERS
- 2 CURRENT LOOP MAIN CURR.LIMIT

### **Caution**

During the following set-up instructions, be ready to STOP the drive should the motor try to overspeed.

If 5% speed (approximately) is exceeded and the motor continues to accelerate a reversed connection is implied, decrease the MAIN CURR.LIMIT parameter to zero. Open the main contactor and disconnect all supplies. Reverse the motor connections.

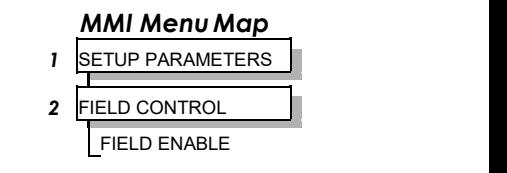

#### *MMI Menu Map 1* SETUP PARAMETERS

- *2* FIELD CONTROL
- **3** FLD VOLTAGE VARS **FLD** FLD. VOLTS RATIO

#### **Step 12: Turn the motor and check direction of rotation**

Slowly increase the MAIN CURR.LIMIT parameter towards a maximum of 20%. At some point the motor will begin to rotate as the parameter value is increased. The motor speed will settle at 5% of full speed. If the motor is loaded it may require more than 20% current limit to turn the motor.

- If the motor does not turn at all when the MAIN CURR.LIMIT is increased to 20%, check the CURRENT 2 FEEDBACK parameter to verify that current is flowing into the armature. If no current is flowing, switch off and check the armature connections.
	- $\triangleright$  Is the motor connected to the drive?
	- ➢ Verify that Calibration has been carried out correctly.

Check the direction of rotation is suitable for yourprocess:

- If the direction of rotation is correct, then the armature and field are wired correctly.
- If direction of rotation is incorrect then open the main contactor and disconnect all supplies. Reverse either the armature or field wiring .

### **WARNING Do not continue until Step 12 is completed satisfactorily.**

#### *MMI Menu Map*

- *1* SETUP PARAMETERS
- *2* STANDSTILL STANDSTILL LOGIC

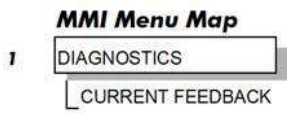

*MMI Menu Map*

TACH INPUT ENCODER

*MMI Menu Map*

ENCODER SIGN

*MMI Menu Map*

SPEED FBK SELECT

*1* DIAGNOSTICS

*1* CONFIGURE DRIVE

*1* CONFIGURE DRIVE

#### **Step 13: Check the Speed Feedback sign**

With the motor rotating in the correct direction, check the sign of the feedback from the Tachometer or Encoder using the appropriate Diagnostic menu: TACH INPUT orENCODER.

- If the diagnostic value is positive (correct), stop the drive. Re-instate your selection for the SPEED FBK SELECT parameter (if other than ARM VOLTS FBK) and run the drive to check operation. If the test is successful go to Step 14.
- If the diagnostic value is negative:
	- ➢ Analog Tach: reverse the connections of the analog tach on terminals G3 and G4
	- $\triangleright$  Encoder: change the sign of the encoder feedback parameter.

Re-instate yourselection for the SPEED FBK SELECT parameter (if other than ARM VOLTS FBK) and run the drive to check operation.

#### **MMI Menu Map**

PARAMETER SAVE

**PARAMETER SAVE** When satisfactory operation has been achieved, perform a PARAMETER SAVE. Refer to Chapter 6: "The Keypad" -*Saving Your Application.*

#### **Step 14: Adjusting the Speed Setpoint**

With the MAIN CURR.LIMIT parameter set to 20% or to the level required to achieve rotation, set the Speed Setpoints so that the value of the SPEED SETPOINT is about 10%, 1.0V at setpoint input (Terminal A8). The motor will accelerate to this speed setting.

*Step 14.1 4 Quadrant Drives which require reverse rotation:*

Alter the Speed Setpoints so that the value of the SPEED SETPOINT parameter is about -10% and check that motor runs in the reverse direction.

*Step 14.2 Adjustment of ZERO SPEED OFFSET parameter (Ensure STANDSTILL is DISABLED as in Step11):*

• 4 Quadrant, non-reversing drives

Set the Speed Setpoint potentiometer to zero and adjust the ZERO SPEED OFFSET parameter for minimum shaft rotation.

• 2 Quadrant, non-reversing drives

Set the Speed Setpoint potentiometer to zero and adjust the ZERO SPEED OFFSET parameter untilthe shaft is just rotating then reduce level until the shaft stops.

• 4 Quadrant, reversing drives Set the ZERO SPEED OFFSET parameter to balance maximum speed in forward and reverse directions. You can also set STANDSTILL LOGIC parameter to ENABLE if a stationary shaft is required.

### *MMI Menu Map*

*1* DIAGNOSTICS SPEED SETPOINT

#### *MMI Menu Map*

- *1* SETUP PARAMETERS
- *2* CALIBRATION

ZERO SPD.OFFSET

#### *MMI MenuMap*

*1* SETUP PARAMETERS

*2* STANDSTILL STANDSTILL LOGIC

#### **Step 15: Fine adjustments for Speed Feedback**

Gradually increase the Speed Setpoints so that the value of the SPEED SETPOINT (DIAGNOSTIC menu) is at maximum.<br>Check the shaft speed is correct **MMI Menu Map** Check the shaft speed is correct.

If fine adjustment is required adjust the calibration as appropriate to the speed feedback selection:

- Armature Voltage feedback has a +2/-10% trim, greater changes outside this range require re-setting of the calibration switches. sck the shaft speed is correct.<br>
In adjustment is required adjust the calibration as appropriate to the speed feedback selection:<br>
Armature Voltage feedback has a +2/-10% trim, greater changes outside this range require r
- Analog Tachogenerator has a **+**2**/-**10% trim, greater changes outside this range require re-setting of the calibration
- The Encoder should give an absolute rotational speed for which adjustment is unnecessary however the motor speed may not be the relevant factor thus speed of rotation can be altered by simply adjusting the calibration.

#### **Step 16: Adjustment for Field Weakening**

If the drive is to be run with a top speed greater than the base speed then 'field weakening' is used to achieve that top speed.<br>(Refer to Chapter 5: "Control Loops" - Field Control for a more detailed explanation).<br>The dr (Refer to Chapter 5: "Control Loops" - Field Control for a more detailed explanation).

## NOTE The drive must be operating in Field Current Control. Select CURRENT CONTROL on the FLD CTRL MODE

IR COMPENSATION (CALIBRATION function block) is also used in field weakening applications to improve dynamic response and speed holding stability.<br>To set up IR COMPENSATION:

Set FIELD ENABLE to DISABLED (FIELD CONTROL function block). Start the drive with a 5% speed demand and ensure the ACTUAL POS I LIMIT is 100% (diagnostic). This should stall the drive at zero speed and cause it to pass 100% current. Monitor the BACK EMF diagnostic and note the value (typically anything up to 17% is normal). Stop the drive and enter this value into IR COMPENSATION and repeat the test to ensure that BACK EMF then reads zero.

Run the drive up to base speed and check the motor volts are correct.

In the FLD WEAK VARS menu, verify that field weakening is selected (FIELD WEAK ENABLE) and that the MINFLD CURRENT parameter is set appropriately. Adjust the maximum BEMF volts to the required scaled level by setting the MAX VOLTS parameter.

Increase the speed above the base speed, checking that the armature volts remain constant whilst the field current reduces.

Gradually increase to maximum speed. Monitor the armature volts at maximum speed and trim the speed using the<br>expansion control as detailed in Stan 15, BBQGEED WITH GABE, MAKE SMALL AD HISTMENTS appropriate control as detailed in Step 15. *PROCEED WITH CARE - MAKE SMALL ADJUSTMENTS*.

Trim the MIN FLD CURRENT parameter to the appropriate setting (5% lower than the field current at full speed).

#### *MMI MenuMap*

*1* SETUP PARAMETERS *2* FIELD CONTROL *3* FLD CURRENT VARS *4* FLD WEAK VARS FLD. WEAK ENABLE MIN FLD CURRENT MAX VOLTS

- *1* SETUP PARAMETERS
- *2* CALIBRATION ARMATURE V CAL. ANALOG TACH CAL. ENCODER RPM

- FLD CTRL MODE
- *1* CONFIGURE DRIVE
	-

#### **Step17: Adjustment for Reversing Drives**

For reversing drives, check the maximum reverse speed.

Imbalance in reversing drives can only be corrected by adjusting the ZERO SPD OFFSET parameter, which may be to the detriment of operation at Zero Setpoint.

#### **Step 18: Re-setting the MAIN CURR. LIMIT parameter**

Re-set the MAIN CURR. LIMIT parameter to the original setting that you previously noted in Step 4. If in doubt, set it to  $100\%$  to correspond to  $100\%$  full load current (FLC).

- **NOTE The controller cannot achieve 200% current unless the CUR. LIMIT/SCALER parameter is increased to200% (from** its default setting of 100%). Until this is done, the External Current Clamp will limit the current to 100%, refer to **Appendix D: "Programming" - CURRENTLOOP.**
	- If the current limit is set higher (maximum 200%) and the motor runs into an overload condition, the current is automatically reduced from the current limit level down to 103% FLC (continual rating).
	- $\bullet$  If the motor is overloaded, the controller will reduce the current to 103% of the current calibration. (If the motor continues to rotate it may overheat and thermal protection should be provided).
	- If the motor is overloaded and the current provided by the controller is not enough to maintain rotation, i.e. it stalls, the controller will trip out showing STALL TRIP alarm, if enabled.

### **Performance Adjustment**

### **Current Loop - The ARMATURE AutotuneFeature**

Now perform an Autotune to identify and store the following Current Loop parameters:

PROP. GAIN INT. GAIN DISCONTINUOUS

### **Initial Conditions**

- 1. Main contactor open, i.e. no Start/Run signal at terminal C3.
- 2. Set the AUTOTUNE parameter to OFF.
- 3. Program Stop (terminal B8) and Coast Stop (terminal B9) should be high, i.e. 24V.
- 4. If the field is being supplied by a third-party controller, remove the field manually. (If the field is internally regulated, Autotune automatically quenches the field).

#### IMPORTANT The shaft may require clamping for certain motors to prevent rotation  $>20\%$  during the Autotune sequence. If the motor is either a compound motor (series field), has some residual magnetism, or is a permanent magnet motor it WILL rotate and *the shaft must be clamped. If in any doubt, CLAMP OR BE READY TO STOP THE MOTOR.*

*MMI Menu Map*

ZERO SPD.OFFSET

*MMI Menu Map*

*1* SETUP PARAMETERS

2 **CALIBRATION** 

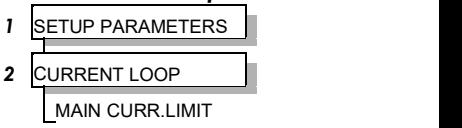

### 4-16 Operating the Drive

### **Performing an Autotune**

- Set the AUTOTUNE parameter to ARMATURE.
- Close the main contactor, i.e. Start/Run signal to terminal C3. • Set the AUTOTUNE parameter to ARMATURE.<br>● Close the main contactor, i.e. Start/Run signal to terminal C3.<br>● Energise the Enable terminal (C5).
- 

The Autotune sequence is initiated. The Keypad displays "AUTOTUNING" during the process (also the HEALTH led is lit and the RUN led flashes). When complete (after approximately 10 seconds), the main contactor is opened automatically signalling the end of the sequence and the AUTOTUNE *parameter is reset to OFF.*

- **Perform a PARAMETER SAVE now**. Refer to Chapter 6:"The Keypad Saving Your Application.
- If necessary, restore field connections and remove the mechanical clamp.

### **Autotune Failed?**

- The Keypad displays the message AUTOTUNE ABORTED If any one of the Initial Conditions above are removed, or the Autotune sequence times out (after 2 minutes), then the Autotune sequence is aborted causing the main contactor to drop out.
- The Keypad displays the message AUTOTUNE ERROR
	- $\triangleright$  The motor shaft was rotating, or was caused to rotate.
	- $\triangleright$  The field current was seen to exceed 6%, when a field-off Autotune had been selected, or the field current stopped during a field-on Autotune.
	- $\triangleright$  The drive to armature wiring was open-circuit.
	- $\triangleright$  The discontinuous current boundary was found to exceed 200% of either the stack rating or the nominated motor armature current rating
	- $\geq$  Large imbalance in the three-phase voltages of the supply.
	- ➢ A hardware fault relating to current feedback was detected on the control board.

#### **NOTE Refer to Chapter 5: "Control Loops" - Current Control for manual tuning instructions.**

### **Speed Loop Adjustment**

You will need to adjust the Speed Loop for your particular application although in most cases the default settings are acceptable. The optimum Speed Loop performance is achieved by adjusting the PROP. GAIN and INT. TIMECONST. parameters.

A PI controller is used to control the response of any closed loop system. It is used specifically in system applications involving the control of drives to providezero steady state error between Setpoint and Feedback, together with good transient performance.

#### **Proportional Gain (PROP. GAIN)**

This is used to adjust the basic response of the closed loop control system. The speed error is multiplied by the Proportional Gain to produce a motor current demand.

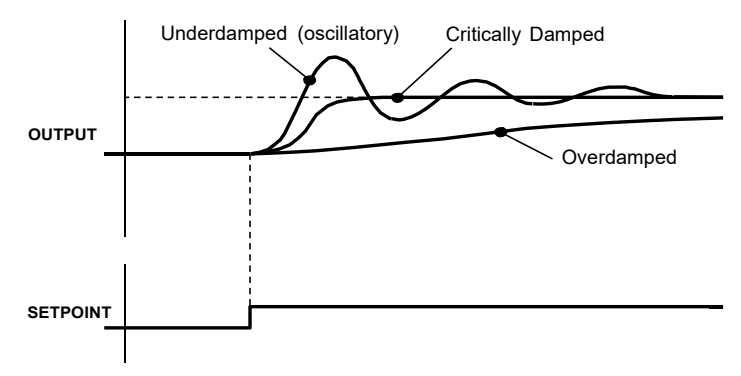

*1* CONFIGURE DRIVE

AUTOTUNE

#### **Integral (INT.TIME CONST.)**

The Integral term is used to reduce steady state error between the setpoint and feedback values ofthe controller by accumulating current demand in proportion to the error input. If the integral is set to zero, then there will always be a steady state error.

#### *A Method for Setting-up the PI Gains*

The gains should be set-up so that a critically damped response is achieved for a step change in setpoint. An underdamped or oscillatory system can be thought of as having too much gain, and an overdamped system has too little.

To set up the P gain, set the I gain to zero. Apply a step change in setpoint that is typical for the System, and observe the speed feedback response on terminal A7. Increase the gain and repeat the test until the system becomes oscillatory. At this point, reduce the P gain until the oscillations disappear.

If the steady state error is significant, i.e. the feedback is not sufficiently close to the setpoint value, the I term needs to be used. As before, increase the I gain and apply the step change. Monitor the output. If the output becomes oscillatory, reduce the P gain slightly. This should reduce the steady state error. Increasing the I gain further may reduce the time to achieve zero steady state error.

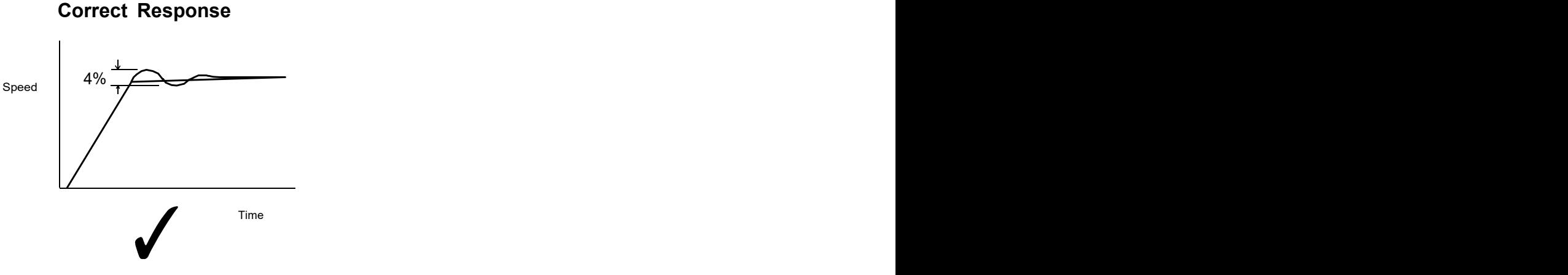

Critically Damped Response with no more than 4% of maximum speed from first overshoot to first undershoot

# **Starting and Stopping Methods**

### **Stopping Methods**

- If the Drive is "non-regenerative" (2-quad 901P) it effectively coasts to a stop once the current demand reverses.
- If the Drive is "regenerative" (4-quad 900P) then it can stop faster because it uses energy from the load, i.e. reverse current is allowed to flow.

*Normal Stop and Program Stop are only relevant for a "regenerative"controller.*

The parameters STOP TIME and PROG STOP TIME have associated timers which initiate a Coast Stop after the timed<br>neriod **MMI Menu Map** *period.* period.<br>
The Coast Stop has direct control of the Run relay with no intervening electronics.<br>
All associated parameters can be found in the STOP RATES menu.<br>
All associated parameters can be found in the STOP RATES menu.

*The Coast Stop has direct control of the Run relay with no intervening electronics.*

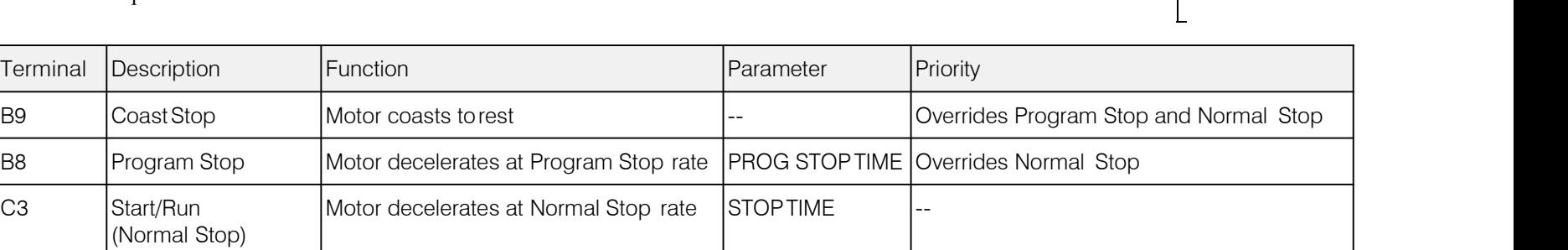

### **Normal Stop (C3)**

This is achieved by removing 24V from Terminal C3.

The motor speed is brought to zero in a time defined by the STOP TIMEparameter.

During Normal Stop, the current is limited by the MAIN CURR. LIMIT parameter

#### *MMI Menu Map*

*1* SETUP PARAMETERS

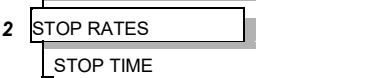

#### *MMI Menu Map*

- *1* SETUP PARAMETERS
- 2 CURRENT LOOP | MAIN CURR.LIMIT

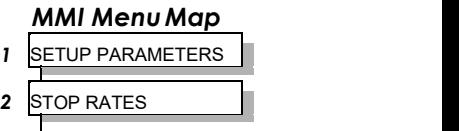

### Operating the Drive 4-19

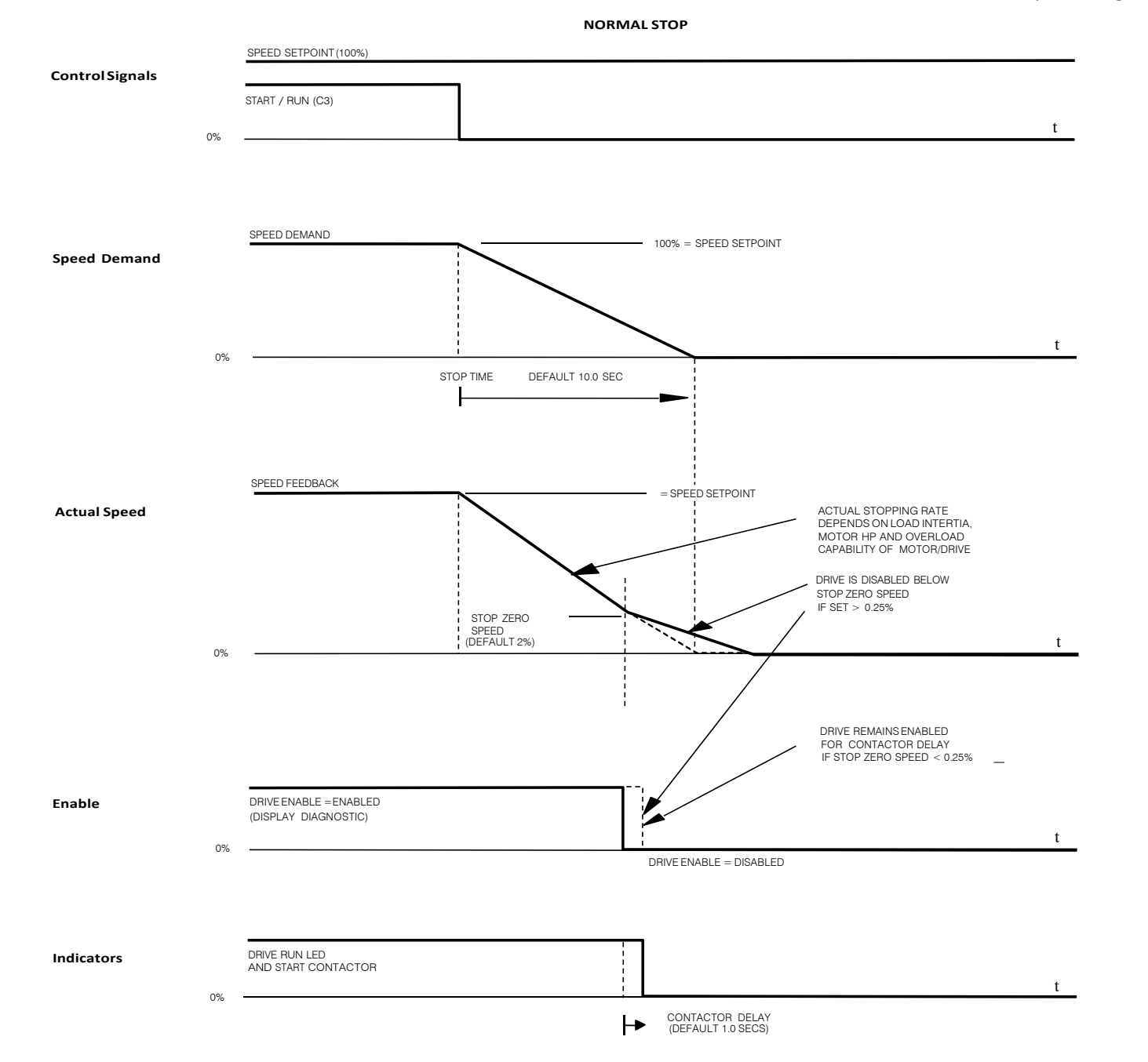

### 4-20 Operating the Drive

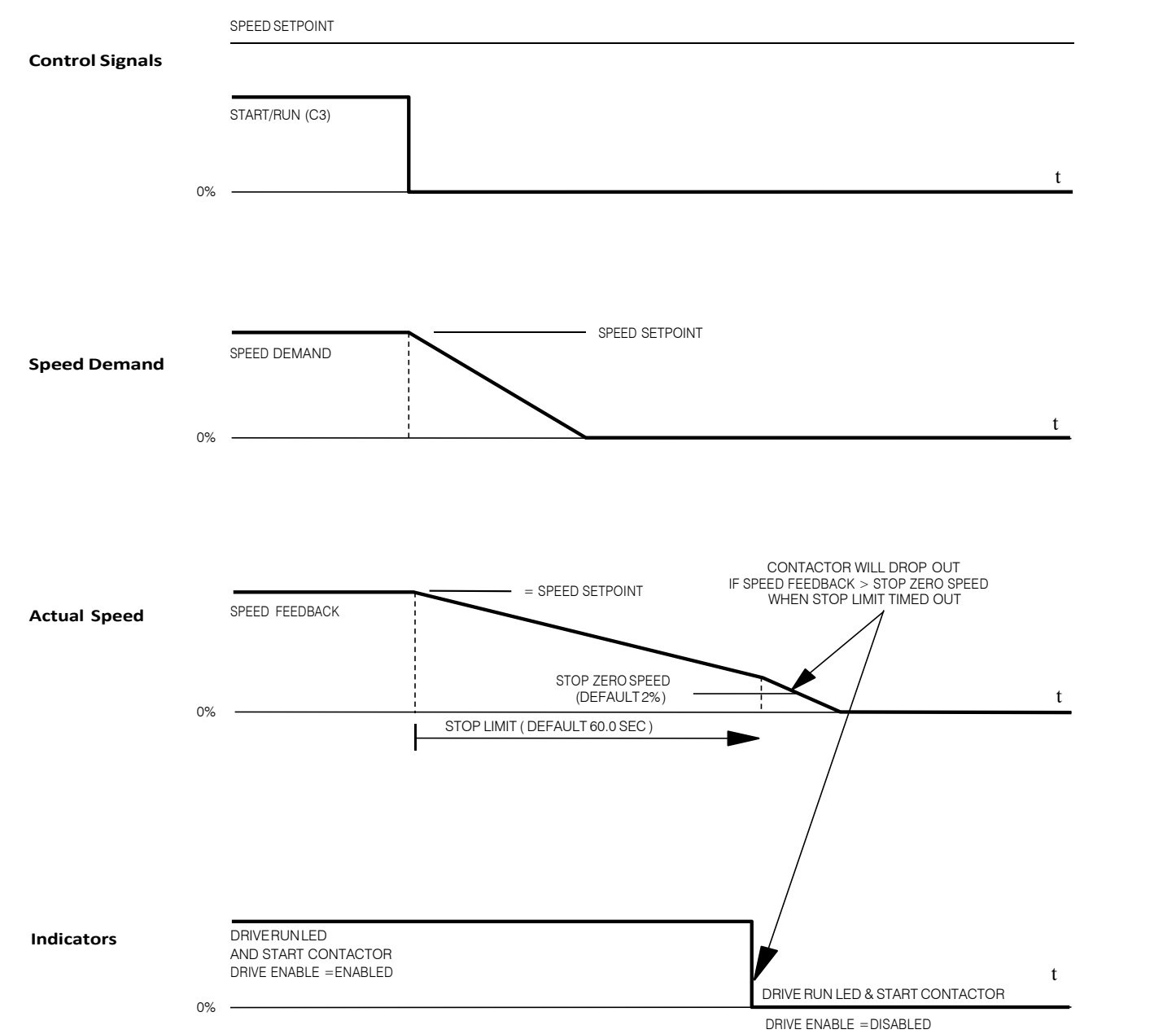

**TIME-OUT IN NORMAL STOP**

### **Program Stop (B8)**

This is achieved by removing 24V from Terminal B8.

The motor speed is brought to zero under conditions defined by the PROG. STOP TIME (ramp rate) and PROG. STOP I ROG. STOP I **Program Stop (B8)**<br>This is achieved by removing 24V from Terminal B8.<br>The motor speed is brought to zero under conditions defined by the PROG. STOP TIME (ramp rate) and PROG. STOP I<br>LIMIT parameters.<br>LIMIT parameters.

- *1* SETUP PARAMETERS
- *2* STOP RATES
	- PROG. STOP TIME PROG. STOP I LIMIT

### 4-22 Operating the Drive

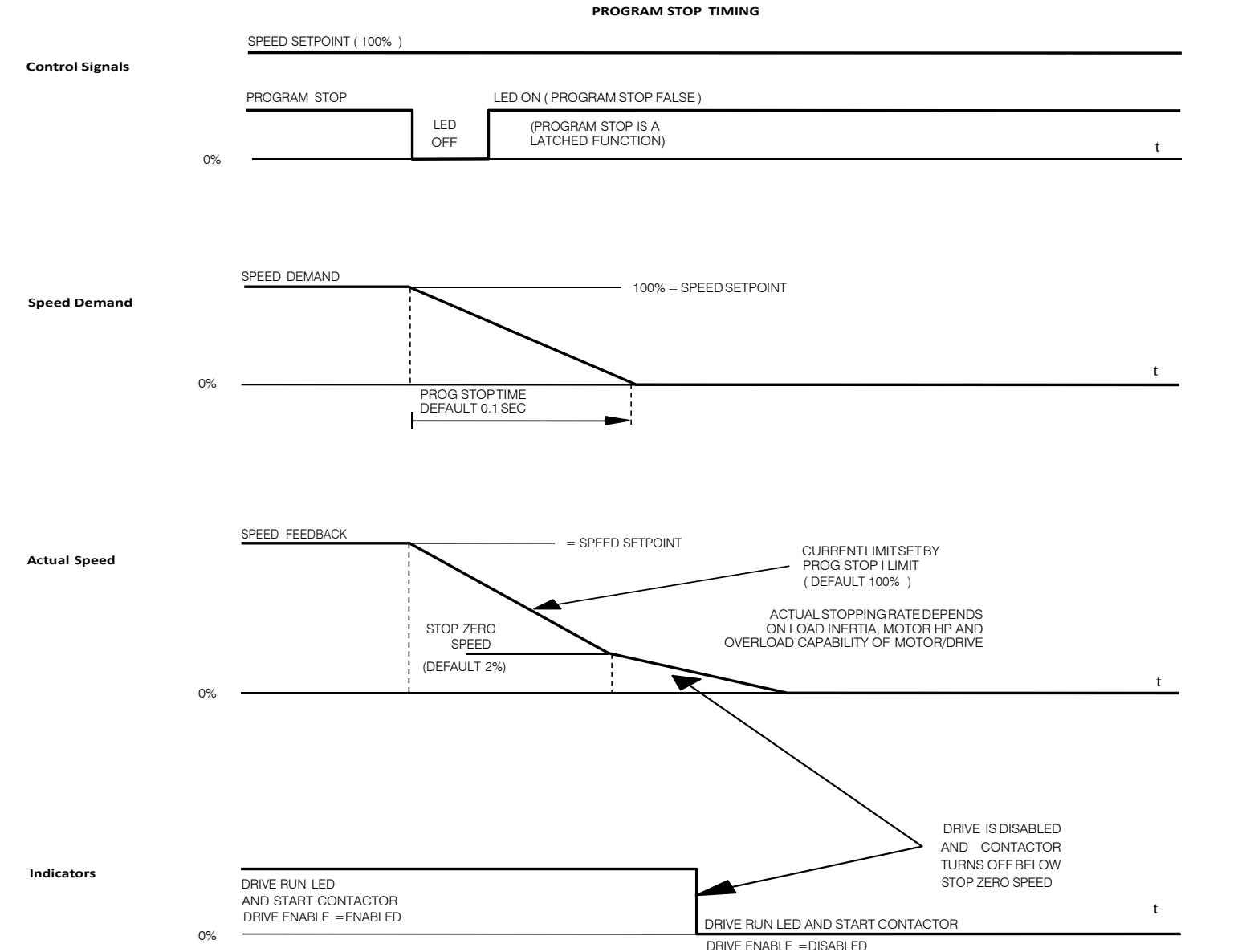

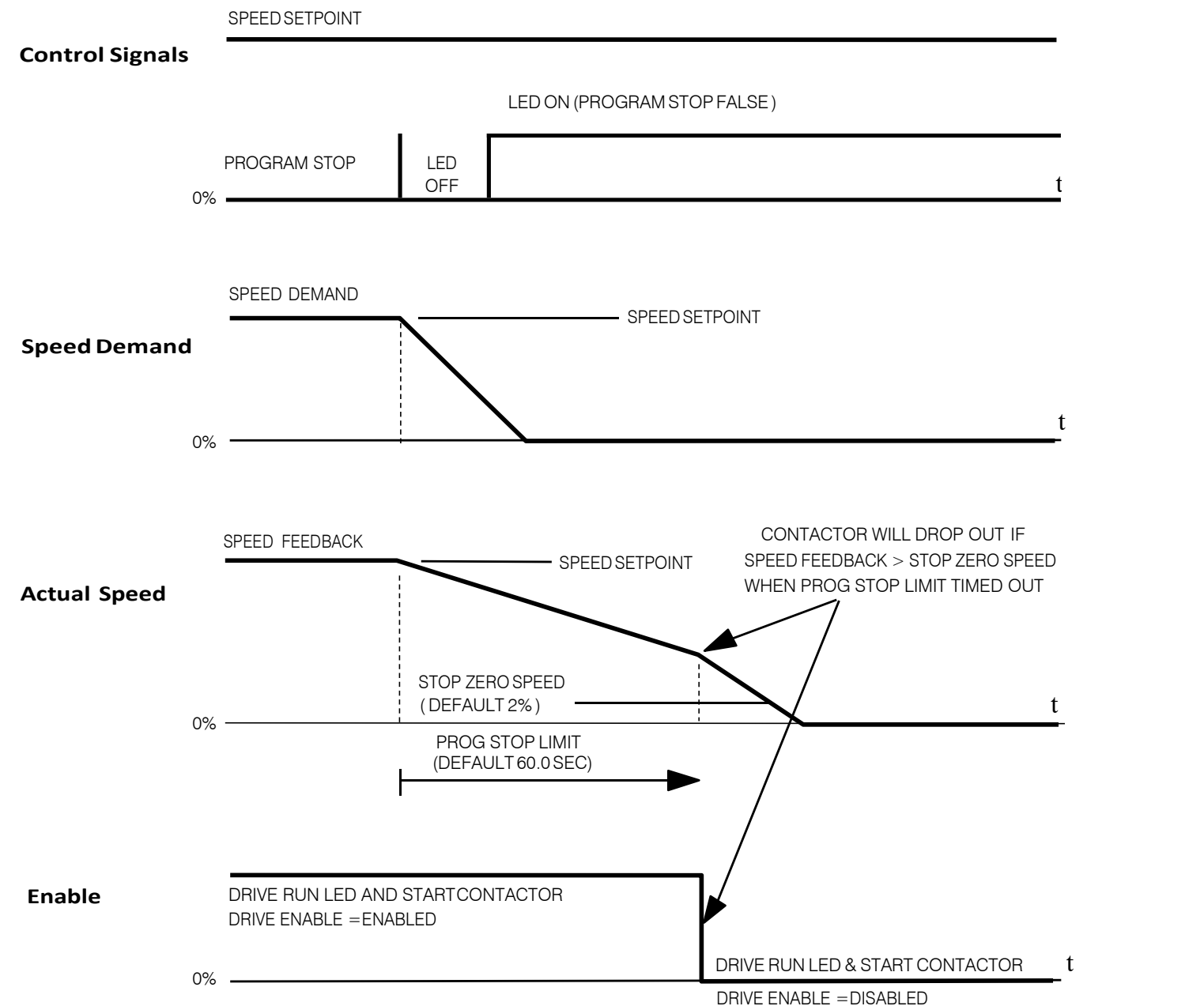

**TIME-OUT IN PROGRAM STOP**

### 4-24 Operating the Drive

### **Coast Stop (B9)**

This is achieved by removing 24V from Terminal B9.

The stack is automatically quenched and the contactor is opened. The motor coasts to astop.

#### NOTE The motor coast stop rate is dictated by the motor inertia - the drive does not control the motion.

**Standstill**<br>Refer to Appendix D: "Programming" - STANDSTILL.

### **The Trip Condition**

When a trip condition is detected, a similar stopping method to Coast Stop is used. The power stack cannot be re-enabled until the trip condition has been cleared and successfully reset.

Refer to Chapter 7: "Trips and Fault Finding" for further details.

## **Normal StartingMethod**

To achieve a normal start of the Drive:

- 1. Apply 24V to Terminal C5 (Enable)
- 2. Apply 24V to Terminal C3 (Start)

#### NOTE The Drive will not start if there are alarms present, or if Terminals B8 (Program Stop) or B9 (Coast Stop) are low, 0V.

*Ensure that Program Stop and Coast Stop are valid before Start/Run isapplied.*

#### Mil Menu Map<br>
Refer to Appendix D: "Programming" - STANDSTILL.<br>
Refer to Appendix D: "Programming" - STANDSTILL. *1* SETUP PARAMETERS 2
BTANDSTILL **A** STANDSTILL LOGIC ZERO THRESHOLD
### **AdvancedStartingMethods**

### **Starting Several Drives Simultaneously**

- 1. Apply 24V to Terminal C3 (Start)
- 2. Use Terminal C5 (Enable) to synchronise the start-up of the Drives

### **Jog**

#### **NOTE The Drive will not start if there are alarms present.**

This facility provides two dedicated jog setpoints (or perhaps an Inch Forward/Inch Reverse). Activating Jog runs the motor at speeds set by JOG SPEED 1 or JOG SPEED 2. The JOG/SLACK::MODE parameter selects JOG SPEED 1 or 2. 2 JOG/SLACK

- 1. Apply 24V to Terminal C5 (Enable)
- 2. Apply 24V to Terminal C4 (Jog Mode)

Refer to Appendix D: "Programming" - JOG/SLACK for further information. Also refer to the STOP RATES function<br>block: the CONTACTOR DELAY parameter is used to prevent multiple operations of the main contactor from rapid use block: the CONTACTOR DELAY parameter is used to prevent multiple operations of the main contactor from rapid use of MODE RAMP RATE the Jog switch.

#### **Crawl**

DC900P Series DC Digital Drive

#### **NOTE The Drive will not start if there are alarms present.**

This facility provides a dedicated crawl setpoint. Activating Crawl runs the motor at the speed set by CRAWL SPEED. **I** SETUP PARAMETERS

- 1. Apply 24V to Terminal C5 (Enable)
- 2. Set JOG/SLACK::MODE parameter (Tag No. 228) to **TRUE.**
- 3. Apply 24V to Terminal C3 (Start) and Terminal C4 (Jog Mode) simultaneously to start the Drive using the crawl speed, in Forward or Reverse.

When selecting CRAWL, apply Start (C3) and Jog (C4) simultaneously, otherwise you may experience Modes 3 or FRAMP RATE 6 momentarily. Refer to Appendix D: "Programming" - JOG/SLACK for further information (see the Setpoint Selection Table).

## **MMI Menu Map** JOG SPEED 1 JOG SPEED 2 TAKE UP 1 TAKE UP 2

#### **MMI Menu Map**

- 
- 2 **JOG/SLACK** JOG SPEED 1 JOG SPEED 2 TAKE UP 1 CRAWL SPEED MODE

### 4-26 Operating the Drive

### **Take Up Slack**

#### **NOTE The Drive will not start if there are alarms present.**

This facility provides two additional Take Up Slack setpoints. Activating Take Up Slack runs the motor at the speed set by **I** SETUP PARAMETERS "speed setpoint + TAKE UP1" or "speed setpoint + TAKE UP 2".

TAKE UP SLACK 1:

- 1. Apply 24V to Terminal C5 (Enable).
- 2. Apply 24V to Terminal C3 (Start) to accelerate to set speed.
- 3. Set JOG/SLACK::MODE parameter (Tag No. 228) to **FALSE**.
- 4. Apply 24V to Terminal C4 (Jog Mode) to run the motor at "speed setpoint + TAKE UP 1".
- 5. Remove 24V from Terminal C4 (Jog Mode) to run the motor at speed setpoint.

#### TAKE UP SLACK 2:

- 6. Apply 24V to Terminal C5 (Enable).
- 7. Apply 24V to Terminal C3 (Start) to accelerate to set speed.
- 8. Set JOG/SLACK::MODE parameter (Tag No. 228) to **TRUE** to run the motor at"speed setpoint + TAKE UP 2".
- 

9. Set JOG/SLACK::MODE parameter (Tag No. 228) to **FALSE** to run the motor at speed setpoint .<br>Refer to Appendix D: "Programming" - JOG/SLACK for further information (see the Setpoint Selection Table).

#### **MMI Menu Map**

2 JOG/SLACK JOG SPEED 1 JOG SPEED 2 TAKE UP 1 TAKE UP 2 CRAWL SPEED MODE RAMP RATE

## **External Control of the Drive**

#### **Remote Sequencing Command**

#### **REM. SEQUENCE : Tag 536, Mnemonic "ow", Default = 0x0000 ("0x" denotes a Hexadecimal value)**

This is a control word that allows the device to be operated remotely over a field bus. REM. SEQ. ENABLE must be TRUE to enable this function.

#### **NOTE Refer to the RS485 Communications Interface Technical Manual.**

Reserved bits are undefined when read and should be set Zero whenwritten.

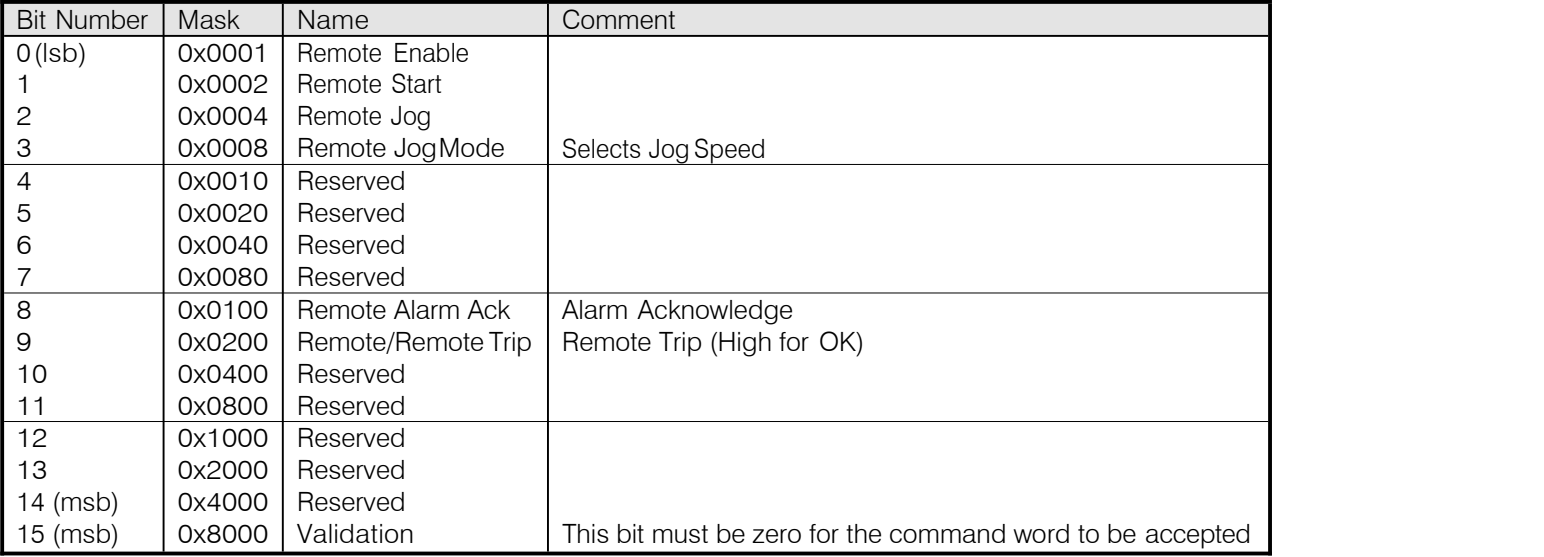

### 4-28 Operating the Drive

#### **Useful Commands using EI Bisynch ASCII - REM. SEQUENCE** Tag 536, Mnemonic "ow", for example:

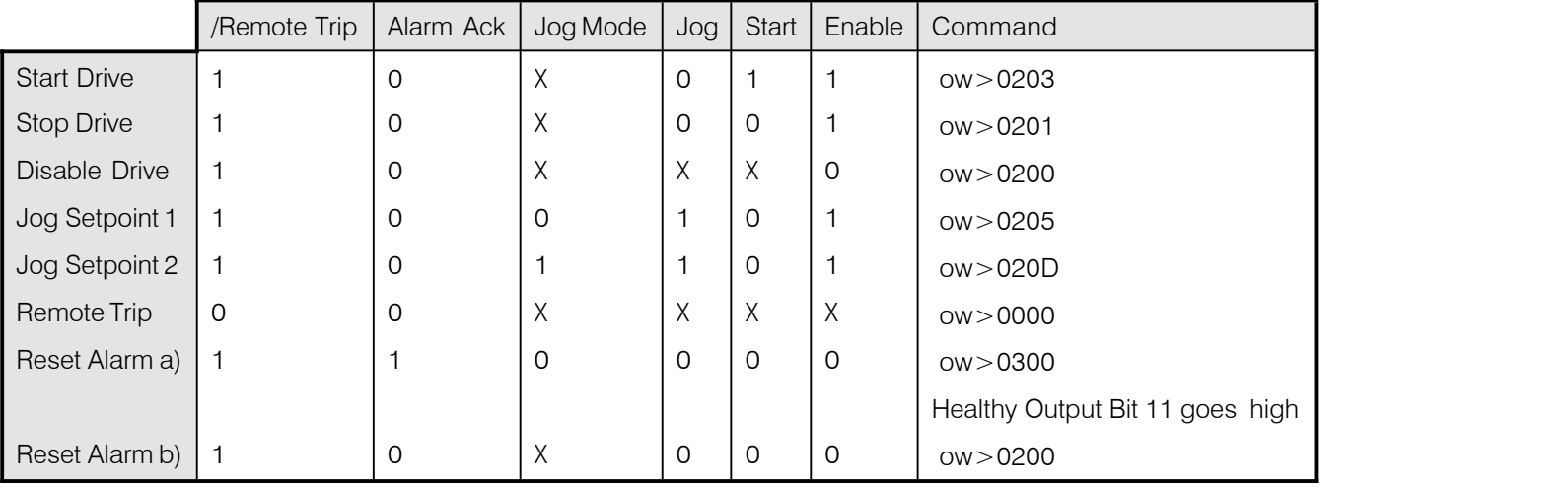

### **Sequence Status**

**SEQ STATUS: Tag 537, Mnemonic "ox" (Read Only)**

Reserved bits are undefined when read.

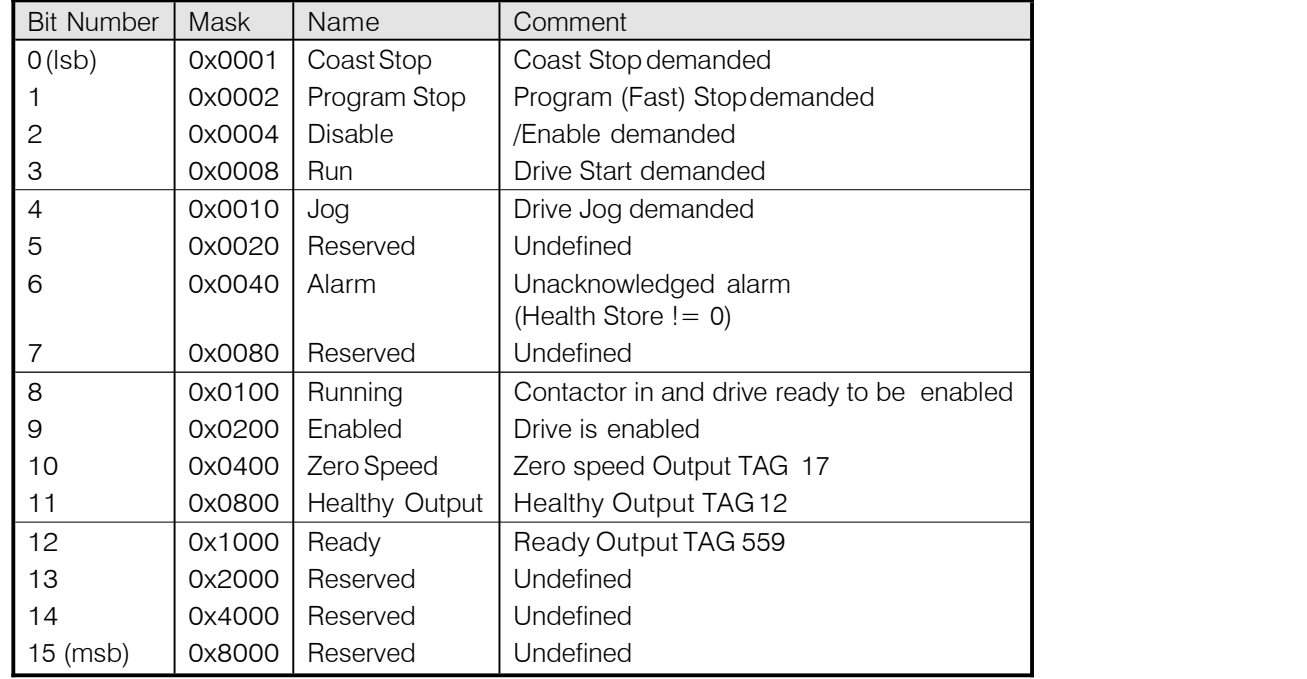

#### **Typical Bit Patterns reported via SEQ STATUS Tag 537, Mnemonic "ox" (Read Only) - for example:**

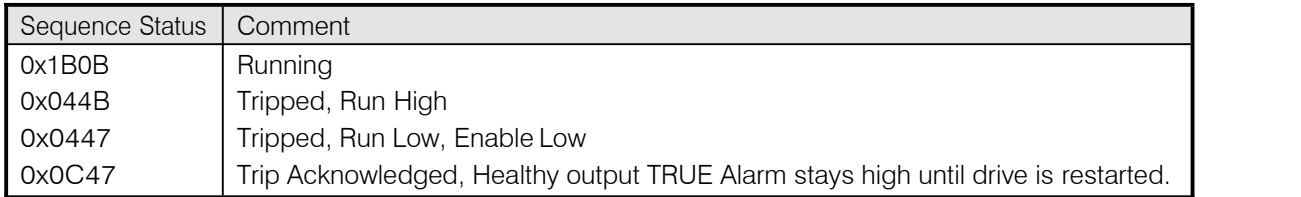

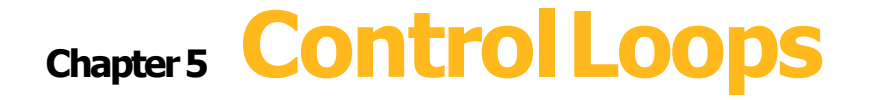

This chapter explains the principle of operation, and provides help on setting up the control loops correctly.

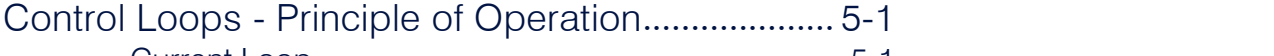

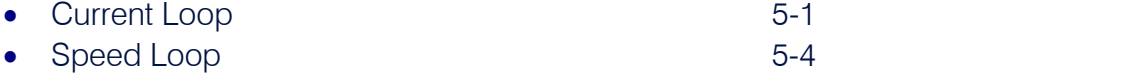

Field Control 5-5

I DMD ISOLATE

*1* SETUP PARAMETERS

2
CURRENT LOOP  $\Box$ 

# **Control Loops - Principle of Operation**

**NOTE** Selection between Current Control or Speed Control (default) is made by the I DMD ISOLATE (current demand isolate) parameter using Digital I/P3 (Terminal C8). If ENABLED the Drive operates as a current controller, and if  $\hskip10mm\rm_{2}$  CURRENT LOOP **DESECTED CONTRIGHTERS**<br>
Selection between Current Control or Speed Control (default) is made by the I DMD ISOLATE (current demand<br>
DISABLED (the default) it operates as a speed controller.

### **Current Loop**

The current loop accepts a demand from either the speed loop, or directly from the plant, and forms an error signal which is the difference between demand and average value of feedback. The error signal is fed into a Proportional + Integral compensator which produces the output of the current loop, i.e. the firing angle signal.

In the Drive, the error signal is created in two different forms:

- 1. The *average* error is computed as the difference between demand and average value of feedback and fed into the Integral part of the P + I algorithm.
- 2. The *instantaneous* error is computed as the difference between demand and instantaneous value of feedback and is fed into the Proportional part of the  $P + I$  algorithm. This gives higher transient performance since it does not contain any time lag, unlike the average which has a built-in lag of 1/6 of mains cycle.However, the average is the true measurement of torque which is the objective of the currentcontrol and this is not affected by the small time lag in achieving zero steady-state error.

The firing angle signal is translated into a certain time delay from the mains zero cross point (obtained via a Phase-Lock-Loop) and this results in a firing command being issued to the thyristor stack every 1/6 of a mains cycle in steady-state.

Some special features of the current controller are discussed separately below.

#### **Adaptive Current Control**

The gain of a thyristor 6-pulse converter (voltage-time area over firing angle) drops dramatically at discontinuous values of armature current. Therefore a gain boost is required in the current controller to compensate for that.

In the Drive, this is handled by an adaptive algorithm which allows the current to follow the demand in one step (firing) within the discontinuous region of operation.

#### **Back EMF (BEMF) Estimate**

With the motor at standstill, the firing angle for zero current is 120 degrees. When the motor is rotating at different speeds the firing angle for zero current follows a cosine locus.

It is of paramount importance to track this locus as close as possible throughout the speed range if the current loop bandwidth is to be maintained at its highest possible level during current reversals from master to slave bridge andvisa-versa.

There are two reasons for the loss of bandwidth at current reversals:

### 5-2 Control Loops

- 1. The loss of converter gain needs to be compensated in an accurate way which is the objective of the adaptive algorithm.
- 2. The above algorithm also relies on the right start-up value of firing angle in the incoming bridge in order to minimise both the "dead-time" (time interval of zero current referred to below) as well as the rise time to the required current demand.

In order to get the right start-up value of firing angle the knowledge of the operating BEMF is necessary. In the Drive, this is achieved by a combination of a hardware peak current detector and appropriate software algorithm.

#### **Bridge Changeover Delay**

The bridge changeover "dead-time", i.e. time interval of zero current, is programmable from 1 to 1500 (via Reserved Menu) with a default value of 1.

*For values from 1 to 6:*

The delay can be set at multiples of  $1/6$  mains period, i.e. max.  $6 \times 3.33 = 20$ ms at  $50$ Hz. This is relevant for use with large power converters where it is advisable to allow more time for snubber currents to subside before reversal is enabled. It is also relevant for motors with very large armature inductance where zero current detection is more sensitive and therefore a "factor of safety" in the bridge changeover delay is advisable.

*For values from 7 to 1500:*

The delay corresponds to  $7 \times 1.33 \mu s$  up to  $1500 \times 1.33 \mu s = 2 \text{ms maximum}$ .

### **Manual Tuning**

#### **NOTE Thisprocedure is rarely used or required, if possible use Autotune.**

If the motor is permanent magnet or (very rarely) wound-field of relatively high permanent magnetism, and the drive is a 4Q drive, then clamp the shaft prior to using the 4Q Autotune process (default). This mode of Autotune produces current pulses on alternate thyristor bridges, and thus the net rotational torque is very low.

There are two circumstances where a manual tuning process would be required:

- 1. The motor is permanent magnet or (very rarely) wound-field of relatively high permanent magnetism, and the drive is a 2Q drive.
- 2. The Autotune process has failed with AUTOTUNE ERROR message. The possible causes ofan Autotune error are:
	- The motor shaft was rotating, or was caused to rotate.
	- The field current was seen to exceed 6%, when a field-off Autotune had been selected, or the field current stopped during a field-on Autotune.
	- The drive to armature wiring was open-circuit.
	- The discontinuous current boundary was found to exceed 200% of either the stack rating or the nominated motor armature current rating (see **A** below).
	- Large imbalance in the three-phase voltages of the supply (see **B** below).
	- A hardware fault relating to current feedback was detected on the control board.

If the cause of the Autotune failure can be determined and rectified then do so and simply repeat the Autotune process.

#### **MMI Menu Map**

- **SETUP PARAMETERS**  $\mathbf{r}$
- **CURRENT LOOP**  $\overline{2}$

**MAIN CURR.LIMIT** PROP. GAIN INT. GAIN **DISCONTINUOUS** I DMD. ISOLATE

#### **MMI Menu Map**

**SETUP PARAMETERS** 

**FIELD CONTROL**  $\overline{2}$ 

**FIELD ENABLE** 

#### **MMI Menu Map**

**DIAGNOSTICS**  $\mathbf{I}$ **CURRENT FEEDBACK** 

- **A.** If a very high motor discontinuous current boundary was the cause of failure, then the discontinuous-region manual tuning process needs to be applied as follows:
	- 1. Set the DISCONTINUOUS parameter to 0, which selects adaptive current control off. When operating in this mode, disable the Missing Pulse alarm, since it is normally masked in the discontinuous region, and it will otherwise give spurious trips at low currents.
	- 2. Set PROP. GAIN to a low level (typically 1), since it is ineffectual in the discontinuous current operating region.
	- 3. Set the INT. GAIN to a moderate level (typically 10), sufficient to give fast response throughout the discontinuous currentregion.
- **B.** If imbalance in the three-phase voltages of the supply is the cause of failure then the PI-control manual tuning process needs to be applied as follows:
	- 1. Set FIELD ENABLE to Disabled and clamp the motor shaft, to prevent rotation.
	- 2. Attach an oscilloscope to the control board armature current monitor test-point (test point IA [see page 5-5], scaled for  $1.1V = 100\%$ rated armature current, +ve = reverse bridge, -ve = forward bridge). The scaled armature current value can also be seen in the CURRENT FEEDBACK diagnostic.
	- 3. Run the drive with a positive speed demand, gradually increasing MAIN CURR. LIMIT until the armature current pulses are seen to just join up. At this point, enter the value of CURRENT FEEDBACK into the DISCONTINUOUS parameter.
	- 4. Enable the IDMD. ISOLATE parameter (or supply 24V to terminal C8). Use a toggling square-wave (< 20Hz) on the direct demand input (terminal A3) to generate current steps above the discontinuous region. Alternately increase PROP. GAIN and INT. GAIN, as far as possible, until the current loop response is correct (see Tuning Hints below).

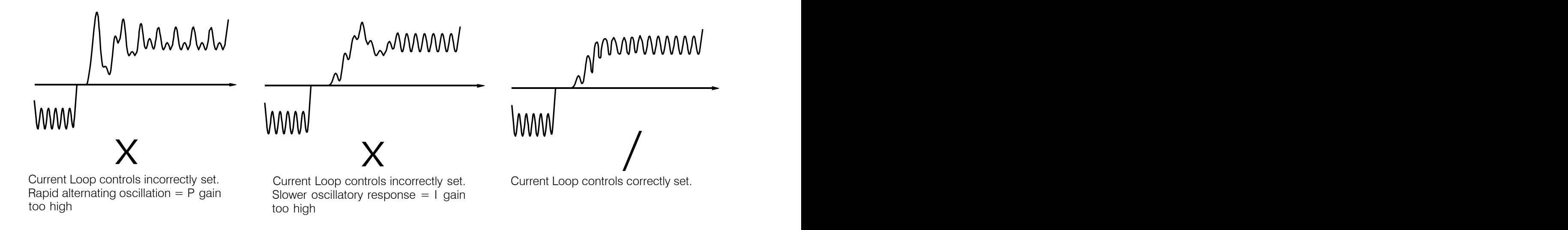

### 5-4 Control Loops

#### **Tuning Hints**

If the P gain (PROP.GAIN) is too high then the response will exhibit a rapid oscillation, that alternates on consecutive current pulses.

If the I gain (INT. GAIN) is too high then the result will be a slower oscillatory response (under-damped), with a period of multiple pulses.

If the I gain (INT. GAIN) is too low then the response will exhibit a long settling tail.

#### **Diagnostics**

The diagnostic point for "real" armature current is the first (left-hand side) test point below the calibration panel. This will give 1.1V average for 100% current. It will also give the operating bridge, i.e. it will be negative for the Master bridge (positive current demand) and positive for the Slave bridge (negative current demand).

#### **Current Demand Rate Limit (di/dt)**

Access to the di/dt limit is currently reserved for Drives personnel only in the Reserved Menu.

This is a limit imposed on the rate of change of the current demand. It is to be used for motors with commutation limitations, mechanical systems that cannot absorb rapid torque transients and also as a means of limiting current overshoot for large current swings (e.g. 0 à 200%). The default value is set at 35% (i.e. maximum allowable change is 35% of FLC in 1/6 mains cycle) which has no practical effect on the current response between 0 and 100%.

### **Speed Loop**

The speed loop accepts a demand from either an outside loop (i.e. position loop) or directly from the plant and forms the error signal which is the difference between demand and feedback. The error signal is fed into a Proportional + Integral compensator which produces the output of the speed loop, i.e. the current demand signal.

The integral gain is translated into a Time Constant (secs) in the MMI which defines more clearly the function of the compensator against a certain load time constant.

#### **Speed Loop Synchronised with Current Loop**

The proportional part of the P+I algorithm is executed immediately before each run of the current loop, thus ensuring minimum time lag and therefore maximum bandwidth.

#### **Combined Analog Tacho/Encoder Feedback**

By using the analog tacho feedback on the Proportional part of the  $P + I$  algorithm and the encoder feedback on the Integral part (using similar principle asin the current loop), the Drive combines maximum transient response with the increased steady-state accuracy of the digital feedback.

### **Field Control**

### **Set-Up Notes**

Use the field AUTOTUNE facility to tune the field current controlloop.

#### *Initial Conditions*

- 1. Main contactor open, i.e. no Start/Run signal at terminal C3.
- 2. Set the AUTOTUNE parameter to OFF.
- 3. Program Stop (terminal B8) and Coast Stop (terminal B9) should be high, i.e.24V.
- 4. The motor should be stationary.

### **Caution**

Never perform a field autotune if the motor is turning above base speed, since this will generate armature voltages that can overvoltage the armature circuit.

#### *Performing an Autotune*

1. Set the AUTOTUNE parameter to FIELD.

2. Close the main contactor, i.e. Start/run signal to terminal C3.

3. Energise the Enable terminal (C5).

The Autotune sequence is initiated. When complete (after approximately 5 seconds), the main contactor is opened signalling the end of the sequence *and the AUTOTUNE parameter is reset toOFF.*

4. Perform a PARAMETER SAVE now. Refer to Chapter 6:"The Keypad - Saving Your Application".

#### **MMI Menu Map**

- SETUP PARAMETERS
- **FIELD CONTROL**  $\overline{2}$
- **FLD.CURRENT VARS**  $\overline{a}$

**SETPOINT** PROP. GAIN INT. GAIN

FLD.WEAK VARS  $\geq$ 

#### *Autotune Failed?*

The AUTOTUNE ERROR message may resultif:

- $\triangleright$  The field terminals are open-circuit or short-circuit.
- $\triangleright$  More than 180% or less than 20% field voltage is required to drive the current configured in the FIELD CURRENT parameter.
- $\triangleright$  The natural field time-constant is greater than 5 seconds.

In these cases, a manual tuning process will be required, much like the manual tuning of the armature current loop. With manual tuning, one convenient method of producing field current demand steps is to set the field demand (SETPOINT) to 50% and then use the drive enable to move to and from the 'quench' and 'standby' modes to create transients. Monitor the field current at control board test-point IF, scaled  $4V = 100\%$  rated field current.

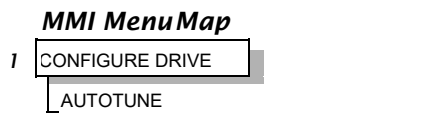

### 5-6 Control Loops

#### **Current Control**

The field current loop can accept a demand directly from the plant and/or an outside field weakening loop and forms the error signal which is the difference between demand and feedback. The error signal is fed into a  $P + I$  compensator which produces the output of the field loop, i.e. the field firing angle signal.

The firing angle signal is translated into a certain time delay from the mains zero cross point (obtained via the same Phase-Lock-Loop as for the armature) and this results into a firing command being issued to the field bridge every 1/2 of a mains cycle in steady-state.

#### **Voltage Control**

This offers the facility of an open-loop voltage control for motors which do not provide in the nameplate the field current rating. The field voltage is controlled by the specified FLD. VOLTS RATIO which defaults to 90.0%. This is the maximum dc Volts that can be obtained for a given ac RMS input in a single-phase rectifier, i.e. 370V dc for 415V ac supply. The specified ratio determines directly the firing angle at which the controller operates and therefore the thermal effects on the field resistance as well as mains voltage variations are not compensated for. It is also worth noting that in this mode the field overcurrent alarm is not active (since there is no current scaling) and therefore this mode is not recommended for use with supplies much greater than the field voltagerating.

### **Field Weakening**

Motor field weakening is used to extend the speed region of the motor above its base speed (the motor speed resulting at rated armature voltage, rated armature current and rated field current), in a constant power mode of operation (motor torque reducing with increasing speed).

Note that the motor should be rated for field-weakened operation, in terms of rotational speed and reduced field current, before utilising this mode,

The drive includes a field weakening loop that, above base speed, can control the field current demand to the correct level required to maintain motor back-EMF at a pre-defined level.

#### NOTE Field weakening is not possible when running with Armature Volts feedback. Although field weakening can be "Enabled" in this instance, a software interlock clamps the field demand at 100% and will not allow the field weakening to reduce it.

When the back-EMF measurement is higher than the MAX VOLTS setting (default 100%) the excess voltage is presented to the field weakening gainlimited PI controller as an error, and this controller reduces the field current demand accordingly.

The gain-limited controller is tuned asfollows:

- 1. Ensure that the armature current, speed and field current loops are correctly tuned.
- 2. Enable field weakening control (FLD. WEAK ENABLE = ENABLE), with analogue tachogenerator, encoder speed feedback, correctly installed and configured for extended speed operation.
- 3. Run the drive and slowly increase the speed demand so that the field is being weakened by the gain-limited PI controller. Change the MAX VOLTS parameter down and up by 10% to generate field current transients.
- 4. Alternately increase the P gain (using the dc-gain parameter EMF GAIN) and reduce the integral time-constant (parameter EMF LEAD) until the loop is correctly tuned (see the Current Loop "Tuning Hints" above).

#### **MMI Menu Map**

- **SETUP PARAMETERS**
- **IELD CONTROL**  $\overline{2}$
- **D.CURRENT VARS**  $\overline{\mathbf{z}}$
- LD.WEAK VARS  $\overline{a}$

FLD. WEAK ENABLE **EMF LEAD EMF LAG EMF GAIN** MIN FLD.CURRENT **MAX VOLTS BEMF FBK LEAD BEMF FBK LAG** 

It is the over-voltage of the back-EMF that provides the error which drives this controller to weaken the field, and the over-voltage occurring during ramp through base speed is dependent on the rate of ramp. If the over-voltage is excessive, then it can be reduced most simply by switching to the ADVANCED field weakening mode. In the STANDARD mode, provide advanced notice of the overvoltage, in order to reduce it, by employing the lag/lead filter applied to the back-emf measurement. This filter is disabled by default through its equal lag and lead time-constant settings, increase the lead time-constant to provide advance notice of weakening to the controller.

**Notes on field weakening controller usage:**

- 1. The use of the back-EMF filter should be limited to 3:1 ratio of lag to lead time-constants, and the field current loop and field **weakening controller may need to be de-tuned, in order to maintain overall loop stability.**
- 2. The gain-limit of the PI controller may also be adjusted in order to optimise the balance between transient and static back-EMF overvoltage. Lower lag time-constants and lower dc-gains result in more static back-EMF over-voltage, but allow for more back-EMF filter advance during speed ramps. The ratio of lag to lead time-constants should be typically maintained above 10 to avoid significant **dc over-voltage on the back-EMF.**

#### **ADVANCED Mode**

The ADVANCED mode of the field weakener offers the following advantages over the STANDARD mode.

- 1. **A feedforward control is applied in addition to the gain-capped PI controller.** This term, which compares the actual speed feedback to the calculated base speed, estimates the required field weakening. The use of this control term significantly reduces the overvoltage on transition through base speed, prior to the application of any lead-lag compensation. Transistions through base speed can be more rapidwithout overvoltage asa result. In addition, false weakening of the field is eliminated for speed transients just below base speed, if the lead-lag back emf filter is left disabled.
- 2. **The back-emf control loop is gain compensated for reducing field level.** Motor back-emf is related directly to the motor speed, and to the motor flux level. As a result the transfer gain from field current to back-emf is directly related to motor speed. An adaptive gain element is included in the ADVANCED mode that increases back-emf loop gain below full speed, and this allows improved control performance at the field weakening boundary whilst maintaining stability at full speed.
- 3. **The speed control loop is gain compensated for reducing field level.** Motor torque is related directly to both armature current and motor flux level. An adaptive gain element is included in the ADVANCED mode that increases speed loop gain below full field, and this maintains speed control performance into the field weakened operating region. Note that the lag-lead back-emf filter can still be applied in the ADVANCED mode to further improve voltage control during rapid excursions into field weakening.

#### **MMI Menu Map**

#### **SETUP PARAMETERS**  $\mathbf{r}$

**FIELD CONTROL**  $\overline{2}$ 

> FLD. QUENCH DELAY FLD. QUENCH MODE

### **Standby Field**

When the armature current gets quenched, a timer starts timing-out and after a certain delay (FLD. QUENCH DELAY) it will either quench the field totally (FLD. QUENCH MODE = QUENCH) or will reduce it to 50% of the current or voltage setpoint (FIELD QUECH MODE = STANDBY). This applies to both current and voltage modes.

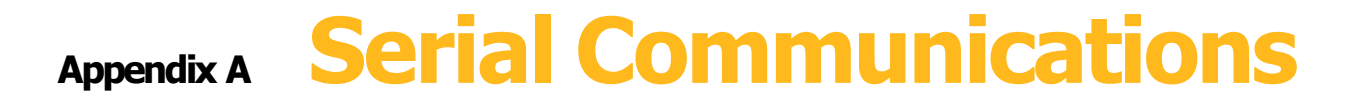

#### [System](#page-14-0) Port (P3).........................................................[A-1](#page-14-0) ● UDP Support A-2<br>● CACT Support A-4  $\bullet$  CACT Support

# **System Port (P3)**

This port has several uses:

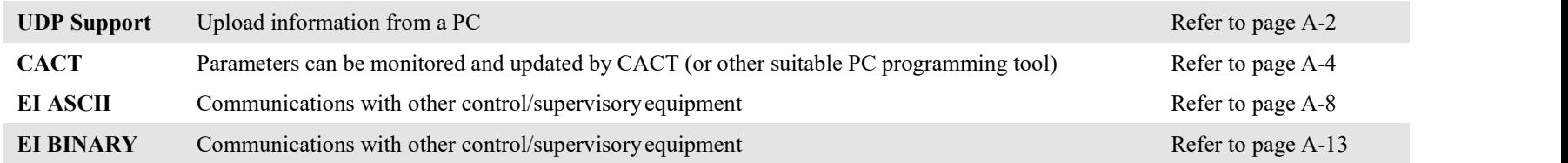

### **Drive Connections**

The port is an un-isolated RS232, 9600 Baud (default), supporting the standard EI BISYNCH ASCII communications protocol. Contact DC900P Drives for further information.

**1 2 3 4**

Use a standard P3 lead to connect to the Drive.

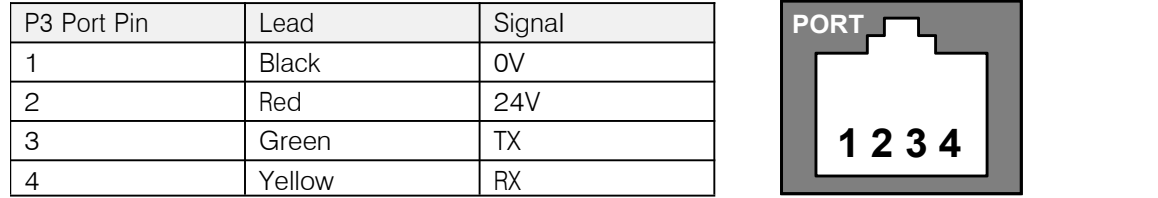

#### *6-Way Lead to DB9/DB25 Connector*

**IMPORTANT** There is 24V present on pin 2 of the P3 port. This may damage your PC or the Drive.

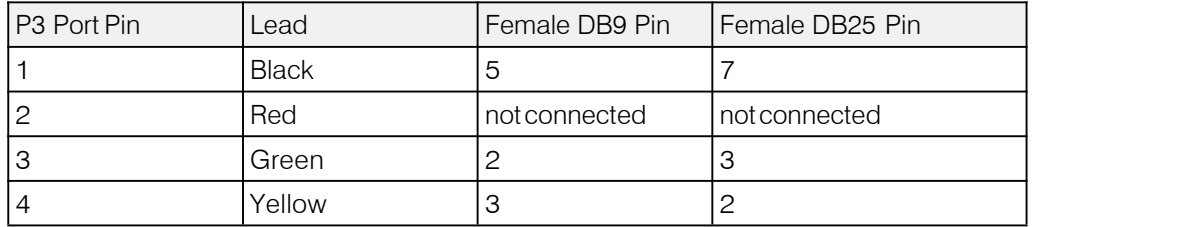

## **UDPSupport**

The Upload Download Protocol (UDP) can be used to transfer text files between the drive and a host computer using the **MMI Menu Map** P3 port. Files that can be transferred using UDP are configuration files, language files and text "dumps" of all the parameters shown on the MMI.

Configuration files and language files are formatted as Intel Hex files. The files contain a copy of the drive's configuration  $\frac{2}{5}$  SYSTEM PORT P3 and may be transferred either from the drive to the host computer, or from the host computer to the drive. **Transferring a configuration file to the drive will over-write all the drive's settings.**

Language files contain information required to display parameters on the Display/Keypad in a language other than English. These may only be transferred from the host computer to the drive. Contact Drives for further information.

MMI dumps are human readable text files showing all the parameters in the drive in the order they are shown on the MMI.<br>The Classical development of the contract of the MIL the contract of the development of the contract o The files can only be transferred from a drive to the host computer.

### **System Port (P3) Set-up**

When transferring data using UDP the communications settings used are:

Baud rate selected via the P3 BAUD RATE parameter, (Tag No 198).

1 Stop bit, (fixed) No Parity, (fixed)

8 data bits, (fixed)

No flow control, (fixed)

### **UDP Transfer Procedure**

### **UDPXFER(RX)**

This is the transfer of either a language or a configuration file from the host computer to the Drive. The drive automatically detects whether the file is a language file or a configuration file. **Transferring a configuration file to the drive will over-write all the drive's settings.**

- 1. Connect the Drive to the host using the appropriate lead.
- 2. Using a standard communications package prepare the host to transfer an ASCII file. Remember to set-up the host's serial portfirst.
- 3. Start the transfer on the Drive by selecting UDP XFER (RX) on the MMI and pressing the UP ( $\uparrow$ ) key, as instructed.
- 4. When the Drive says RECEIVING, begin the file transmission.
- **5.** The Drive automatically terminates the UDP transfer when it detects the end of the Intel Hex end-of-file record.

- 
- 
- **DUMP CHANGED** UDP XFER (RX)

#### **MMI Menu Map**

**SERIAL LINKS** SYSTEM PORT (P3)  $\overline{2}$ 3 P3 SETUP MODE  $\rightarrow$ **BISYNCH SUPPORT BAUD RATE** 

#### **UDPXFER(TX)**

This is the transfer of the drive's settings as an Intel Hex file.

- 1. Connect the Drive to the host using the appropriate lead.
- 2. Using a standard communications package prepare the host to receive an ASCII file.Remember to set up the host's serial portfirst.
- 3. On the host computer, direct data received on the serial comms port to a file.
- 4. Start the transfer on the Drive by selecting UDP XFER (TX) on the MMI and pressing the UP  $(1)$  key, as instructed. The drive says SENDING.
- **5.** When the transfer is finished, terminate the capture of serial data on the host computer.

### **MMI Dump Procedure**

The MMI dump can be used to transfer all of the drive's parameters or just those that have been changed from the default values. The format of the data is human readable and may be used as documentation of the drive'sconfiguration.

#### **DUMPCHANGED**

This parameter is used in conjunction with DUMP MMI (TX). When TRUE, only those parameters that have been modified from their default value are included in the dump.

### **DUMP MMI(TX)**

This is the transfer of all parameters.

- 1. Connect the Drive to the host using the appropriate lead.
- 2. Using a standard communications package prepare the host to receive an ASCII file.Remember to set up the host's serial portfirst.
- 3. On the host computer, direct data received on the serial comms port to a file.
- 4. Start the transfer on the Drive by selecting DUMP MMI (TX) on the MMI and pressing the UP ( $\uparrow$ ) key, as instructed. The drive says REQUESTED.
- **5.** When the transfer is finished, terminate the capture of serial data on the host computer.

### **CACT Support**

This is Windows-based block programming software. It has a graphical user interface and drawing tools to allow you to createblock programming diagrams quickly and easily.

### **System Port (P3) Set-up**

Set MODE parameter (Tag No. 130) to EIASCII using the MMI

Set the BAUD RATE parameter to match the baud rate selected on the host computer.

1 Stop bit (fixed)

Even Parity (fixed)

7 bits (fixed)

No flow control, (fixed)

# **AppendixB Parameter Specification Tables**

Details for all parameters provided on the Keypad.

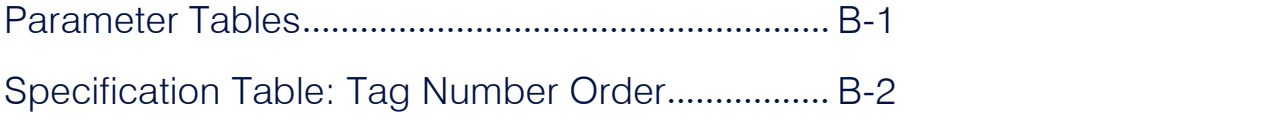

# **Parameter Tables**

The headings for the Tag No. table are described below.

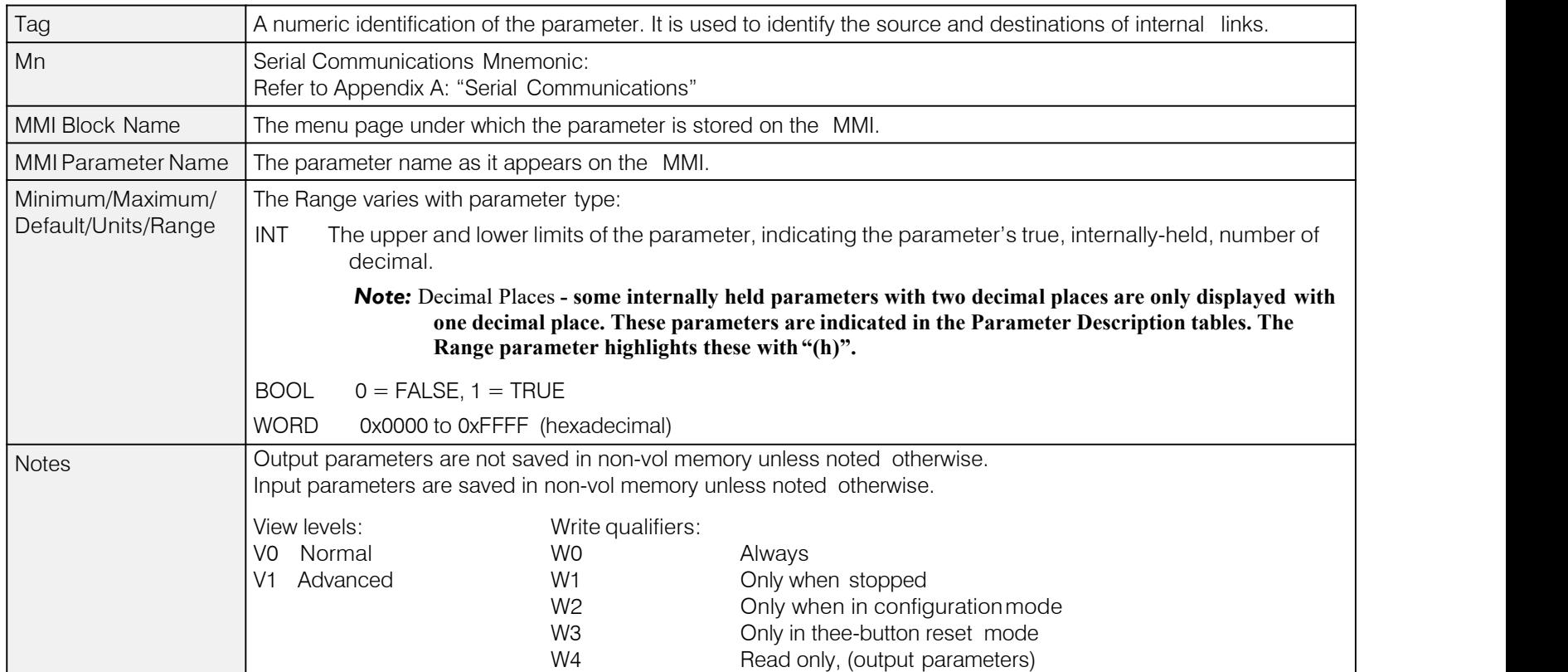

*Parameter Types:*

Parameters that look like 0x0000 are WORDS

Parameters that have text are BOOLs if they have a range of 0,1

Parameters that have text are WORDS if their range is 0 to greater than 1

All other parameters are INT (integers)

If a parameter can only be written to in Config mode, this implies that the drive is stopped.

# **Specification Table: Tag Number Order**

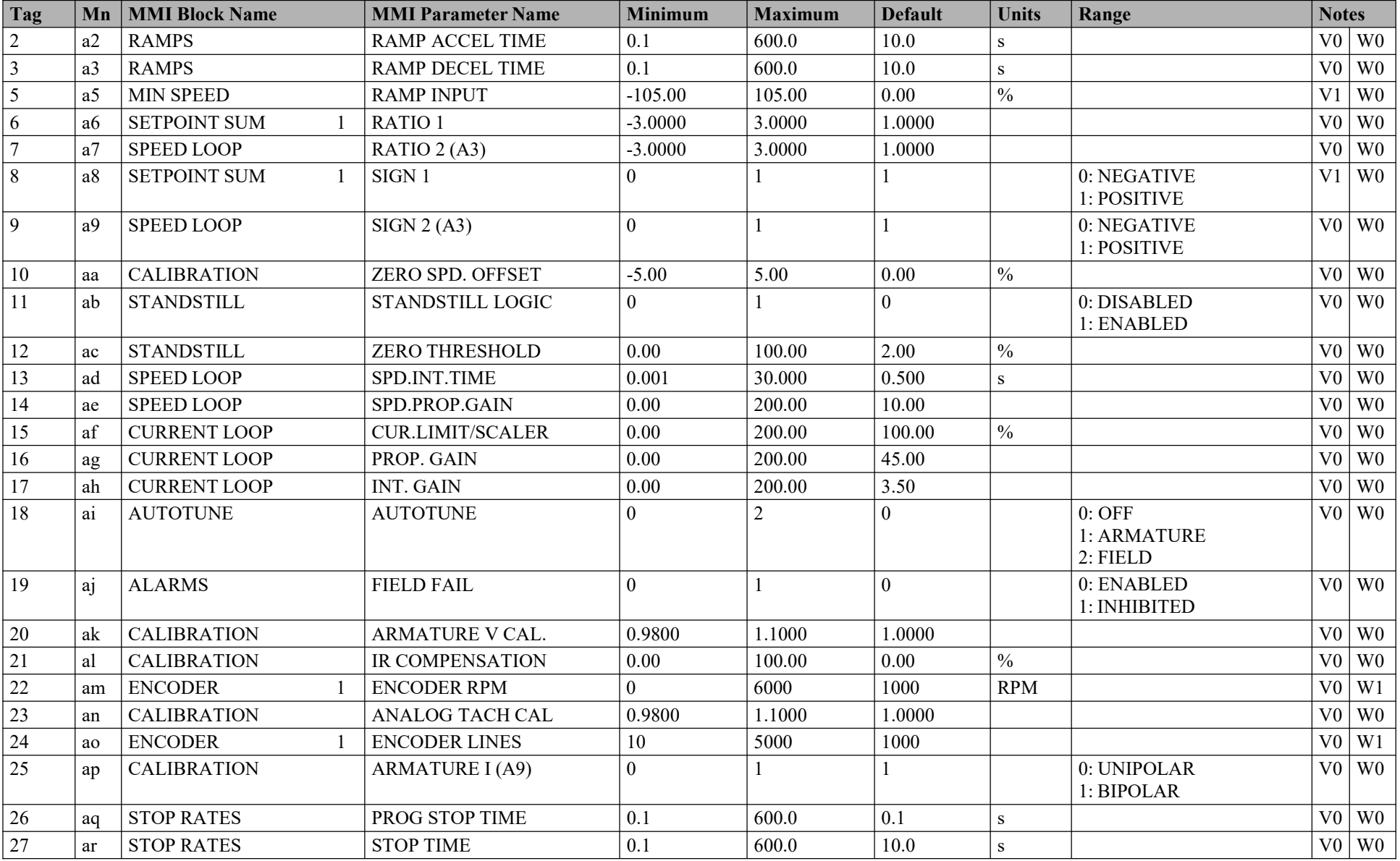

### Parameter Specification Tables B-3

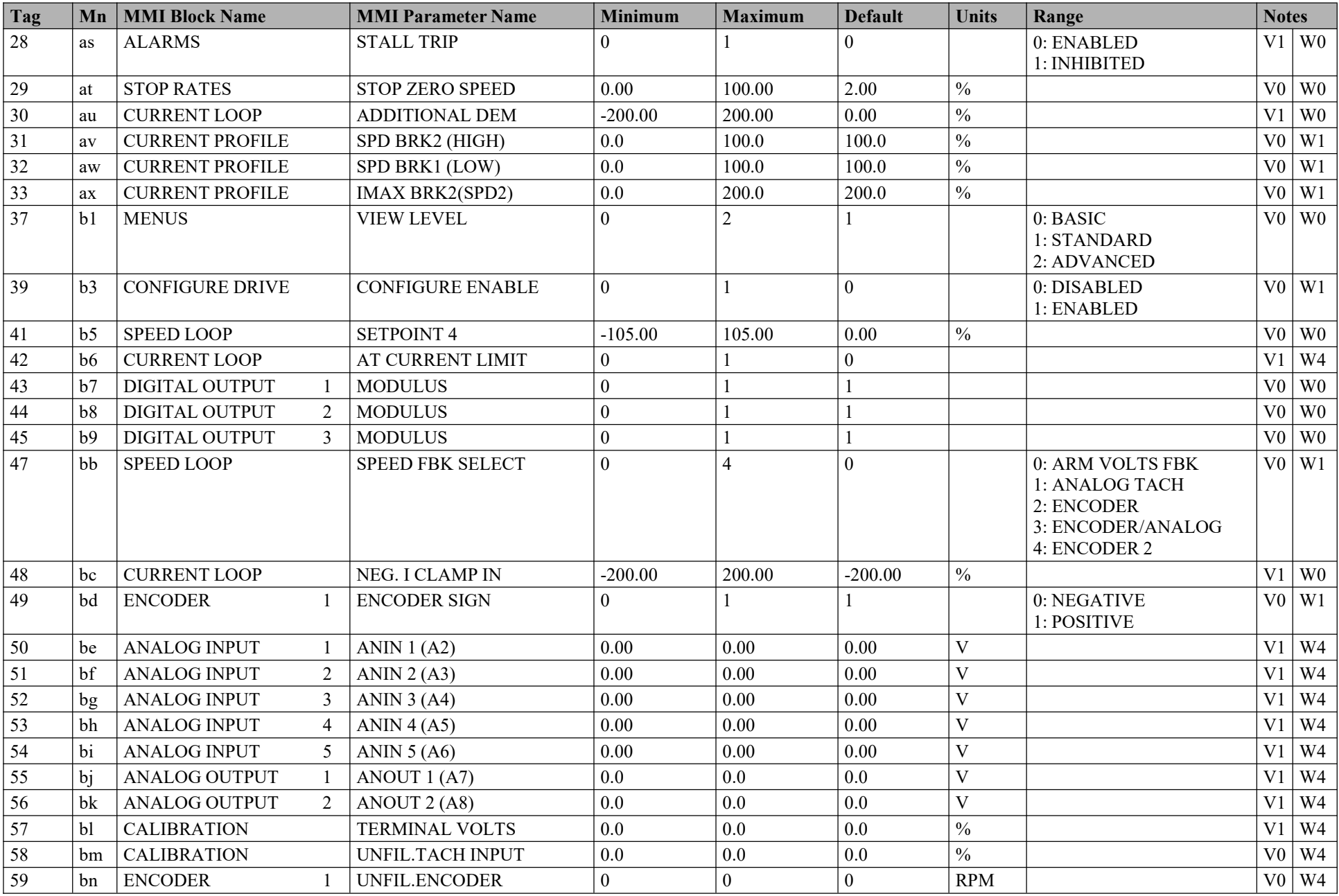

### B-4 Parameter Specification Tables

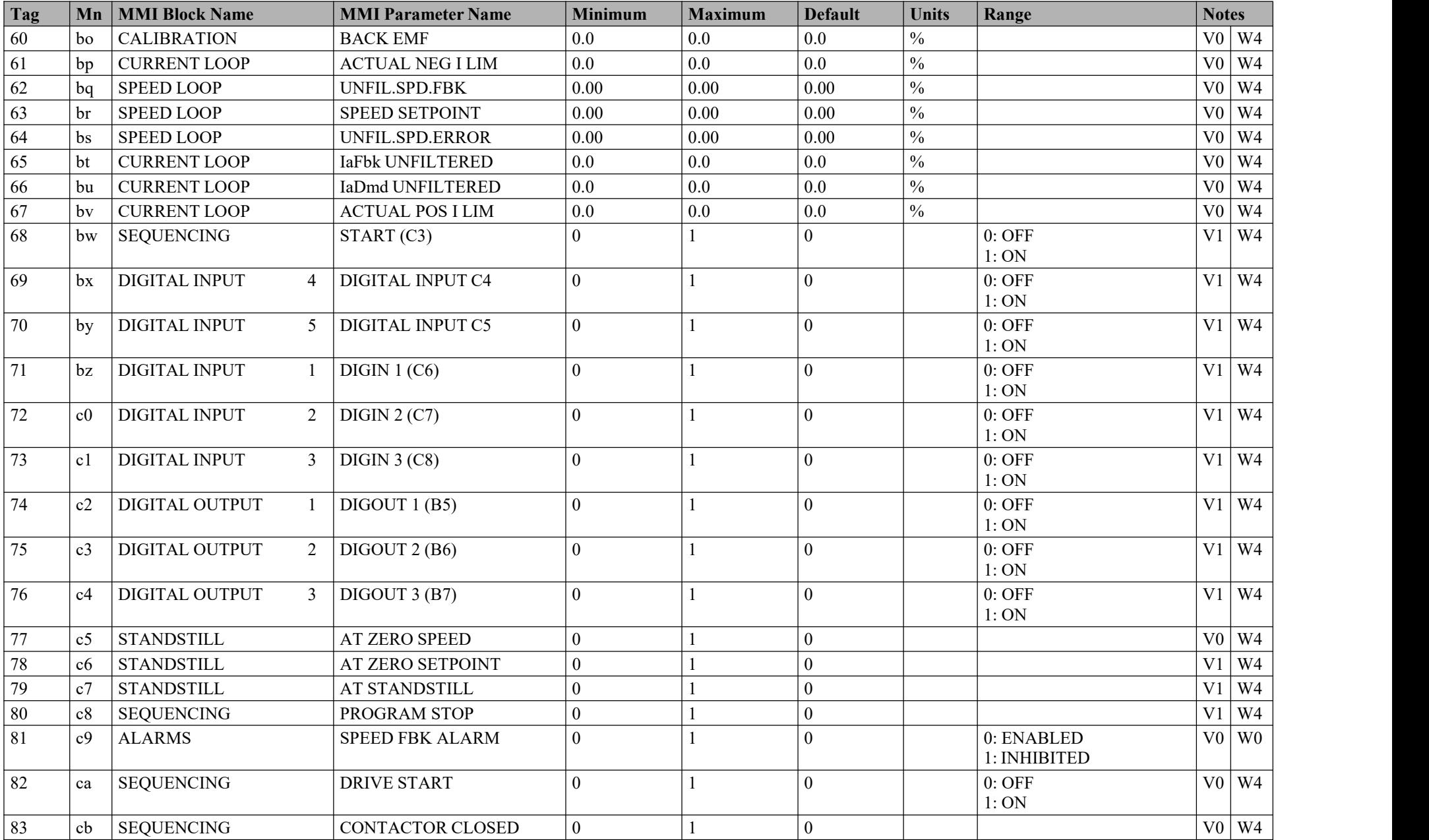

### Parameter Specification Tables B-5

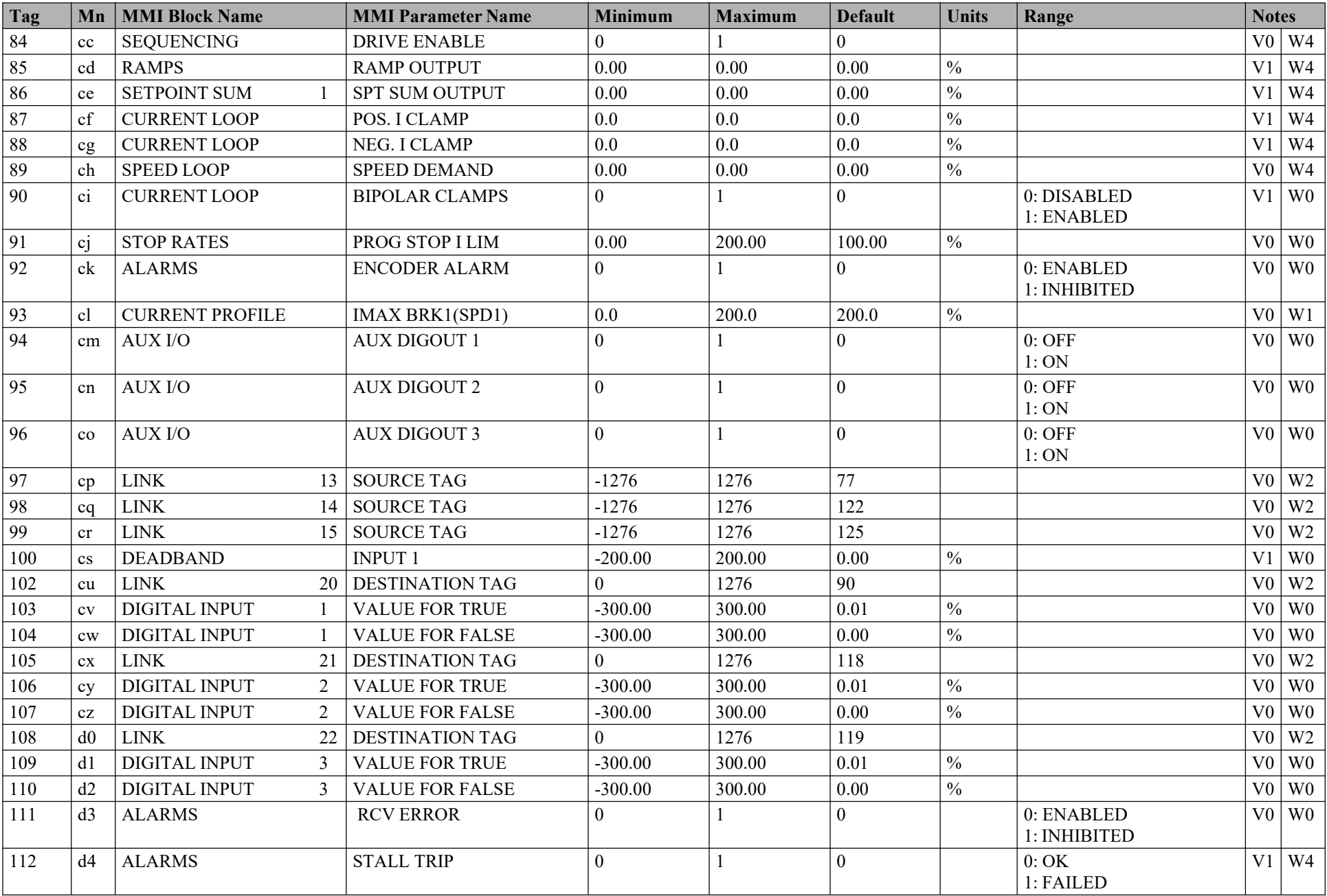

### B-6 Parameter Specification Tables

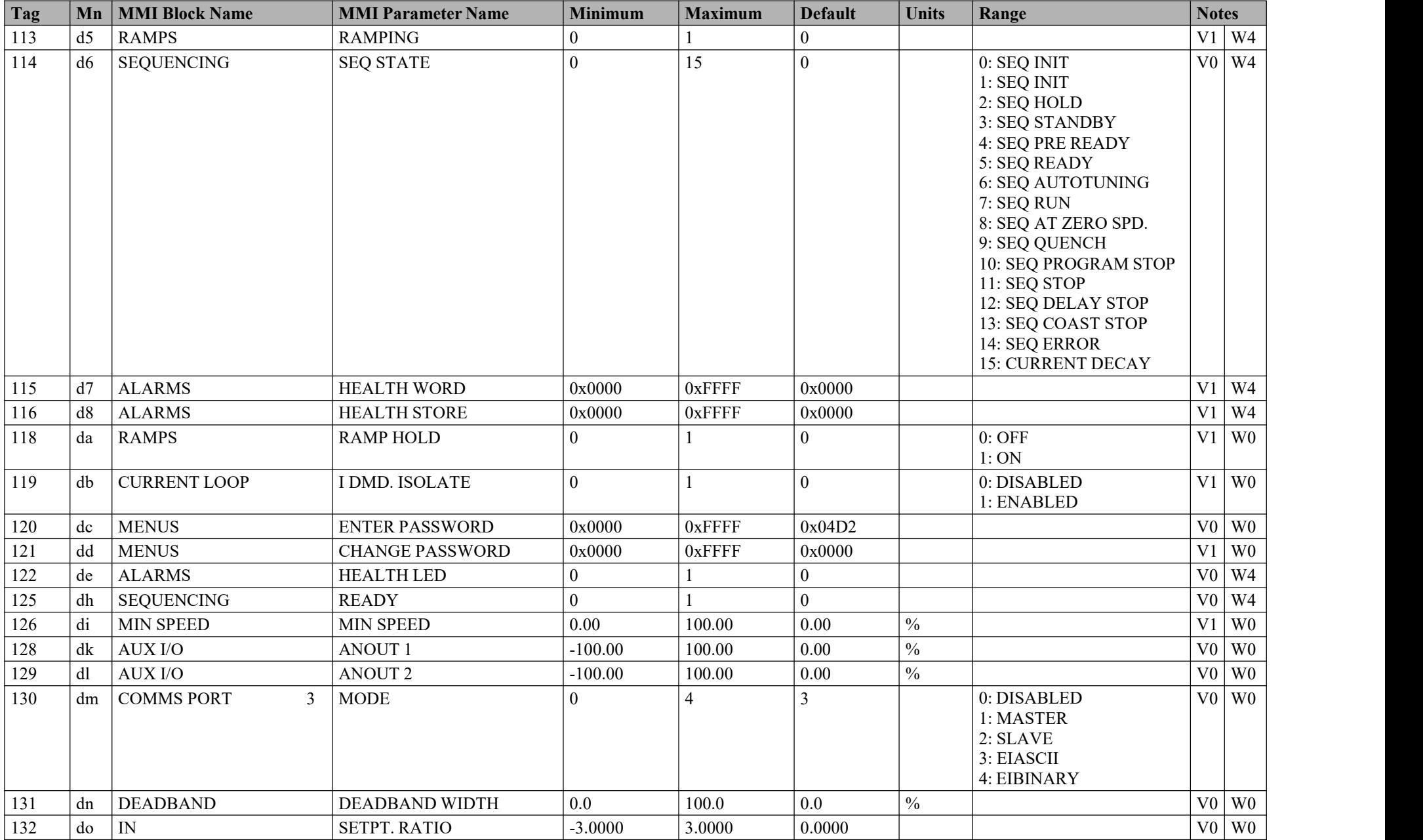

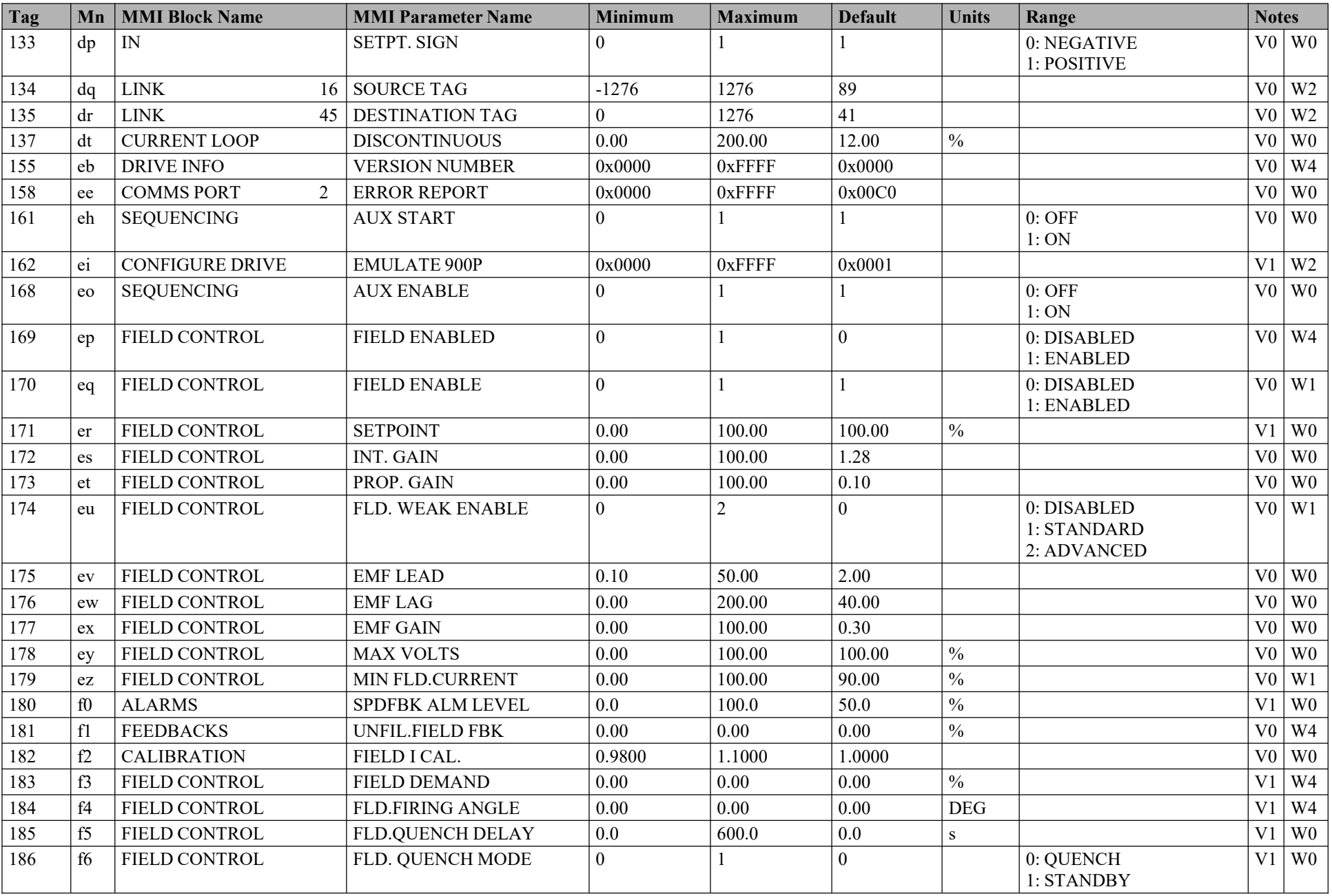

### B-8 Parameter Specification Tables

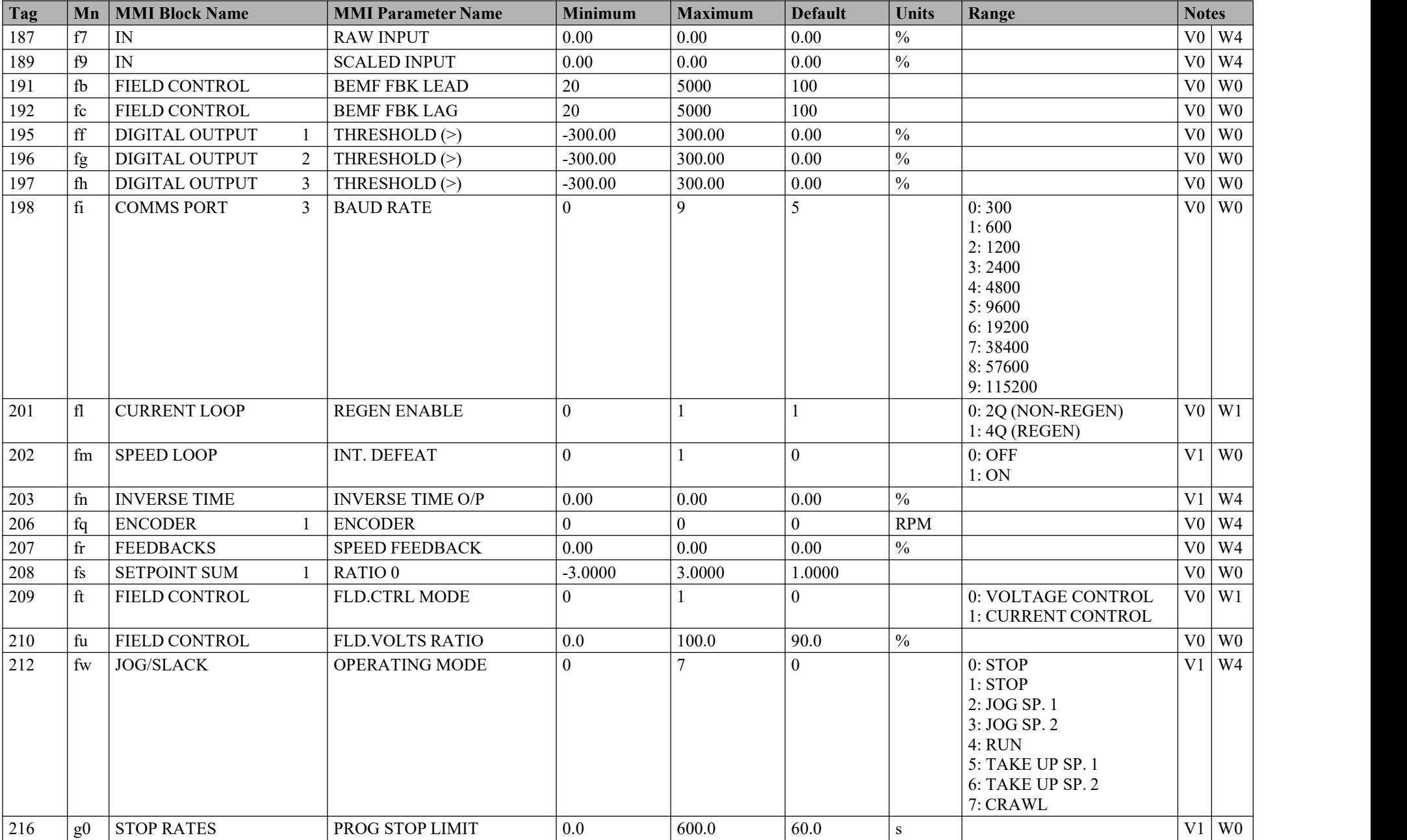

### Parameter Specification Tables  $B-9$

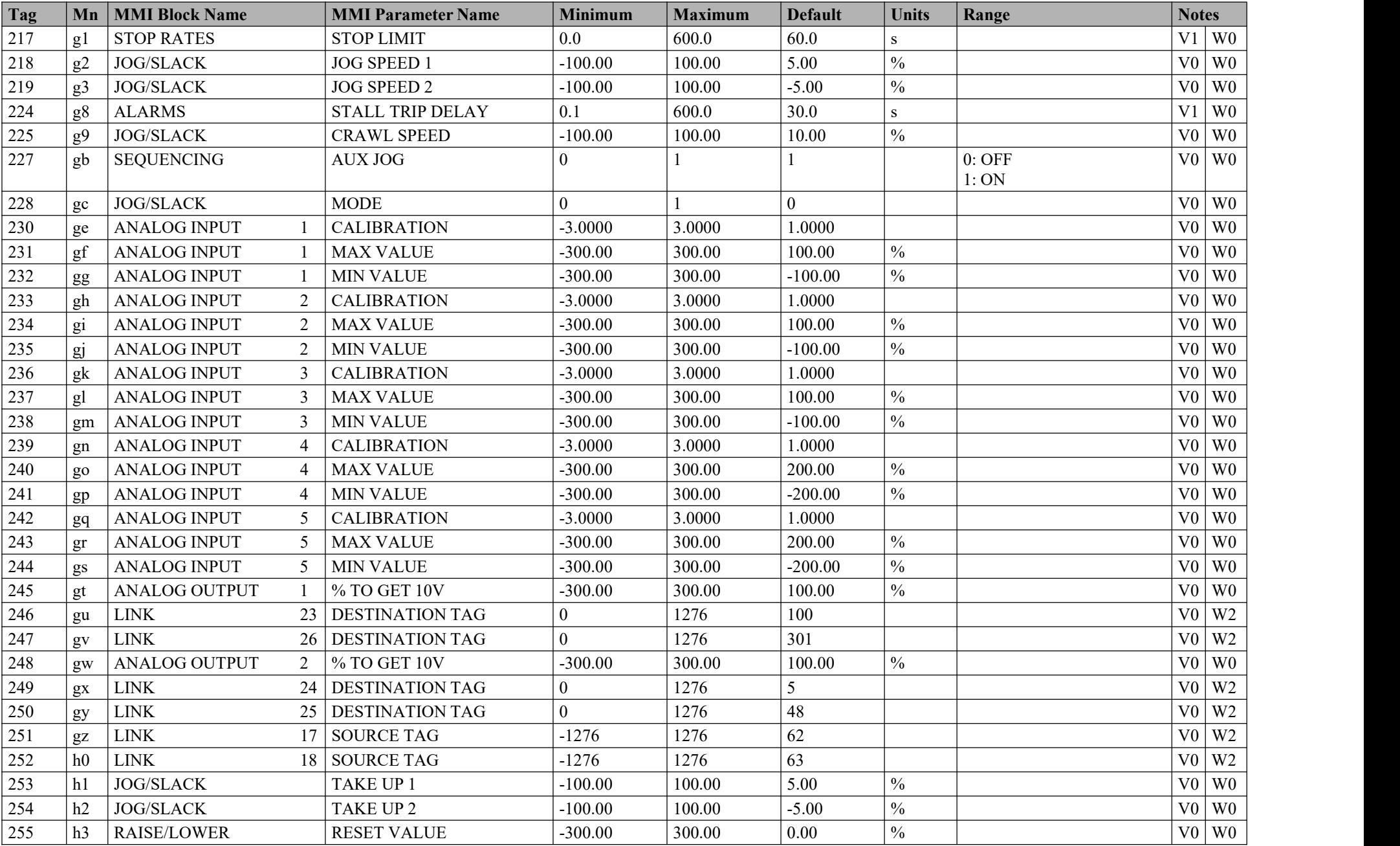

### B-10 Parameter Specification Tables

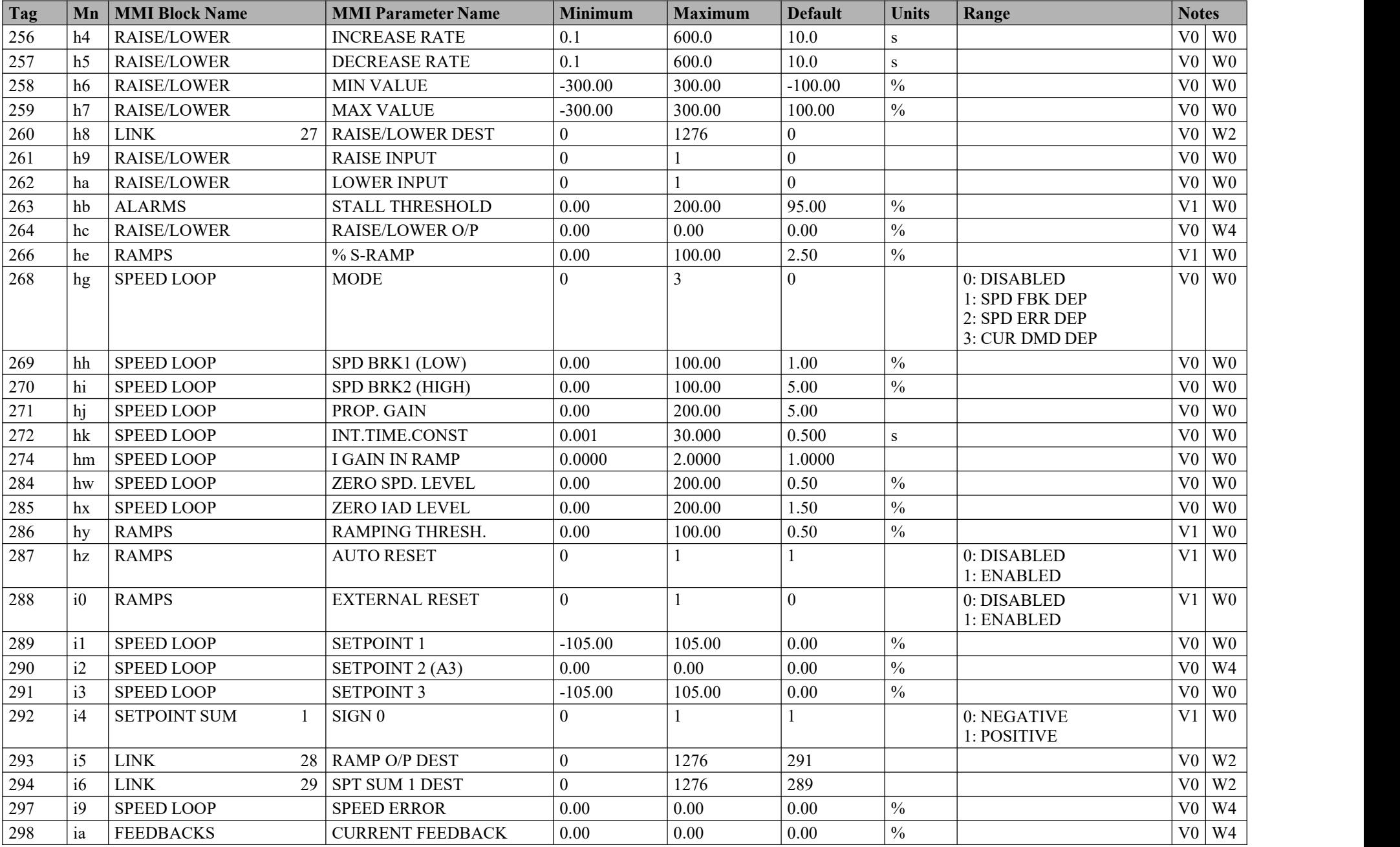

### Parameter Specification Tables B-11

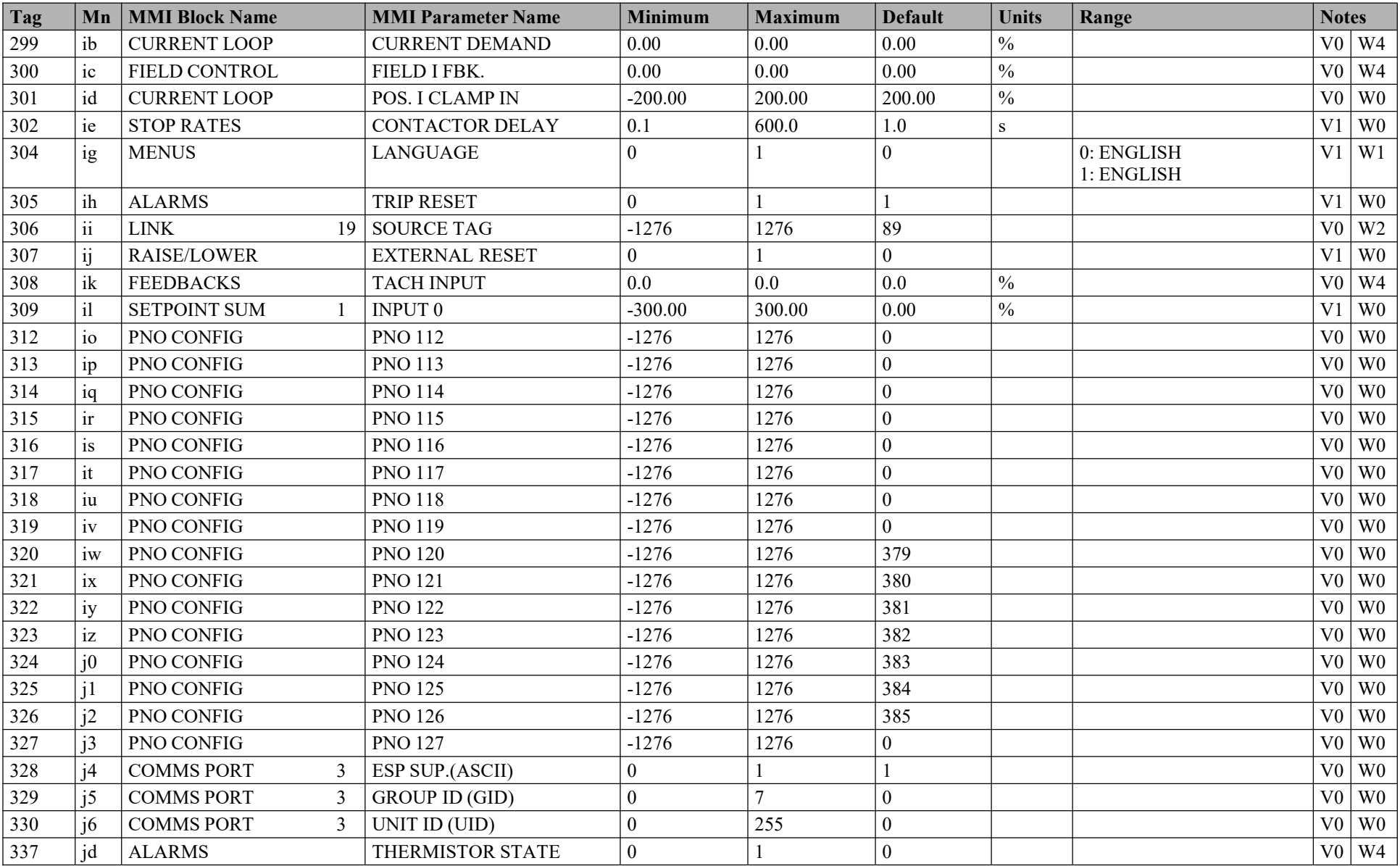

### B-12 Parameter Specification Tables

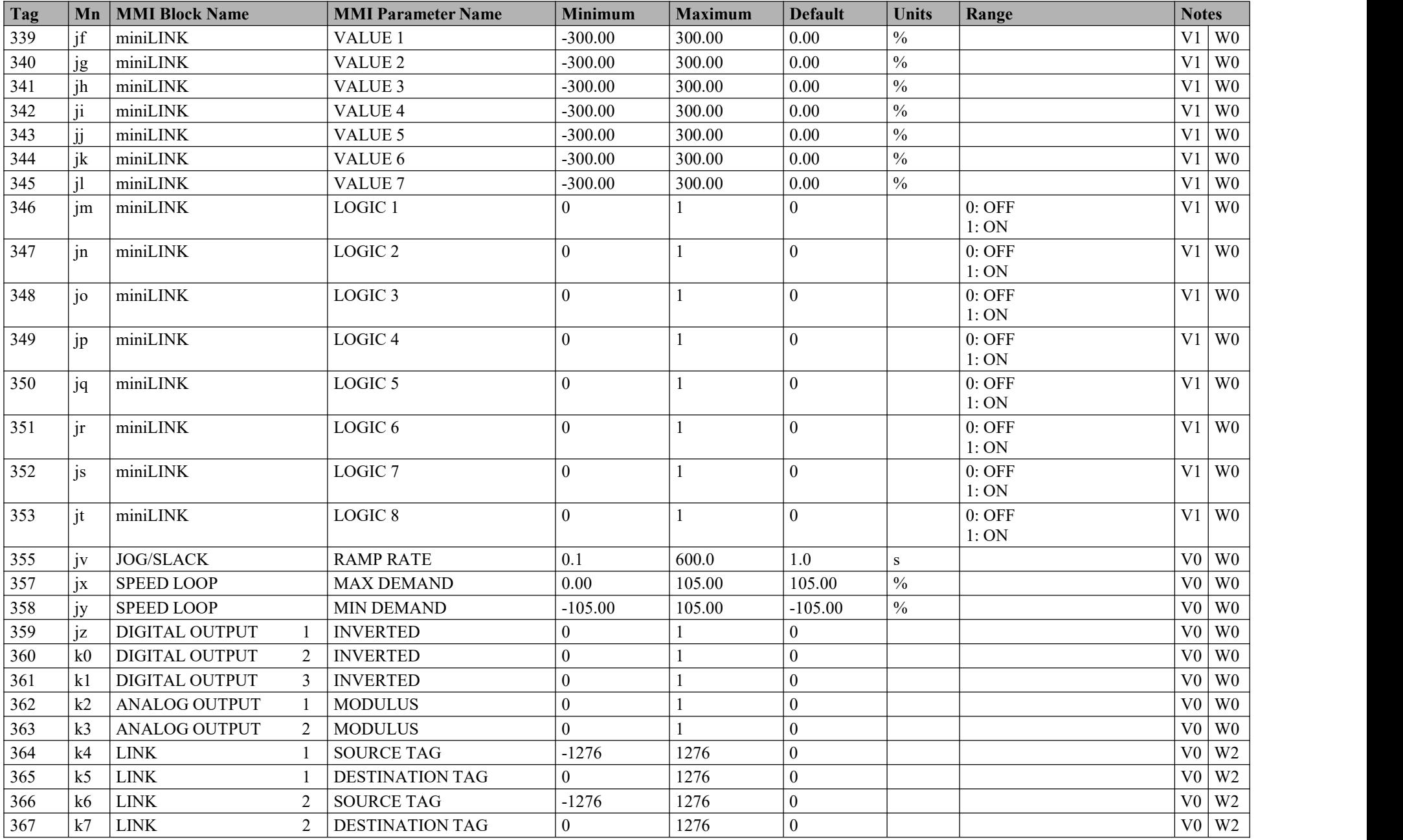
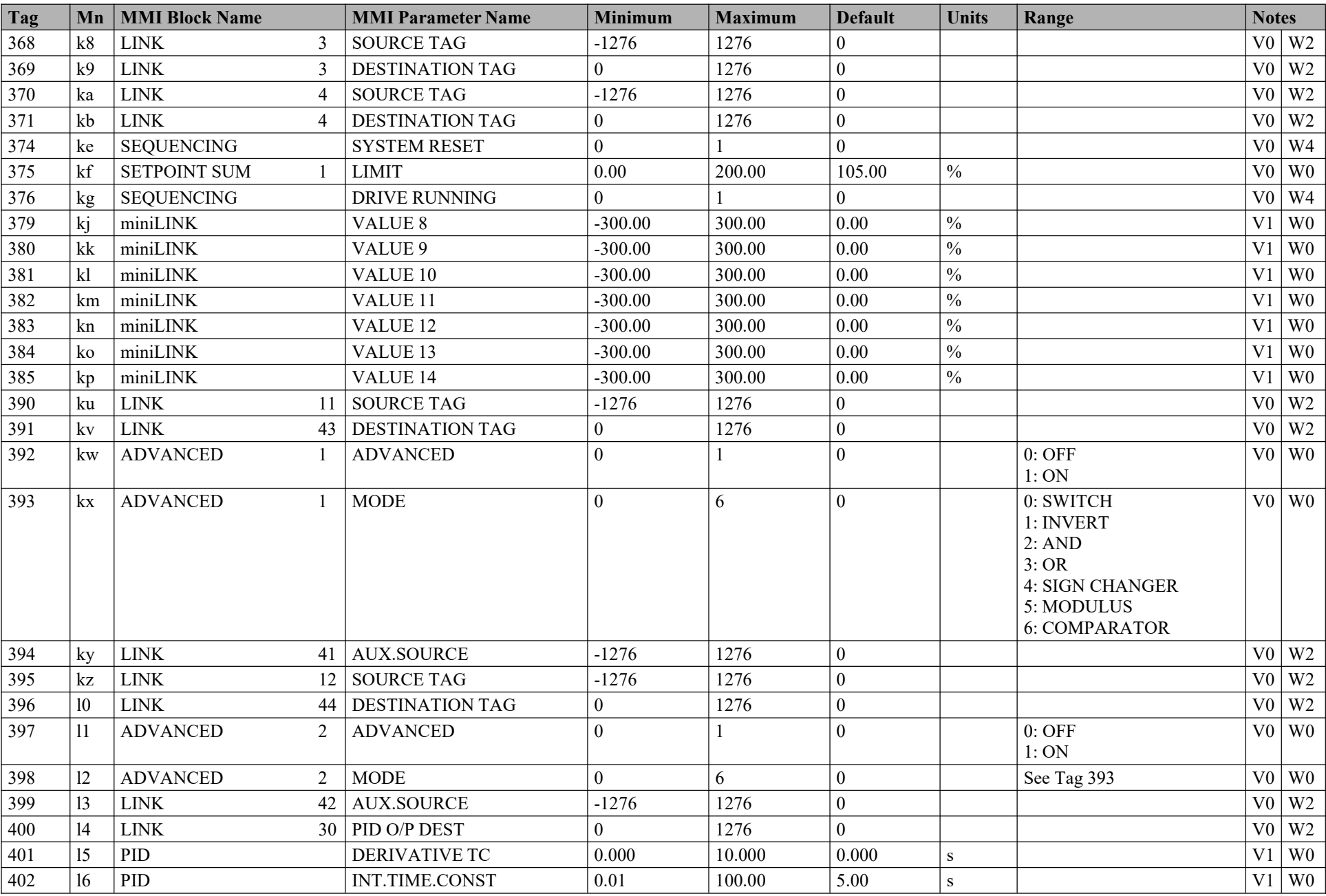

## B-14 Parameter Specification Tables

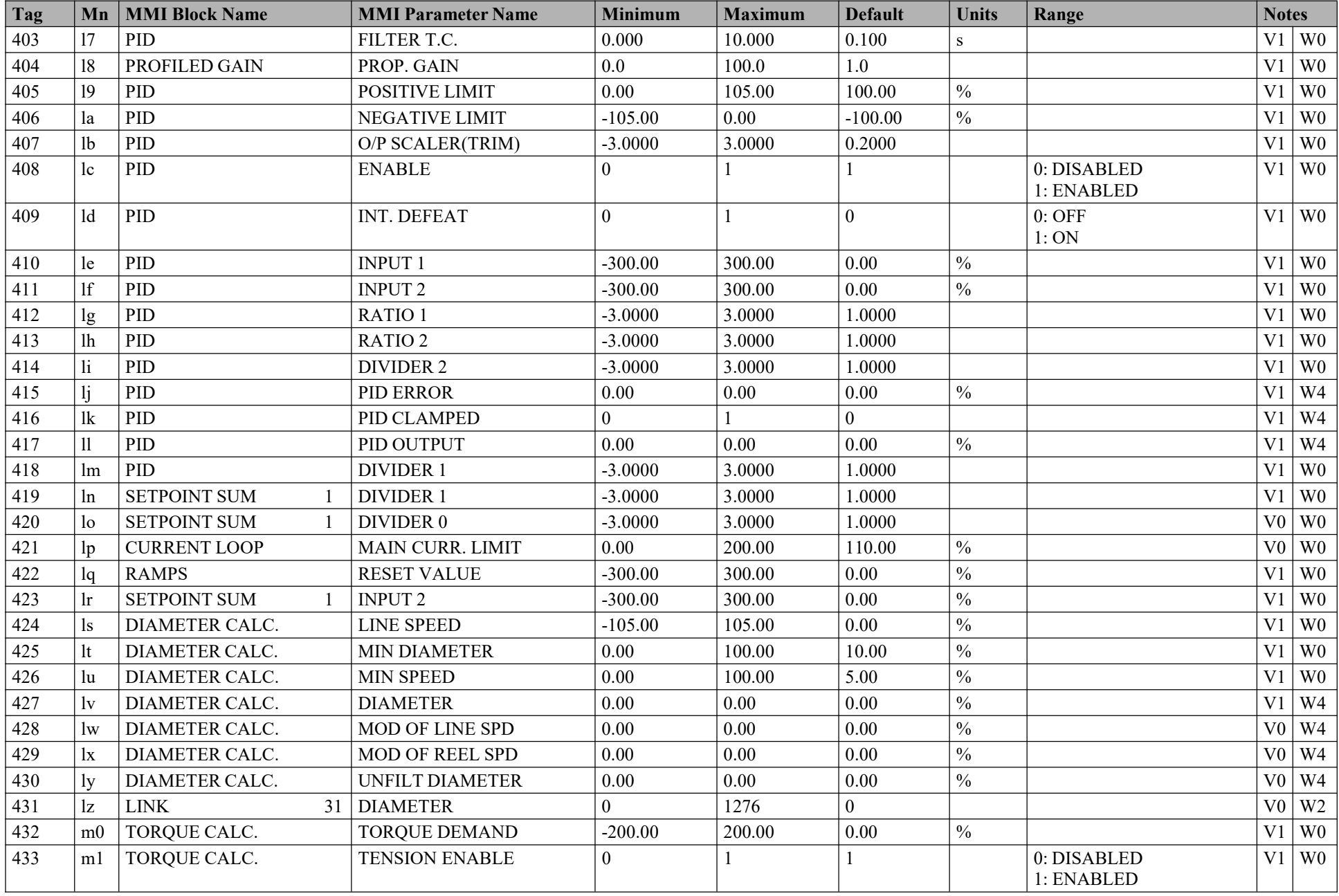

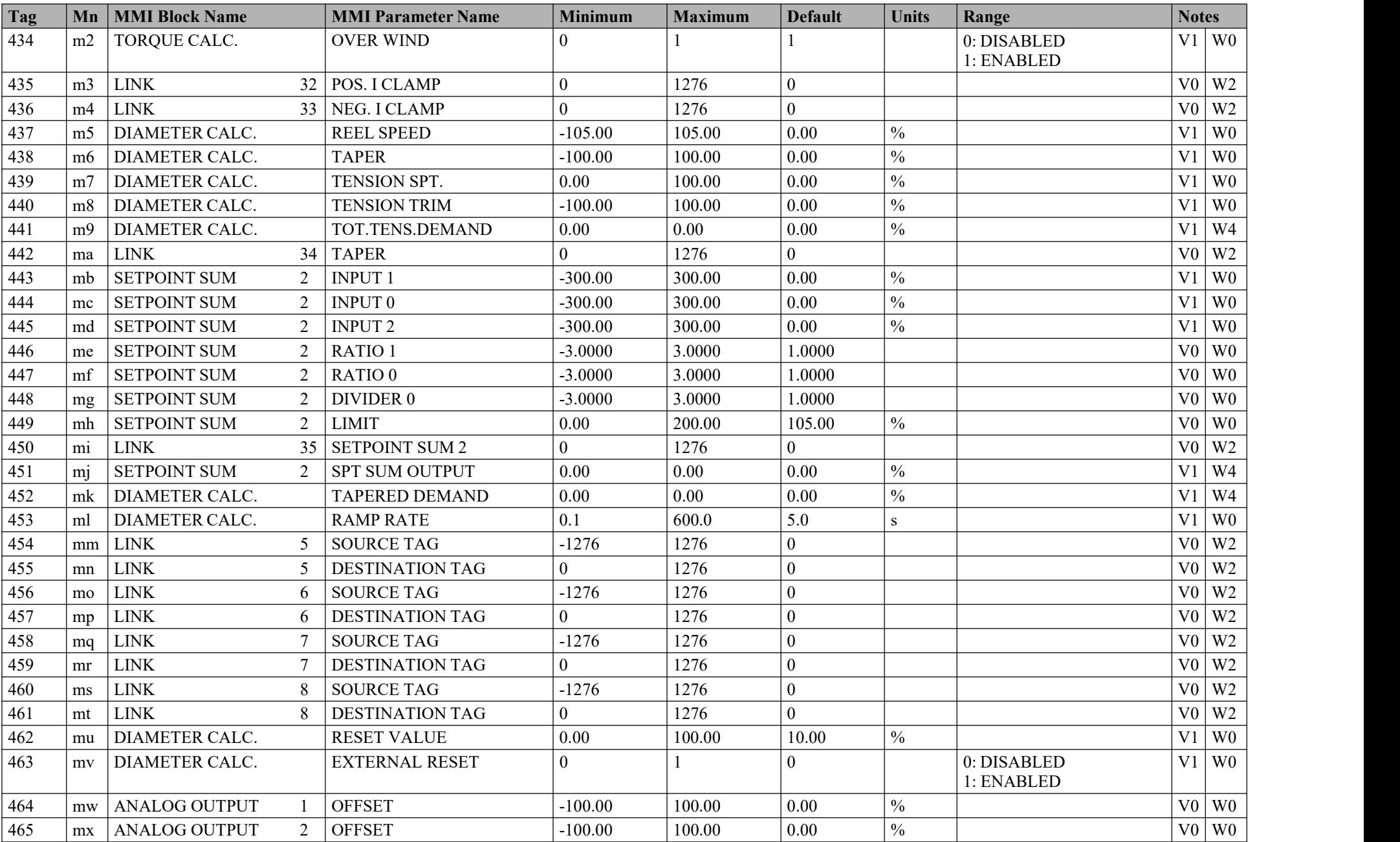

## B-16 Parameter Specification Tables

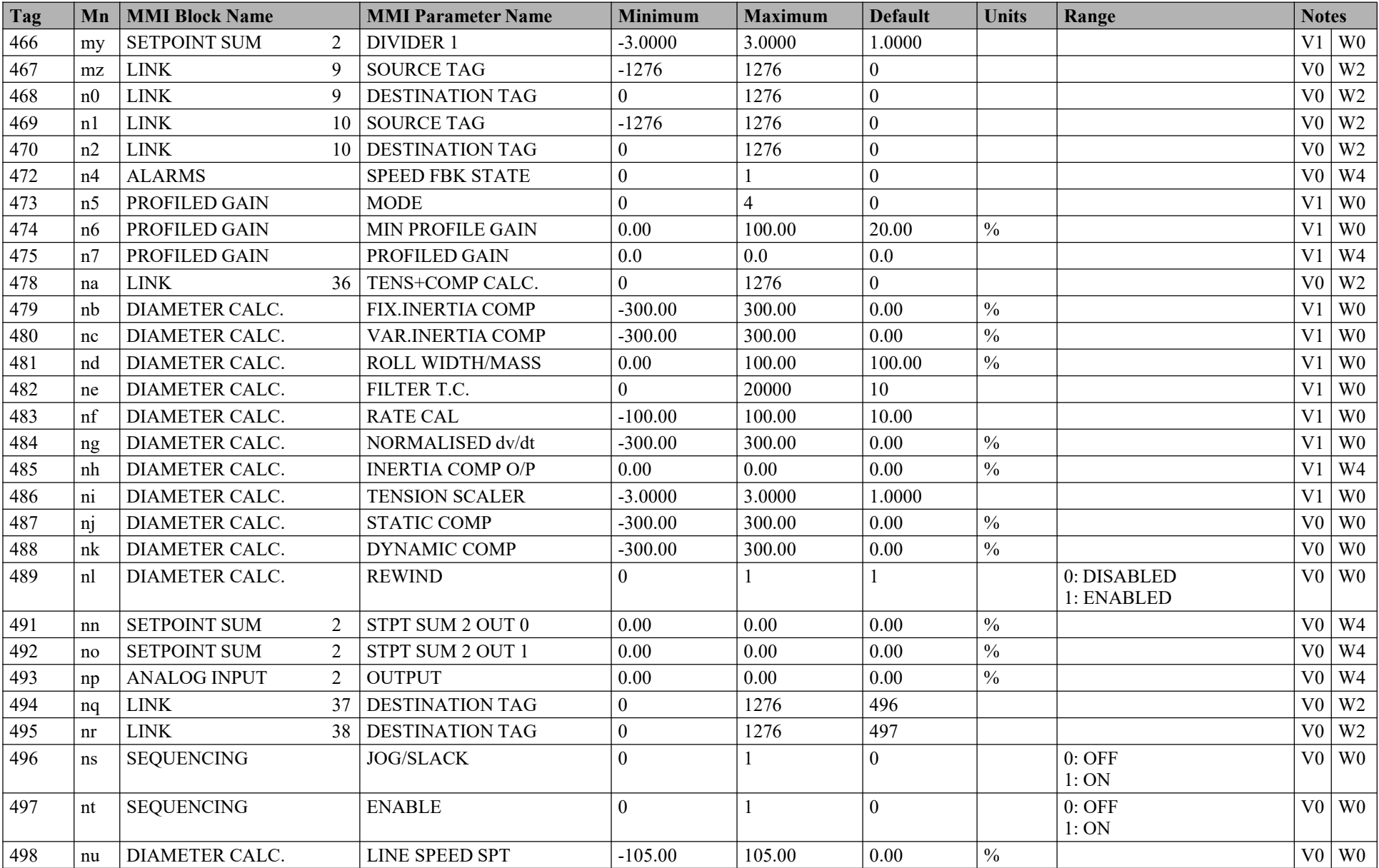

## Parameter Specification Tables  $B-17$

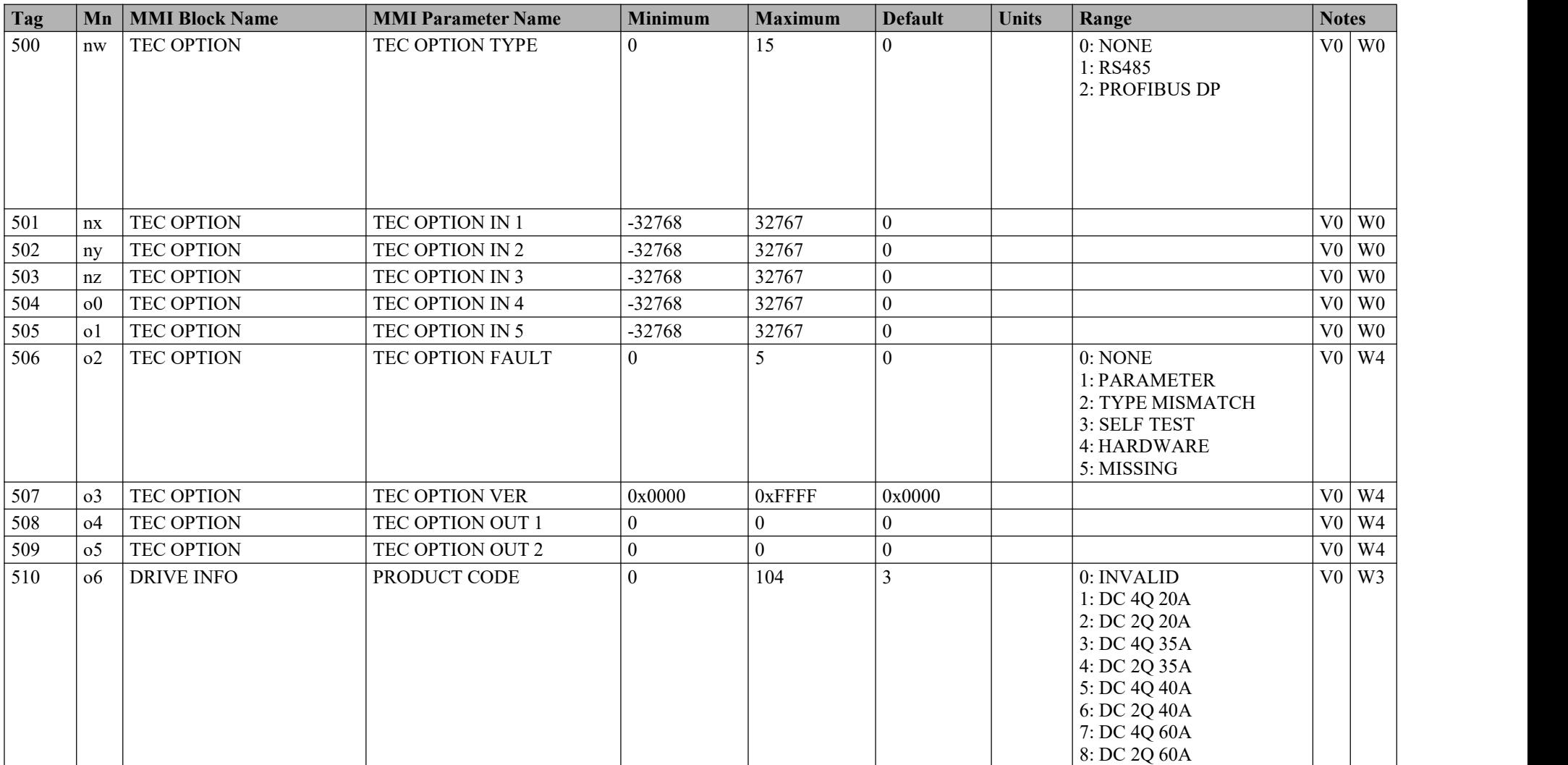

## B-18 Parameter Specification Tables

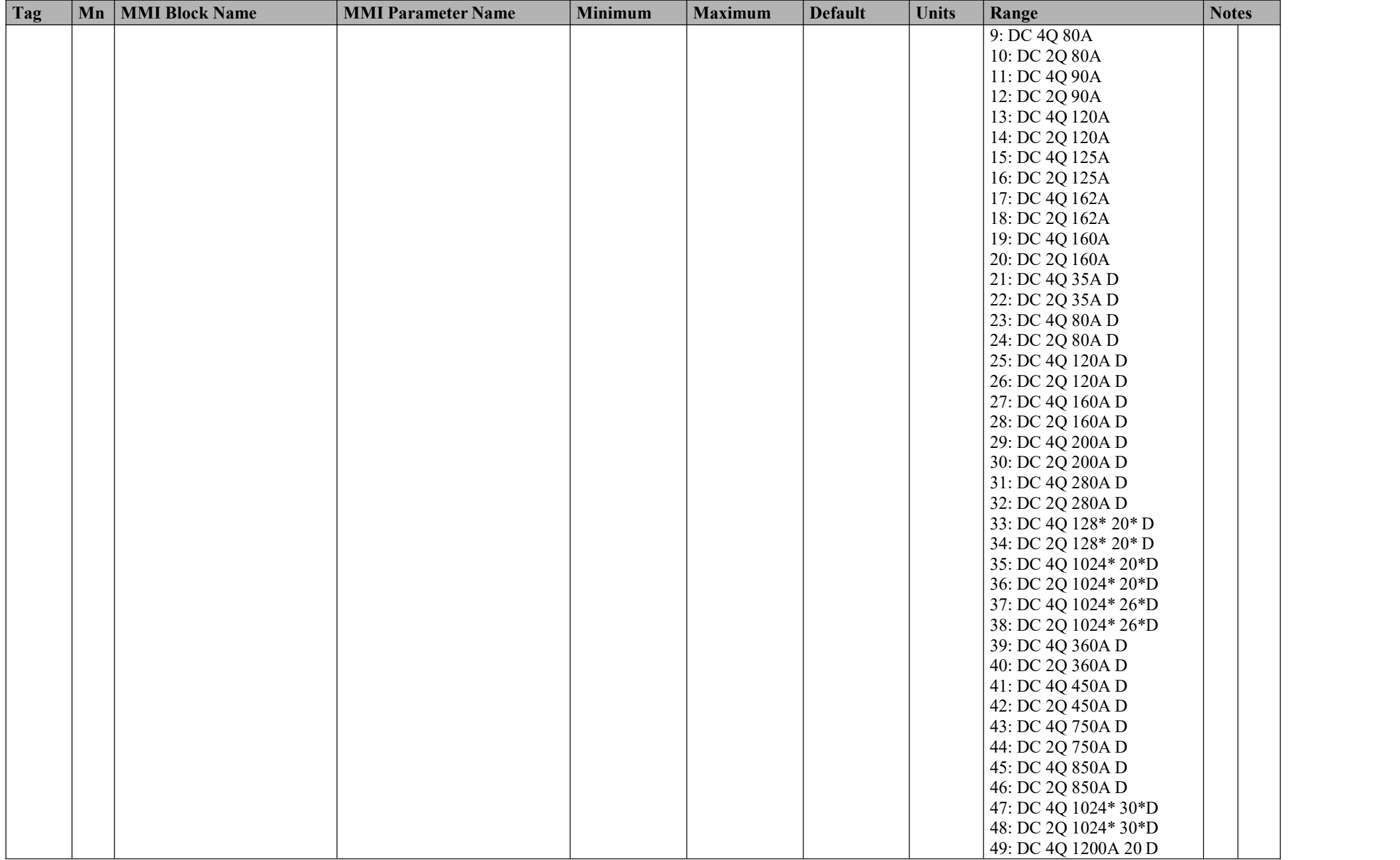

| 50: DC 2Q 1200A 20 D<br>51: DC 4Q 1700A 20 D<br>52: DC 2Q 1700A 20 D<br>53: DC 4Q 2200A 20 D<br>54: DC 2Q 2200A 20 D<br>55: DC 4Q 2700A 20 D<br>56: DC 2Q 2700A 20 D<br>57: DC 4Q 1200A 40 D<br>58: DC 2Q 1200A 40 D<br>59: DC 4Q 1700A 40 D<br>60: DC 2Q 1700A 40 D<br>61: DC 4Q 2200A 40 D<br>62: DC 2Q 2200A 40 D<br>63: DC 4Q 2700A 40 D<br>64: DC 2Q 2700A 40 D<br>65: DC 4Q 1200A 60 D<br>66: DC 2Q 1200A 60 D<br>67: DC 4Q 1700A 60 D<br>68: DC 2Q 1700A 60 D<br>69: DC 4Q 2200A 60 D<br>70: DC 2Q 2200A 60 D<br>71: DC 4Q 2700A 60 D<br>72: DC 2Q 2700A 60 D<br>73: DC 4Q 1200A 80 D<br>74: DC 2Q 1200A 80 D<br>75: DC 4Q 1700A 80 D<br>76: DC 2Q 1700A 80 D<br>77: DC 4Q 2200A 80 D<br>78: DC 2Q 2200A 80 D<br>79: DC 4Q 2700A 80 D<br>80: DC 2Q 2700A 80 D<br>81: DC RETRO 4Q 128A<br>82: DC RETRO 2Q 128A<br>83: DC 2Q 40A<br>84: DC 4Q 40A<br>85: DC 4Q 750A<br>86: DC 2Q 750A<br>87: DC 4Q 850A<br>88: DC 2Q 850A | Tag<br>Mn | <b>MMI Block Name</b> | <b>MMI Parameter Name</b> | Minimum | <b>Maximum</b> | <b>Default</b> | <b>Units</b> | Range           | <b>Notes</b> |
|----------------------------------------------------------------------------------------------------|-----------|-----------------------|---------------------------|---------|----------------|----------------|--------------|-----------------|--------------|
|                                                                                                    |           |                       |                           |         |                |                |              |                 |              |
|                                                                                                    |           |                       |                           |         |                |                |              |                 |              |
|                                                                                                    |           |                       |                           |         |                |                |              |                 |              |
|                                                                                                    |           |                       |                           |         |                |                |              |                 |              |
|                                                                                                    |           |                       |                           |         |                |                |              |                 |              |
|                                                                                                    |           |                       |                           |         |                |                |              |                 |              |
|                                                                                                    |           |                       |                           |         |                |                |              |                 |              |
|                                                                                                    |           |                       |                           |         |                |                |              |                 |              |
|                                                                                                    |           |                       |                           |         |                |                |              |                 |              |
|                                                                                                    |           |                       |                           |         |                |                |              |                 |              |
|                                                                                                    |           |                       |                           |         |                |                |              |                 |              |
|                                                                                                    |           |                       |                           |         |                |                |              |                 |              |
|                                                                                                    |           |                       |                           |         |                |                |              |                 |              |
|                                                                                                    |           |                       |                           |         |                |                |              |                 |              |
|                                                                                                    |           |                       |                           |         |                |                |              |                 |              |
|                                                                                                    |           |                       |                           |         |                |                |              |                 |              |
|                                                                                                    |           |                       |                           |         |                |                |              |                 |              |
|                                                                                                    |           |                       |                           |         |                |                |              |                 |              |
|                                                                                                    |           |                       |                           |         |                |                |              |                 |              |
|                                                                                                    |           |                       |                           |         |                |                |              |                 |              |
|                                                                                                    |           |                       |                           |         |                |                |              |                 |              |
|                                                                                                    |           |                       |                           |         |                |                |              |                 |              |
|                                                                                                    |           |                       |                           |         |                |                |              |                 |              |
|                                                                                                    |           |                       |                           |         |                |                |              |                 |              |
|                                                                                                    |           |                       |                           |         |                |                |              |                 |              |
|                                                                                                    |           |                       |                           |         |                |                |              |                 |              |
|                                                                                                    |           |                       |                           |         |                |                |              |                 |              |
|                                                                                                    |           |                       |                           |         |                |                |              |                 |              |
|                                                                                                    |           |                       |                           |         |                |                |              |                 |              |
|                                                                                                    |           |                       |                           |         |                |                |              |                 |              |
|                                                                                                    |           |                       |                           |         |                |                |              |                 |              |
|                                                                                                    |           |                       |                           |         |                |                |              |                 |              |
|                                                                                                    |           |                       |                           |         |                |                |              |                 |              |
|                                                                                                    |           |                       |                           |         |                |                |              |                 |              |
|                                                                                                    |           |                       |                           |         |                |                |              |                 |              |
|                                                                                                    |           |                       |                           |         |                |                |              |                 |              |
|                                                                                                    |           |                       |                           |         |                |                |              |                 |              |
|                                                                                                    |           |                       |                           |         |                |                |              |                 |              |
|                                                                                                    |           |                       |                           |         |                |                |              |                 |              |
|                                                                                                    |           |                       |                           |         |                |                |              |                 |              |
|                                                                                                    |           |                       |                           |         |                |                |              | 89: DC 4Q 1580A |              |
| 90: DC 2Q 1580A                                                                                                    |           |                       |                           |         |                |                |              |                 |              |

## B-20 Parameter Specification Tables

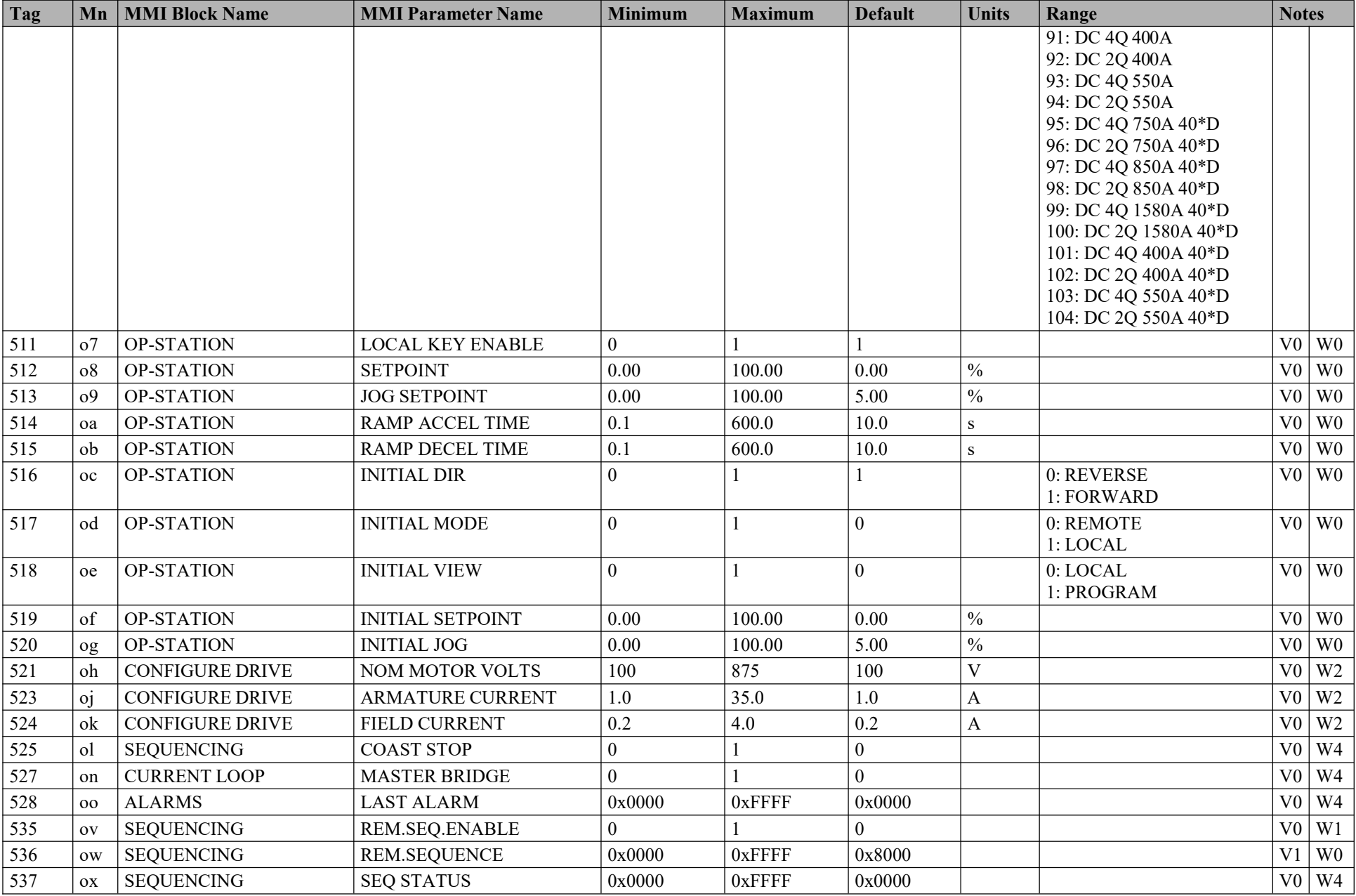

## Parameter Specification Tables B-21

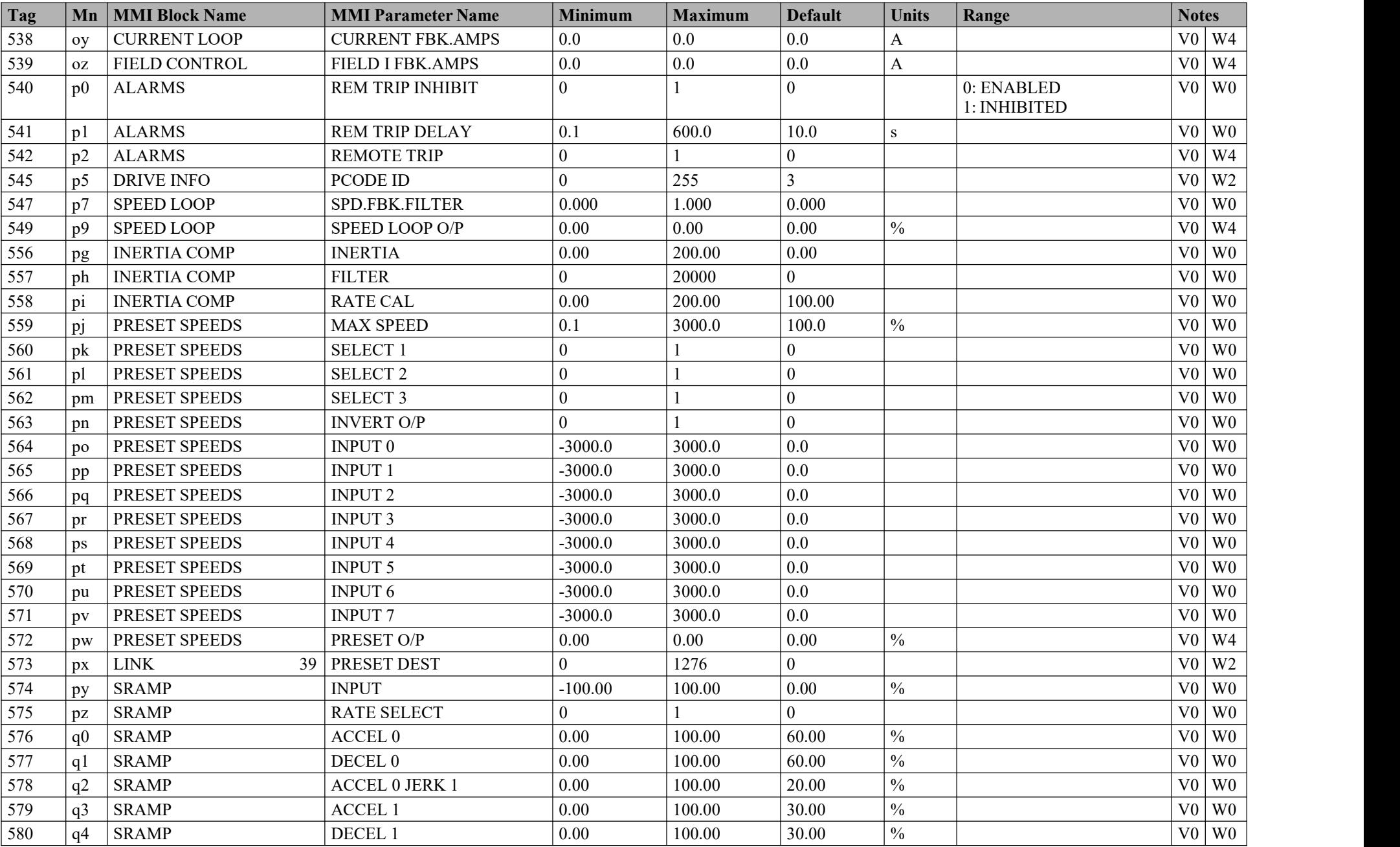

## B-22 Parameter Specification Tables

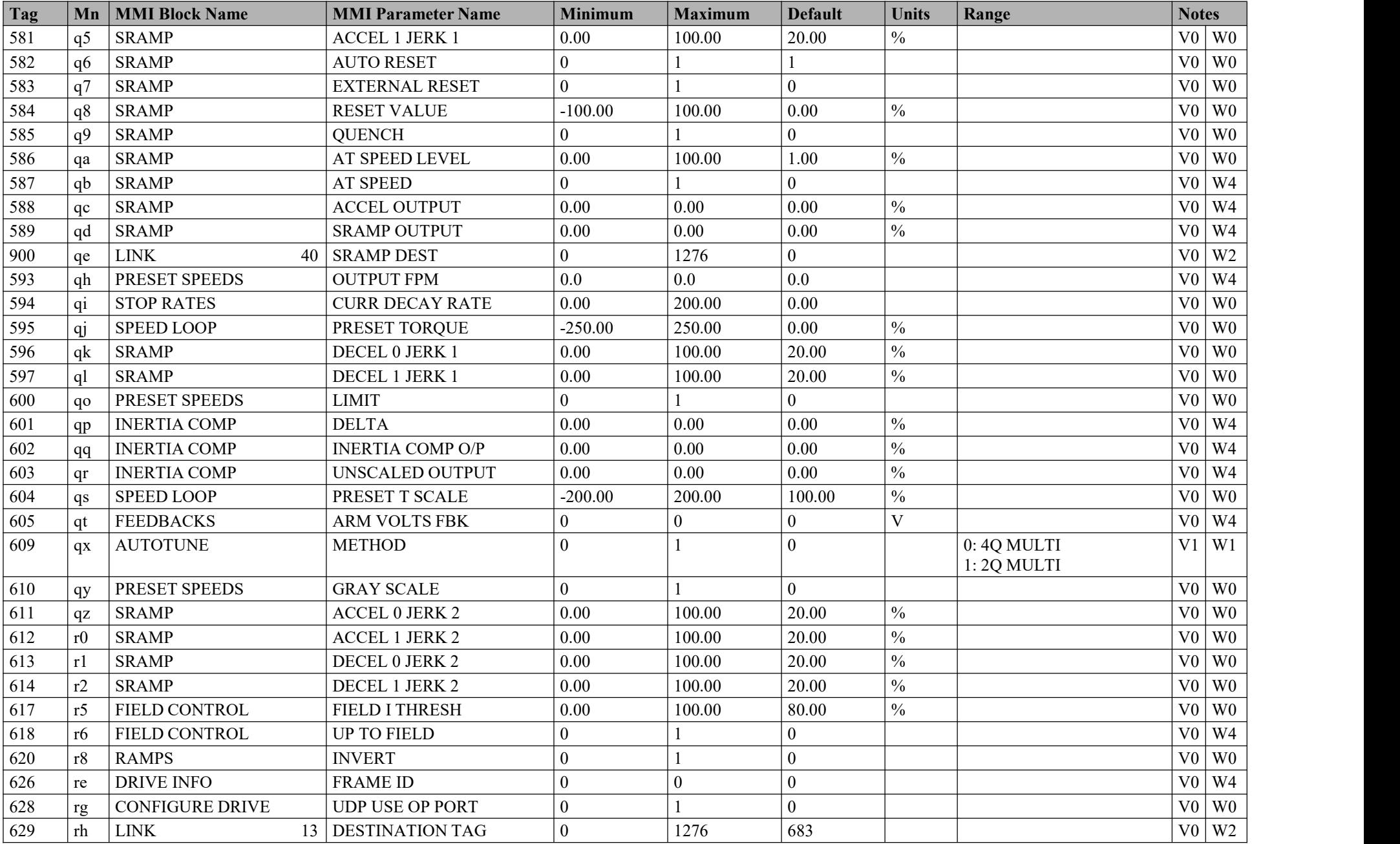

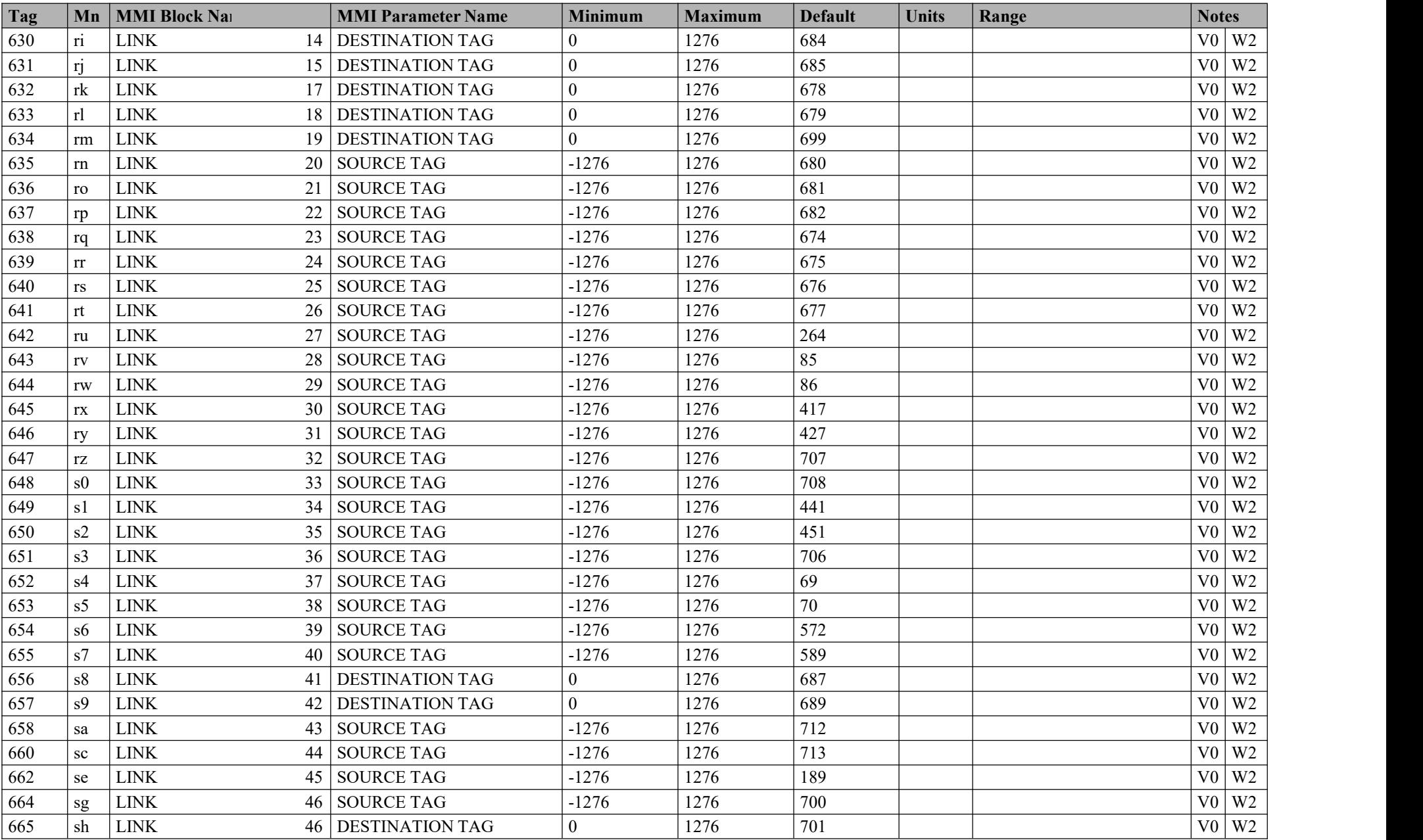

## B-24 Parameter Specification Tables

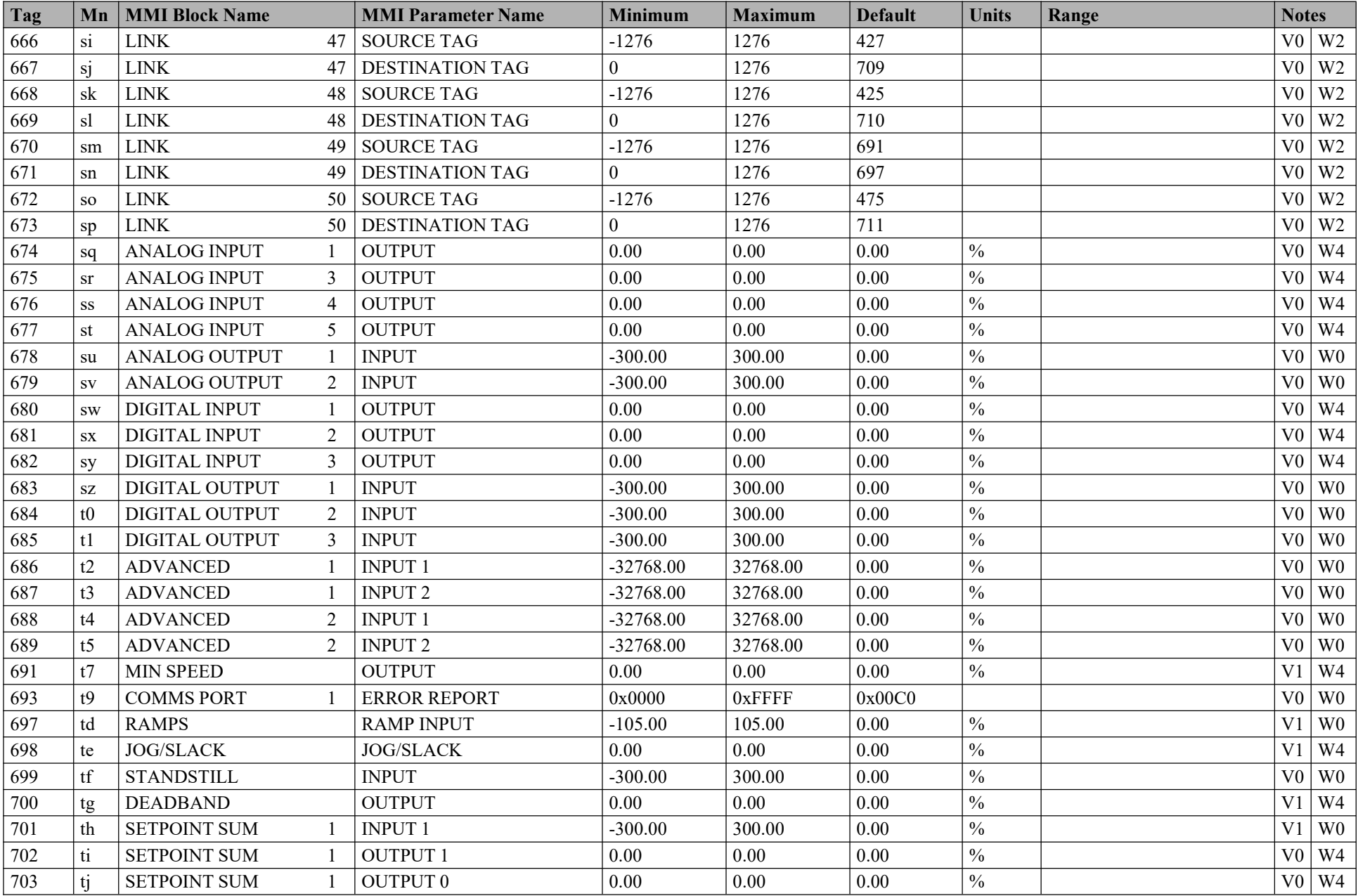

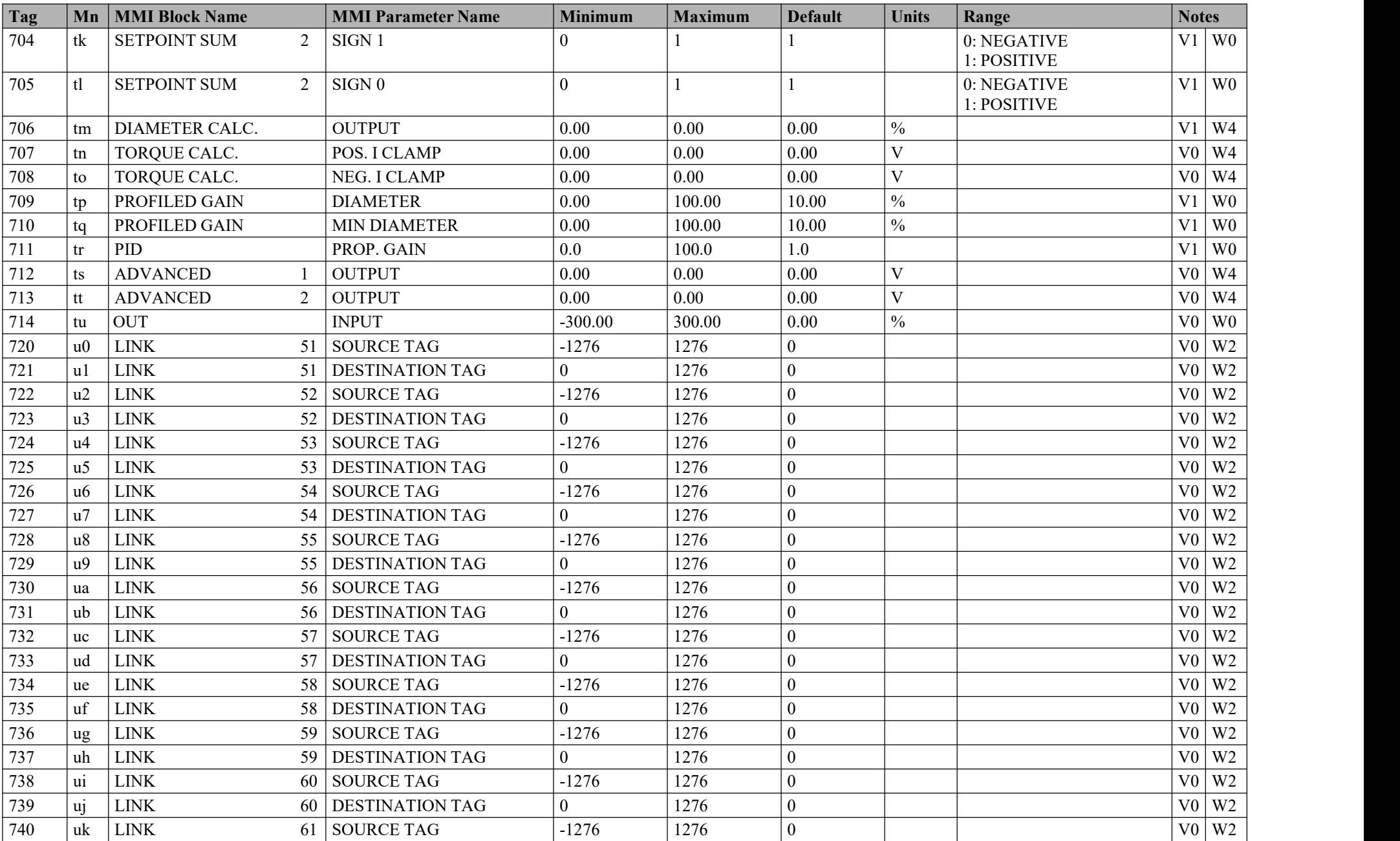

## B-26 Parameter Specification Tables

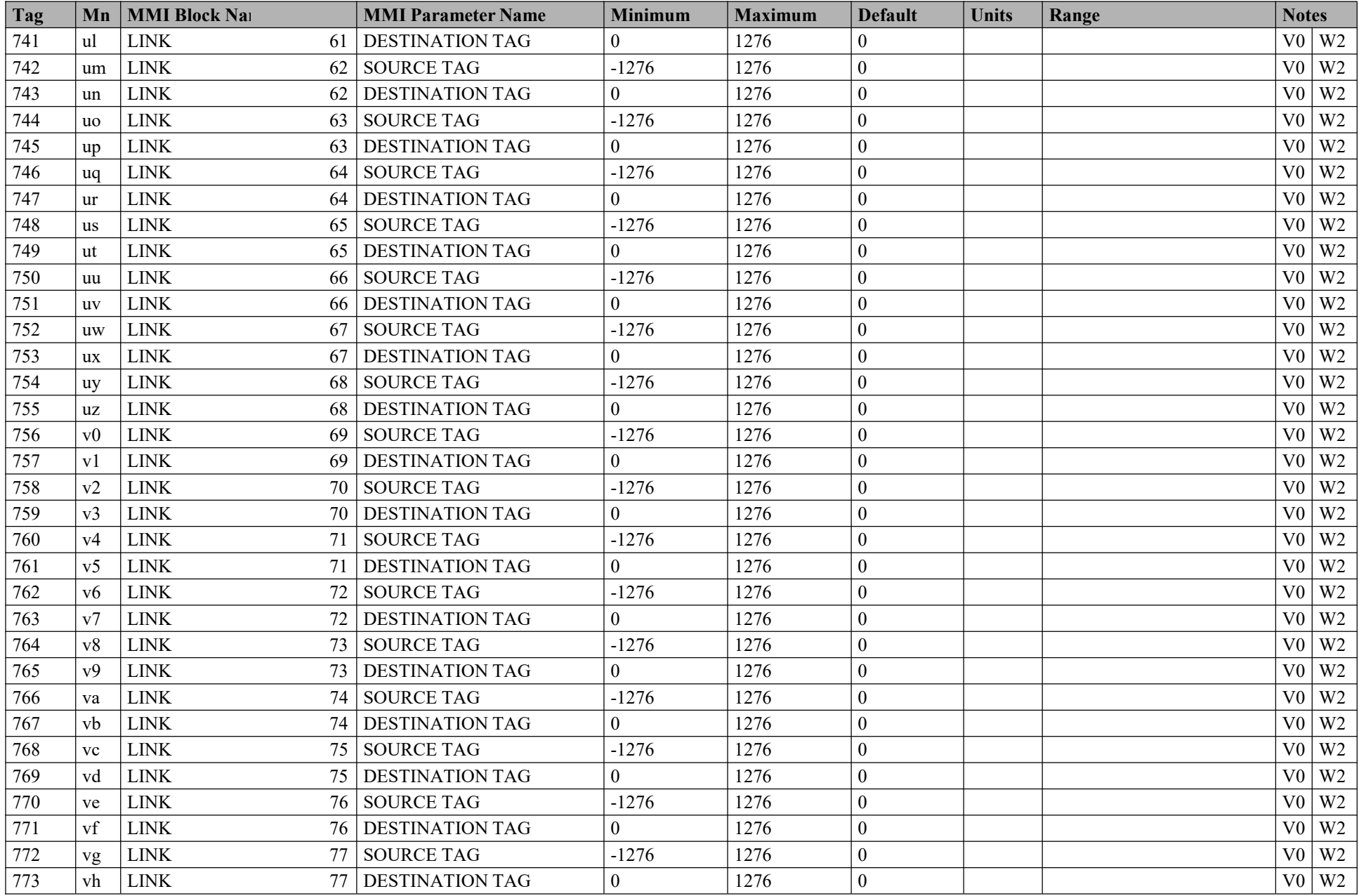

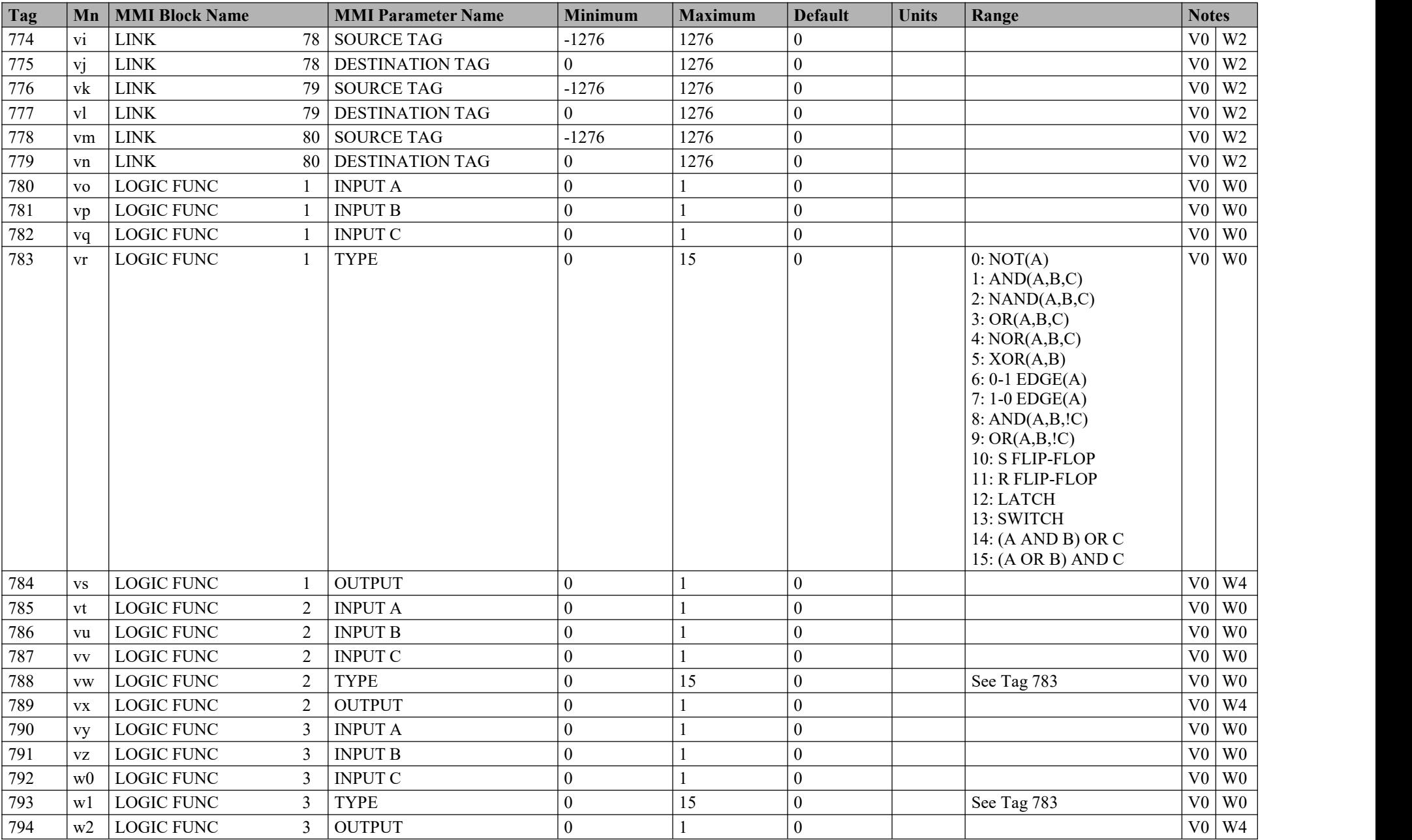

## B-28 Parameter Specification Tables

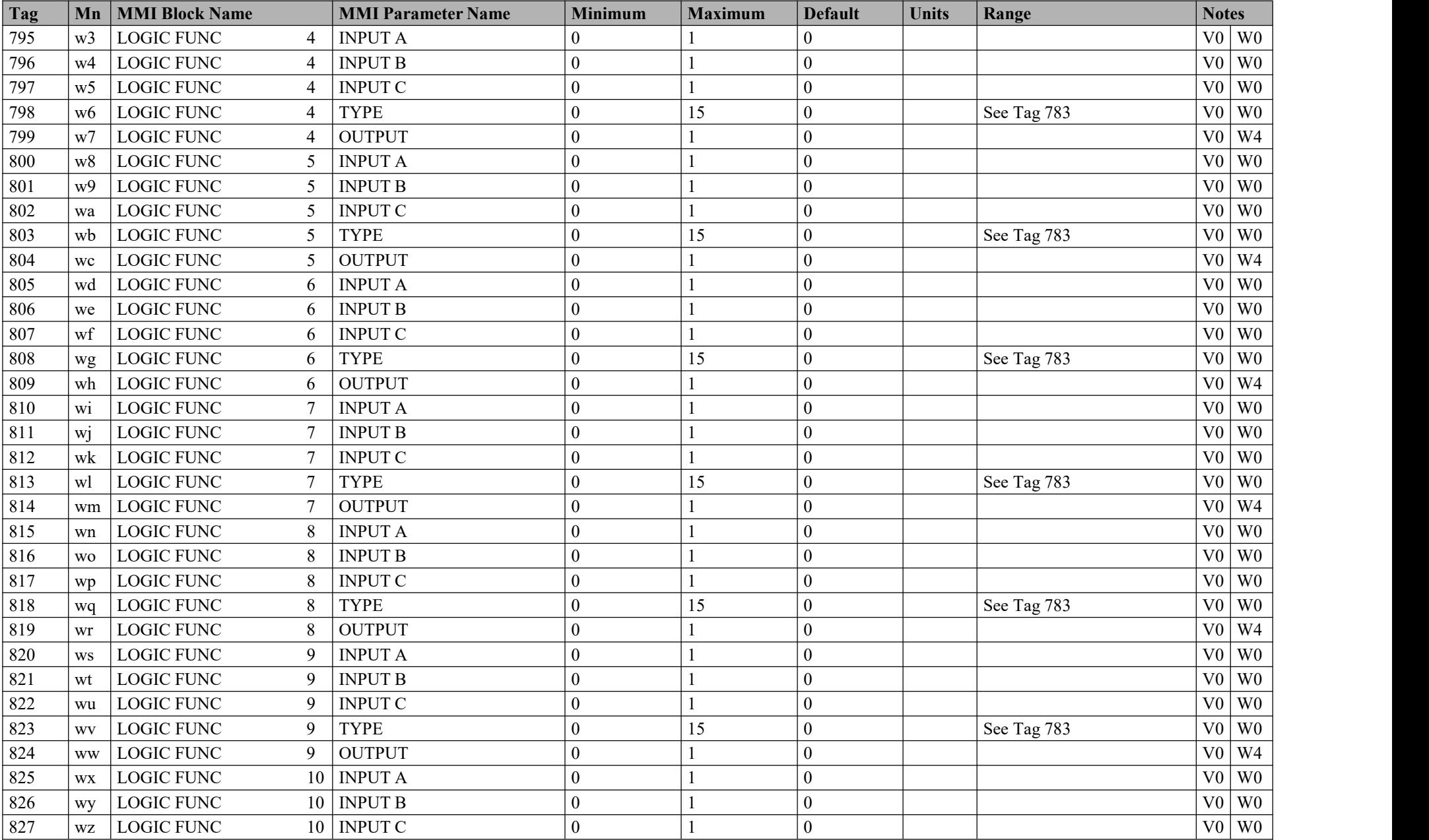

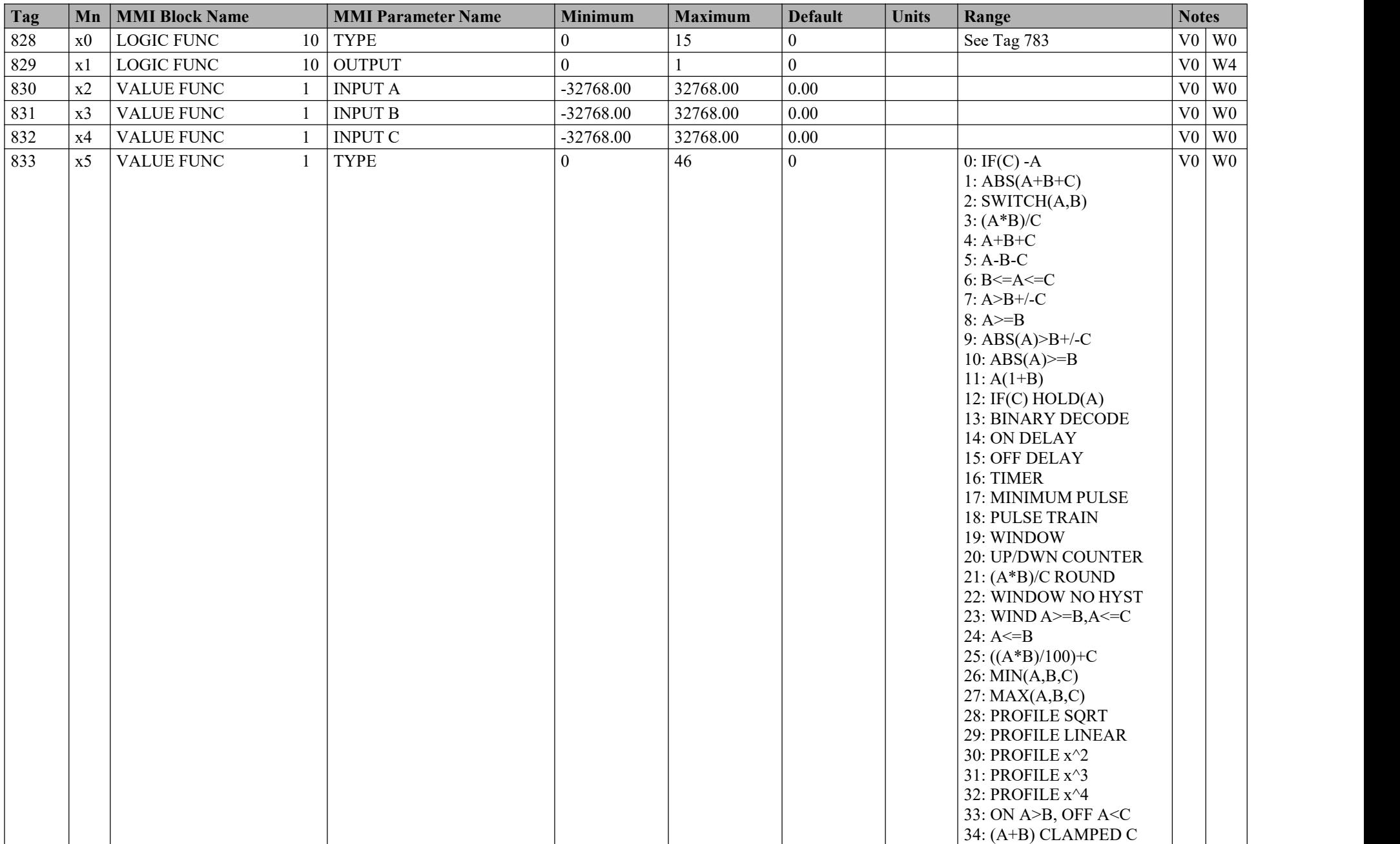

## B-30 Parameter Specification Tables

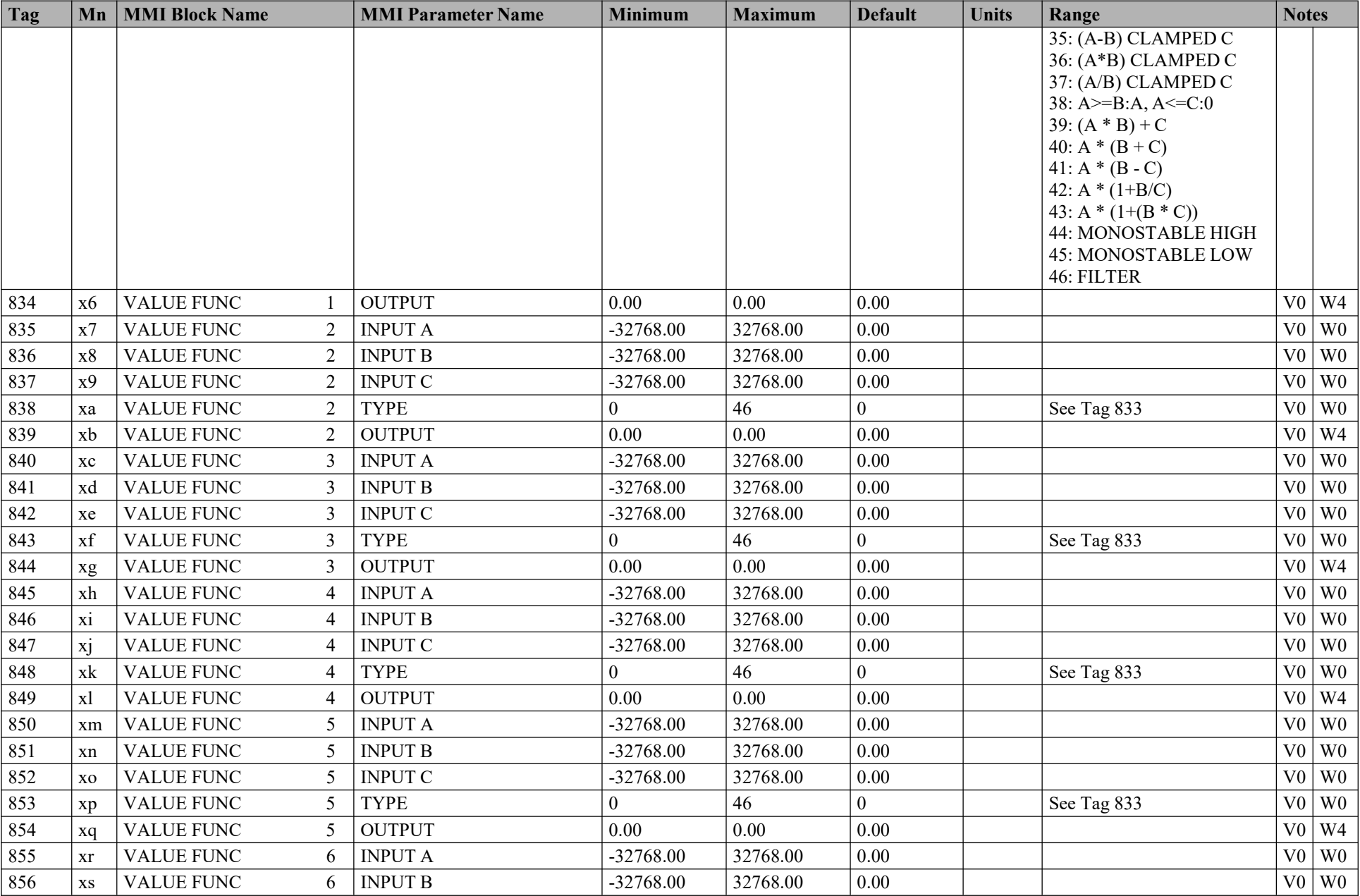

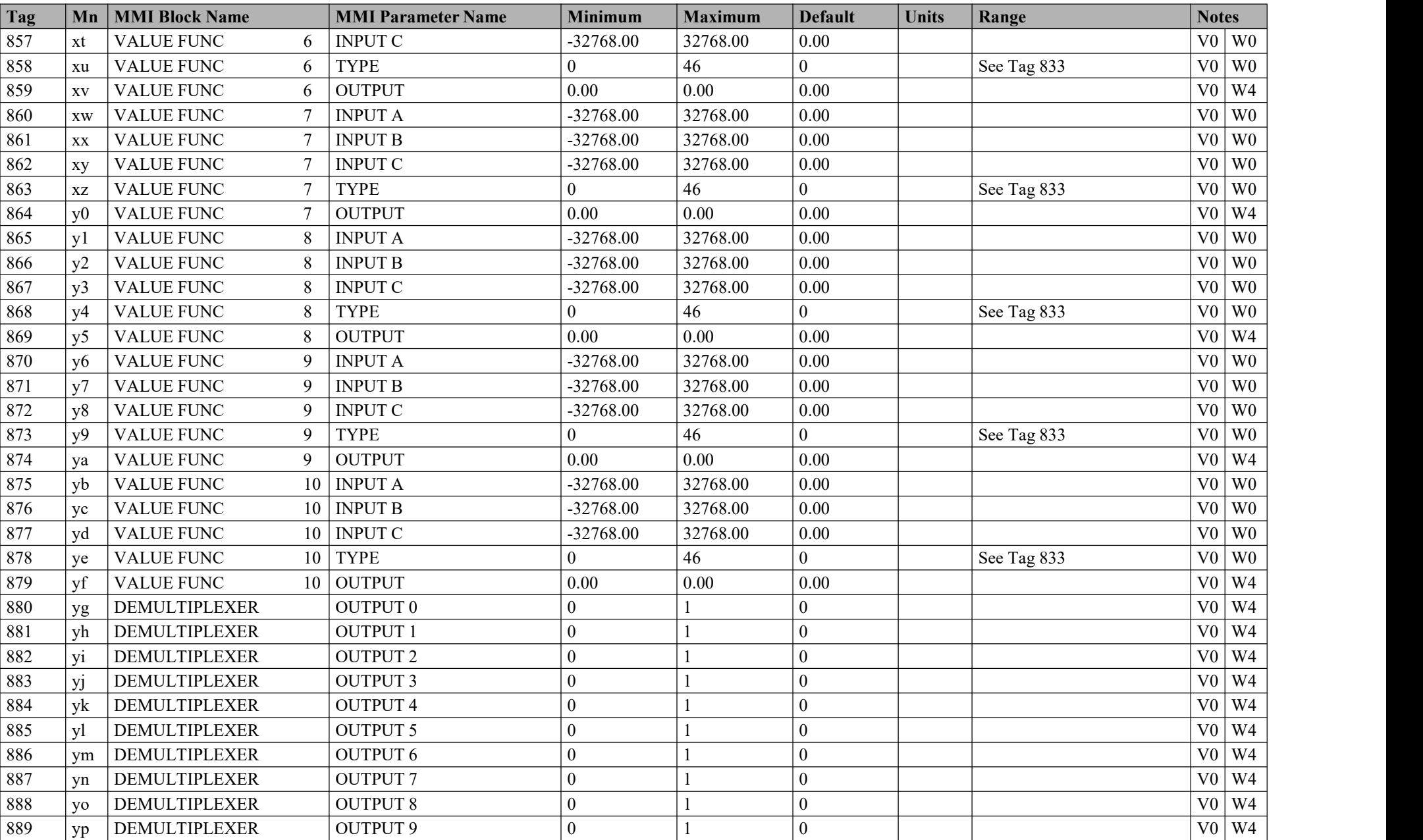

## B-32 Parameter Specification Tables

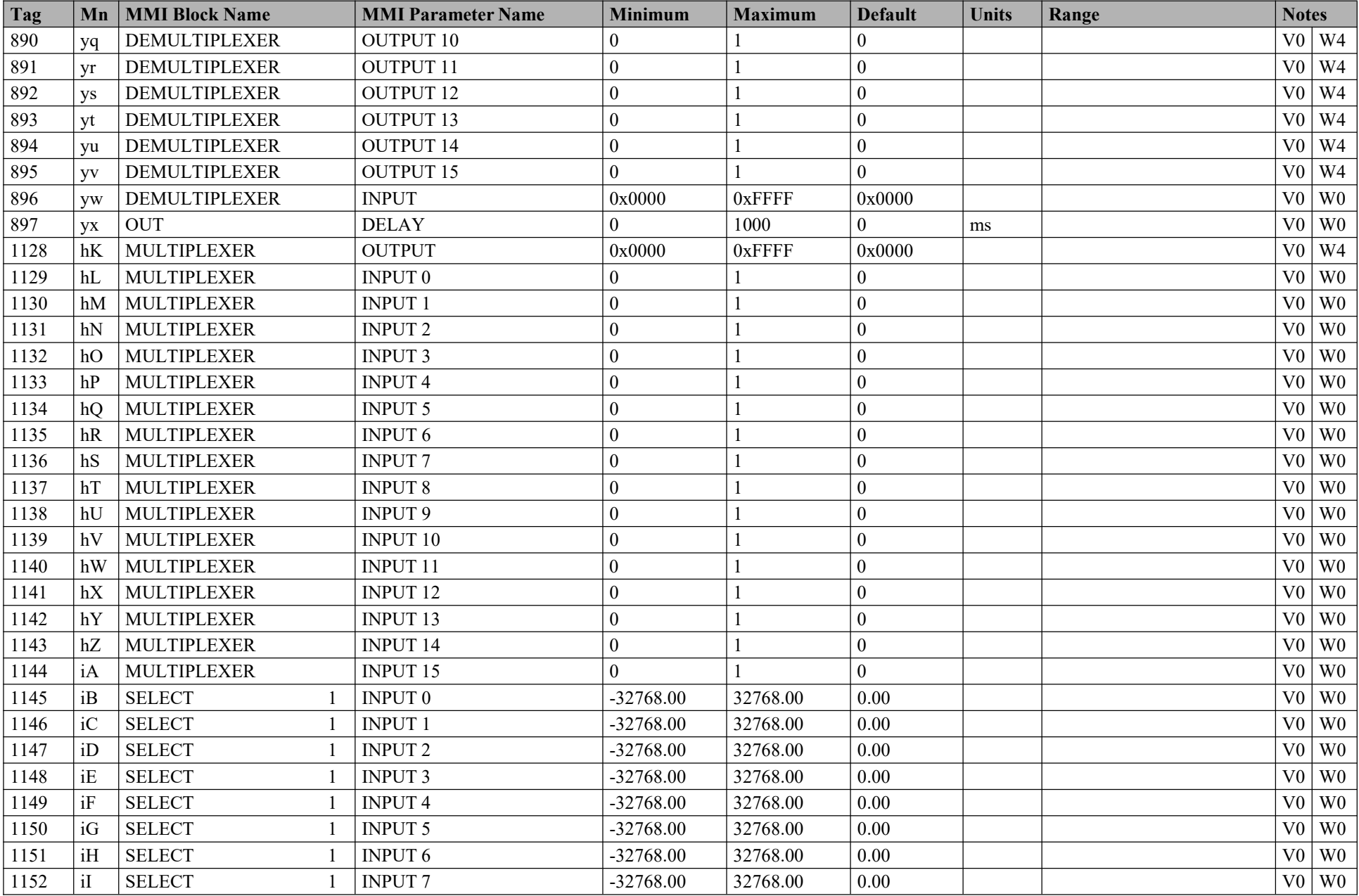

## Parameter Specification Tables B-33

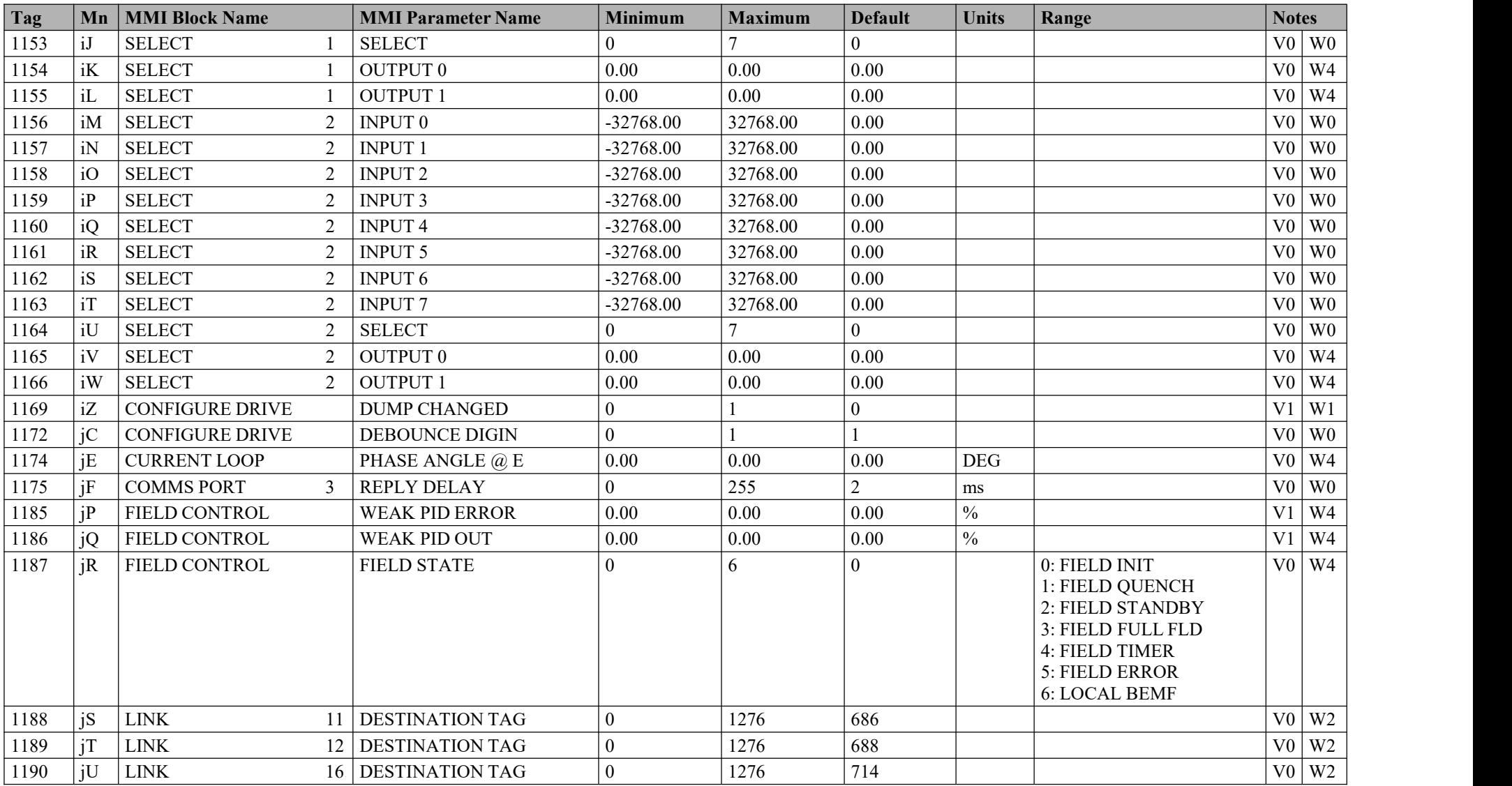

## B-34 Parameter Specification Tables

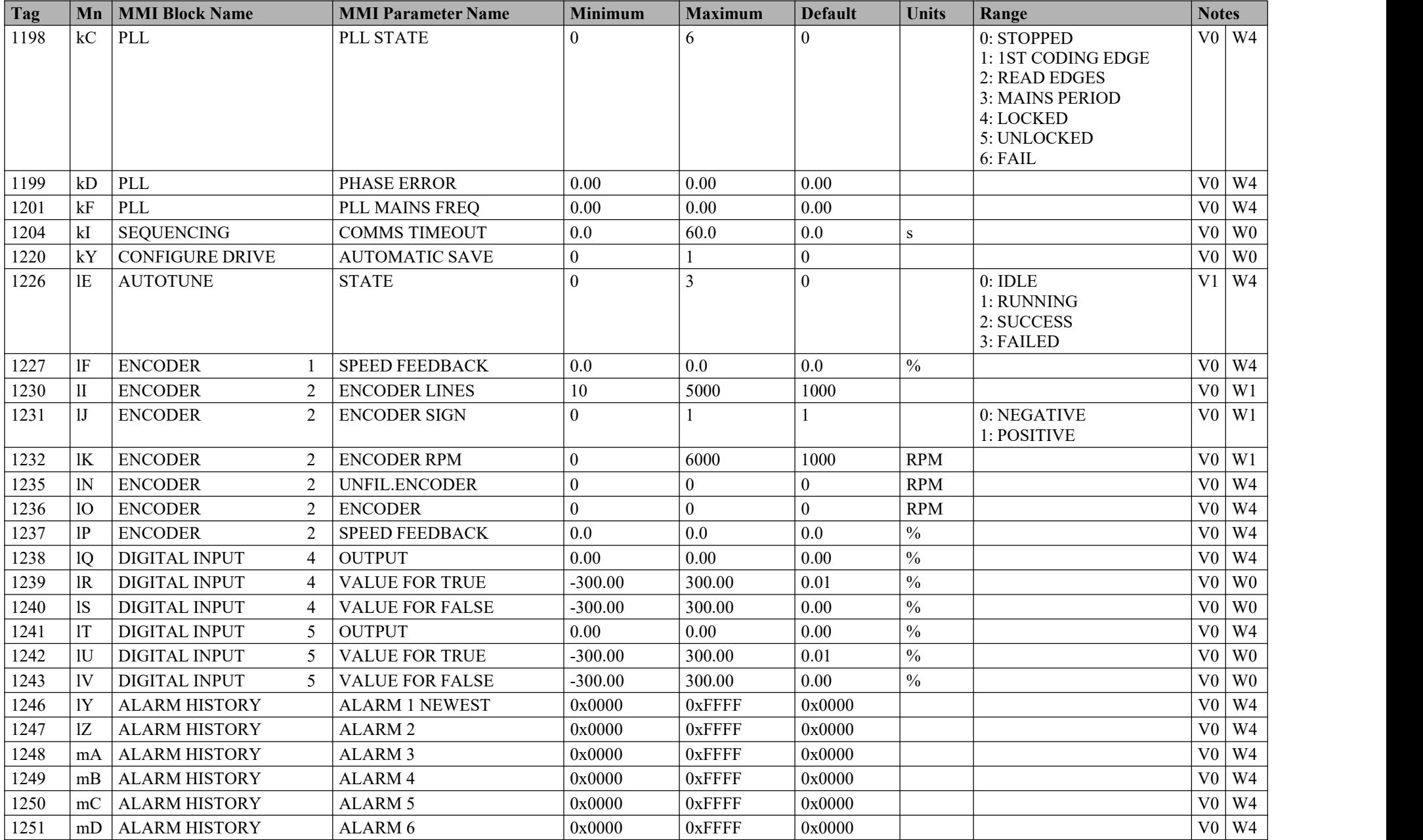

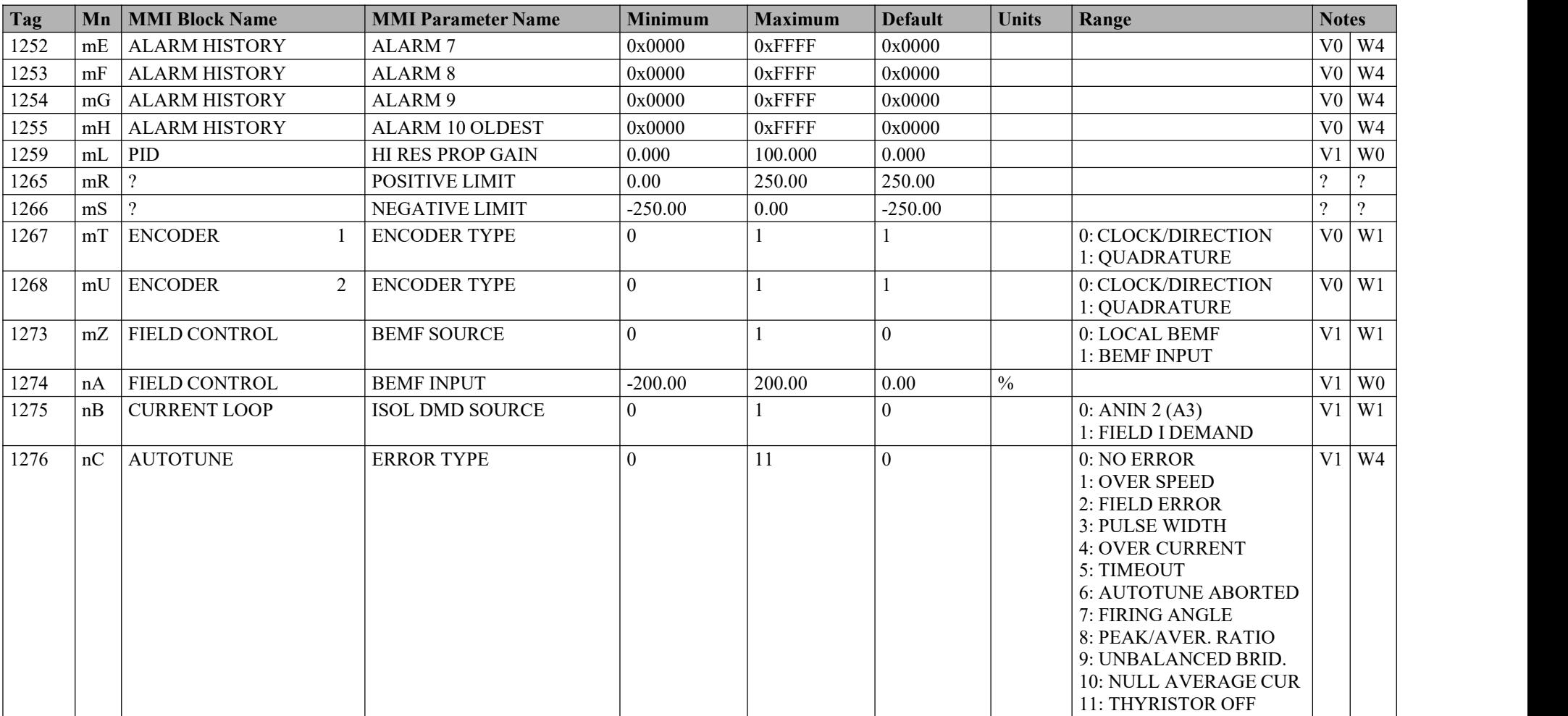

# **AppendixC Programming**

This Appendix provides an introduction to programming the drive. It describes the function blocks and parameters available in CACT. The FUNCTION BLOCKS menu on the MMI provides access to these programming tool menu structures.

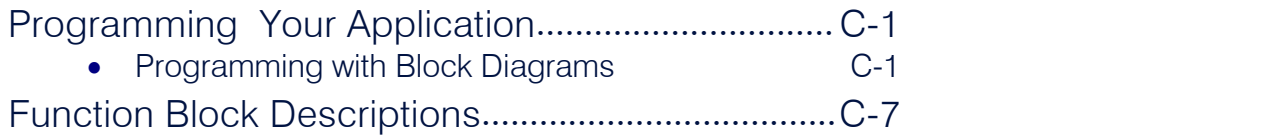

# **Programming Your Application**

## **Programmingwith Block Diagrams**

We recommend that you use a suitable programming tool (such as "CACT" which is 'DC900P Drives' block programming software) to program the Drive for specific applications. It is however possible to use the Keypad.

NOTE The Menus on the MMI contain parameters that don't necessarily reside in similarly-named function blocks in our Configuration Tool. To locate the function block for a parameter when using the MMI, hold the "M" key down when editing the parameter. This will display the Tag number. You can find the details for every Tag in this Appendix: Parameter Specification Tables. Alternatively, the Parameter Table in Appendix C: "Parameter Specifications" provides a quick reference from the MMI list to the associated function block.

The Drive is supplied with a basic set-up which can be used as a starting point for application-specific programming. This programming could simply involve the inputting of parameter values, or it may require the making or breaking of programmable links, which is a feature of this unit.

Block diagram programming provides a visual method of planning the software to suit your application. The basic block diagram is provided at the end of this Appendix and shows the software connections consisting of *function blocks* and *links:*

- Each function block contains the parameters required for setting-up a particular processing feature. Sometimes more than one function block is provided for a feature, i.e. for multiple digital inputs.
- Software links are used to connect the function blocks. Each link transfers the value of an output parameter to an input parameter of another (or the same) function block.

Each individual block is a processing feature: it takes the input parameter, processes the information, and makes the result available asone or more output parameters.

## **Modifying a BlockDiagram**

### **Operating and Configuration Modes**

There are two modes ofoperation used while modifying a block diagr*am: Operating* and C*onfiguration* modes.

The CONFIGURE ENABLE command is used to toggle between these two modes ofoperation.

#### *Operating Mode (CONFIGURE ENABLE = DISABLED)*

In Operating mode you can change parameter values. The Drive can be running or stopped. Note that some parameters can only be changed when the Drive is stopped. It is not possible to modify the internal links when the Drive is in Operating mode.

#### *ConfigurationMode (CONFIGURE ENABLE = ENABLED)*

In the configuration mode you can modify connections between the function blocks in the drive. You can also change parameter values, as above. The Drive cannot run in this mode. Output values are notupdated.

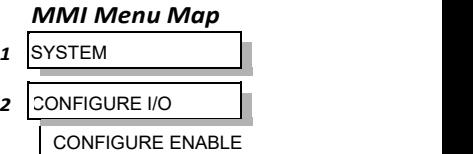

## **DEFAULT**

## C-2 Programming

### **Making and Breaking Function Block Connections**

Links can be changed, added or deleted from a block diagram whilst in the Configuration mode. There are 80 general-purpose links available, each has its own identification number ("link" number). You make a link by setting the link's "source" and "destination" tags to be the two parameter tag numbers to be linked. The outputs of function blocks are not updated whilst in thismode.

#### NOTE Links 1 to 50 are pre-connected between certain blocks and form the connections shown in the Default Block Diagram. Any of these links can **be re-used elsewhere in the blockdiagram.**

The functions of the special links in previous software versions, (LINK 11 and LINK 12), are replaced by the ADVANCED 1 AND **ADVANCED 2 function blocks.**

In previous software versions, certain links were single-ended "special links". This is no longer the case. All links can now be re-used **anywhere in the block diagram.**

### **Programming Rules**

The following rules apply when programming:

*Operating Mode (CONFIGURE ENABLE = DISABLED)*

- Function block output parameter values cannot be changed (because they are a result of the function block's processing)
- Function block input parameter values that receive their values from a link cannot be changed (as the link will overwrite the value when the Drive is running).

#### *ConfigurationMode (CONFIGURE ENABLE = ENABLED)*

- A link's destination tag must be set to an input parameter (only one link per input parameter).
- A link's source tag may be set to any parameter. Both input and output parameters can be used as a source.
- Disable a link/function block by setting the "destination" and "source" tag to zero.
- To mark a link as a feedback link, set the source to the negative value of the tag to be connected. Feedback links are ignored when the function block execution order is determined.

#### **ExecutionRules**

The complete block diagram is executed every 5ms, with individual control blocks executing within 1ms. Just before a function block is executed, all the links that have that block as their destination are executed, thereby copying new values in to the block's parameter inputs. The input parameters are then processed to produce a new set of output parameters. The execution order of the blocks is automatically arranged for minimal delay.

The output value transferred by a link on execution is clamped to be between the maximum and minimum value for its destination input parameter.

Programming C-3

**I** FUNCTION BLOCKS

2 MISCELLANEOUS

**CONFIGURE DRIVE** 

**AUTOMATIC SAVE DUMP BLOCKS DUMP TRACE EMULATE 590P DEBOUNCE DIGIN** 

The setting of the EMULATE 900P parameter (tag 162) in the CONFIGURE DRIVE function block affects the time constants ofthe PID block and the linking of parameters in the function block diagram:

- ➢ **When non-zero** the drive emulates the functionality of links in earlier firmware versions ofthe 900P, (firmware Versions 5.x and 7.x)
- ➢ **When zero (0x0000)** the behaviour changes so that the value is transferred, preserving the decimal place, (firmware Version 8.x and onwards).

Refer to "Compatibility with Earlier Versions of Firmware", page D-7, for more information.

To maintain compatibility, the new firmware emulates the functionality and behavior of links in earlier firmware versions by defaulting the EMULATE 900P parameter to  $0x0001$  (non-zero).

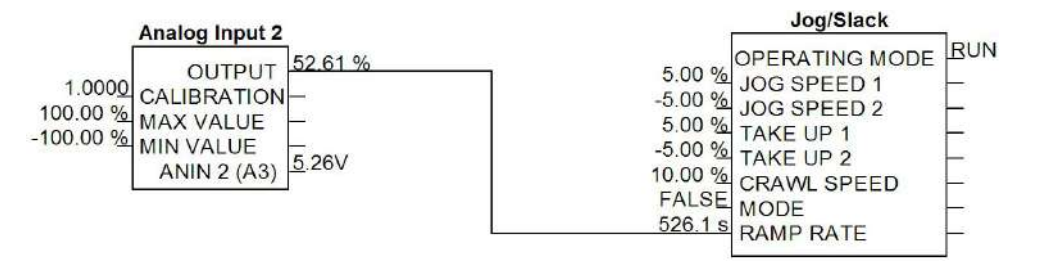

**Figure 1 Operation of links (EMULATE 900P =non-zero : firmware Versions 5.x, 7.x, 8.x and onwards)**

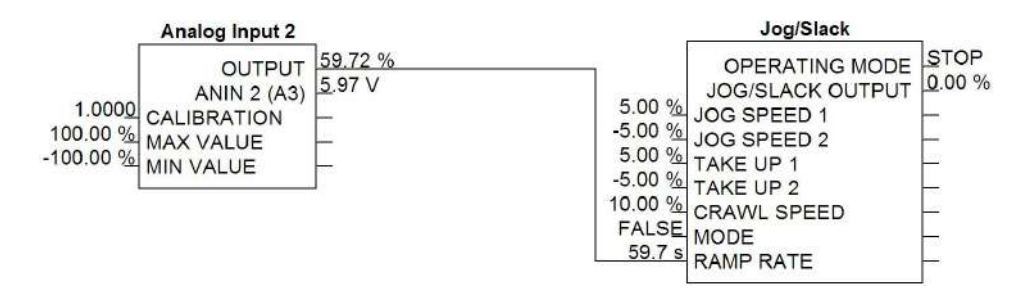

**Figure 2 Operation of links (EMULATE 900P =zero : firmware Version 8.x andonwards)**

The operation of a link is determined by the number of decimal places ofeach parameter. Previous firmware versions ignored the decimal place when linking two parameters. For example, linking Analog Input 2 to the Jog Ramp rate gave a Ramp Rate of 526.1s for an input value of 52.61%. Compare the Figure above.

An additional enhancement is that all values are now held to over4 decimal places of precision. This is also true of values transferred via links. In the above example, although the Jog Ramp Rate is shown as 59.7s, internally the value will match that of the output of Analog Input 2, to over 4 decimal places.

## C-4 Programming

## **Saving Your Modifications**

Ensure that CONFIGURE ENABLE = DISABLED before performing a PARAMETERSAVE.

If AUTOMATIC SAVE is set TRUE then changes made via the Operator Station are automatically saved.

If parameter values orlinks have been modified, the new settings must be saved. The Drive will then retain the new settings during power-down. Refer to Chapter 6: "The Keypad" - Saving Your Application.

## **Understanding the Function Block Description**

The following function blocks show the parameter information necessary for programming the Drive. Input parameters are shown on the lefthand side, and output parameters are shown on the right hand side of theblock.

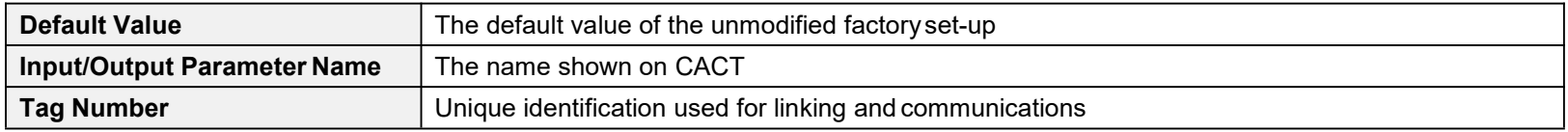

Decimal Places - some parameters are held in memory with two decimal places but are displayed with one decimal place. These parameters are indicated in the Parameter Description tables. The Range parameter highlights these with a "**(h)**" suffix.

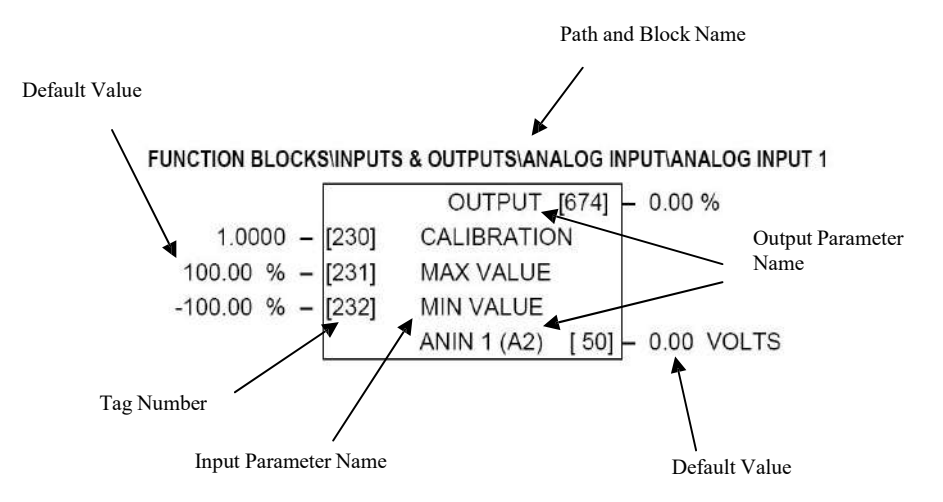

**Figure D-3 Function Block Parameter Information**

## **MMI Menu Maps**

The function block descriptions include an easy-find menu showing the menu levels and titles encountered to find the appropriate menu title, and the parameters contained in the menu(s).

The Menu Maps are shown as if the view level is STANDARD.

Where there is more than one sub-menu, i.e. ANALOG INPUTS as illustrated, the parameters shown will be for the last sub menu. In many cases, these parameters will reflect the name and number of the last sub-menu.

MMI parameters are named intuitively to make the keypad easier to use, however, they may vary slightly from function block names.

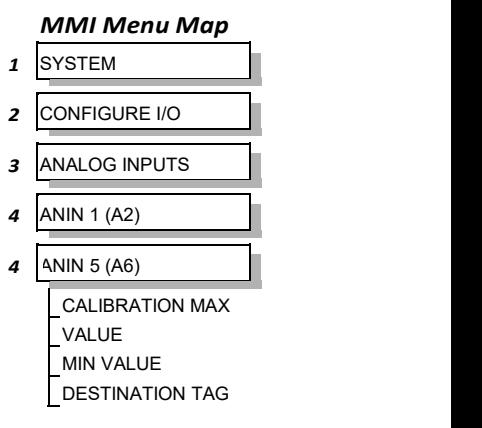

A function block may contain parameters that are contained within more than one MMI menu, for example FIELD CONTROL. In this case, the extra menus are indicated by  $\gg$  in the MMI Menu Map.

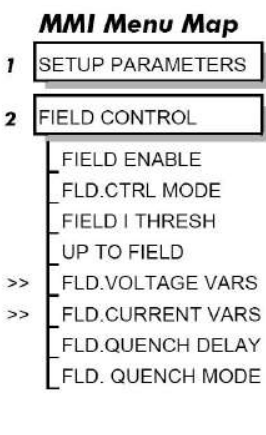

## **Function Blocks By Category**

The function blocks described in this Appendix are arranged in alphabetical order, however, they are listed below by  $I$  MENUS Category. They each appear as a Menu in the FUNCTION BLOCKS menu. To view the FUNCTION BLOCKS Menu, ADVANCED view level must be selected

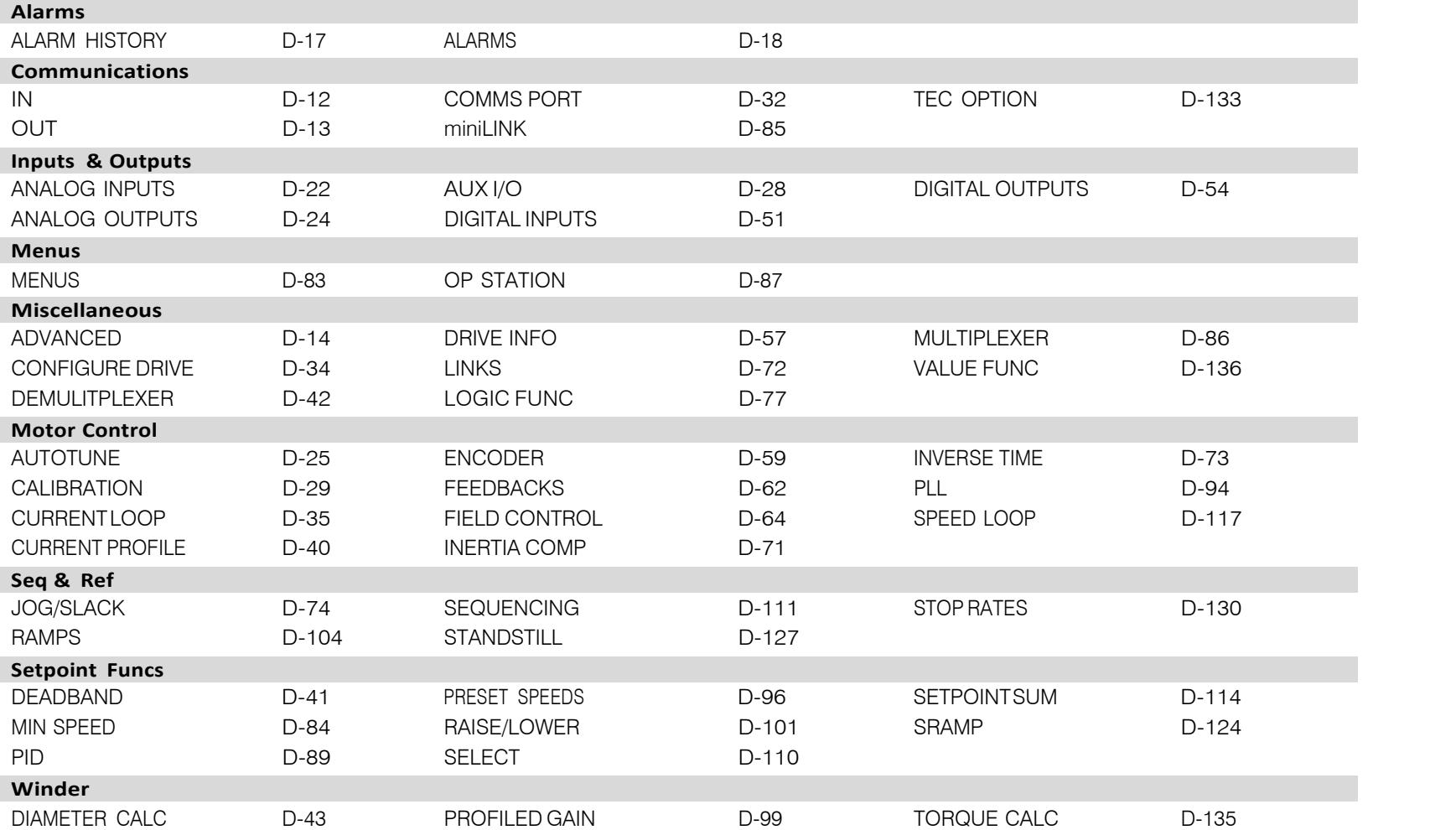

#### **MMI Menu Map**

## **Function Block Descriptions**

**SYSTEM** 

LINK<sub>11</sub>

**INK 12** 

CONFIGURE VO

**INTERNAL LINKS** 

SOURCE TAG **DESTINATION TAG** ADVANCED MODE AUX. SOURCE

 $\mathbf{I}$ 

 $\overline{\mathbf{z}}$ 

3

 $\overline{4}$ 

4

**NOTE Remember to select the correct mode, Setup or Configuration, whilst editing. Refer to "Modifying a <b>MMI Menu Map**<br>**Block Diagram"**, page D-1. To view the FUNCTION BLOCKS Menu. ADVANCED view level must be **Block Diagram", page D-1. To view the FUNCTION BLOCKS Menu, ADVANCED view level must be selected.**

**VIEW LEVEL** 

#### **ADVANCED MMI Menu Map**

These two blocks perform some simple functions. They are compatible with the special Link 11 and Link12 used in earlier versions of  $\frac{0}{0}$ this product.

For new configurations, consider using the new sw VALUE and LOGIC function blocks.

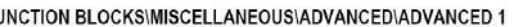

#### FUNCTION BLOCKS\MISCELLANEOUS\ADVANCED\ADVANCED 2

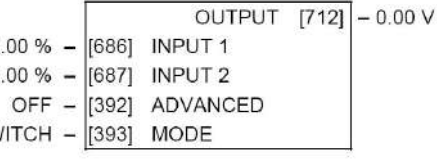

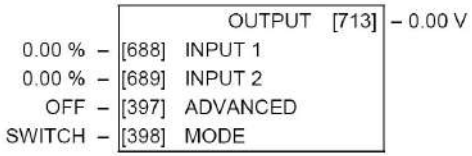

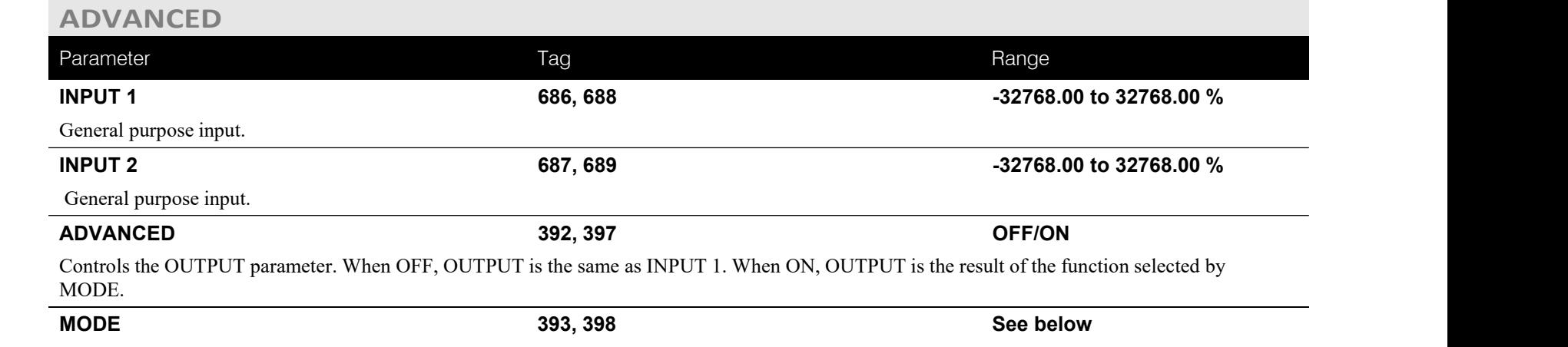

This determines which operation is performed on the INPUT 1 and INPUT 2. It can be combined with ADVANCED to dynamically switch the

## C-8 Programming

OUTPUT between INPUT 1 and the resultof the selected function. The functionality of the various MODE selectionsare shown in the table.

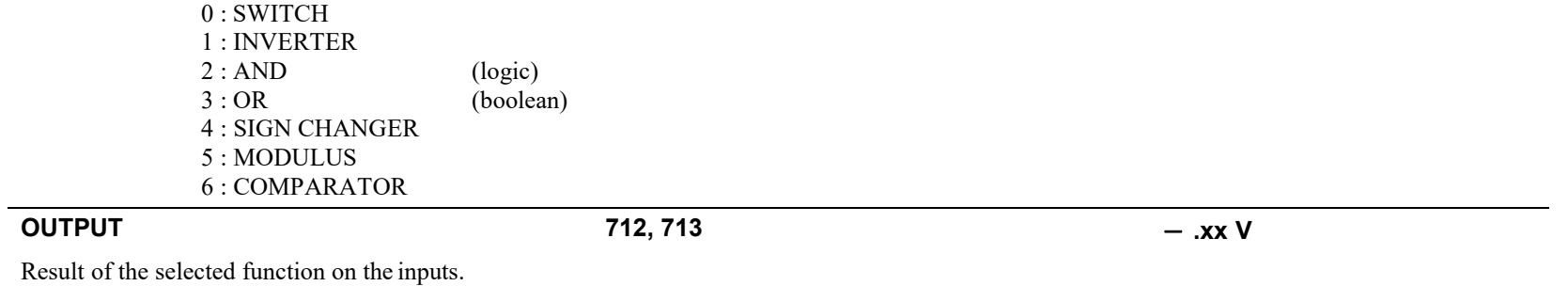

## **Functional Description**

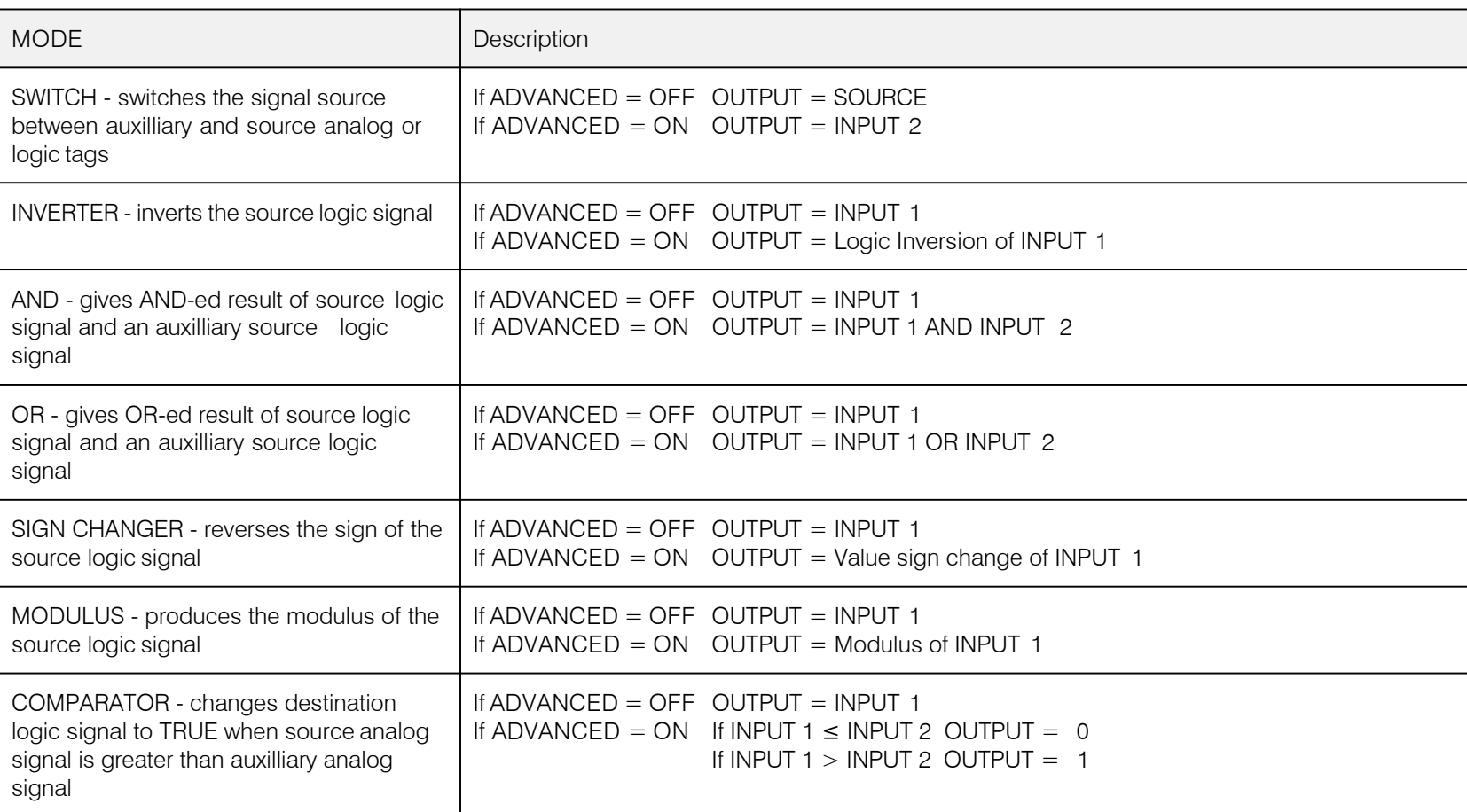

## C-10 Programming

## **Functional Description**

The following diagram shows the internal schematic for a speciallink.

#### ADVANCED 1 & ADVANCED 2 (Link 11 & Link 12)

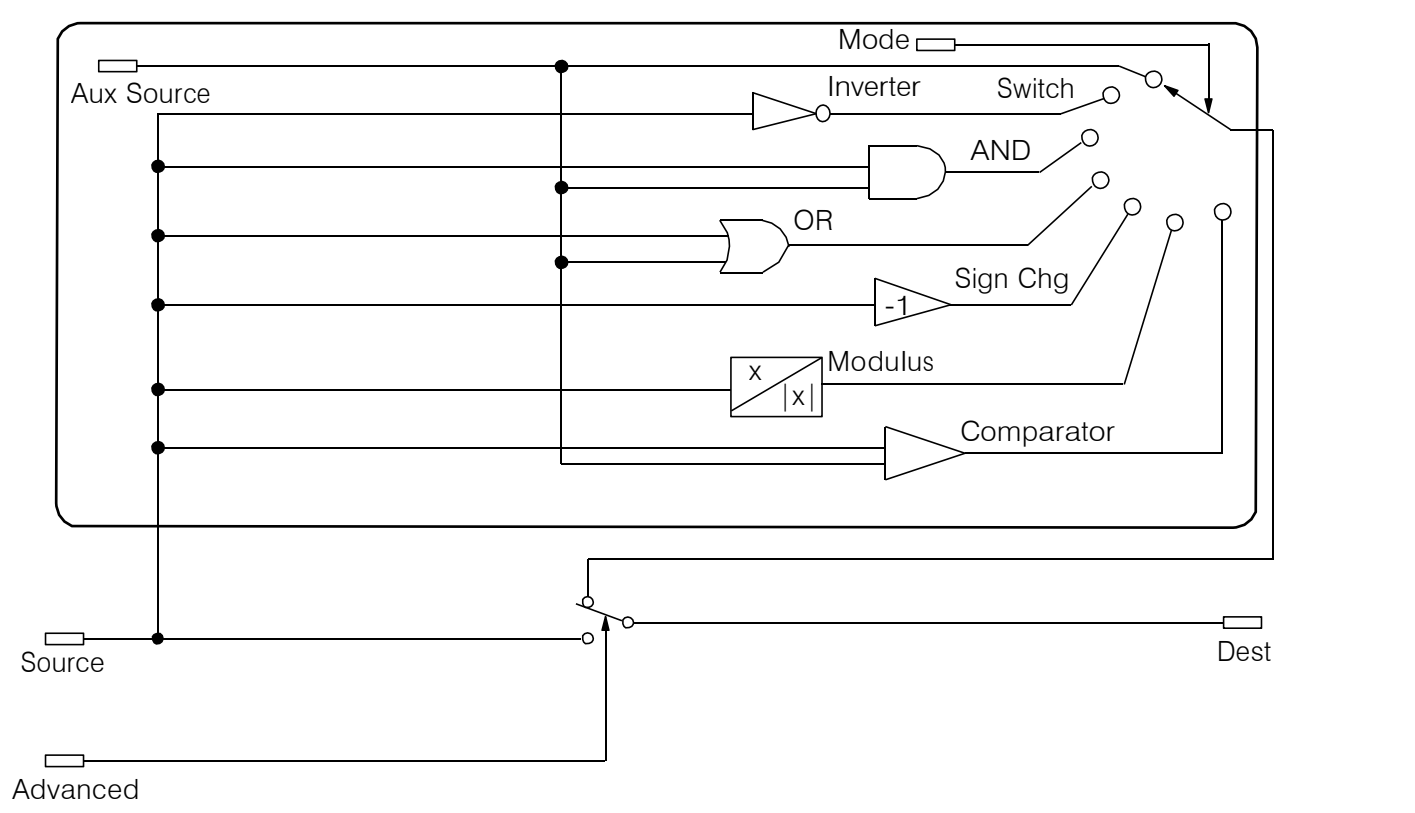
# **ALARM HISTORY**

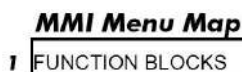

ALARM 1 NEWEST

ALARM 10 OLDEST

**ALARMS** 

3 ALARM HISTORY

ALARM<sub>2</sub> ALARM<sub>3</sub> ALARM<sub>4</sub> ALARM<sub>5</sub> ALARM 6 ALARM 7 ALARM 8 ALARM 9

 $\overline{\mathbf{2}}$ 

This function block records the last ten alarms. ALARM 1 NEWEST is the most recent alarm and will bethe<br>
This function block records the last ten alarms. ALARM 1 NEWEST is the most recent alarm and will bethe same as the ALARMS::LAST ALARM parameter when an alarm isactive.

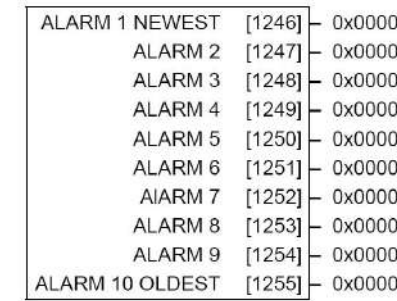

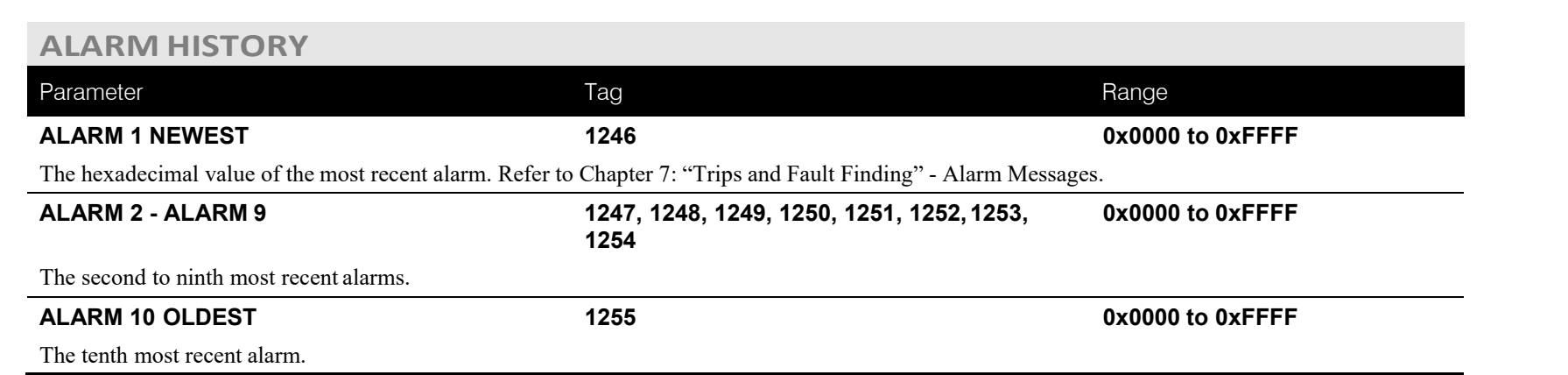

**ALARMS**

### **MMI Menu Map**

 $\mathbf{I}$ 

 $\mathbf{I}$  $\overline{\mathbf{z}}$ 

 $\mathbf{I}$  $\overline{2}$ 

 $\overline{1}$ 

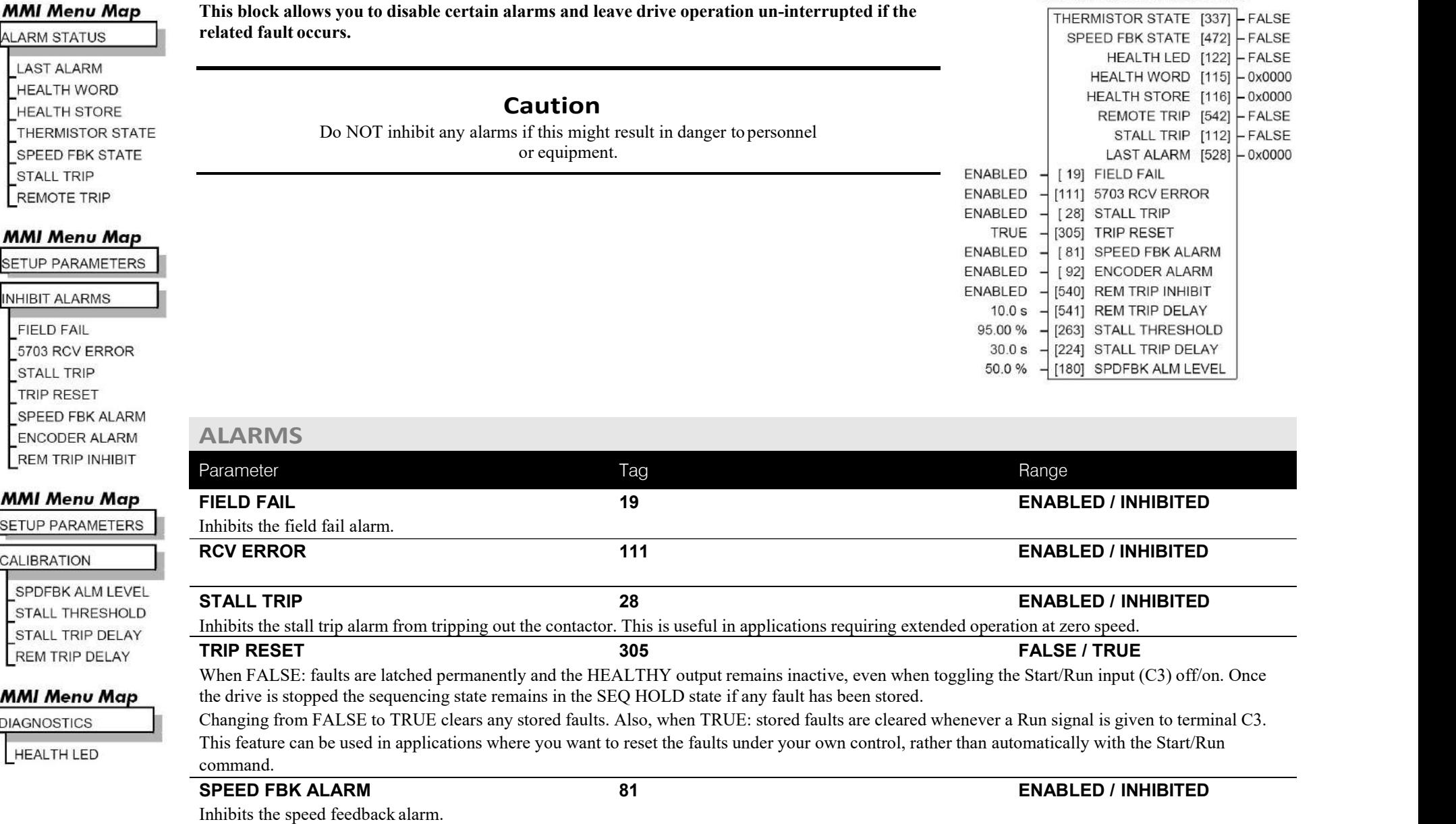

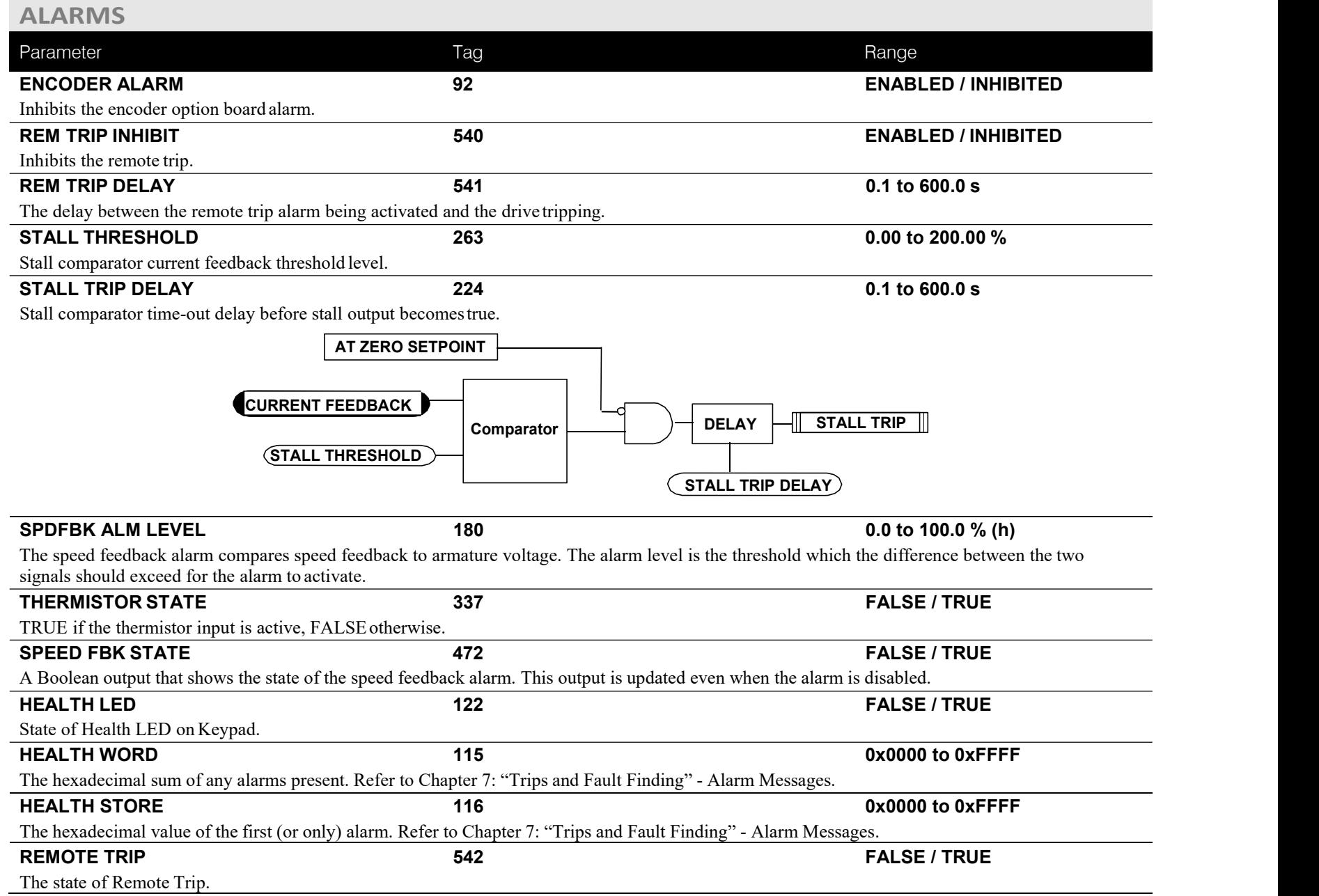

# C-14 Programming

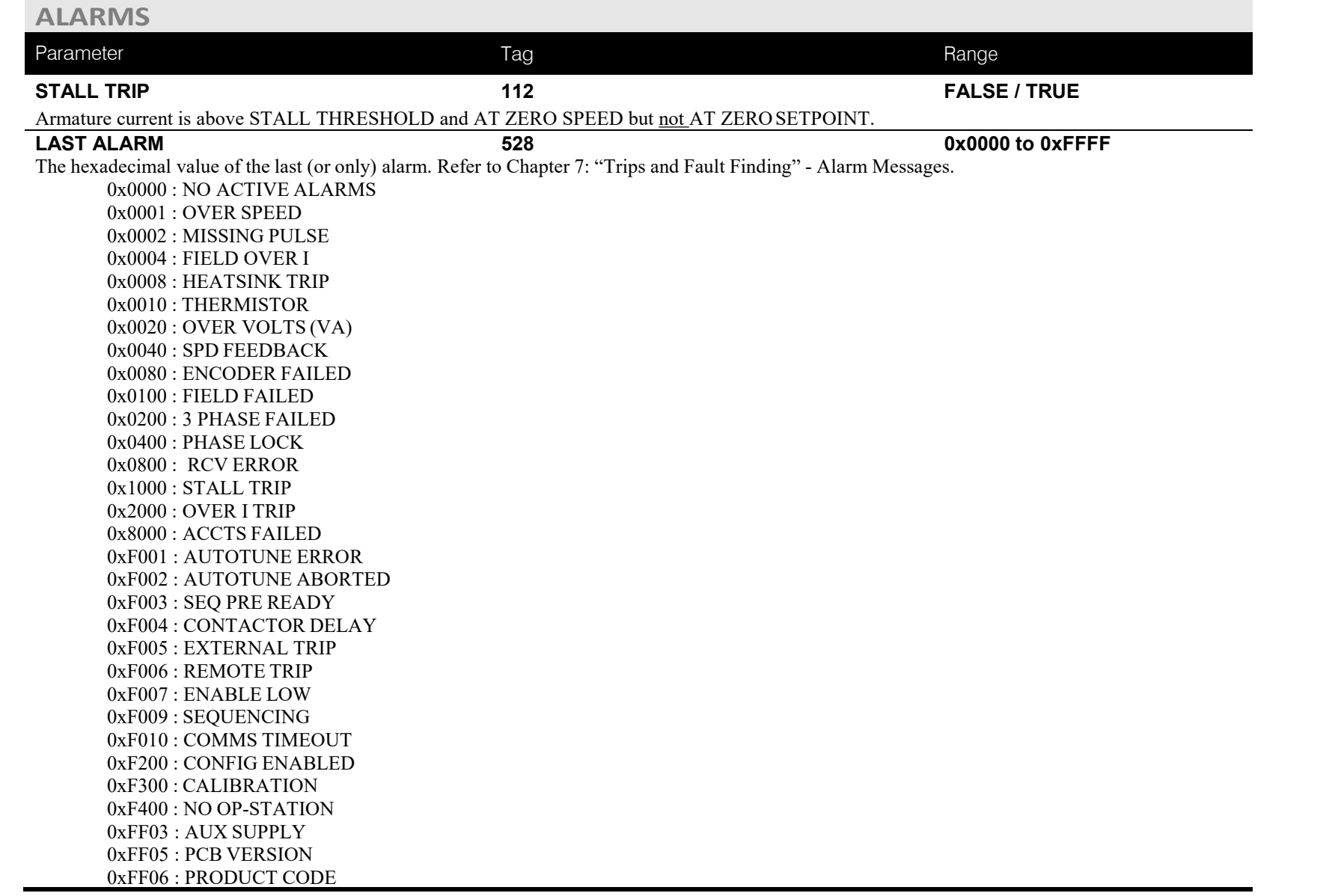

## **Functional Description**

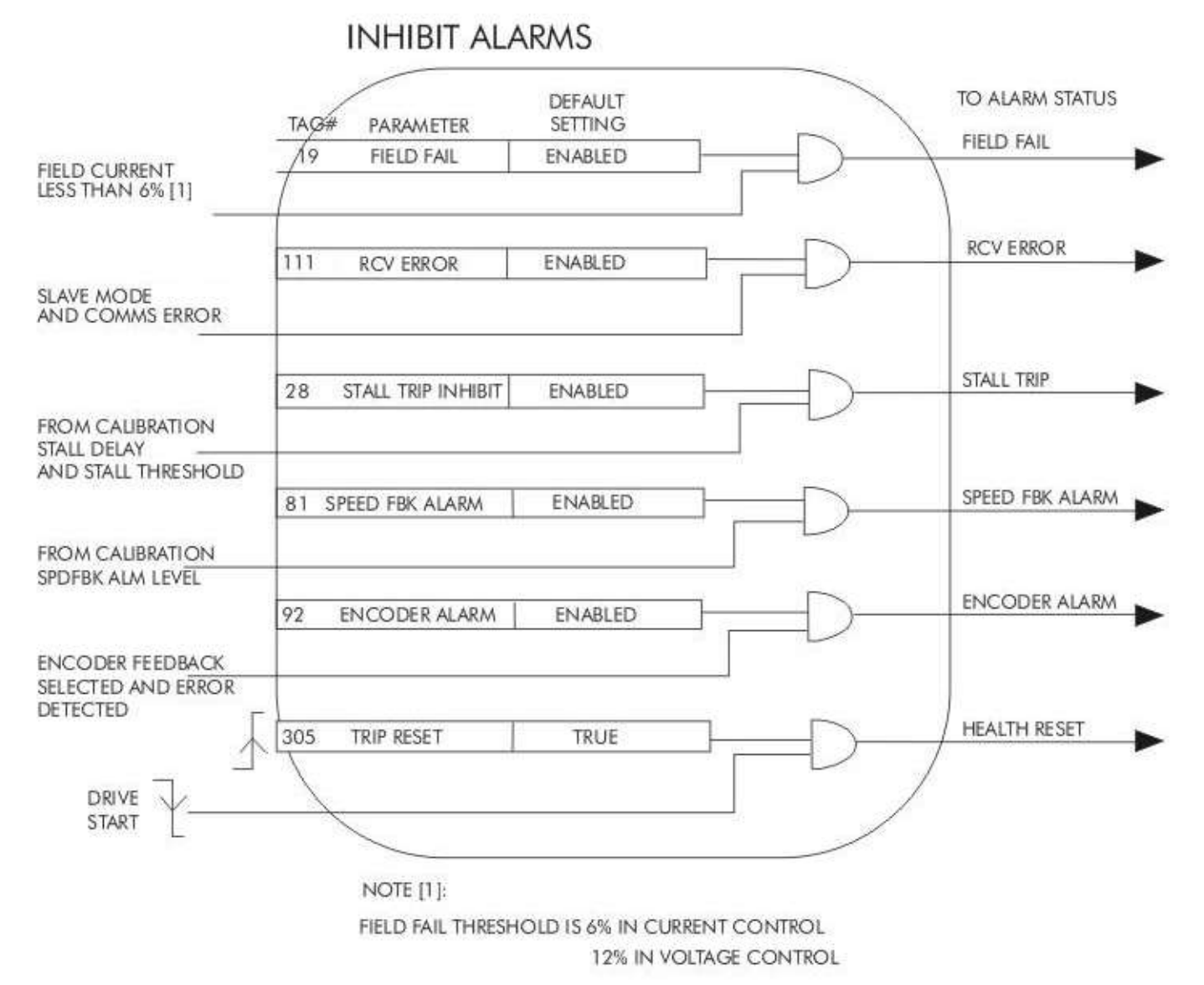

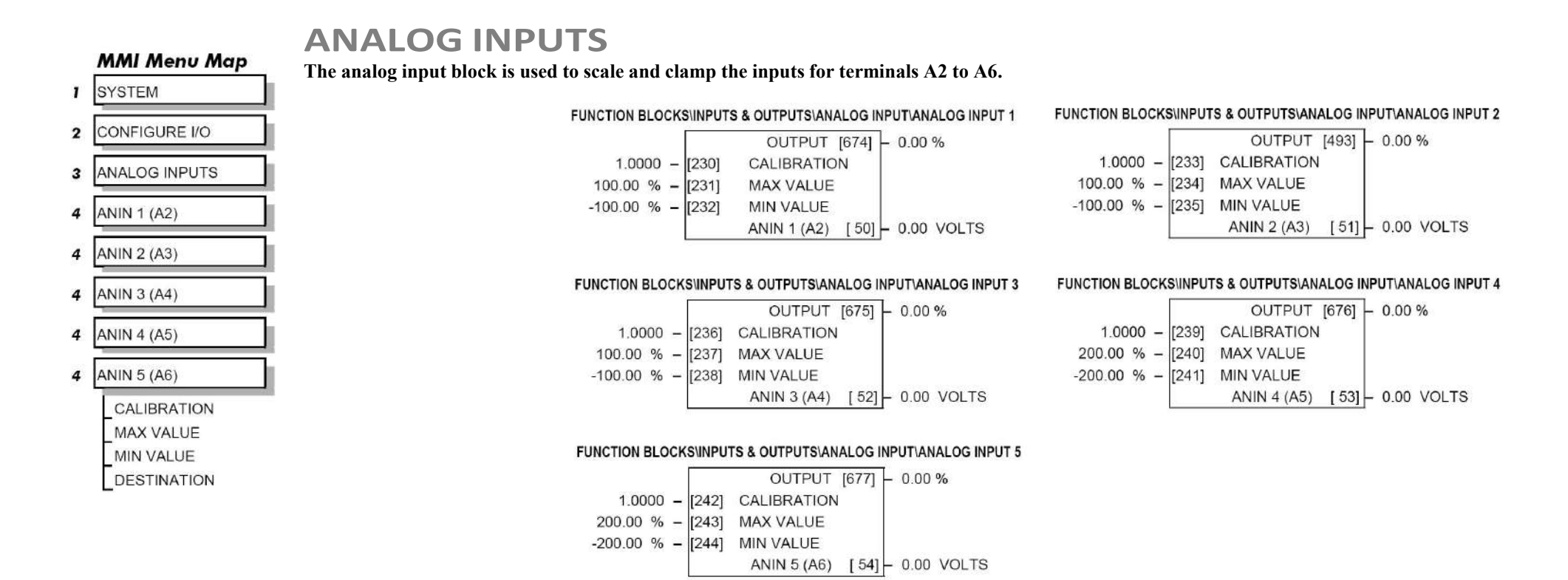

## Configurable Anglog Inputs

#### **NOTE Terminal ANIN 2 (A3) is permanently connected toSETPOINT 2 (A3) in the SPEED LOOP function block and to the Current Demand via I DEMAND ISOLATE (the current demand isolate switch) in the CURRENTLOOP function block.**

*To avoid interference with other drive functions when not required: the parameter RATIO 2 (A3) (Tag 7 in the SPEED LOOP function block) must be set to zero; and the I DMD. ISOLATE parameter (Tag 119 in the CURRENT LOOP function block) must be set to DISABLED, i.e. selecting the Speed Loop as shown in the Main Block Diagram.*

*Because ANIN 2 (A3) is scanned synchronously with the current loop (typically every 3.3/2.6ms, 50/60Hz), it should be used for any signal whose response is critical e.g. a trim input from an external positioning system or load share.*

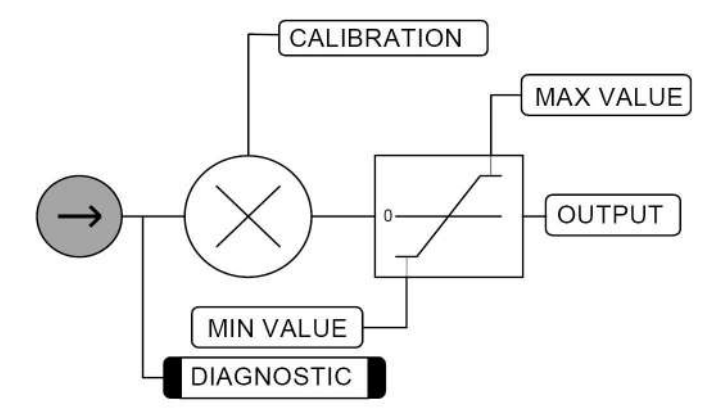

## **ANALOG INPUTS**

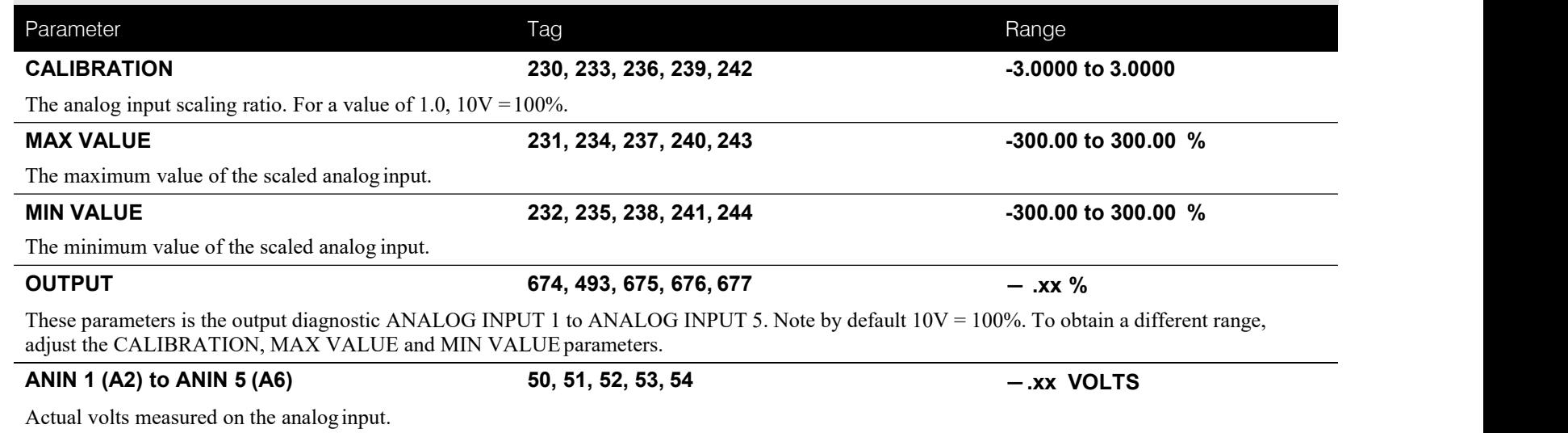

## **ANALOG OUTPUTS**

**MMI Menu Map** 

- **SYSTEM**  $\mathbf{r}$
- CONFIGURE I/O  $\overline{\mathbf{z}}$
- ANALOG OUTPUTS 3
- ANOUT 1 (A7)  $\overline{4}$
- ANOUT 2 (A8)  $\boldsymbol{4}$

% TO GET 10V MODULUS OFFSET SOURCE TAG

### **This function block converts the demand percentage into 1-10V, suitable for driving the analog output electronics ofthe drive.**

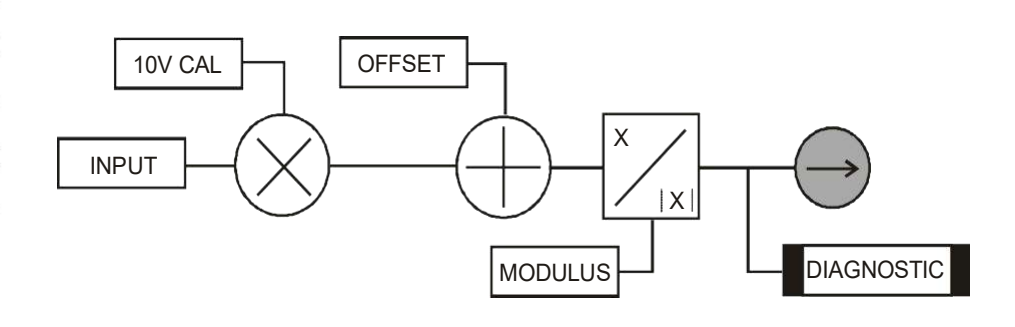

#### FUNCTION BLOCKS\INPUTS & OUTPUTS\ANALOG OUTPUT\ANALOG OUTPUT 1

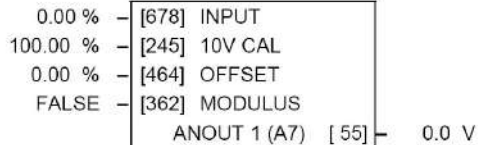

#### FUNCTION BLOCKS\INPUTS & OUTPUTS\ANALOG OUTPUT\ANALOG OUTPUT 2

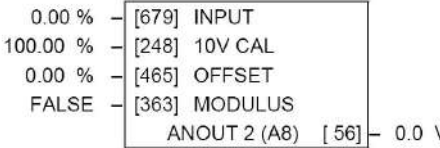

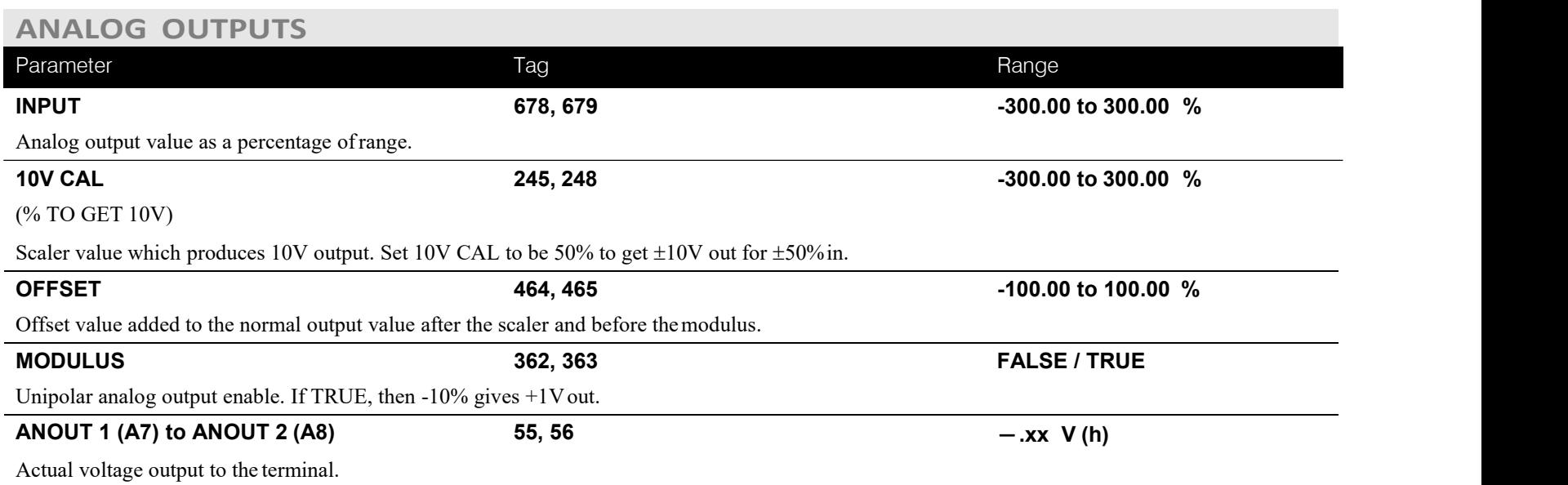

# **AUTOTUNE**

**MMI Menu Map** 

- **SETUP PARAMETERS**
- 2 CURRENT LOOP

**AUTOTUNE** 

### **MMI Menu Map**

- **FUNCTION BLOCKS**
- 2 MOTOR CONTROL

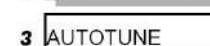

**STATE** METHOD **ERROR TYPE**  **The Autotune feature** is used to correctly set up the current loop controller parameters **FUNCTION BLOCKSMOTOR CONTROLLAUTOTUNE for the motor load.**

The process consists of the drive generating a series of current pulses in the armature in order to determine:

- 1. The optimal proportional term and integral termsgains in the current controller, and storing these values as PROP. GAIN and INT. GAIN.
- 2. The average value at which the normal running pulses would just join up (stop being discontinuous), and storing this value asthe DISCONTINUOUS parameter.

The Autotune is by default performed with the motor field off, and so the final proportional term gain is reduced by 30% to allow for some armature inductance fall-off when the field isre-applied.

Refer to Chapter 4: Performance Adjustment for details of how to perform an Autotune.

### **AUTOTUNE**

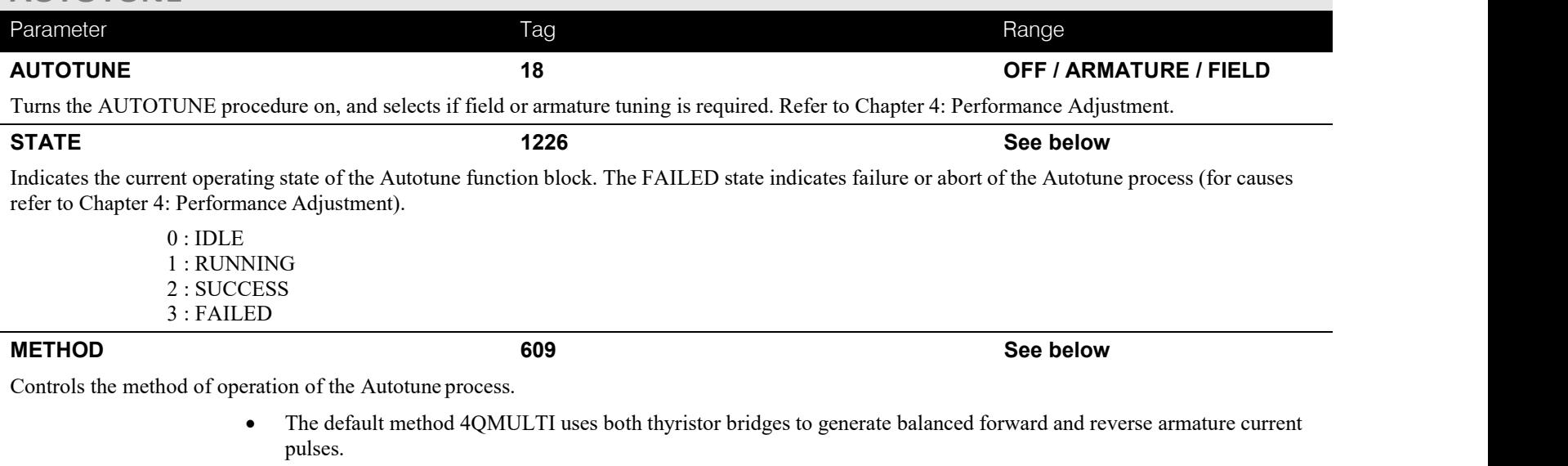

• The 2QMULTI method only uses the forward thyristor bridge.

Note that the 2Q MULTI method is always used on a 2Q drive (591) irrespective of the setting of this parameter.

0 : 4Q MULTI 1 : 2Q MULTI

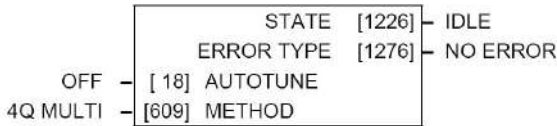

# C-20 Programming

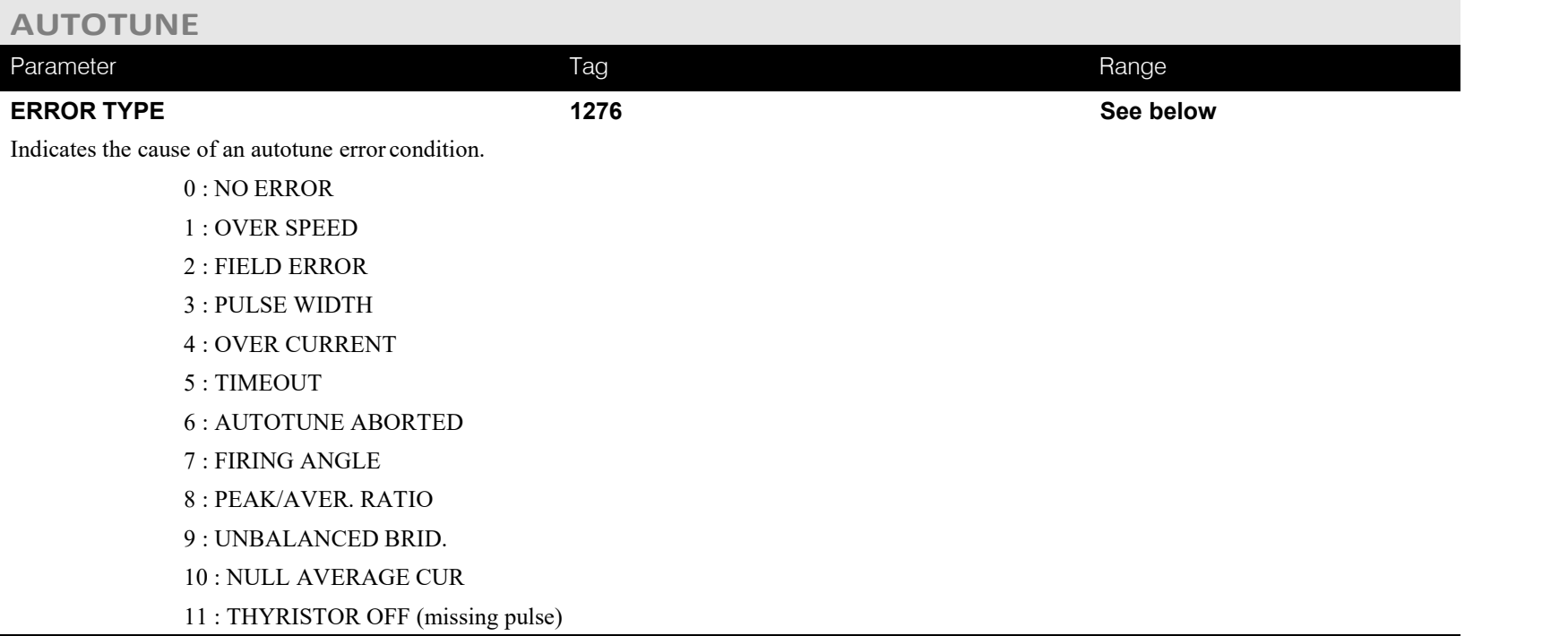

# **Functional Description**

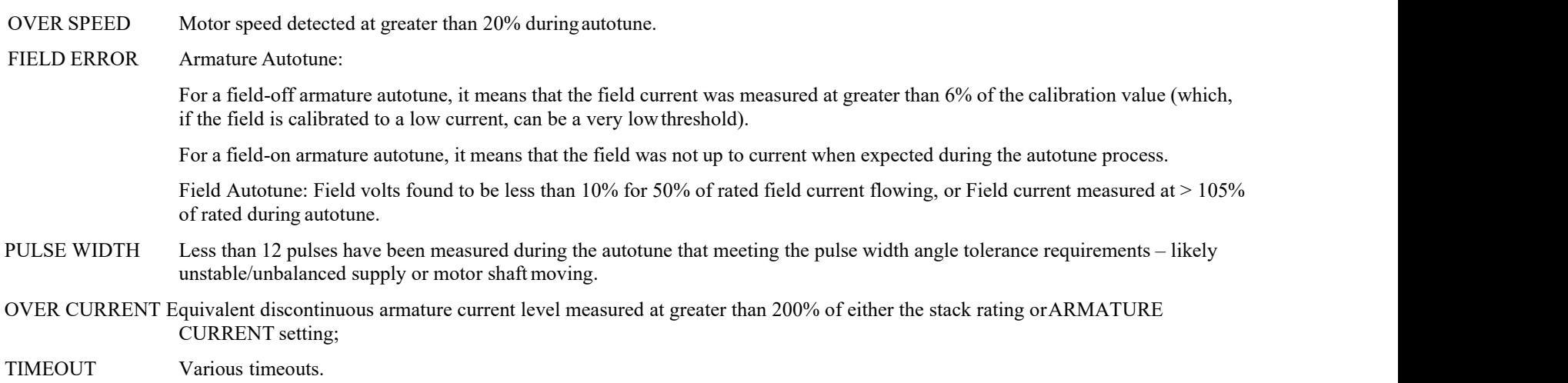

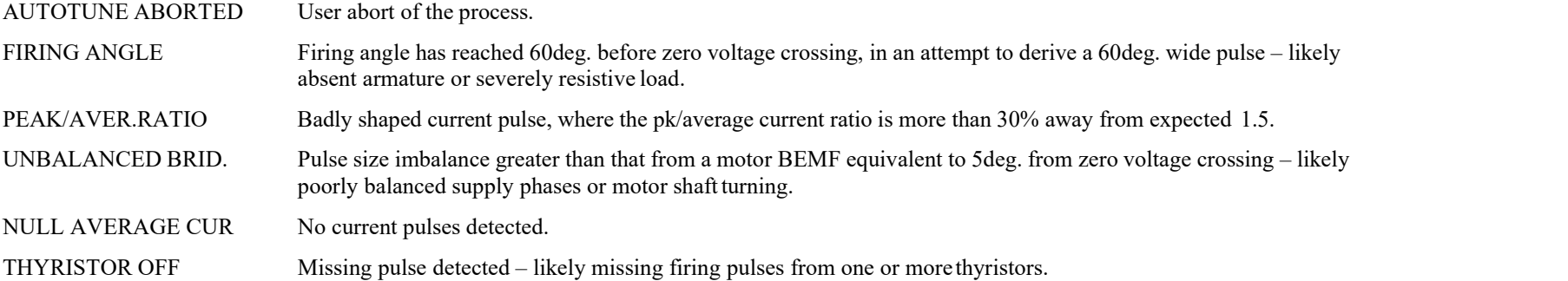

# C-22 Programming

**AUX I/O**

### **MMI Menu Map**

**SETUP PARAMETERS** J.

### **The auxiliary I/O parameters are primarily intended toextend the functionality of the serial links by allowing them access to the drive analog and digital terminals.**

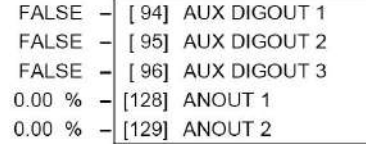

#### AUX DIGOUT 1 AUX DIGOUT 2 AUX DIGOUT 3

ANOUT<sub>1</sub> ANOUT 2

 $2$  AUX I/O

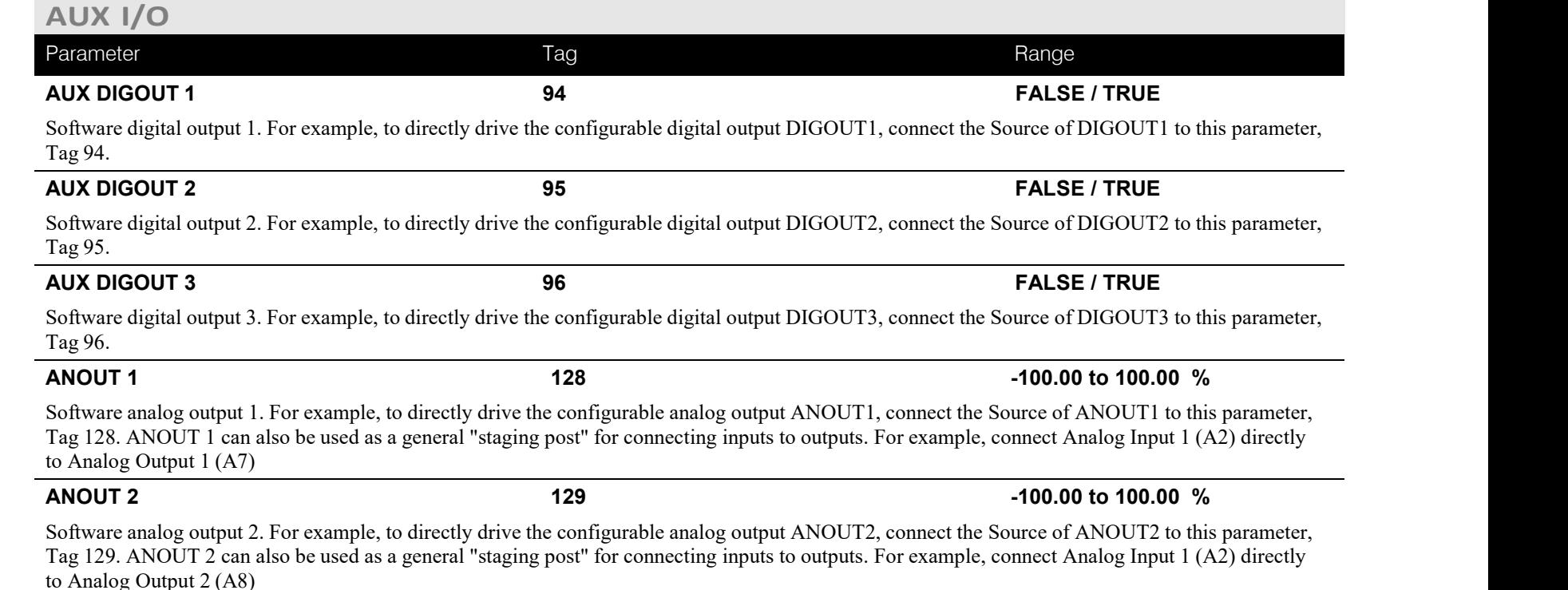

TERMINAL VOLTS [57] - 0.0%

BACK EMF  $[60]$  - 0.0%

 $-0.0\%$ 

FUNCTION BLOCKS\MOTOR CONTROL\CALIBRATION

[20] ARMATURE V CAL.

1,0000

UNFIL. TACH INPUT [58]

### **CALIBRATION This function block contains motor-specific parameters.**

Keypad LEDs will flash.

When CONFIGURE ENABLE = TRUE, the operation of the Block Diagram is suspended and all

### **MMI Menu Map**

SETUP PARAMETERS  $\mathbf{I}$ 

#### 2 CALIBRATION

ARMATURE V CAL. IR COMPENSATION ANALOG TACH CAL ZERO SPD. OFFSET ARMATURE I (A9) FIELD I CAL.

### **MMI Menu Map**

- **I** DIAGNOSTICS
	- **TERMINAL VOLTS BACK EMF** UNFIL. TACH INPUT

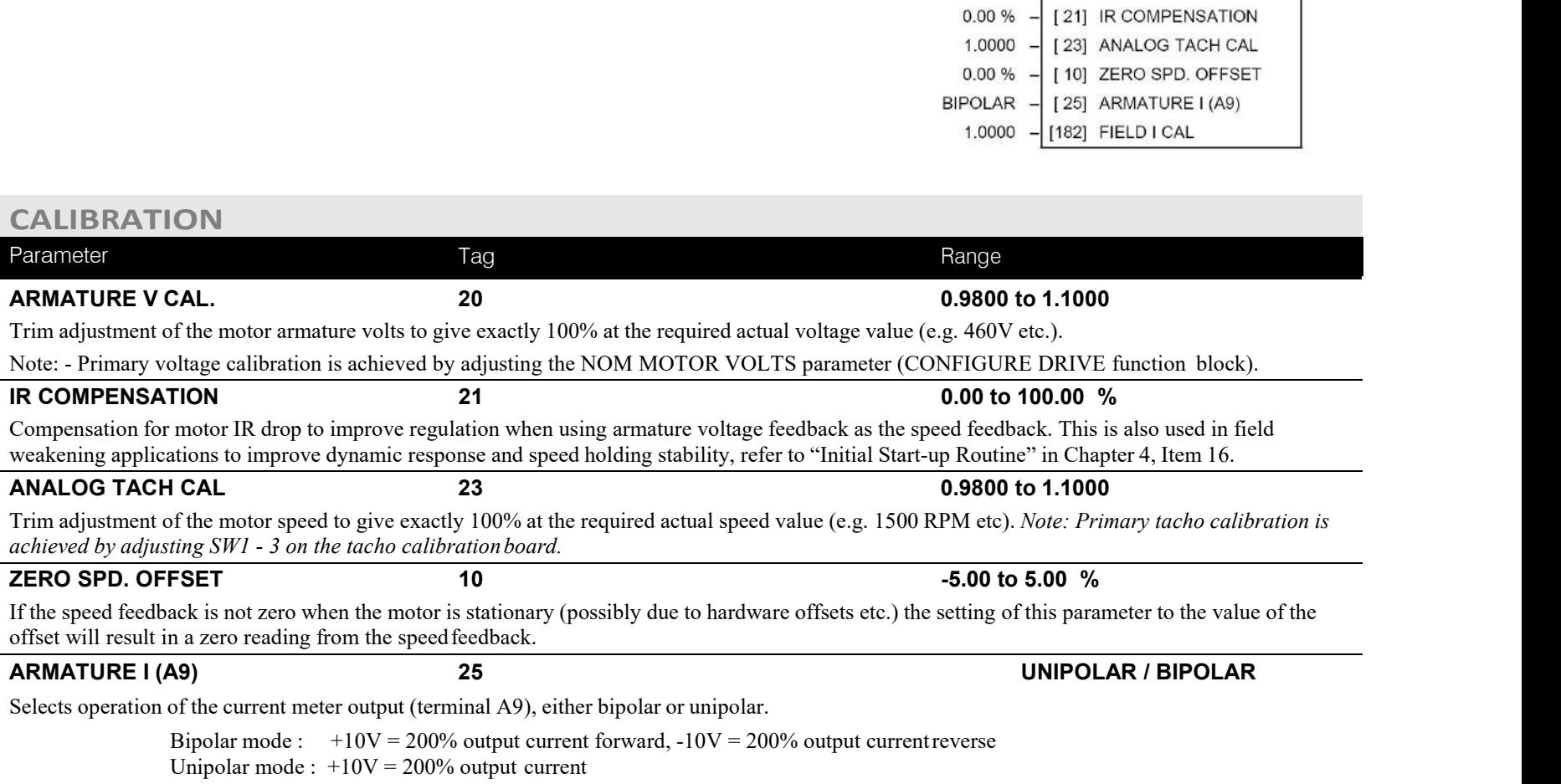

**FIELD I CAL. 182 0.9800 to 1.1000** Trim adjustment of the motor field current to give exactly 100% at the required actual current value (e.g. 1.5A etc.). Note:- Primary field calibration is achieved by adjusting the FIELD CURRENT parameter (CONFIGURE DRIVE functionblock).

# D-24 Programming

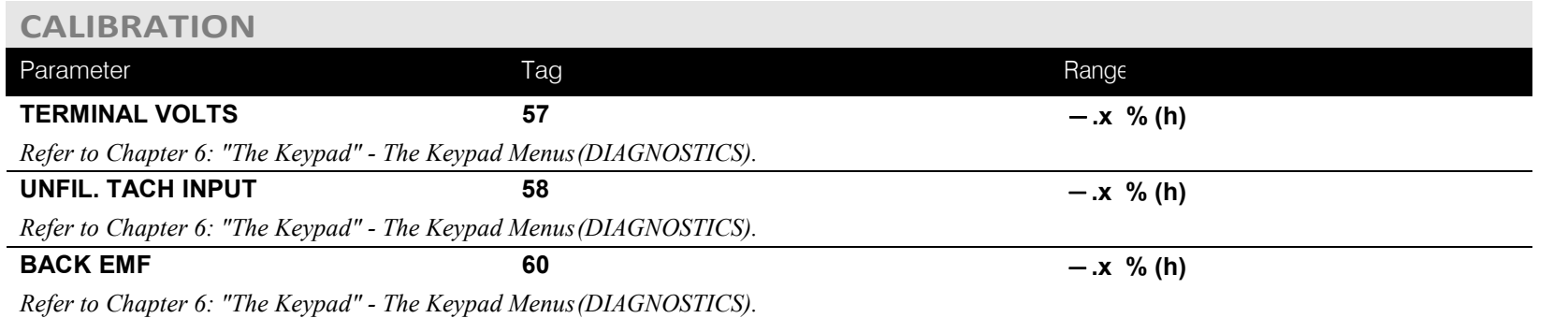

# **Functional Description**

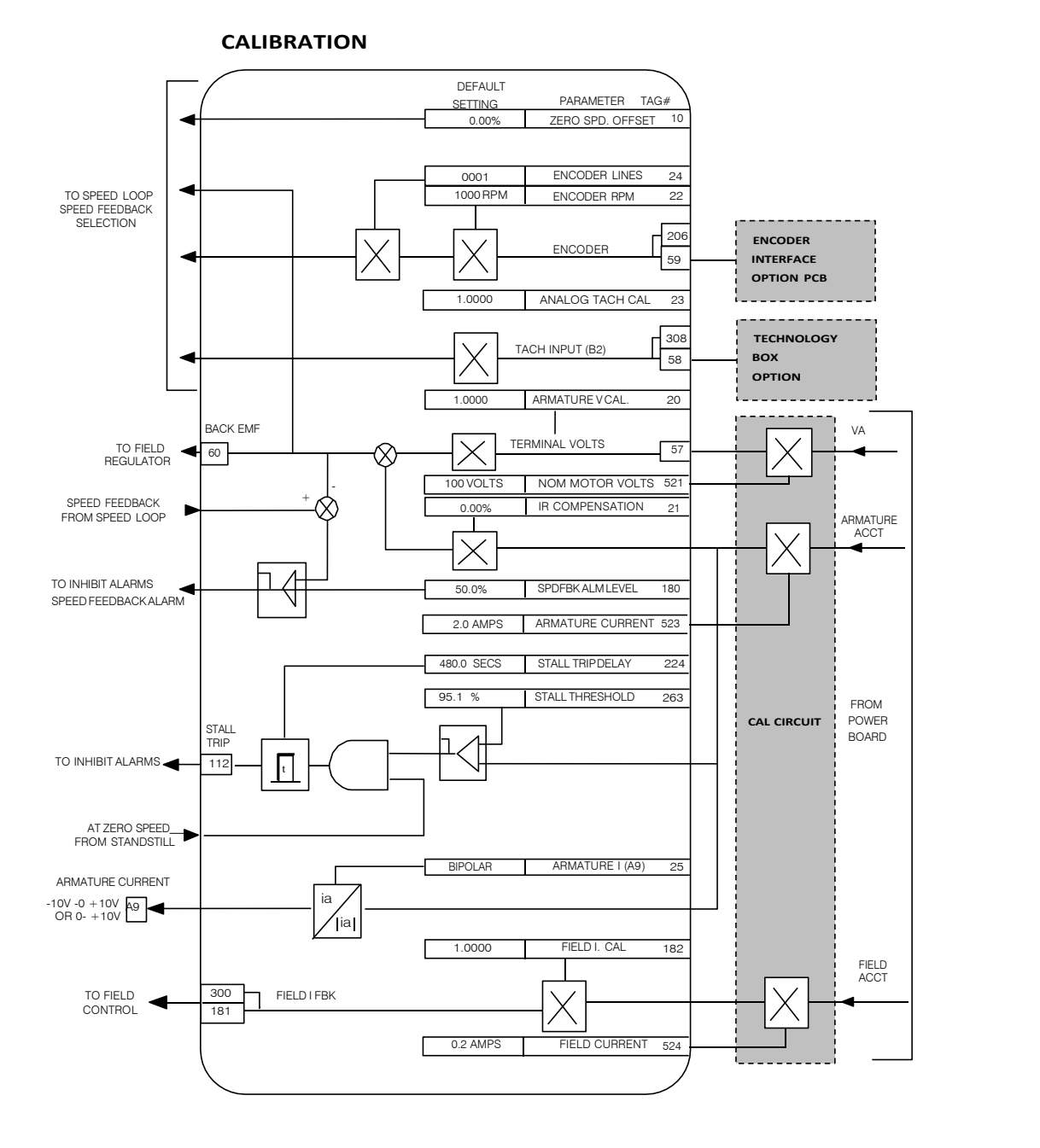

# C-26 Programming

### **MMI Menu Map**

- **I** SETUP PARAMETERS
- 2 SERIAL LINKS

#### 3 SYSTEM PORT (P3)

**MODE** GROUP ID (UID) UNIT ID (UID) **ERROR REPORT BAUD RATE** 

### **MMI Menu Map FUNCTION BLOCKS**

COMMUNICATIONS

COMMS PORT

COMMS PORT 3

MODE **BAUD RATE** GROUP ID (GID) UNIT ID (UID) **ERROR REPORT REPLY DELAY** 

 $\mathbf{I}$ 

 $\overline{\mathbf{z}}$ 

 $\overline{\mathbf{3}}$ 

4

# **COMMS PORT**

Use this block to configure the drive's P3 port.

*Refer to Appendix A: "Serial Communications" - System Port P3 for further information.*

The P3 port is a non-isolated serial communications port built in to the drive's Control Board.

It is used off-line (while the drive is stopped) for transferring and saving drive configuration files using a personal computer (PC) running a serial communications program.

You can also use the P3 port to transfer configuration files by connecting to a PC running the Windows <sup>TM</sup> compatible software package "CACT". Refer to the CACT manual.

#### FUNCTION BLOCKS\COMMUNICATIONS\COMMS PORT\COMMS PORT 3

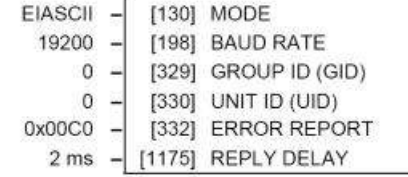

# **COMMS PORT**

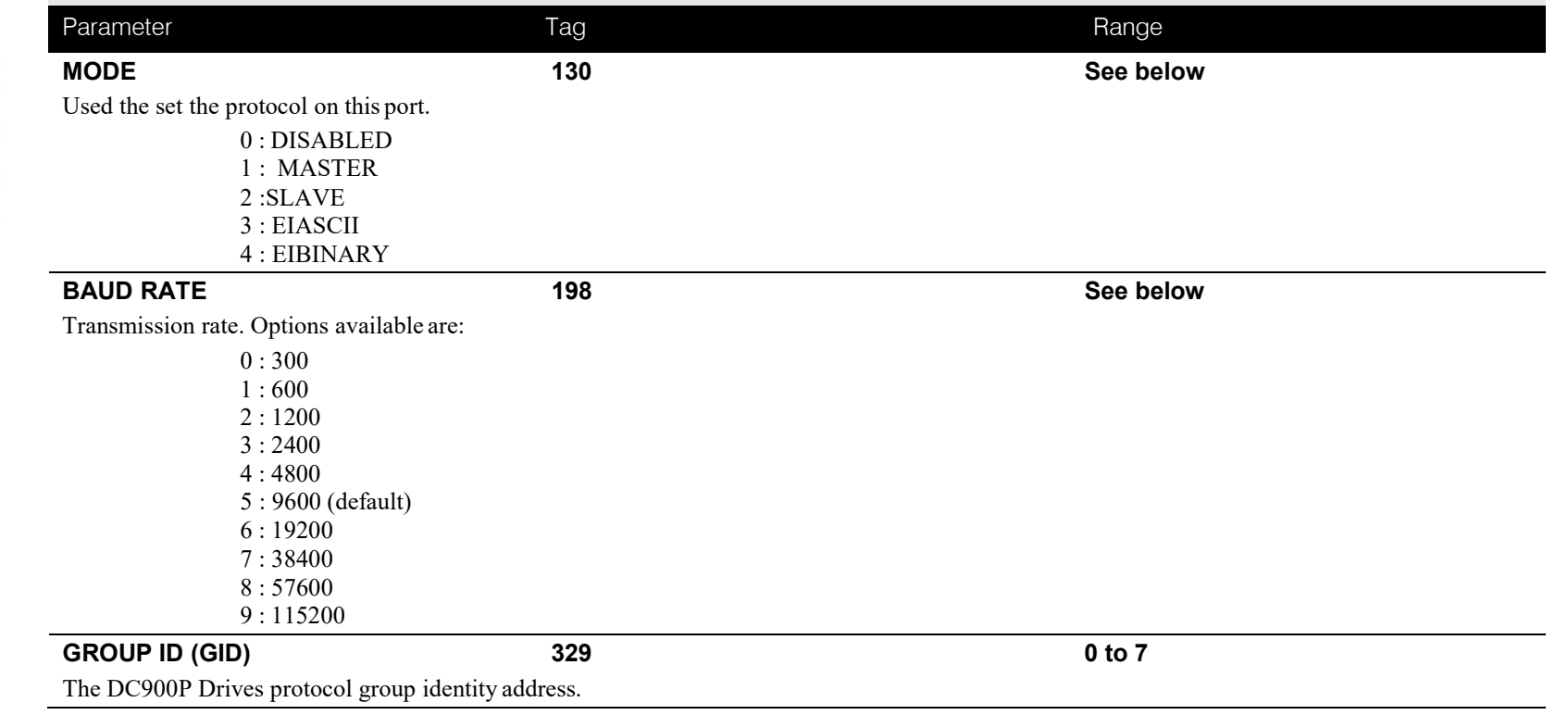

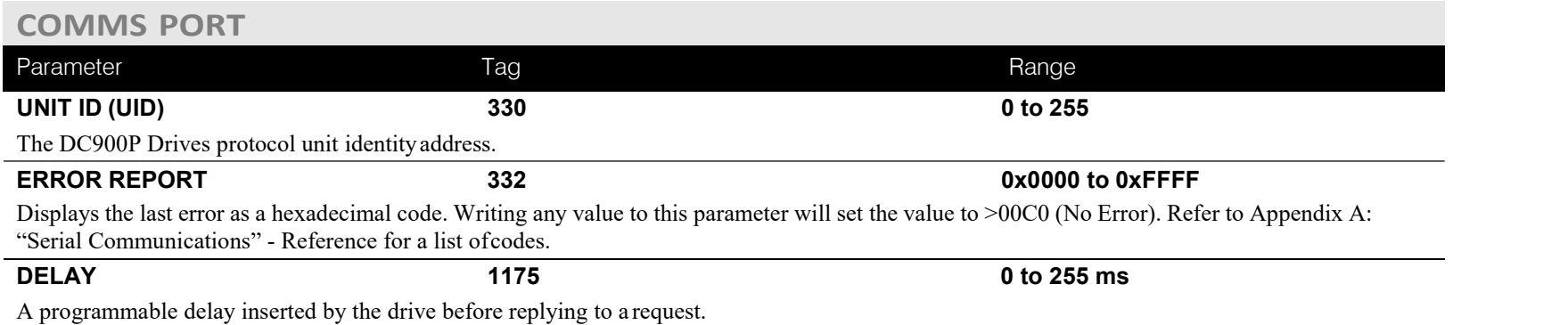

DC900P Series DC Digital Drive

**MMI Menu Map** 

 $\mathbf{r}$ 

**CONFIGURE DRIVE CONFIGURE ENABLE** NOM MOTOR VOLTS ARMATURE CURRENT FIELD CURRENT

### **MMI Menu Map**

**SERIAL LINKS** J. 2 SYSTEM PORT (P3)

DUMP CHANGED

#### **MMI Menu Map**

- **FUNCTION BLOCKS** 1
- 2 MISCELLANEOUS
- CONFIGURE DRIVE 3
	- AUTOMATIC SAVE UDP USE OP PORT EMULATE 900 P DEBOUNCE DIGIN

# **CONFIGURE DRIVE**

**This block contains many of the parameters required for configuring the drive.**

**NOTE The CONFIGURE DRIVE menu on the MMI contains a different set of parameters, for set-up using the keypad.**

CONFIGURE ENABLE: The operation of the Block Diagram is suspended and all Keypad LEDs will flash whilst CONFIGURE ENABLE = TRUE.

**NOTE The CONFIGURE ENABLE parameter is also available in the following MMI menus for ease of use: CALIBRATION, CONFIGURE I/O**

#### **FUNCTION BLOCKS\MISCELLANOUS\CONFIGURE DRIVE**

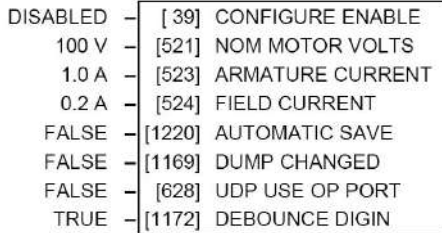

### **CONFIGURE DRIVE**

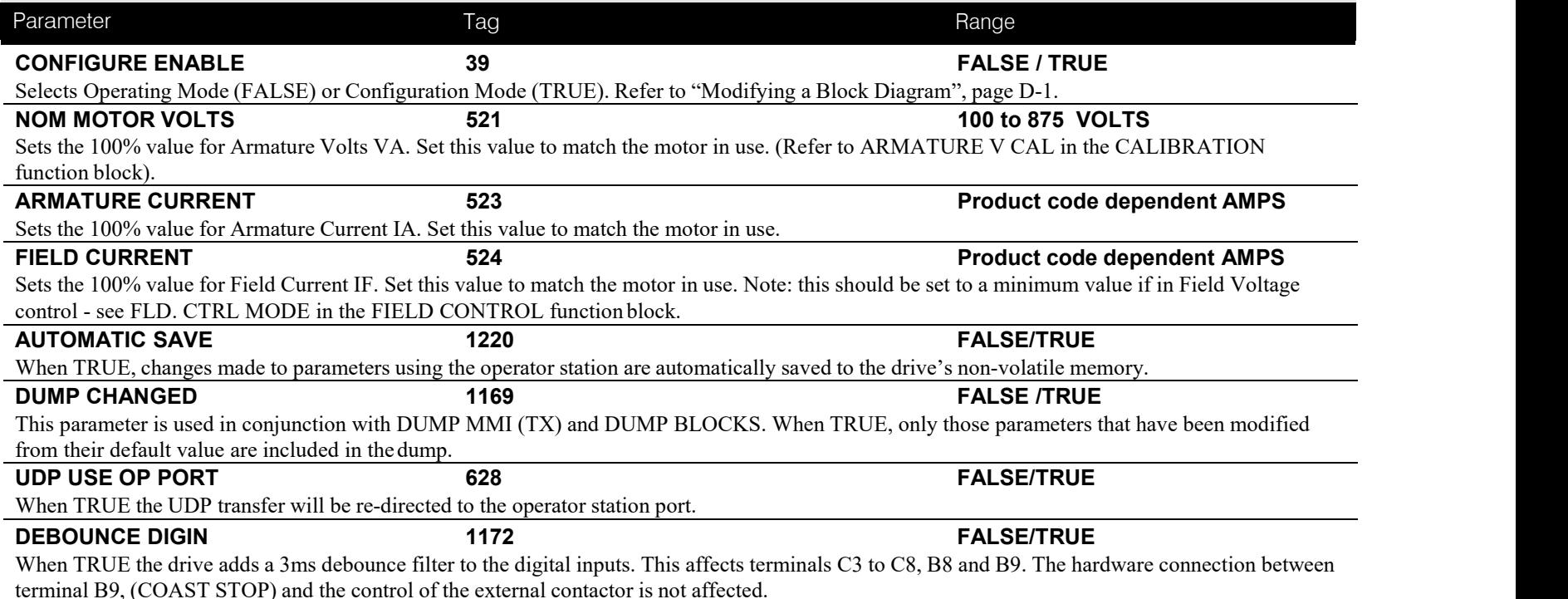

### **MMI Menu Map**

**SETUP PARAMETERS**  $\mathbf{r}$ 

2 CURRENT LOOP

MAIN CURR. LIMIT PROP GAIN INT. GAIN **DISCONTINUOUS** ADDITIONAL DEM **BIPOLAR CLAMPS REGEN ENABLE MASTER BRIDGE** POS. I CLAMP IN NEG. I CLAMP IN I DMD. ISOLATE CUR. LIMIT/SCALER

#### **MMI Menu Map**

- **DIAGNOSTICS** 
	- **CURRENT DEMAND CURRENT FBK. AMPS** laFbk UNFILTERED laDmd UNFILTERED POS. I CLAMP NEG. I CLAMP **ACTUAL POS I LIM ACTUAL NEG I LIM** AT CURRENT LIMIT **BACK EMF**

#### **MMI Menu Map**

- **FUNCTION BLOCKS**
- 2 MOTOR CONTROL
- **CURRENT LOOP**  $\overline{\mathbf{3}}$

PHASE ANGLE @ E ISOL DMD SOURCE

# **CURRENT LOOP**

**Use this to setup the drive's conventional current/torque loop.**

It takes the current demand, imposes limits through four clamps, and then uses a PI loop to control the output.

The four separate clamps - current profile, inverse time overload, bipolar clamps and main current clamp - the clamps are in series and lowest clamp takes effect. The resultantclamp value can be seen in the diagnostics ACTUAL POS I LIM and ACTUAL NEG ILIM.

The internal inputs to this block are:

- the current demand from the speed loop or terminal A3 (selected via I DMD. ISOLATE)
- the current limit clamps from CURRENT PROFILE and INVERSE TIME (note that the bipolar clamps and main current clamp are resident in the CURRENT LOOP block)
- current feedback from CALIBRATION.

The default configuration uses DIGIN 1 and DIGIN 3 for switching modes (BIPOLAR CLAMPS and I DMD. ISOLATE respectively), ANIN 5 for setting the symmetrical positive and negative current clamps.

#### FUNCTION BLOCKS\MOTOR CONTROL\CURRENT LOOP

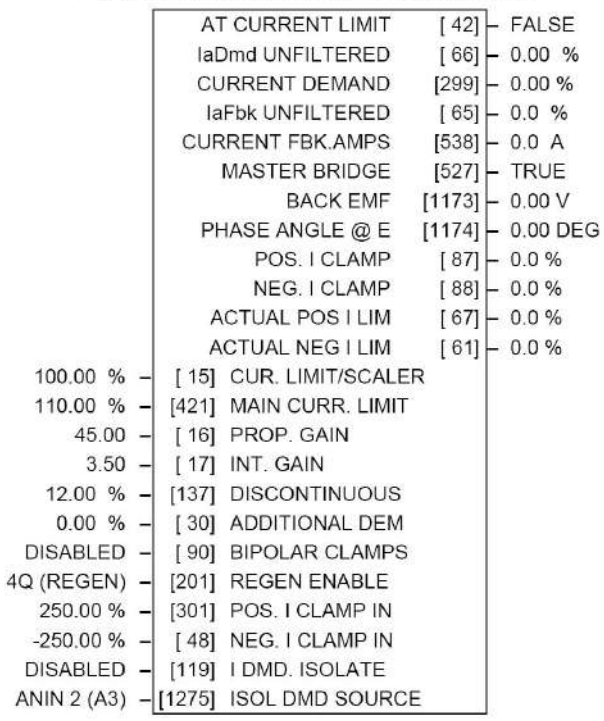

### **CURRENT LOOP**

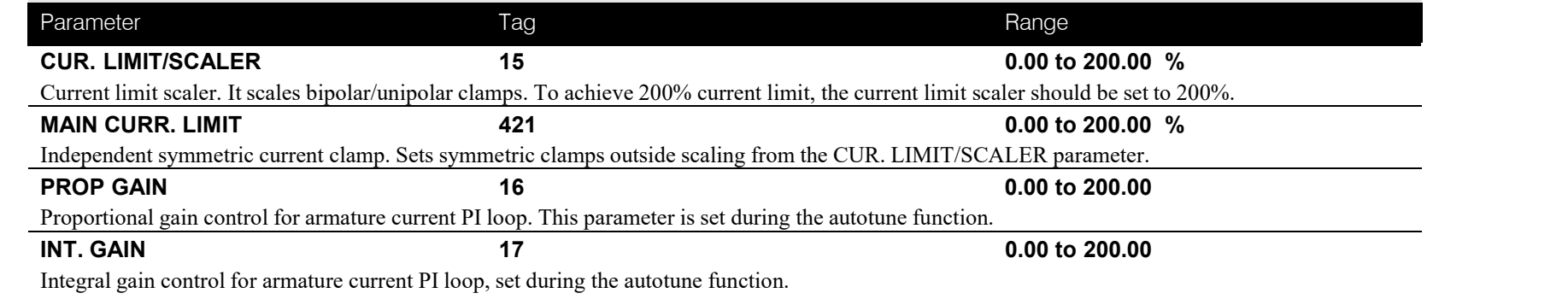

DC900P Series DC Digital Drive

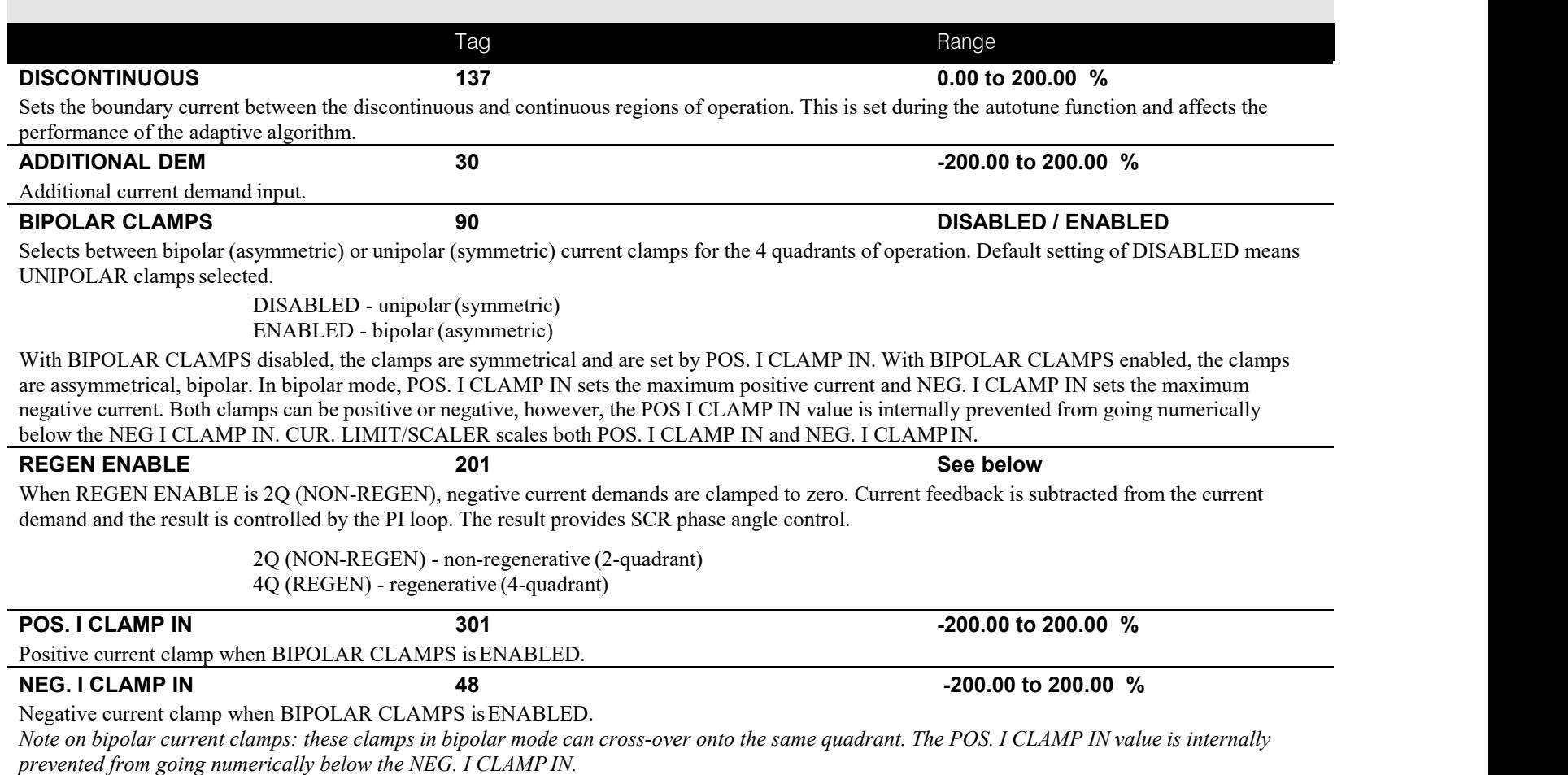

### **CURRENT LOOP**

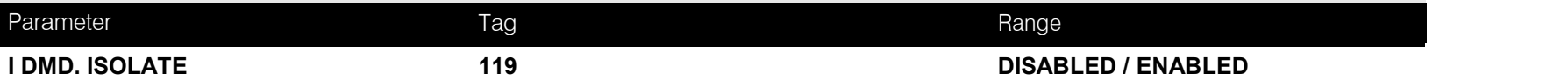

Speed loop bypass; the current demand is taken from ANIN  $2(A3)$ .

With I DMD. ISOLATE disabled, the current loop uses the current demand from the speed loop. With I DMD. ISOLATE enabled, ANALOG I/P 2, terminal A3, supplies the current demand. With default scaling, 10V dc on terminal A3 is 100% current demand. An additional current input, ADDITIONAL DEM, can be added to the current demand. The simplified diagram below, with reference to the default Block Diagram, shows how the I DMD ISOLATE parameter selects the controllingloop.

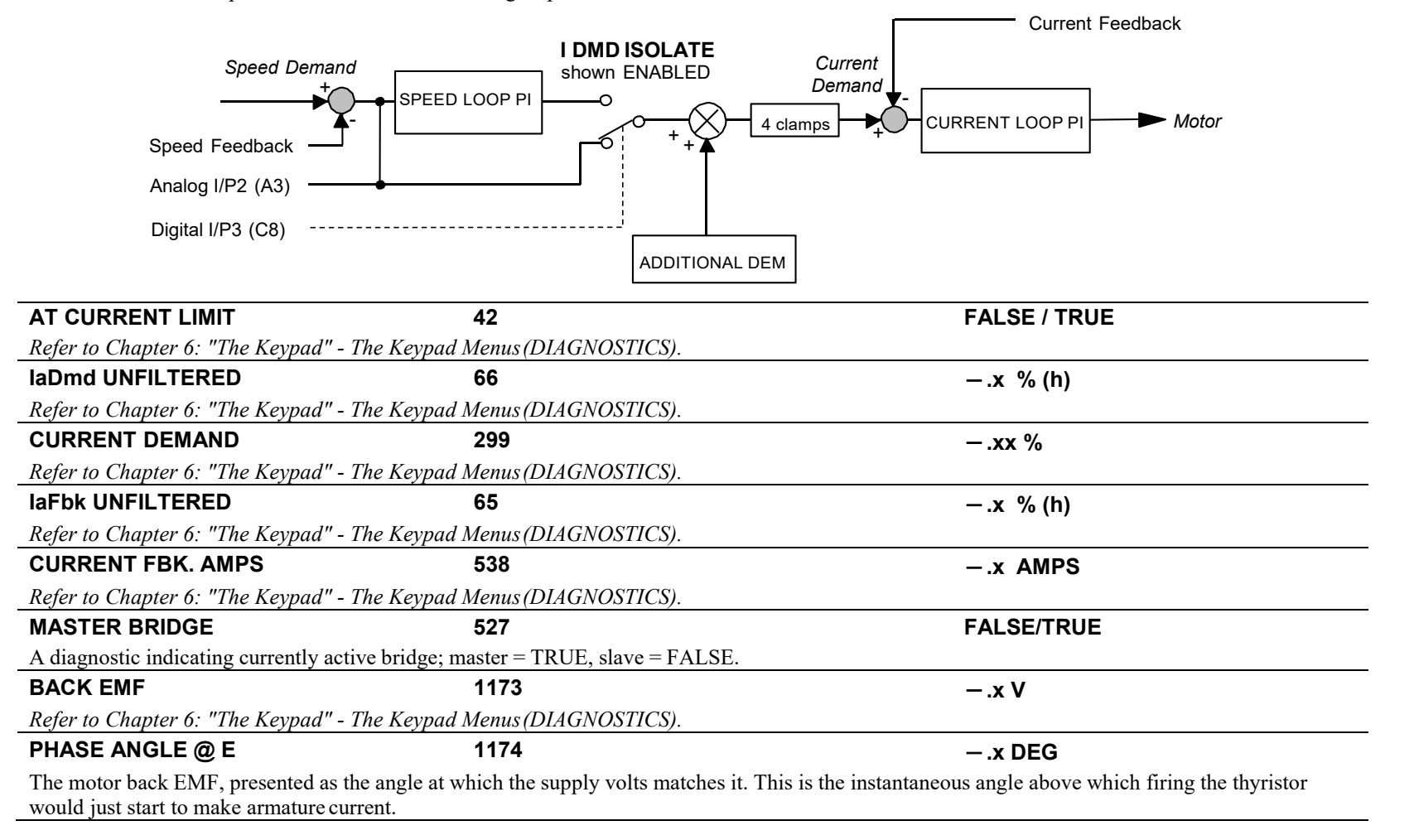

# C-32 Programming

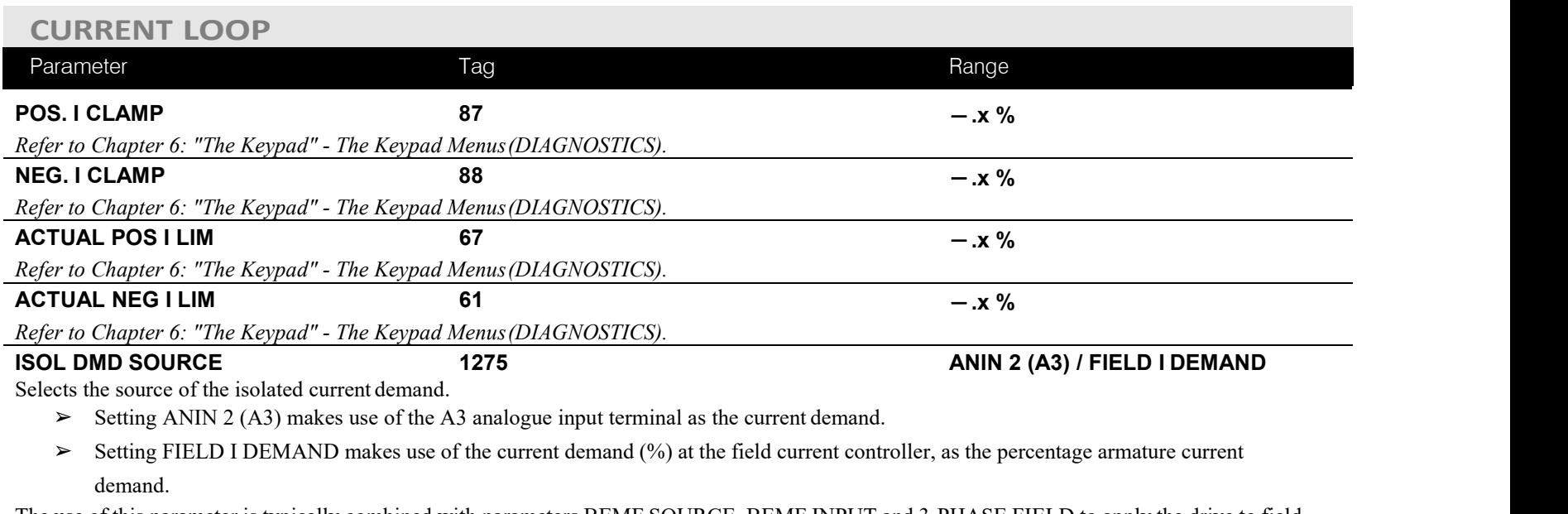

The use of this parameter is typically combined with parameters BEMF SOURCE, BEMF INPUT and 3-PHASE FIELD to apply the drive to field weakening control of a motor field.

# **Functional Description**

- Note 1: I DMD. ISOLATE removes speed loop demand and selects analog I/P 2 as current regulator demand. I DMD. ISOLATE is overridden by program stop and stop to return drive to  $\int_{\text{Tag }N}$  parameters speed regulation.
- Note 2: REGEN ENABLE = 2Q (NON-REGEN) prevents negative current demand. Nonregenerative drives use non-regen mode<br>irrespective of the BEGEN ENABLE irrespective of the REGEN ENABLE parameter setting.

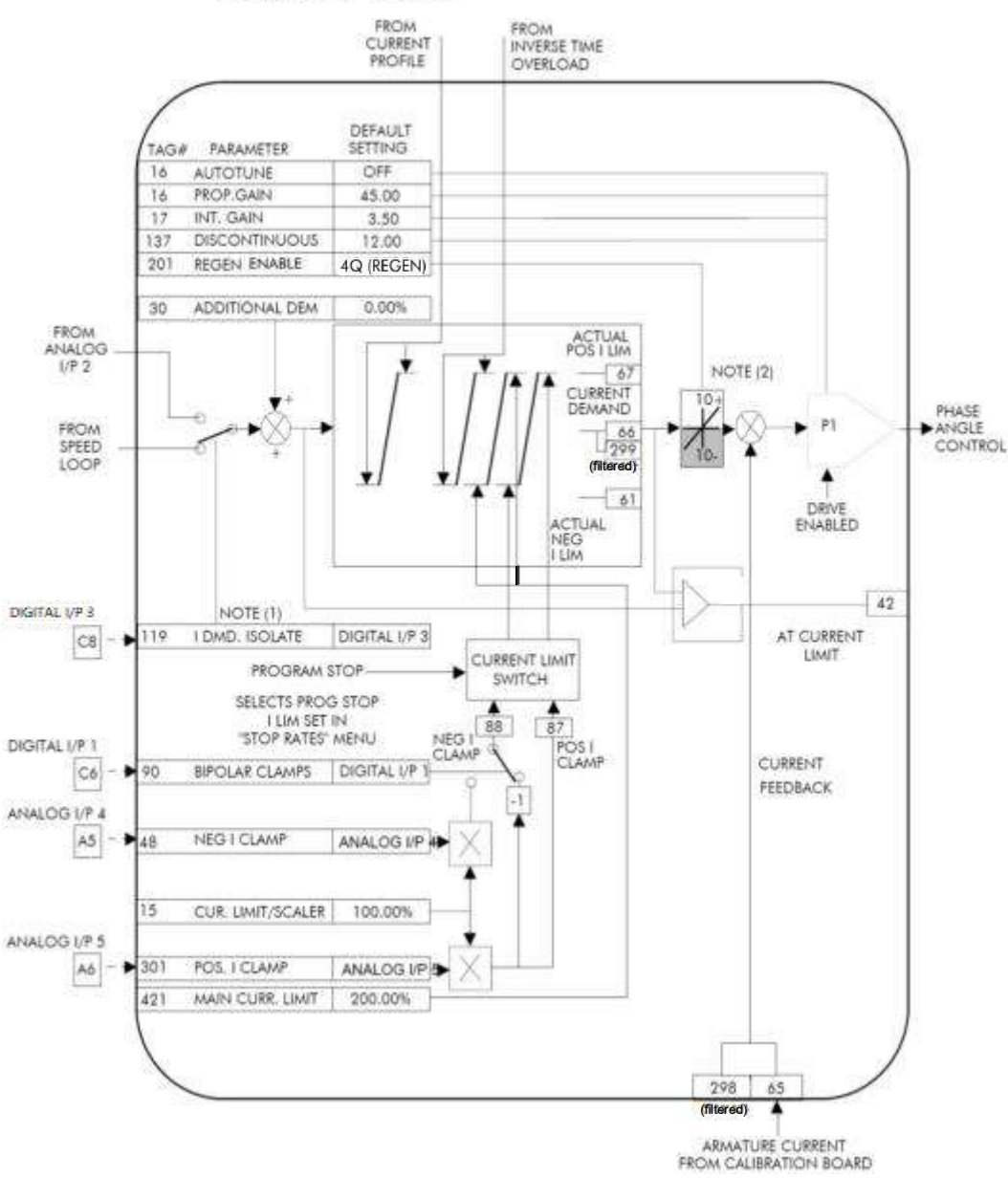

### **MMI Menu Map**

#### **SETUP PARAMETERS**

2 CURRENT PROFILE SPD BRK1 (LOW) SPD BRK2 (HIGH) IMAX BRK1(SPD1) IMAX BRK2(SPD2)

# **CURRENT PROFILE**

**Use this to clamp the current limit for applications where motors have a reduced ability to commutate armature current at low fieldcurrents.**

Normally this is required when using Field Weakening, although some motors exhibit commutation limitations at higher speeds even with rated field current.

The input to the block is SPEED FEEDBACK from the SPEED LOOP function block. The output of the block changes the current limit clamp in the current loop.

- When SPEED FEEDBACK exceeds SPD BRK 1 (LOW), the IMAX BRK 1 (SPD1) current profile begins scaling the current limit as set by IMAX<br>
RRK 1 (SPD1)<br>
IMAX BRK 2 (SPD2) BRK 1 (SPD1).
- As the SPEED FEEDBACK increases toward SPD BRK2 (HIGH), the current limit is reduced linearly toward IMAX BRK2 (SPD2).
- When the speed exceeds SPD BRK2 (HIGH), the current limit remains at the IMAX BRK2 (SPD2) setting.

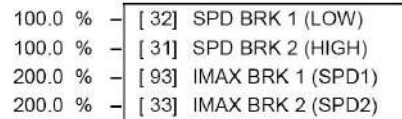

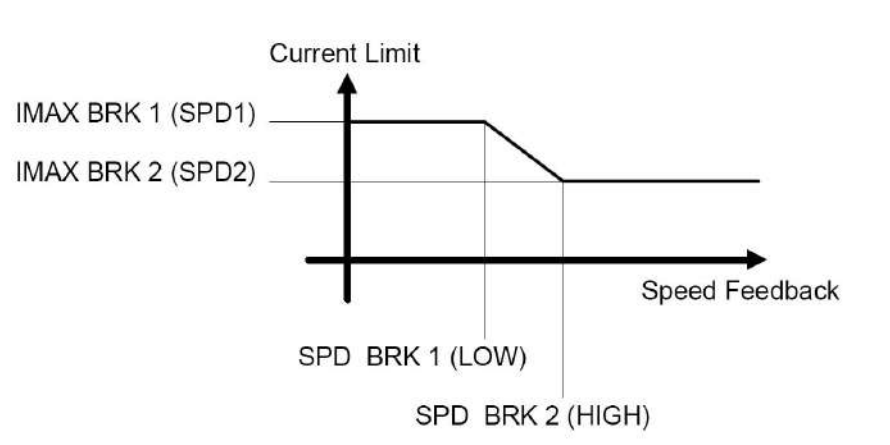

### **CURRENT PROFILE**

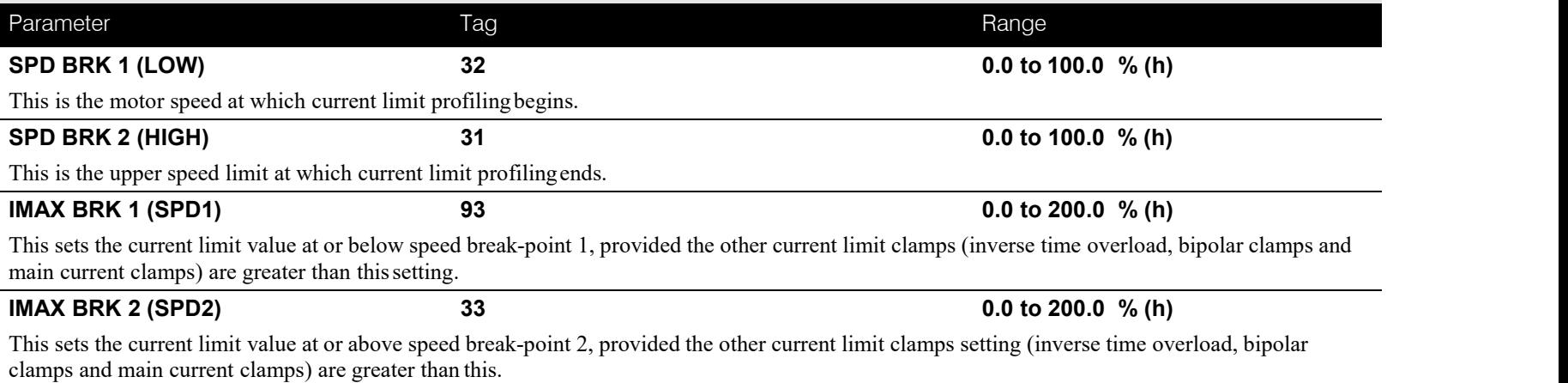

# **DEADBAND**

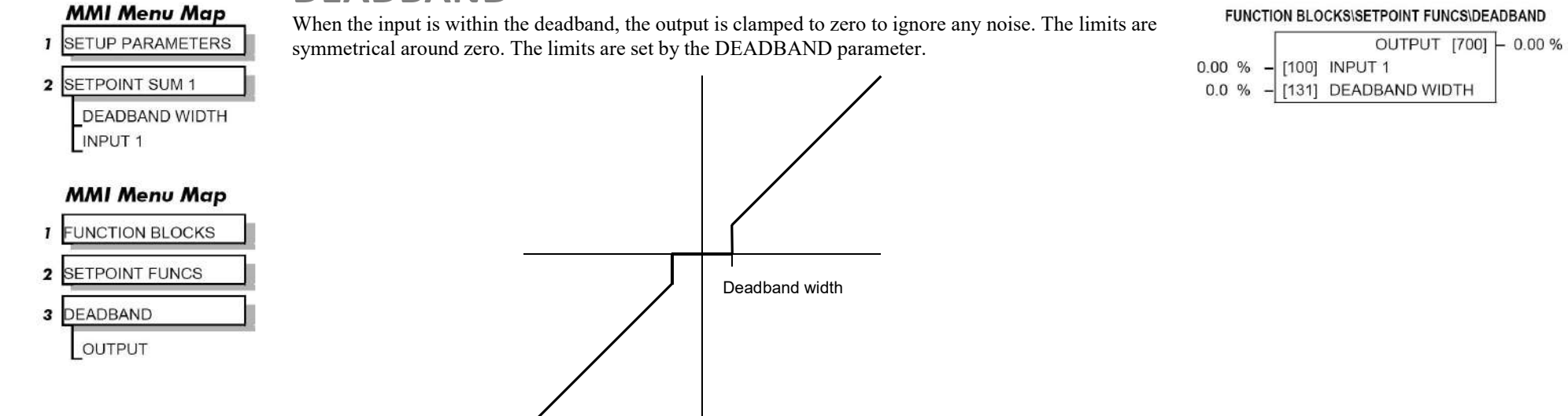

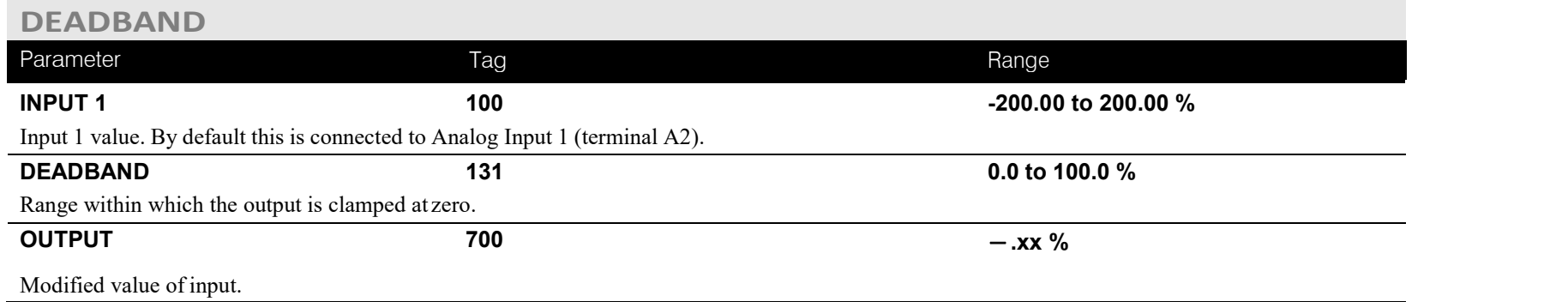

# C-42 Programming

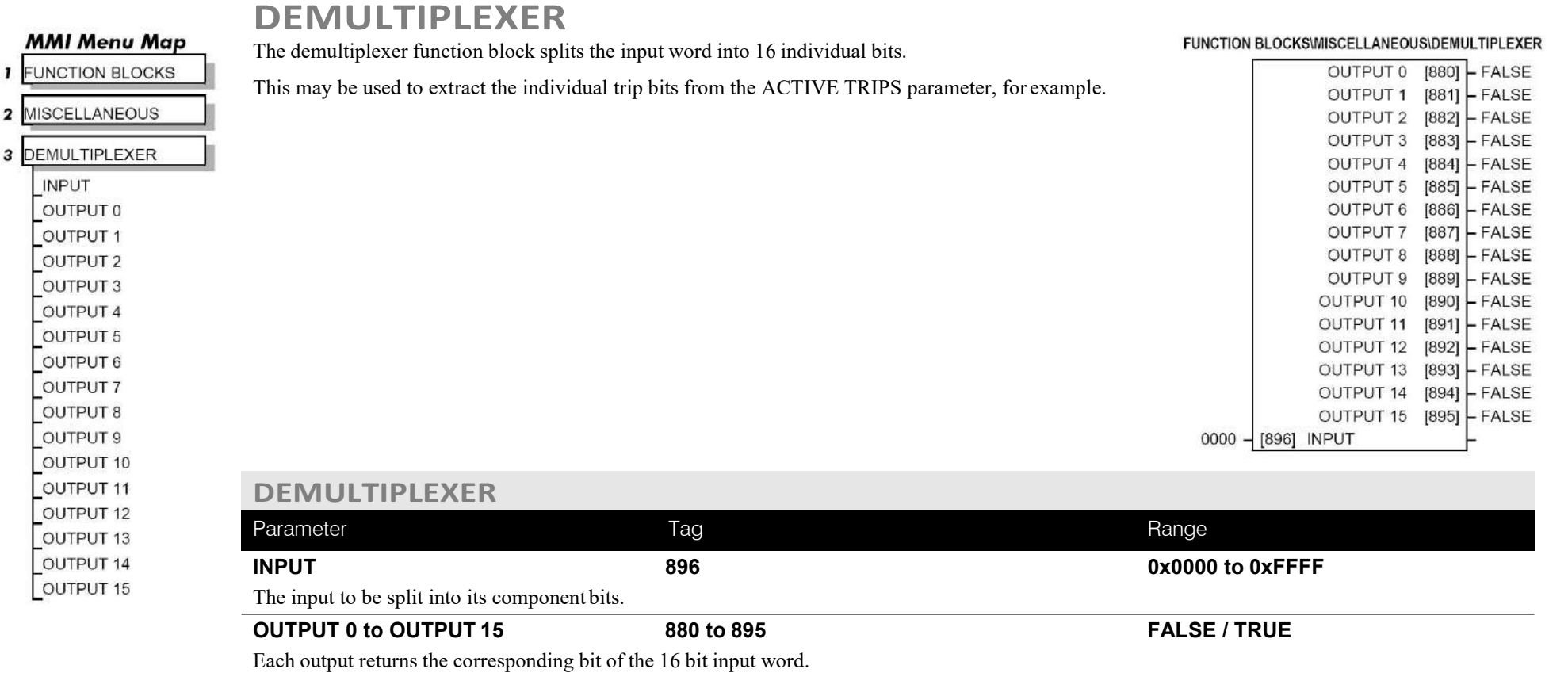

FUNCTION BLOCKS\WINDER\DIAMETER CALC.

### DC900P Series DC Digital Drive

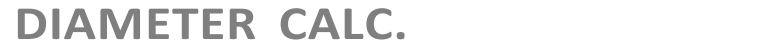

This block performs three functions.

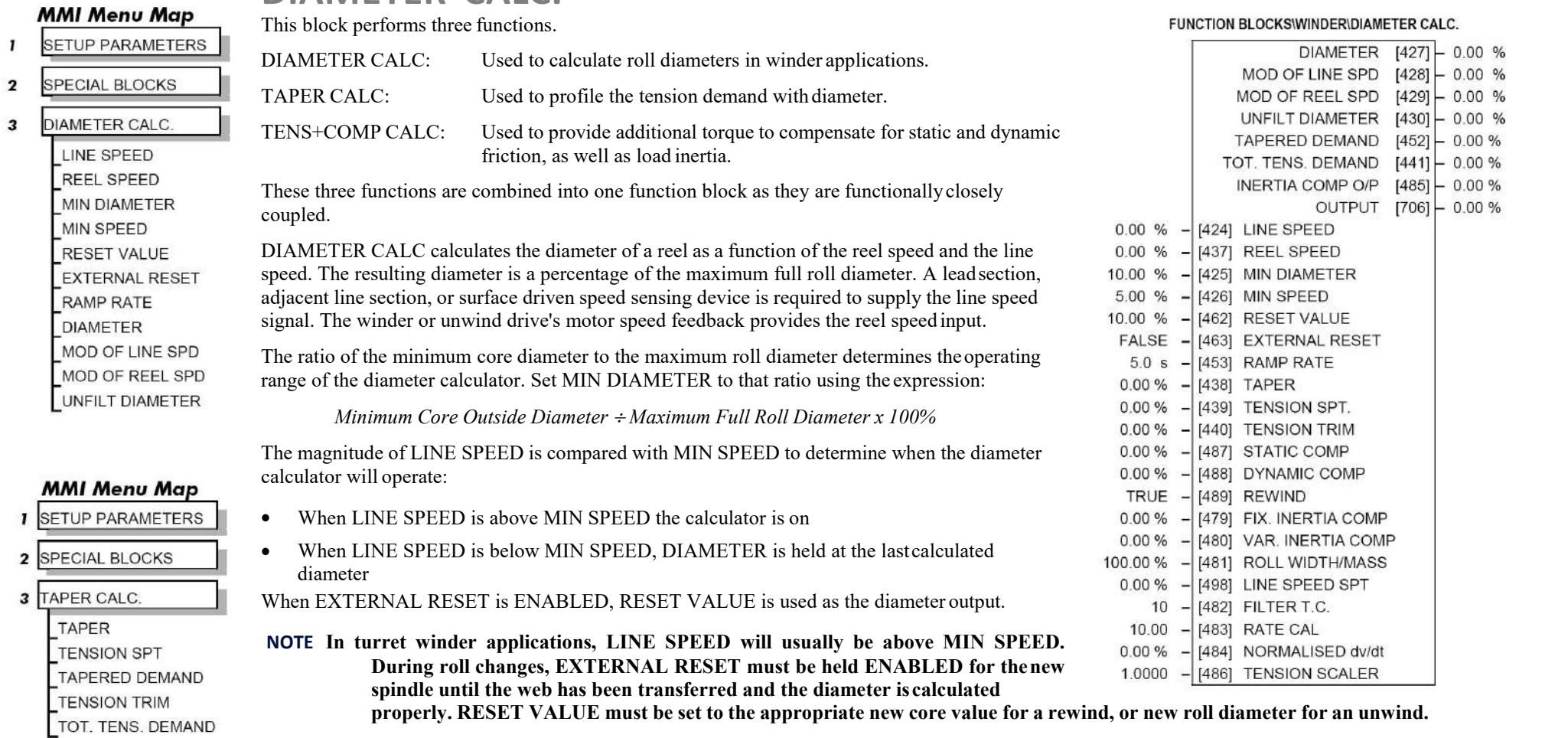

RAMP RATE adjusts the filtering of the diameter output. Its setting is the time it takes for a 100% change in DIAMETER. For example, at the default setting of 5.0 seconds, a 50% step change in diameter would take 2.5 seconds for the output diameter output to display the change.

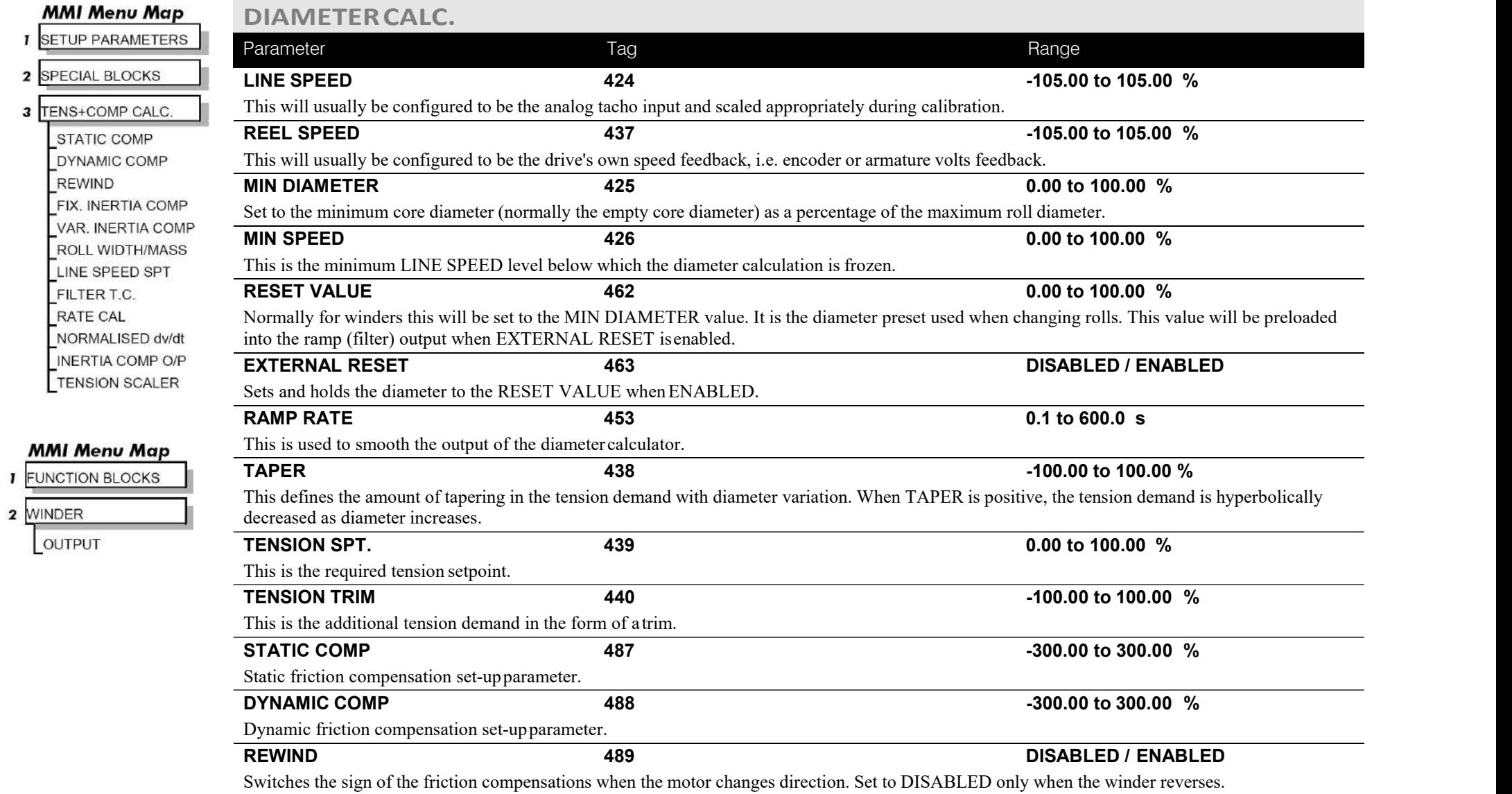

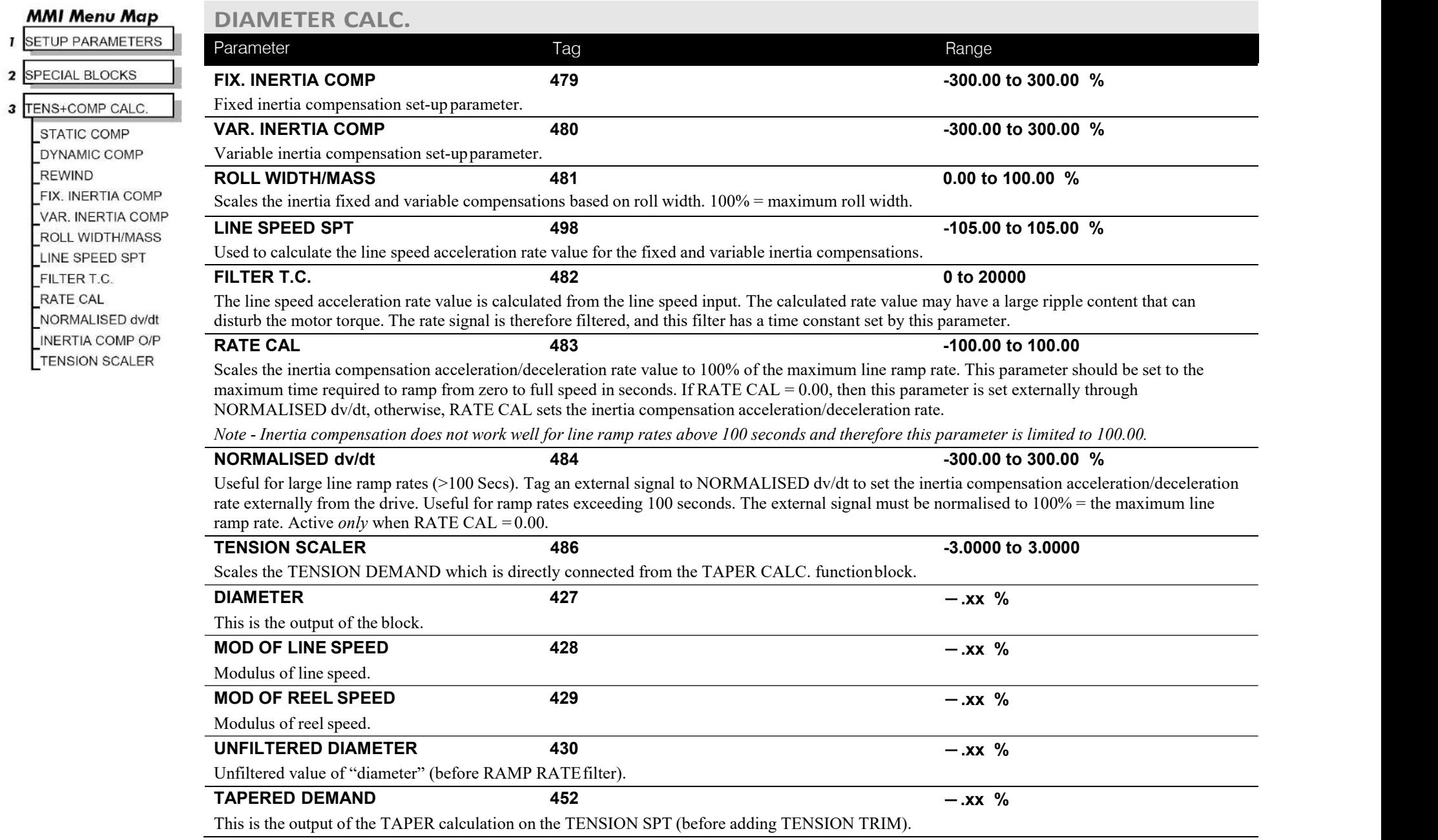

# C-46 Programming

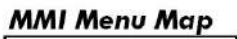

### **I** SETUP PARAMETERS

- 2 SPECIAL BLOCKS
- 3 TENS+COMP CALC.

STATIC COMP DYNAMIC COMP REWIND FIX. INERTIA COMP VAR. INERTIA COMP **ROLL WIDTH/MASS** LINE SPEED SPT FILTER T.C. RATE CAL NORMALISED dv/dt

INERTIA COMP O/P **TENSION SCALER** 

## **DIAMETERCALC.**

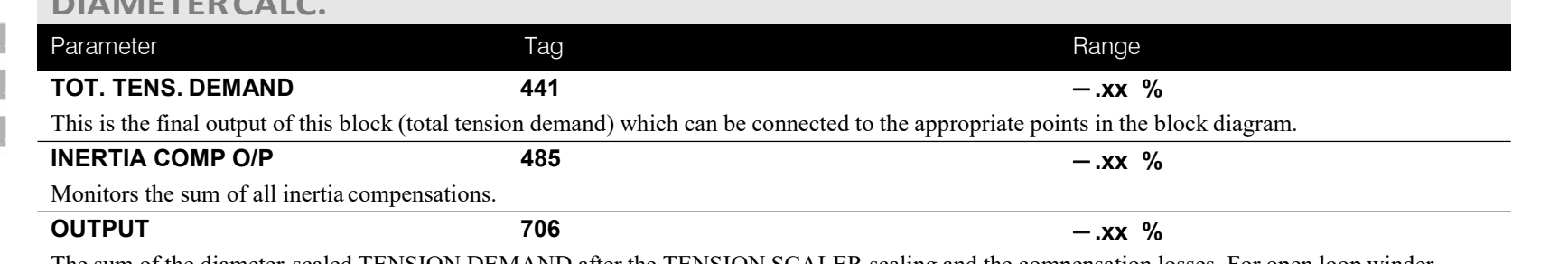

The sum of the diameter-scaled TENSION DEMAND after the TENSION SCALER scaling and the compensation losses. For open loop winder applications, connect this output to the TORQUE DEMAND (Tag 432) in the TORQUE CALC. function block. (This output is located in the SYSTEM::CONFIGURE I/O::BLOCK DIAGRAM menu).

# **Functional Description**

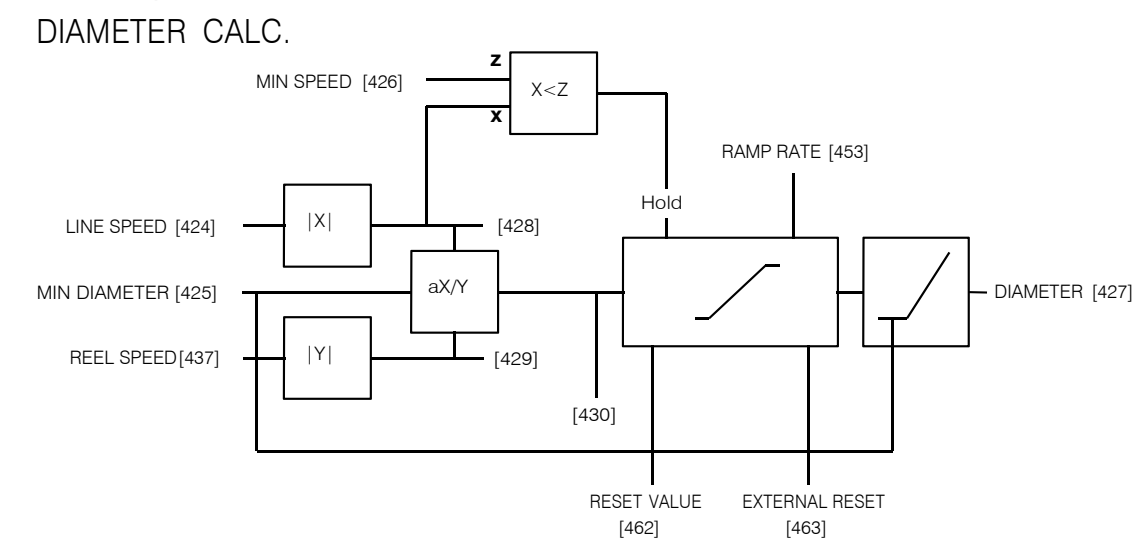

Programming C-47

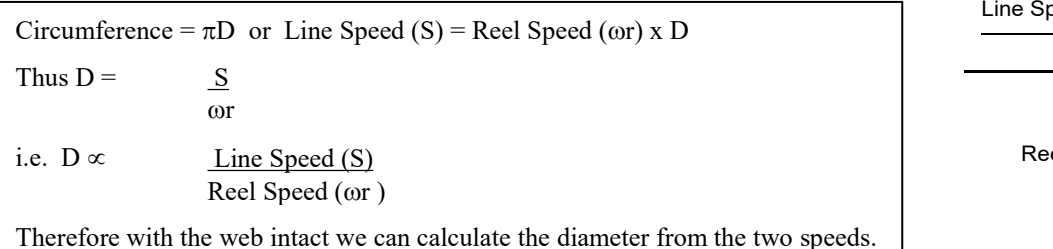

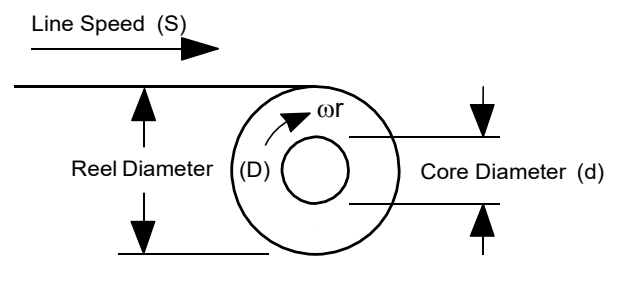

## TAPER CALC

#### **Use this to profile the tension demand with diameter.**

The function uses two inputs, tension setpoint and taper setpoint, to create the tension demand. The operator usually controls these setpoints.

Taper is a common requirement for winders. It reduces the tension as the roll diameter increases.

A profiler adjusts the tension using the equation:

Tapered Demand = Tension Spt × 
$$
\left\{\n \begin{array}{ccc}\n 100\% & -\frac{\text{Taper}}{\text{Diameter}}\n \end{array}\n \right\}
$$
  $\times$   $\left\{\n \begin{array}{ccc}\n \text{Dia} & -\text{Min} & \text{Diameter} \\
 \text{Diameter} & -\text{Min} & \text{Diameter}\n \end{array}\n \right\}$ 

to yield a hyperbolic taper output. The taper tension characteristics are shown below:

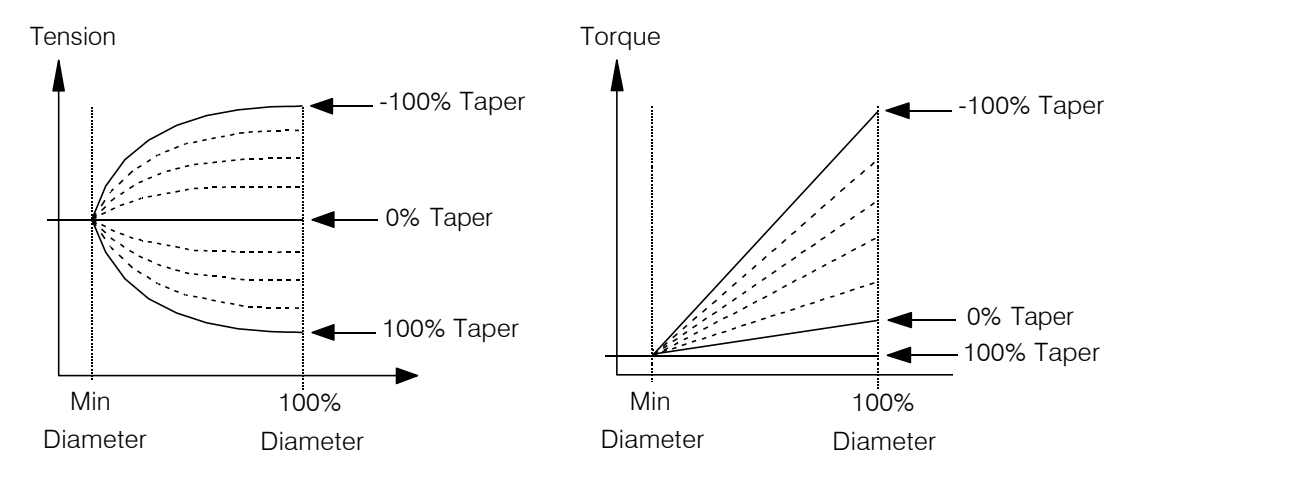

The result is multiplied by TENSION SPT. to get TAPER DEMAND. When the taper setpoint is at 100%, the motor produces constant torque. That is, a constant torque from core to full roll, and the tension falls off as the roll builds.

TENSION TRIM allows the tensiondemand to be adjusted, for example, when using closed loop trim. The result is TOT. TENS DEMAND.

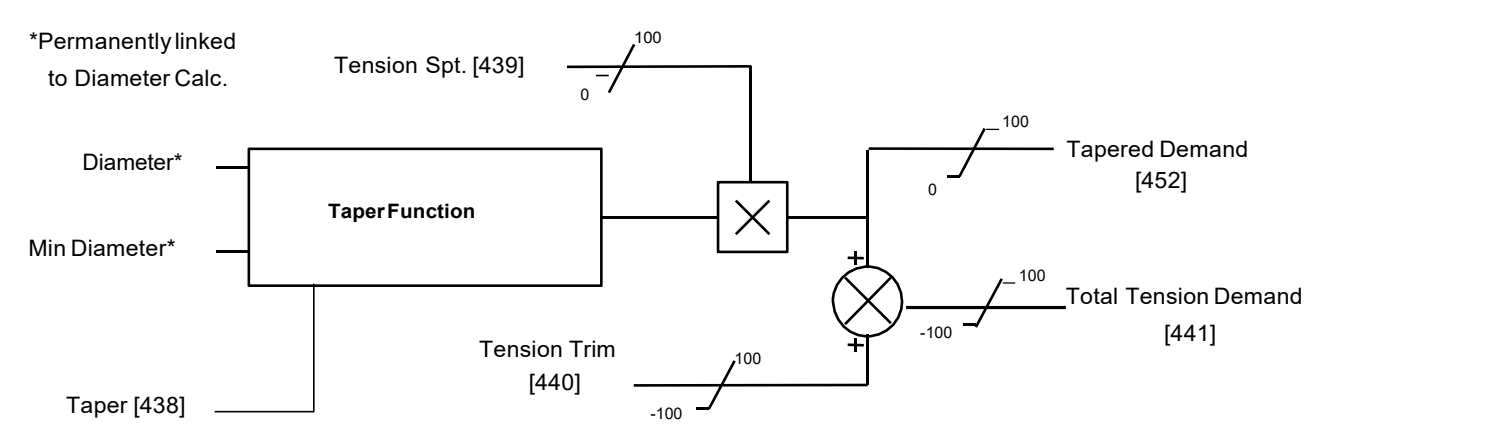

**TAPER CALC.**

# TENS+COMP CALC

**This provides additional torque to compensate for static and dynamic friction,as well as the load inertia.**

Add these losses to the diameter-scaled tension demand to produce a compensated torque demand for open loop winder applications. The inputs to this function are DIAMETER, TOT. TENS. DEMAND, and SPEED FEEDBACK from the SPEED LOOP function block. For open loop winder applications, connect OUTPUT to TORQUE DEMAND (Tag 432) in the TORQUE CALC. function block.

## **Static and Dynamic Frictional Losses**

Static and dynamic friction are due to gearbox resistance andmechanical binding in the winder spindle and motor bearings. Both absorb motoroutput torque and require compensation to maintain accurate winder tension.

Static friction, or "stiction", is a constant offset most noticeable at ornear zero speed. The compensation torque required to overcome static friction is fixed over an entire operating speed range. You can ignore "stiction" for winders which do not normally operate at zero speeds.

Dynamic friction results from friction losses within the drive train,which includes gearboxes and chain belting linkages. The oil viscosity in gearboxes and windage losses in the motor armature fans also contributeto dynamic frictional losses.

The effects of static and dynamic friction are shown opposite.

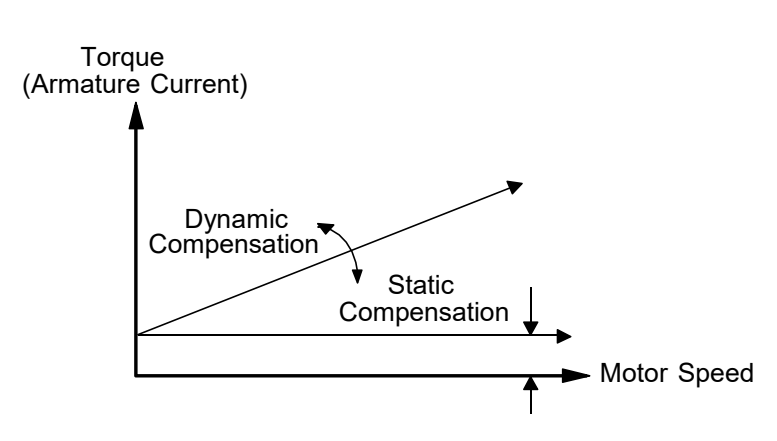

## **Inertia Compensation**

Many winders need inertia compensation to add or subtract torque during acceleration and deceleration to maintain constant tension, especially at large roll diameters. Without compensation, the tension holding capability of open loop winders diminishes during speed changes causing tensionsag.

The inertia compensation characteristics is shown opposite.

For winder applications, inertia compensation is split into twocomponents:

- 1. Fixed inertia compensation for the fixed motor, transmission and load components.
- 2. Variable inertia compensation for the changing roll inertia. Thisis especially necessary for high diameter build unwinds andwinders.

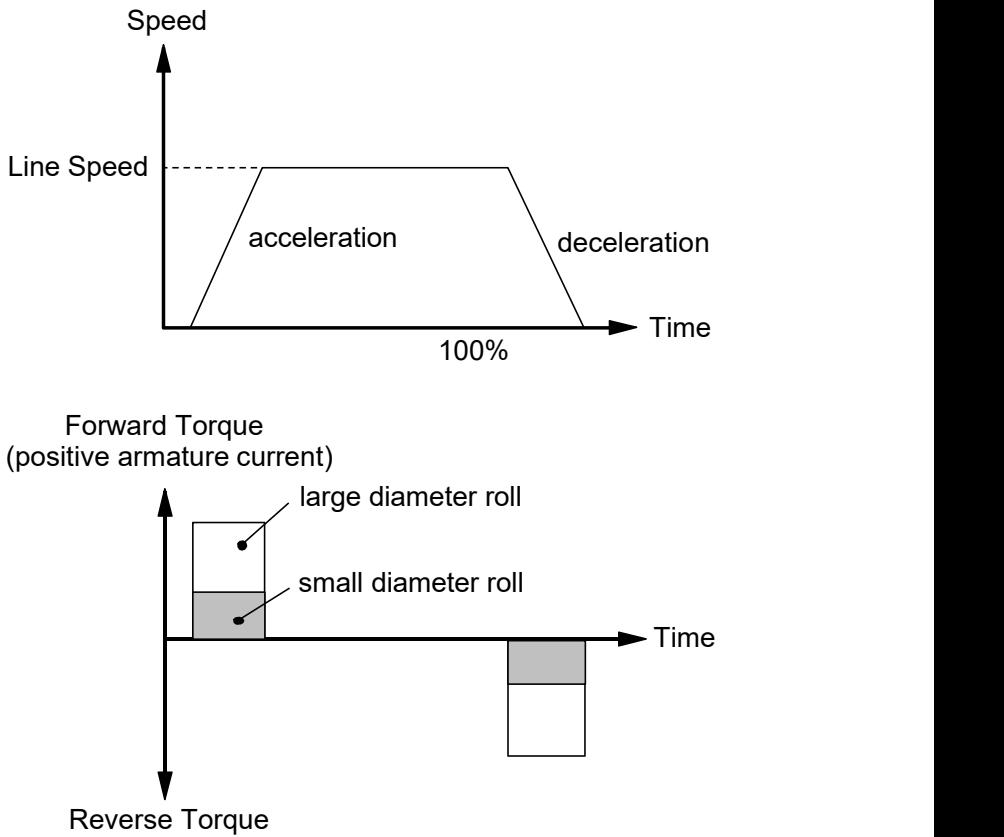

(negative armature current)

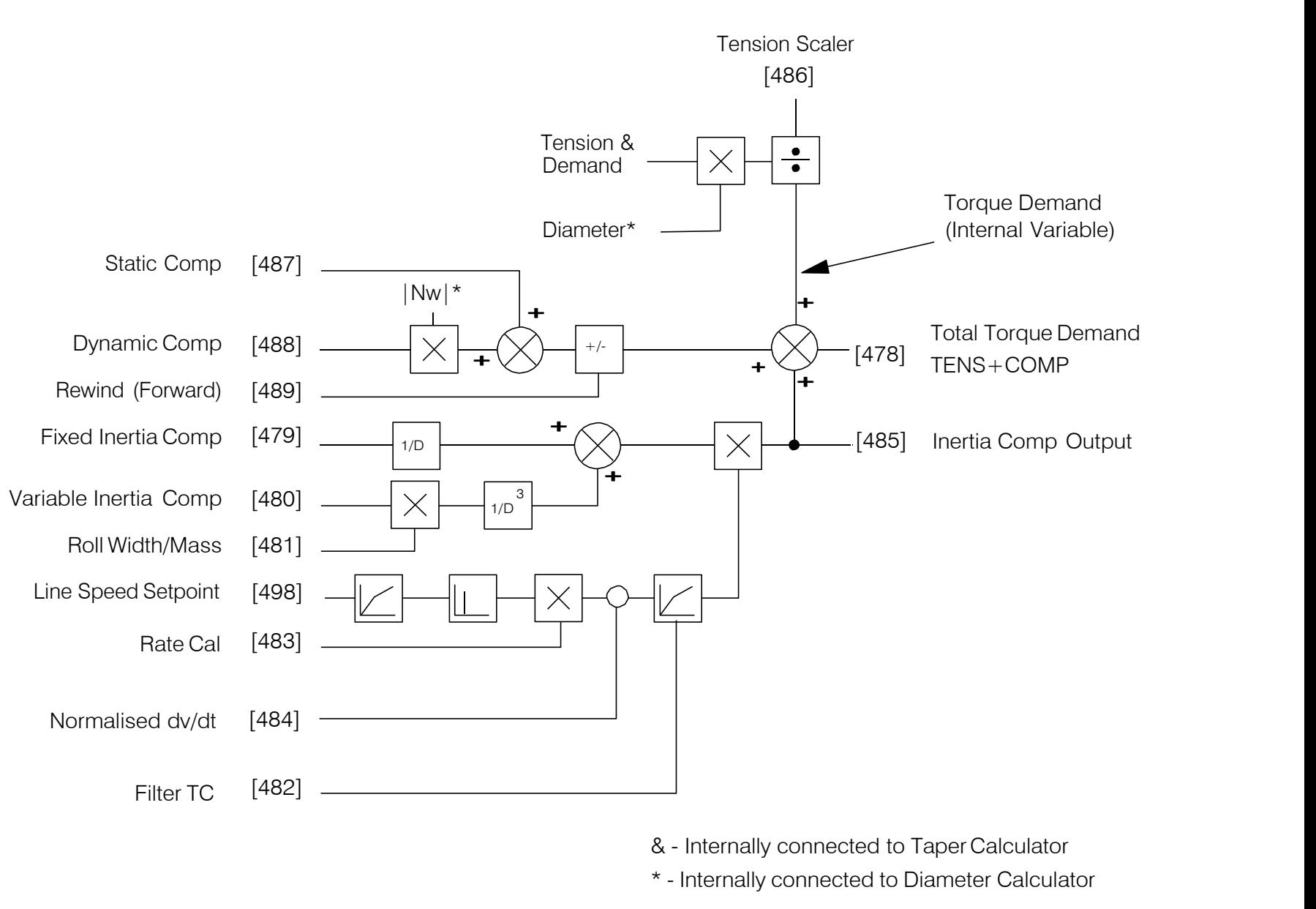

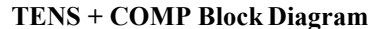

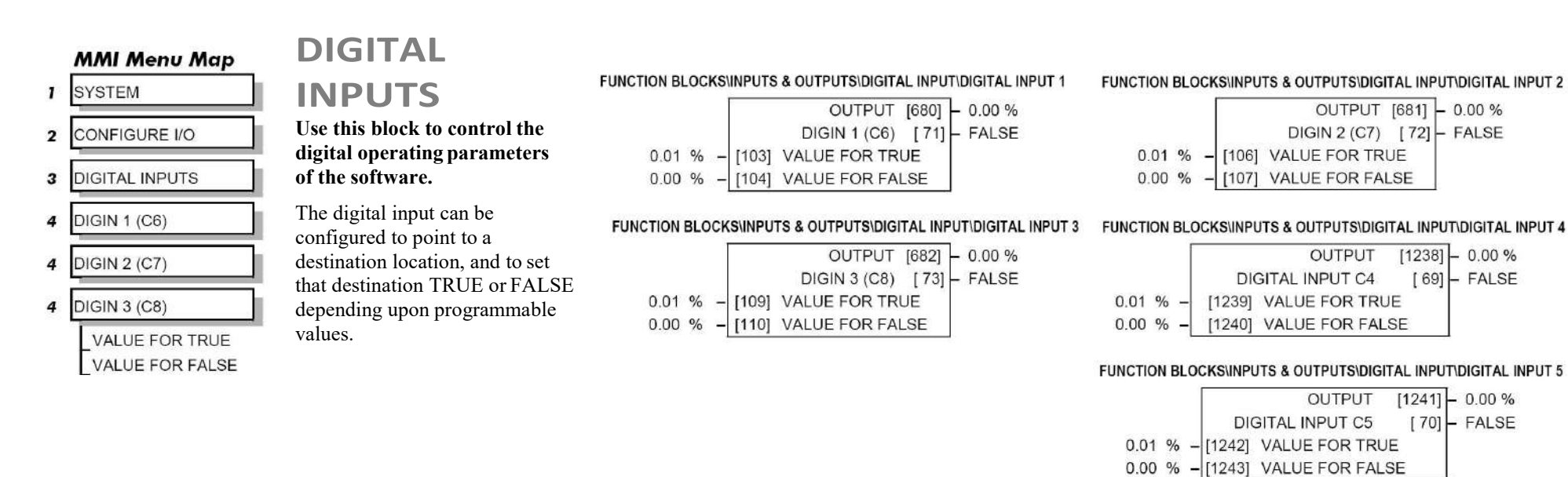

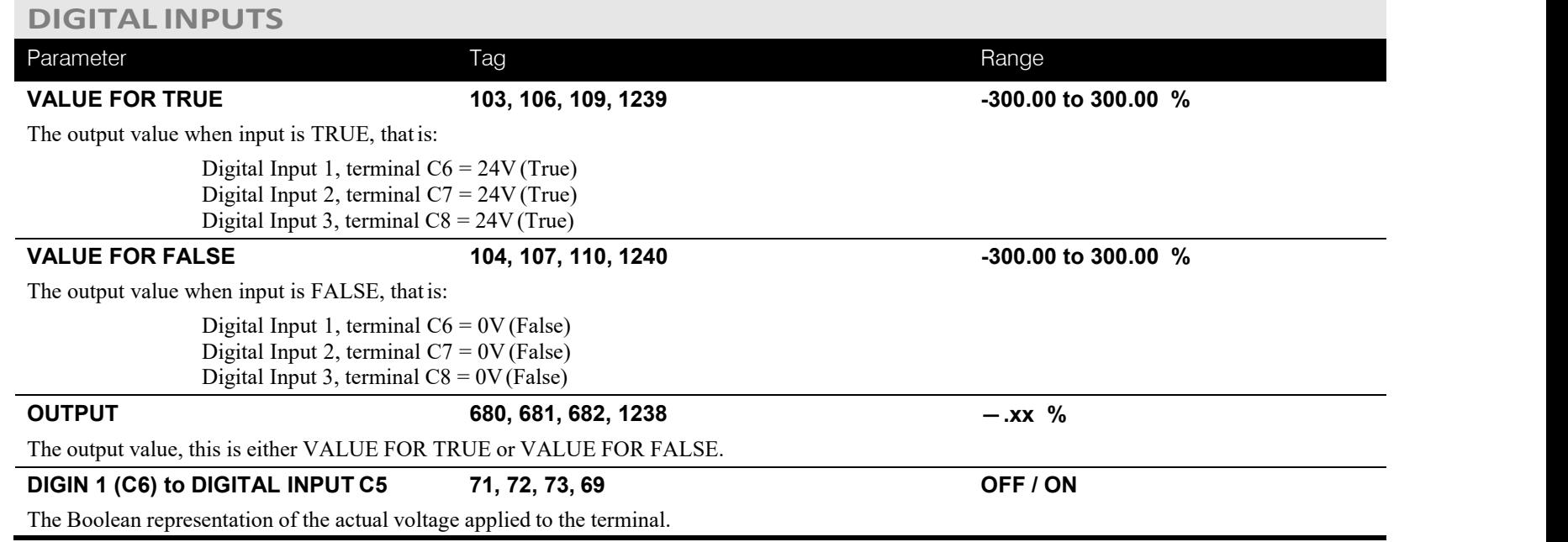

## **Digital Input Examples**

### **Using Digital Inputs with LOGIC Parameters** Logic parameters have values of 1/0: TRUE/FALSE, ON/OFF, ENABLED/DISABLED etc.

For example, the default connections in the drive allow the Digital Inputs to switch LOGIC parameters. These are the connections from:

- Terminal C6 to Tag 90 (BIPOLAR CLAMPS)
- Terminal C7 to Tag 118 (RAMP HOLD)
- Terminal C8 to Tag 119 (I DMD. ISOLATE)

In each case, the state of the terminal (24V or 0V) switches the destination parameter by sending a 1 or 0.

The format for the VALUE FOR TRUE and VALUE FOR FALSE parameters is in percent, thus 0.00% = 0 and 0.01% (or any other non-zero positive  $number$ ) = 1.

#### *Inverting the Input Signal*

The default setting is for VALUE FOR TRUE to be 0.01% and VALUE FOR FALSE to be 0.00%. Inverting the digital input is therefore simple; set VALUE FOR TRUE to 0.00% and VALUE FOR FALSE to 0.01% (or any other non-zeronumber).

To do this:

- 1. Set CONFIGURE I/O::CONFIGURE ENABLE to TRUE
- 2. Set DIGIN 1 (C6)::VALUE FOR TRUE to 0.00%
- 3. Set VALUE FOR FALSE to 0.01%
- 4. Reset CONFIGURE I/O::CONFIGURE ENABLE to FALSE

Digital Input 1 now sends a 0 when the input signal is TRUE, and 1 when it is FALSE.

**Using Digital Inputs with VALUE Parameters**

Value parameters have values such as 100.00, or with units like 50.00%, 10.0 SECSetc.

You can use a Digital Input to send two fixed values to a VALUE parameter depending upon the state of the input terminal, 24V or 0V. You set the two fixed values you require in the VALUE FOR TRUE and VALUE FOR FALSEparameters.
For example, to connect Digital Input 1 to SPEED LOOP::SPD.PROP.GAIN:

- 1. Set CONFIGURE I/O::CONFIGURE ENABLE to TRUE
- 2. Find the tag number for SPD.PROP.GAIN either from the function block detail in this chapter, or from the Parameter Table: MMI Order refer to Appendix C. (It is 14).
- 3. Set DIGIN 1 (C6)::DESTINATION TAG to 14
- 4. Set VALUE FOR TRUE to 10.00%
- 5. Set VALUE FOR FALSE to 30.00%
- 6. Reset CONFIGURE I/O::CONFIGURE ENABLE to FALSE

Digital Input 1 will now set SPD.PROP.GAIN to two values depending upon the state of the input signal:

- When the input terminal is at 24V, SPD.PROP.GAIN is set to 10.00
- When the input terminal is at 0V, SPD.PROP.GAIN is set to 30.00

### **DIGITAL INPUT C5**

### **Caution**

If you are isolating power on the drive output using a DC contactor, you must use an auxiliary, normally-open contact connected to terminal C5 to immediately disable the drive's current loop when the contactor coil de-energises. Free-up terminal C5 for other uses **only** when isolating main power on the input side of the drive using an ACcontactor.

NOTE Some 900 DRV models isolate power on the 900 drive output using a DC contactor, so you cannot use terminal C5 as an **additional digital input.**

### **Additional Digital Inputs**

It is possible to use an Analog Input as a Digital Input to extend the number of Digital Input 1 Using Analog I/P as Digital I/P Inputs available. Again, 0.00% is regarded as Logic 0 and 0.01% (or any othernon-zero positive value) is regarded as Logic 1.

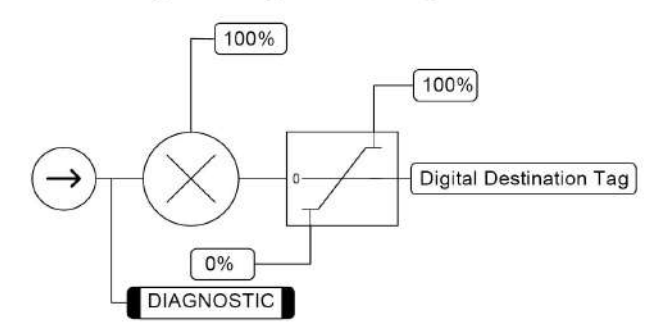

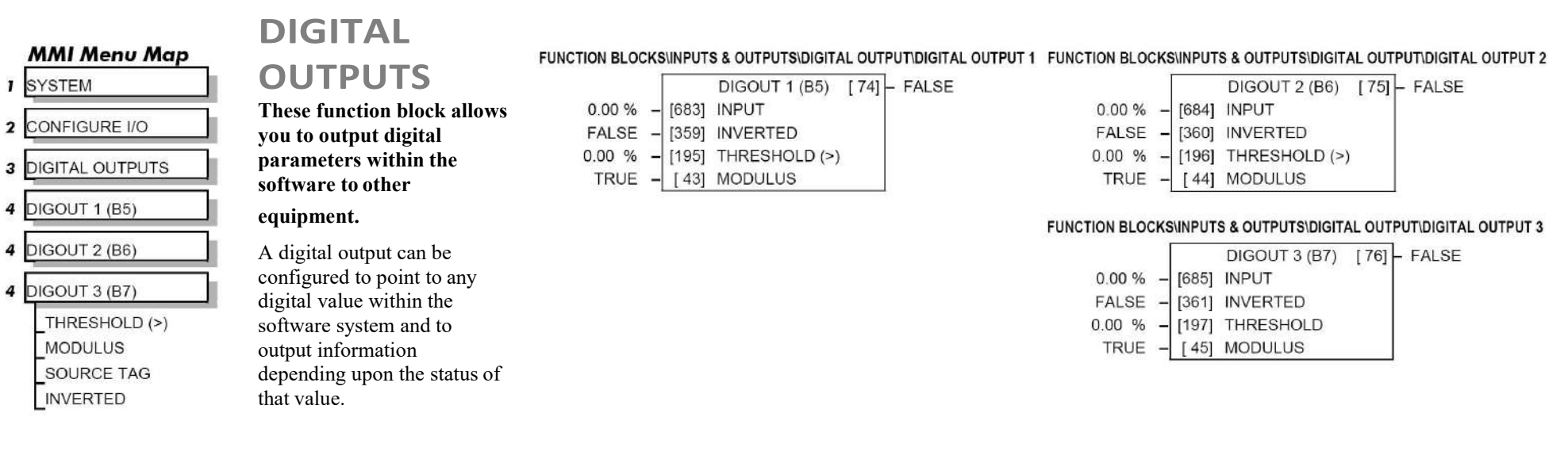

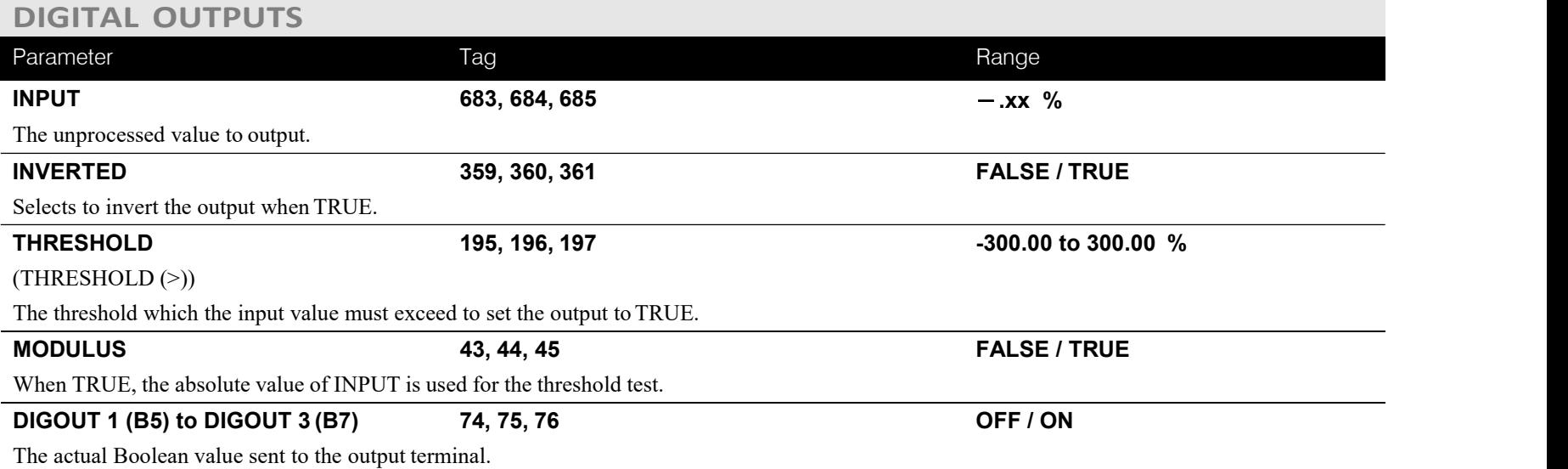

### **Functional Description**

### Configurable Digital Outputs

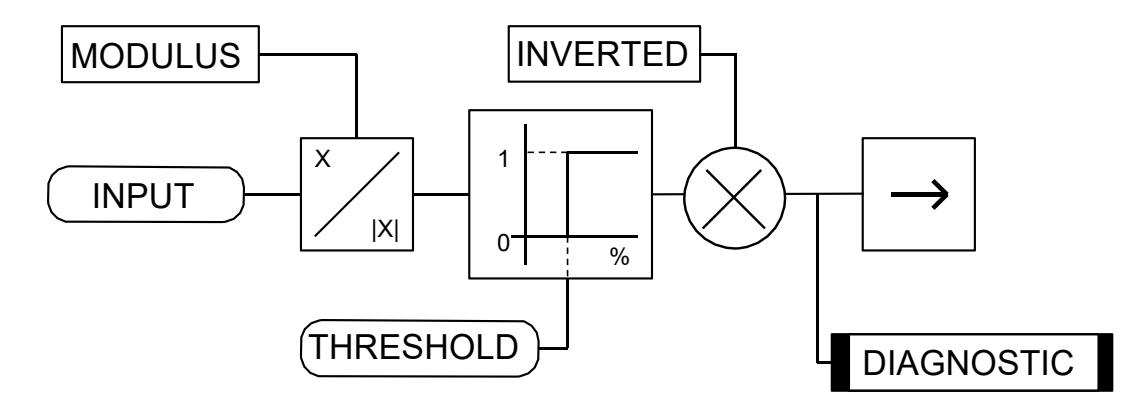

### **Digital Output Examples**

### **Using Digital Outputs with LOGIC Parameters**

Logic parameters have values of 1/0: TRUE/FALSE, ON/OFF, ENABLED/DISABLED etc.

For example, the (logic) default connections in the drive allow the Digital Outputs to provide (source) 24V or 0V dc depending upon the state of following tag connections:

- Terminal B5, Digital Output 1 is linked to Tag Number 77 (AT ZERO SPEED)
- Terminal B6, Digital Output 2 is linked to Tag Number 122 (HEALTH LED)
- Terminal B7, Digital Output 3 is linked to Tag Number 125 (READY)

In each case, the state of the source parameter defines the voltage available at the terminal (TRUE = 24V, FALSE = 0V when INVERTED =FALSE). Inverting the digital output is simple; set INVERTED to TRUE.

## C-56 Programming

**Using Digital Outputs with VALUE Parameters (Up-to-speed Detector)** Value parameters have values such as 100.00, or with units like 50.00%, 10.0 SECSetc.

For example, to connect Digital Output 1 to readUNFIL.SPD.FBK:

- 1. Set CONFIGURE I/O::CONFIGURE ENABLE to TRUE
- 2. Find the tag number for UNFIL.SPD.FBK either from the function block detail in this chapter, or from the Parameter Table: MMI Order refer to Appendix C. (It is 62).
- 3. Set DIGITAL OUTPUTS::DIGOUT 1 (B5)::SOURCE TAG to 62
- 4. Set DIGITAL OUTPUTS::DIGOUT 1 (B5)::THRESHOLD(>) to 50.00%
- 5. Set DIGITAL OUTPUTS::DIGOUT 1 (B5)::MODULUS to TRUE
- 6. Set DIGITAL OUTPUTS::DIGOUT 1 (B5)::INVERTED to FALSE
- 7. Set CONFIGURE I/O::CONFIGURE ENABLE to FALSE

This option is useful for generating an "up-to-speed" output. The MODULUS removes the sign from the value (so-100 becomes 100). The THRESHOLD(>) parameter determines when the output is 24V or 0V dc (the input signal must exceed this setting for the output to go high). Set INVERTED to TRUE to invert the result of the output.

# Programming C-57

### **DRIVE INFO**

**DRIVE INFO**

#### FUNCTION BLOCKS\MISCELLANEOUS\DRIVE INFO

PRODUCT CODE [510]-1 FRAME ID [626] -0 VERSION NUMBER [155] -0x0000  $1 - 545$  PCODE ID

#### **MMI Menu Map**

**I** SERIAL LINKS

#### **This block provides information to identify the drive hardware and firmwareversion.**

### **MMI Menu Map**

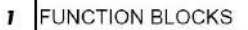

#### $\overline{\mathbf{2}}$ **MISCELLANEOUS**

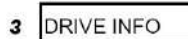

PCODE ID PRODUCT CODE FRAME ID

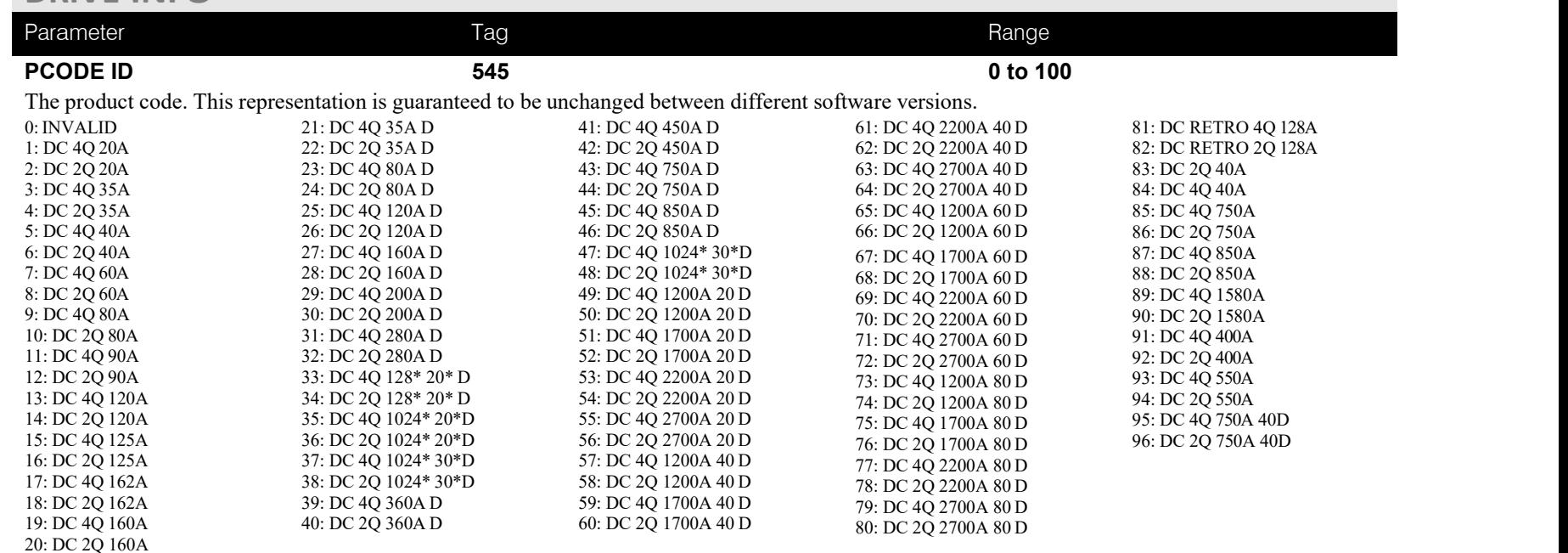

# C-58 Programming

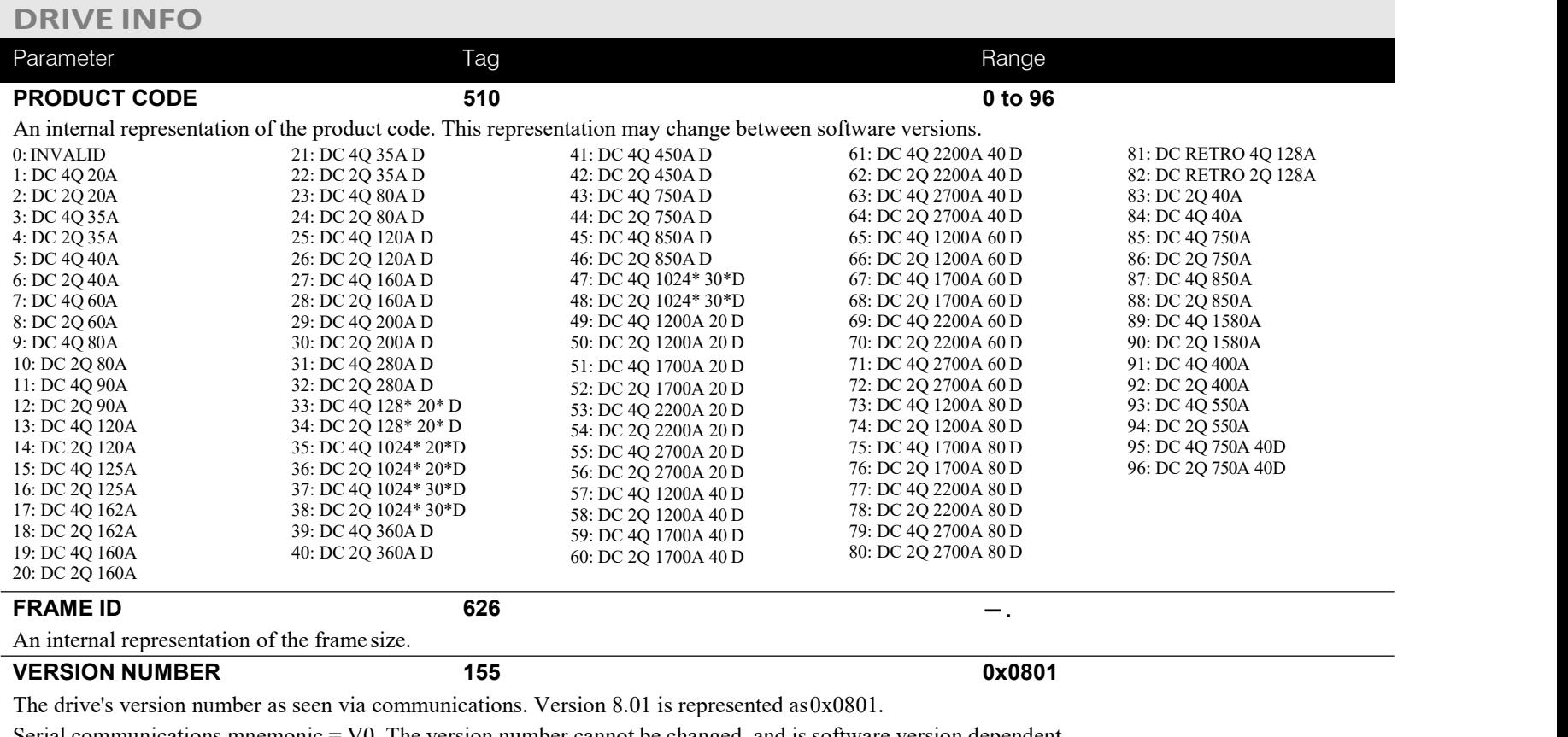

Serial communications mnemonic  $=$  V0. The version number cannot be changed, and is software version dependent.

**FUNCTION BLOCKSIMOTOR CONTROLLENCO**<br> **to be measured using a quadrature to be measured using a quadrature encoder when a Speed Feedback Option is fitted - refer to Chapter 3: Speed Feedback and Technology** 1000<br> **POSITIVE Options.**

# **ENCODER**<br>
FUNCTION BLOCKSIMOTOR CONTROLIENCODERENCODER 1

FUNCTION BLOCKS\MOTOR CONTROL\ENCODER\ENCODER 2

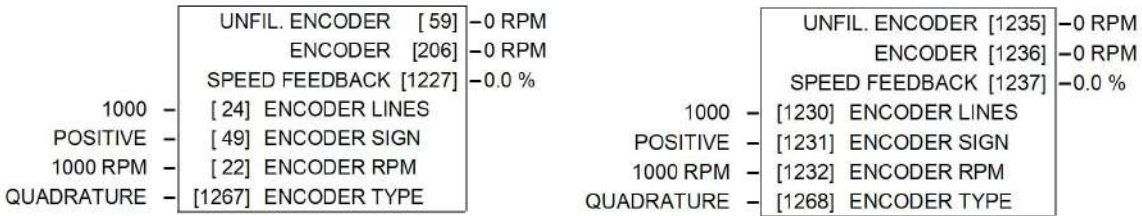

#### **MMI Menu Map** (from ENCODER 1)

**MMI Menu Map** 

(from ENCODER 1)

**ENCODER LINES** 

ENCODER RPM

**ENCODER SIGN** 

CONFIGURE DRIVE

 $\mathbf{I}$ 

T

**DIAGNOSTICS ENCODER** 

UNFIL. ENCODER

#### **MMI Menu Map**

- **I** FUNCTION BLOCKS
- 2 MOTOR CONTROL
- 3 ENCODER
- 4 ENCODER 1
- 4 ENCODER 2

SPEED FEEDBACK ENCODER TYPE

The ENCODER 1 function block is associated with the speed feedback option.

The ENCODER 2 function block is associated with Digital Input 2 (terminal C7) and Digital Input 3 (terminal C8) where:

**1000 RPM** 

- Digital Input 2 provides the clock.
- Digital Input 3 is used as a direction input.

### **ENCODER**

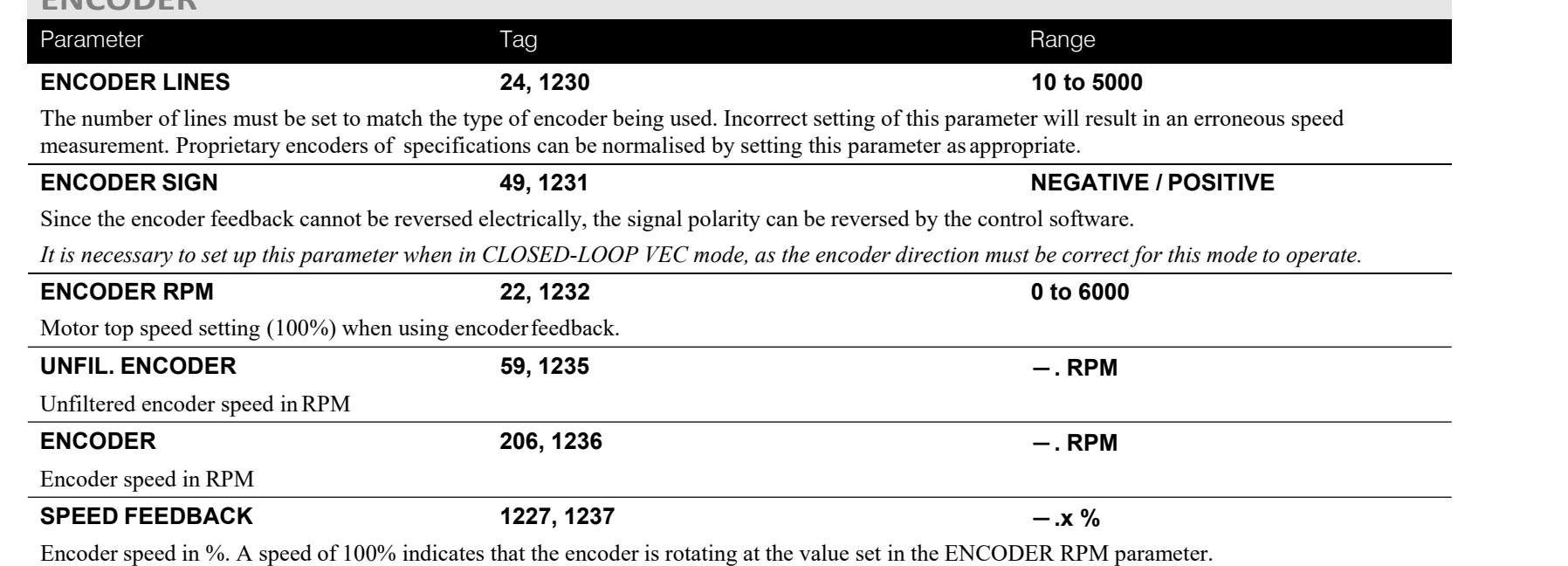

# C-60 Programming

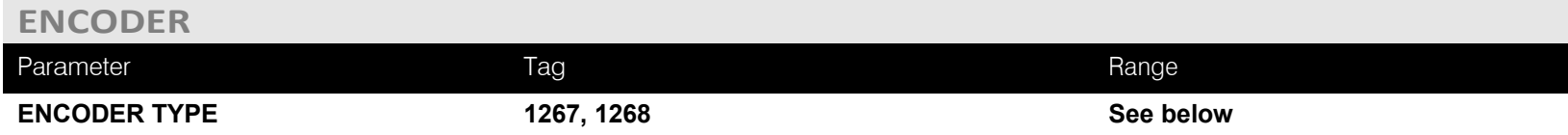

Selects the operating mode of the encoder input. Both of these encoder function blocks can be used in either QUADRATUREor CLOCK/DIRECTION modes ofoperation. When in CLOCK/DIRECTION mode, the CLOCK input is applied to terminal A on the speed feedback option (for ENCODER 1) or toDigital Input 2 (for ENCODER 2), and every rising edge ofthe CLOCK is counted.

0 : CLOCK/DIRECTION 1 : QUADRATURE

### **Functional Description**

**You must configure Digital Input 2 and 3** which, by default, provide "Ramp Hold" and "Current Demand Isolate" functionality. In the default configuration they are linked using LINK 21 and LINK 22 respectively. The Encoder blocks are connected to terminals C7 and C8 internally and thus don't require these links. Use the Configurator Tool to delete the links.

Alternatively when the default configuration is loaded, this can be done using the Keypad as shown below:

Navigate to the SYSTEM::CONFIGURE I/O menu. Select the CONFIGURE ENABLE parameter and set to ENABLED. All LEDS on the Keypad will flash. Press the key. Use the key to navigate to the DIGITAL INPUTS menu.

In this menu, select the DIGIN 2 (C7) menu. Navigate to the DESTINATION TAG parameter and set this value to 0 (zero). Repeat this operation for the DIGIN 3 (C8) parameter.

Remember to perform a Parameter Save.

#### *ENCODER TYPE = CLOCK/DIRECTION*

This (pulse-counting mode) Encoder Type can be set in the ENCODER 2 function blockonly.

Digital Input 2 (terminal C7) is used to provide the clock - the pulses are applied on C7

Digital Input 3 (terminal C8) is used as a directioninput:

- When C8 is high, (24V), the count is incremented
- When C8 is low, (0V), the count is decremented

Each full pulse received increments the encoder count.

A full pulse is the pulse input going from low to high, and then back tolow. Speed is calculated using the following function:

$$
SPEED HZ = filter \left[ \frac{CountsPerSecond}{Lines}, FilterTime \right]
$$

# Programming C-61

#### *ENCODERTYPE=QUADRATURE*

A quadrature encoder uses 2 input signals (A and B), phase shifted by a quarter of a cycle (90°).

Direction is obtained by looking at the combined state of A and B.

Each edge received from the encoder increments the encoder count. There are 4 counts perline. Speed is calculated using the following function:

SPEED HZ = filter CountsPerSecond Lines x 4 , FilterTime

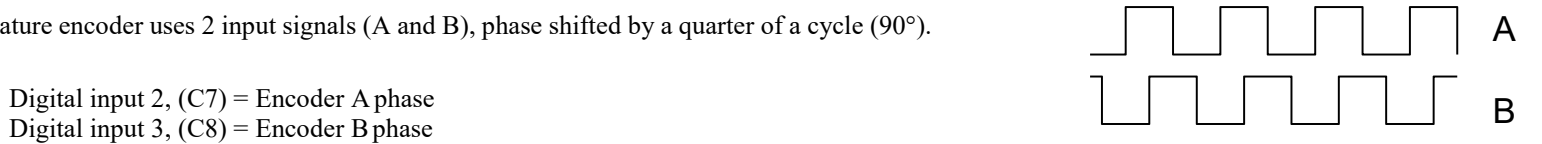

# C-62 Programming

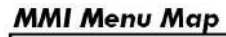

## **1** DIAGNOSTICS

SPEED FEEDBACK **CURRENT FEEDBACK** UNFIL.FIELD FBK ARM VOLTS FBK **TACH INPUT** 

# **FEEDBACKS**

**Diagnostics for the motor feedbacks.**

#### **FUNCTION BLOCKS\MOTOR CONTROL\FEEDBACKS**

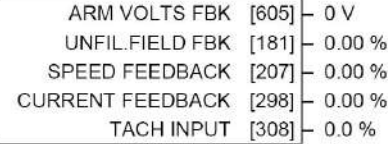

#### **FEEDBACKS**

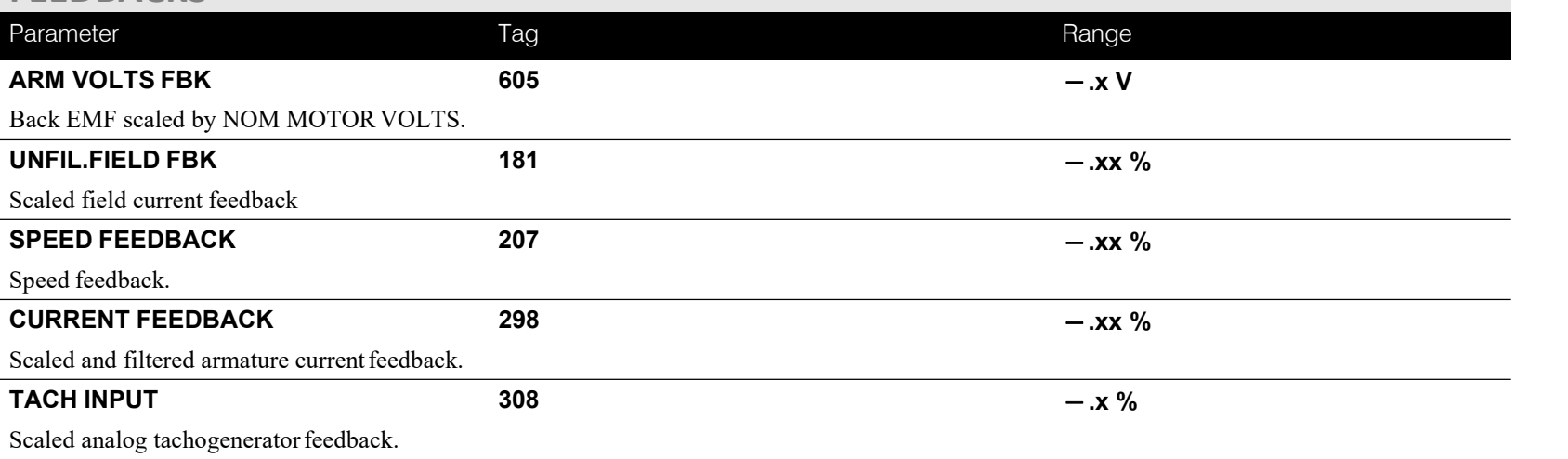

### **MMI Menu Map**

- SETUP PARAMETERS
- **FIELD CONTROL**  $\overline{a}$

**FIELD ENABLE** FLD.CTRL MODE FIELD I THRESH UP TO FIFLD FLD.VOLTAGE VARS  $\rightarrow$ FLD.CURRENT VARS

 $\sim$ FLD.QUENCH DELAY FLD. QUENCH MODE

#### **MMI Menu Map**

- **SETUP PARAMETERS** Ţ
- **IELD CONTROL**  $\overline{2}$
- LD.VOLTAGE VARS  $\overline{\mathbf{3}}$ FLD.VOLTS RATIO

#### **MMI Menu Map**

- SETUP PARAMETERS
- **IELD CONTROL**  $\overline{2}$
- 3 LD.CURRENT VARS

**SETPOINT** PROP. GAIN

- INT. GAIN
- FLD.WEAK VARS

# **FIELD CONTROL**

### **This function block contains all the parameters for the field operating mode.**

It controls the drive's full wave, single phase, motor field thyristor bridge circuit.

The FIELD CONTROL function block is viewed in three sub-menus on theMMI: FLD VOLTAGE VARS, FLD CURRENT VARS and FLD WEAK VARS.

In the FIELD CONTROL menu, you select the field operating mode: openloop voltage control or closed loop current control.

The inputs to the FIELD CONTROL block come from FLD VOLTAGE VARS and FLD CURRENT VARS.

FIELD ENABLE controls the field thyristor bridge and is set to DISABLED in permanent field motor applications. Disabling the field automatically overrides the field fail alarm. If FIELD ENABLE is enabled, you can select between voltage and current control using the FLD CTRL MODE parameter. The default isVOLTAGE CONTROL.

The diagnostic DRIVE ENABLE (Tag 84) is also used by the FLD.QUENCH DELAY to delay disabling the field when Run is removed.

# **FLD VOLTAGE VARS : MMI Sub-Menu**

Contains the parameter for the open loop VOLTAGE CONTROLmode.

In VOLTAGE CONTROL mode, set the value of FLD.VOLTS RATIO to provide the correct field voltage. This control mode provides open-loop phase angle control of the thyristor bridge. To calculate FLD.VOLTS RATIO, divide the desiredDC field voltage by the line-to-line RMS AC input voltage and multiply by 100.Note that supply voltage variations are not compensated for in the field supply whenin this mode of operation.

# **FLD CURRENT VARS : MMI Sub-Menu**

Contains the parameters for the closed loop current control mode.

CURRENT CONTROL mode uses actual field current feedback for closed-loop control giving accurate motor field control independent ofmotor temperature. This mode makes use of a simple PI controller and is a pre-requisite for field weakening.

#### FUNCTION BLOCKS\MOTOR CONTROL\FIELD CONTROL

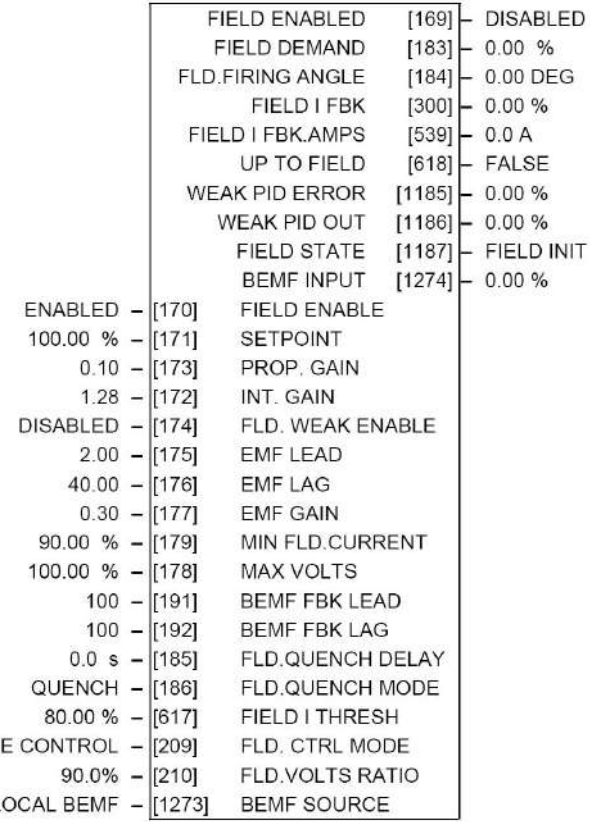

#### **MMI Menu Map**

- SETUP PARAMETERS  $\mathbf{r}$
- 2 FIELD CONTROL
- **FLD.CURRENT VARS** 3
- FLD.WEAK VARS  $\overline{\mathbf{4}}$

FLD. WEAK ENAB EMF LEAD **EMF LAG EMF GAIN** MIN FLD.CURREN **MAX VOLTS BEMF FBK LEAD** BEMF FBK LAG

#### **MMI Menu Map**

- **DIAGNOSTICS**  $\mathbf{r}$ 
	- FIELD ENABLED **FIELD DEMAND FIELD I FBK** FIELD I FBK.AMPS **FLD.FIRING ANGLE**

#### **MMI Menu Map**

- **FUNCTION BLOCKS**  $\mathbf{r}$
- **MOTOR CONTROL**  $\overline{a}$
- FIELD CONTROL  $\overline{\mathbf{3}}$

**WEAK PID ERROR** WEAK PID OUT **FIELD STATE BEMF SOURCE BEMF INPUT** 

### **FLD WEAK VARS : MMI Sub-Menu**

In certain applications ofa DC motor controller, high speeds can only be achieved by reducing the field current and therefore the resultant torque. This is termed as the Constant-Horsepower region or Field-Weakening region, and the speed at which it begins is known as the Base Speed.

#### **FIELD CONTROL**

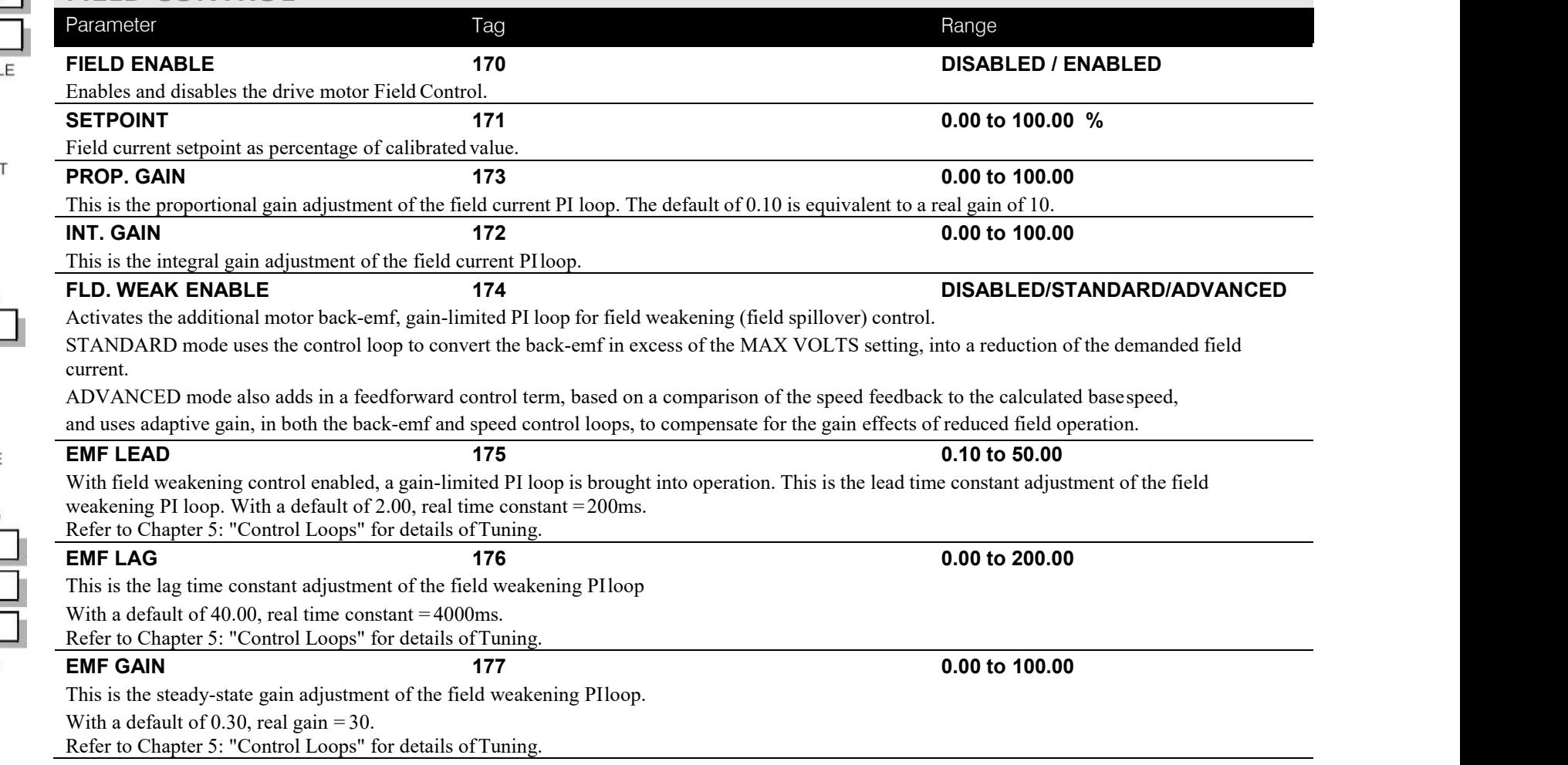

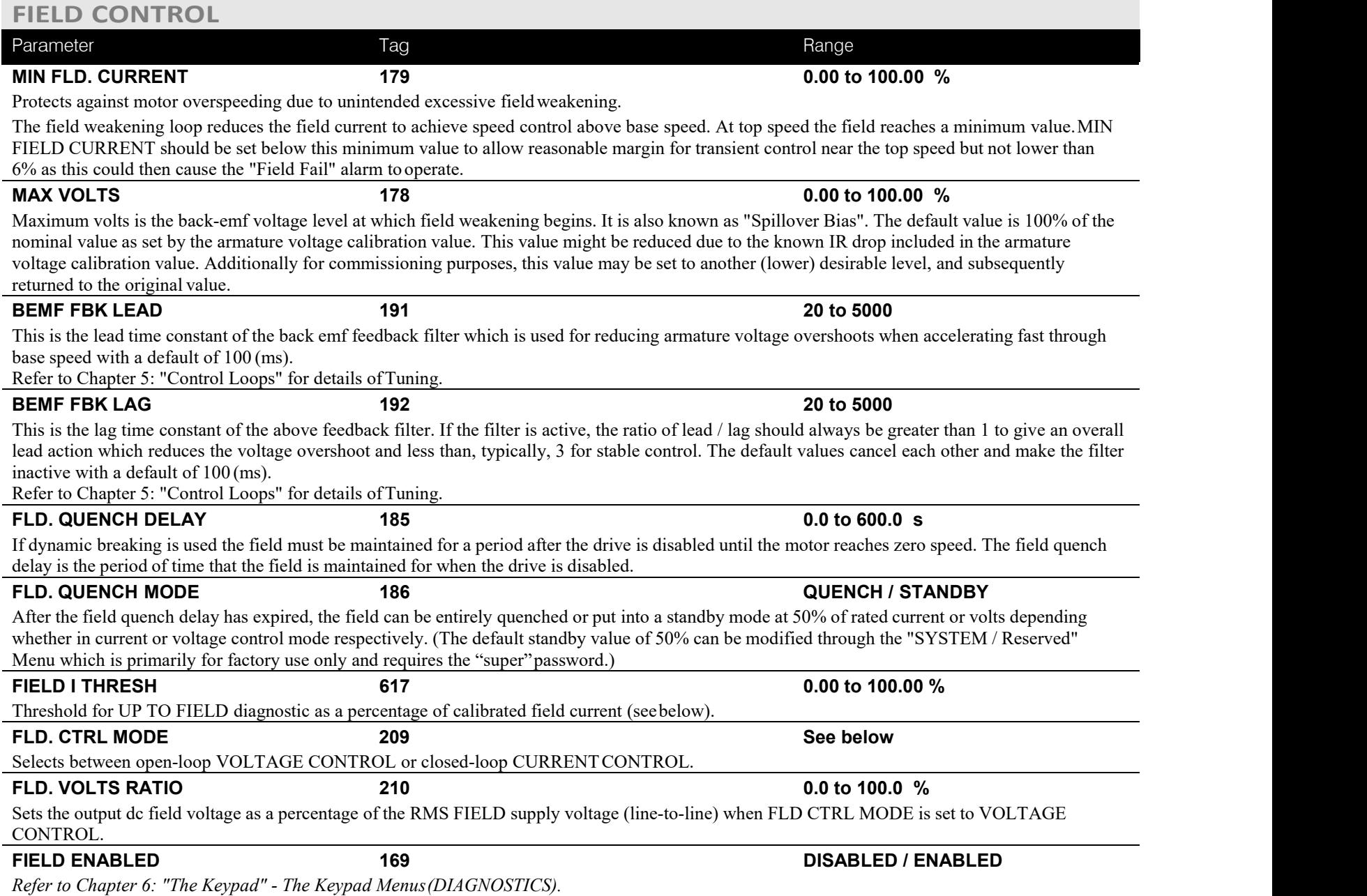

# C-66 Programming

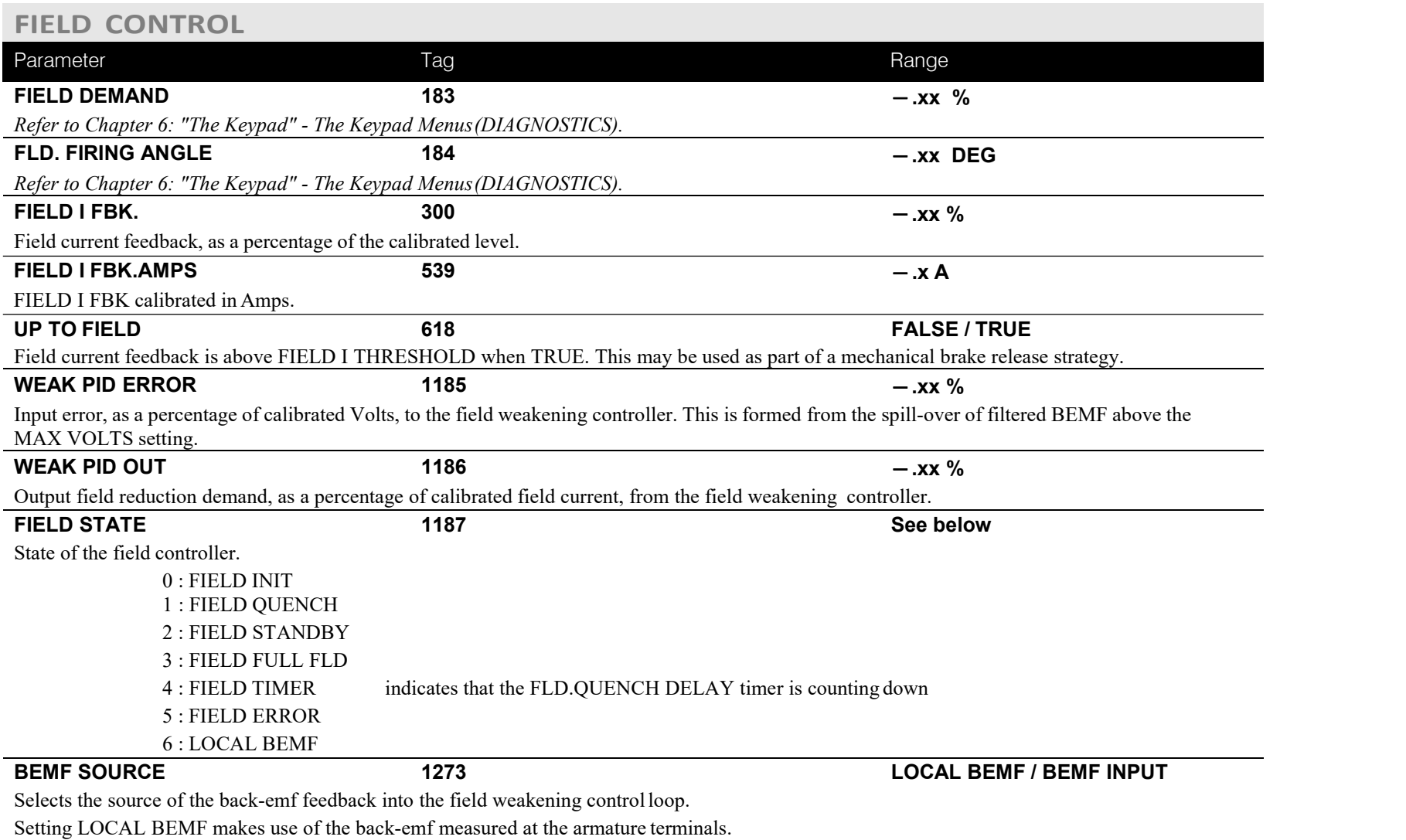

Setting BEMF INPUT uses the value in the parameter BEMF INPUT as the feedback for the field weakening control.

### **FIELD CONTROL**

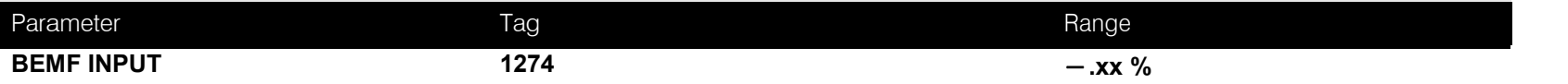

The feedback value of back-emf used for the field weakening control, when BEMF SOURCE is set to BEMF INPUT. It allows for the use of the field weakening control structure on motors not directly connected to the armature terminals. It can be wired within the block diagram to an analogue input or a communications path.

The use of this parameter is typically combined with parameters ISOL DMD SOURCE and 3-PHASE FIELD (CURRENT LOOP function block) to apply the drive to field weakening control of a motor field.

Note: If the ADVANCED field weakening mode is being used with an external back-emf feedback, ensure to apply the speed feedback so that the base speed calculator can function correctly.

### **Functional Description**

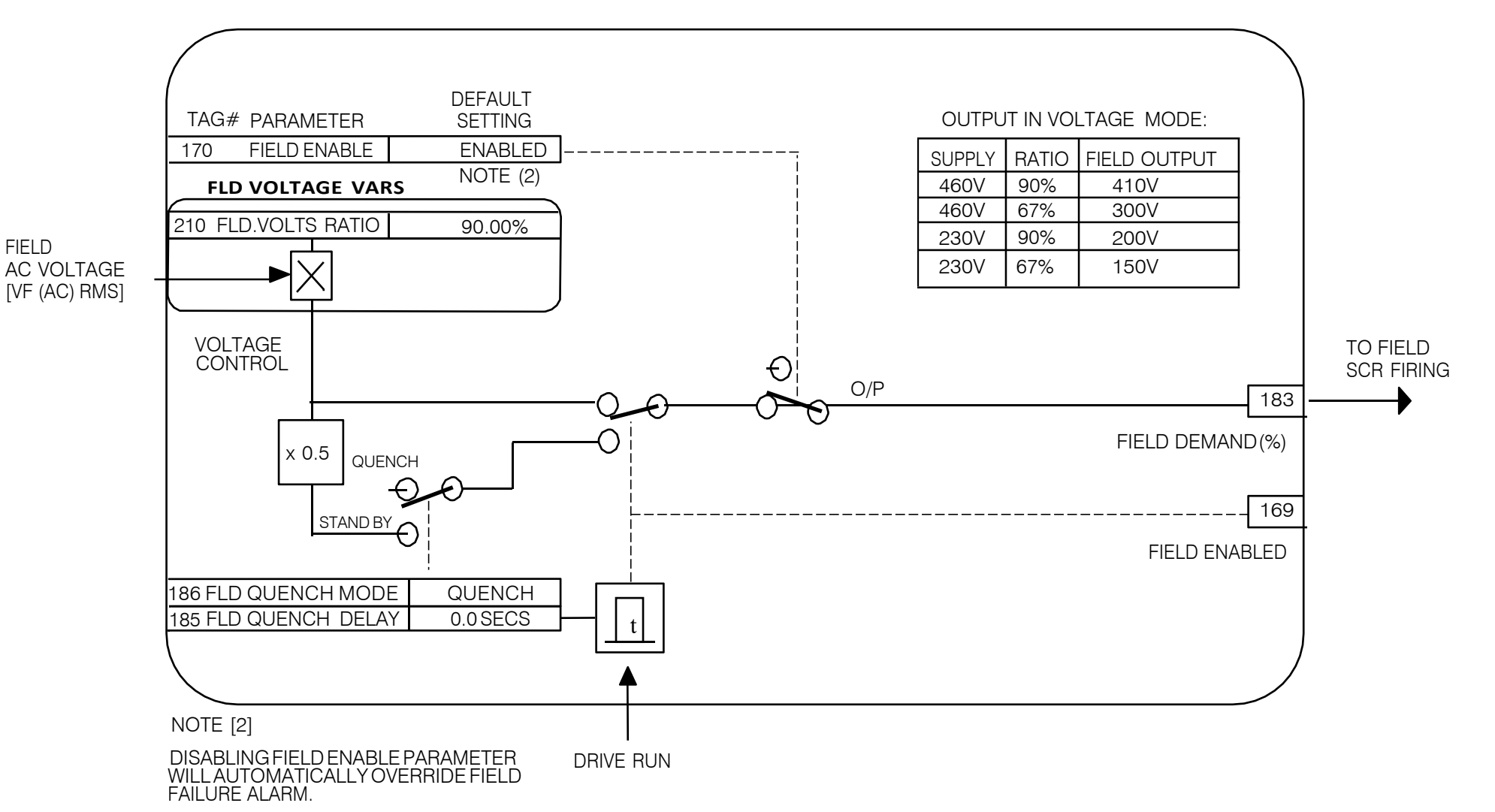

# FIELD CONTROL MODE : VOLTAGE

### FIELD CONTROL MODE : CURRENT

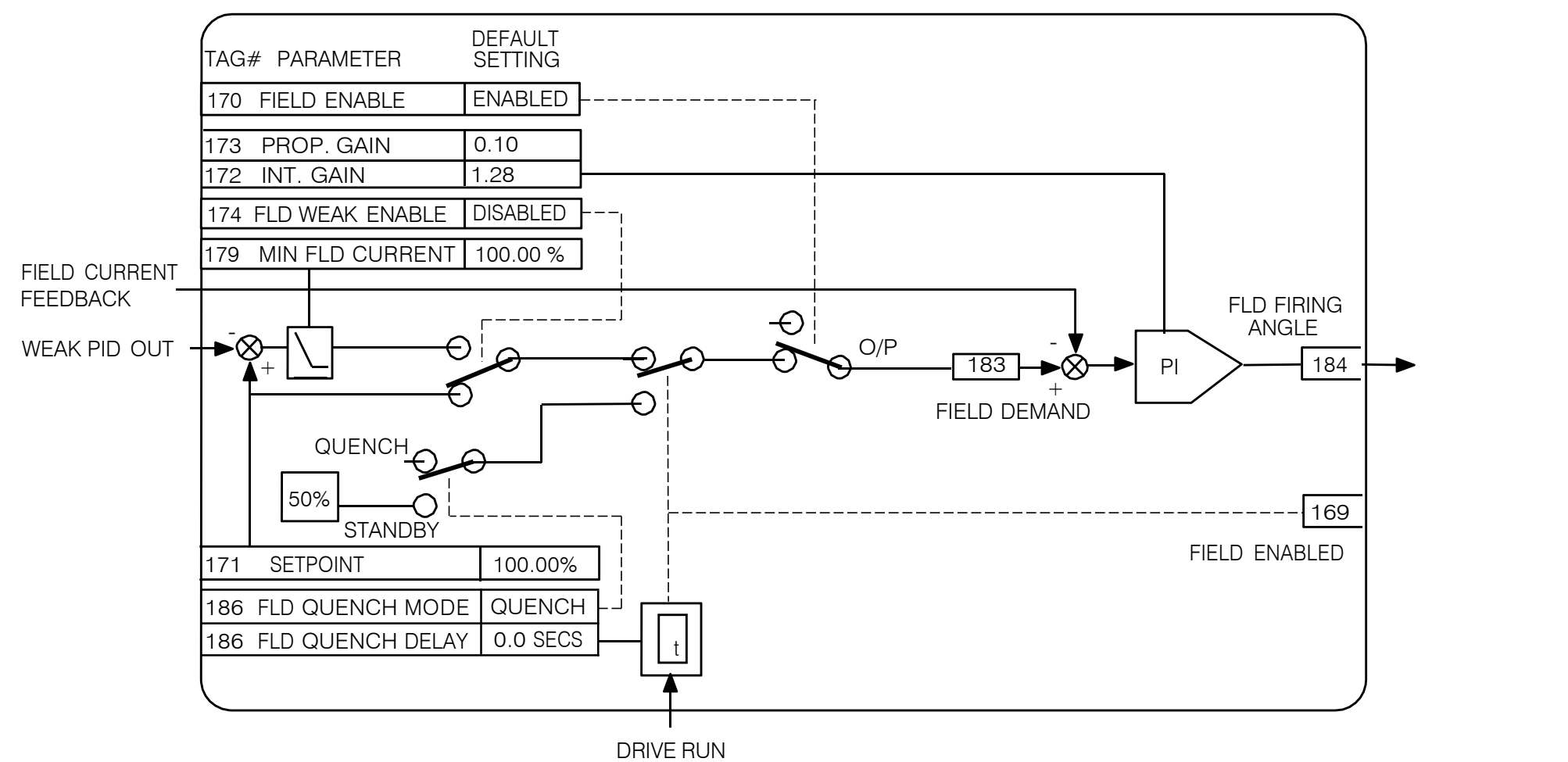

# C-70 Programming

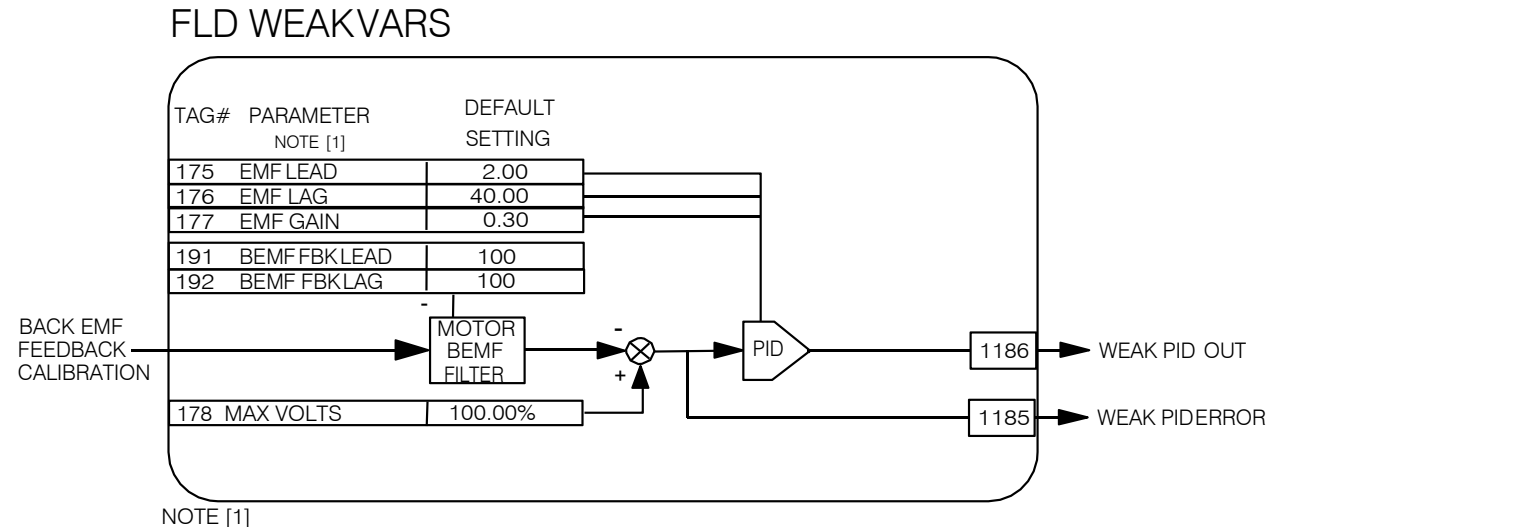

FIELD WEAKENING OPERATION REQUIRES ENCODER OR ANALOG TACH FEEDBACK

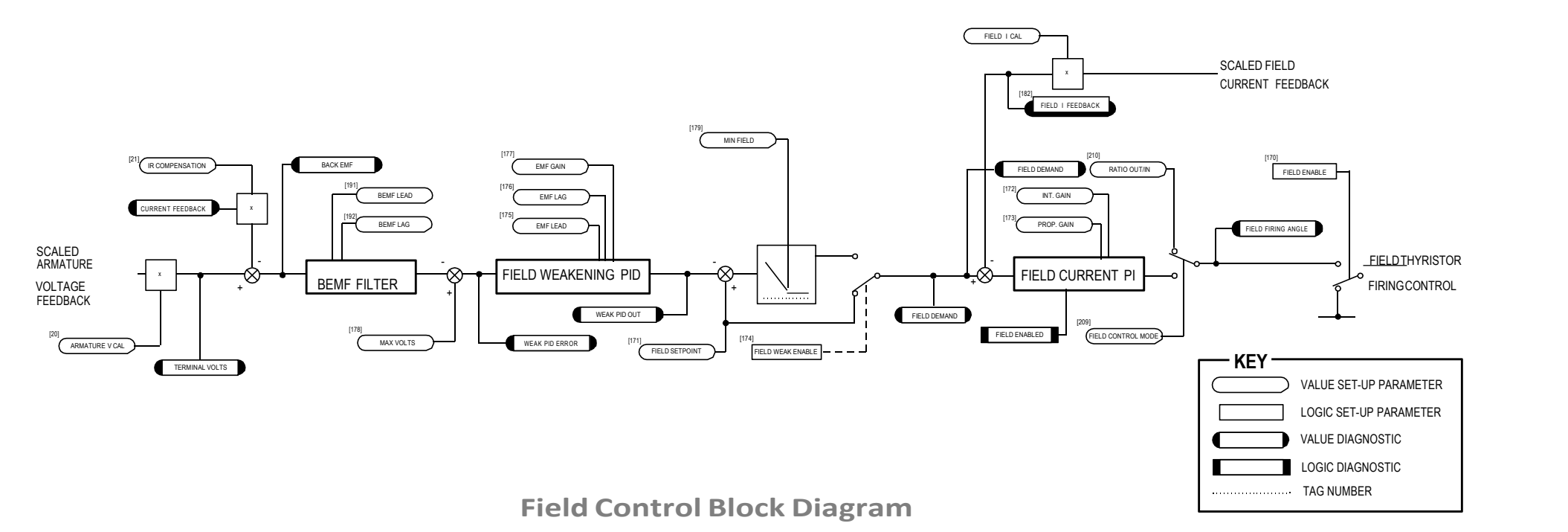

# **INERTIA COMP**

## **MMI Menu Map**

- 1 SETUP PARAMETERS
- 2 SPEED LOOP
- 3 ADVANCED
- 4 INERTIA COMP

**INERTIA FILTER** 

#### RATE CAL

**DELTA** 

UNSCALED OUTPUT

INERTIA COMP O/P

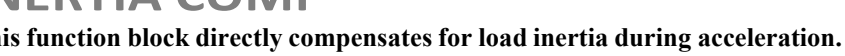

This is particularly useful in high accuracy applications such as positioning systems andelevators. The block calculates its output at the same rate as the current loop for maximum performance.

#### FUNCTION BLOCKS\MOTOR CONTROL\INERTIA COMP

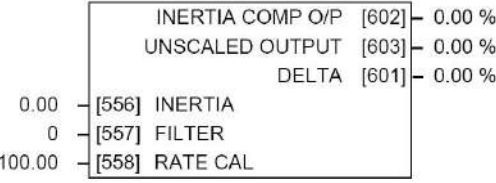

#### **INERTIA COMP**

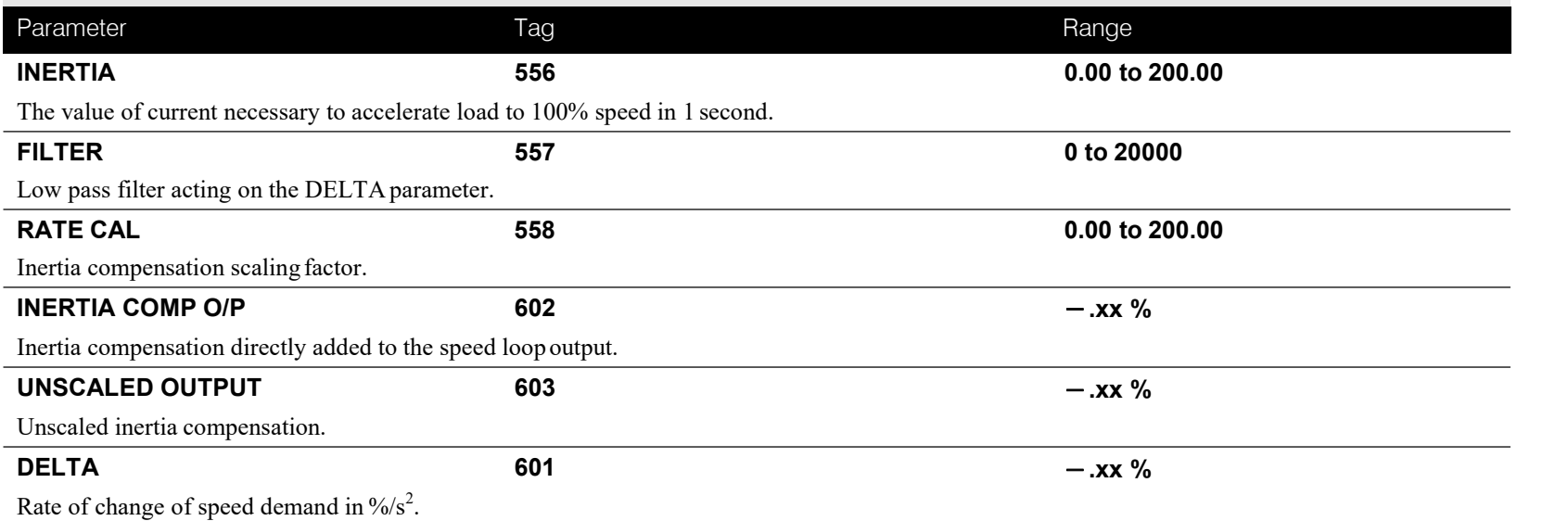

### **Functional Description**

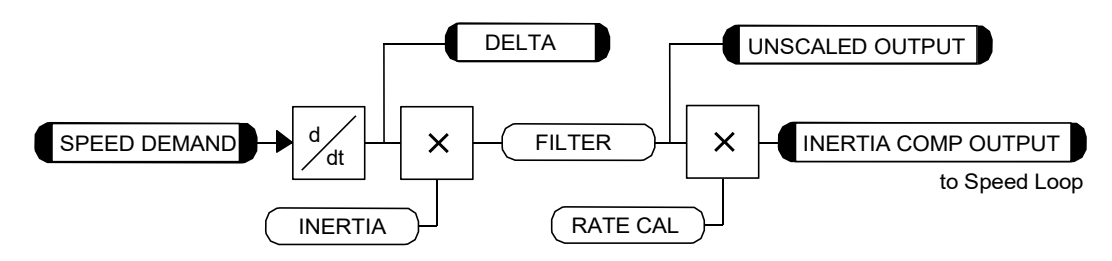

# C-72 Programming

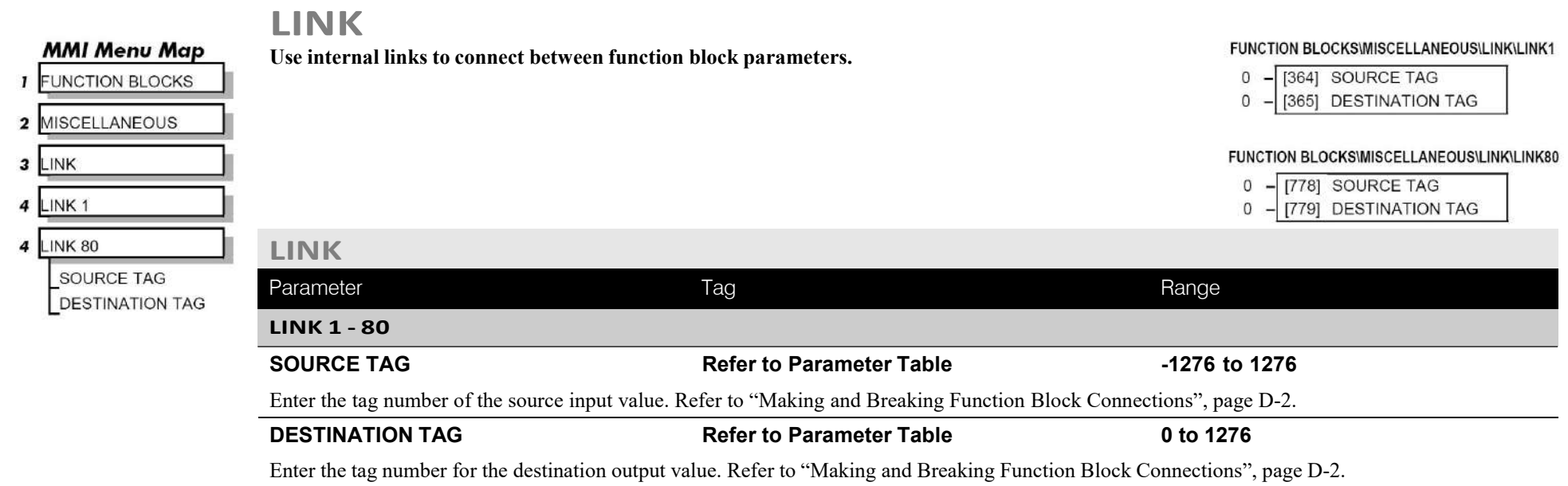

FUNCTION BLOCKSWIOTOR CONTROLUNVERSE TIME

### **INVERSE TIME**

**DIAGNOSTICS** - 7

**MMI Menu Map** 

**INVERSE TIME O/P** 

The purpose of the inverse time is to automatically reduce the current limit in response to prolonged<br>NVERSE TIME [203] - 0.00 % **overload conditions.**

As the motor current exceeds an internal threshold of 103%, the excess current is integrated. The inverse time output remains unchanged until the integrated value is equivalent to an overload of 200% current for 60s. Once this limit is reached the integral value is clamped, and the inverse time output is decreased towards 103% at 10% persecond.

Should the current drop below the 103% threshold the integrator value starts to discharge. As soon as the integrated value is less than the maximum overload level the inverse time output is allowed to ramp back up to 200% at a rate of 10% per second.

The inverse time output parameter is internally used by the current loop.

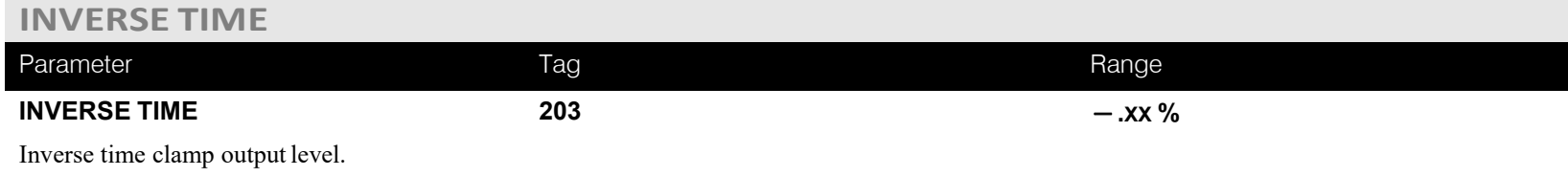

# C-74 Programming

**MMI Menu Map** 

**1** SETUP PARAMETERS

JOG SPEED 1 JOG SPEED 2 TAKE UP 1 TAKE UP 2 CRAWL SPEED MODE RAMP RATE

**MMI Menu Map FUNCTION BLOCKS** 

JOG/SLACK OUTPUT

2 JOG/SLACK

 $\mathbf{r}$ 

2 SEQ & REF 3 JOG/SLACK

**JOG/SLACK**

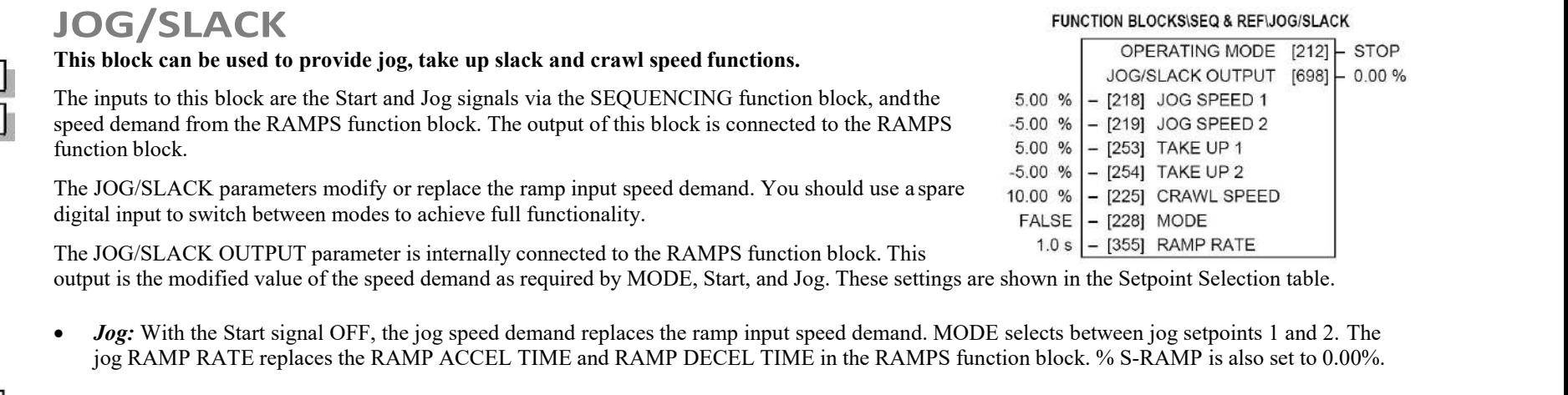

• *Take Up Slack:* With the Start signal ON, the jog signal performs a "take up slack" function. When a jog signal is received, the take up slack setpoint is added to the ramp input speed demand. MODE and Jog settings, from the table, select between the two take-up slack setpoints.

• *Crawl:* CRAWL SPEED replaces the ramp input speed demand as the output signal when both Start and Jog signals are ON, and MODE is TRUE.

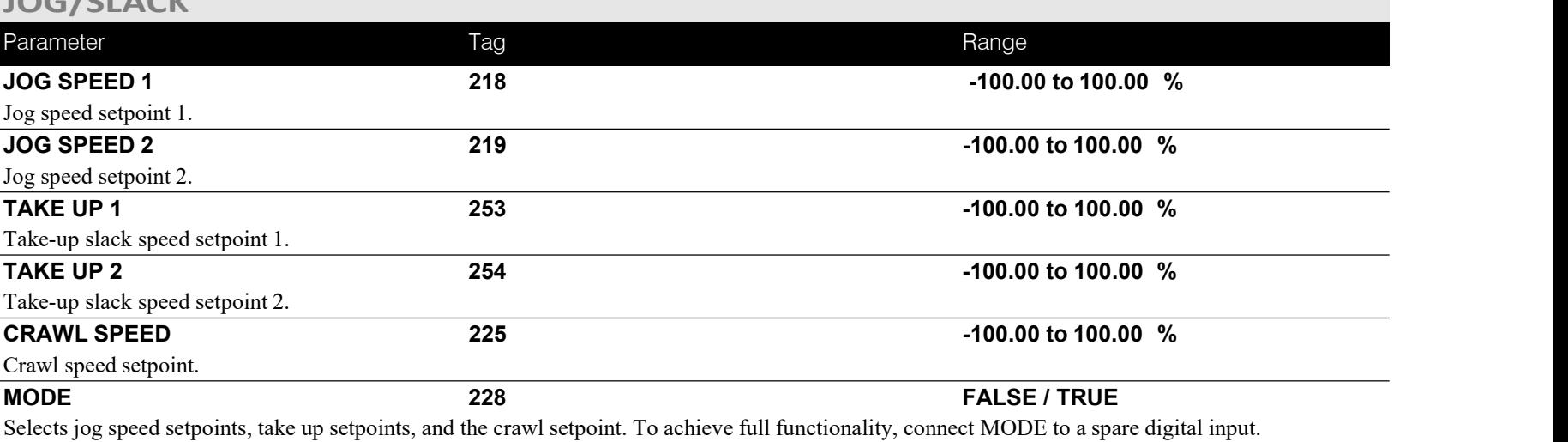

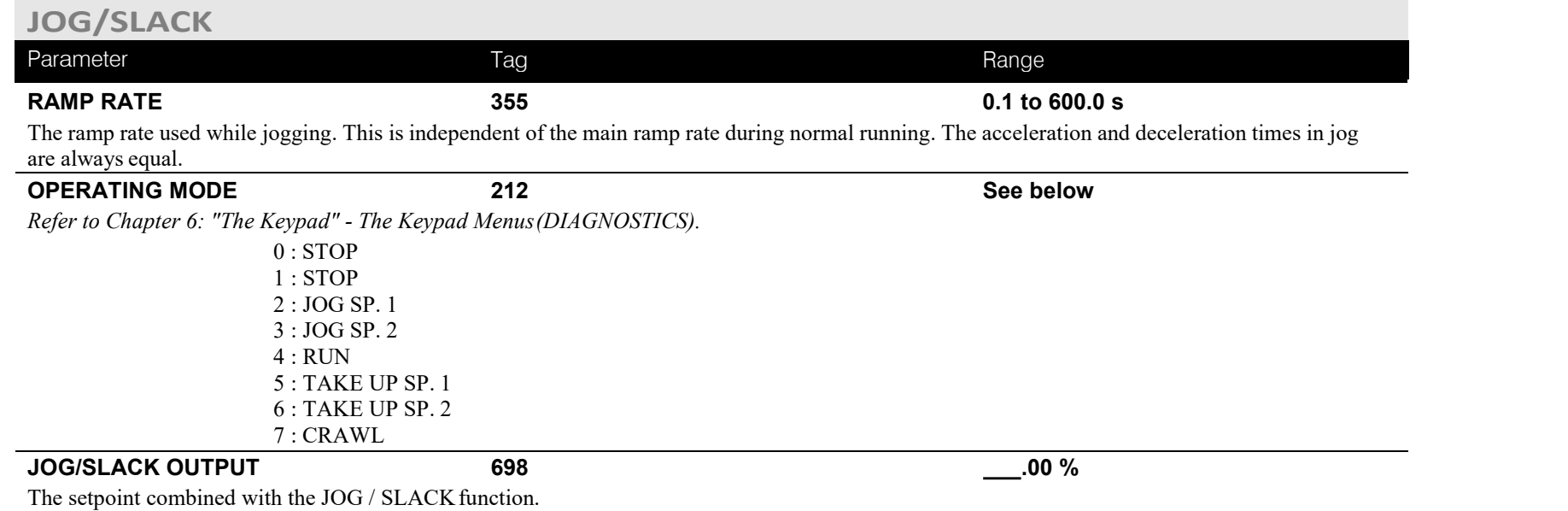

## **Functional Description**

NOTE The setpoint column in the table below refers to the Ramp Input ONLY, as indicated in the table. Any "direct" setpoints present will also add to this setpoint to make the total speed setpoint. If you don't want this to happen, for example during jogging, then disconnect the direct **setpoint(s) during the appropriate conditions.**

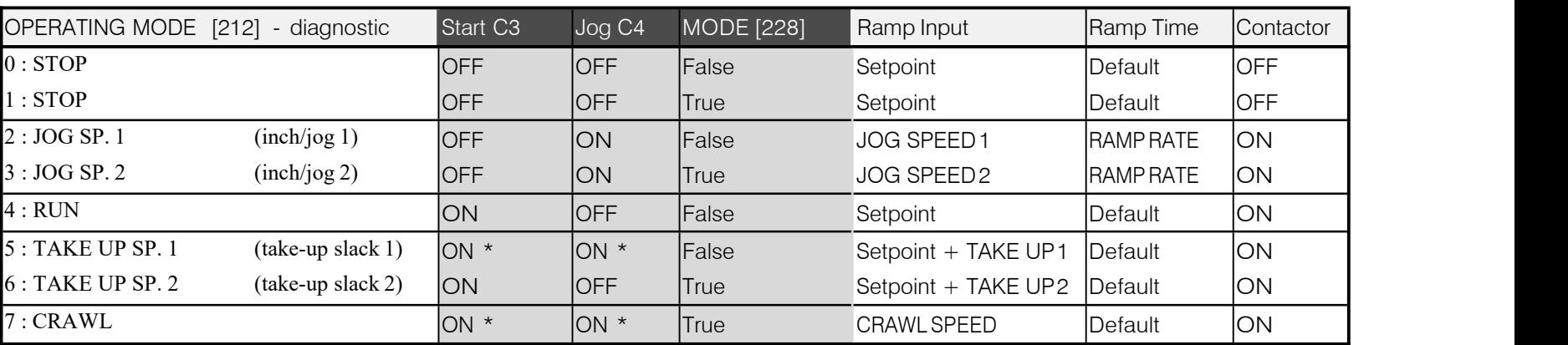

### **Setpoint Selection Table**

\* Start (C3) and Jog (C4) must be applied (ON) simultaneously in the cases of TAKE UP SP.1 andCRAWL.

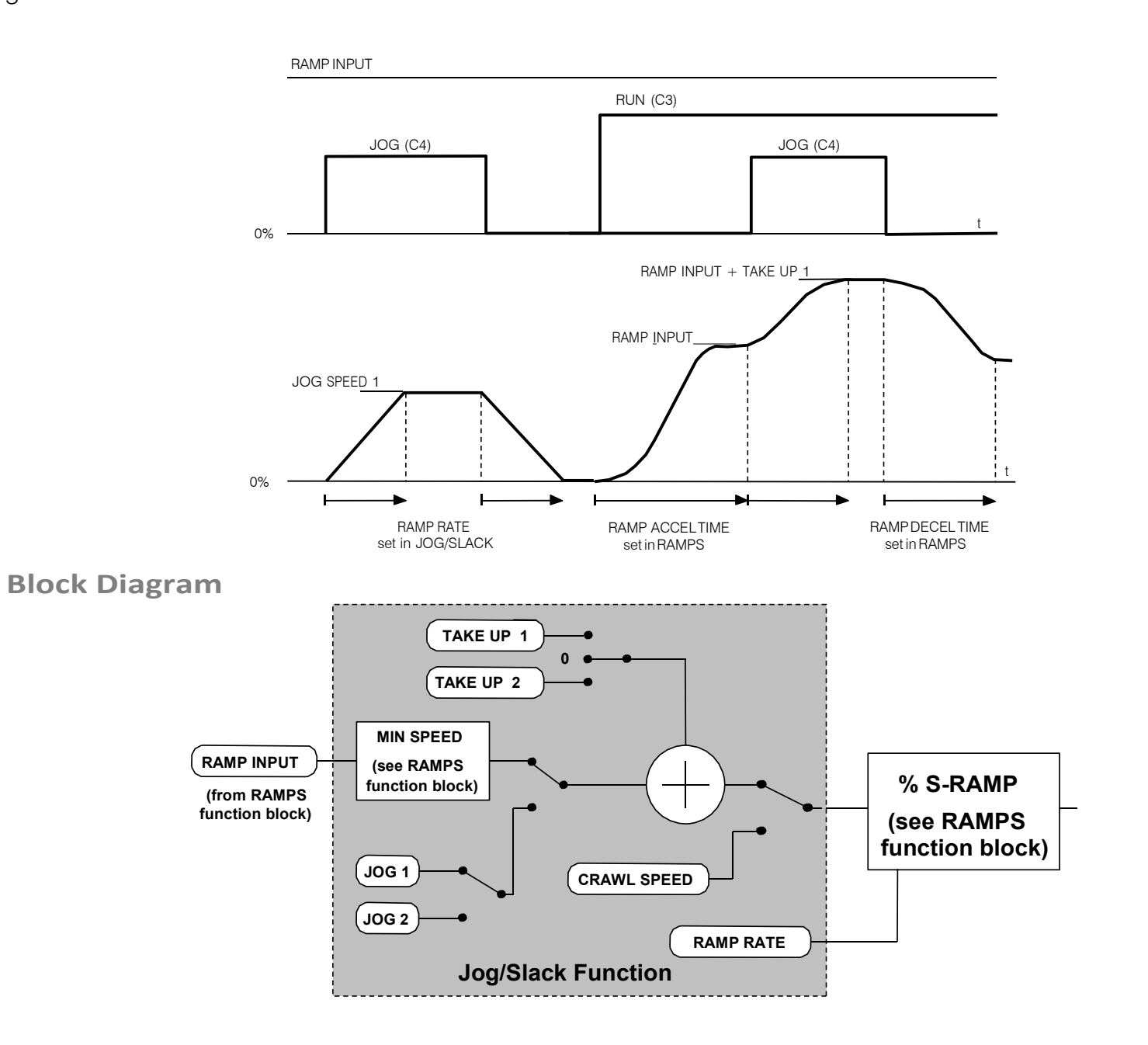

#### **MMI Menu Map**

**1** FUNCTION BLOCKS

- 2 MISCELLANEOUS
- 3 LOGIC FUNC
- 4 LOGIC FUNC 1
- LOGIC FUNC 2  $\overline{4}$
- 4 LOGIC FUNC 3
- 4 LOGIC FUNC 4
- 4 LOGIC FUNC 5
- 4 LOGIC FUNC 6
- 4 LOGIC FUNC 7
- 4 LOGIC FUNC 8
- 4 LOGIC FUNC 9
- 4 LOGIC FUNC 10
	- **INPUT A INPUT B**
	- **INPUT C**
	- TYPE
	- OUTPUT

# **LOGIC FUNC**

**configured toperform one of a number of simple functions upon a fixed number of inputs.**

### **These generic function blocks can be**

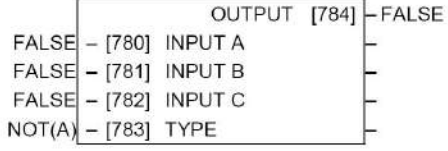

#### FUNCTION BLOCKS\MISCELLANEOUS\LOGIC FUNC\LOGIC FUNC 3 FUNCTION BLOCKS\MISCELLANEOUS\LOGIC FUNC\LOGIC FUNC 4

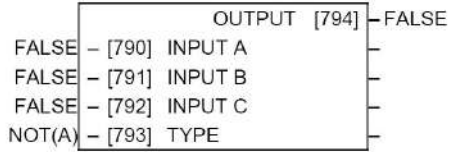

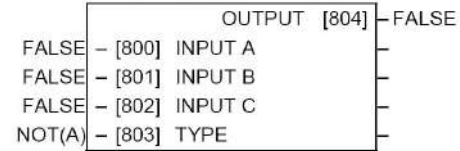

FUNCTION BLOCKS\MISCELLANEOUS\LOGIC FUNC\LOGIC FUNC 7

#### FUNCTION BLOCKS\MISCELLANEOUS\LOGIC FUNC\LOGIC FUNC 8

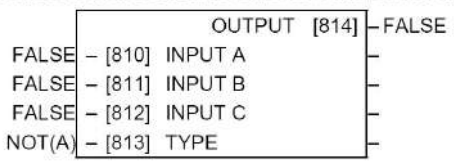

#### FUNCTION BLOCKSWISCELLANEOUS\LOGIC FUNC\LOGIC FUNC 9 FUNCTION BLOCKS\MISCELLANEOUS\LOGIC FUNC\LOGIC FUNC 10

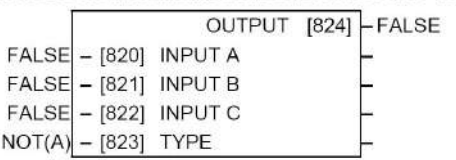

#### FUNCTION BLOCKSWISCELLANEOUS\LOGIC FUNC\LOGIC FUNC 2

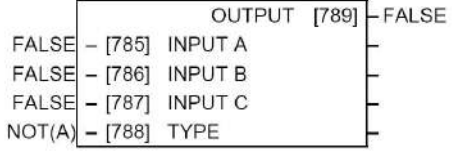

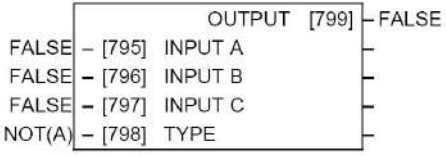

#### FUNCTION BLOCKSWISCELLANEOUS\LOGIC FUNC\LOGIC FUNC 5 FUNCTION BLOCKS\MISCELLANEOUS\LOGIC FUNC\LOGIC FUNC 6

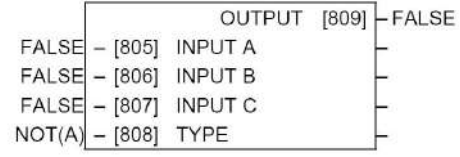

# OUTPUT [819] FALSE

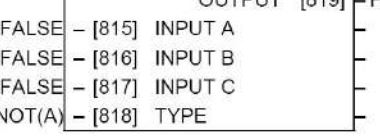

#### $[829]$  - FALSE OUTPUT INPLIT A  $FAI$  SE  $-$  [825]

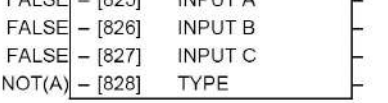

# C-78 Programming

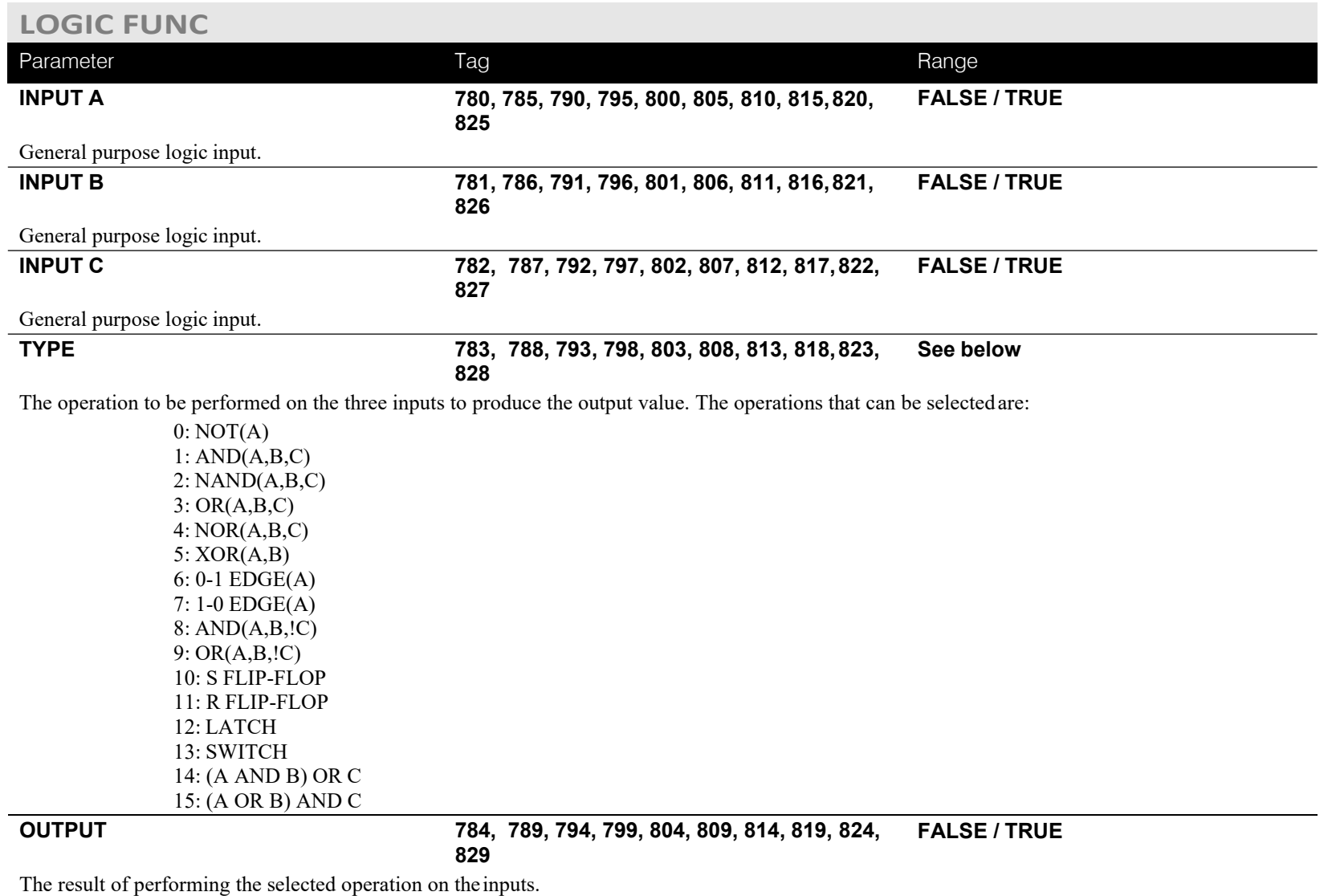

### **Functional Description**

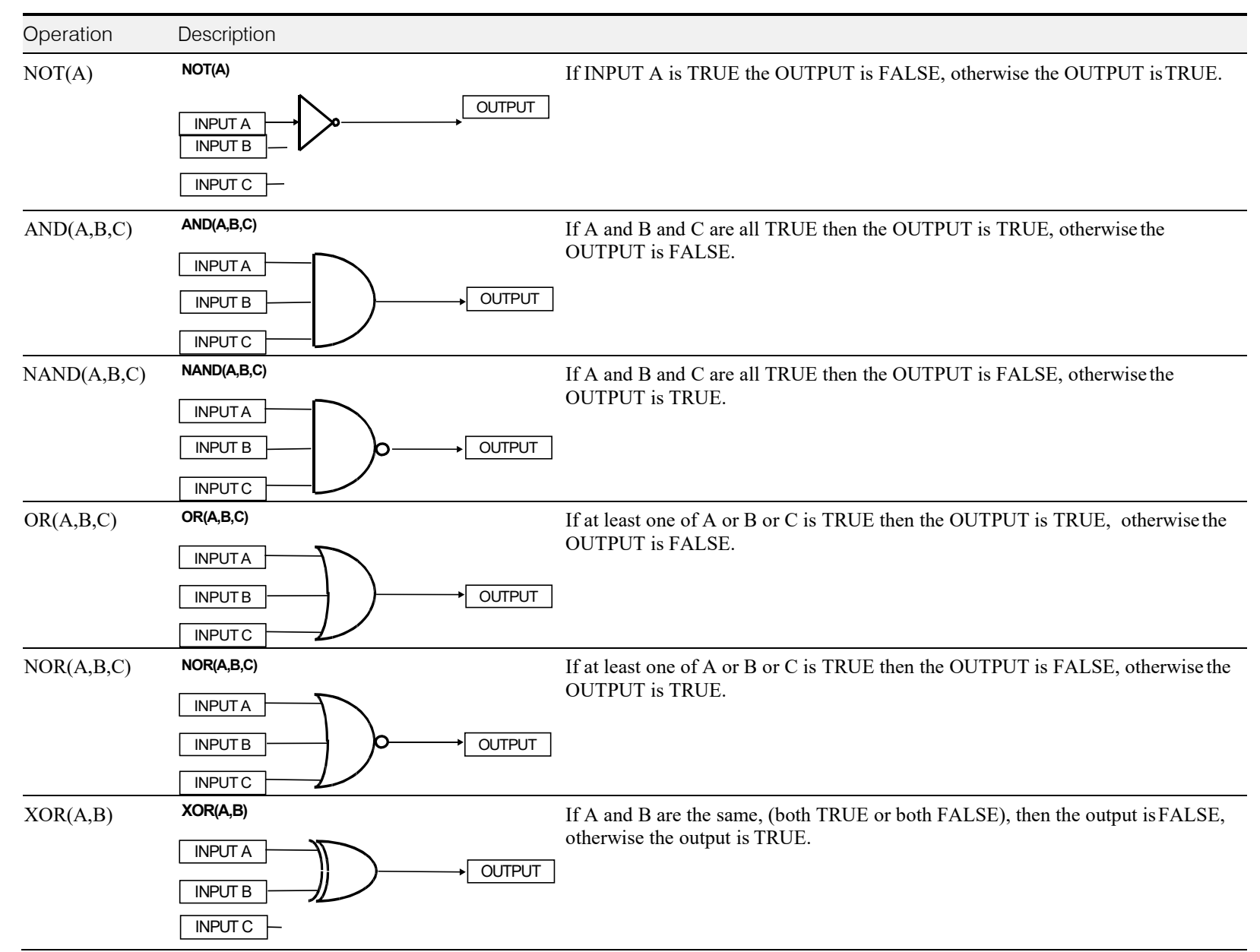

# C-80 Programming

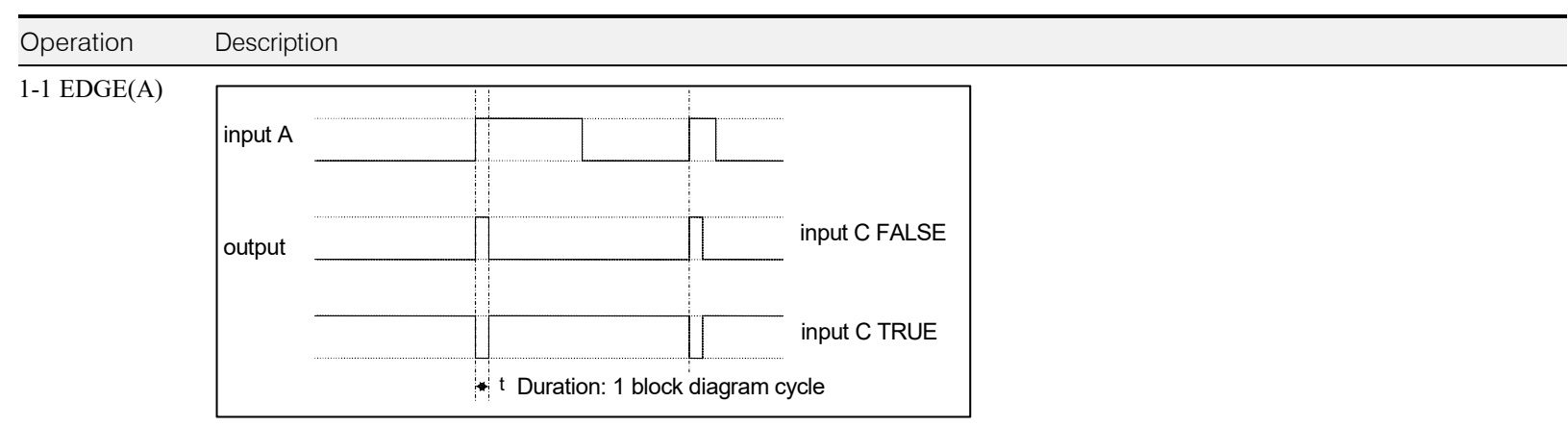

#### **Rising Edge Trigger**

Input B is not used.

This function outputs a pulse of 5ms duration when INPUT A tothe block becomes TRUE. When INPUT C is TRUE, the output is inverted.

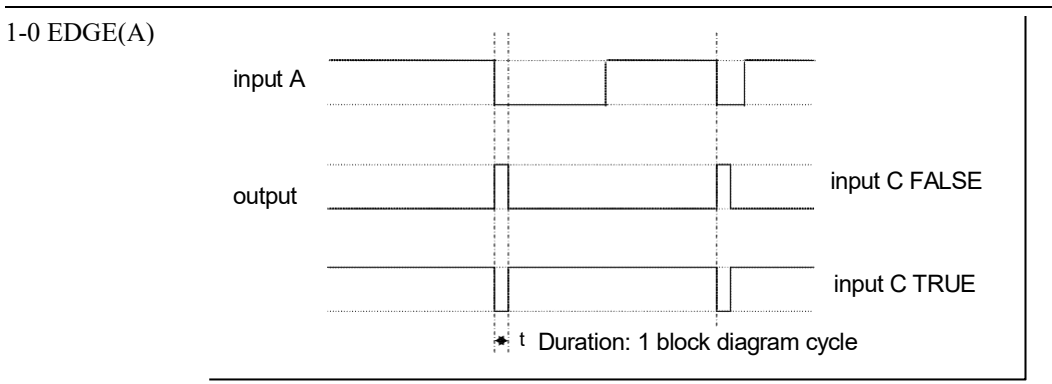

The output is held TRUE for one execution of the function block diagram.

#### **Falling Edge Trigger**

Input B is not used.

This function outputs a pulse of 20ms duration when INPUT A tothe block becomes FALSE. When INPUT C is TRUE, the output is inverted.

The output is held TRUE for one execution of the function block diagram.

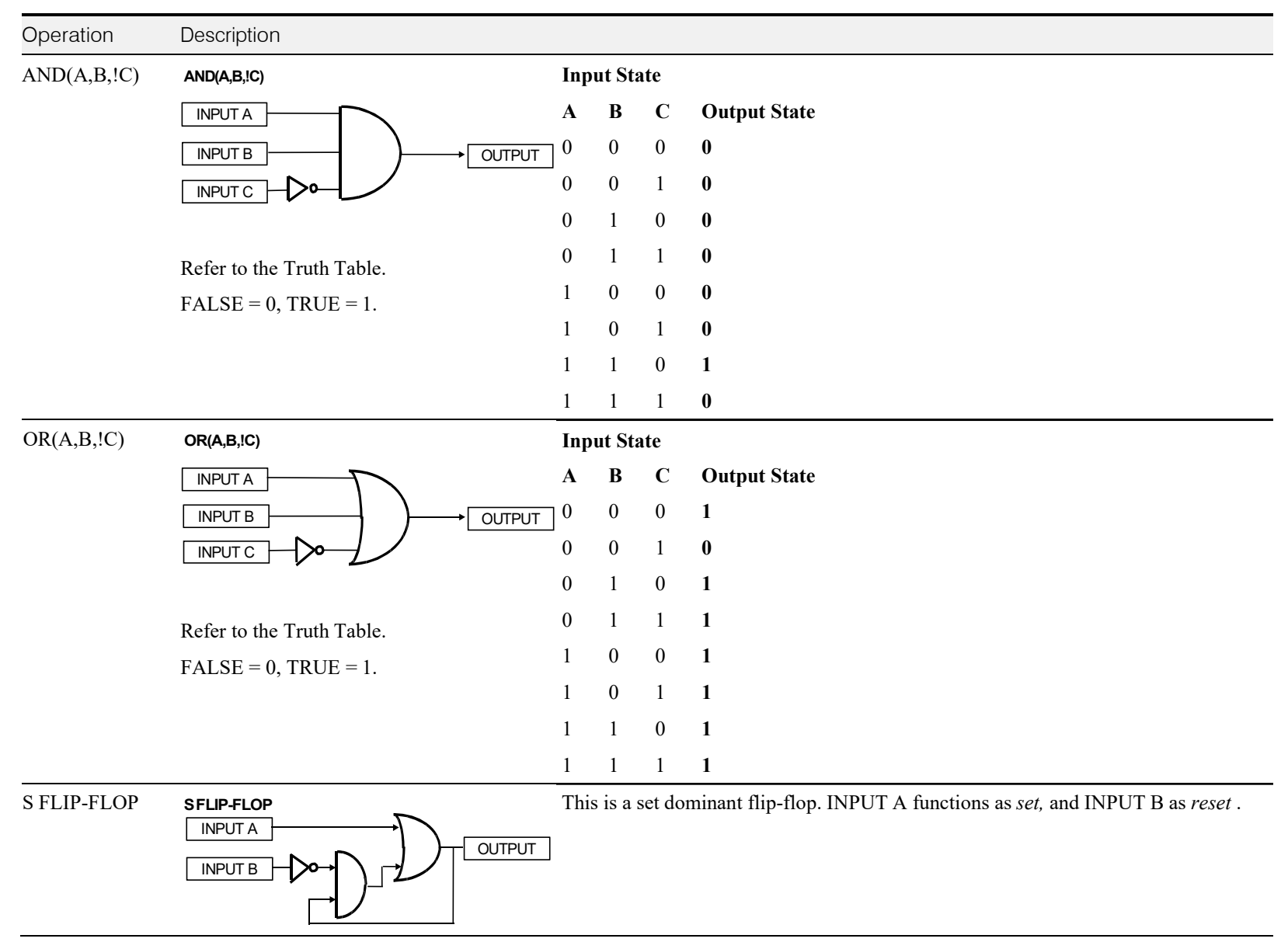

# C-82 Programming

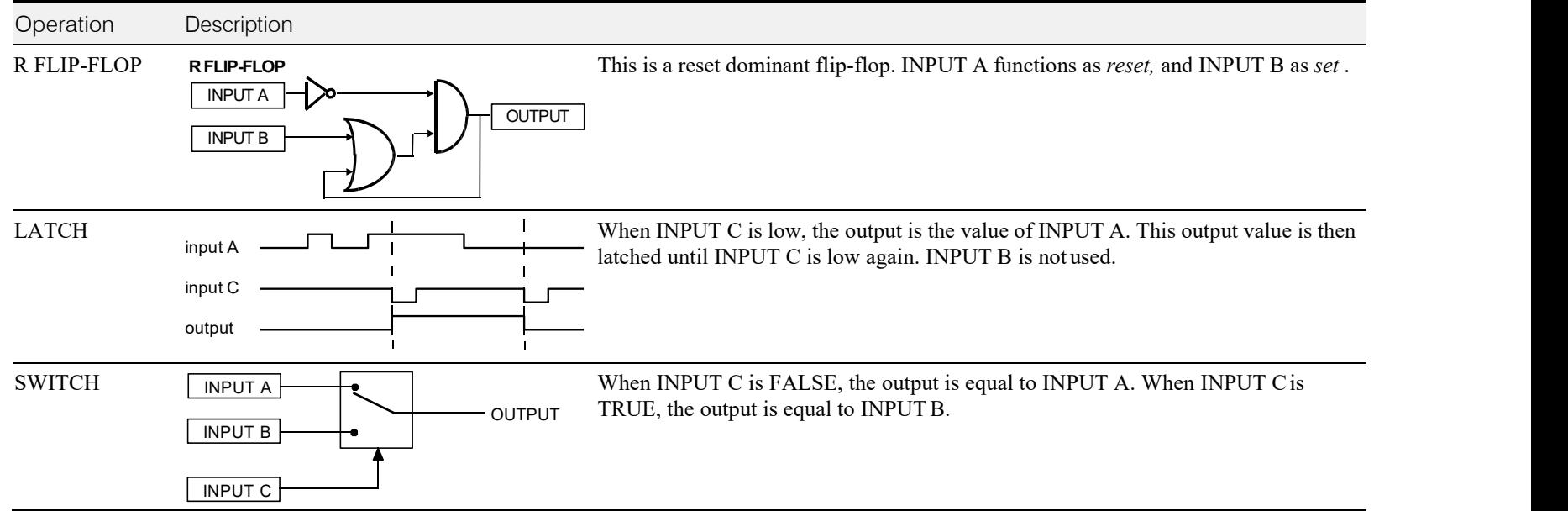

### **MENUS**

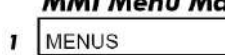

VIEW LEVEL LANGUAGE ENTER PASSWORD -<br>CHANGE PASSWORD **Use this block toselect one of three MMI menu structures, to set a display language, and toprotect the Keypad with a password.**

**FUNCTION BLOCKSWENUSWENUS** 

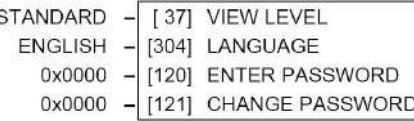

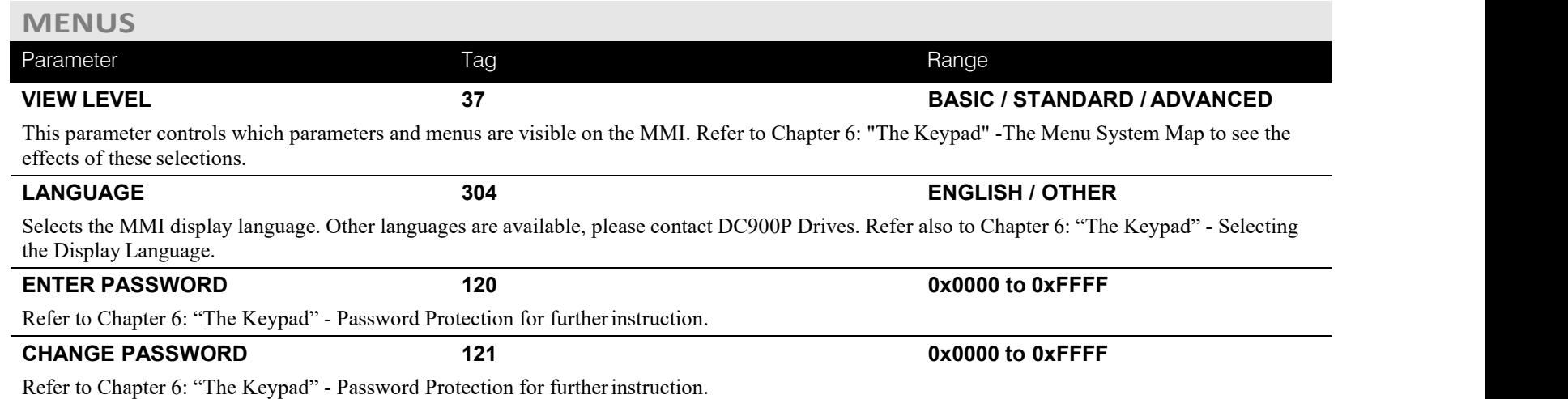

## **MMI Menu Map**

DC900P Series DC Digital Drive

# C-84 Programming

#### **MMI Menu Map**

- **FUNCTION BLOCKS**
- 2 SETPOINT FUNCTIONS
- 3 MIN SPEED OUTPUT
	-

#### **MMI Menu Map**

- **SETUP PARAMETERS**
- 2 RAMPS
	- **INPUT** MIN SPEED

## **MIN SPEED**

**The Min Speed function block may be used toprevent the drive running with a zero setpoint.** OUTPUT [691]  $0.00%$  $[5]$  INPUT  $-$  [126] MIN SPEED  $0.00%$ 

#### **MIN SPEED**

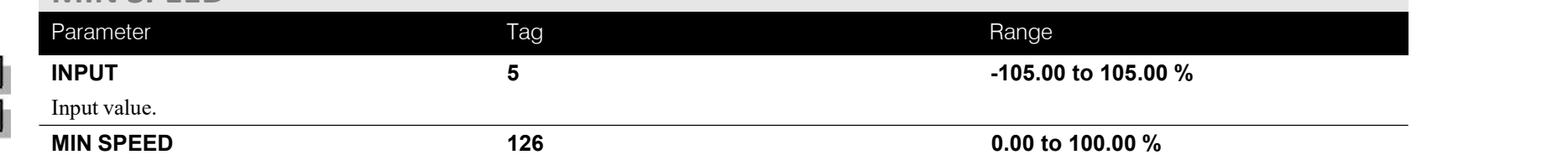

The minimum speed clamp is fully bi-directional and operates with a 0.5% hysterisis. If this parameter is less than 0.5% it is ignored and OUTPUT = INPUT.

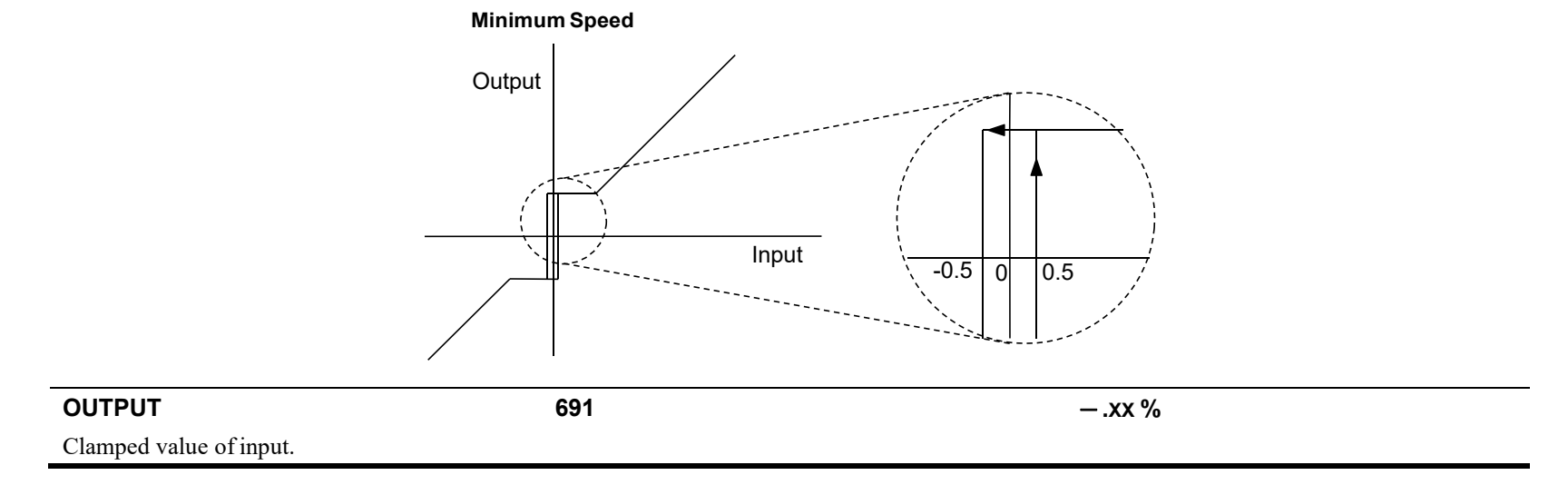

 $-0.00%$ 

#### **MMI Menu Map** FUNCTION BLOCKS\COMMUNICATIONS\miniLINK **These parameters are general purposetags.**  $\mathbf{I}$ SYSTEM These parameters are used extensively in conjunction with communications masters in order to map the  $\frac{0.00\%}{0.00\%}$  = [339] VALUE 1 field bus parameters into the drive. Refer to the appropriate Tech Boxmanual. miniLINK  $\overline{\mathbf{2}}$  $0.00%$ [341] VALUE 3 0.00% [342] VALUE 4 VALUE 1  $0.00%$ [343] VALUE 5 VALUE 2 0.00% [344] VALUE 6 VALUE 3  $0.00%$ [345] VALUE 7 VALUE 4  $0.00%$ [379] VALUE 8 VALUE 5 0.00% [380] VALUE 9 VALUE 6  $0.00%$ [381] VALUE 10 VALUE 7  $0.00%$ [382] VALUE 11 [383] VALUE 12 VALUE 8  $0.00%$ VALUE 9  $0.00%$ [384] VALUE 13 0.00% [385] VALUE 14 VALUE 10 OFF [346] LOGIC 1 VALUE 11 OFF [347] LOGIC 2 VALUE 12 OFF [348] LOGIC 3 VALUE 13 OFF [349] LOGIC 4 VALUE 14 OFF [350] LOGIC 5 LOGIC<sub>1</sub> [351] LOGIC 6 OFF LOGIC<sub>2</sub> OFF [352] LOGIC 7 LOGIC<sub>3</sub> OFF  $-$  [353] LOGIC 8 LOGIC<sub>4</sub> **miniLINK** LOGIC<sub>5</sub> LOGIC 6 Parameter Tag Range LOGIC<sub>7</sub> **VALUE 1 to VALUE 14** General purpose inputs. **<sup>339</sup> to <sup>385</sup> -300.00 to 300.00 %** LOGIC 8

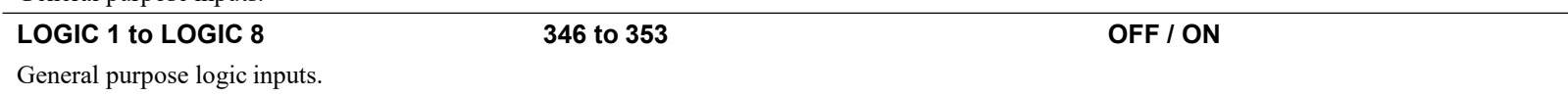

**miniLINK**

# C-86 Programming

 $\mathbf{I}$  $\mathbf 2$  $\overline{\mathbf{3}}$ 

The resulting word.

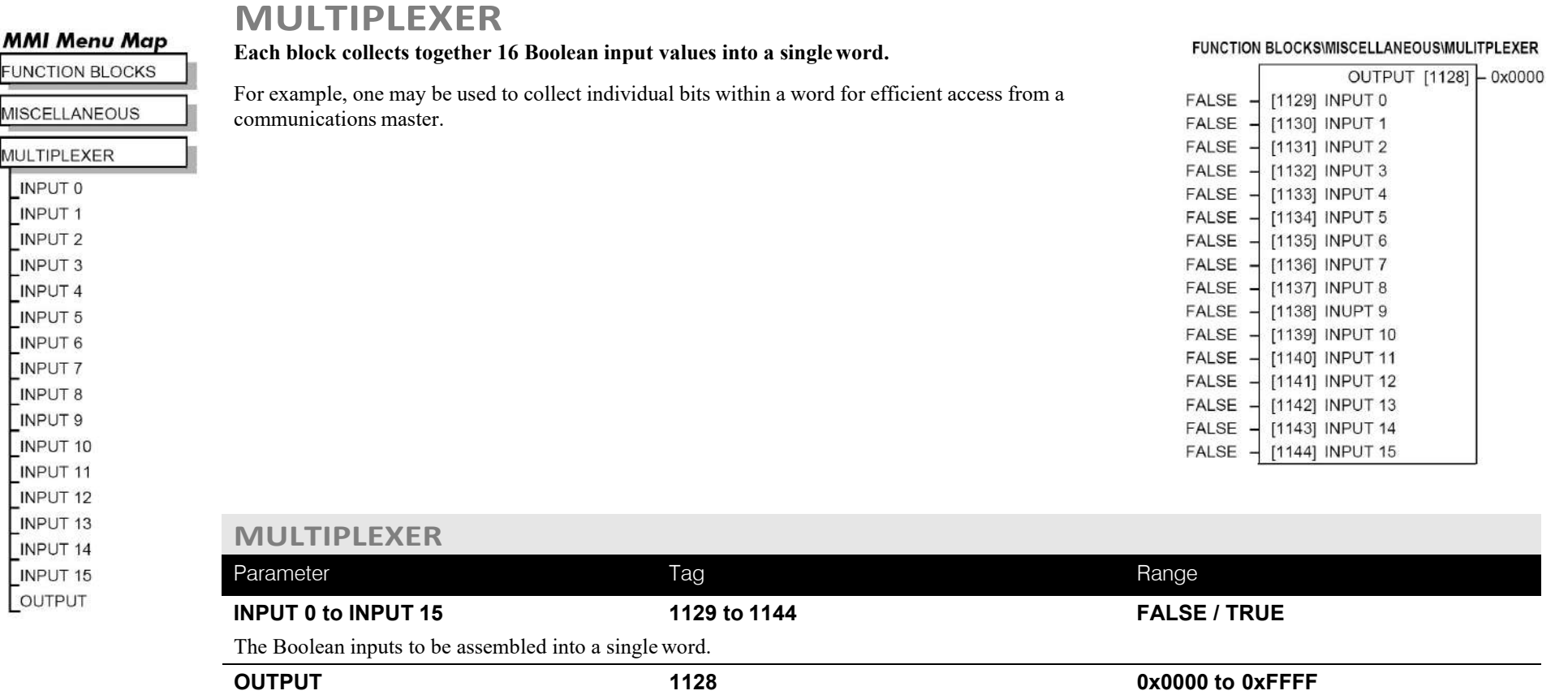

### **OP STATION**

**MMI Menu Map SETUP PARAMETERS** 

### <sup>1</sup>

- 2 OP-STATION
- 3 SET UP **SETPOINT** JOG SETPOINT LOCAL KEY ENABLE

#### **MMI Menu Map**

- **SETUP P**  $\mathbf{u}$
- 2 OP-STAT

3 START U

2 OP-STAT

**MMI Set-up options and Local setpoint information.**

#### FUNCTION BLOCKS\MENUS\OP-STATION

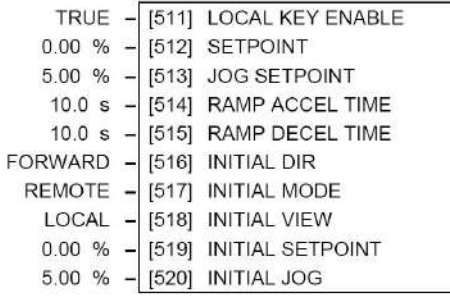

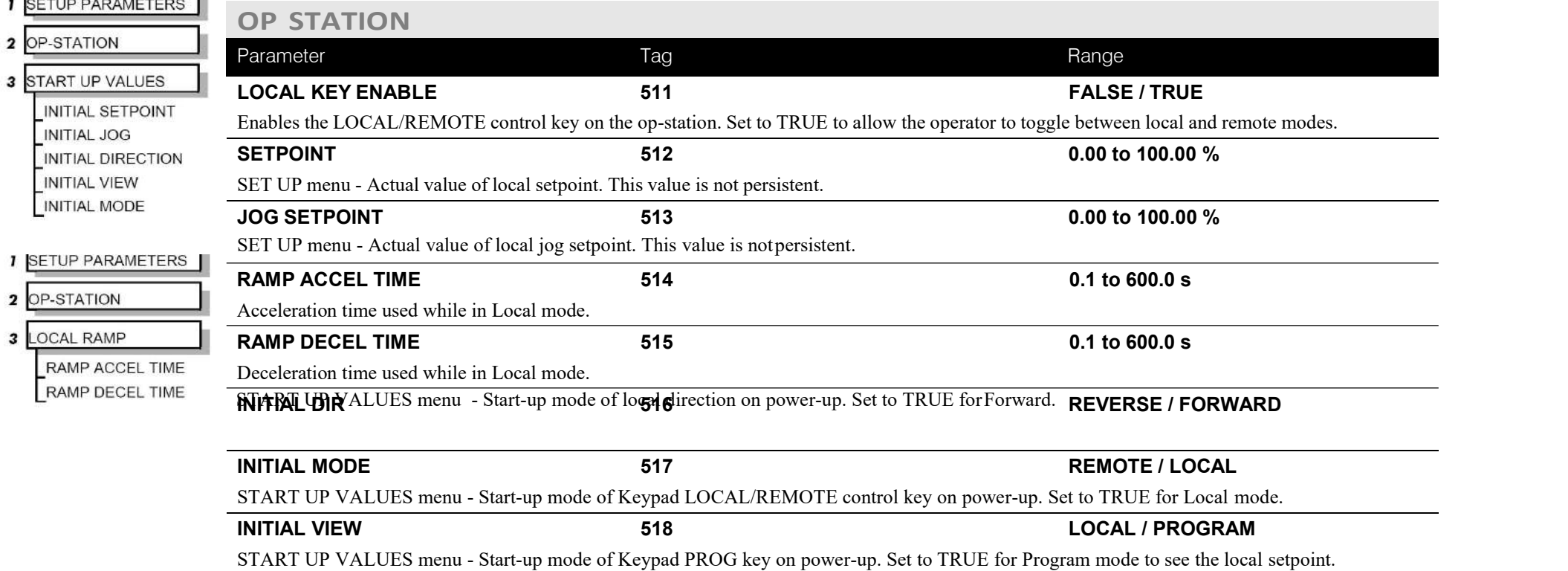

# C-88 Programming

### **OP STATION**

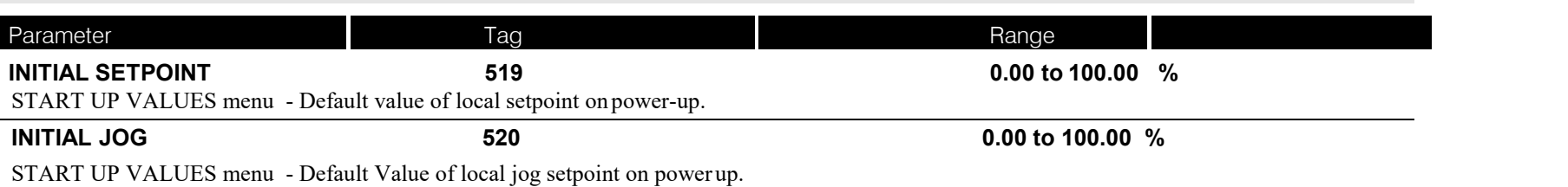

## **Functional Description**

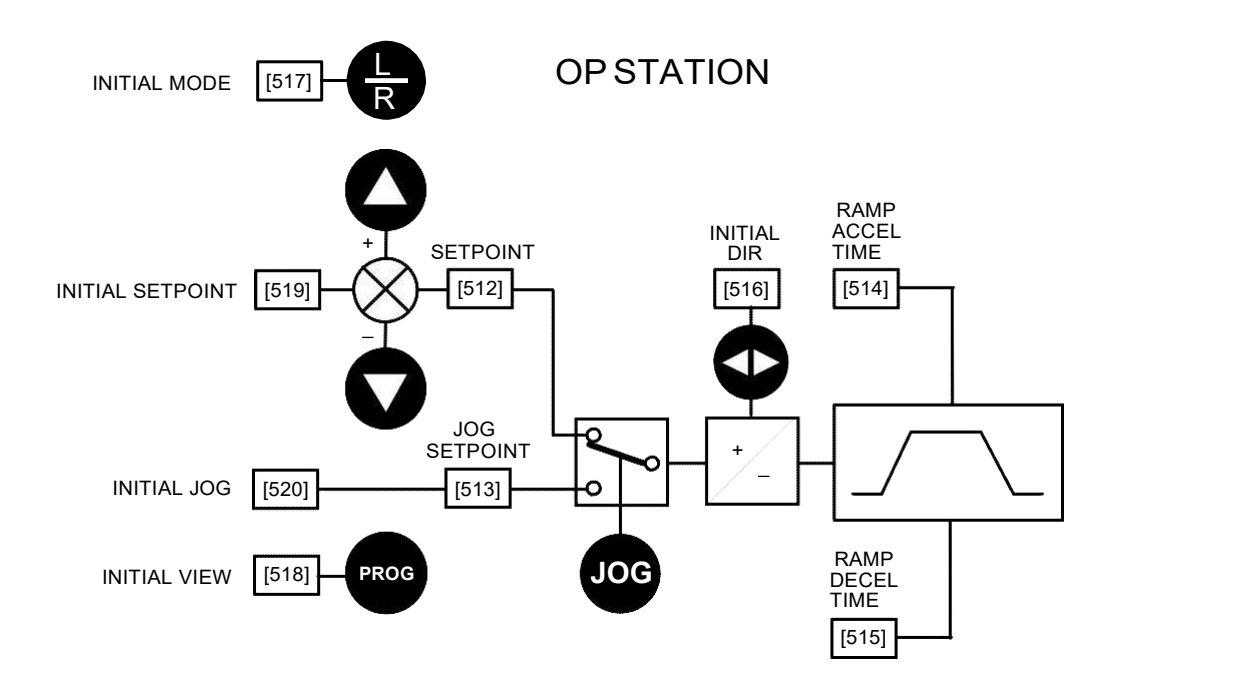

*Local Setpoint (only active when the drive is in Local mode)*
#### **PID This is a general purpose PID block which can be used for many different closed loop MMI Menu Map** PID OUTPUT [417] - 0.00 % **control applications.** SETUP PARAMETERS **PID CLAMPED**  $[416]$  - FALSE The PID feedback can be loadcell tension, dancer position or any other transducer feedback 2 SPECIAL BLOCKS PID ERROR [415] - 0.00 % such as pressure, flow etc.  $10 -$ [711] PROP. GAIN This block is ignored by the drive unless SYSTEM::CONFIGUREI/O::BLOCK 5.00 s - 1402] INT. TIME CONST. PROP. GAIN DIAGRAM::PID O/P DEST is connected to a non-zero tag.  $0.000 s -$ [401] DERIVATIVE TC INT.TIME.CONST  $0,100$  s  $-$ [403] FILTER T.C. *Features:* DERIVATIVE TC  $100.00 \%$  -[405] POSITIVE LIMIT • Independent adjustment of gain and time constants. POSITIVE LIMIT  $-100.00 \%$  -[406] NEGATIVE LIMIT • Additional first-order filter (F). NEGATIVE LIMIT  $0.2000 -$ [407] O/P SCALER (TRIM) O/P SCALER(TRIM) • Functions P, PI, PD, PID with/without F individually selected.  $0.00 \% -$ [410] INPUT 1 **INPUT 1** • Ratio and divider for scaling each input.  $0.00\%$ [411] INPUT 2 INPUT<sub>2</sub> • Independent positive and negative limits.  $1.0000 -$ [412] RATIO 1 RATIO<sub>1</sub>  $1.0000 -$ • Output scaler (Trim). [413] RATIO 2 RATIO<sub>2</sub>  $1.0000 -$  Gain profiled by diameter for centre-driven winder control. [418] DIVIDER 1 DIVIDER 1  $1.0000 -$ [414] DIVIDER 2 DIVIDER 2 ENABLED -[408] ENABLE ENABLE  $OFF -$ [409] INT. DEFEAT INT. DEFEAT 0.000 - [1259] HI RES PROP GAIN

#### **MMI Menu Map**

**1** DIAGNOSTICS

FILTER T.C.

 $3$  PID

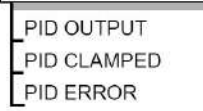

### **MMI Menu Map**

**I** FUNCTION BLOCKS

HI RES PROP GAIN

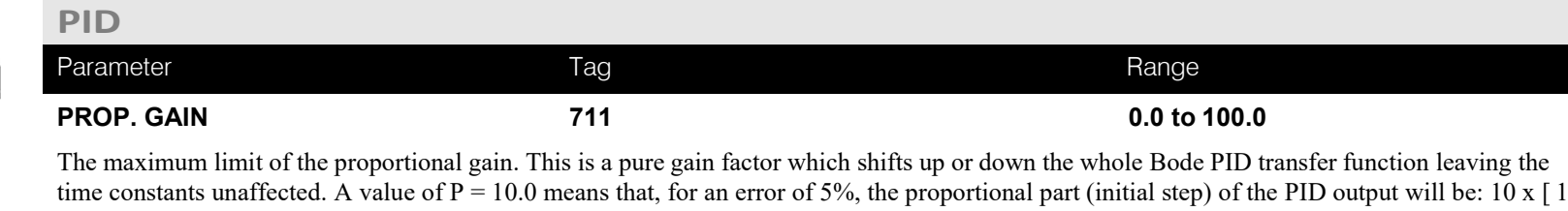

The maximum limit of the proportional gain. This is a pure gain factor which shifts up or down the whole Bode PID transfer function leaving the time constants unaffected. A value of P = 10.0 means that, for an error of 5%, the proportional part (initial step) of the PID output will be: 10 x [ 1 + (Td/Ti) ] x 5 %, i.e. approx. 50% for Td << Ti. Also refer to HI RES PROP GAIN below.

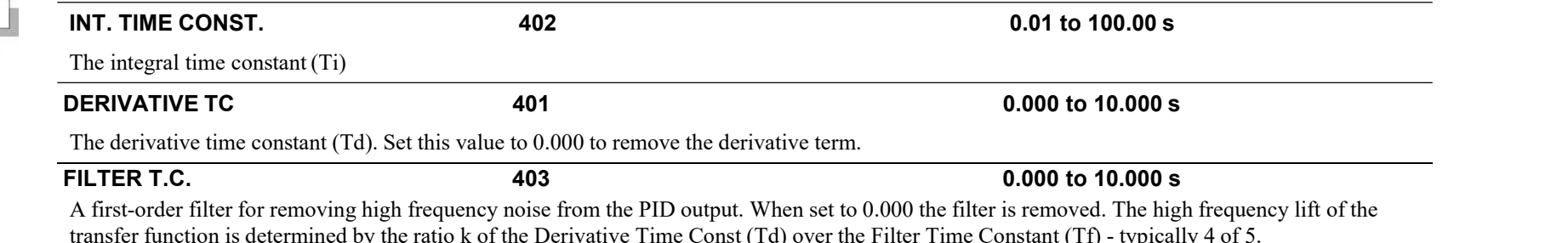

# C-90 Programming

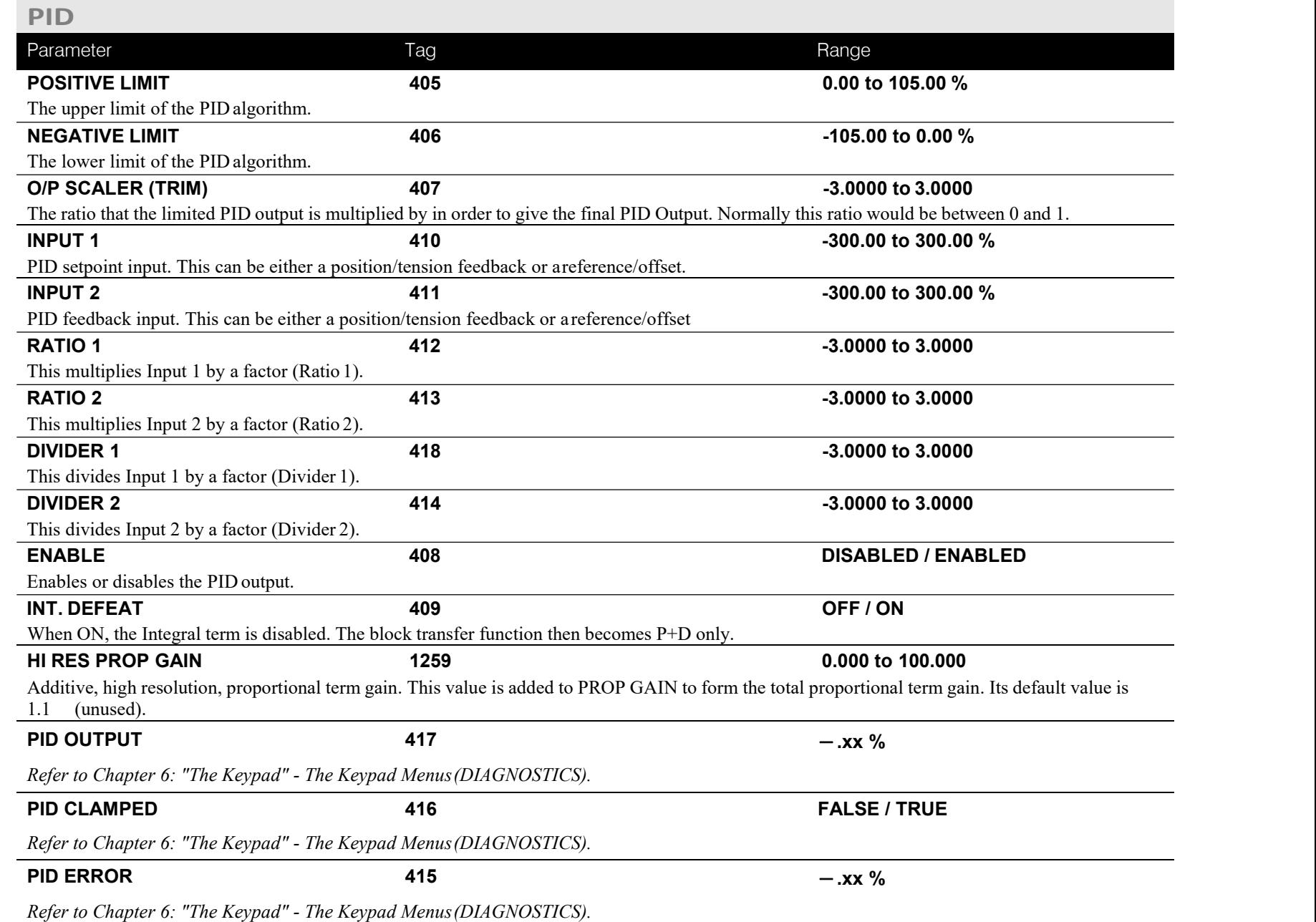

### **Functional Description**

The following block diagram shows the internal structure of the PIDblock.

PID is used to control the response of any closed loop system. It is used specifically in system applications involving the control of drives to allow zero steady state error between Reference and Feedback, together with good transient performance.

The block executes a Proportional Gain  $+$  Integral  $+$  Derivative controlalgorithm, with an added filter to attenuate high-frequency noise. You can select P, PD, PI or PID as required.

### **P**roportional Gain (PROP. GAIN)

This is used to adjust the basic response of the closed loop controlsystem. It is defined as the portion of the loop gain fed back to make the complete control loop stable. The PID error is multiplied by the Proportional Gainto produce an output.

#### **I**ntegral (INT. TIME CONST.)

The Integral term is used to give zero steady state error between the setpoint and feedback values of the PID. If the integral is set to a small value, this will cause an underdamped or unstable controlsystem.

### **D**erivative (DERIVATIVE TC)

This is used to correct for certain types of control loop instability, and therefore improve response. It is sometimes used when heavy orlarge

inertia rolls are being controlled. The derivative term has an associated filter to suppress high frequency signals.

The algorithm modifies the error between the setpoint and the feedback with the proportional, integral, and derivative terms. The error is clamped internally to  $\pm 105\%$  maximum.

The proportional, integral, and derivative terms are scaled by PROP. GAIN, INT. TIME CONST., and DERIVATIVE TC respectively.An additional gain profiler can modify the proportional gain as the rolldiameter changes. The block diagram shows how the proportional gain changes when using the profiler.

### **ProportionalGain**

Proportional gain scales the output based upon the input error. Increasing PROP. GAIN will improve the response time while increasing overshoot. MODE selects the proportional gain profile. When set to 0, the proportional gain remains constant over the entire roll. Changing the value of MODE increases the profile as shown opposite.

You should try to achieve a critically damped response which allows the mechanics to track as precisely as possible a step change on the setpoint.

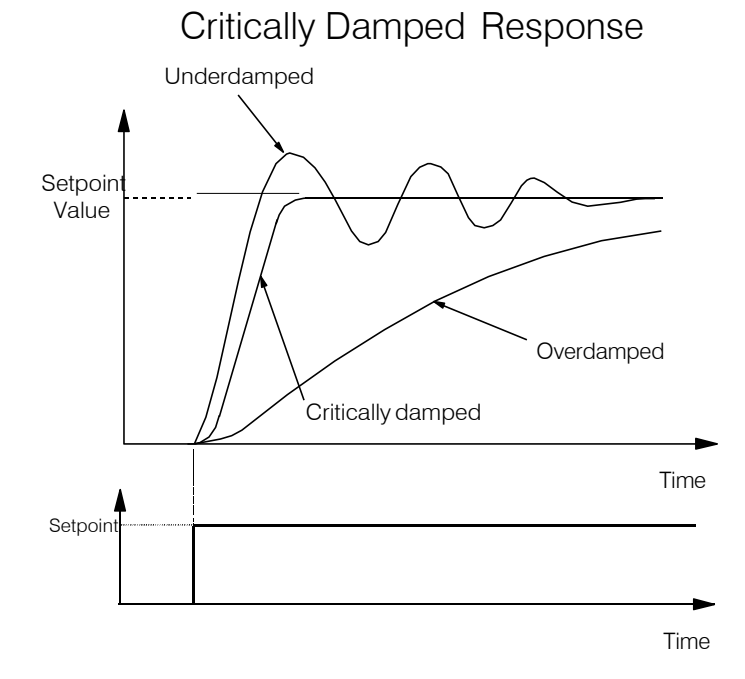

# C-92 Programming

### **IntegralGain**

Integral eliminates steady-state error. Reducing INT. TIME CONST. improves the response, however, if it is set too short it will cause instability. The integral value is clamped internally by the settings of POSITIVE LIMIT and NEGATIVE LIMIT. It is also held at the last value when the PID CLAMPED output is TRUE. Setting INT. DEFEAT to ON will disable the integral gain term.

### **Derivative Gain**

Derivative gain instantaneously boosts the PID output signal. Increasing DERIVATIVE TC decreases the damping, which in most cases causes overshoot and oscillations resulting in an unacceptable system response.

#### NOTE For most applications, derivative gain is never used and is usually left at its default value of 0.000 seconds.

Derivative gain can improve response in some dancer tension controlled systems, particularly those systems with high inertia dancers which need an instantaneous response to overcome the weight of the dancer roll. For loadcell controlled tension systems, derivative gain is almost *never* used.

- In underdamped systems, the output oscillates and the settling time increases.
- Critically damped systems have no overshoot or oscillations. They reach the setpoint within the desired response time.
- Overdamped systems do not oscillate but do not reach the setpoint within the desired response time.
- NOTE The EMULATE 900P parameter in the CONFIGURE DRIVE function block affects the time constants used in the PID. If this parameter is non-zero, the filter, integral and derivative time constants used within the PID are four times greater than those shown on the input **parameters. This emulates the behaviour of earlier versions ofthe 900P. Refer to "Execution Rules", D-2.**

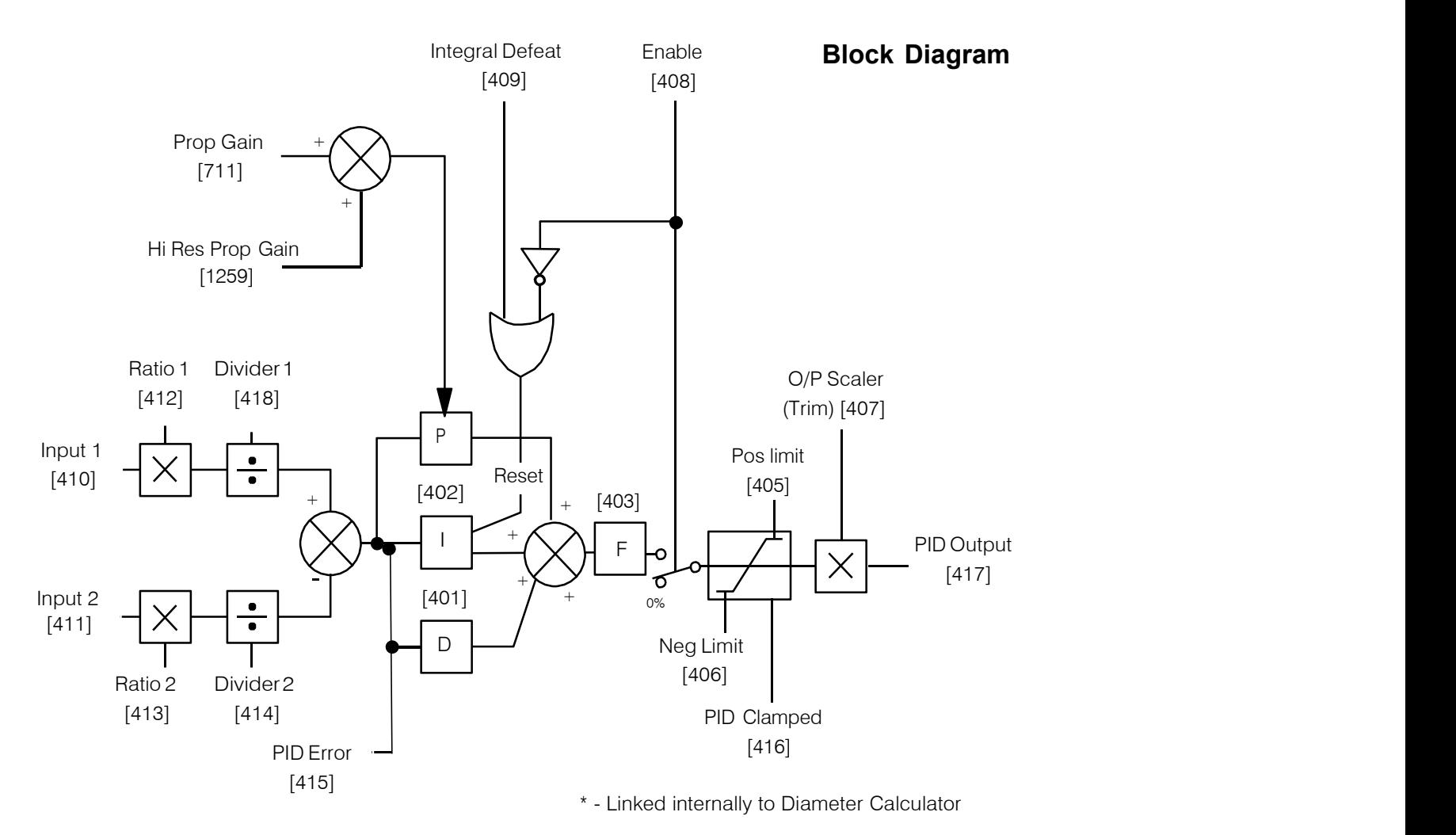

Operators can read the PID error, PID output, setpoint and feedback on the drive's MMI by monitoring the following values:

- PID ERROR : displayed in the DIAGNOSTICS menu
- PID OUTPUT : displayed in the DIAGNOSTICS menu
- SETPOINT : monitored at SETUP PARAMETERS::SPECIAL BLOCKS::PID::INPUT 1
- FEEDBACK : monitored at SETUP PARAMETERS::SPECIAL BLOCKS::PID::INPUT 2

# C-94 Programming

### **MMI Menu Map**

#### FUNCTION BLOCKS  $\mathbf{I}$

#### 2 MOTOR CONTROL

 $3$  PLL

PLL STATE PHASE ERROR PLL MAINS FREQ

## **PLL (PHASE LOCKEDLOOP)**

**The phase locked loop function block allows the drive to ride through short disturbances to the supply voltage, frequency or phase and provides immunity to waveform distortion.**

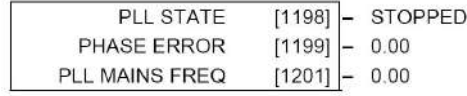

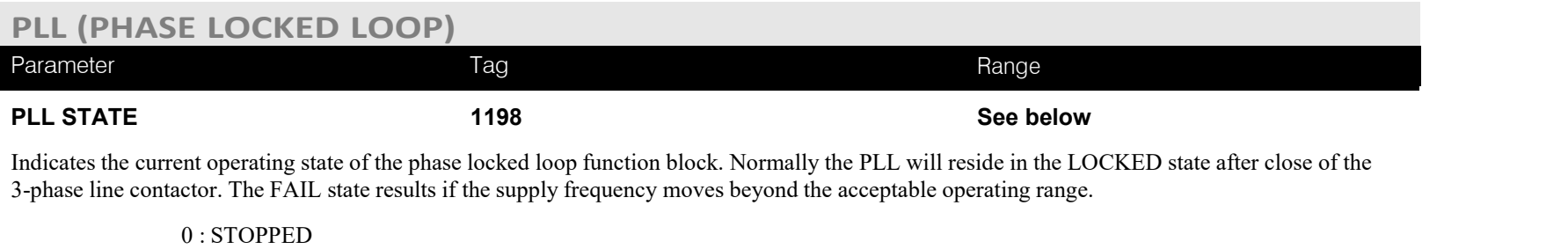

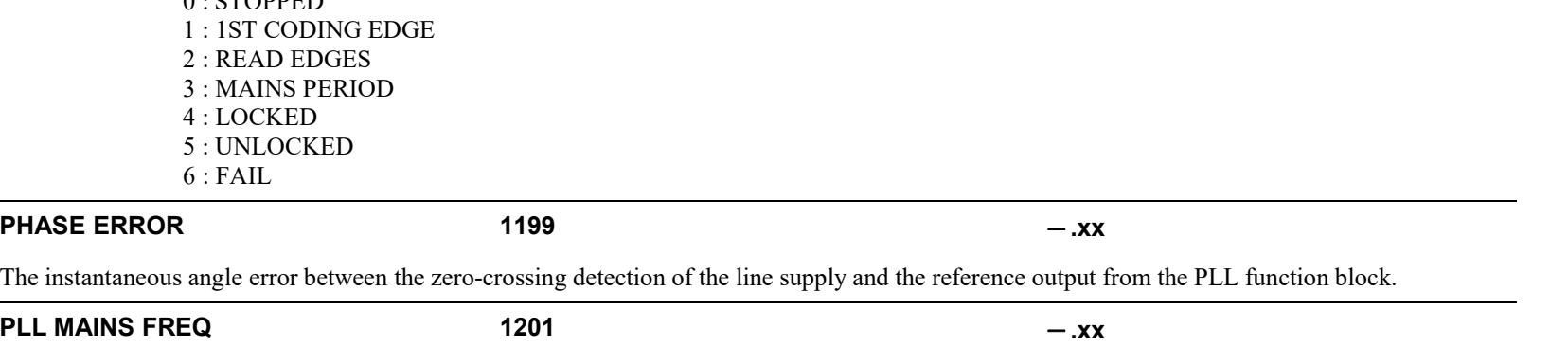

The measured 3-phase line supply frequency at the output of the PLL functionblock.

## **PNO CONFIG**

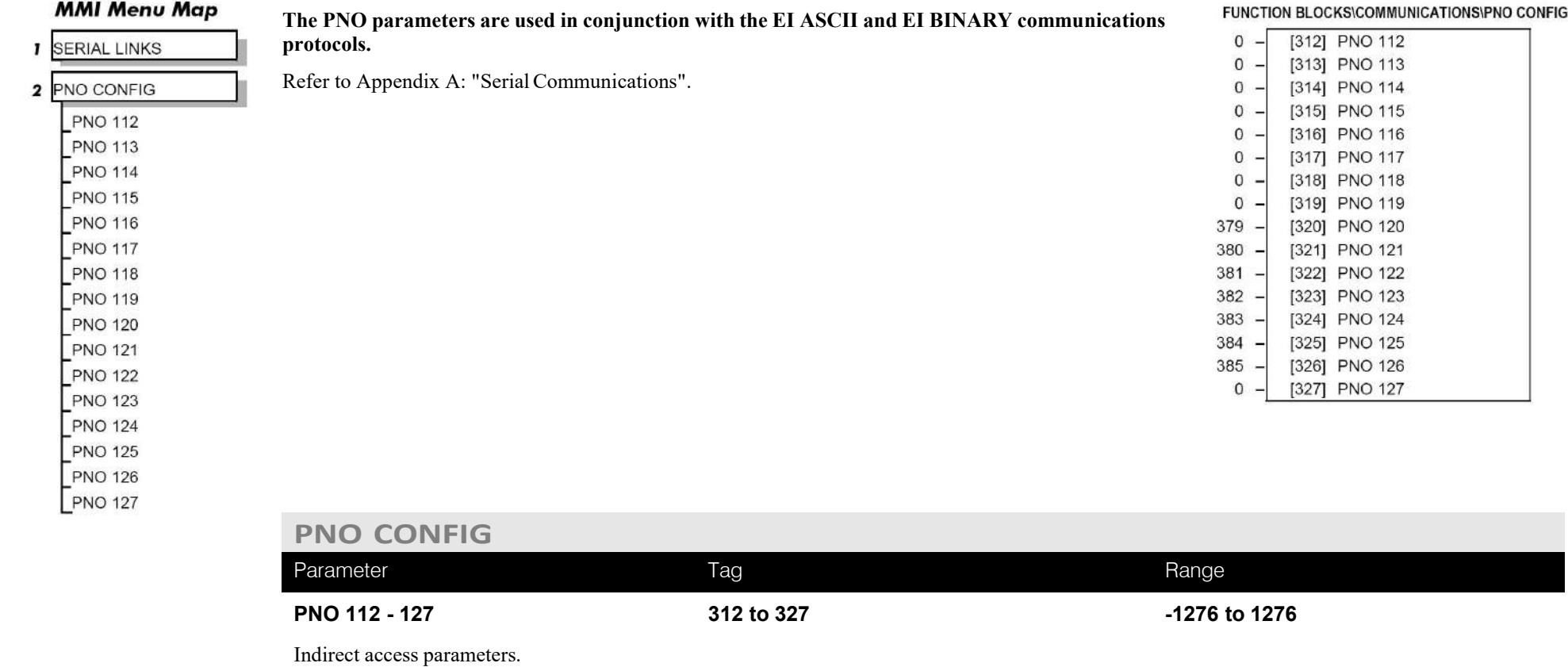

# C-96 Programming

OUTPUT

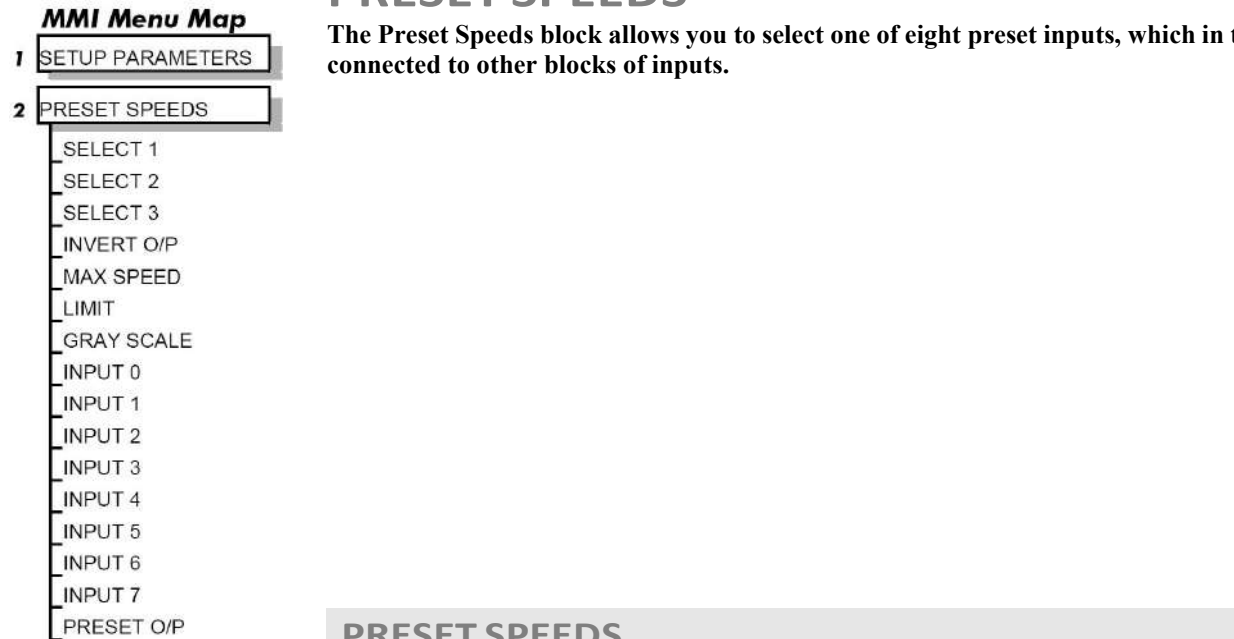

### **PRESET SPEEDS**

**The Preset Speeds block allows you toselect one of eight preset inputs, which in turn may be**

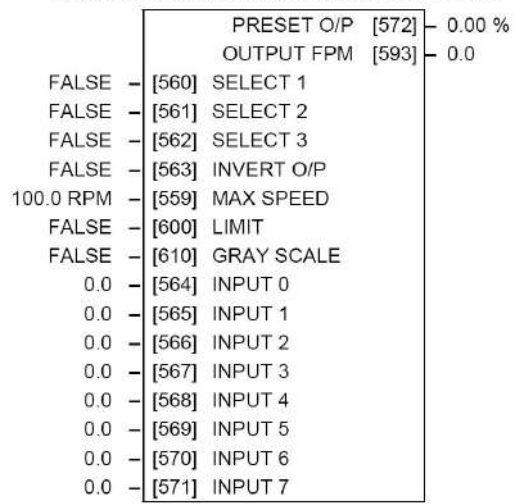

### **PRESET SPEEDS**

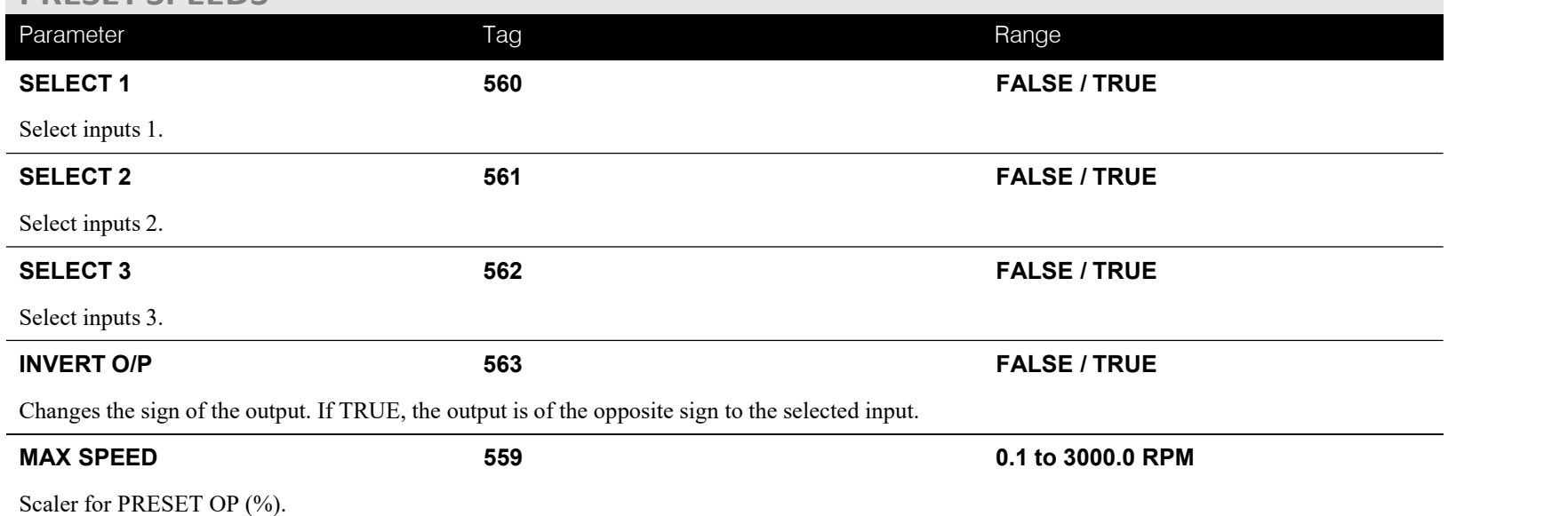

### **PRESET SPEEDS**

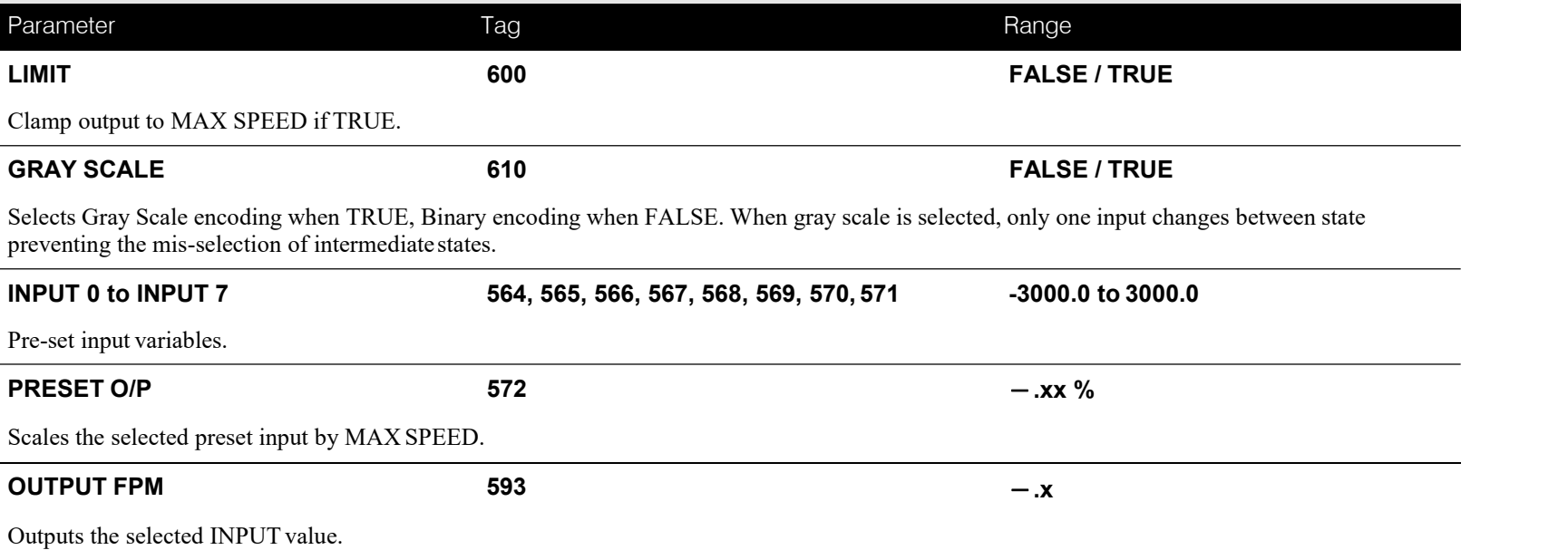

## **Functional Description**

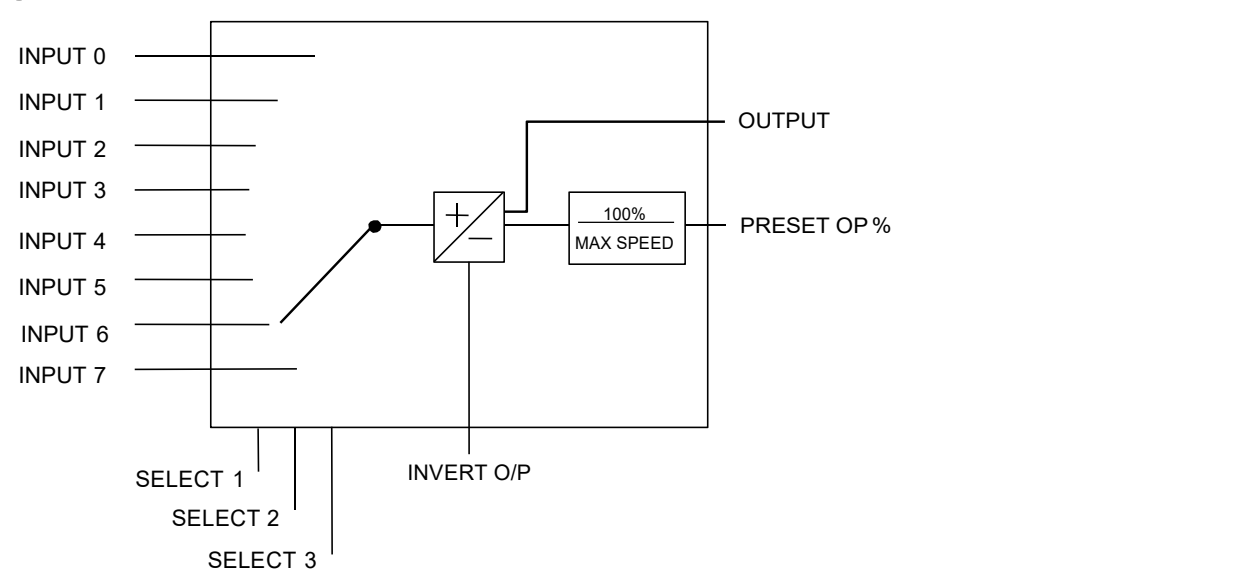

# C-98 Programming

### **Selection Table**

Three Boolean variables used to select between one of the 8 preset values.

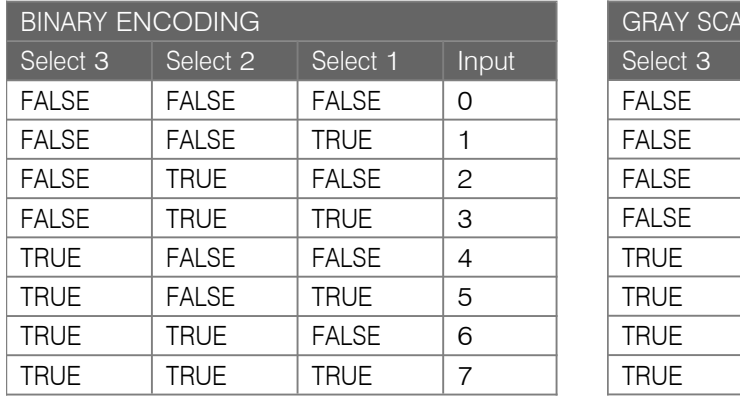

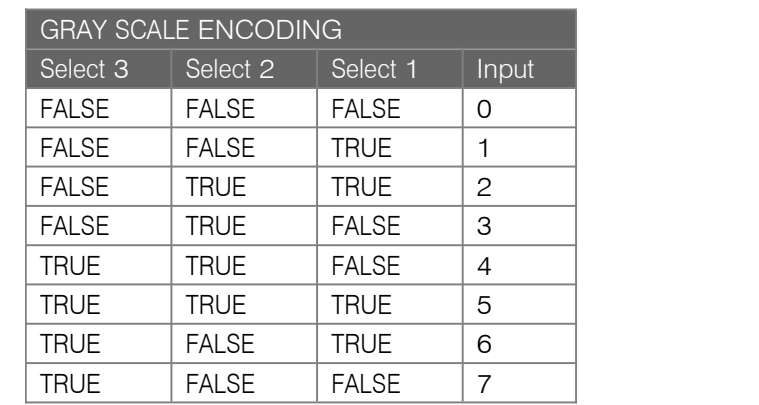

# **PROFILED GAIN**

**MMI Menu Map** 

### **I** SETUP PARAMETERS

### 2 SPECIAL BLOCKS

 $3$  PID PROP. GAIN MODE MIN PROFILE GAIN

#### **MMI Menu Map**

**PROFILED GAIN** 

- **FUNCTION BLOCKS**  $\mathbf{I}$
- 2 WINDER

### 3 PROFILED GAIN **DIAMETER** MIN DIAMETER

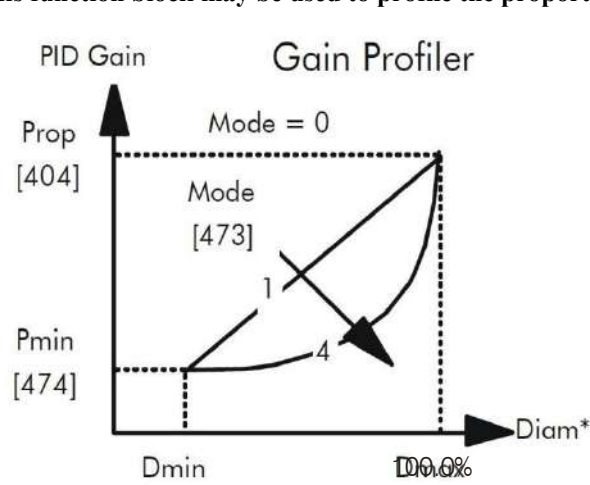

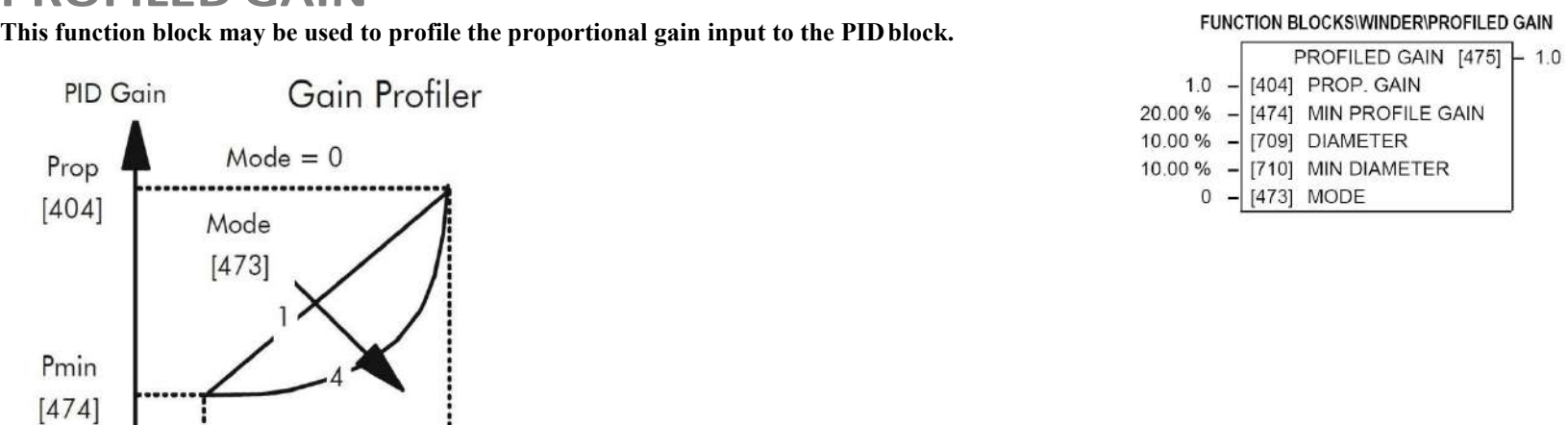

### **PROFILED GAIN**

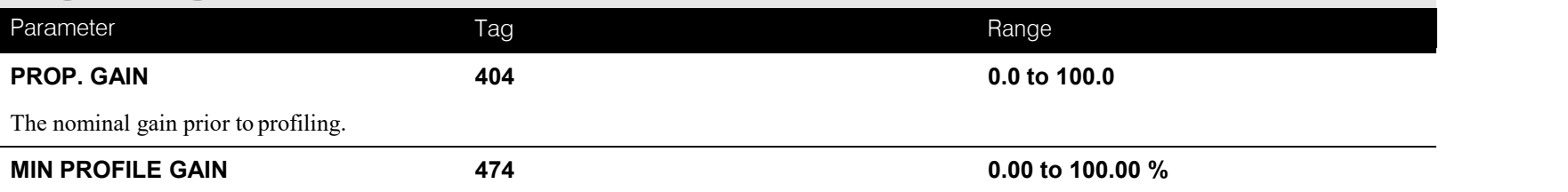

This expresses the minimum gain required at minimum diameter (core) as a percentage of the (maximum) P gain at full diameter (100%), when  $MODE > 0$ .  $\mathbf{r}$ 

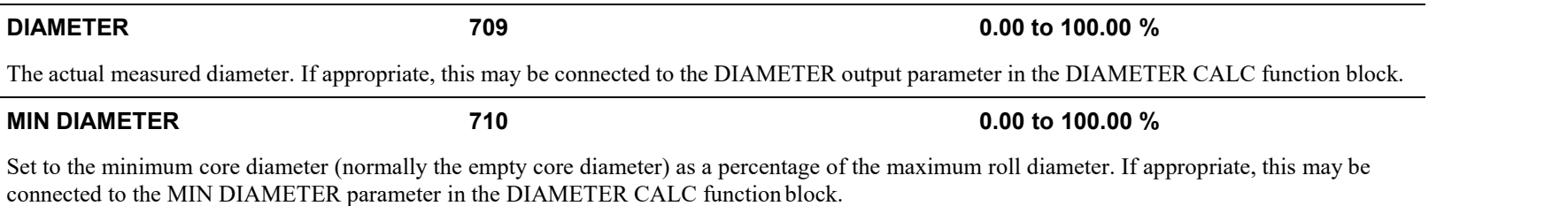

# C-100 Programming

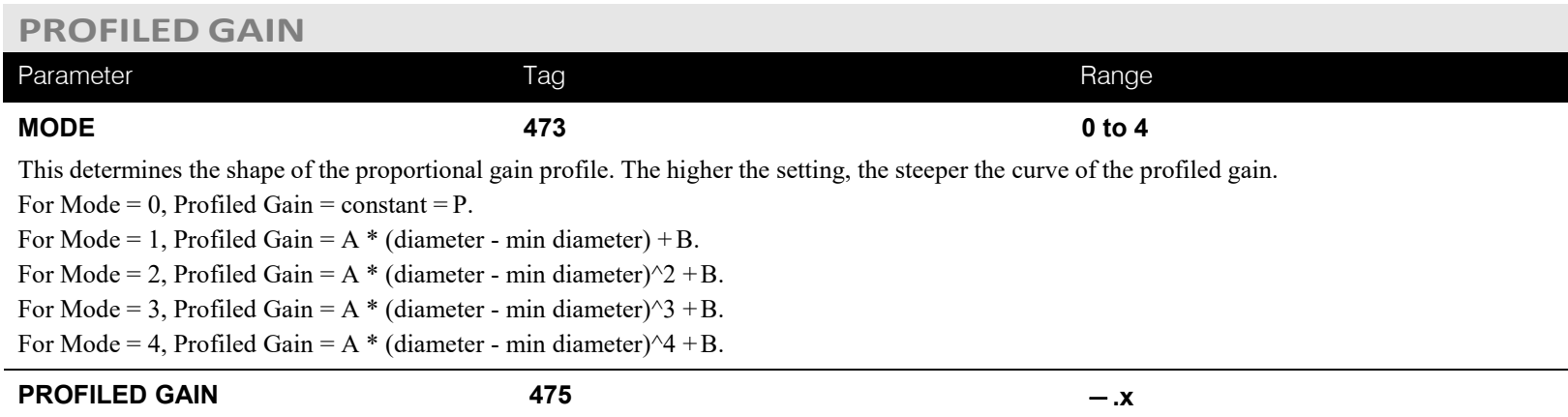

The proportional gain after profiling by a profiler block which varies the gain versus diameter. This is primarily to be used with Speed Profiled Winders for compensation against varying diameter and therefore inertia.

- When MODE is not ZERO (see above) this overrides the P gain above.
- $\bullet$  When MODE = 0, then PROFILED GAIN = PROP. GAIN.

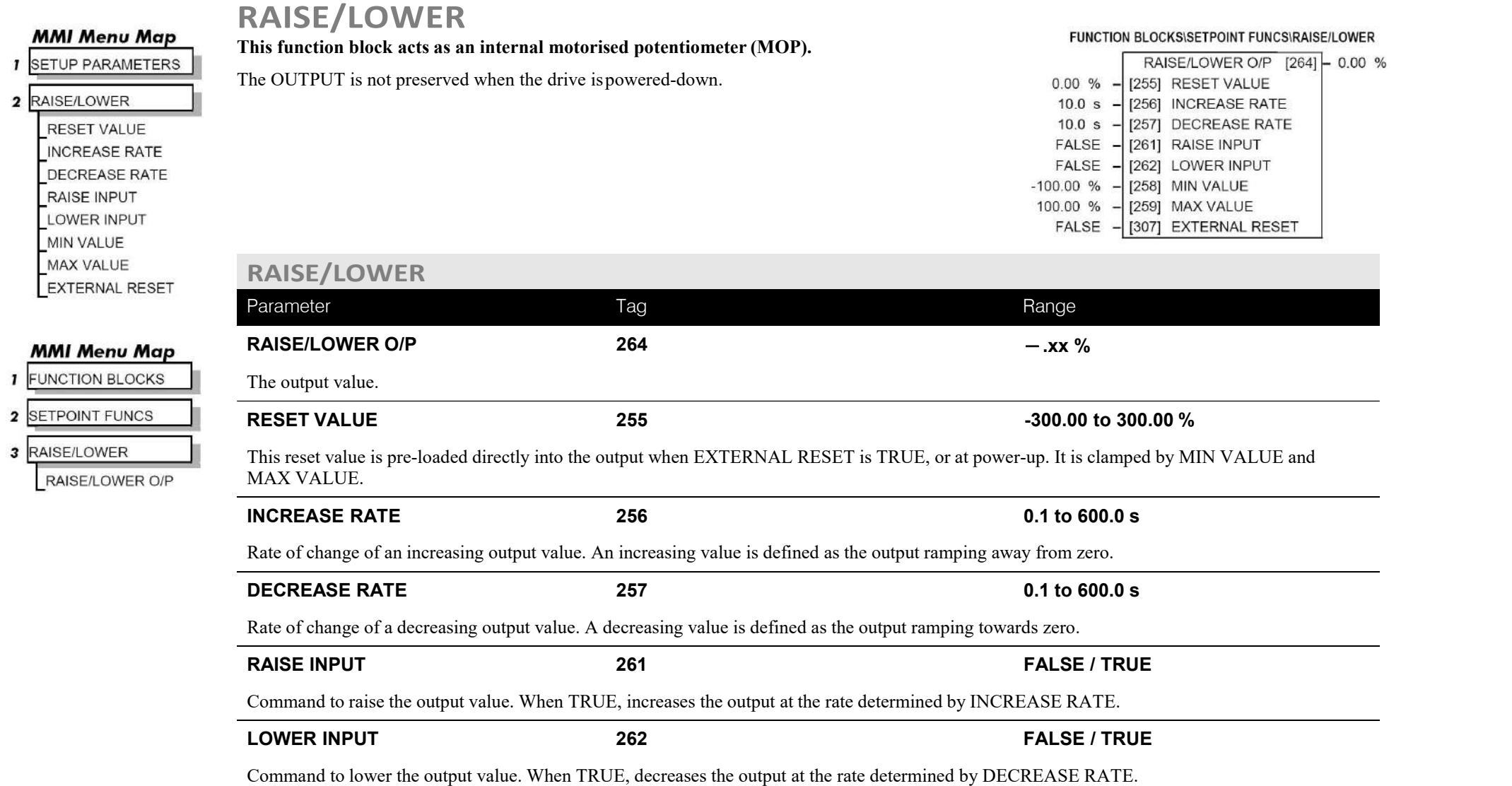

# C-102 Programming

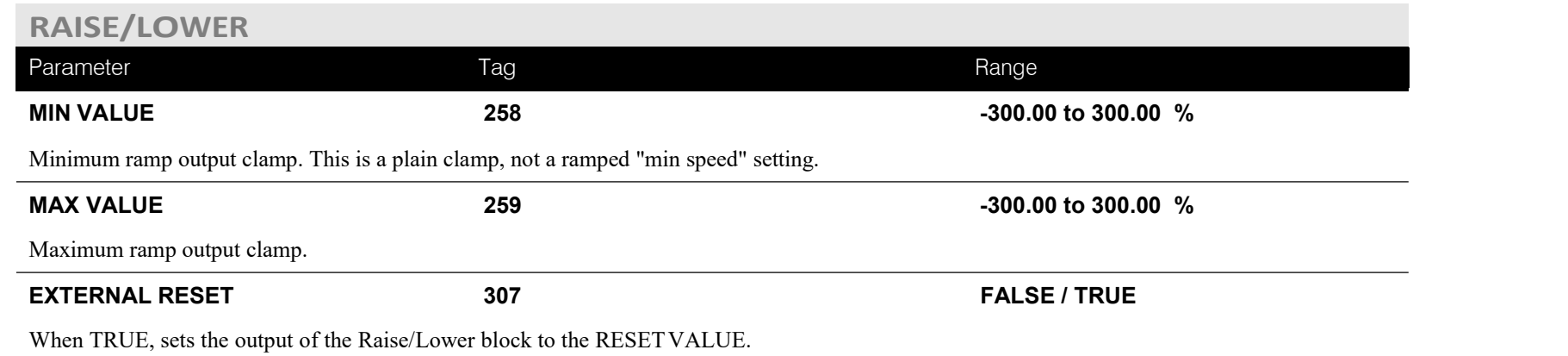

## **Functional Description**

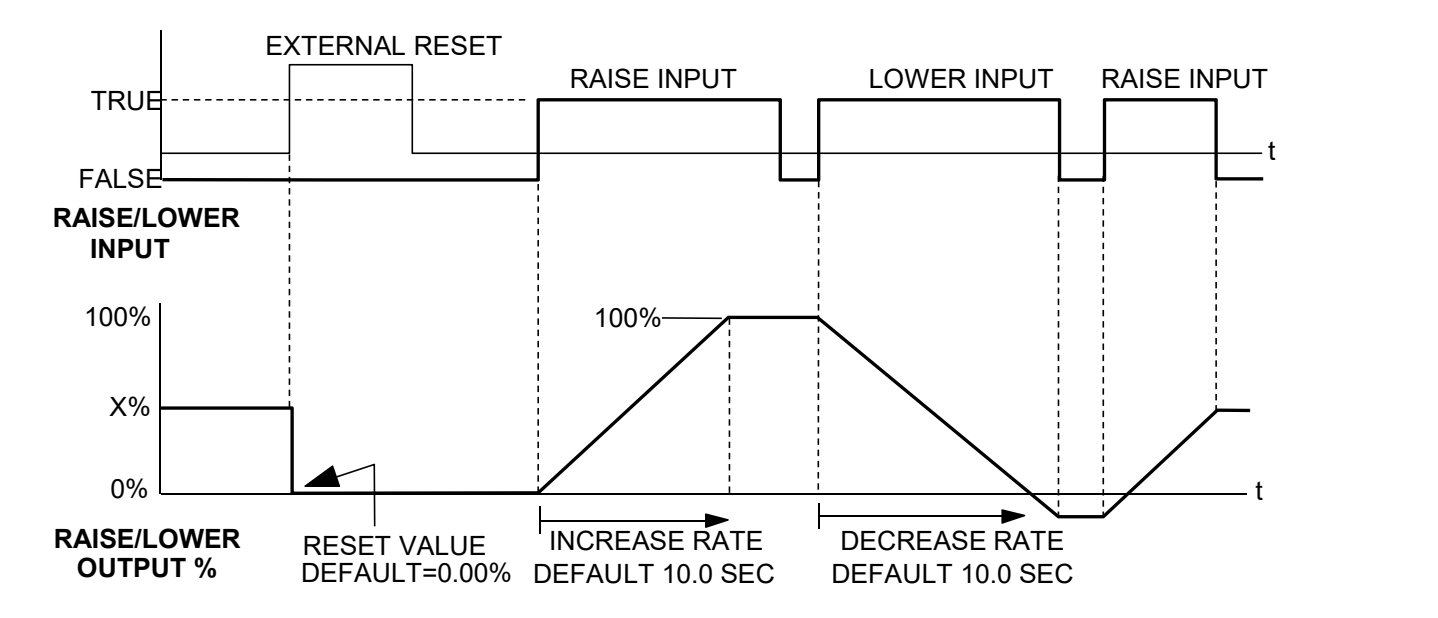

The diagram above illustrates the raise/lower functionality.

When EXTERNAL RESET is set TRUE, the raise/lower output resets to RESET VALUE (default =  $0.00\%$ ).

When RAISE INPUT is TRUE, the output increases at INCREASE RATE. The output cannot exceed MAX VALUE.

The reverse is true when LOWER INPUT is TRUE: LOWER INPUT reduces the output at DECREASE RATE. The output cannot drop below MIN VALUE.

The ramp is held at its last value when the RAISE and LOWER INPUT are removed.

Setting both RAISE INPUT and LOWER INPUT to TRUE at the same time creates a ramp hold condition.

If MIN VALUE is greater than MAX VALUE the output is forced tozero.

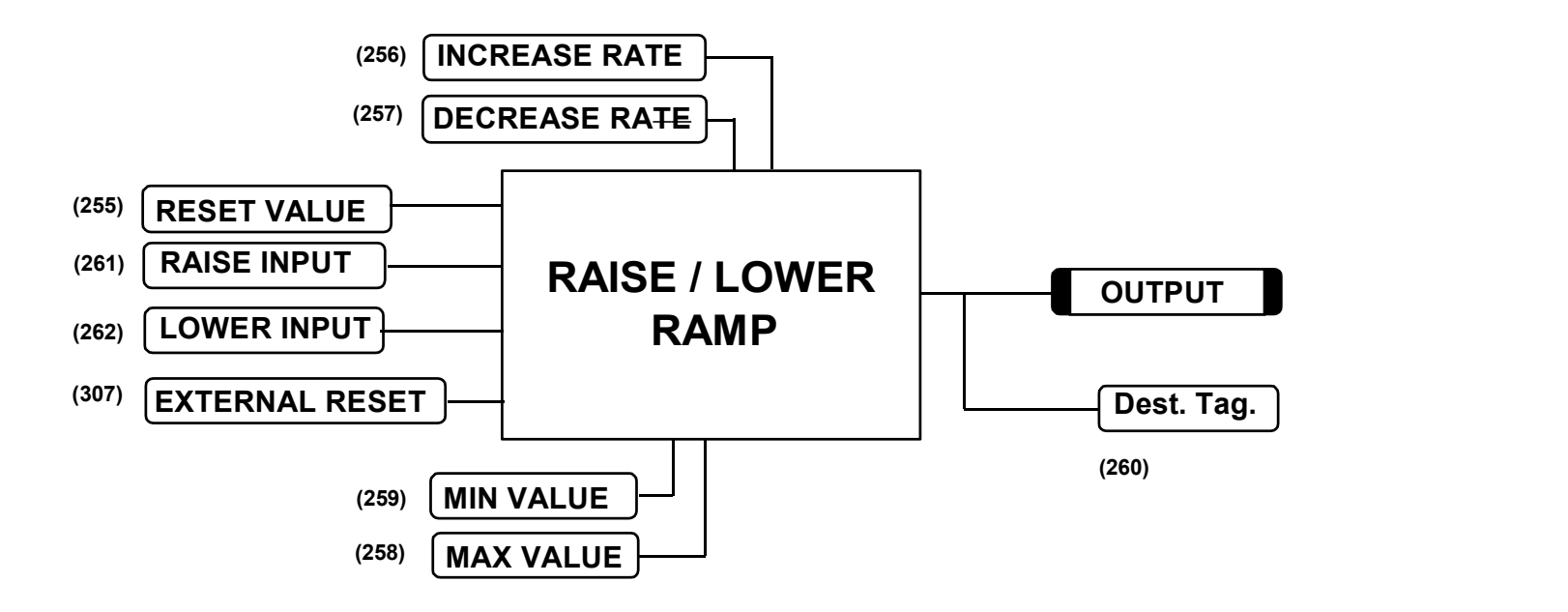

If Reset, Output  $=$  Reset Value (Clamped)

## C-104 Programming

## **MMI Menu Map**

**SETUP PARAMETERS** 

2 RAMPS

RAMP ACCEL TIME RAMP DECEL TIME RAMP HOLD **INVERT** % S-RAMP **RAMPING THRESH. AUTO RESET EXTERNAL RESET RESET VALUE** 

#### **MMI Menu Map**

**FUNCTION BLOCKS** 

2 SEQ & REF

3 RAMPS

RAMP INPUT

### **MMI Menu Map**

**DIAGNOSTICS RAMPING** RAMP OUTPUT

### **RAMPS**

**The RAMPS** parameters set the shape and duration of the ramp used for starting and<br> **FUNCTION** BLOCKSISEQ & REFIRAMPS **changing speeds.**

**NOTE The STOP RATES function block contains a separate deceleration rate for controlled stopping of thedrive.**

By default the inputs are ANIN 3 (A4) for a ramped speed input, and DIGIN 2 (C7) to switch By detail the inputs are AININ 3 (A4) for a famped speed input, and DIGHN 2 (C7) to switch<br>RAMP HOLD. The input signal to the block is clamped by MIN SPEED, which sets the minimum<br> $0.00\%$  - [697] RAMP INPUT ramp input speed when the drive is enabled. The default output connection is to SPEEDLOOP::  $\frac{0.00 \times 0.000}{2.50 \times 0.000}$ SETPOINT 3.

RAMP INPUT is internally routed to the JOG/SLACK function block to be modified as determined<br>  $\frac{ENABLED}{DISABLED} = 2881 \text{ EXTERNAL REST}$ by the JOG inputs. The RAMPS block then shapes the signal to produce the RAMPOUTPUT 0.00 % - [422] EXIENNAL RE signal.

### RAMP OUTPUT  $[85]$  - 0.00 % RAMPING [113] - FALSE [2] RAMP ACCEL TIME  $10.0 s$ [ 3] RAMP DECEL TIME [118] RAMP HOLD [266] % S-RAMP  $0.50%$ [286] RAMPING THRESH.

The RAMPING output becomes TRUE when the absolute value of the difference between RAMP OUTPUT and the JOG/SLACK function block output exceeds RAMPING THRESH.

RAMP ACCEL TIME and RAMP DECEL TIME set the acceleration and deceleration times taken for input changes. % S-RAMP adds a "S" shaped section to the linear ramp. When set to 0.00%, the ramp will be linear. As the percentage is increased, 350% of the S-RAMP time is added to the linear ramp creating more gradual starting and stopping. The formula for the actual ramp time is shown below. Ramp time is the value of parameters RAMP ACCEL TIME or RAMP DECEL TIME.

*Actual Ramp Time = RAMP TIME x (3.5 x% S-RAMP/100 + 1)*

RAMP HOLD stops the ramp from changing. When DIGIN 2 (C7) is ON, the ramp stays at the last ramp value.

The reset signal can have two sources, a RUN signal or an external reset signal. When AUTO RESET is ENABLED, the ramp resets whenever a Run signal is given at terminal C3. Connecting a digital input to EXTERNAL RESET allows an external source to resetthe ramp.

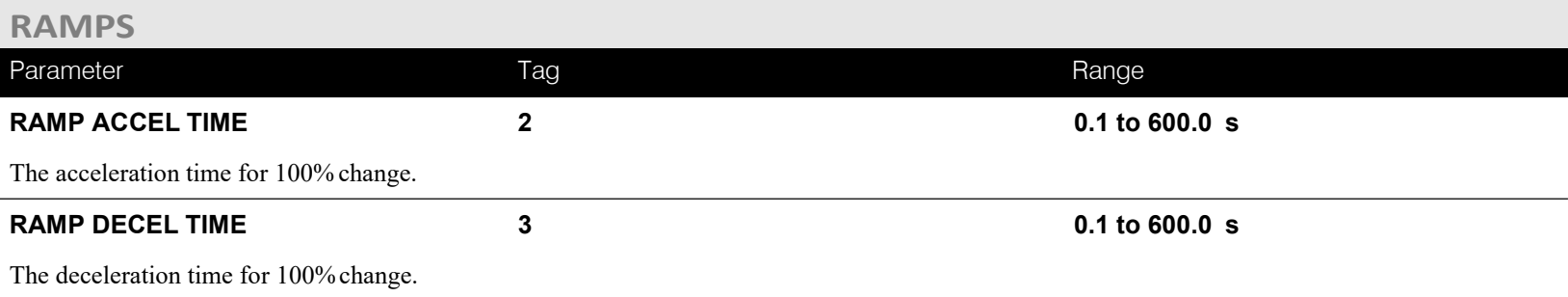

# Programming C-105

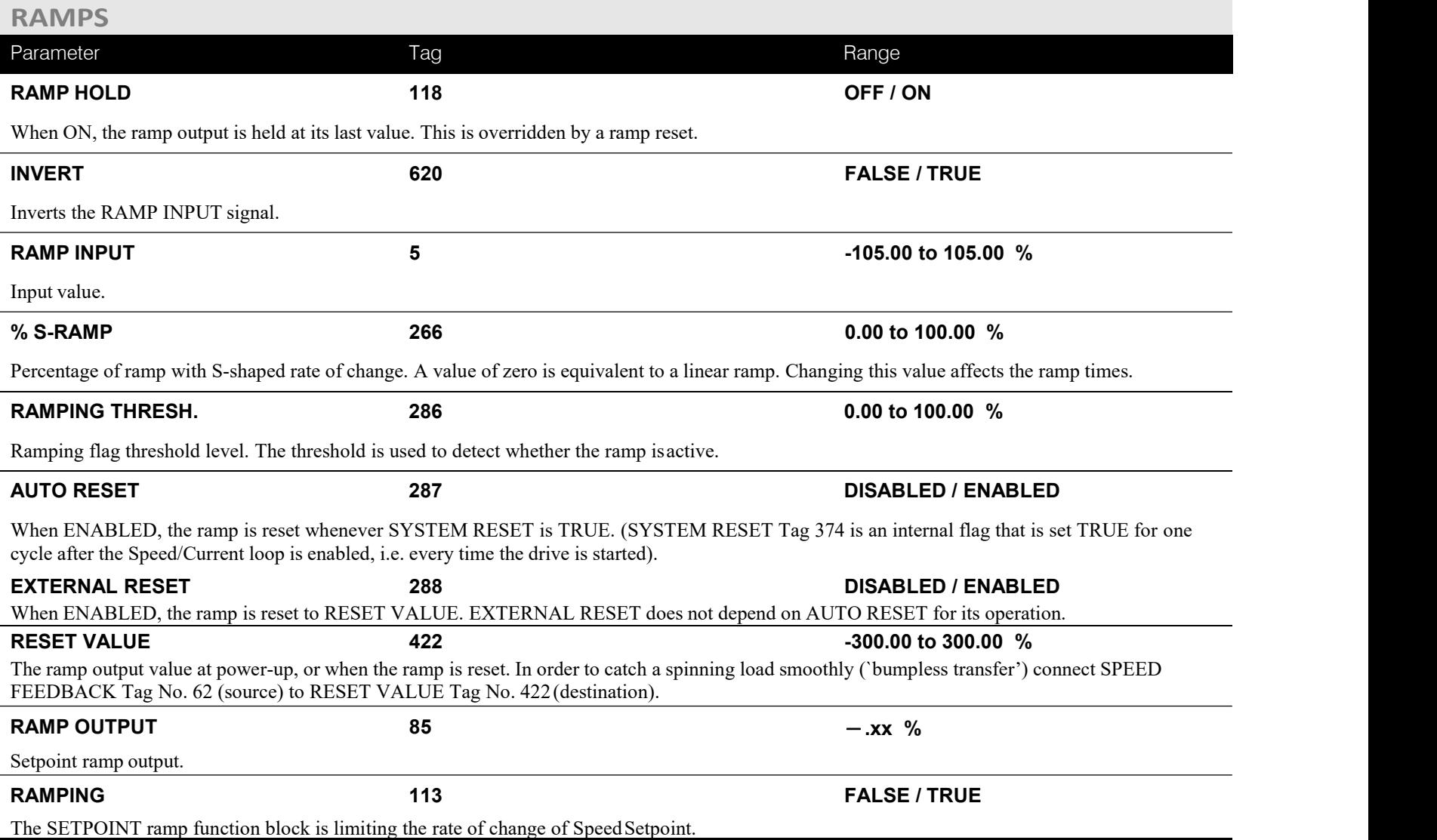

# C-106 Programming

## **Functional Description**

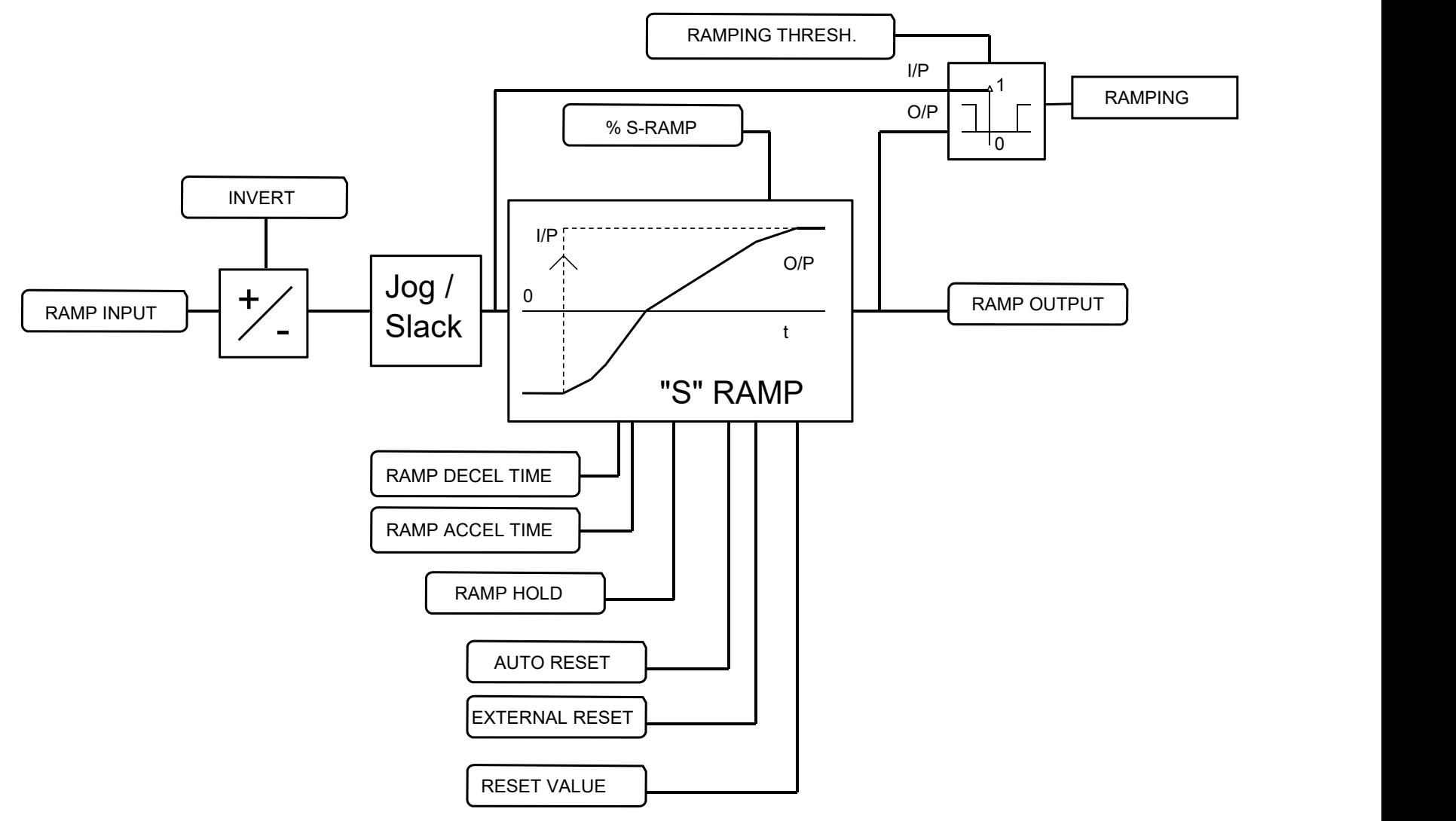

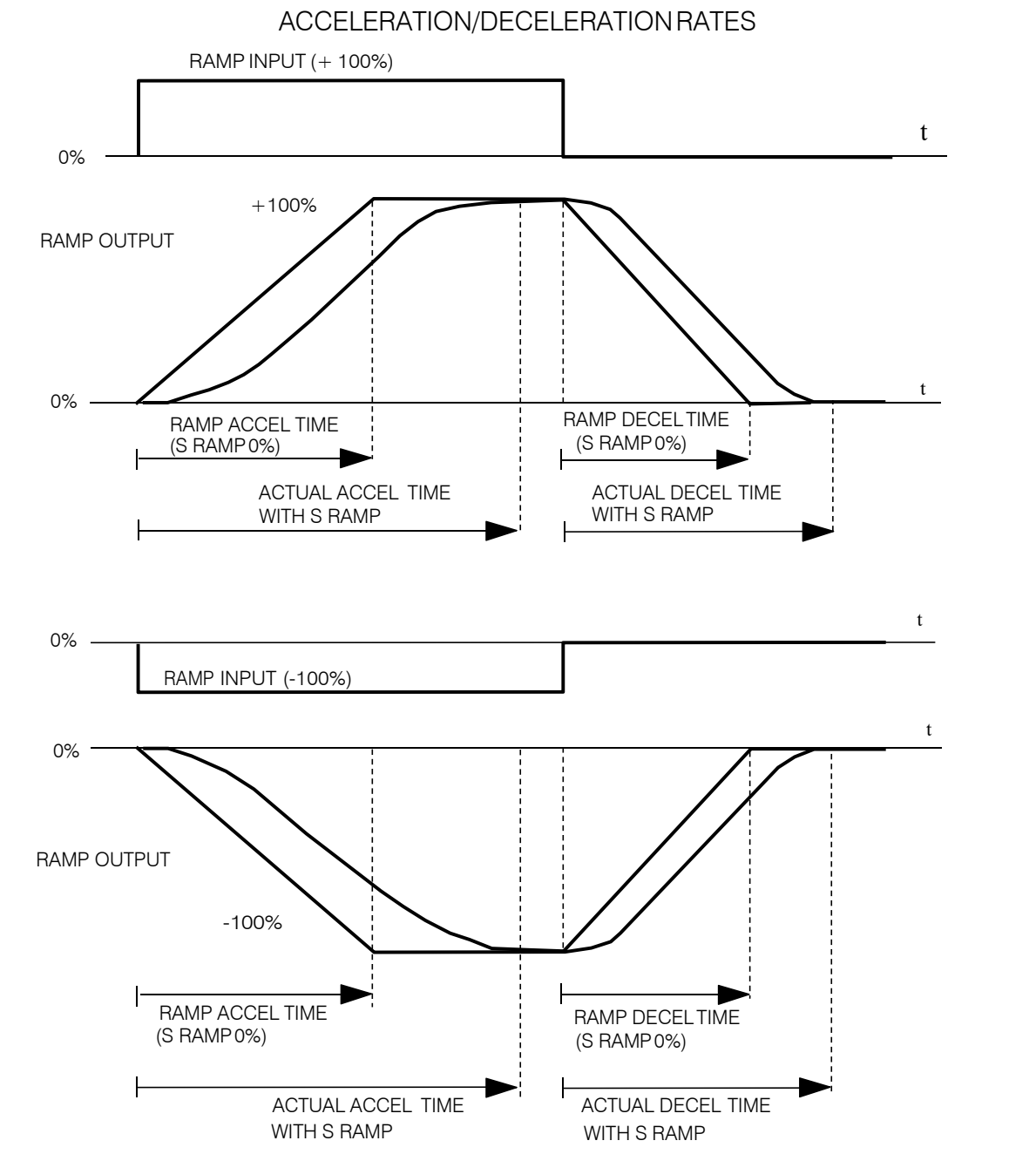

DC900P Series DC Digital Drive

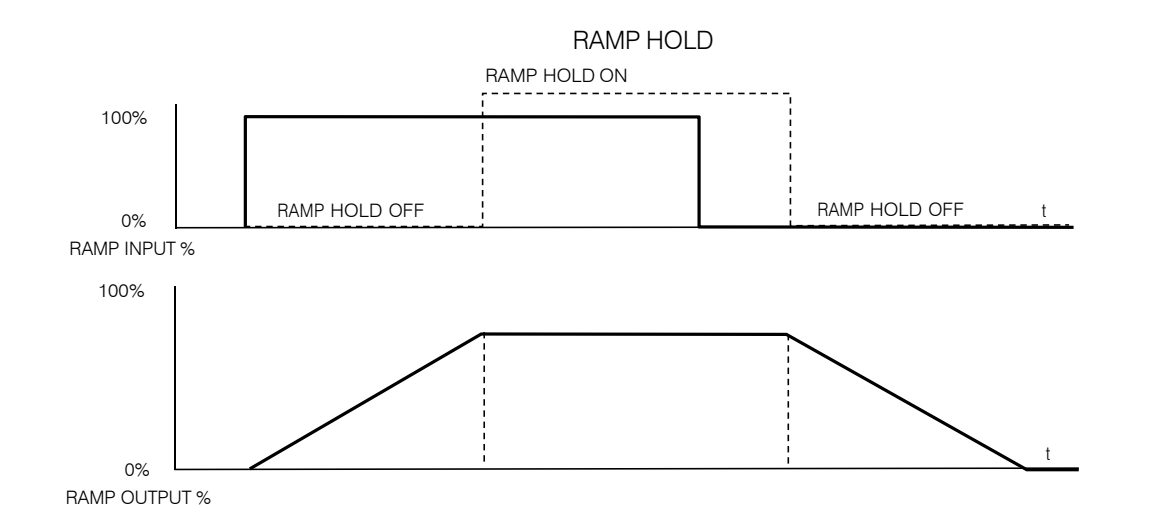

The ramp will function when a ramp input is present. When DIGIN 2 (C7) is ON, RAMP HOLD stops the ramp from changing. Even when the ramp input signal is removed, RAMP HOLD keeps the ramp output from changing. Once RAMP HOLD is OFF, the ramp resumes.

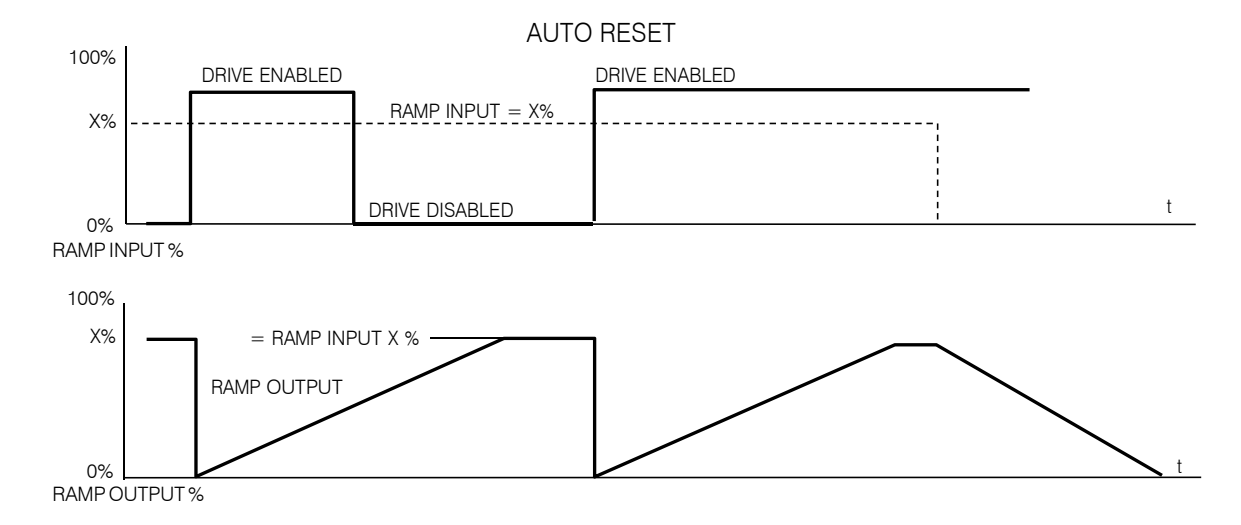

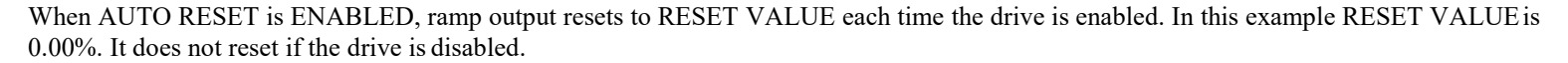

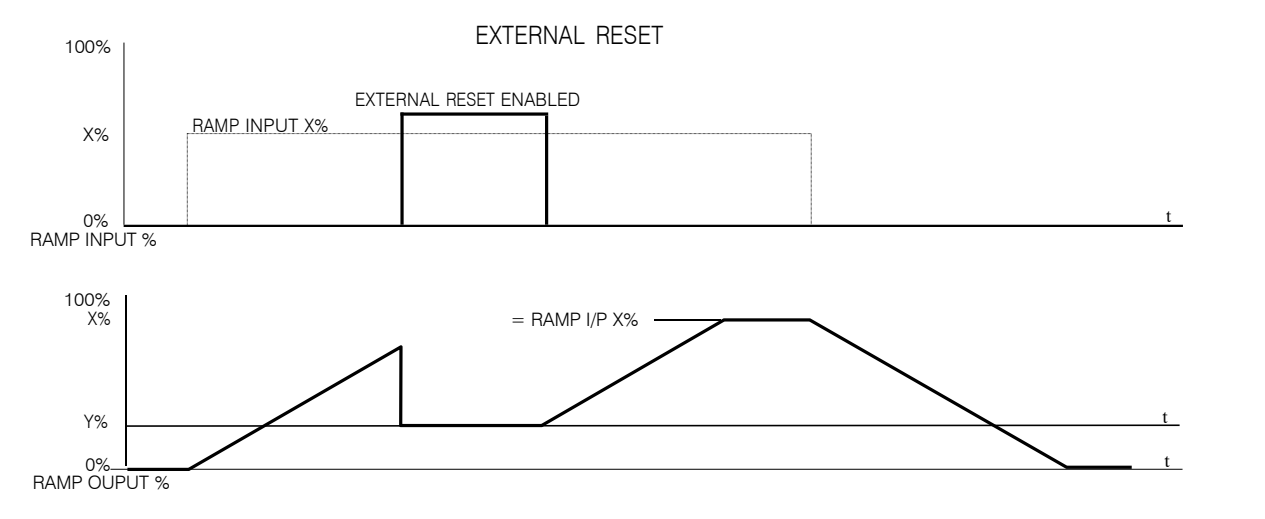

The ramp input is set to  $X%$  at time  $t_0$ . The ramp output will increase at the ramp rate.

While EXTERNAL RESET is ENABLED, the ramp output resets to RESET VALUE (Y%). When EXTERNAL RESET is DISABLED, the ramp output continues to follow the inputsignal.

# C-110 Programming

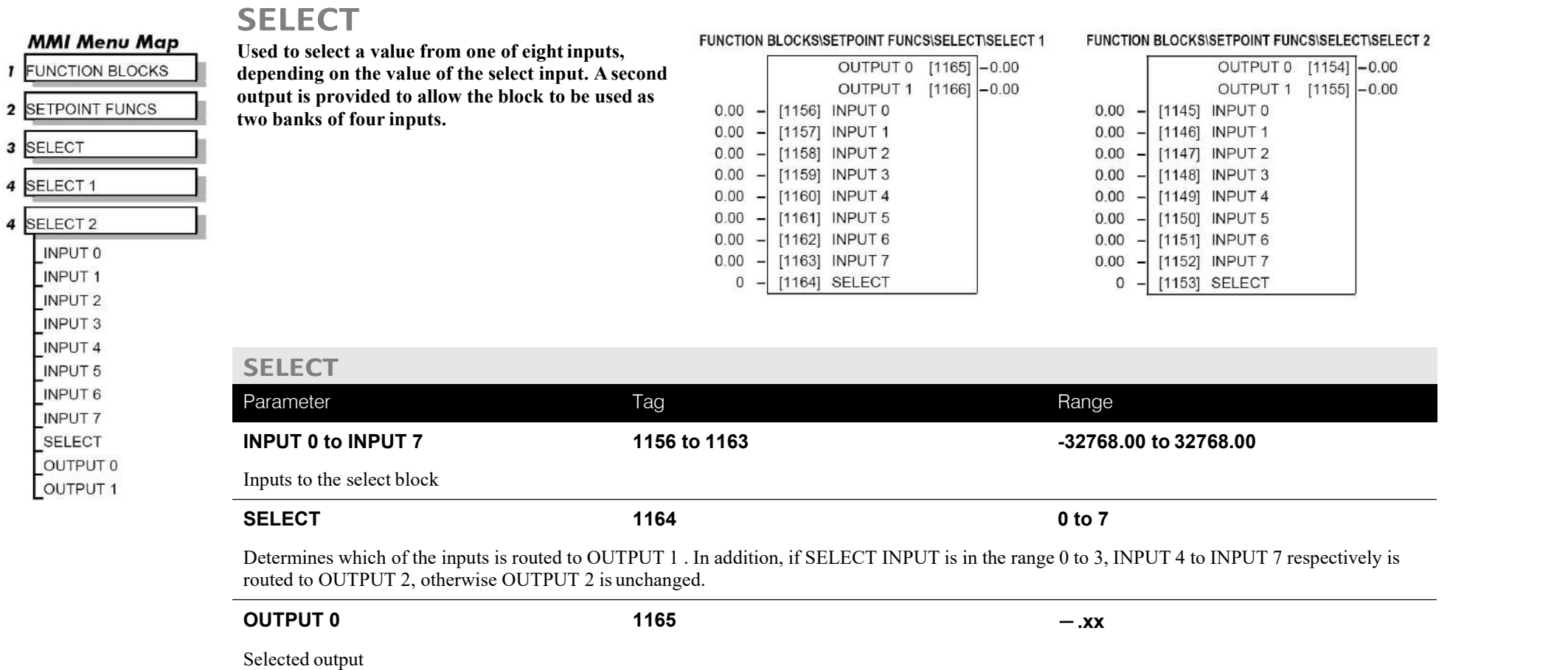

**OUTPUT** 1 **1166**  $-$ **.xx** 

Alternative selected output from INPUT 4 to INPUT 7 if SELECT is less than4.

## **SEQUENCING**

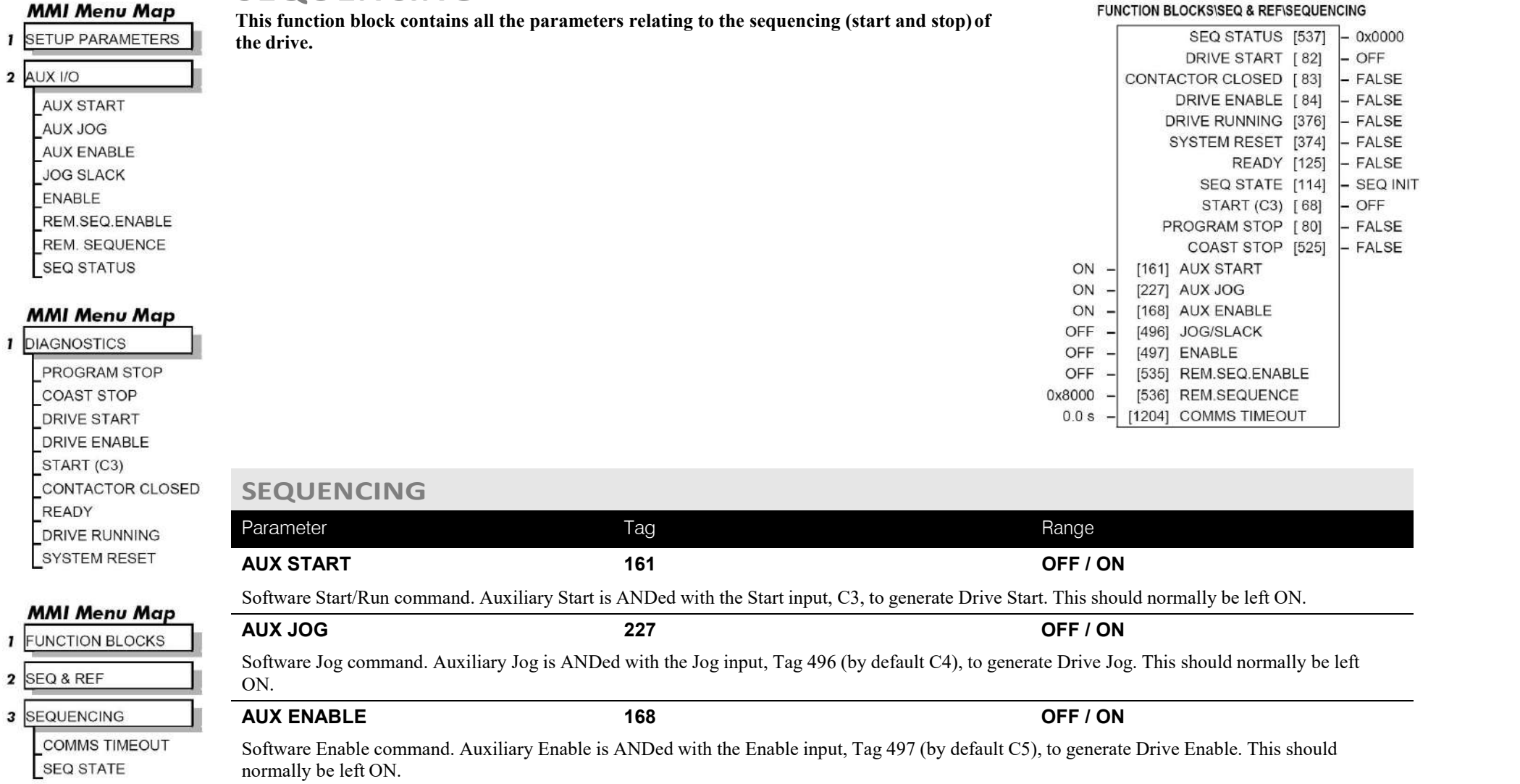

# C-112 Programming

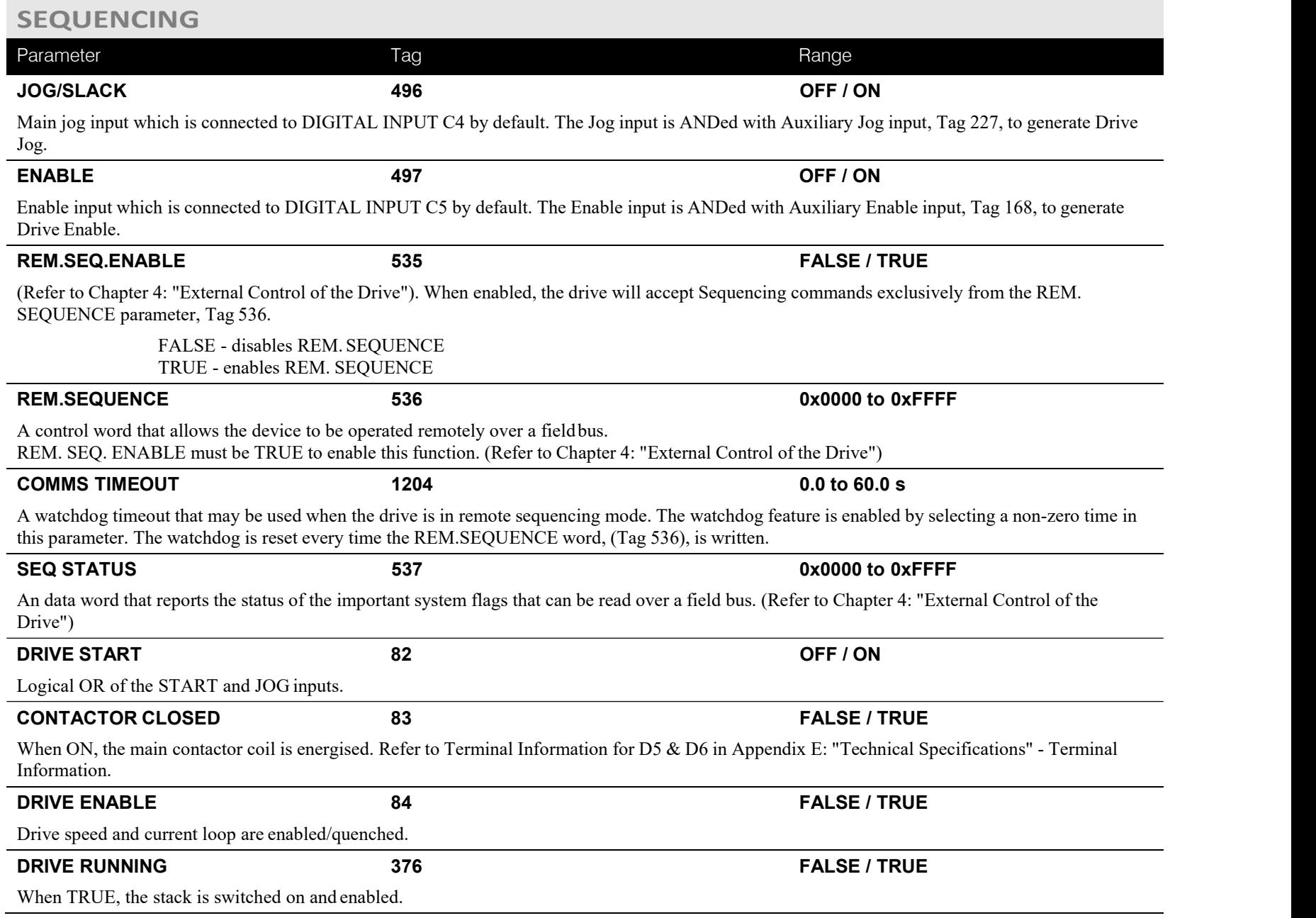

### **SEQUENCING**

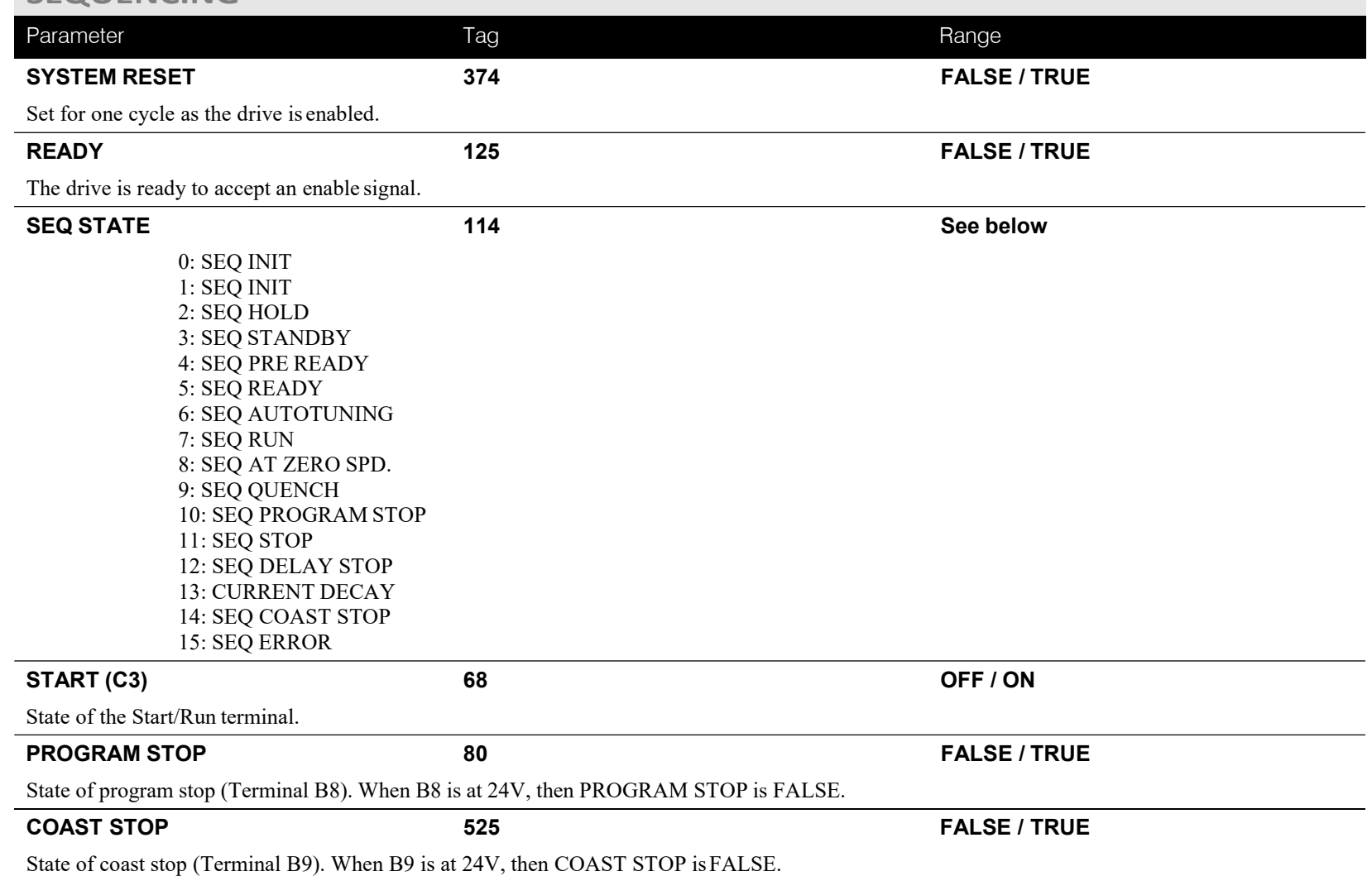

# C-114 Programming

### **MMI Menu Map**

**SETUP PARAMETERS**  $\mathbf{I}$ 

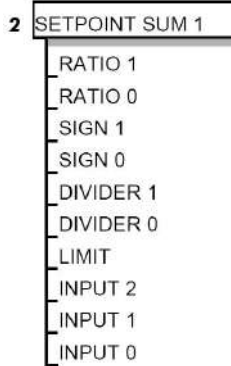

Use this menu to sum and scale up<br>to three analog innuts to produce<br> $\sqrt{\frac{SPT \text{ SUM OUTPUT [8]}}{SPT \text{ SUM OUTPUT [8]}}}$ 

INPUT 0 and INPUT 1 have 0.00 % individual ratio and divider scalers, and signs. The inputs have  $0.00\%$ symmetrical limits set by LIMIT. 1.0000 INPUT 2 has no scaling orlimits.

The output, after INPUT 0, INPUT 1  $1.0000 - |419|$  DIVIDER 1 and INPUT 2 are summed, is also clamped by LIMIT before producing  $\overline{pos}$   $\overline{pos}$   $\overline{r}$   $\overline{c}$   $\overline{c}$ the SPT. SUM output.  $105.00 %$  -  $375$  LIMIT

**SIGN 1**

**SIGN 0**

# **SETPOINT SUM**<br>FUNCTION BLOCKS\SETPOINT FUNCS\SETPOINT SUM\SETPOINT SUM 1 FUNCTION BLOCKS\SETPOINT FUNCS\SETPOINT SUM\SETPOINT SUM

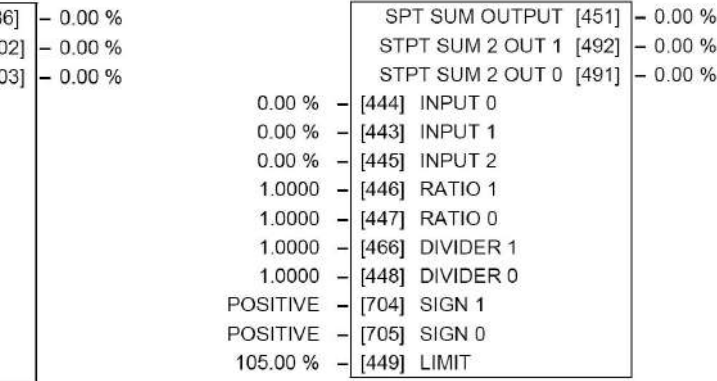

#### **MMI Menu Map**

- **I** FUNCTION BLOCKS
- 2 SETPOINT FUNCS
- 3 SETPOINT SUM
- 4 SETPOINT SUM 1 SPT SUM OUTPUT STPT SUM 1 OUT 1

STPT SUM 1 OUT 0

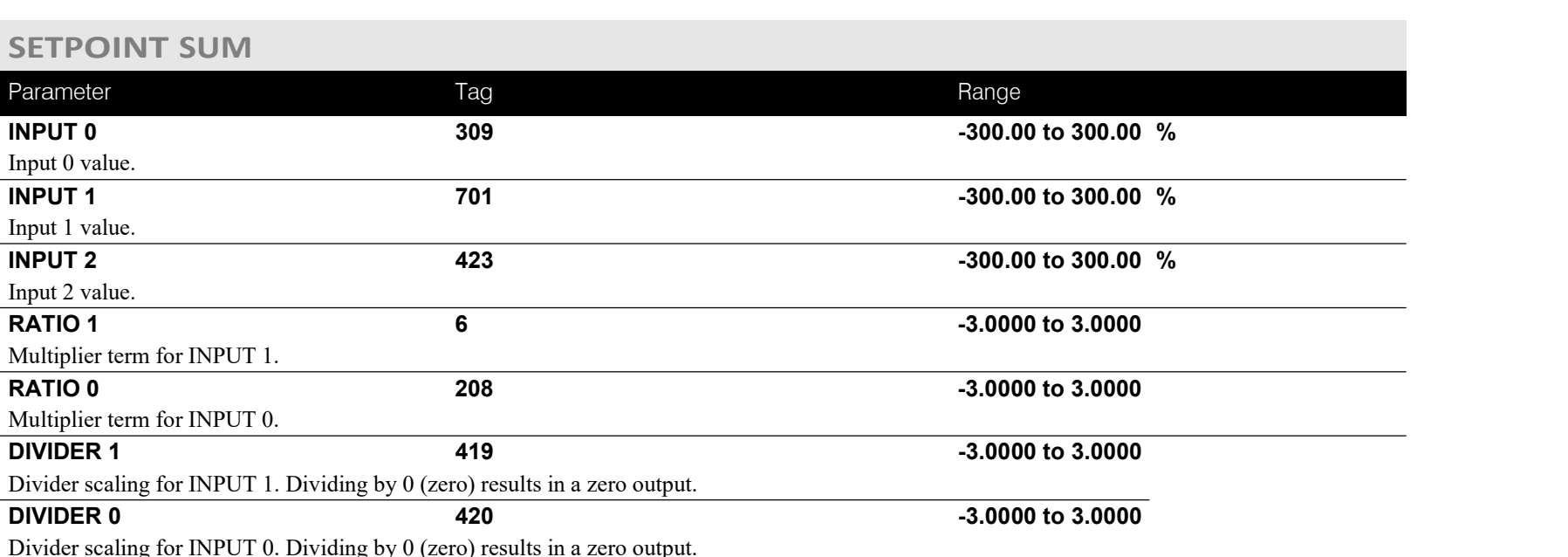

[309] INPUT 0

[701] INPUT 1 [423] INPUT 2 [ 6] RATIO 1 [208] RATIO 0

[ 8] SIGN 1

 $0.00%$ 

Polarity for INPUT 1. **<sup>8</sup> NEGATIVE / POSITIVE**

Polarity for INPUT 0. **<sup>292</sup> NEGATIVE / POSITIVE**

DC900P Series DC Digital Drive

**to three analog inputs to produce the SPT. SUM** output. The SPT. SUM output.

# Programming C-115

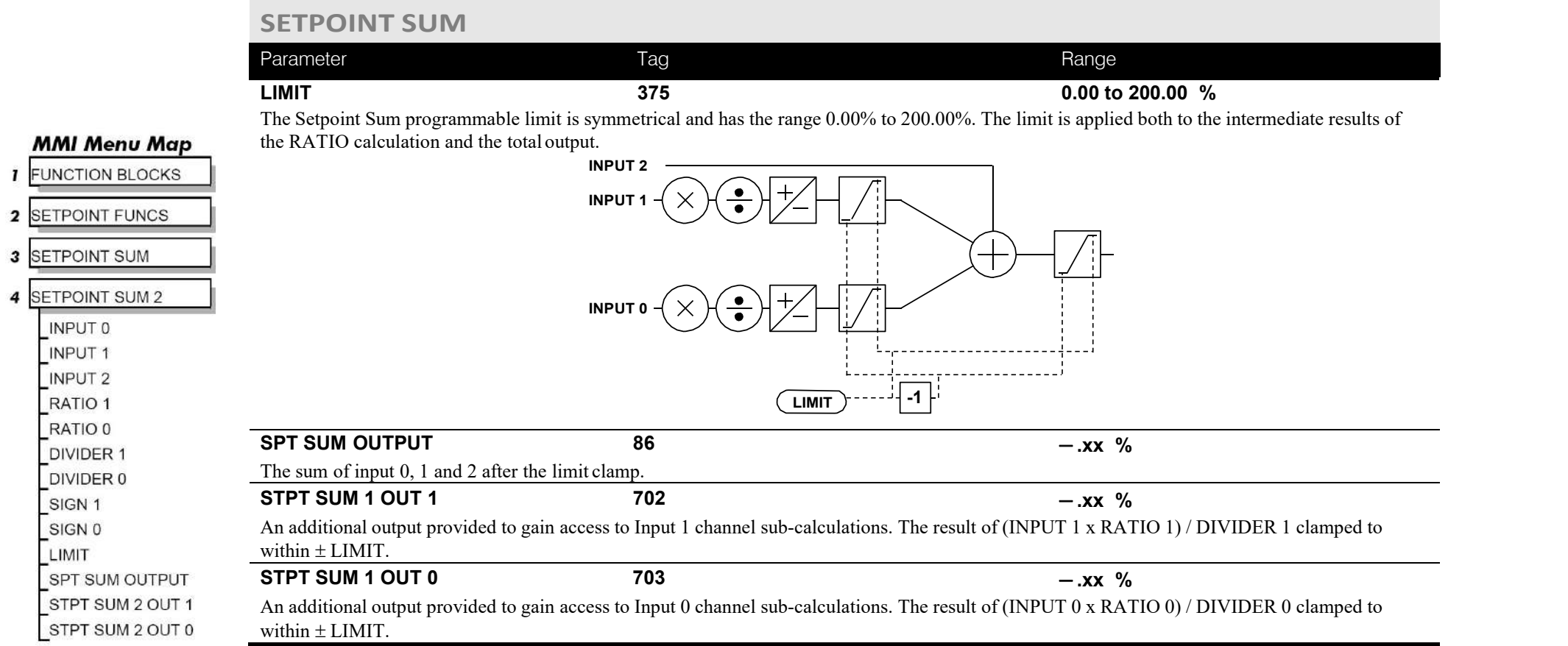

C-116 Programming

**Functional Description**

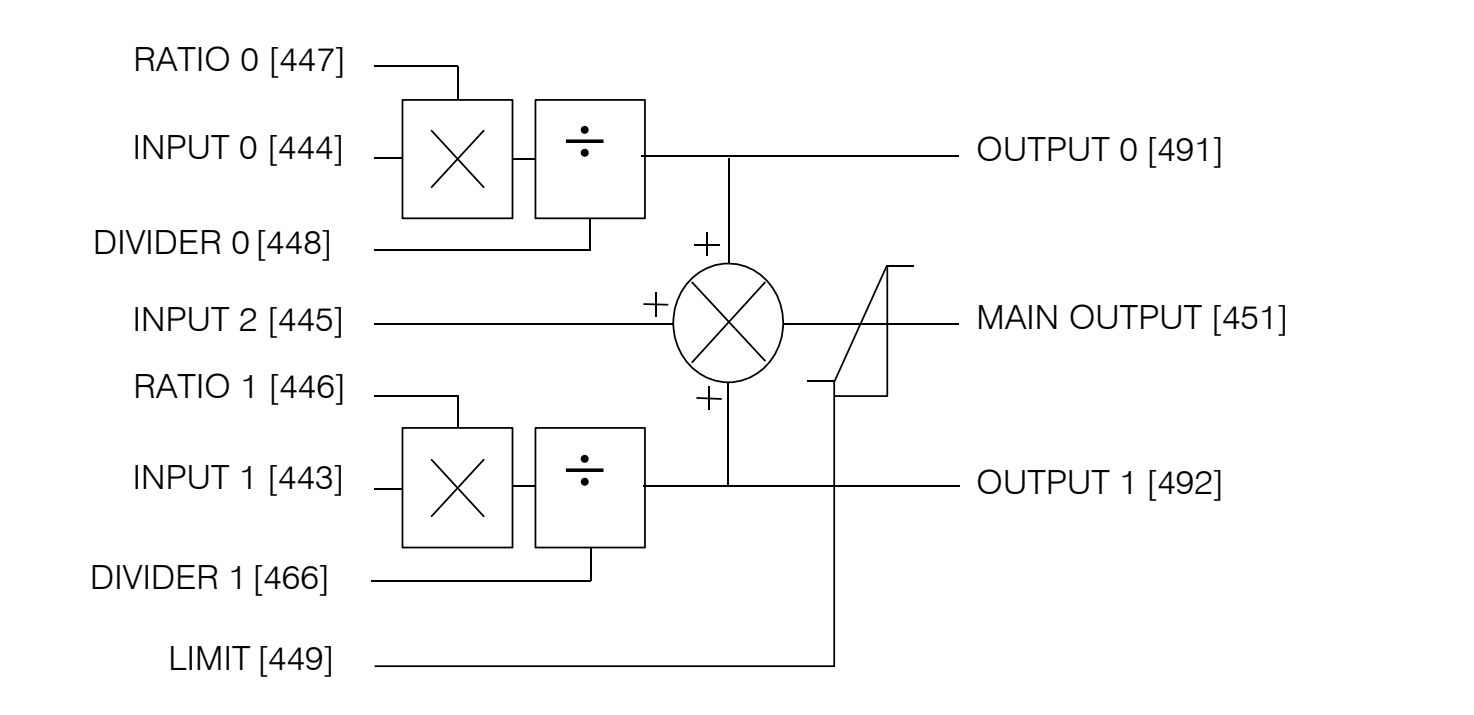

# **SPEED LOOP**

### **MMI Menu Map**

- **SETUP PARAMETERS**
- 2 SPEED LOOP SPD, PROP, GAIN SPD.INT.TIME
	- INT, DEFEAT PRESET TORQUE PRESET T SCALE SPEED FBK SELECT **ENCODER SIGN** SPD.FBK.FILTER
- ADVANCED  $\geq$
- **SETPOINTS**  $\rightarrow$

### **MMI Menu Map**

- **SETUP PARAMETERS**
- $\overline{\mathbf{2}}$ SPEED LOOP
- 3 SETPOINTS **SETPOINT 1** SIGN 2 (A3) **RATIO 2 (A3)** SETPOINT 2 (A3) **SETPOINT 3 SETPOINT 4 MAX DEMAND** MIN DEMAND

**Use this block to tune the speed loop PI** to produce a current demand.

This function block has five main functions:

1. **Combining the 4 speed setpoints into a single speed setpoint.**

Note that the speed demand is created from the combined speed setpoints and modified by any prevailing stop condition according to the STOPRATES function block settings.

### 2. **Selection of the speed feedback method.**

ZERO SPD OFFSET from the CALIBRATION function block is applied to the selected speed feedback to null out any remaining feedback at zeroactual speed.

### 3. **Implementation of the PI speed controller.**

SPEED DEMAND is summed algebraically with SPEED FEEDBACK to  $^{10}$ produce SPEED ERROR. When the drive is enabled, SPEED ERRORis controlled by the PI loop. The resulting current demand signal is routed to the CURRENT LOOP function block and to the ADVANCED::ZERO SPD. QUENCH sub-menu.

The PI output is accessible via Tag No. 356, TOTAL I DMD. This point is before the I Limit clamps and the summing of the additional currentdemand. (This tag is not visible on the MMI).

### 4. **Speed controller gain and integral time constant profiling with speed.**

The gains change when the motor speed feedback reaches the thresholds set ARM VOL by SPD BRK 1 (LOW) and SPD BRK 2 (HIGH).

#### FUNCTION BLOCKSWIOTOR CONTROL\SPEED LOOP

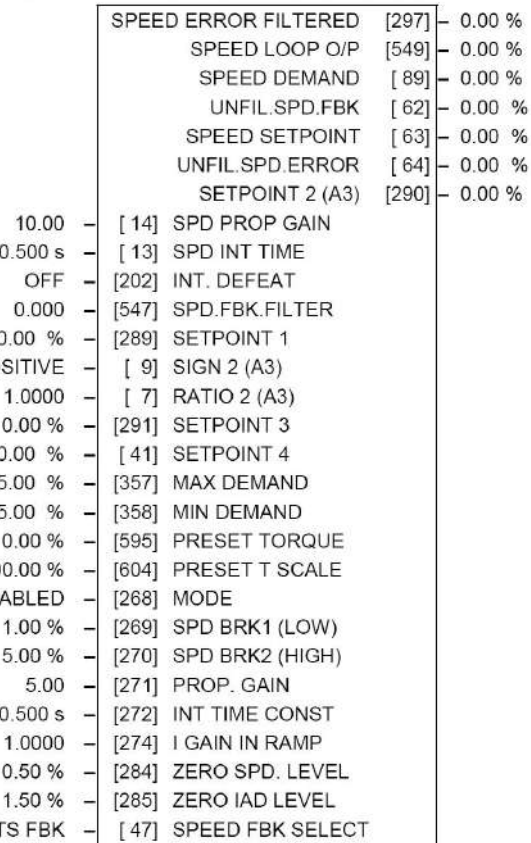

- At or below SPD BRK 1 (LOW), the speed loop uses the PROP. GAIN and INT. TIME CONST. values as its PI loopgains.
- Between SPD BRK 1 (LOW) and SPD BRK 2 (HIGH), profiling occurs and the speed loop gains are determined by another parameter value (according to the selection of the MODE parameter).
- Above SPD BRK 2 (HIGH), the SPD. PROP. GAIN and SPD. INT. TIME settings are used.

MODE selects the parameter for profiling the speed loop PIgains when the motor speed is between the two speed breakpoints.

# C-118 Programming

#### **MMI Menu Map**

- **I** SETUP PARAMETERS
- 2 SPEED LOOP
- ADVANCED  $\overline{\mathbf{3}}$  $\rightarrow$ **ADAPTION**
- I GAIN IN RAMP ZERO SPD, QUENCH  $\,>$

#### **MMI Menu Map**

- **SETUP PARAMETERS** ï
- SPEED LOOP  $\overline{\mathbf{2}}$
- ADVANCED  $\overline{\mathbf{3}}$
- **ADAPTION**  $\overline{a}$

**MODE** SPD BRK 1 (LOW) SPD BRK 2 (HIGH) PROP. GAIN INT.TIME. CONST

### **MMI Menu Map**

- **I** SETUP PARAMETERS
- 2 SPEED LOOP

4

3 ADVANCED

ZERO SPD. QUENCH ZERO SPD. LEVEL ZERO IAD LEVEL

#### 5. **Zero speed/current disabling of thyristor firing**

The current loop is disabled when SPEED DEMAND, SPEED FEEDBACK and CURRENT DEMAND have all dropped to the threshold levels set by ZERO SPD. LEVEL and ZERO IAD LEVEL.

This is similar to Standstill logic (it stops making current but the contactor stays energised) except that the speed loop remains enabled and this will cause the current loop to unquench veryquickly.

### **SPEED LOOP**

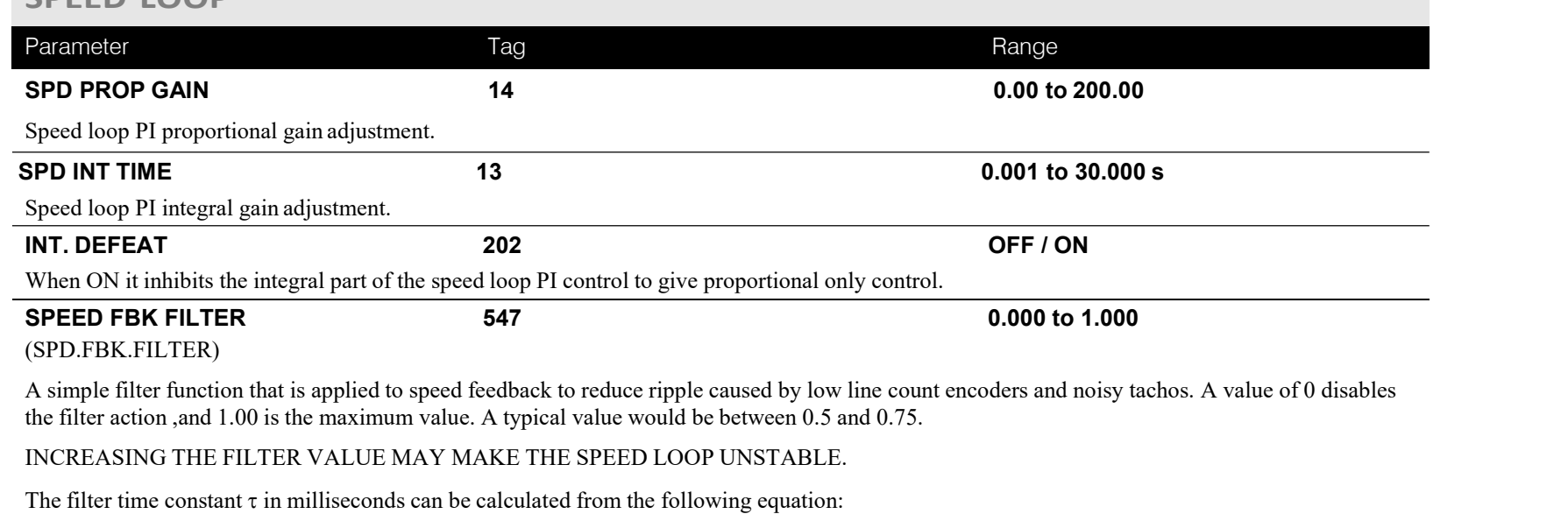

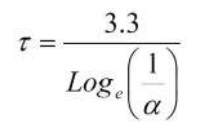

Where  $\alpha$  is the value of SPD FBK FILTER. A value of 0.5 equates to a filter time of 4.8ms, 0.8 to 14.7ms, and 0.9 to 31.2ms.

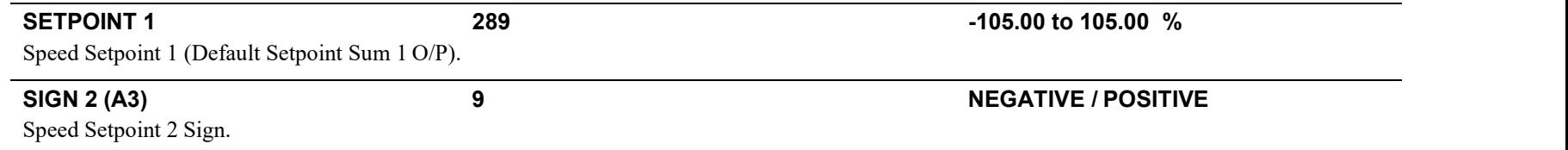

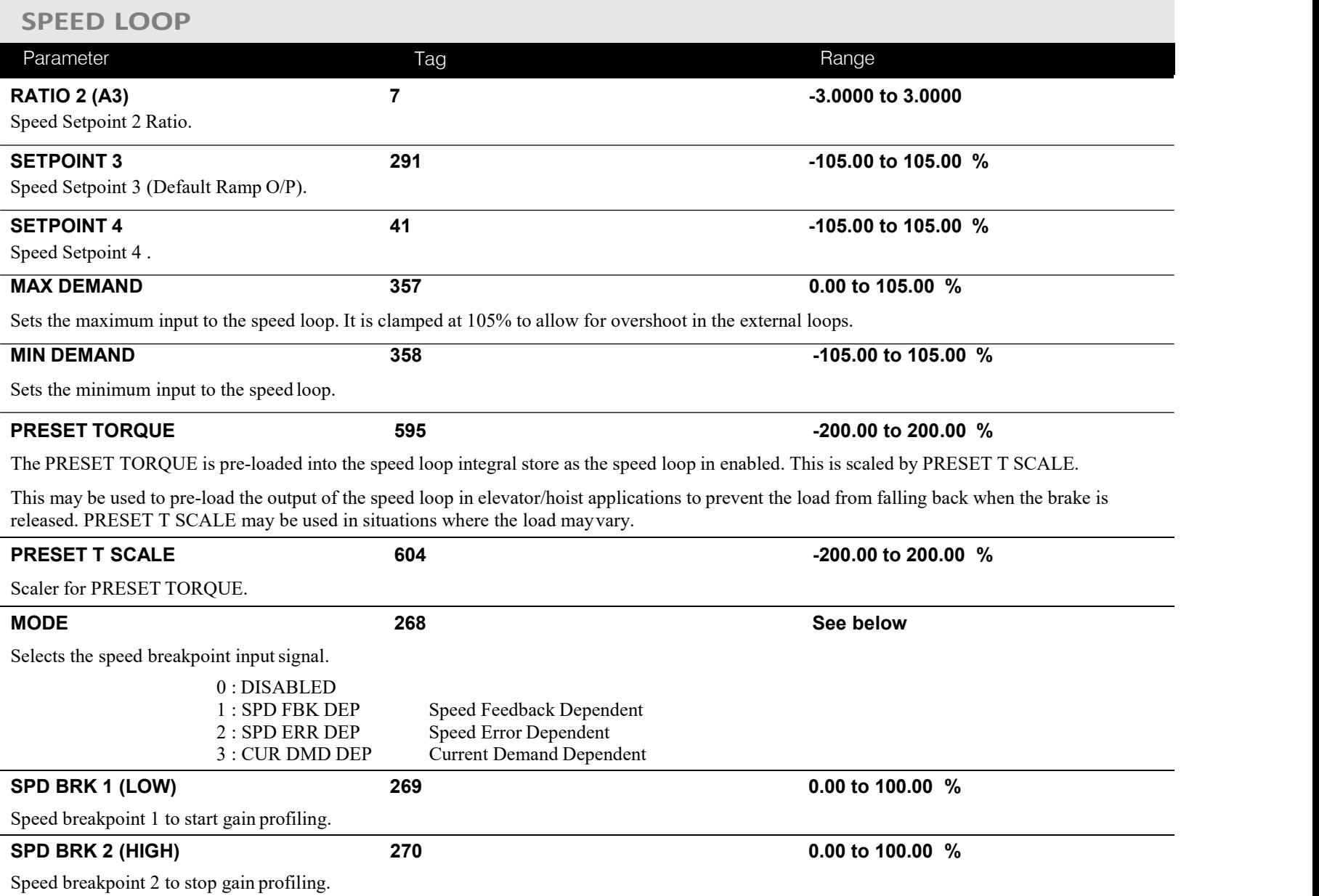

# C-120 Programming

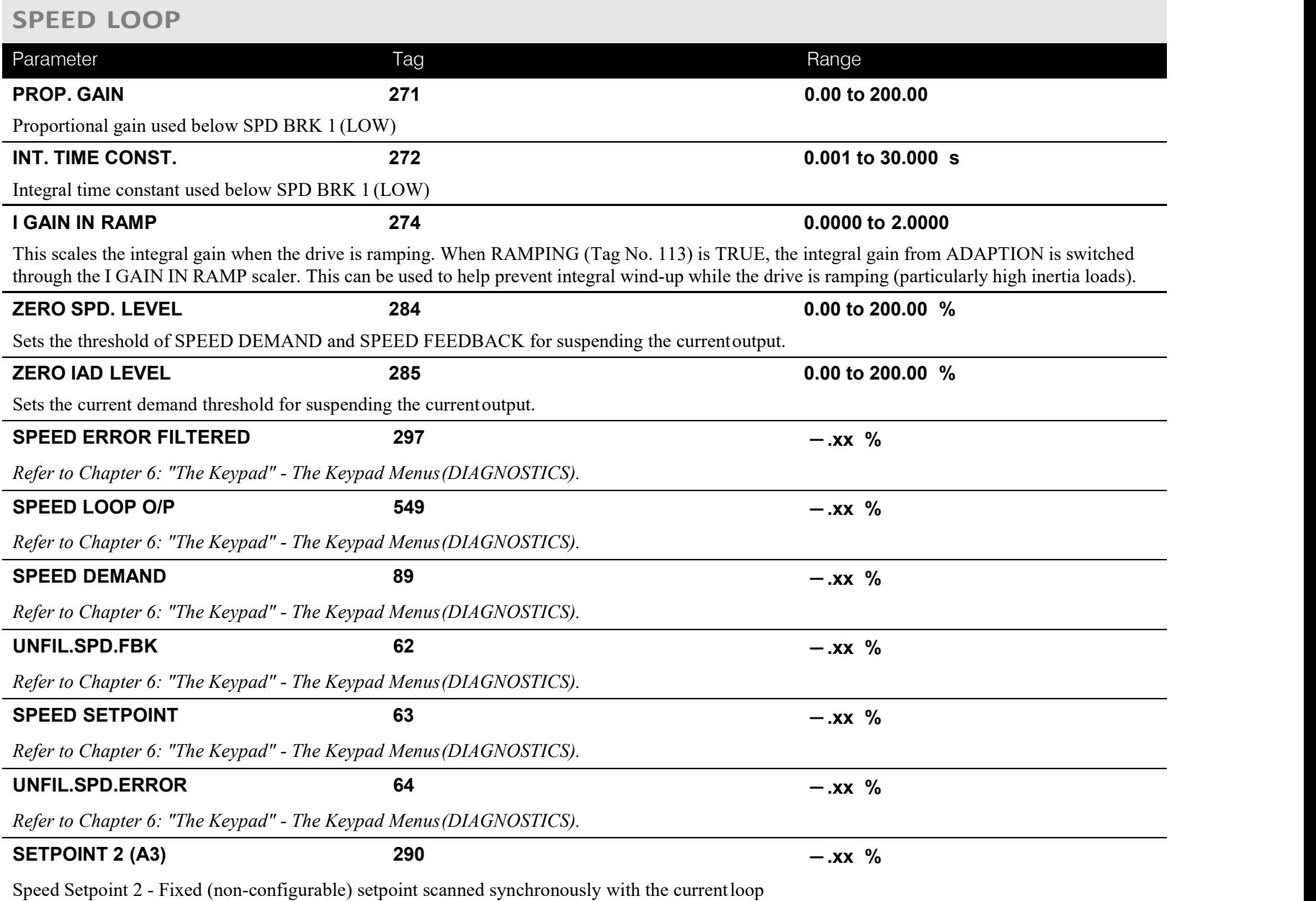

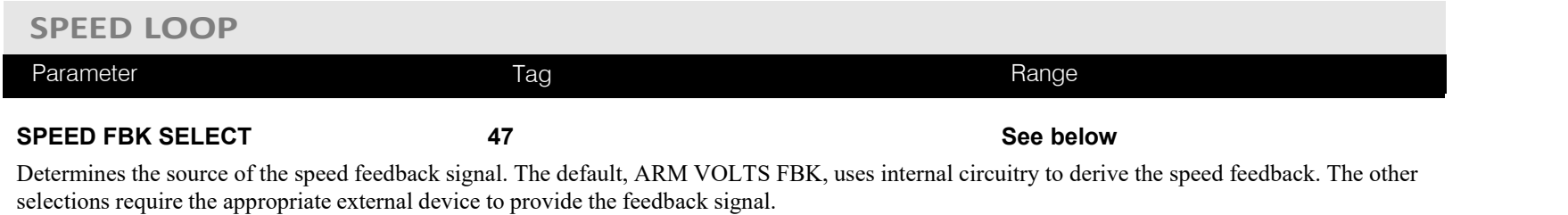

0 : ARM VOLTS FBK 1 : ANALOG TACH

2 : ENCODER

3 : ENCODER/ANALOG - for DC900P Drives use

### **Functional Description**

### **Speed Loop PI with Current Demand Isolate**

The speed loop output is still valid (active) with the I DMD. ISOLATE parameter enabled.

- **NOTE 1 The speed loop is reset by unquenching the speed loop/current loop.**
	- **2 I DMD. ISOLATE is overridden by Program Stop (B8) or Normal Stop (C3)***.*
	- 3 The speed loop PI holds the integral term as soon as the PI output reaches current limit. This is true even in Current Demand Isolate mode where it may interfere depending on the way the speed PI is used. This feature is currently not suppressible.

# C-122 Programming

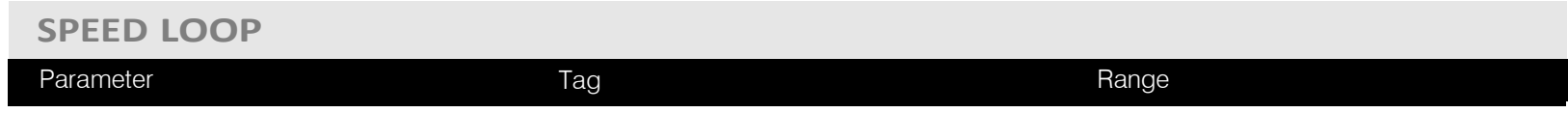

### **105% SpeedDemands**

The speed demand clamping allows the speed setpoint to reach 105%. This applies only to the final summing junction immediately before the speed loop and also to the Setpoint Sum 1 output. Individual speed setpoints are still clamped to 100%.

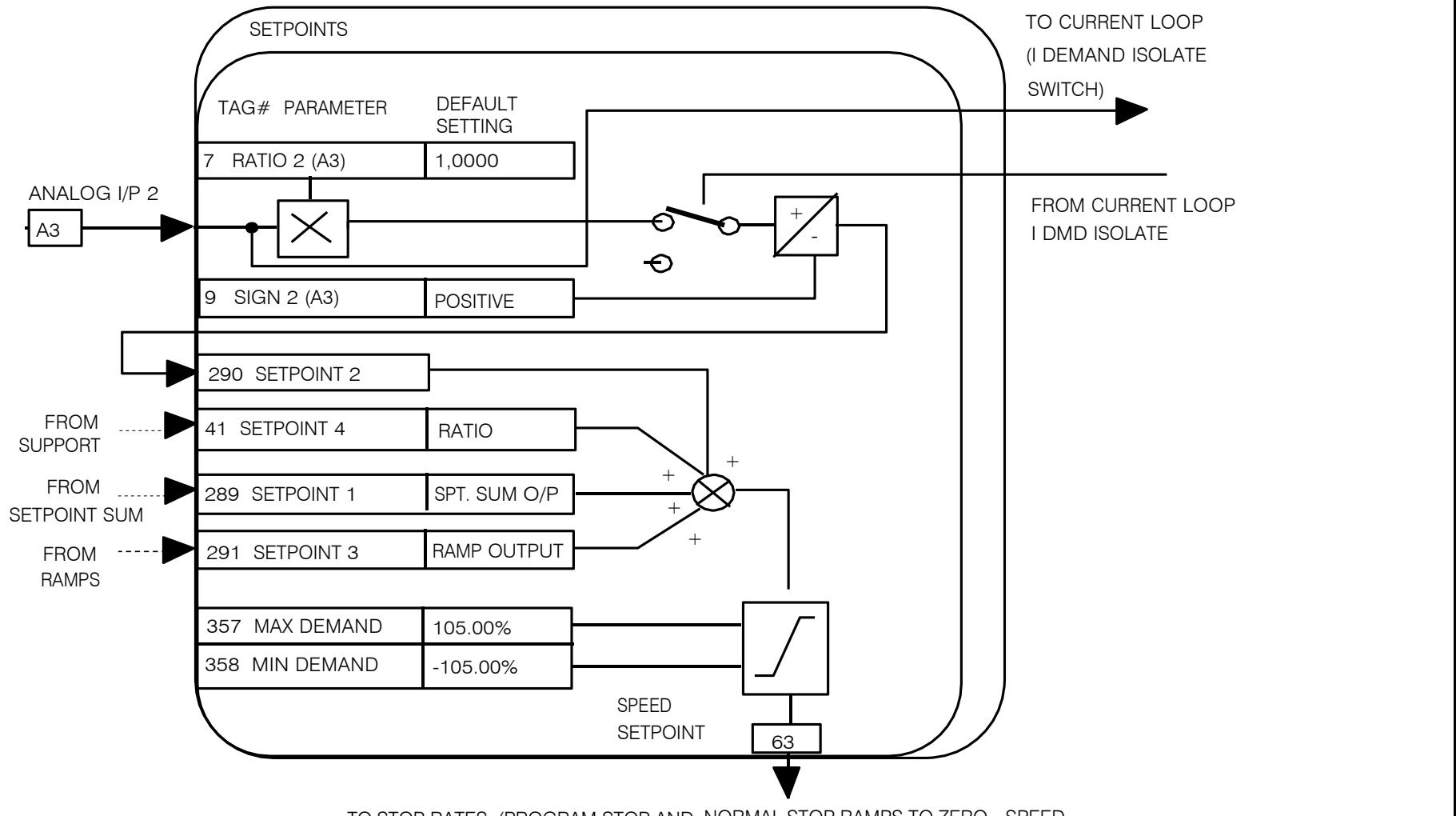

TO STOP RATES (PROGRAM STOP AND NORMAL STOP RAMPS TO ZERO SPEED

## Programming C-123

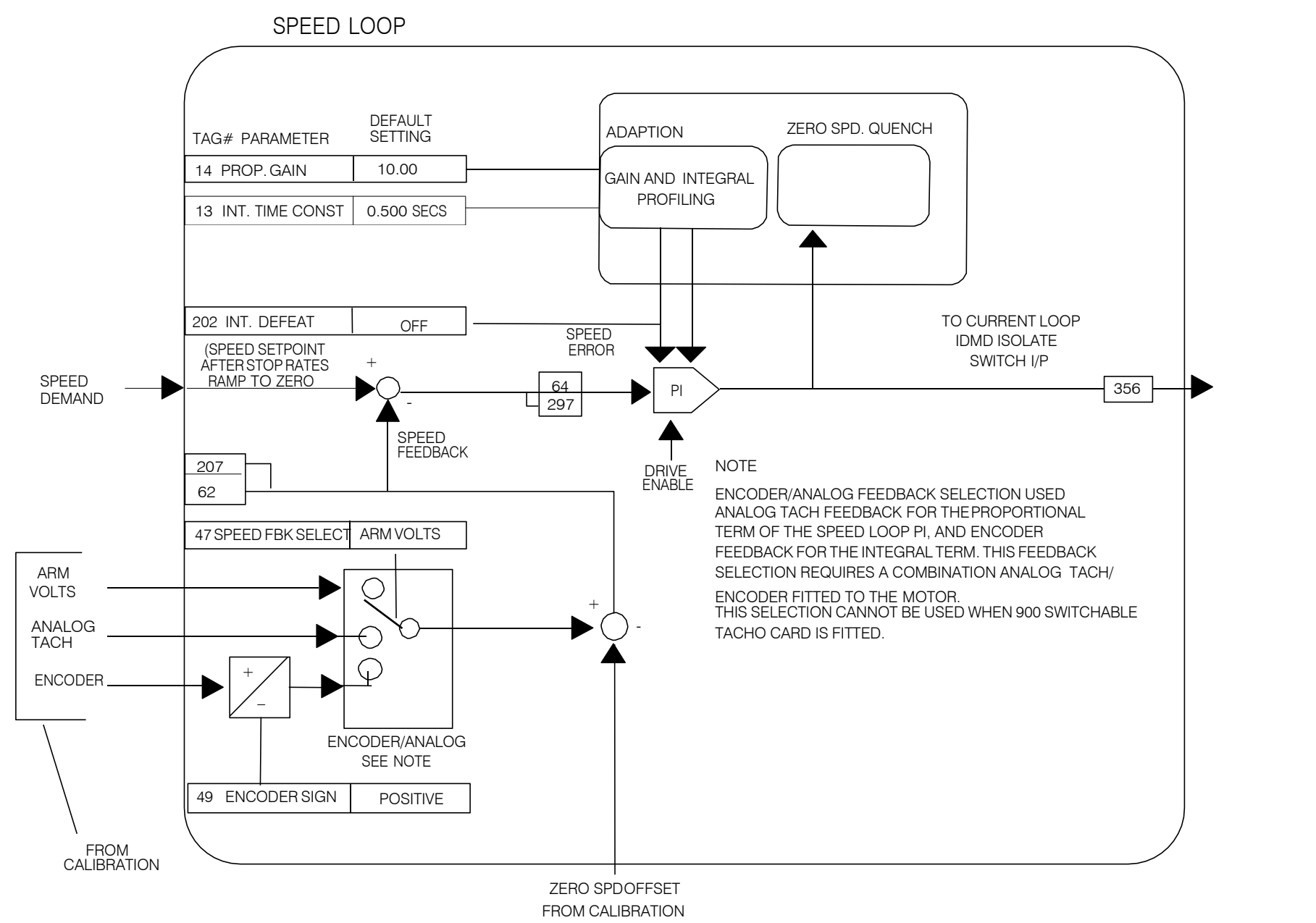

# C-124 Programming

 $\rightarrow$  $\rightarrow$ 

3

### **SRAMP**

**MMI Menu Map This function block limits the rate of change of an input by limiting the acceleration and**

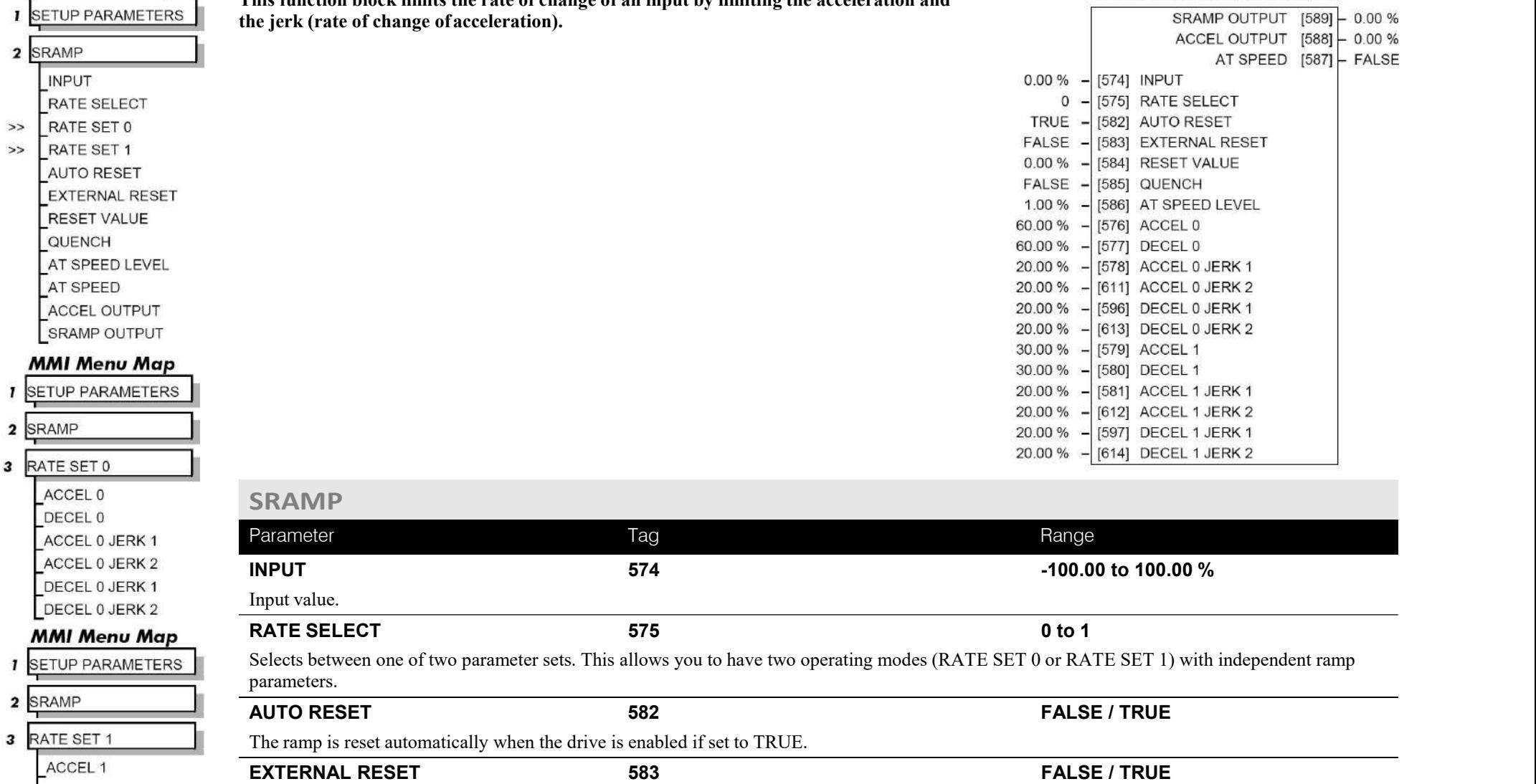

Resets the ramp output.

ACCEL 1 JERK 1 ACCEL 1 JERK 2

 $\mathbf{1}$ DECEL<sub>1</sub>

DECEL 1 JERK 1

DECEL 1 JERK 2
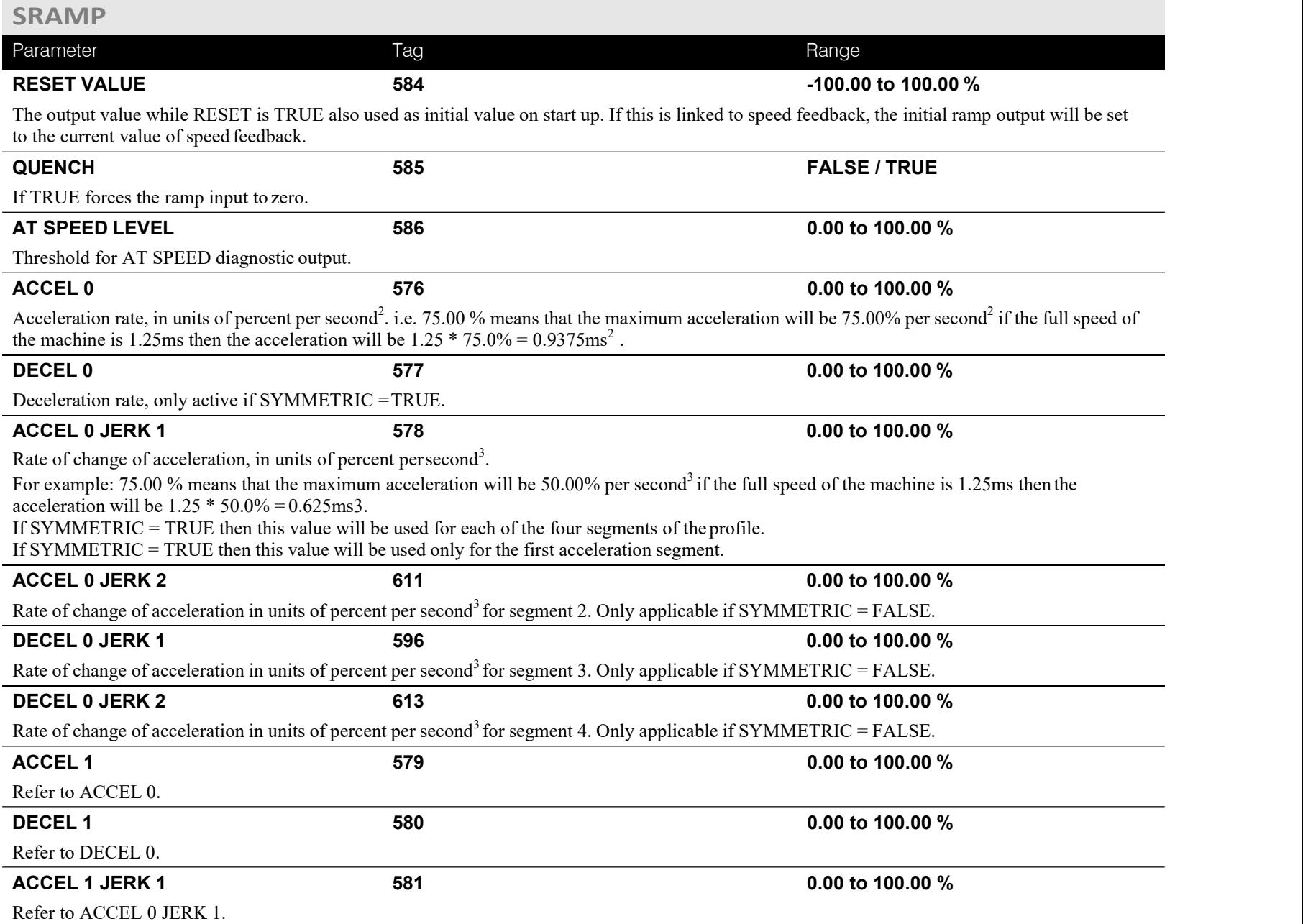

## C-126 Programming

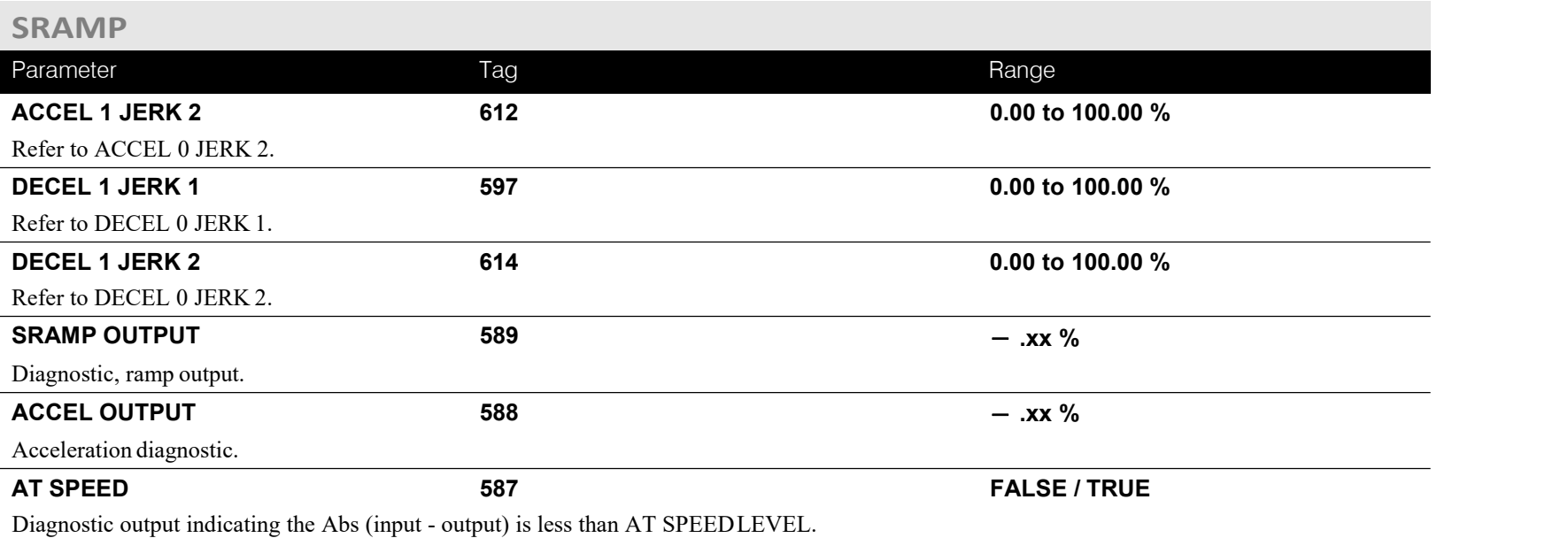

#### **Useful Equations**

**NOTE These only hold true if Jerk = Jerk2 for acceleration or Jerk 3 = Jerk 4 fordeceleration.**

> V is the maximum speed the drive must reach. In  $\frac{9}{6}$  / sec

A is the maximum allowable acceleration in  $\%$ /sec<sup>2</sup>

J is the maximum allowable value for jerk, in %/sec<sup>3</sup>  $\frac{40}{30}$ 

The time needed to stop or accelerate is:

$$
t = \frac{V}{A} + \frac{A}{J} \text{[Seconds]}
$$

as the speed is symmetrical the average speed is V/2, therefore the stopping / acceleration distance can be calculated.

$$
s = \frac{V}{2} \left| \frac{V}{A} + \frac{A}{J} \right| \quad \text{[Meters]}
$$

S-Ramp

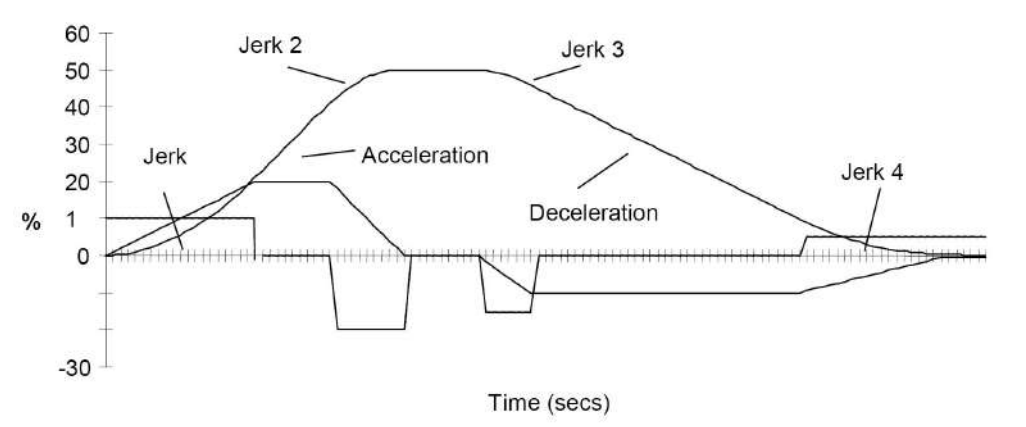

*<sup>J</sup>* <sup>⎠</sup> **Example acceleration graph for a velocity 60 %/s maximum Acceleration of 20 %/s <sup>2</sup> and a jerk of 10 %/s 3**

DC900P Series DC Digital Drive

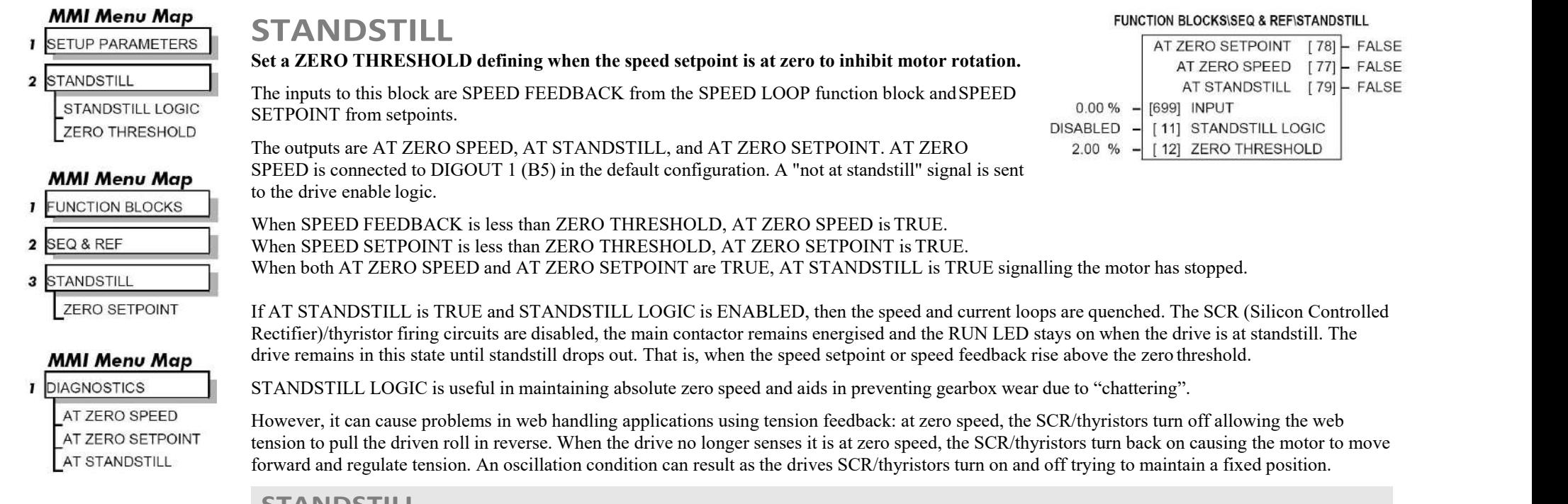

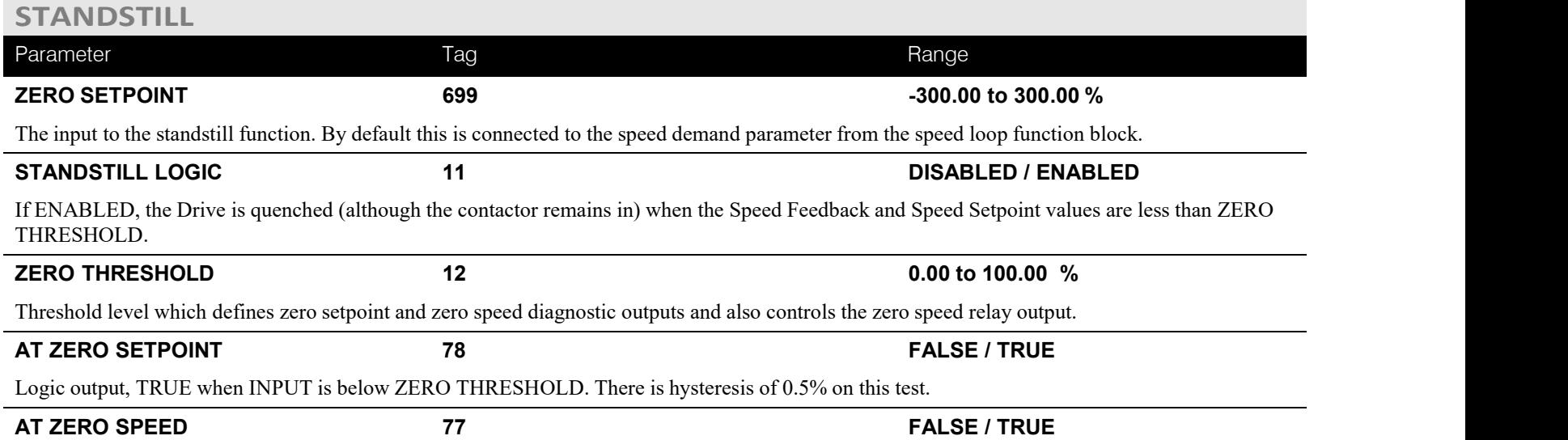

## C-128 Programming

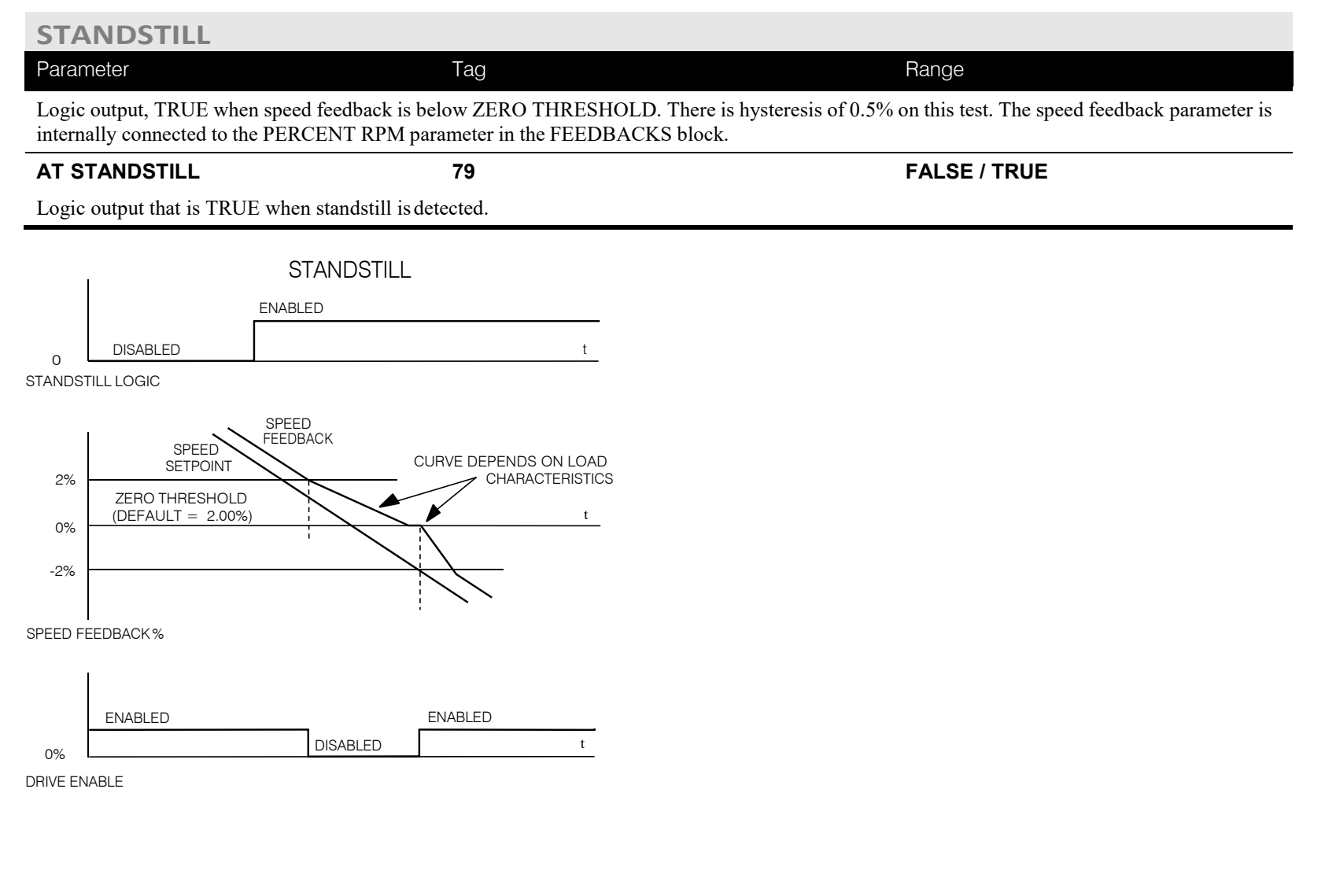

## Programming C-129

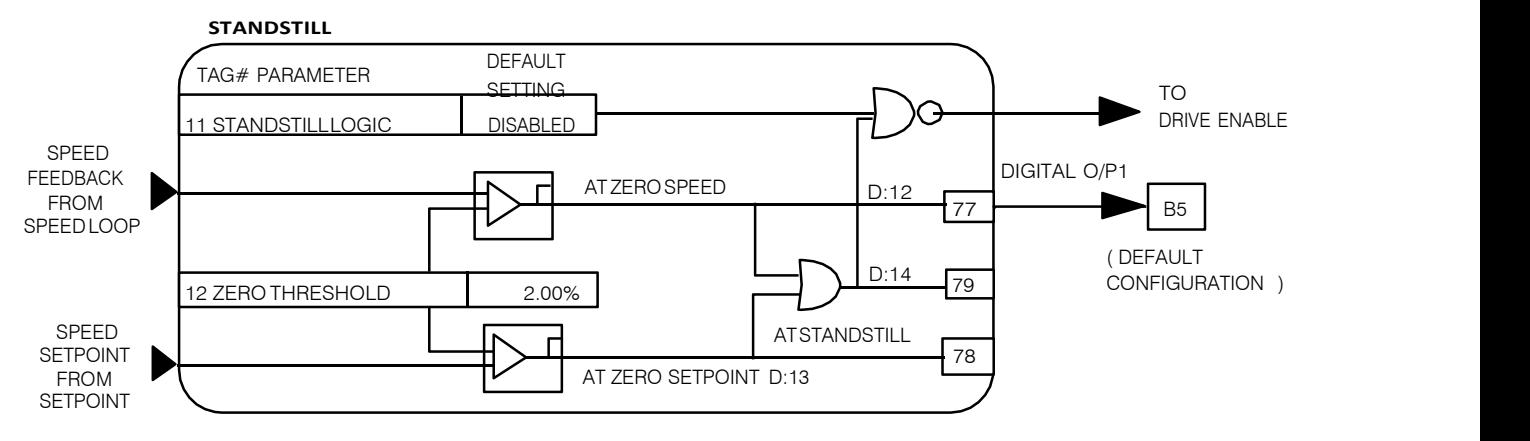

## C-130 Programming

#### **MMI Menu Map**

**SETUP PARAMETERS** 

#### 2 STOP RATES

STOP TIME **STOP LIMIT CONTACTOR DELAY** CURR DECAY RATE PROG STOP TIME PROG STOP LIMIT PROG STOP I LIM STOP ZERO SPEED

## **STOP RATES**

#### **These parameters are used by a regenerative drive when stopping with Normal Stop or Program Stop.**

The stopping methods of the drive are described in more detail in Chapter 4: "Operating the Drive"-Starting and Stopping Methods.

The internal inputs to this block are SPEED SETPOINT and SPEED FEEDBACK from theSPEED LOOP function block, the Run signal from terminal C3, and PROGRAM STOP from terminalB8.

The internal outputs are SPEED DEMAND to the speed loop, PROG STOP I LIM to the current loop, and signals to the coast stop and drive enable logic.

#### **Normal Stop**

A Normal Stop occurs when the Run signal is removed from terminal C3. It ramps the speed demand to zero at a rate setby STOP TIME.

- Non-regenerative drives can stop no faster than the coast stop rate.
- Regenerative drives use STOP TIME to set the duration of the stop.

After the stop, the contactor de-energises and the drive disables.<br>The STOP LIMIT timer starts when C3 goes to 0V (the Run signal is removed). If the drive speed has not reached STOP ZERO SPEED within the STOP LIMIT time, the contactor de-energises and the drive disables.<br>During Normal Stops, after the motor reaches zero speed, CONTACTOR DELAY delays the de-energising of the contactor. When STOP ZERO

SPEED is set above 0.25% and the CURRENT DECAY RATE is not zero, the drive disables during the contactor delay. Otherwise the drive disables after the contactor delay. This is useful when using the Jog function to prevent multiple operations ofthe contactor. CONTACTOR DELAY is overridden when terminal C5 (Enable Input) is at 0V.

#### **Program Stop**

PROGRAM STOP provides a controlled fast stop for regenerative drives. The stop time is set by PROG STOP TIME. This timer starts once terminal B8 (Program Stop) goes to 0V. When the drive reaches STOP ZERO SPEED, the contactor de-energises and the drive disables. PROG STOP LIMIT sets the maximum time the Program Stop can take before the contactor de-energises and the drive disables.

PROG STOP I LIM sets the current limit in the current loop during a Program Stop. Other current limits can override it.

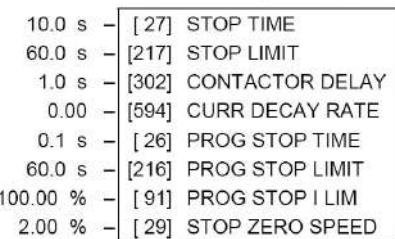

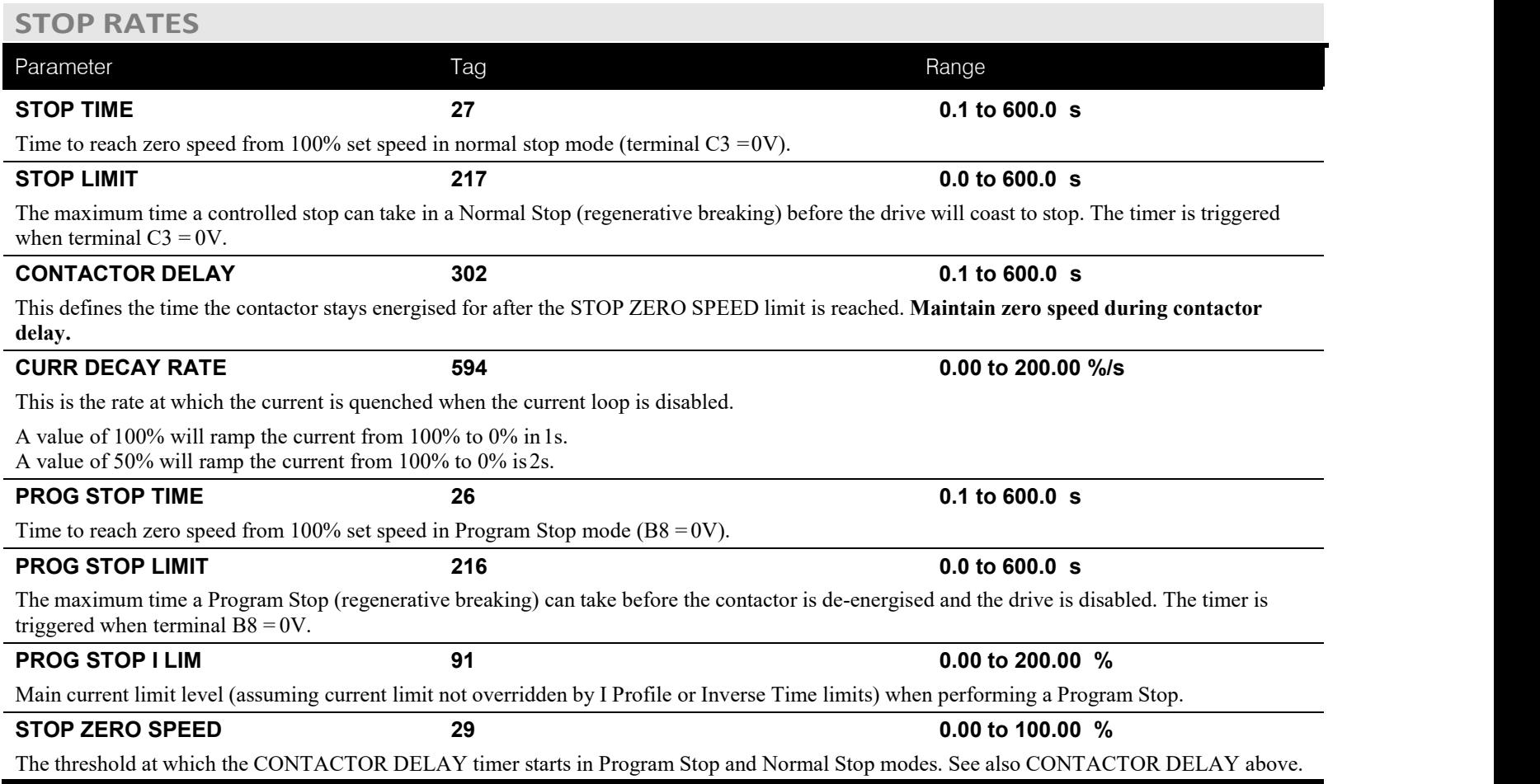

## **Functional Description**

#### **Stop Hierarchy**

**Coast Stop - Terminal B9**

- Disables the drive and opens the contactor via the pilot output **Enable - Terminal C5**
- Suspends and resets the Control Loops

#### **Program Stop - Terminal B8**

- Independent ramp time
- Stop Timer
- Independent Current Limit that may be higher than normal Current Limit
- Independent zero speed

#### **Normal Run/Stop - Terminal C3**

- Independent ramp time
- Contactor Delay

**The Drive's reaction to commands is defined by a state machine. This determines which commands provide the demanded action, and in which sequence. Consequently, COAST STOP and PROGRAM STOP must be FALSE, i.e. the drive is not in Coast or Program mode, before a Run signal is applied otherwise the controller assumesa Stop mode and remains disabled. Refer to Chapter 4: "Operating the Drive" - Stopping Methods for descriptions ofCoast Stop and ProgramStop.**

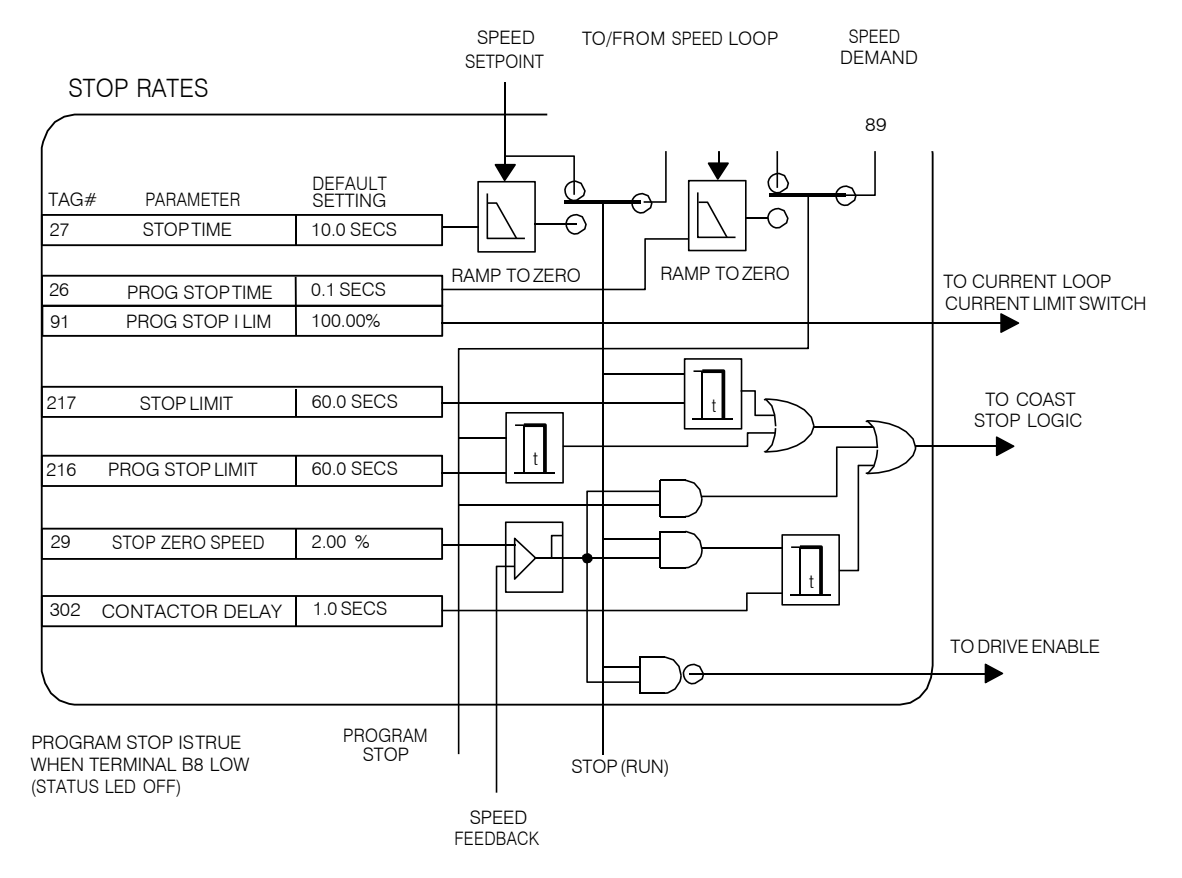

## **TEC OPTION**

#### **MMI Menu Map**

**SERIAL LINKS**  $\mathbf{r}$ 

#### 2 TEC OPTION

#### TEC OPTION TYPE TEC OPTION IN 1 TEC OPTION IN 2 TEC OPTION IN 3 TEC OPTION IN 4 TEC OPTION IN 5 TEC OPTION FAULT TEC OPTION VER TEC OPTION OUT 1 TEC OPTION OUT 2

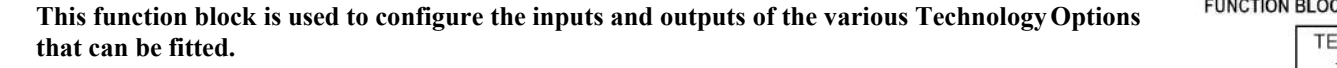

The Technology Option provides a communications interface for external control of the Drive.

Refer to the appropriate Technology Option Technical Manual supplied with the option for further details.

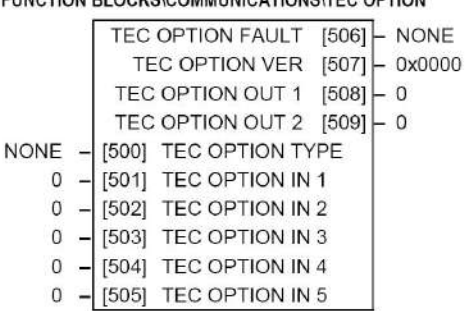

## **TEC OPTION**

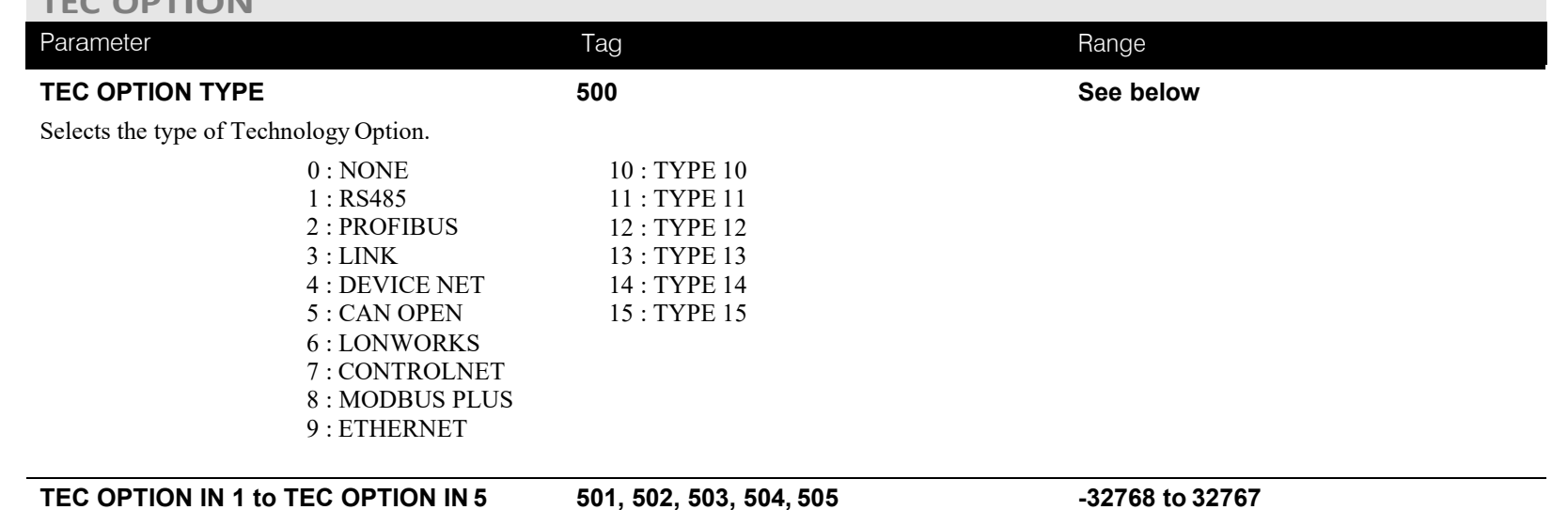

## The use of these input parameters depends upon the type of Technology Option fitted. Refer to the Technology Option TechnicalManual.

DC900P Series DC Digital Drive

## C-134 Programming

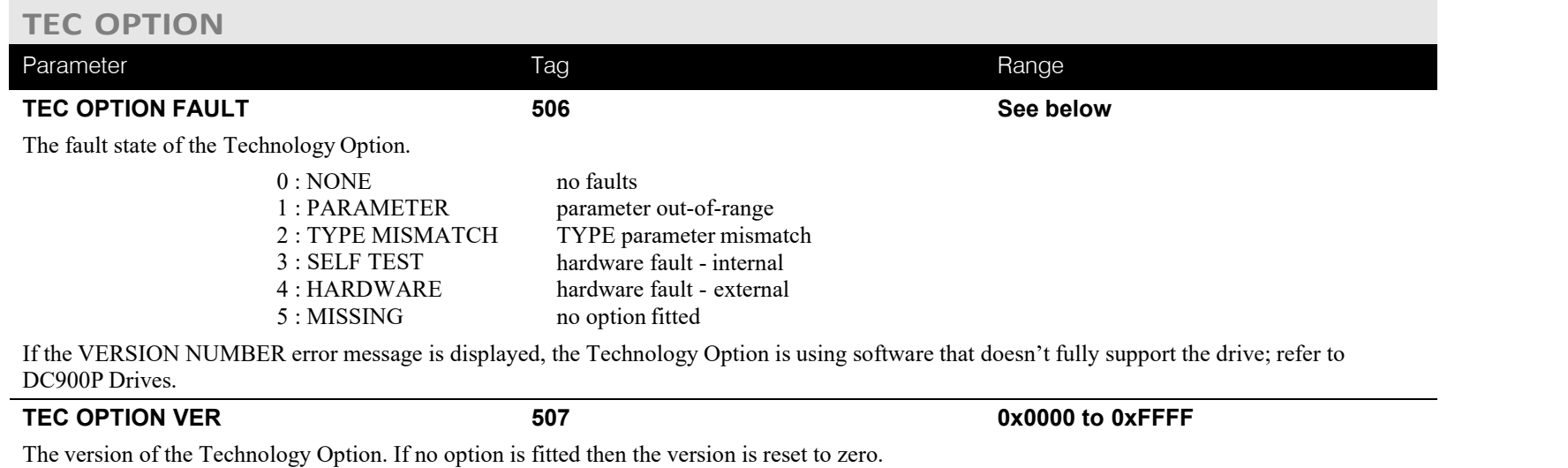

#### **TEC OPTION OUT 1to TEC OPTION OUT 2508, 509** ⎯ **.**

The use of these output parameters depends upon the type of Technology Option fitted. Refer to the Technology Option Technical Manual.

#### **TORQUE CALC. MMI Menu Map** FUNCTION BLOCKS\WINDER\TORQUE CALC. **This block switches the drive between Speed and Tension mode. It also switches the current** SETUP PARAMETERS **limits as required for over and underwinding.** POS. I CLAMP [707] - 0.00 V NEG. I CLAMP [708] - 0.00 V 0.00 % - [432] TORQUE DEMAND **TRUE** [433] TENSION ENABLE TRUE -[434] OVER WIND **TORQUE CALC.** Parameter Tag Range **TORQUE DEMAND 432 -200.00 to 200.00 %** This is the TORQUE CALC function blockinput. **TENSION ENABLE 433 DISABLED / ENABLED** When TENSION ENABLE is ENABLED, the tension demand is set by the TOROUE DEMAND signal, tag 432. When DISABLED, it is set by the default current limit. Switch using a free digitalinput. **OVER WIND 434 DISABLED / ENABLED** NEG. I CLAMP Reverses the sign of the output clamps for over/under winding. Switch using a free digital input. **POS. I CLAMP POS. I CLAMP** *707* **<b>***<i>n 707 <i>n n n n n sxx V* **<b>***n n n n n n n n n n n n n n n n n n n n n n n n* **NEG. I CLAMP 708**  $-$  **.xx V** Negative current clamp

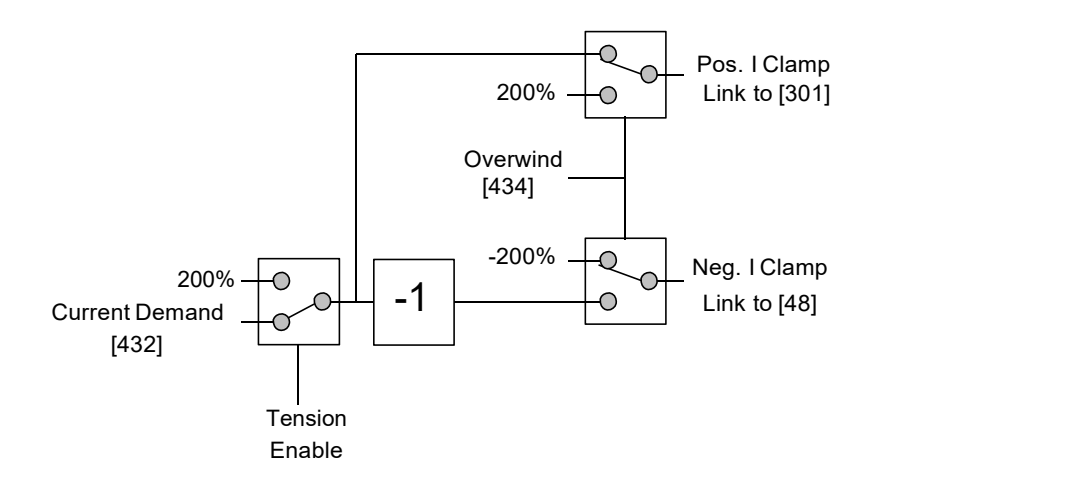

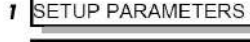

#### 2 SPECIAL BLOCKS

3 TORQUE CALC

**TORQUE DEMAND TENSION ENABLE** OVER WIND

#### **MMI Menu Map**

**SYSTEM**  $\mathbf{I}$ 

2 CONFIGURE I/O

3 BLOCK DIAGRAM POS. I CLAMP

## C-136 Programming

#### **MMI Menu Map**

#### **FUNCTION BLOCKS**  $\mathbf{I}$

**MISCELLANEOUS**  $\overline{2}$ 

#### VALUE FUNC  $\overline{\mathbf{3}}$

- VALUE FUNC 1 4
- VALUE FUNC 2 4
- VALUE FUNC 3 4
- 
- VALUE FUNC 4  $\overline{4}$
- VALUE FUNC 5 4
- $\overline{4}$ VALUE FUNC 6
- VALUE FUNC 7  $\overline{4}$
- **/ALUE FUNC 8** 4
- VALUE FUNC 9 4
- VALUE FUNC 10 4
	- **INPUT A**
	- **INPUT B**
	- **INPUT C**
	- TYPE
	- OUTPUT

# **VALUE FUNC**

**The value function blocks can be configured toperform one of a number of functions upon a fixed number of inputs.**

Boolean inputs and outputs are **IF** 

#### Outputs:  $FALSE = 0.00$  $TRUE = 0.01$

# Inputs:

 $-0.005 < x < 0.005 = \text{FALSE},$ Else TRUE

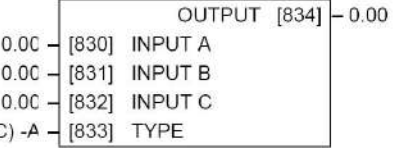

#### FUNCTION BLOCKS\MISCELLANEOUS\VALUE FUNC\VALUE FUNC 3

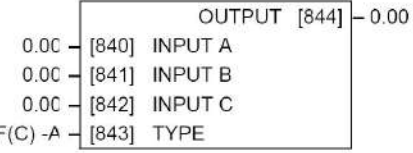

#### FUNCTION BLOCKS\MISCELLANEOUS\VALUE FUNC\VALUE FUNC 5

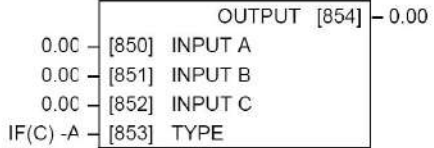

#### FUNCTION BLOCKS\MISCELLANEOUS\VALUE FUNC\VALUE FUNC 7

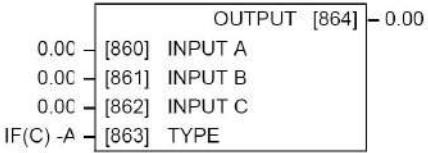

#### FUNCTION BLOCKS\M\SCELLANEOUS\VALUE FUNC\VALUE FUNC 9

# 1.1

#### FUNCTION BLOCKSWISCELLANEOUS\VALUE FUNC\VALUE FUNC 2

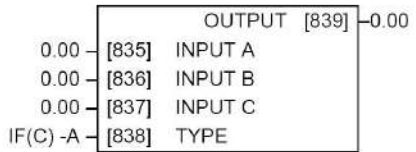

#### FUNCTION BLOCKS\MISCELLANEOUS\VALUE FUNC\VALUE FUNC 4

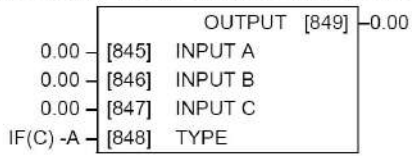

#### FUNCTION BLOCKS\MISCELLANEOUS\VALUE FUNC\VALUE FUNC 6

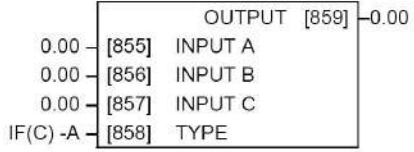

#### FUNCTION BLOCKS\MISCELLANEOUS\VALUE FUNC\VALUE FUNC 8

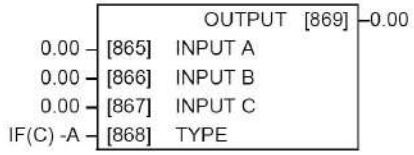

#### FUNCTION BLOCKS\MISCELLANEOUS\VALUE FUNC\VALUE FUNC 10

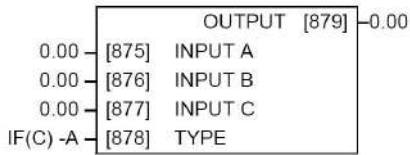

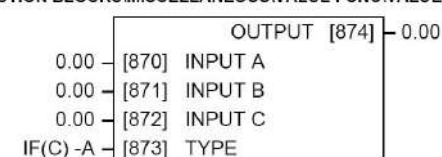

## **VALUE FUNCTION**

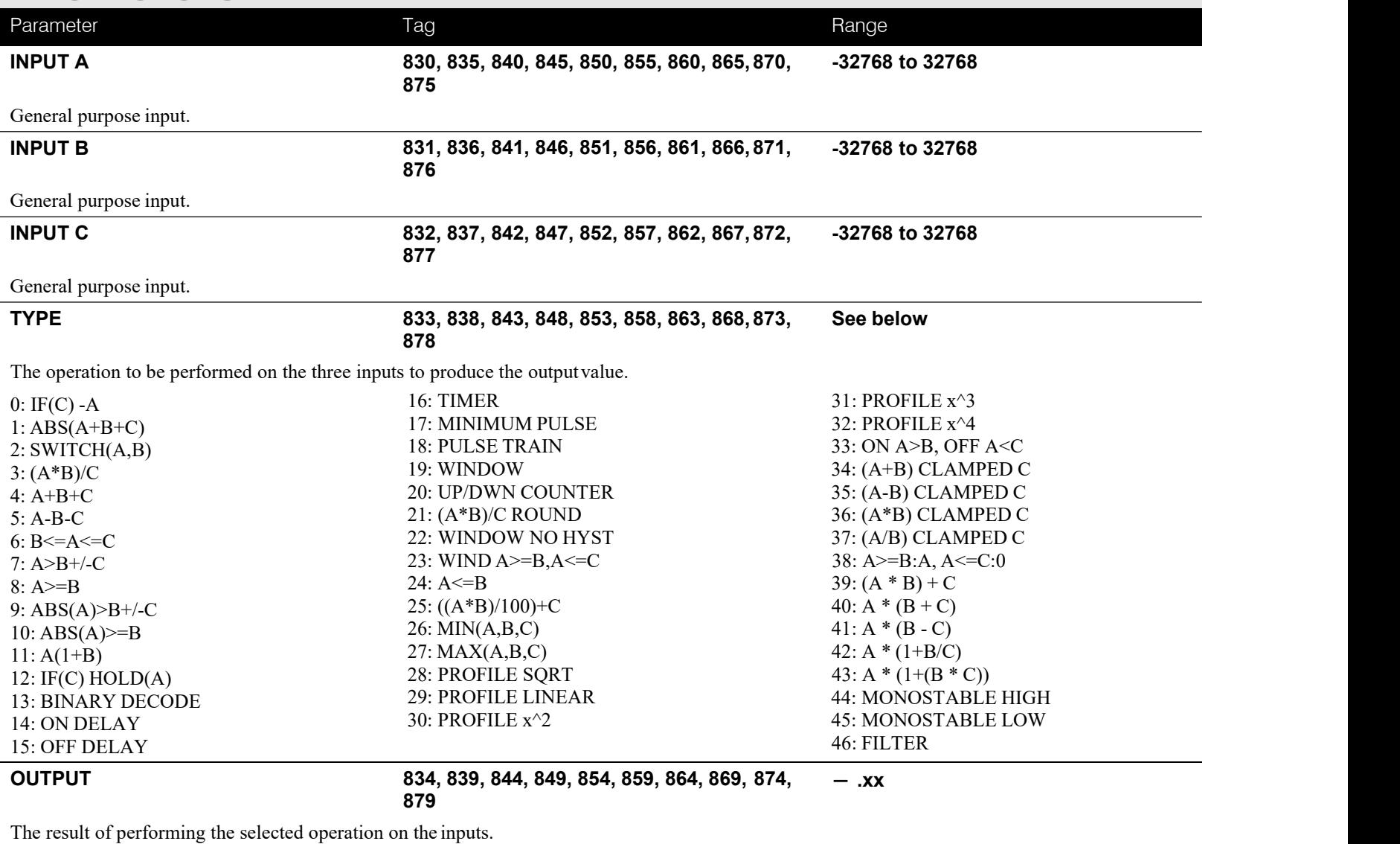

## C-138 Programming

## **Functional Description**

OUTPUT is generated from the inputs according to the operation type selected. The output is always limited to be within the range -32768.00 to +32767.00.

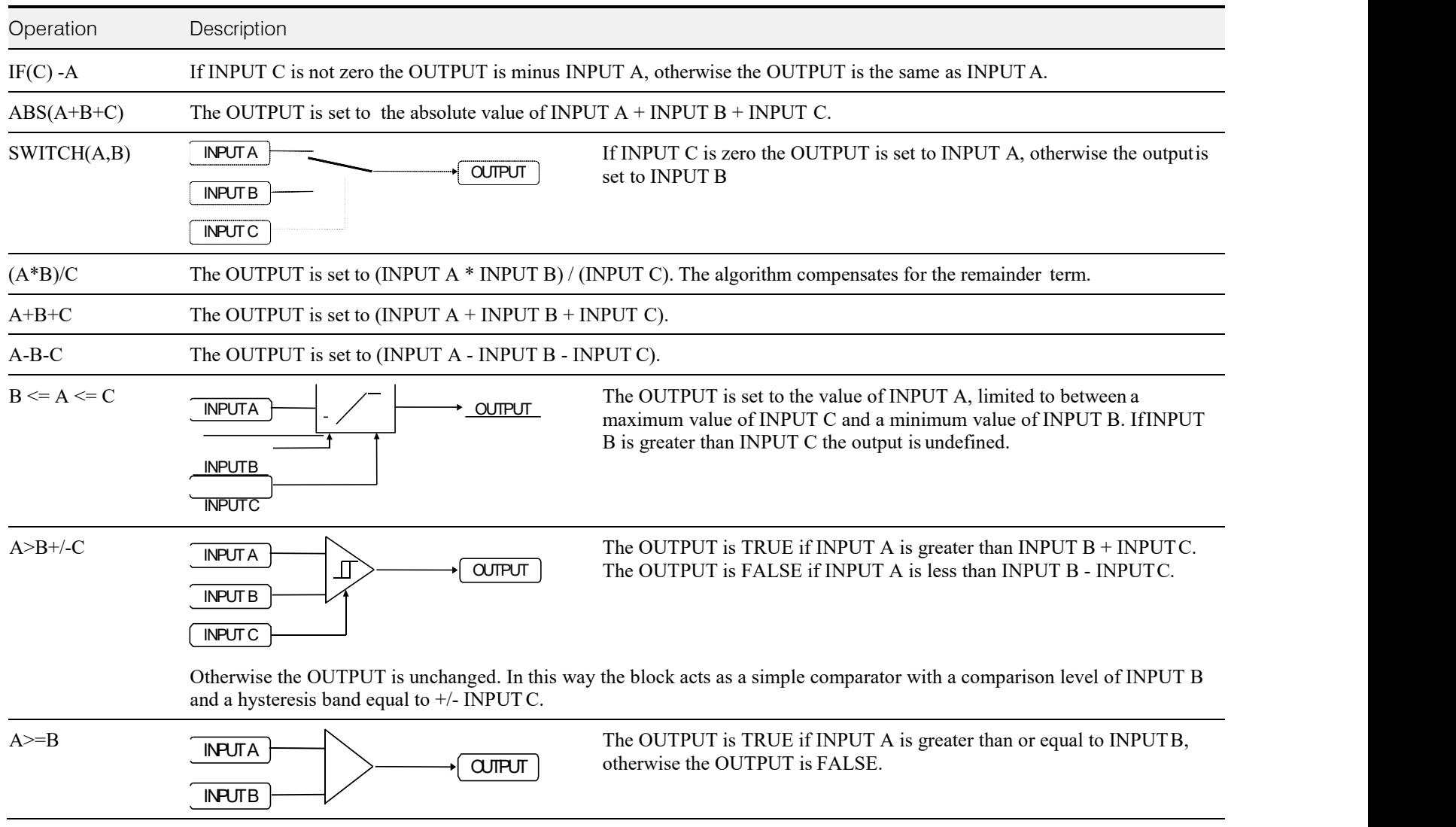

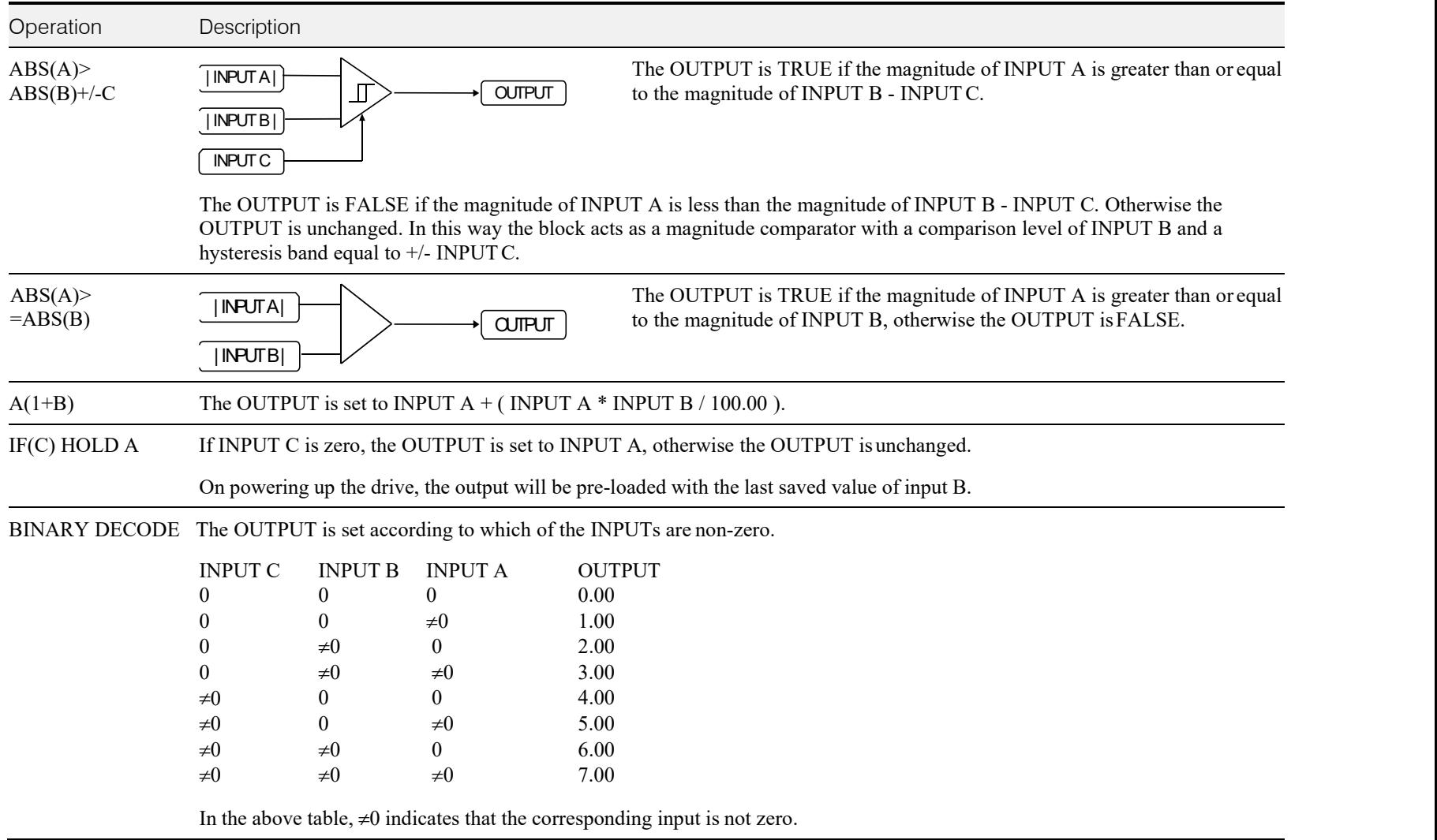

## C-140 Programming

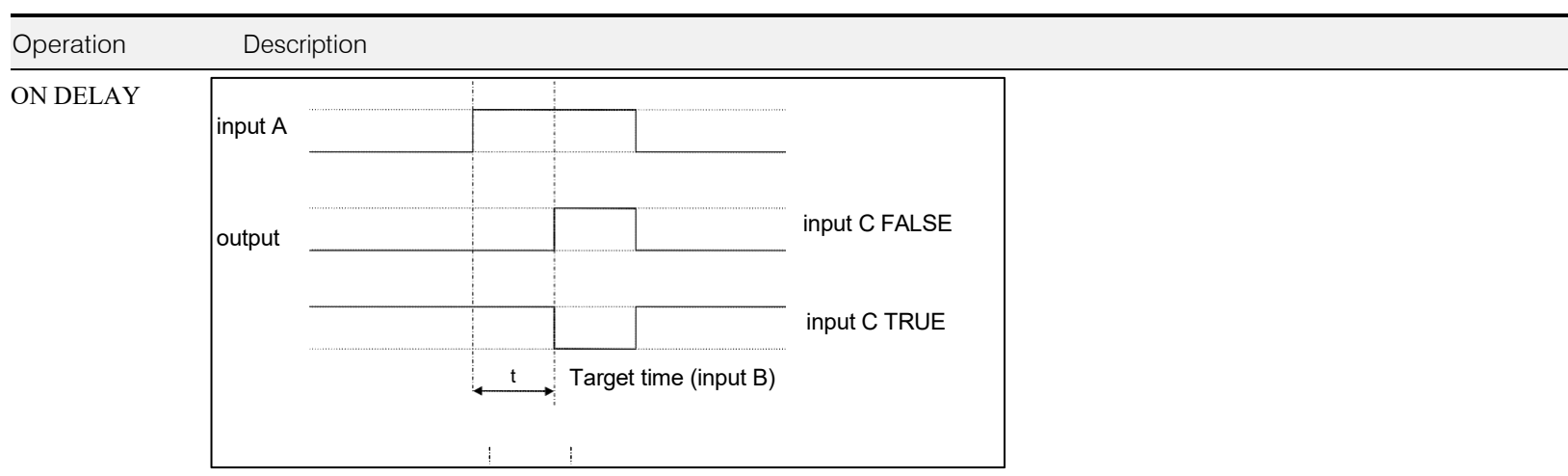

A programmable delay between receiving and outputting a Boolean TRUE signal.

INPUT A becoming TRUE starts the delay timer. INPUT B sets the duration of the delay in seconds  $(1 = 1 \text{ second})$ . At the end of the duration, OUTPUT becomes TRUE unless INPUT A has reverted to FALSE. Setting INPUT C to TRUE  $(40)$  inverts the output.

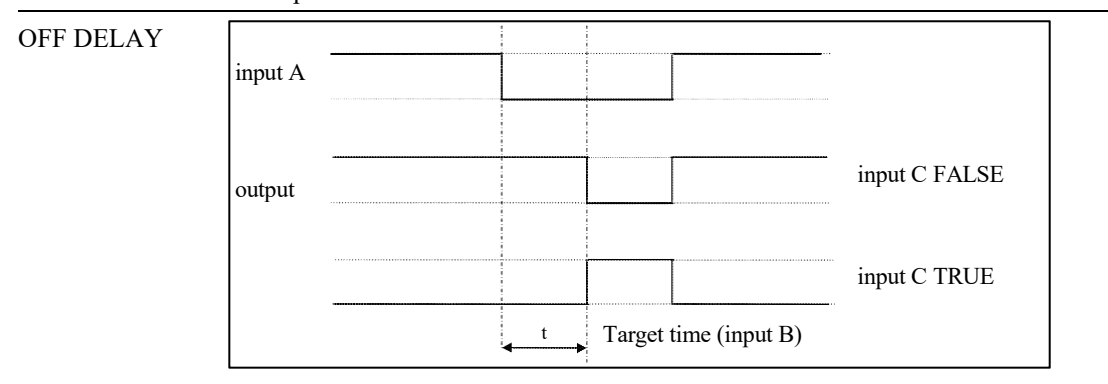

A programmable delay between receiving and outputting a Boolean FALSE signal.

INPUT A becoming FALSE starts the delay timer. INPUT B sets the duration of the delay in seconds ( $1 = 1$  second). Setting INPUT C to TRUE  $(40)$  inverts the output. At the end of the duration, OUTPUT becomes FALSE unless INPUT A has reverted to TRUE.

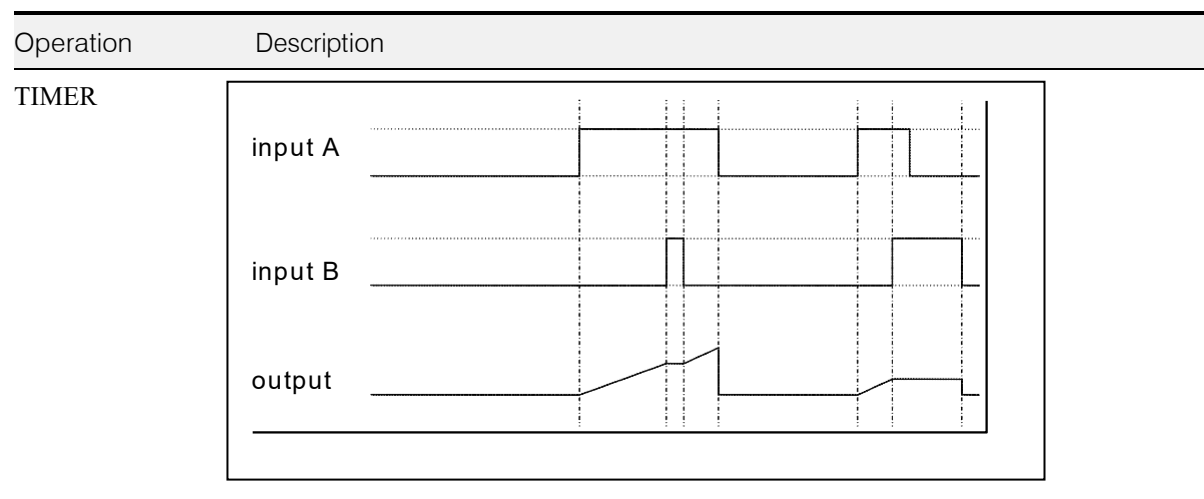

Times the period elapsed from when INPUT A is set TRUE and held TRUE, to when INPUT B becomes TRUE.

OUTPUT is the duration of the timer in seconds  $(1 = 1$  second), starting from zero. If INPUT B is TRUE, the value for OUTPUT is held until INPUT B is released. If on release INPUT A is still TRUE, the timer will continue from the held value. Setting INPUT A and INPUT B to FALSE resets the timer.

INPUT C is not used.

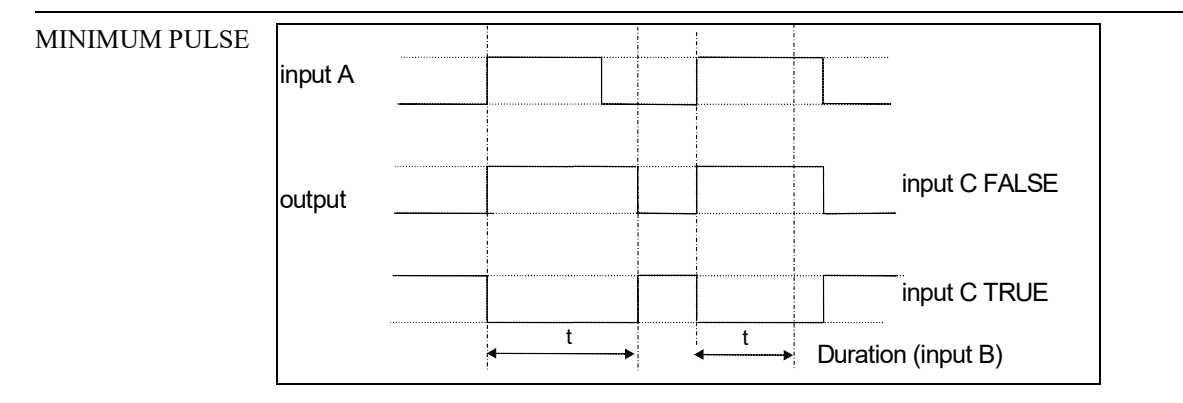

Creates an output of adjustable minimum time when INPUT A is TRUE. (INPUT A is assumed to be a sequence of TRUE pulses and FALSE off periods.)

INPUT B sets the length of the minimum pulse required in seconds  $(1 = 1 \text{ second})$ . INPUT C inverts the output when TRUE. The duration of the pulse is *at least* the period set by INPUTB.

## C-142 Programming

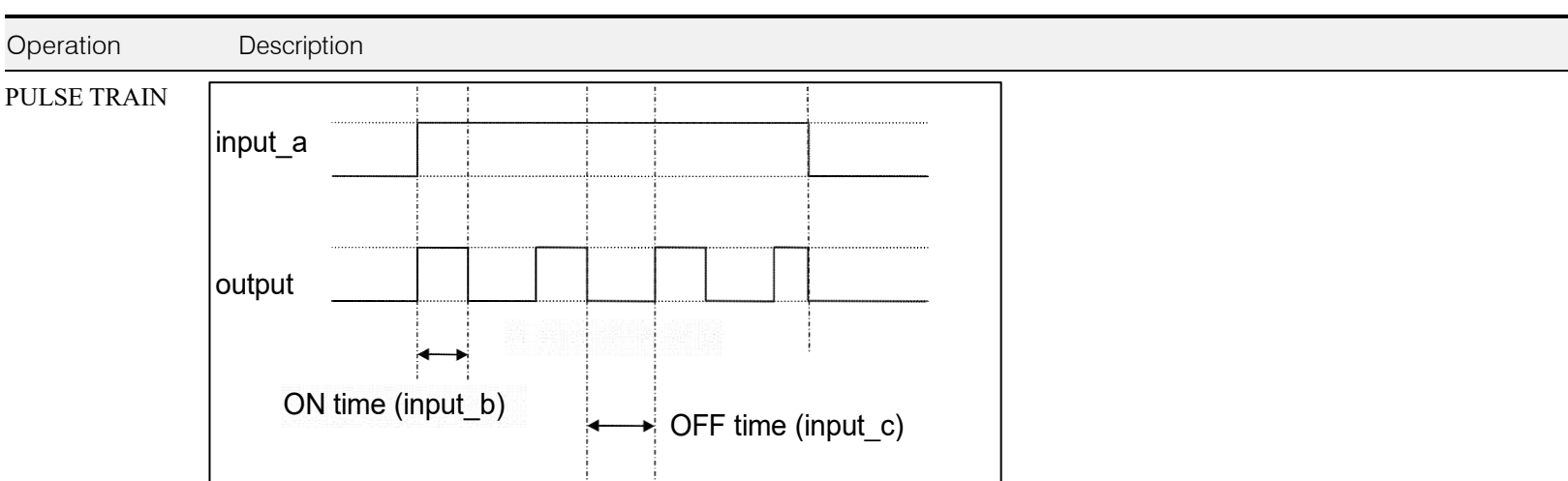

Creates a pulsed FALSE / TRUE output of programmable frequency.

INPUT A enablesthe pulse train when TRUE, disables when FALSE. INPUT B sets the length of the *on* part of the pulse in seconds  $(1 = 1 \text{ second})$ . INPUT C sets the length of the *off* part of the pulse in seconds  $(1 = 1 \text{ second})$ .

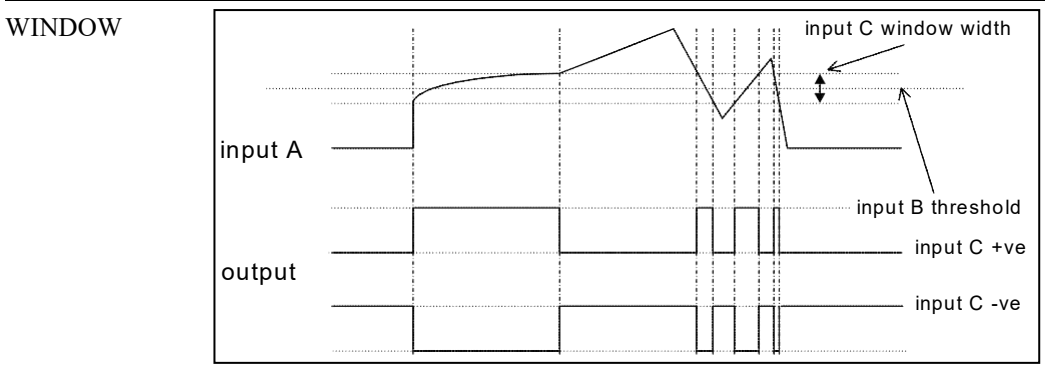

This function outputs TRUE when INPUT A is within a programmable range, and FALSE otherwise.

INPUT B sets the threshold of the window to be monitored. INPUT C defines the range of the window around the threshold. When the value of INPUT A is inside the window, the window expands by 0.01 to avoid flutter on output if noisy, i.e. if INPUT  $B = 5$  and INPUT C = 4 then the range is 3 to 7, expanded to 2.5 to 7.5 when the value if INPUT A is inside the window.

If INPUT C is set to zero, the output will only be TRUE if INPUT A is exactly equal to INPUT B (this is fulfilled in the default condition when inputs A, B & C are all zero)

If INPUT C is set to a negative value, its absolute value defines the window range, and the outputis inverted.

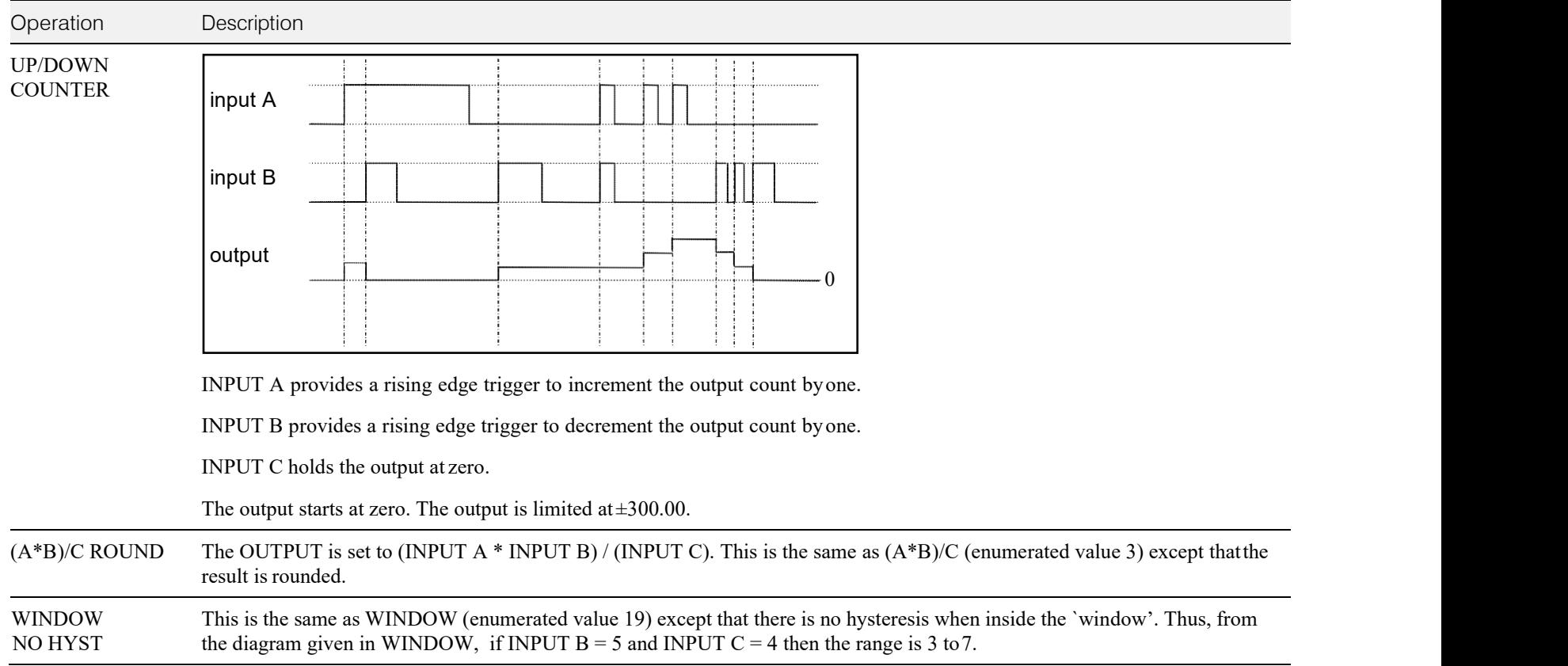

## C-144 Programming

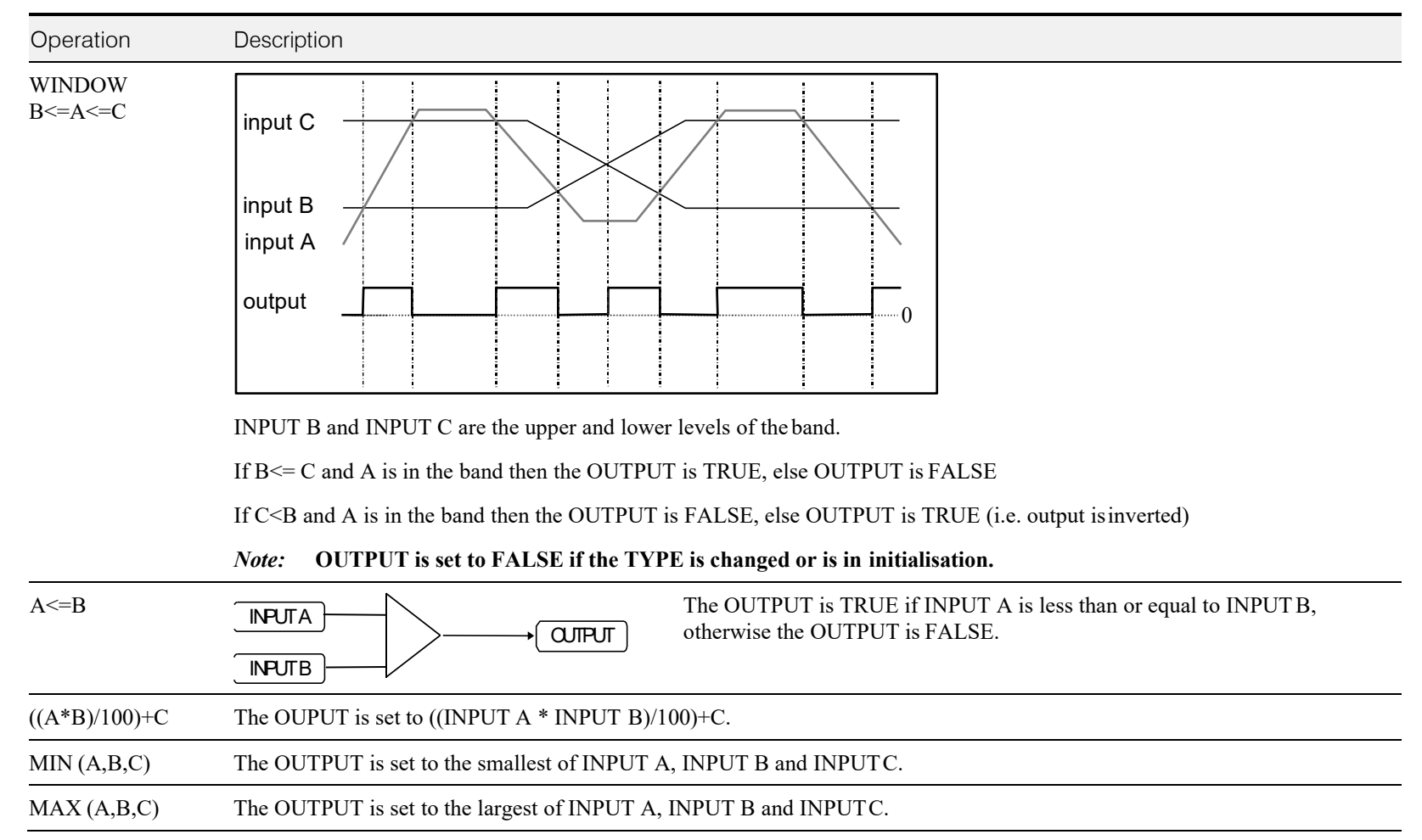

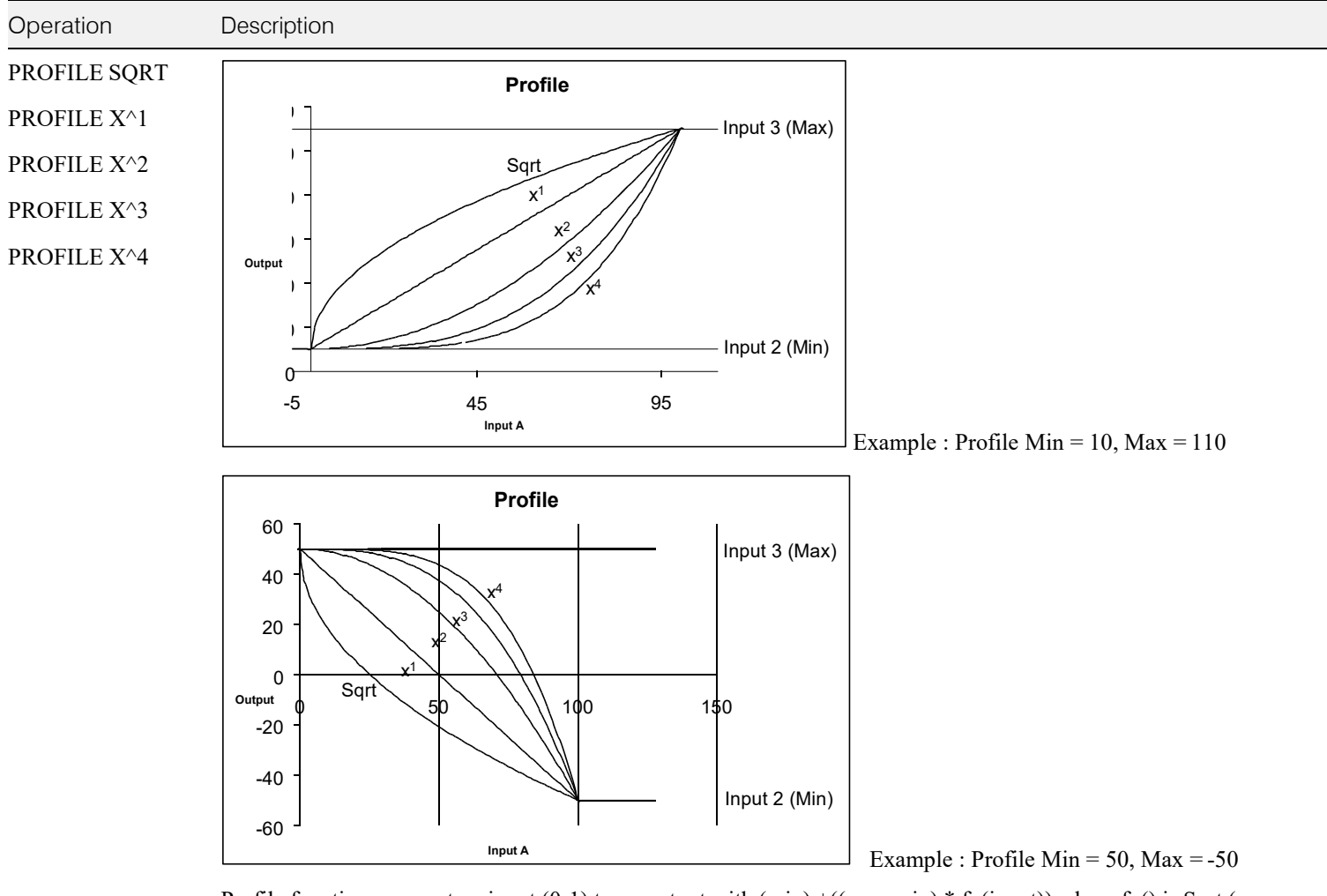

Profile functions convert an input (0-1) to an output with (min) +((max-min) \* fn(input)) where fn() is Sqrt (square root), Linear  $(X<sup>1</sup>), X<sup>2</sup>, X<sup>3</sup>$  or  $X<sup>4</sup>$ . The output is clamped between Min and Max. The input is clamped 0-100.

The profiles are calculated from 100 point tables and linearly interpreted between the points.

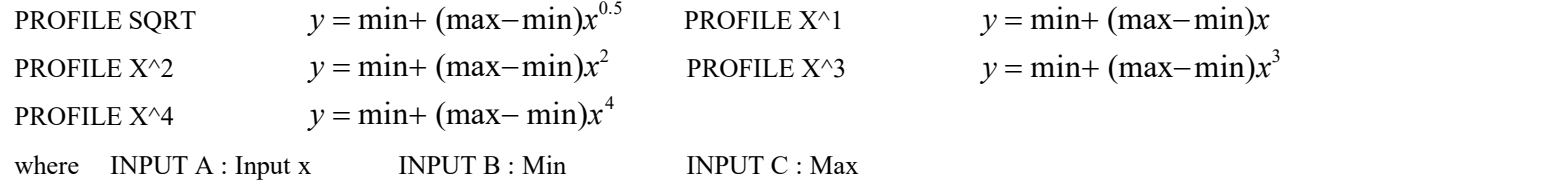

## C-146 Programming

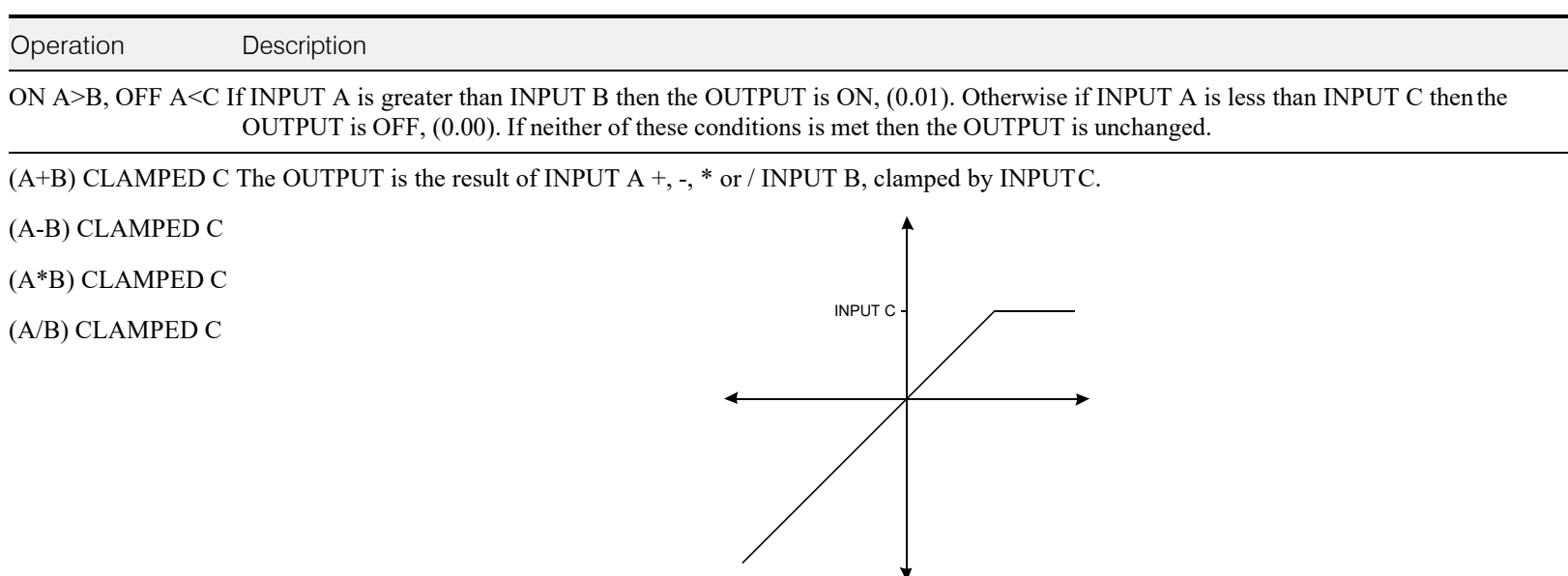

**Action of clamp for when INPUT C is greater thanzero**

If INPUT C is greater than 0 then the OUTPUT is clamped to INPUT C if it is greater than INPUT C.

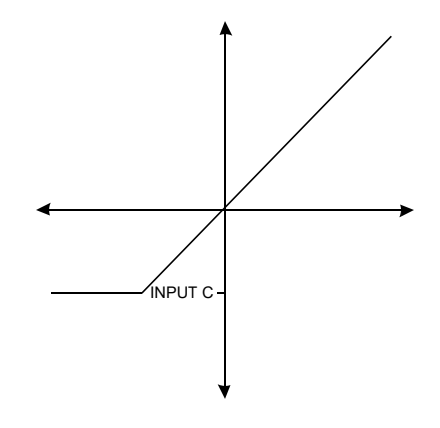

**Action of clamp when INPUT C is negative or zero**

If INPUT C is negative or zero then the OUTPUT is clamped to INPUT C if it is less than INPUT C.

A>=B:A, A<=C:0 If INPUT A is greater than or equal to INPUT B then the OUTPUT is set to INPUT A. Otherwise if INPUT A is less than or equal to INPUT C then the OUTPUT is set to 0. If neither of these conditions is met then the OUTPUT is unchanged.

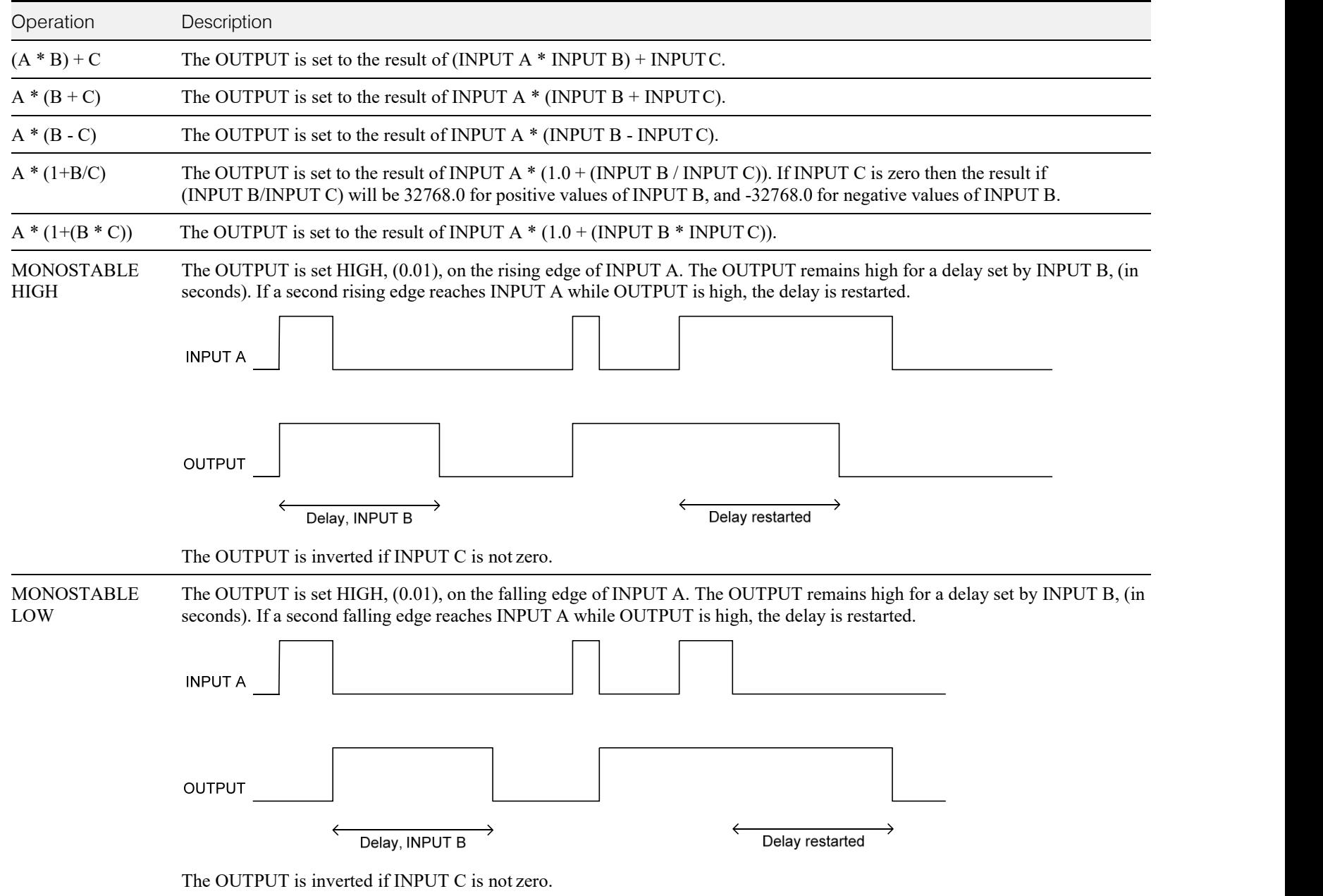

## C-148 Programming

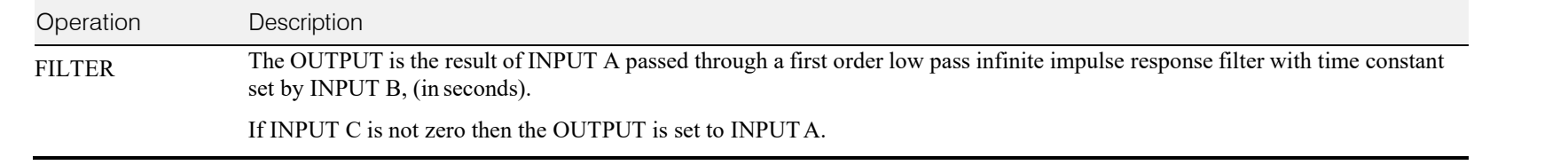